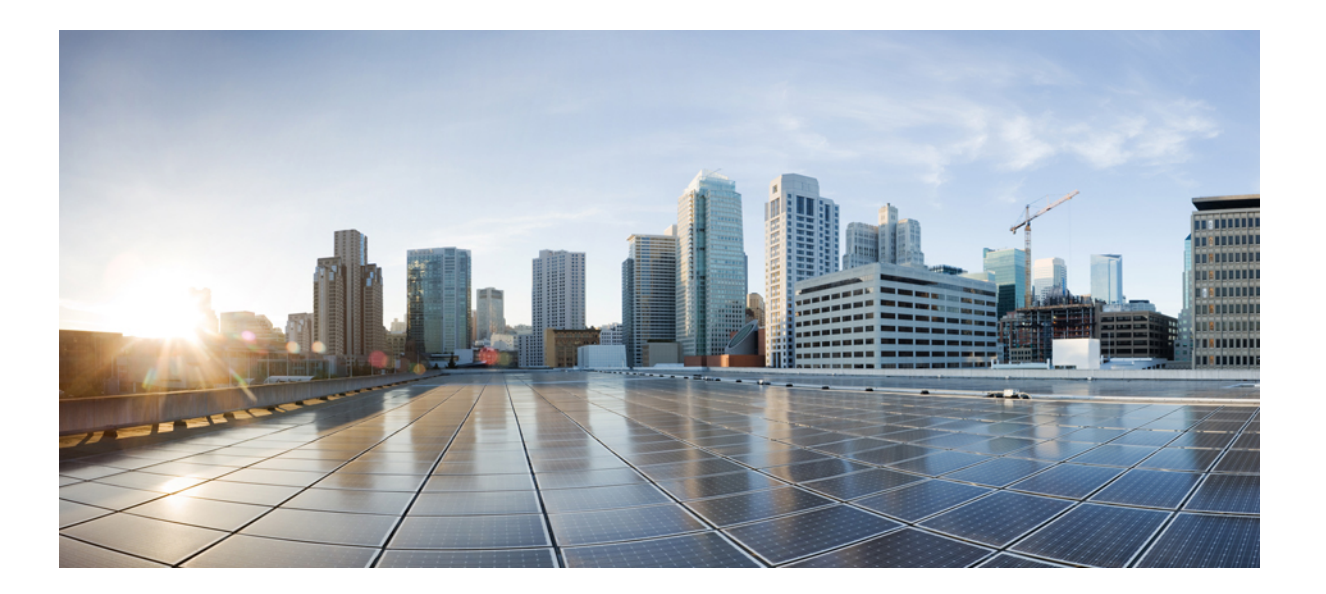

## **MPLS** 組み込み管理および **MIB** コンフィギュレーション ガイ ド

初版:2012 年 11 月 05 日

シスコシステムズ合同会社

〒107-6227 東京都港区赤坂9-7-1 ミッドタウン・タワー http://www.cisco.com/jp お問い合わせ先:シスコ コンタクトセンター 0120-092-255 (フリーコール、携帯・PHS含む) 電話受付時間:平日 10:00~12:00、13:00~17:00 http://www.cisco.com/jp/go/contactcenter/

【注意】シスコ製品をご使用になる前に、安全上の注意( **www.cisco.com/jp/go/safety\_warning/** ) をご確認ください。本書は、米国シスコ発行ドキュメントの参考和訳です。リンク情報につきま しては、日本語版掲載時点で、英語版にアップデートがあり、リンク先のページが移動**/**変更され ている場合がありますことをご了承ください。あくまでも参考和訳となりますので、正式な内容 については米国サイトのドキュメントを参照ください。また、契約等の記述については、弊社販 売パートナー、または、弊社担当者にご確認ください。

このマニュアルに記載されている仕様および製品に関する情報は、予告なしに変更されることがあります。このマニュアルに記載されている表現、情報、および推奨 事項は、すべて正確であると考えていますが、明示的であれ黙示的であれ、一切の保証の責任を負わないものとします。このマニュアルに記載されている製品の使用 は、すべてユーザ側の責任になります。

対象製品のソフトウェア ライセンスおよび限定保証は、製品に添付された『Information Packet』に記載されています。添付されていない場合には、代理店にご連絡く ださい。

The Cisco implementation of TCP header compression is an adaptation of a program developed by the University of California, Berkeley (UCB) as part of UCB's public domain version of the UNIX operating system.All rights reserved.Copyright © 1981, Regents of the University of California.

ここに記載されている他のいかなる保証にもよらず、各社のすべてのマニュアルおよびソフトウェアは、障害も含めて「現状のまま」として提供されます。シスコお よびこれら各社は、商品性の保証、特定目的への準拠の保証、および権利を侵害しないことに関する保証、あるいは取引過程、使用、取引慣行によって発生する保証 をはじめとする、明示されたまたは黙示された一切の保証の責任を負わないものとします。

いかなる場合においても、シスコおよびその供給者は、このマニュアルの使用または使用できないことによって発生する利益の損失やデータの損傷をはじめとする、 間接的、派生的、偶発的、あるいは特殊な損害について、あらゆる可能性がシスコまたはその供給者に知らされていても、それらに対する責任を一切負わないものと します。

このマニュアルで使用している IP アドレスおよび電話番号は、実際のアドレスおよび電話番号を示すものではありません。マニュアル内の例、コマンド出力、ネット ワーク トポロジ図、およびその他の図は、説明のみを目的として使用されています。説明の中に実際のアドレスおよび電話番号が使用されていたとしても、それは意 図的なものではなく、偶然の一致によるものです。

Cisco and the Cisco logo are trademarks or registered trademarks of Cisco and/or its affiliates in the U.S. and other countries. To view a list of Cisco trademarks, go to this URL: [http://](http://www.cisco.com/go/trademarks) [www.cisco.com/go/trademarks](http://www.cisco.com/go/trademarks).Third-party trademarks mentioned are the property of their respective owners.The use of the word partner does not imply a partnership relationship between Cisco and any other company.(1110R)

© 2017 Cisco Systems, Inc. All rights reserved.

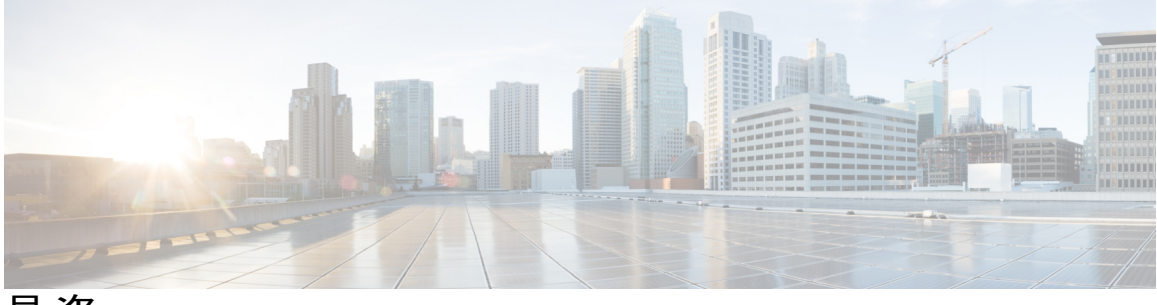

目次

#### [最初にお読みください](#page-16-0) **1**

#### [インターフェイス](#page-18-0) **MIB** への **MPLS** の機能拡張 **3**

[機能情報の確認](#page-18-1) **3**

インターフェイス MIB への MPLS [の機能拡張の前提条件](#page-19-0) **4**

インターフェイス MIB への MPLS [の機能拡張の制約事項](#page-19-1) **4**

インターフェイス MIB への MPLS [の機能拡張に関する情報](#page-20-0) **5**

インターフェイス MIB への MPLS [の機能拡張の機能設計](#page-20-1) **5**

ifStackTable [オブジェクト](#page-21-0) **6**

[ifRcvAddressTable](#page-22-0) オブジェクト **7**

[インターフェイス](#page-23-0) MIB のスカラー オブジェクト **8**

MPLS レイヤ [インターフェイスのスタッキング関係](#page-23-1) **8**

トラフィック エンジニアリング [トンネルのスタッキング関係](#page-25-0) **10**

MPLS ラベル [スイッチング](#page-26-0) ルータ MIB の機能拡張 **11**

[インターフェイス](#page-27-0) MIB への MPLS の機能拡張の利点 **12**

インターフェイス MIB への MPLS [の機能拡張の設定方法](#page-27-1) **12**

SNMP [エージェントのイネーブル化](#page-27-2) **12**

インターフェイス MIB への MPLS [の機能拡張の設定例](#page-29-0) **14**

[インターフェイス](#page-29-1) MIB への MPLS の機能拡張:例 **14**

[その他の参考資料](#page-29-2) **14**

インターフェイス MIB への MPLS [の機能拡張に関する機能情報](#page-31-0) **16**

[用語集](#page-32-0) **17**

**MPLS LSP Ping [Traceroute](#page-36-0) for LDP/TE** および **LSP Ping for VCCV 21**

[機能情報の確認](#page-37-0) **22**

MPLS LSP [ping/traceroute](#page-37-1) for LDP/TE および LSP ping for VCCV の前提条件 **22**

MPLS LSP [ping/traceroute](#page-38-0) for LDP/TE および LSP ping for VCCV の制約事項 **23**

MPLS LSP Ping Traceroute for LDP/TE および LSP Ping for VCCV [に関する情報](#page-39-0) **24**

MPLS LSP Ping [Traceroute](#page-39-1) for LDP TE および LSP Ping for VCCV の機能 **24**

```
MPLS LSP ping の動作 24
  MPLS LSP Traceroute の動作 26
  MPLS LSP ping および MPLS LSP traceroute を使用した MPLS ネットワーク管
    理 29
  Any Transport over MPLS 仮想回線接続 30
     AToM VCCV シグナリング 30
     AToM VCCV スイッチング タイプの選択 31
     LSP ping または LSP traceroute を処理するルータから提供される情報 32
  IP で MPLS エコー要求パケットが転送されない 33
  MPLS LSP と ping または traceroute 実装間の互換性 34
     CiscoVendorExtensions 35
  エコー応答で特定のサービス クラスを要求するための DSCP オプション 35
  MPLS LSP ping と LSP Traceroute のエコー要求に対する応答モード 35
     IPv4 応答モード 36
     router-alert 応答モード 36
  LSP の切断 37
MPLS LSP Ping Traceroute for LDP/TE および LSP Ping for VCCV の設定方法 38
  MPLS LSP と ping または traceroute 実装間の互換性のイネーブル化 38
  MPLS LSP ping と MPLS LSP traceroute を使用した LDP IPv4 FEC の検証 39
  MPLS LSP ping と MPLS LSP traceroute を使用したレイヤ 2 FEC の検証 40
  DSCP を使用した、エコー応答における特定のサービス クラスの要求 41
  MPLS エコー要求に対する応答ルータの応答方法の制御 42
  MPLS LSP ping を使用したループの検出 43
  MPLS LSP traceroute を使用したループの検出 44
  暗黙的ヌルとタグ付けされたパケットの追跡 45
  非タグ付きパケットの追跡 46
  パケットを送信できない原因の特定 47
  IPv4 LDP LSP でロード バランシングがイネーブルになっている場合の LSP 切断
    の検出 48
  エコー パケットがルータから発信されるときに経由するインターフェイスの指
    定 49
  パケット伝送のペーシング 51
```
- エコー要求の request-dsmap [を使用した中継ルータに対するダウンストリーム情報の](#page-67-0) [問い合わせ](#page-67-0) **52**
- [ルータに対する](#page-68-0) DSMAP の問い合わせ **53**
- [中継ルータによるターゲット](#page-69-0) FEC スタックの検証の要求 **54**
- LSP ping [のイネーブル化による非タグ付きインターフェイスを起因とする](#page-71-0) LSP 切断 [の検出](#page-71-0) **56**
- [ピアにアドバタイズされた](#page-72-0) AToM VCCV 機能やピアから受信した AToM VCCV 機能 [の表示](#page-72-0) **57**

MPLS LSP [ping/traceroute](#page-73-0) for LDP/TE および LSP ping for VCCV の設定例 **58**

MPLS LSP と ping または traceroute [実装間の互換性のイネーブル化:例](#page-73-1) **58**

MPLS LSP ping [を使用したレイヤ](#page-74-0) 2 FEC の検証:例 **59**

MPLS LSP ping と MPLS LSP traceroute [を使用した](#page-74-1) LDP IPv4 FEC の検証:例 **59**

DSCP [を使用した、エコー応答における特定のサービス](#page-74-2) クラスの要求:例 **59**

MPLS [エコー要求に対する応答ルータの応答方法の制御:例](#page-75-0) **60**

MPLS LSP ping [で発生する可能性があるループの防止:例](#page-75-1) **60**

MPLS LSP traceroute [で発生する可能性があるループの防止:例](#page-76-0) **61**

LSP ping または traceroute [を使用したトラブルシューティング:例](#page-78-0) **63**

サンプル [トポロジの設定](#page-78-1) **63**

LSP [が正しく設定されているかどうかの確認](#page-84-0) **69**

LSP [切断の検出](#page-85-0) **70**

LSP での MTU [ディスカバリ:例](#page-87-0) **72**

[暗黙的ヌルとタグ付けされたパケットの追跡:例](#page-88-0) **73**

[非タグ付きパケットの追跡:例](#page-89-0) **74**

[パケットを送信できない原因の特定:例](#page-90-0) **75**

IPv4 LSP でロード [バランシングがイネーブルになっている場合の](#page-90-1) LSP 切断の検出: [例](#page-90-1) **75**

エコー [パケットがルータから発信されるときに経由するインターフェイスの指定:](#page-92-0) [例](#page-92-0) **77**

[パケット伝送のペーシング:例](#page-93-0) **78** [中継ルータに対するダウンストリーム情報の問い合わせ:例](#page-94-0) **79** ルータに対する DSMAP [の問い合わせ:例](#page-95-0) **80** [中継ルータによるターゲット](#page-96-0) FEC スタックの検証の要求:例 **81**

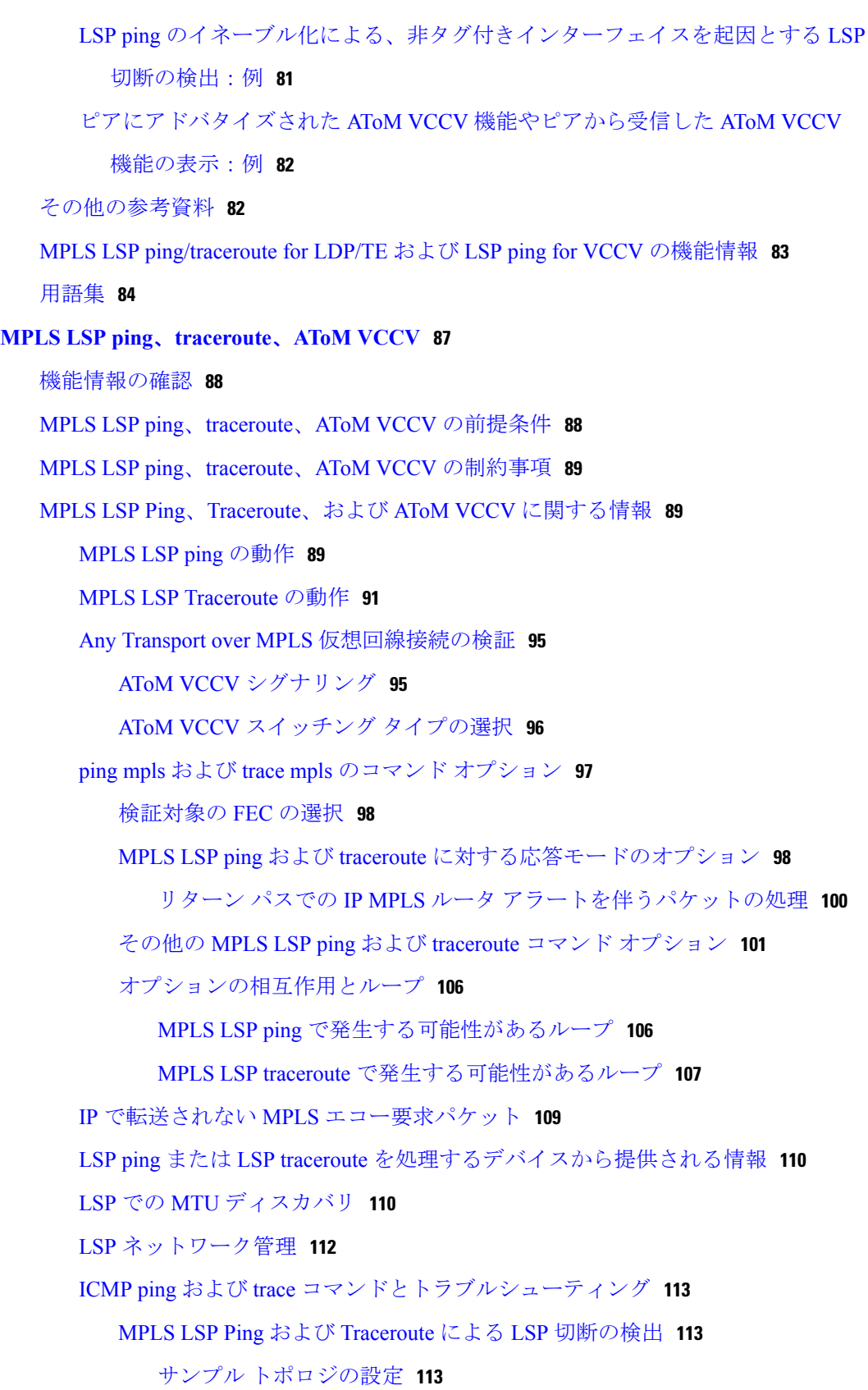

 $\mathbf I$ 

 $\mathbf I$ 

```
LSP が正しく設定されているかどうかの確認 118
```
LSP [切断の検出](#page-134-0) **119**

MPLS LSP traceroute [でトラックされる非タグ付き:例](#page-136-0) **121**

[暗黙的ヌルのトラブルシューティング:例](#page-136-1) **121**

[非タグ付きのトラブルシューティング:例](#page-136-2) **121**

MPLS LSP ping および traceroute [で返される](#page-137-0) Q **122**

IPv4 LDP LSP のロード [バランシング](#page-138-0) **123**

[その他の参考資料](#page-140-0) **125**

MPLS LSP ping、traceroute、AToM VCCV [の機能情報](#page-141-0) **126**

[用語集](#page-143-0) **128**

#### **MPLS EM - MPLS LSP** [マルチパス](#page-146-0) ツリー トレース **131**

[機能情報の確認](#page-147-0) **132**

MPLS EM - MPLS LSP マルチパス ツリー [トレースの前提条件](#page-147-1) **132**

MPLS EM - MPLS LSP マルチパス ツリー [トレースの制約事項](#page-147-2) **132**

MPLS EM - MPLS LSP マルチパス ツリー [トレースに関する情報](#page-148-0) **133**

MPLS LSP マルチパス ツリー [トレースの概要](#page-148-1) **133**

MPLS LSP マルチパス ツリー [トレースによる](#page-148-2) IPv4 ロード バランシング パスの検

出 **[133](#page-148-2)**

マルチパス LSP ツリー [トレースを処理するルータによって送信されるエコー応答戻](#page-149-0) [りコード](#page-149-0) **134**

MPLS [組み込み管理設定](#page-150-0) **135**

MPLS EM - MPLS LSP マルチパス ツリー [トレースの設定方法](#page-151-0) **136**

MPLS エコー [パケットのデフォルトの動作のカスタマイズ](#page-151-1) **136**

MPLS LSP マルチパス ツリー [トレースの設定](#page-153-0) **138**

MPLS LSP マルチパス ツリー [トレースを使用した](#page-155-0) IPv4 ロード バランシング パスの [検出](#page-155-0) **140**

MPLS LSP traceroute を使用した MPLS LSP マルチパス ツリー [トレースで検出された](#page-158-0) LSP [パスのモニタ](#page-158-0) **143**

DSCP [を使用した、エコー応答における特定のサービス](#page-160-0) クラスの要求 **145**

MPLS [エコー要求に対する応答ルータの応答方法の制御](#page-162-0) **147**

MPLS LSP マルチパス ツリー [トレースのエコー要求に対する応答モード](#page-162-1) **147**

MPLS LSP マルチパス ツリー [トレースのためにルータから発信されるエコー](#page-164-0) パ [ケットの出力インターフェイスの指定](#page-164-0) **149**

MPLS LSP マルチパス ツリー トレースの MPLS [エコー要求パケット送信ペースの](#page-166-0) [設定](#page-166-0) **151**

MPLS LSP マルチパス ツリー トレースによる LSP [切断検出のイネーブル化](#page-167-0) **152** 中継ルータへの MPLS LSP マルチパス ツリー [トレースのターゲット](#page-169-0) FEC スタッ

[クの検証の要求](#page-169-0) **154**

MPLS LSP マルチパス ツリー [トレースのタイムアウト試行回数の設定](#page-170-0) **155**

MPLS EM - MPLS LSP マルチパス ツリー [トレースの設定例](#page-171-0) **156**

MPLS エコー [パケットのデフォルトの動作のカスタマイズ:例](#page-171-1) **156**

MPLS LSP マルチパス ツリー [トレースの設定例](#page-172-0) **157**

MPLS LSP マルチパス ツリー [トレースを使用した](#page-172-1) IPv4 ロード バランシング パス [の検出の例](#page-172-1) **157**

DSCP [を使用した、エコー応答における特定のサービス](#page-173-0) クラスの要求:例 **158**

MPLS [エコー要求に対する応答ルータの応答方法の制御:例](#page-174-0) **159**

MPLS LSP マルチパス ツリー [トレースのためにルータから発信されるエコー](#page-174-1) パ [ケットの出力インターフェイスの指定の例](#page-174-1) **159**

MPLS LSP マルチパス ツリー トレースの MPLS [エコー要求パケット送信ペースの](#page-175-0) [設定の例](#page-175-0) **160**

MPLS LSP マルチパス ツリー [トレースの有効化の例](#page-175-1) **160**

中継ルータへの MPLS LSP マルチパス [トレースのターゲット](#page-177-0) FEC スタックの検 [証の要求の例](#page-177-0) **162**

MPLS LSP マルチパス ツリー [トレースのタイムアウト試行回数の設定:例](#page-178-0) **163** [その他の参考資料](#page-179-0) **164**

- [関連資料](#page-180-0) **165**
	- [標準](#page-181-0) **166**
	- [MIB](#page-181-1) **166**
	- [RFC](#page-181-2) **166**

[シスコのテクニカル](#page-182-0) サポート **167**

MPLS EM - MPLS LSP マルチパス ツリー [トレースの機能情報](#page-182-1) **167**

[用語集](#page-183-0) **168**

#### **MPLS** [ラベル配布プロトコル](#page-186-0) **MIB 171**

[機能情報の確認](#page-186-1) **171**

MPLS LDP MIB [の制約事項](#page-187-0) **172**

MPLS LDP MIB [に関する情報](#page-187-1) **172**

MPLS LDP [の概要](#page-187-2) **172**

MPLS LDP MIB [の概要](#page-188-0) **173**

MPLS LDP MIB [を使用する利点](#page-189-0) **174**

MPLS LDP MIB [要素の説明](#page-190-0) **175**

LDP [エンティティ](#page-190-1) **175**

LDP [Peers](#page-191-0) **176**

LDP [セッション](#page-191-1) **176**

LDP [Hello](#page-191-2) 隣接 **176**

MPLS LDP MIB [オブジェクトのカテゴリ](#page-191-3) **176**

MPLS LDP MIB [通知の生成イベント](#page-192-0) **177**

MPLS LDP MIB [の設定方法](#page-194-0) **179**

MPLS LDP MIB に対する SNMP [エージェントのイネーブル化](#page-194-1) **179**

ルータによる SNMP [トラップ送信の設定](#page-195-0) **180**

SNMP [エージェントのステータスの確認](#page-198-0) **183**

MPLS LDP MIB [の設定例](#page-199-0) **184**

SNMP [エージェントのイネーブル化:例](#page-199-1) **184**

[その他の参考資料](#page-200-0) **185**

MPLS LDP MIB [の機能情報](#page-201-0) **186**

**MPLS** [ラベル配布プロトコル](#page-206-0) **MIB** バージョン **8** アップグレード **191**

[機能情報の確認](#page-206-1) **191**

MPLS LDP MIB バージョン 8 [アップグレードの前提条件](#page-207-0) **192**

MPLS LDP MIB バージョン 8 [アップグレードの制約条件](#page-207-1) **192**

MPLS LDP MIB バージョン 8 [アップグレードに関する情報](#page-208-0) **193**

MPLS LDP MIB バージョン 8 [アップグレードの機能設計](#page-208-1) **193**

MPLS LDP MIB バージョン 8 [の機能拡張](#page-209-0) **194**

MPLS LDP MIB バージョン 8 [アップグレードの利点](#page-210-0) **195**

MPLS LDP MIB バージョン 8 [アップグレードの](#page-211-0) MPLS LDP MIB 要素の説明 **196**

LDP [エンティティ](#page-211-1) **196**

LDP [セッションおよびピア](#page-212-0) **197**

LDP [Hello](#page-214-0) 隣接 **199**

```
MPLS LDP MIB バージョン 8 アップグレードでの MPLS LDP MIB 通知生成イベ
     ント 200
  MPLS LDP MIB バージョン 8 アップグレードの MIB テーブル 202
     mplsLdpEntityTable 203
     mplsLdpEntityConfGenLRTable 206
     mplsLdpEntityAtmParmsTable 207
     mplsLdpEntityConfAtmLRTable 208
     mplsLdpEntityStatsTable 209
     mplsLdpPeerTable 211
     mplsLdpHelloAdjacencyTable 212
     mplsLdpSessionTable 213
     mplsLdpAtmSesTable 214
     mplsLdpSesStatsTable 214
     MPLS LDP MIB バージョン 8 アップグレードにおける VPN コンテキスト 215
     SNMP コンテキスト 215
     VPN 対応 LDP MIB セッション 216
     VPN 対応 LDP MIB の通知 217
MPLS LDP MIB バージョン 8 アップグレードの設定方法 219
  SNMP エージェントのイネーブル化 219
  分散型シスコ エクスプレス フォワーディングのイネーブル化 221
  MPLS のグローバルなイネーブル化 222
  LDP のグローバルなイネーブル化 223
  インターフェイス上の MPLS のイネーブル化 223
  インターフェイス上の LDP のイネーブル化 224
  VPN 対応 LDP MIB の設定 226
     VPN に対する SNMP サポートの設定 226
     VPN の SNMP コンテキストの設定 227
        SNMP コンテキスト 227
        VPN ルート識別子 227
     SNMPv1 または SNMPv2 への SNMP VPN コンテキストの関連付け 229
  MPLS LDP MIB バージョン 8 アップグレードの確認 232
MPLS LDP MIB バージョン 8 アップグレードの設定例 232
  MPLS LDP MIB バージョン 8 アップグレードの例 232
```
SNMPv1 または SNMPv2 の VPN 対応 SNMP [コンテキストの設定:例](#page-248-0) **233**

[その他の参考資料](#page-249-0) **234**

MPLS LDP MIB バージョン 8 [アップグレードの機能情報](#page-250-0) **235**

[用語集](#page-254-0) **239**

**MPLS [VPN--MIB](#page-258-0)** サポート **243**

[機能情報の確認](#page-258-1) **243**

MPLS VPN-MIB [サポートの前提条件](#page-259-0) **244**

MPLS VPN-MIB [サポートの制約事項](#page-259-1) **244**

MPLS VPN--MIB [サポートに関する情報](#page-259-2) **244**

MPLS VPN [の概要](#page-259-3) **244**

MPLS VPN MIB [の概要](#page-260-0) **245**

MPLS VPN MIB [および](#page-260-1) IETF **245**

PPVPN-MPLS-VPN MIB [でサポートされている機能](#page-261-0) **246**

[PPVPN-MPLS-VPN](#page-261-1) MIB の機能構造 **246**

PPVPN-MPLS-VPN MIB [でサポートされているオブジェクト](#page-262-0) **247**

スカラー [オブジェクト](#page-263-0) **248**

#### MIB [テーブル](#page-264-0) **249**

[mplsVpnVrfTable](#page-264-1) **249**

[mplsVpnInterfaceConfTable](#page-266-0) **251**

[mplsVpnVrfRouteTargetTable](#page-268-0) **253**

[mplsVpnVrfBgpNbrAddrTable](#page-271-0) **256**

[mplsVpnVrfSecTable](#page-272-0) **257**

[mplsVpnVrfPerfTable](#page-273-0) **258**

[mplsVpnVrfRouteTable](#page-273-1) **258**

[PPVPN-MPLS-VPN](#page-277-0) MIB 通知 **262**

[PPVPN-MPLS-VPN](#page-277-1) MIB 通知イベント **262**

[CISCO-IETF-PPVPN-MPLS-VPN](#page-278-0) MIB 通知イベント **263**

[通知仕様](#page-279-0) **264**

[PPVPN-MPLS-VPN](#page-279-1) MIB 通知の監視 **264**

PPVPN-MPLS-VPN MIB [でサポートされていないオブジェクト](#page-280-0) **265**

MPLS VPN--MIB [サポートの設定方法](#page-280-1) **265**

SNMP [コミュニティの設定](#page-280-2) **265**

ルータによる SNMP [トラップ送信の設定](#page-282-0) **267**

```
MPLS VPN--SNMP 通知のしきい値の設定 270
   MPLS VPN--SNMP サポートの設定例 272
      例:SNMP コミュニティの設定 272
      例:ルータによる SNMP トラップ送信の設定 272
      例:MPLS VPN--SNMP 通知のしきい値の設定 273
   その他の参考資料 273
   MPLS VPN--MIB サポートの機能情報 274
   用語集 275
Pseudowire Emulation Edge-to-Edge MIB 279
   機能情報の確認 280
   Pseudowire Emulation Edge-to-Edge MIB の前提条件 280
   Pseudowire Emulation Edge-to-Edge MIB の制約事項 280
   Pseudowire Emulation Edge-to-Edge MIB について 281
      PWE3 MIB の擬似回線の機能 281
      PWE3 MIB アーキテクチャ 282
      PWE3 MIB のコンポーネントおよび機能 282
      PW-MIB のテーブル 284
         cpwVcTable 284
         cpwVcPerfTotalTable 291
         cpwVcIdMappingTable 291
         cpwVcPeerMappingTable 292
      PW-MPLS-MIB のテーブル 292
         cpwVcMplsTable 293
         cpwVcMplsOutboundTable 295
         cpwVcMplsInboundTable 296
         cpwVcMplsNonTeMappingTable 297
         cpwVcMplsTeMappingTable 298
      PW-ENET-MIB のテーブル 298
         cpwVcEnetTable 299
      PW-FR-MIB のテーブル 300
         cpwVcFrTable 300
      PW-ATM-MIB のテーブル 301
         cpwVcAtmTable 301
         cpwVcAtmPerfTable 302
```
PWE3 MIB [のオブジェクト](#page-318-0) **303** PWE3 MIB のスカラー [オブジェクト](#page-318-1) **303** PWE3 MIB [での通知](#page-319-0) **304** PWE3 MIB [の利点](#page-320-0) **305** Pseudowire Emulation [Edge-to-Edge](#page-320-1) MIB の設定方法 **305** PWE3 MIB の SNMP [エージェントのイネーブル化](#page-320-2) **305** [疑似回線クラスの設定](#page-322-0) **307** [次の作業](#page-323-0) **308** Pseudowire Emulation [Edge-to-Edge](#page-324-0) MIB の設定例 **309 [PWE3](#page-324-1) MIB: 例 309** [その他の参考資料](#page-324-2) **309** Pseudowire Emulation [Edge-to-Edge](#page-327-0) MIB の機能情報 **312** [用語集](#page-328-0) **313 MPLS** トラフィック [エンジニアリング](#page-332-0) **-** 高速リルート **MIB 317** [機能情報の確認](#page-333-0) **318** MPLS トラフィック [エンジニアリング](#page-333-1) - 高速リルート MIB の前提条件 **318** MPLS トラフィック [エンジニアリング](#page-333-2) - 高速リルート MIB の制約事項 **318** MPLS トラフィック [エンジニアリング](#page-334-0) - 高速リルート MIB に関する情報 **319** MPLS トラフィック [エンジニアリング](#page-334-1) - 高速リルート MIB の機能設計 **319** MPLS トラフィック [エンジニアリング](#page-334-2) - 高速リルート MIB の機能構造 **319** SNMP [プロトコル要求および応答メッセージのシステム](#page-335-0) フロー **320** FRR MIB スカラー [オブジェクト](#page-335-1) **320** FRR MIB [通知の生成イベント](#page-337-0) **322** FRR MIB [通知の仕様](#page-337-1) **322** FRR MIB [通知の監視](#page-337-2) **322** MPLS トラフィック [エンジニアリング](#page-338-0) - 高速リルート MIB の MIB テーブル **323** [cmplsFrrConstTable](#page-338-1) **323** [cmplsFrrLogTable](#page-339-0) **324** [cmplsFrrFacRouteDBTable](#page-340-0) **325** MPLS トラフィック [エンジニアリング](#page-341-0) - 高速リルート MIB の設定方法 **326** FRR MIB 通知に対する SNMP [エージェントのイネーブル化](#page-341-1) **326**

シスコ エクスプレス [フォワーディングのイネーブル化](#page-343-0) **328**

TE [トンネルのイネーブル化](#page-344-0) **329**

**MPLS** 組み込み管理および **MIB** コンフィギュレーション ガイド

各 TE トンネルでの MPLS FRR [のイネーブル化](#page-345-0) **330**

[インターフェイスでのバックアップ](#page-346-0) トンネルのイネーブル化 **331**

MPLS トラフィック [エンジニアリング](#page-347-0) - 高速リルート MIB の設定例 **332**

例:ホスト NMS での SNMP [エージェントのイネーブル化](#page-347-1) **332**

例:シスコ エクスプレス [フォワーディングのイネーブル化](#page-348-0) **333**

例:TE [トンネルのイネーブル化](#page-348-1) **333**

例:各 TE トンネルでの MPLS FRR [のイネーブル化](#page-348-2) **333**

[例:インターフェイスでのバックアップ](#page-348-3) トンネルのイネーブル化 **333**

[その他の参考資料](#page-348-4) **333**

MPLS トラフィック [エンジニアリング](#page-350-0) - 高速リルート MIB の機能情報 **335** [用語集](#page-350-1) **335**

#### **MPLS** トラフィック [エンジニアリング](#page-354-0) **MIB 339**

[機能情報の確認](#page-354-1) **339**

MPLS トラフィック [エンジニアリング](#page-355-0) MIB の制約事項 **340**

MPLS トラフィック [エンジニアリング](#page-355-1) MIB に関する情報 **340**

MPLS トラフィック [エンジニアリング](#page-355-2) MIB のシスコの実装 **340**

MPLS トラフィック [エンジニアリングの概要](#page-355-3) **340**

MPLS トラフィック エンジニアリング MIB [でサポートされている機能](#page-356-0) **341**

[通知生成イベント](#page-356-1) **341**

[通知の実装](#page-357-0) **342**

MPLS トラフィック [エンジニアリング](#page-357-1) MIB の利点 **342**

MPLS トラフィック [エンジニアリング](#page-358-0) MIB のレイヤ構造 **343**

MPLS トラフィック エンジニアリング MIB [に関連する機能およびテクノロ](#page-358-1)

[ジー](#page-358-1) **343**

MPLS トラフィック エンジニアリング MIB [でサポートされているオブジェク](#page-358-2) ト **[343](#page-358-2)**

CLI から MPLS トラフィック [エンジニアリング](#page-364-0) MIB 情報へのアクセス **349**

MPLS トラフィック [エンジニアリング](#page-365-0) MIB からの情報の取得 **350**

ローカル ルータ上での各種 MPLS TE [トンネル特性を管理するための](#page-365-2) SNMP エー [ジェントのイネーブル化](#page-365-2) **350**

SNMP [エージェントのステータスの確認](#page-367-0) **352**

MPLS トラフィック [エンジニアリング](#page-365-1) MIB の設定方法 **350**

#### 例 **[353](#page-368-0)**

MPLS トラフィック [エンジニアリング](#page-368-1) MIB の設定例 **353**

SNMP [エージェントを利用して、ローカル](#page-368-2) ルータ上のトンネルの MPLS TE 特性を管

[理する例](#page-368-2) **353**

[その他の参考資料](#page-368-3) **353**

MPLS トラフィック [エンジニアリング](#page-370-0) MIB の機能情報 **355**

[用語集](#page-371-0) **356**

#### **[MPLS-TP](#page-374-0) MIB 359**

[機能情報の確認](#page-374-1) **359**

MPLS-TP MIB [の前提条件](#page-375-0) **360**

MPLS-TP MIB [の制約事項](#page-375-1) **360**

MPLS-TP MIB [に関する情報](#page-375-2) **360**

[MPLS-TP](#page-375-3) MIB の概要 **360**

[CISCO-MPLS-TC-EXT-STD-MIB](#page-375-4) **360**

[CISCO-MPLS-ID-EXT-STD-MIB](#page-376-0) **361**

[MPLS](#page-377-0) LSR STD MIB **362**

[CISCO-MPLS-LSR-EXT-STD-MIB](#page-381-0) **366**

[MPLS-TE-STD-MIB](#page-383-0) および MPLS ドラフト TE MIB **368**

[CISCO-MPLS-TE-EXT-STD-MIB](#page-386-0) **371**

MPLS-TP MIB [の設定方法](#page-388-0) **373**

[MPLS-TP](#page-388-1) MIB の設定 **373**

SNMP [エージェントのイネーブル化](#page-389-0) **374**

SNMP [エージェントのステータスの確認](#page-390-0) **375**

[MPLS-TP](#page-391-0) MIB の設定例 **376**

例:SNMP [エージェントのイネーブル化](#page-391-1) **376**

例:SNMP [エージェントのステータスの確認](#page-391-2) **376**

[その他の参考資料](#page-392-0) **377**

MPLS-TP MIB [の機能情報](#page-392-1) **377**

 $\mathbf I$ 

T

<span id="page-16-0"></span>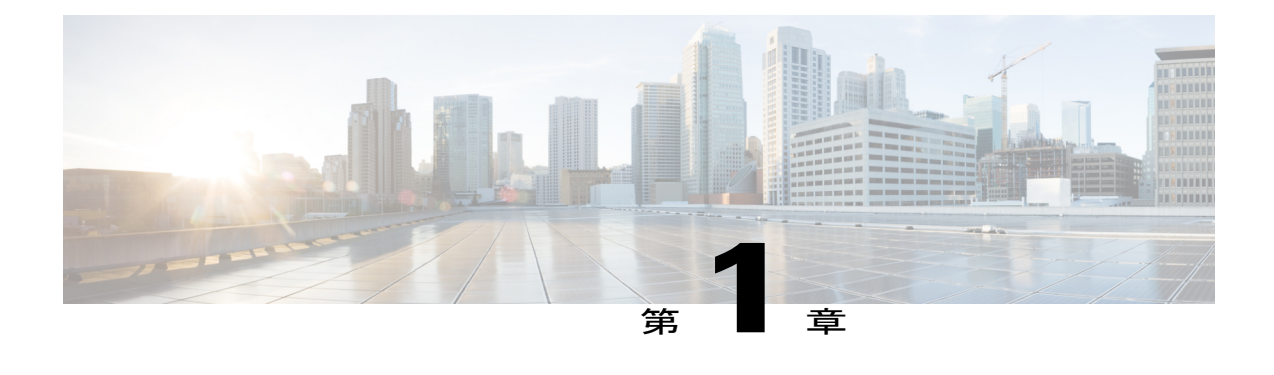

# 最初にお読みください

#### **Cisco IOS XE 16** に関する重要な情報

有効な2つのリリースとしての Cisco IOS XE リリース 3.7.0E (Catalyst スイッチ用) および Cisco IOS XE リリース 3.17S (アクセスおよびエッジ ルーティング用) が、1 つのバージョンの統合さ れたリリース (Cisco IOS XE 16) へと展開(マージ)されています。これにより、スイッチング およびルーティング ポートフォリオの広範なアクセスおよびエッジ製品が盛り込まれた 1 つの リリースが実現しました。

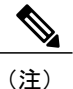

技術構成ガイドの機能情報の表に、機能の導入時期を記載しています。他のプラットフォーム がその機能をサポートした時期については、記載があるものも、ないものもあります。特定の 機能が使用しているプラットフォームでサポートされているかどうかを判断するには、製品の ランディング ページに掲載された技術構成ガイドを参照してください。技術的構成ガイドが 製品のランディング ページに表示される場合は、その機能がお使いのプラットフォームでサ ポートされていることを示します。

I

<span id="page-18-0"></span>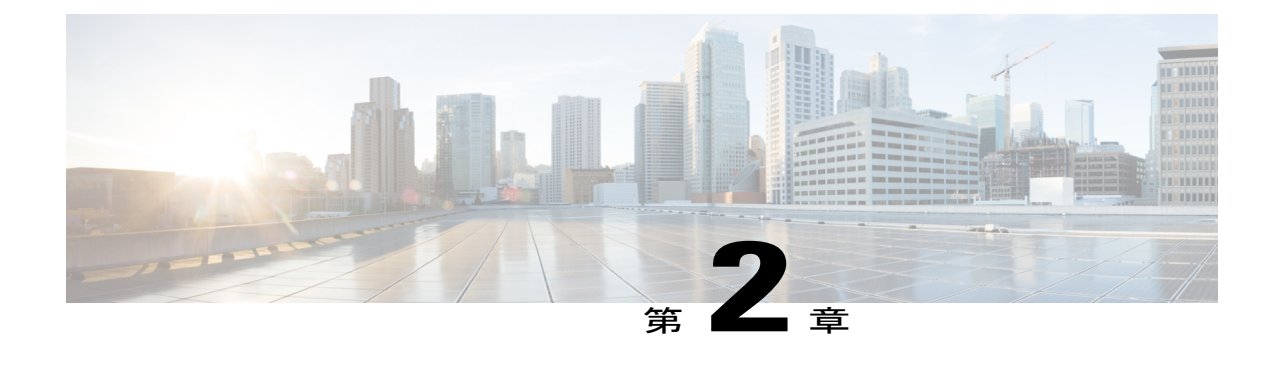

# インターフェイス **MIB** への **MPLS** の機能拡 張

このマニュアルでは、MPLS レイヤをサポートするための既存のインターフェイス MIB(RFC 2233)へのマルチプロトコルラベルスイッチング(MPLS)機能拡張について説明します。この レイヤは、MPLS に固有のカウンタと統計情報を提供します。

- [機能情報の確認](#page-18-1), 3 ページ
- インターフェイス MIB への MPLS [の機能拡張の前提条件](#page-19-0), 4 ページ
- インターフェイス MIB への MPLS [の機能拡張の制約事項](#page-19-1), 4 ページ
- インターフェイス MIB への MPLS [の機能拡張に関する情報](#page-20-0), 5 ページ
- インターフェイス MIB への MPLS [の機能拡張の設定方法](#page-27-1), 12 ページ
- インターフェイス MIB への MPLS [の機能拡張の設定例](#page-29-0), 14 ページ
- [その他の参考資料](#page-29-2), 14 ページ
- インターフェイス MIB への MPLS [の機能拡張に関する機能情報](#page-31-0), 16 ページ
- [用語集](#page-32-0), 17 ページ

## <span id="page-18-1"></span>機能情報の確認

ご使用のソフトウェア リリースでは、このモジュールで説明されるすべての機能がサポートされ ているとは限りません。最新の機能情報および警告については、Bug [Search](http://www.cisco.com/cisco/psn/bssprt/bss) Tool およびご使用の プラットフォームおよびソフトウェア リリースのリリース ノートを参照してください。このモ ジュールに記載されている機能の詳細を検索し、各機能がサポートされているリリースのリスト を確認する場合は、このモジュールの最後にある機能情報の表を参照してください。

プラットフォームのサポートおよびシスコソフトウェアイメージのサポートに関する情報を検索 するには、Cisco Feature Navigator を使用します。Cisco Feature Navigator にアクセスするには、 [www.cisco.com/go/cfn](http://www.cisco.com/go/cfn) に移動します。Cisco.com のアカウントは必要ありません。

## <span id="page-19-0"></span>インターフェイス **MIB** への **MPLS** の機能拡張の前提条件

- ラベル スイッチング ルータ(LSR)上に簡易ネットワーク管理プロトコル(SNMP)をイン ストールしてイネーブルにする必要があります。
- LSR で MPLS をイネーブルにする必要があります。
- インターフェイス上で MPLS IP をイネーブルにするか、インターフェイス上で MPLS トラ フィック エンジニアリング(TE)トンネルをイネーブルにする必要があります。

## <span id="page-19-1"></span>インターフェイス **MIB** への **MPLS** の機能拡張の制約事項

- MPLS レイヤのリンク アップおよびリンク ダウン トラップは、このリリースではサポート されません。
- このリリースでは、SNMP SET コマンドを使用した書き込み機能は MPLS レイヤに対してサ ポートされません。
- 廃棄やマルチキャストなどの一部のカウンタは、基礎となる物理層で増加します。したがっ て、MPLS レイヤには到達しないため、0 と等しくなります。
- インターフェイス MIB の MPLS レイヤ インターフェイスの大容量カウンタには 64 ビットの カウンタ データが含まれています。以前のバージョンでは、大容量カウンタには 32 ビット のカウンタ データが表示されました。

次の MIB オブジェクトが影響を受けます。

- ifHCInOctets
	- ifHCOutOctets
	- ifHCInUcastPkts
	- ifHCOutUcastPkts

64 ビット値が値 232 よりも小さい場合、32 ビット値と 64 ビット値は同一です。

カウンタが増加して 232 よりも大きい値になったあとは、両方のカウンタが異なります。64 ビッ ト値は次の式で計算されます。

#### $X * (232) + Y$

値は次のとおりです。

- • X は、32 ビット カウンタが循環した回数です。
	- Y は、循環が発生したあとのカウンタの残余値です。Y 値は 32 ビット値と等しくなり ます。

大容量カウンタ値を32ビット値と比較した場合、カウンタ値が等しくない期間があります。カウ ンタが32ビットハードウェアカウンタをポーリングして正しいカウンタ値を計算しているとき、 64 ビット値の算出は 32 ビット値よりも遅くなります。ポーリングと計算の間隔においては、次 の大容量カウンタ値のカウンタが一致しないことがあります。

- ifInOctets
	- ifOutOctets
	- ifInUcastPkts
	- ifOutUcastPkts

矛盾する値は、トラフィックがインターフェイスを絶えず流れ、MIB ウォークが実行される場合 に発生することがあります。32ビット値は、その時点で正確です。64ビット値は、生成にポーリ ング計算が必要なため若干遅れます。インターフェイス上でのトラフィックの流れが停止し、ポー リング期間が経過したあと、2 つのカウンタは同一の正しい値になります。

遅延時間は次の要因に依存します。

- •インターフェイス MIB で使用されるポーリング間隔。ポーリング間隔の時間が短いほ ど、値が正確になります。
	- インターフェイス MIB のサイズ。MIB が大きいとウォークに時間がかかり、その時点 で見つかった値に影響を及ぼす場合があります。
	- 64ビット値の生成に必要な計算の回数。MPLS対応インターフェイスの数により、計算 が必要な 64 ビット カウンタ値の数が増えます。

# <span id="page-20-1"></span><span id="page-20-0"></span>インターフェイス **MIB** への **MPLS** の機能拡張に関する情 報

### インターフェイス **MIB** への **MPLS** の機能拡張の機能設計

インターフェイス MIB (IF MIB) は、SNMP ベースでインターフェイスを管理します。IF MIB の 各エントリは、インデックス作成、統計情報、および基礎となる物理インターフェイス、サブイ ンターフェイス、および Cisco ソフトウェア内に存在するレイヤ 2 プロトコル間のスタッキング 関係を確立します。

機能拡張では、MPLS レイヤが IF MIB に、インターフェイス上の MPLS としてカプセル化される トラフィックの統計情報を提供するレイヤ 2 プロトコルとして追加されます。この構造では、 MPLS カプセル化トラフィック カウンタや MPLS 最大伝送単位 (MTU) などの MPLS 固有のデー タは基礎となる物理または仮想インターフェイスの最上位に存在し、MPLS 以外のデータからの 分離を可能にします。

機能拡張によって、インデックス作成、統計情報、およびifStackTableを使用したスタッキング関 係の表示も可能になります。MPLS レイヤ インターフェイスは、MPLS トラフィックを実際に転 送している基礎となる物理または仮想インターフェイスの上にスタックされます。MPLS トラ フィック エンジニアリング トンネルは、これらの MPLS レイヤの上にスタックされます。

IFMIBでは、複数のタイプのインターフェイスがサポートされます。MPLSカプセル化トラフィッ クのプロトコル統計情報を提供する仮想インターフェイスが追加されました。このインターフェ イスは、ファスト イーサネット(fe0/1/0)や ATM(at1/1.1)などの Cisco インターフェイスまた はサブインターフェイスの上にスタックされます。

Cisco ソフトウェアは、インターフェイス コンフィギュレーション モードで **mplsip** コマンドを発 行して MPLS が有効になっている場合に、MPLS をサポートできる各インターフェイスの上に、 対応する MPLS レイヤを作成します。

インターフェイス コンフィギュレーション モードで **mpls traffic-eng tunnels** コマンドを使用して MPLS TE を有効にした場合は、インターフェイス レイヤも作成できます。

MPLS IP または MPLS TE をイネーブルにするには、これらのコマンドをグローバル コンフィ ギュレーション モードで発行する必要もあります。

IF MIB エントリは、インターフェイス上で MPLS IP または MPLS TE トンネルをイネーブルにし た場合に作成されます。MPLSIP と MPLS TE の両方をディセーブルにすると、エントリが削除さ れます。

### <span id="page-21-0"></span>**ifStackTable** オブジェクト

次の表に、ifStackTable オブジェクトの定義を示します。

表 **1**:**ifStackTable** オブジェクトと定義

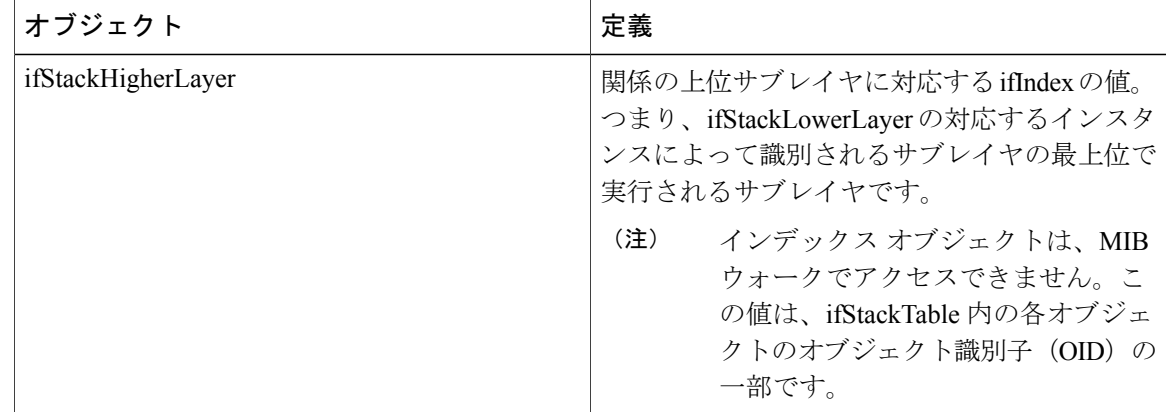

<sup>(</sup>注)

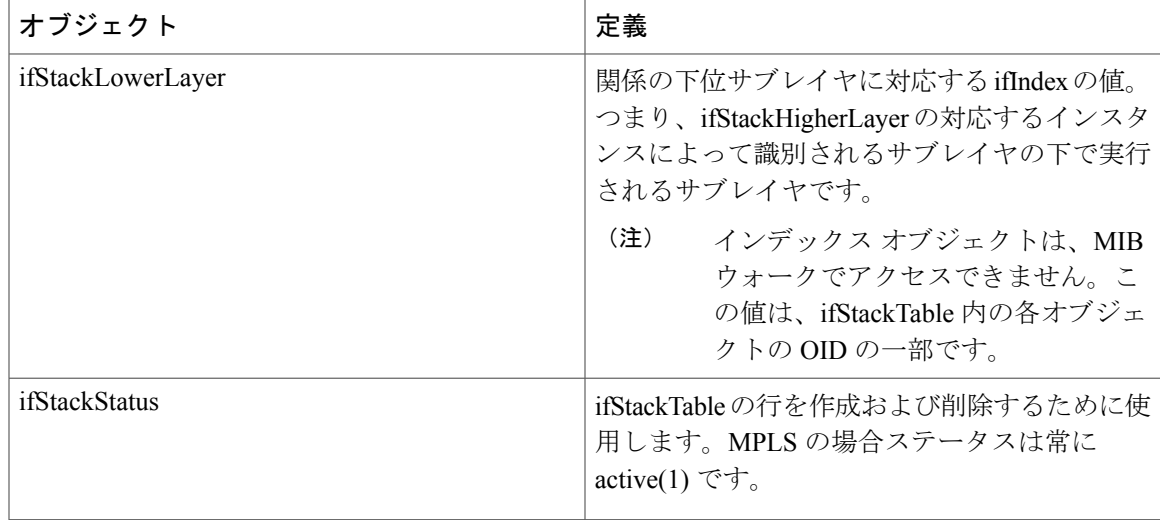

### <span id="page-22-0"></span>**ifRcvAddressTable** オブジェクト

次の表に、ifRcvAddressTable オブジェクトの定義を示します。

Г

(注) MPLS レイヤのエントリは、ifRcvAddressTable には表示されません。

#### 表 **2**:**ifRcvAddressTable** オブジェクトおよび説明

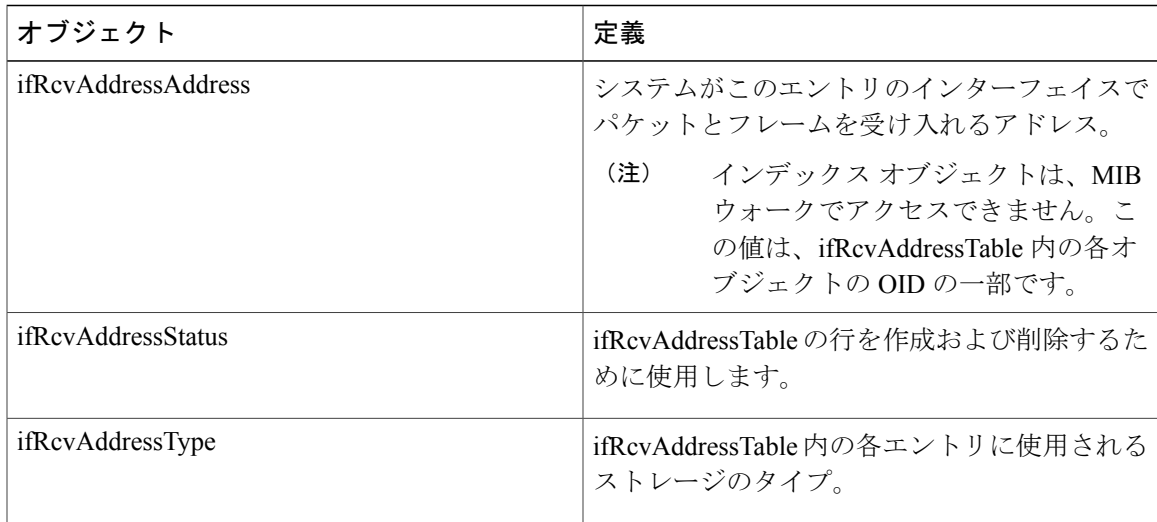

### <span id="page-23-0"></span>インターフェイス **MIB** のスカラー オブジェクト

IF MIB では、次のスカラー オブジェクトがサポートされます。

- ifStackLastChange:インターフェイス スタック全体が最後に変更された時点の sysUpTime の 値。インターフェイス スタックの変更とは、ifStackStatus のいずれかのインスタンスの値の 作成、削除、または変更として定義されます。ローカルネットワーク管理サブシステムの前 回の初期化以降にインターフェイススタックが変更されていない場合、このオブジェクトに は 0 値が含まれます。
- ifTableLastChange:ifTableのエントリが最後に作成または削除された時点でのsysUpTime値。 ローカルネットワーク管理サブシステムの前回の初期化以降にエントリの数が変更されてい ない場合、このオブジェクトには 0 値が含まれます。

### <span id="page-23-1"></span>**MPLS** レイヤ インターフェイスのスタッキング関係

IF MIB 内の ifStackTable は、ifTable のエントリとして表されるインターフェイスとサブインター フェイス間の概念的なスタッキング関係を提供します。

ifStackTable は、リンクされたリストのようにインデックスが作成されます。各エントリは、2 つ のインターフェイス間の関係を示し、上位と下位のインターフェイスのifIndexを提供します。エ ントリがチェーンして、スタッキング関係全体を示します。各エントリは、スタックの最上位お よび最下位で 0 の ifIndex でスタックが終了するまで次々にリンクします。たとえば、以下の図で は、インデックス .10.5 は ifIndex 10 が ifIndex 5 の上にスタックされていることを示します。ス

タックの最上位と最下位には、0 個のエントリがあります。この図では、インデックス .0.15 およ び .72.0 がそれぞれスタックの最上位と最下位になっています。

#### 図 **1**:**ifStackTable** 内の **ATM** スタッキング関係の例

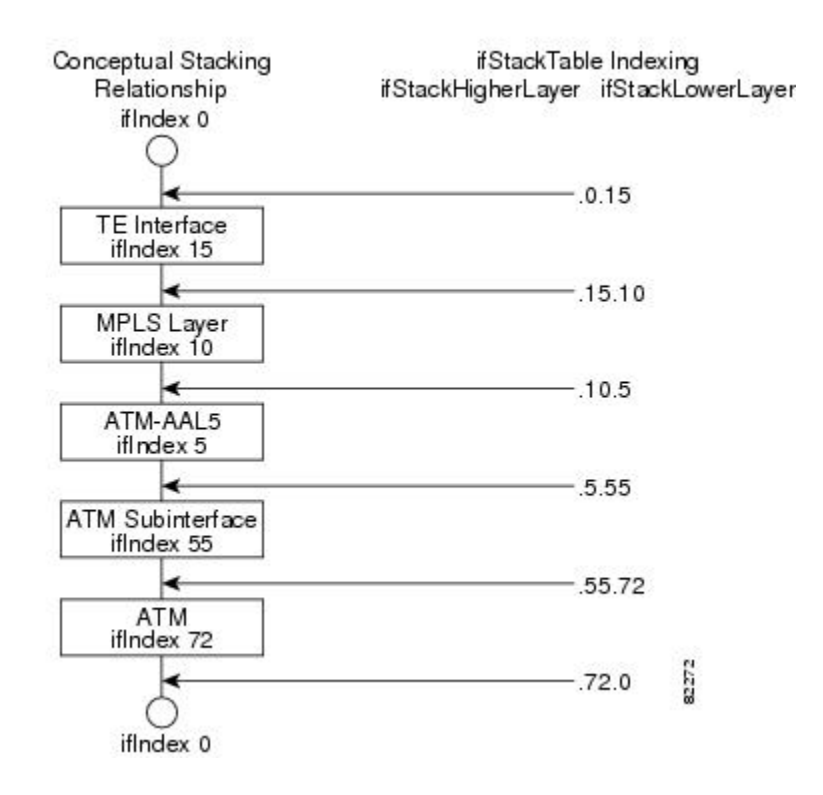

以下の表に、上記の図に示されているレイヤ関係の ifStackTable のインデックを記載します。

この表のエントリの順序は、SNMP 順序付けのルールに従わなければならない MIB ウォーク とは異なる場合があります。

#### 表 **3**:レイヤ関係

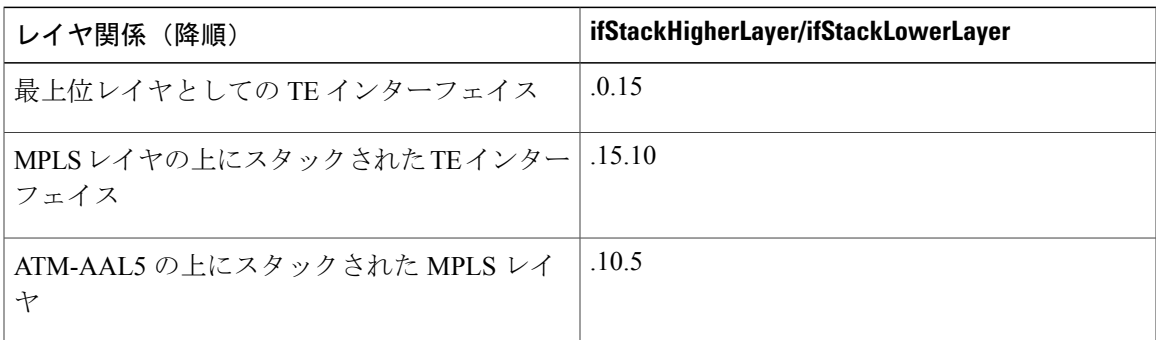

<sup>(</sup>注)

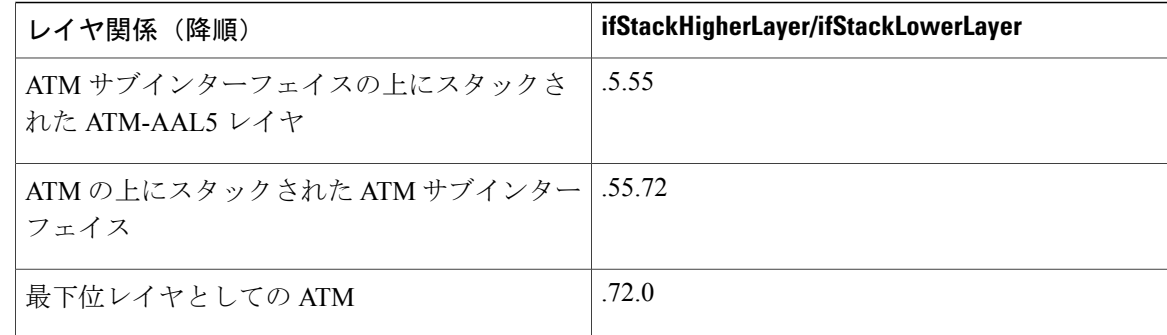

## <span id="page-25-0"></span>トラフィック エンジニアリング トンネルのスタッキング関係

MPLS TE トンネルは、Cisco ソフトウェアおよび IF MIB では仮想インターフェイスとして表現さ れます。正しくシグナルされている場合、TEトンネルはトラフィックを物理インターフェイス上 のMPLS経由で渡します。このプロセスは、TEトンネルを基礎となるインターフェイスにスタッ クされている MPLS レイヤ上にスタックするよう指示します。

TEトンネルは、さまざまなエラーまたはネットワーク条件に応じてパスを変更することもできま す。これらの変更は、RSVP-TEシグナリングプロトコルを使用して行われます。変更が発生した 場合、トンネルは別の MPLS インターフェイスに切り替えることができます。シグナリング パス が存在しない場合は、パスが選択されないため、MPLS インターフェイスは使用されません。

TE トンネルは IF MIB ifTable エントリとして表されるため、ifStackTable には、TE トンネルに対 応するエントリも含まれます。TE トンネルが正常にシグナルされた場合、ifStackTable には、ト ンネル インターフェイスと 1 つの MPLS インターフェイス間のリンクも含まれます。TE トンネ ルに対応するシグナルされたパスがないこともあるため、TE トンネルの ifStackTable エントリに 対応する下位レイヤがない場合もあります。この場合、下位レイヤ変数には値 0 が含まれます。

以下の図に、ルーティングされる前の TE トンネル(左)とルーティングされた後の TE トンネル (右) および ifStackTable に対する影響を示しています。ifIndex 2 が失敗した場合、TE トンネル は ifIndex1 経由でリルートされ、15.2 エントリが ifStackTable から削除されて 15.1 エントリが追 加されます。

Г

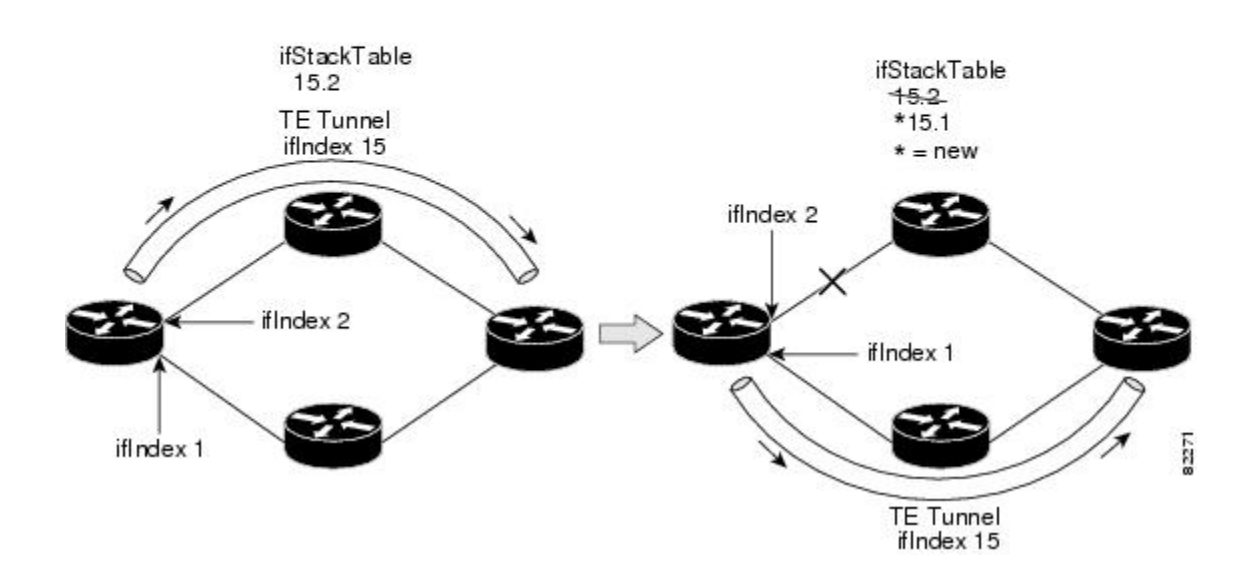

## <span id="page-26-0"></span>**MPLS** ラベル スイッチング ルータ **MIB** の機能拡張

MPLS-LSR-MIBテーブル内のすべてのifIndex参照は、基礎となる物理または仮想インターフェイ スの ifIndex から MPLS レイヤの ifIndex に変更されました。

次の表に、具体的な変更内容を示します。

表 **4**:機能拡張された **MPLS-LSR-MIB ifIndex** オブジェクト

| テーブル                                                     | ifIndex                |
|----------------------------------------------------------|------------------------|
| MPLSインターフェイスコンフィギュレーショ<br>ンテーブル (mplsInterfaceConfTable) | mplsInterfaceConfIndex |
| MPLS 着信セグメント テーブル<br>(mplsInSegmentTable)                | mplsInSegmentIfIndex   |
| MPLS 相互接続テーブル (mplsXCTable)                              | mplsInSegmentIfIndex   |
| MPLS 発信セグメント テーブル<br>(mplsOutSegmentTable)               | mplsOutSegmentIfIndex  |

mplsInterfaceConfTable の次のオブジェクトが影響を受けます。

• mplsInterfaceOutPackets:MPLS カプセル化出力パケットのみをカウントします。

• mplsInterfaceInPackets:MPLS カプセル化入力パケットのみをカウントします。

### <span id="page-27-0"></span>インターフェイス **MIB** への **MPLS** の機能拡張の利点

#### 改善されたアカウンティング機能

MPLS レイヤを表示すると、非 MPLS カプセル化トラフィック (IP パケットなど)を含まない MPLS カプセル化トラフィック カウンタを確認できます。したがって、カウンタは MPLS 関連統 計情報でより役立ちます。

#### **TE** トンネル インターフェイス

TEトンネルインターフェイスでは、スタッキング関係は現在使用中の基礎となるMPLSインター フェイスを反映し、TEトンネルで再最適化およびリルートが実行されると、動的に変化します。

#### **MPLS** 固有の情報

MPLS レイヤは、次のような MPLS 固有の情報を示します。

- MPLS がイネーブルになっているかどうか
- MPLS カウンタ
- MPLS MTU
- MPLS の動作状態

## <span id="page-27-2"></span><span id="page-27-1"></span>インターフェイス **MIB** への **MPLS** の機能拡張の設定方法

## **SNMP** エージェントのイネーブル化

手順の概要

- **1. enable**
- **2. show running-config**
- **3. configure terminal**
- **4. snmp-server community***string* [**view***view-name*] [**ro***number*]
- **5. end**
- **6. write memory**
- **7. show running-config**

#### 手順の詳細

 $\overline{\phantom{a}}$ 

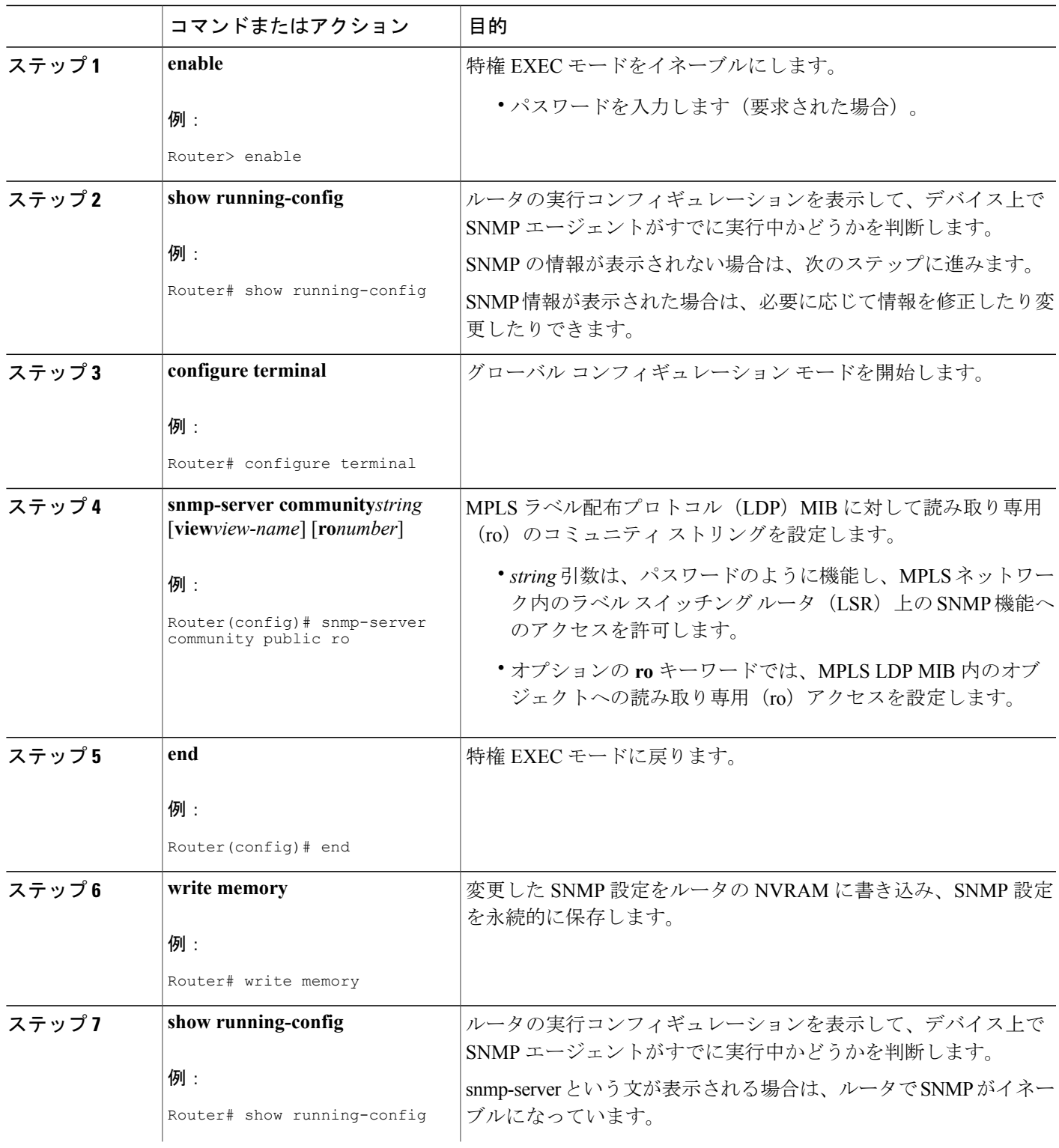

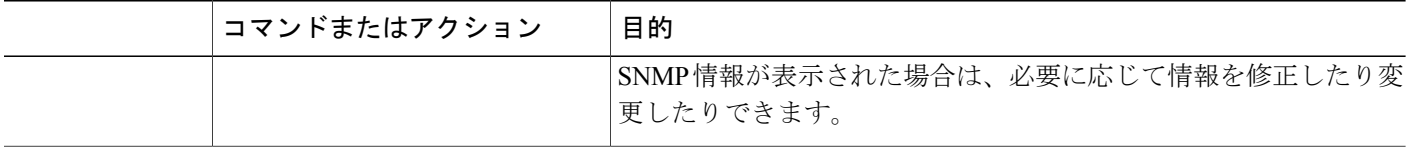

## <span id="page-29-1"></span><span id="page-29-0"></span>インターフェイス **MIB** への **MPLS** の機能拡張の設定例

### インターフェイス **MIB** への **MPLS** の機能拡張:例

次に、SNMP エージェントをイネーブルにする例を示します。

Router# **configure terminal**

Router(config)# **snmp-server community**

次の例では、SNMPv1 および SNMPv2C がイネーブルになっています。この設定では、任意の SNMP マネージャがコミュニティ ストリング *public* を使用して、読み取り専用権限ですべてのオ ブジェクトにアクセスできます。

Router(config)# **snmp-server community public** 次の例では、comaccess コミュニティ ストリングを指定するアクセス リスト 4 のメンバに対して すべてのオブジェクトの読み取り専用アクセスを許可しています。その他の SNMP マネージャ は、どのオブジェクトにもアクセスできません。

Router(config)# **snmp-server community comaccess ro 4**

## <span id="page-29-2"></span>その他の参考資料

関連資料

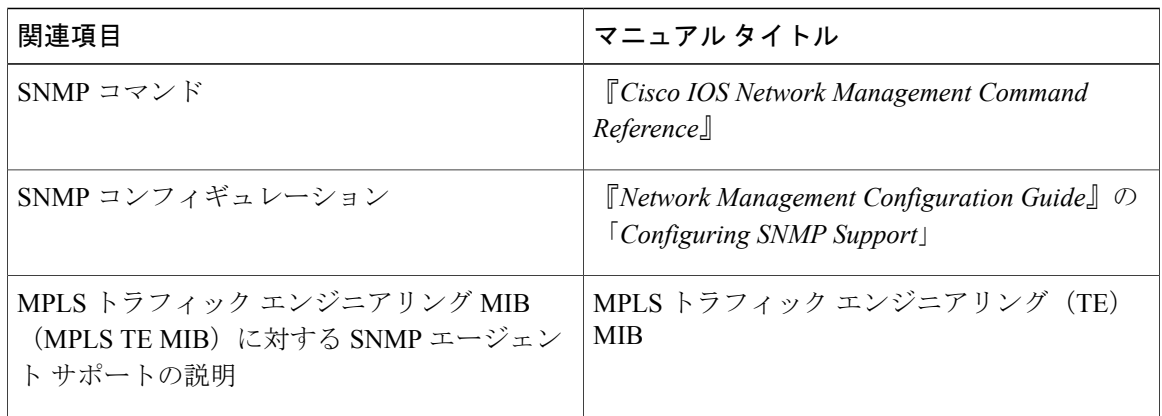

#### 標準

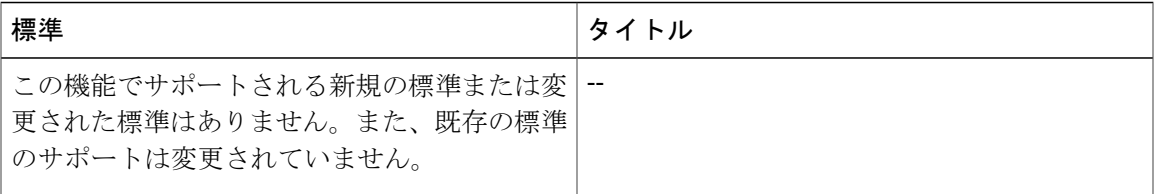

#### **MIB**

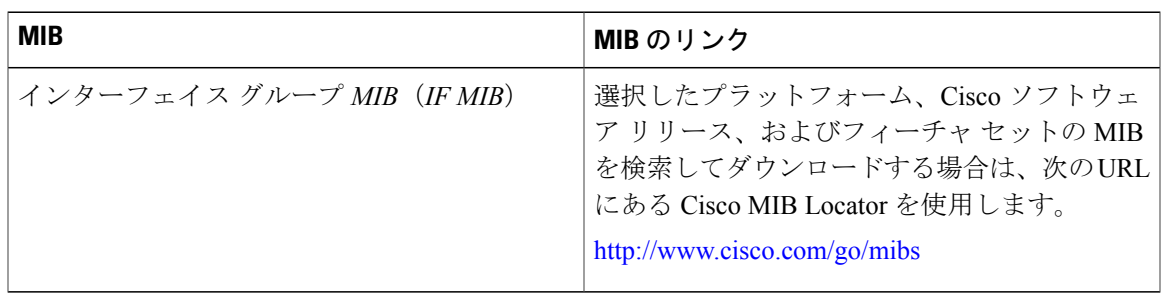

#### **RFC**

 $\overline{\mathsf{I}}$ 

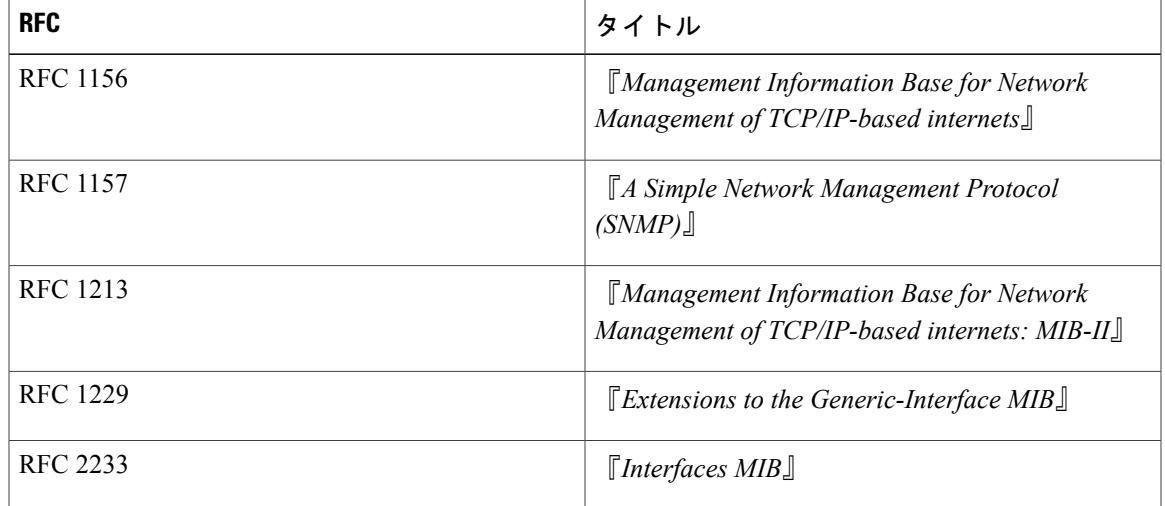

シスコのテクニカル サポート

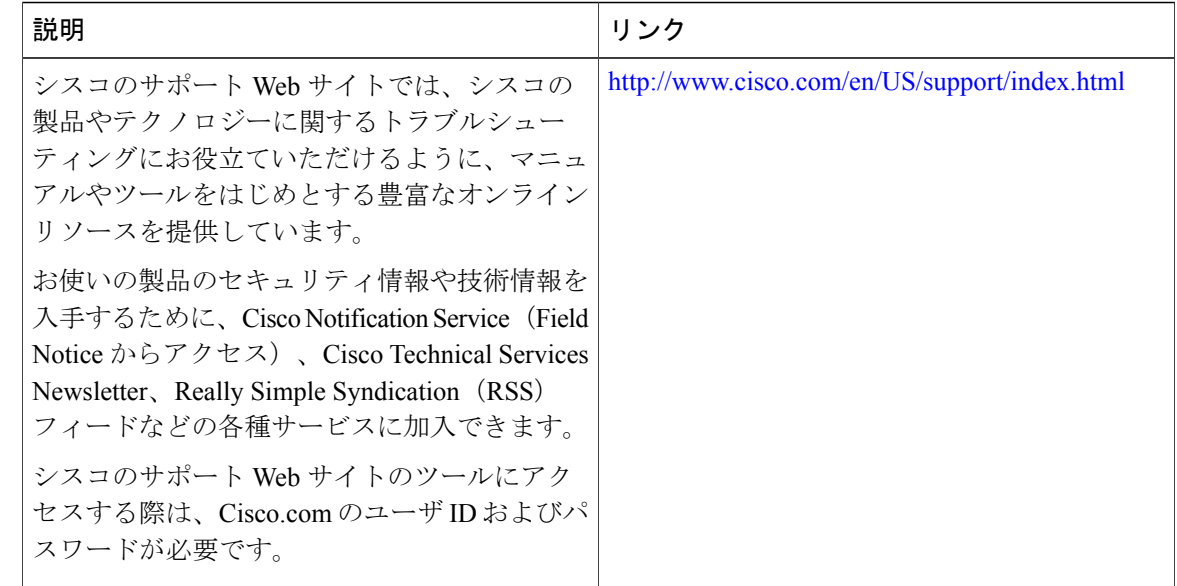

# <span id="page-31-0"></span>インターフェイス **MIB** への **MPLS** の機能拡張に関する機 能情報

次の表に、このモジュールで説明した機能に関するリリース情報を示します。この表は、ソフト ウェア リリース トレインで各機能のサポートが導入されたときのソフトウェア リリースだけを 示しています。その機能は、特に断りがない限り、それ以降の一連のソフトウェア リリースでも サポートされます。

プラットフォームのサポートおよびシスコソフトウェアイメージのサポートに関する情報を検索 するには、Cisco Feature Navigator を使用します。Cisco Feature Navigator にアクセスするには、 [www.cisco.com/go/cfn](http://www.cisco.com/go/cfn) に移動します。Cisco.com のアカウントは必要ありません。

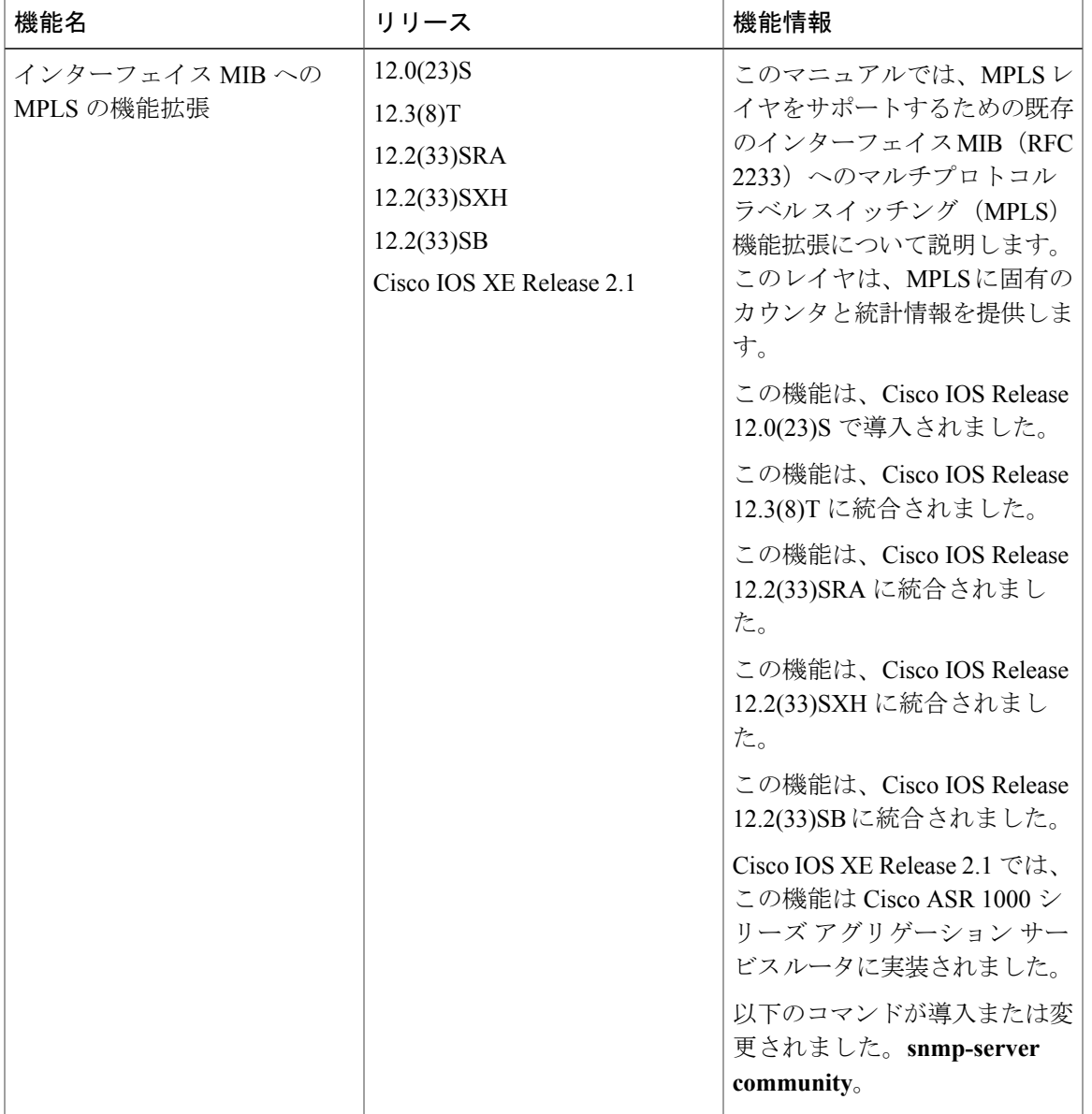

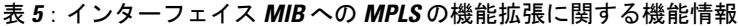

## <span id="page-32-0"></span>用語集

 $\overline{\mathsf{I}}$ 

**ATM**:Asynchronous Transfer Mode(非同期転送モード)。セルリレーの国際規格です。複数の サービスタイプ(音声、ビデオ、データなど)が固定長(53バイト)のセルで転送されます。固 定長セルの場合は、ハードウェアでセルを処理できるため、伝送遅延が短縮されます。高速の送 信メディア(E3、SONET、T3 など)を利用するには、ATM を指定します。

**ATM-AAL5**:ATM Adaptation Layer 5(ATM アダプテーション層 5)。ITU-T が推奨する 4 つの AAL の 1 つ。AAL5 は、コネクション型可変ビット レート (VBR) サービスをサポートしてお り、主に Classical IP over ATM および LAN エミュレーション(LANE)トラフィックの転送に使 用されます。AAL5 では、Simple and Efficient AAL(SEAL)を使用し、現在の AAL 推奨のうち最 も複雑さが低くなっています。交換における帯域幅オーバーヘッドが低く処理要件が単純なため、 帯域幅容量の削減とエラー回復機能が実現されます。

カプセル化:特定のプロトコル ヘッダーにデータをラップすること。たとえば、イーサネット データは、ネットワークで送信される前に、特定のイーサネット ヘッダーでラップされます。ま た、異種ネットワークをブリッジングする場合は、一方のネットワークからのフレーム全体が、 もう一方のネットワークのデータ リンク層プロトコルで使用されるヘッダーに単純に配置されま す。

IETF: Internet Engineering Task Force (インターネット技術特別調査委員会)。インターネットお よび IP プロトコル スイートの標準を開発している、80 を超えるワーキング グループで構成され る委員会です。

インターフェイス:ISO モデルの隣接レイヤ間の境界。

**ラベル**: パケットの転送を判断するために使用する短い固定長の識別子。

**ラベルスイッチング:** ネットワーク層ルーティングアルゴリズムに基づくラベル交換アルゴリズ ムを使用した IP (またはその他のネットワーク層)パケットの転送を説明するために使用される 用語。このようなパケットの転送では、完全一致アルゴリズムが使用され、ラベルが書き換えら れます。

**LSR**:Label Switching Router(ラベル スイッチング ルータ)。各パケット内にカプセル化されて いる固定長ラベルの値に基づいてマルチプロトコル ラベル スイッチング(MPLS)パケットを転 送するデバイスです。

**MIB**: Management Information Base(管理情報ベース)。簡易ネットワーク管理プロトコル (SNMP) などの、ネットワーク管理プロトコルが使用および維持するネットワーク管理情報のデータベー ス。MIB オブジェクトの値を変更または検索するには、通常はネットワーク管理システムを介し て、SNMP コマンドを使用します。MIB オブジェクトはツリー構造であり、ツリーにはパブリッ ク(標準)ブランチとプライベート(独自)ブランチを含みます。

**MPLS**: Multiprotocol Label Switching(マルチプロトコルラベルスイッチング)。ネットワークを 介してパケット(フレーム)を転送する方式。ネットワークのエッジにあるルータがラベルをパ ケット(フレーム)に適用できるようにします。ネットワーク コア内の ATM スイッチまたは既 存のルータは、最小限のルックアップ オーバーヘッドでラベルに従ってパケットを切り替えるこ とができます。

**MPLS** インターフェイス:マルチプロトコル ラベル スイッチング(MPLS)トラフィックが有効 になっているインターフェイス。

**MTU**:Maximum Transmission Unit(最大伝送ユニット)。特定のインターフェイスで処理できる 最大パケット サイズ(バイト単位)。

**NMS**: Network Management System (ネットワーク管理システム)。ネットワークの少なくとも一 部分の管理に責任を負うシステム。NMSは、一般的に適度にパワーのある装備の整ったコンピュー タで、エンジニアリングワークステーションなどです。NMSはエージェントと通信して、ネット ワーク統計情報やリソースを追跡し続けるのに役立ちます。

用語集

**OID**:Object Identifier(オブジェクト識別子)。値は特定の MIB モジュールで定義されます。イ ベント MIB では、ユーザまたは NMS が指定されたオブジェクトを監視し、存在、しきい値、お よび Boolean テストに基づいてイベント トリガーを設定できます。トリガーが起動されると、つ まり、オブジェクト上の指定されたテストによってtrue値が返されると、イベントが発生します。 トリガーを作成するには、ユーザまたはネットワーク管理システム(NMS)がイベント MIB の mteTriggerTable にトリガー エントリを設定します。このトリガー エントリでは、監視するオブ ジェクトのOIDを指定します。各トリガーエントリタイプについて、対応するテーブル(存在、 しきい値、および Boolean テーブル)に、テストの実行に必要な情報が入力されます。トリガー がアクティブ化(起動)されたときにシンプルネットワーク管理プロトコル (SNMP) Setが実行 されるか、通知が目的のホストに送信されるか、またはその両方が行われるようにMIBを設定で きます。

**SNMP**: Simple Network Management Protocol (シンプル ネットワーク管理プロトコル)。TCP/IP ネットワークでほぼ独占的に使用されている管理プロトコル。SNMP によって、ネットワーク デ バイスを監視および制御し、設定、統計情報収集、パフォーマンス、およびセキュリティを管理 する手段が提供されます。

トラフィック エンジニアリング トンネル:トラフィック エンジニアリングに使用されるラベル スイッチド トンネル。このようなトンネルは、通常のレイヤ 3 ルーティング以外の方法で設定し ます。レイヤ 3 ルーティングでトンネルが使用するパス以外のパスでトラフィックを転送するた めに使用します。

トラップ: シンプル ネットワーク管理プロトコル (SNMP) エージェントによってネットワーク 管理ステーション、コンソール、または端末に送信されるメッセージ。これにより、重大なイベ ントが発生したことが示されます。トラップは通知要求よりも信頼性が低くなります。これは、 トラップの受信時に、受信者が確認応答を送信しないためです。送信側は、トラップが受信され たかどうかを判断できません。

トンネル:2つのピア間(ルータ間など)のセキュアな通信パス。

 $\mathbf I$
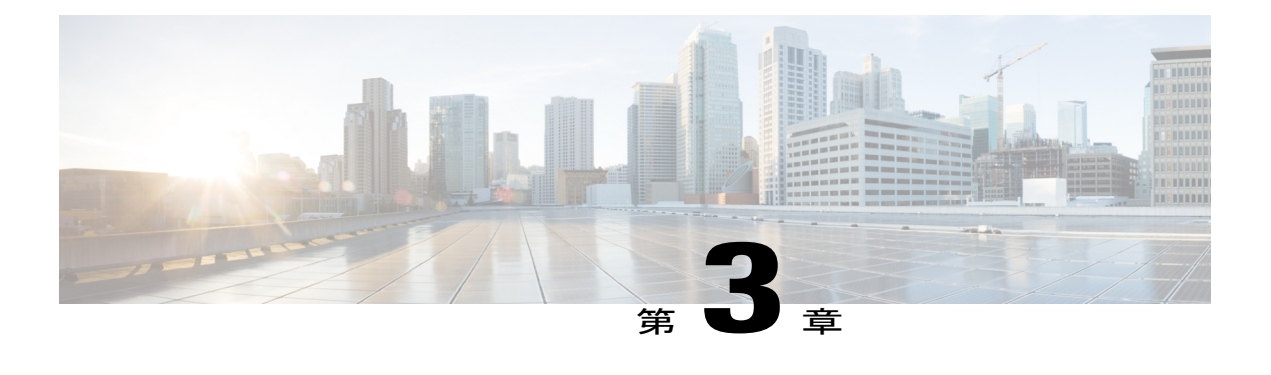

# **MPLS LSP Ping Traceroute for LDP/TE** および **LSP Ping for VCCV**

MPLS LSP Ping/Traceroute for LDP/TE および LSP Ping for VCCV 機能を使用すると、サービス プ ロバイダーはラベル スイッチド パス(LSP)を監視したり、マルチプロトコル ラベル スイッチ ング (MPLS) 転送の問題を迅速に隔離したりできます。

- この機能には、次の機能が含まれます。
	- MPLS LSPping。IPv4 ラベル配布プロトコル(LDP)のプレフィックス、リソース予約プロ トコル(RSVP)トラフィック エンジニアリング(TE)、および Any Transport over MPLS (AToM) Forward Equivalence Class (FEC) の LSP 接続をテストします。
	- MPLS LSP traceroute。IPv4 LDP プレフィックスと RSVP TE プレフィックスの LSP をトレー スします。
- [機能情報の確認](#page-37-0), 22 ページ
- MPLS LSP [ping/traceroute](#page-37-1) for LDP/TE および LSP ping for VCCV の前提条件, 22 ページ
- MPLS LSP [ping/traceroute](#page-38-0) for LDP/TE および LSP ping for VCCV の制約事項, 23 ページ
- MPLS LSP Ping Traceroute for LDP/TE および LSP Ping for VCCV [に関する情報](#page-39-0), 24 ページ
- MPLS LSP Ping Traceroute for LDP/TE および LSP Ping for VCCV [の設定方法](#page-53-0), 38 ページ
- MPLS LSP [ping/traceroute](#page-73-0) for LDP/TE および LSP ping for VCCV の設定例, 58 ページ
- [その他の参考資料](#page-97-0), 82 ページ
- MPLS LSP [ping/traceroute](#page-98-0) for LDP/TE および LSP ping for VCCV の機能情報, 83 ページ
- [用語集](#page-99-0), 84 ページ

## <span id="page-37-0"></span>機能情報の確認

ご使用のソフトウェア リリースでは、このモジュールで説明されるすべての機能がサポートされ ているとは限りません。最新の機能情報および警告については、Bug [Search](http://www.cisco.com/cisco/psn/bssprt/bss) Tool およびご使用の プラットフォームおよびソフトウェア リリースのリリース ノートを参照してください。このモ ジュールに記載されている機能の詳細を検索し、各機能がサポートされているリリースのリスト を確認する場合は、このモジュールの最後にある機能情報の表を参照してください。

プラットフォームのサポートおよびシスコソフトウェアイメージのサポートに関する情報を検索 するには、Cisco Feature Navigator を使用します。Cisco Feature Navigator にアクセスするには、 [www.cisco.com/go/cfn](http://www.cisco.com/go/cfn) に移動します。Cisco.com のアカウントは必要ありません。

# <span id="page-37-1"></span>**MPLS LSP ping/traceroute for LDP/TE** および **LSP ping for VCCV** の前提条件

MPLS LSP Ping/Traceroute for LDP/TE および LSP Ping for VCCV 機能を使用する前に、次のことを 行う必要があります。

- MPLS ネットワークの基本動作を決定する。次に例を示します。
	- •予想される MPLS Experimental(EXP)の処理。
	- LSP の予想される最大サイズ パケットまたは最大伝送単位(MTU)。
	- トポロジは、予想されるラベル スイッチド パス、および LSP のリンク数。ロード バラ ンシング用のパスなど、ラベル スイッチド パケットのパスをトレースします。
- MPLS と MPLS アプリケーションの使用方法を理解する。次の作業が必要です。
	- LDP の設定方法
	- AToM の概念
- ラベル スイッチング、転送、ロード バランシング

**ping mpls** コマンドまたは **trace mpls** コマンドを使用する前に、ネットワーク内のすべての受信側 ルータが認識できる形式で MPLS エコー パケットを符号化およびデコードするようにルータが設 定されていることを確認する必要があります。

# <span id="page-38-0"></span>**MPLS LSP ping/traceroute for LDP/TE** および **LSP ping for VCCV** の制約事項

- MPLS LSP traceroute を使用して、AToM パケットがたどるパスをトレースすることはできま せん。MMPLS LSP traceroute は AToM ではサポートされません。(MPLS LSP ping は AToM でサポートされます。)ただし、MPLS LSP traceroute を使用して、AToM によって使用され る Interior Gateway Protocol(IGP)LSP をトラブルシューティングすることはできます。
- •MPLS LSP ping を使用して、MPLS バーチャル プライベート ネットワーク(VPN)を検証ま たはトレースすることはできません。
- MPLSLSP traceroute を使用して、存続可能時間 (TTL) 隠蔽を使用するLSPをトラブルシュー ティングすることはできません。
- MPLSは、宛先単位およびパケット単位の(ラウンドロビン)ロードバランシングをサポー トします。パケット単位のロードバランシングが有効な場合は、MPLS LSPtracerouteを使用 しないでください。これは、中継ルータでのLSPtracerouteが、直接接続されているアップス トリームルータからの前のエコー応答で提供された情報の整合性をチェックすることになる ためです。ラウンドロビンを使用していると、TTLに送られるパケットを特定のルータで期 限切れにするような方法で、エコー要求パケットが辿るパスを制御することはできません。 そのため、LSPtracerouteの実行中に整合性検査が失敗し、整合性検査エラーの戻りコードが 返されることがあります。
- プラットフォームでは、MPLSエコー要求パケットに応答できるように、LSP ping と traceroute がサポートされている必要があります。
- MPLS LSP ping/traceroute for LDP/TE および LSP ping for VCCV 機能がパス全体でイネーブル になっている場合を除き、パス上のいずれかのノードで要求が失敗した場合、応答を受け取 ることはできません。
- ネットワーク内に異なるドラフトバージョンを組み合わせて実装する場合は、特定の制限が あります。ドラフトのバージョンは、シスコの実装と互換性がある必要があります。LSPping ドラフトの作成方法により、タイプ、長さ、値 (TLV) 形式が変更になったため、十分なバー ジョン情報がなければ、旧バージョンは新バージョンと互換性がない可能性があります。シ スコの実装では、これを補うために、特定のバージョンであることを前提として、エコーパ ケットを符号化およびデコードするように送信側ルータと応答側ルータを設定できるように なっています。
- MPLS LSPtracerouteを使用する場合は、ネットワークでTTL隠蔽を使用しないでください。

# <span id="page-39-0"></span>**MPLS LSP Ping Traceroute for LDP/TE** および **LSP Ping for VCCV** に関する情報

### **MPLS LSP Ping Traceroute for LDP TE** および **LSP Ping for VCCV** の機能

Internet Control Message Protocol (ICMP) ping および traceroute は、転送が失敗する場合の根本原 因の診断によく使用されます。ただし、これらは LSP 障害の特定には適していません。これは、 LSP 切断発生時には ICMP パケットを IP 経由で宛先に転送できるためです。

MPLS LSP Ping/Traceroute for LDP/TE および LSP Ping for VCCV 機能は、次の理由で LSP 切断の特 定に適しています。

- MPLS エコー要求パケットは、IP 経由で転送できません。これは、IP TTL が 1 に設定され、 宛先 IP アドレス フィールドは 127/8 アドレスに設定されるためです。
- •チェック対象の FEC は IP 宛先アドレス フィールドに保存されません (ICMP の場合)。

MPLS エコー要求パケットと応答パケットは、LSP をテストします。下流のルータでは、次の 2 つの方法でパケットを受信できます。

- 以前に Internet Engineering Task Force (IETF) インターネット ドラフト『Detecting MPLS Data Plane Failures』(draft-ietf-mpls-lsp-ping-03.txt)に基づいていた MPLS エコー要求とエコー応 答のシスコ実装。
- このドキュメントで説明する、IETF RFC 4379『Detecting Multi-Protocol [LabelSwitched](http://www.faqs.org/rfcs/rfc4379.html) (MPLS) Data Plane [Failures](http://www.faqs.org/rfcs/rfc4379.html)』に基づく機能
	- エコー要求の出力インターフェイス制御
	- エコー要求のトラフィック ペーシング
	- エコー要求のスタック末尾の明示的ヌル ラベル シム
	- エコー要求の request-dsmap 機能
	- Request-fec チェック
	- 深度制限の報告

### **MPLS LSP ping** の動作

MPLS LSP ping では、MPLS エコー要求パケットとエコー応答パケットを使用して LSP を検証し ます。MPLS LSP ping を使用すると、**pingmpls** コマンドで適切なキーワードと引数を使用するこ とによって、IPv4 LDP、AToM、および IPv4 RSVP FEC を検証できます。

MPLS エコー要求パケットは、検証対象の LSP に関連付けられた適切なラベル スタックを使用し てターゲット ルータに送信されます。ラベル スタックを使用すると、パケットは LSP 自体を介 して転送されます。

MPLS エコー要求パケットの宛先 IP アドレスは、ラベル スタックの選択に使用されるアドレスと は異なります。宛先 IP アドレスは、127.*x* .*y* .*z* /8 アドレスとして定義されます。127.*x* .*y* .*z* /8 アド レスを使用すると、LSP が切断された場合に IP パケットが宛先に IP スイッチングされるのを防 ぐことができます。

MPLS エコー応答は、MPLS エコー要求に応じて送信されます。応答は IP パケットとして送信さ れ、IP、MPLS、または両方のスイッチングタイプの組み合わせを使用して転送されます。MPLS エコー応答パケットの送信元アドレスは、エコー応答を生成するルータから取得されたアドレス です。宛先アドレスは、MPLS エコー要求パケットを送信したルータの送信元アドレスです。

MPLS エコー応答の宛先ポートは、エコー要求の送信元ポートに設定されます。

次の図に、MPLS LSP ping のエコー要求とエコー応答のパスを示します。

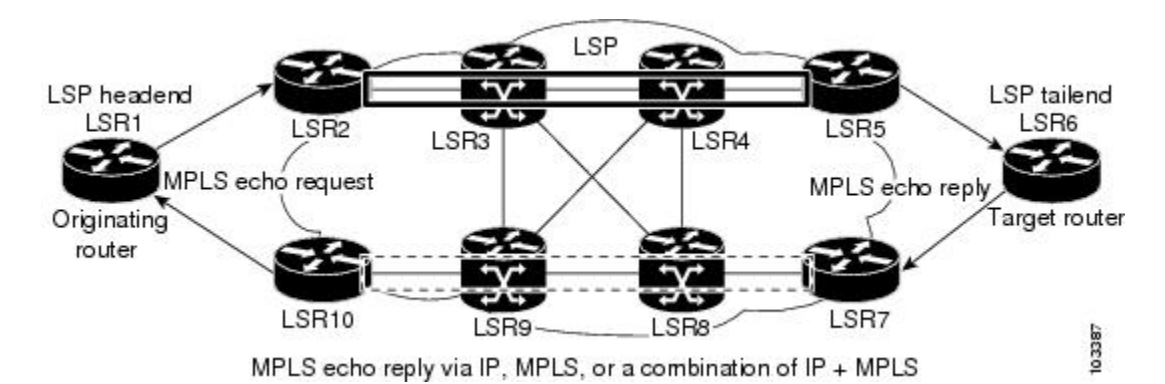

図 **2**:**MPLS LSP ping** のエコー要求とエコー応答のパス

LSR1 で LSR6 の FEC に対する MPLS LSP ping 要求を開始すると、次の表に示すような結果にな ります。

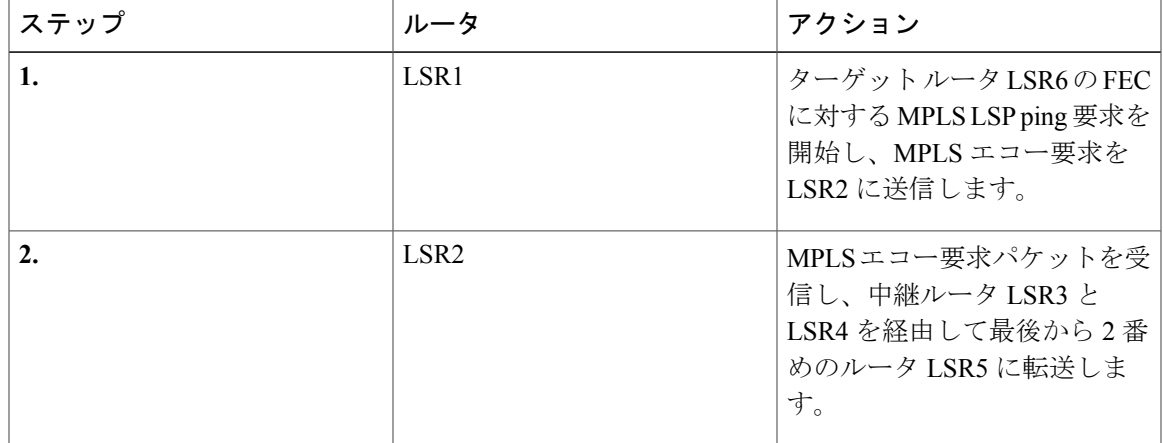

#### 表 **6**:**MPLS LSP ping** の例

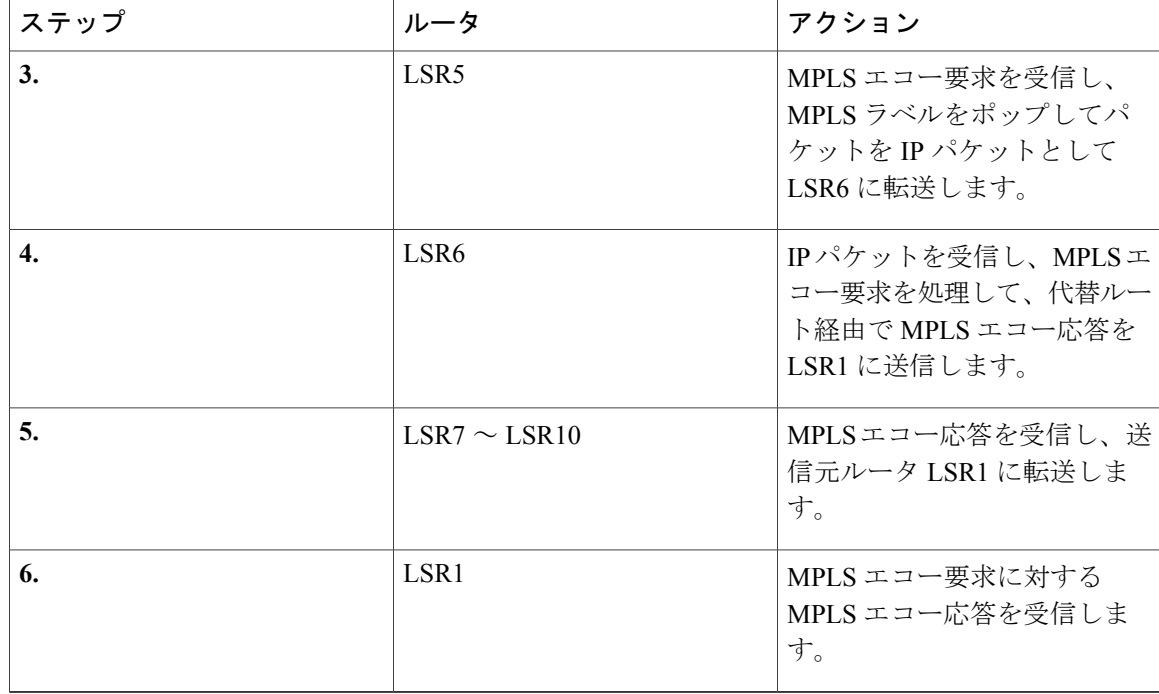

### **MPLS LSP Traceroute** の動作

MPLS LSP traceroute では、MPLS エコー要求パケットとエコー応答パケットを使用して LSP を検 証します。MPLS LSP traceroute を使用すると、**trace mpls** コマンドで適切なキーワードと引数を 使用することによって、IPv4 LDP と IPv4 RSVP FEC を検証できます。

MPLS LSP Traceroute 機能は、TTL 設定を使用して LSP に沿って TTL を強制的に期限切れにしま す。MPLS LSP Traceroute は、連続した各ホップのダウンストリーム マッピングを検出するため に、自身の MPLS エコー要求の TTL 値(TTL = 1、2、3、4)を付加的に増加させます。LSP traceroute の成否は、TTL = 1 のラベル付きパケットの受信時に MPLS エコー要求を処理する中継 ルータに依存します。Ciscoルータでは、TTLが期限切れになると、パケットが処理のためにルー トプロセッサ (RP) に送信されます。中継ルータは、TTL期限の切れたMPLSパケットに対し、 中継ホップの情報を持つ MPLS エコー応答を戻します。

MPLS エコー応答の宛先ポートは、エコー要求の送信元ポートに設定されます。

(注)

ルータがトラフィックエンジニアリングトンネルを通過するIPV4FECをトレースすると、中 間ルータは、中間ルータで LDP が実行されていない場合に U(到達不能)を返すことがあり ます。

次の図に、LSR1 から LSR4 までの LSP の MPLS LSP traceroute の例を示します。

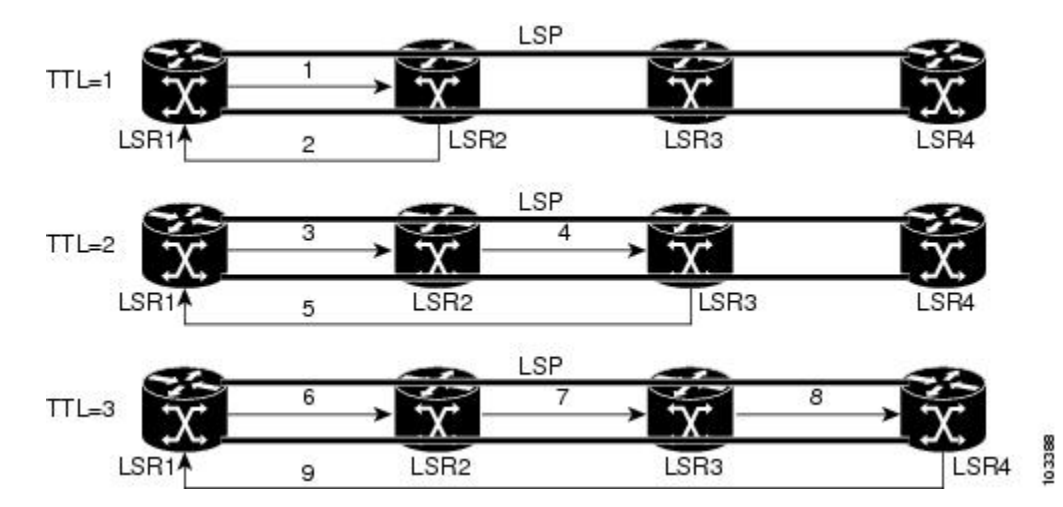

### 図 **3**: **MPLS LSP Traceroute** の例

LSR1 から LSR4 の FEC に対する LSP traceroute を入力すると、次の表に示すような結果になりま す。

### 表 **7**: **MPLS LSP Traceroute** の例

Г

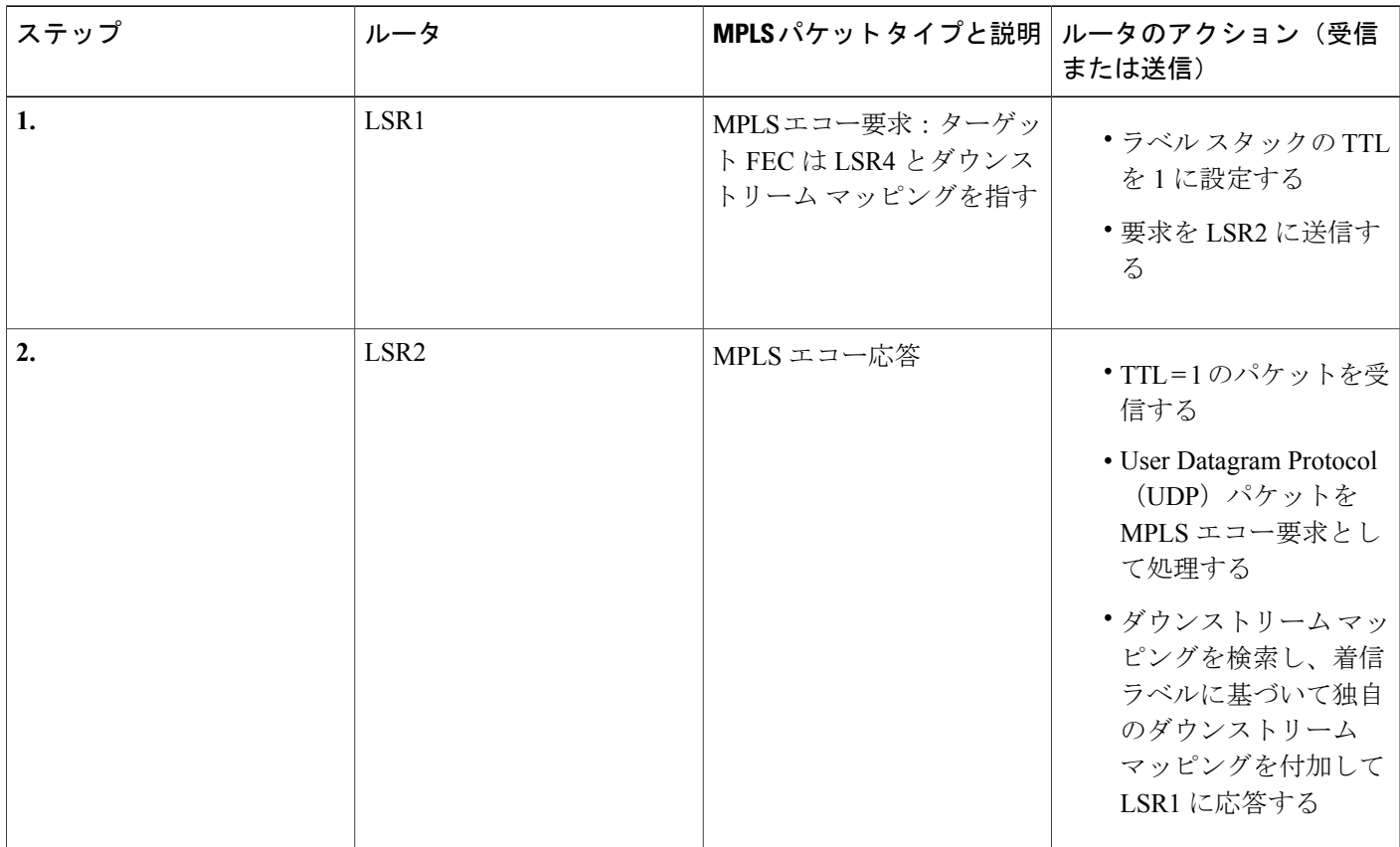

T

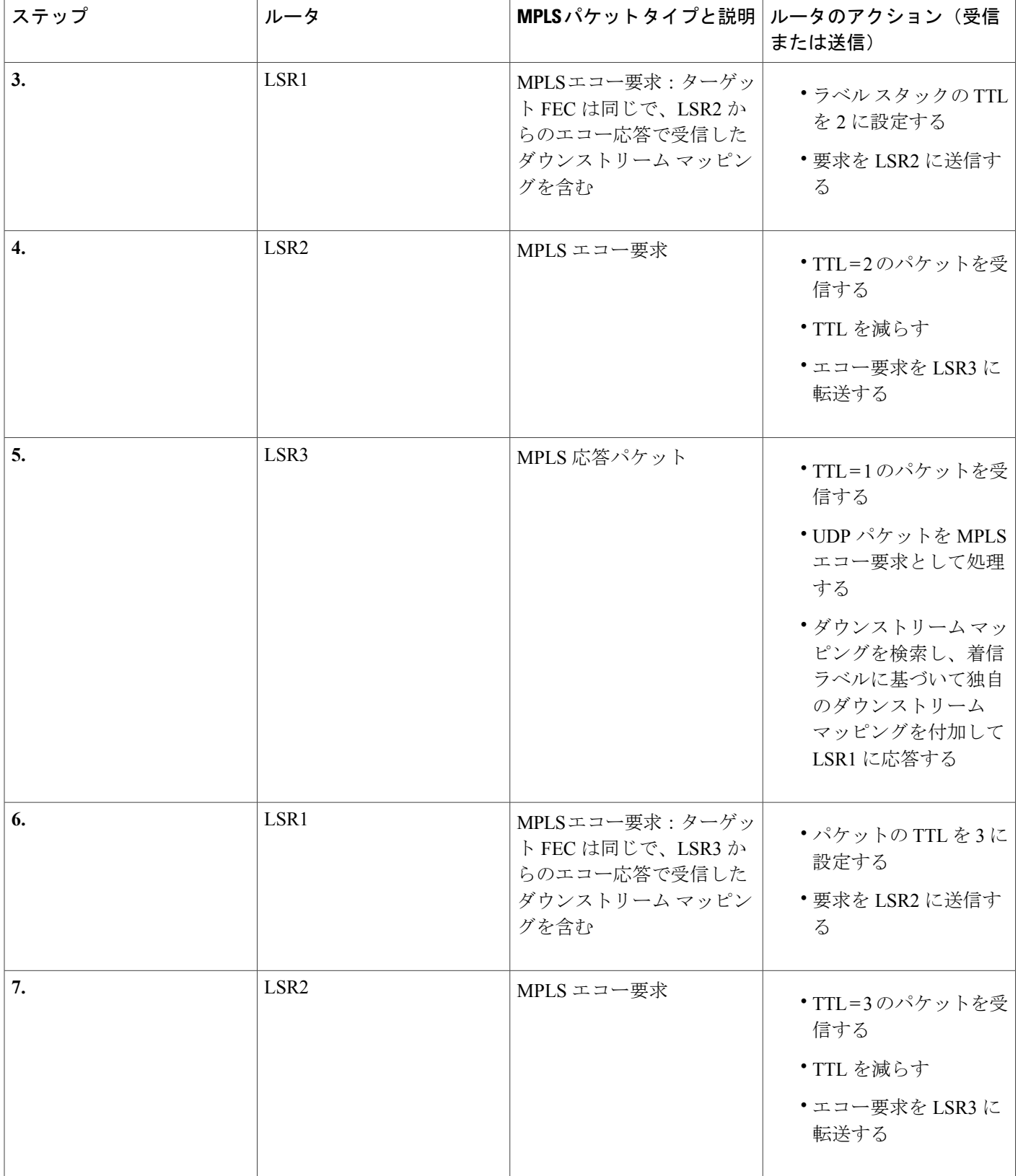

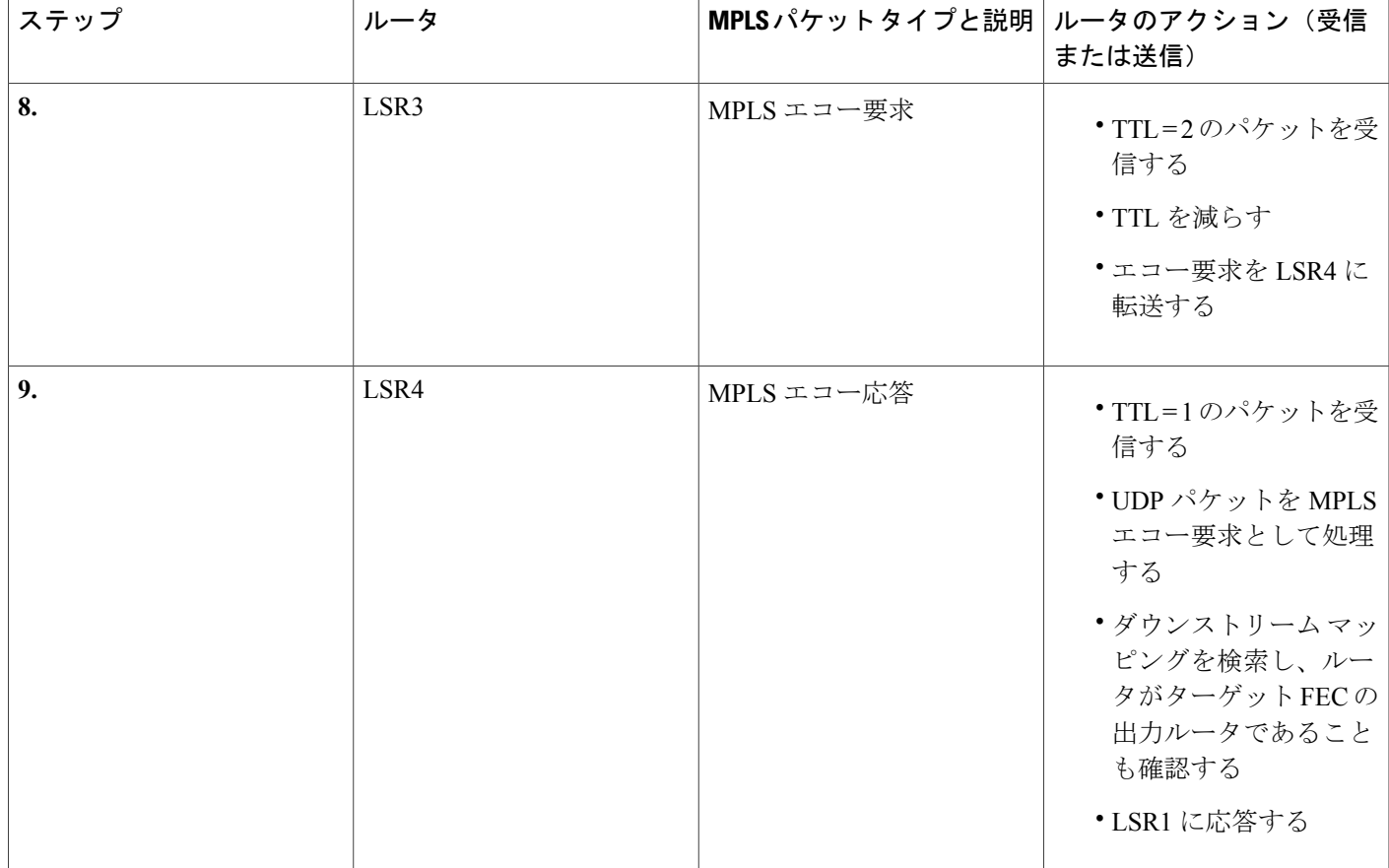

## **MPLS LSP ping** および **MPLS LSP traceroute** を使用した **MPLS** ネットワー ク管理

MPLS ネットワークを管理するには、LSP をモニタリングして MPLS 転送の問題を迅速に隔離で きる必要があります。そのためには、LSP の動作を評価したり、LSP によるユーザ トラフィック の伝送の失敗を検出したりする方法が必要です。

MPLS LSP ping を使用すると、IPv4 LDP プレフィックス宛てのパケットの転送に使用される LSP や AToM PW FEC を確認できます。MPLS LSP traceroute を使用すると、IPv4 LDP プレフィックス 宛てのパケットの伝送に使用される LSP をトレースできます。

MPLS エコー要求は、検証する LSP 経由で送信されます。TTL の期限切れまたは LSP の切断が発 生すると、中継ルータはエコー要求を目的の宛先に到達する前に処理します。ルータは説明的な 応答コードを含む MPLS エコー応答をエコー要求の送信元に返します。

成功したエコー要求は LSP の出口で処理されます。エコー応答は IP パス、MPLS パス、または両 方のパスの組み合わせを経由してエコー要求の送信元に返送されます。

### **Any Transport over MPLS** 仮想回線接続

AToM 仮想回線接続性検証 (VCCV) を使用すると、送信元のプロバイダー エッジ (PE) ルータ から AToM PW の帯域内で制御パケットを送信できます。伝送は宛先 PE ルータで代行受信され、 カスタマーエッジ (CE) ルータには転送されません。この機能により、MPLS LSP ping を使用し て AToM 仮想回線(VC)の PW セクションをテストできます。

LSP ping を使用すると、FEC 128 または FEC 129 による AToM VC のセットアップを検証できま す。FEC 128 ベースの AToM VC をセットアップするには、シグナリングに LDP を使用するか、 2 つのエンドポイントでシグナリング コンポーネントを使用しないで静的な疑似回線設定を使用 します。Cisco ソフトウェアでは、MPLS ping の発行中、FEC 128 と FEC 129 の静的な疑似回線は 区別されず、同じコマンドが使用されます。

AToM VCCV は次のコンポーネントで構成されます。

- VC ラベルのシグナリング中に AToM VCCV 機能がアドバタイズされるシグナリング対象の コンポーネント
- AToM VC ペイロードが制御パケットとして処理されるスイッチング コンポーネント

### **AToM VCCV** シグナリング

AToM VC セットアップの手順の 1 つは、AToM VC エンドポイント間での VC ラベルと AToM VCCV 機能のシグナリングまたは通信です。各エンドポイントの AToM VCCV ディスポジション 機能を通信するために、ルータは IETF インターネット ドラフト『*Pseudo Wire (PW) Virtual Circuit Connection Verification (VCCV)*』(draft-ieft-pwe3-vccv-01)で定義されているオプション パラメー タを使用します。

AToM VCCV ディスポジション機能は、次のように分類されます。

- アプリケーション:MPLS LSP ping と ICMP ping は、パケットを制御用に AToM PW の帯域 内で送信するために AToM VCCV によってサポートされるアプリケーションです。
- スイッチング モード:AToM VCCV で制御トラフィックとデータ トラフィックを区別する ために使用されるスイッチング モードとして、タイプ 1 とタイプ 2 があります。

次の表に、AToM VCCV のタイプ 1 とタイプ 2 のスイッチング モードを示します。

### 表 **8**:タイプ **1** とタイプ **2** の **AToM VCCV** スイッチング モード

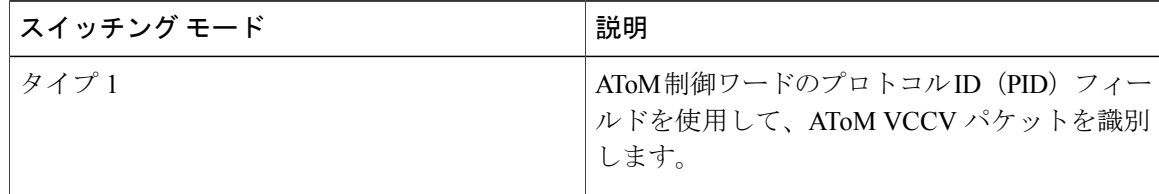

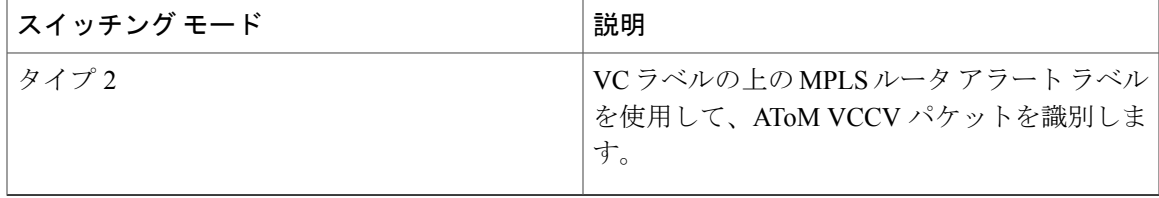

### **AToM VCCV** スイッチング タイプの選択

Cisco ルータでは、AToM VC 制御チャネルを介して MPLS LSP ping パケットを送信するときに、 使用可能な場合は常にタイプ 1 スイッチングを使用します。タイプ 2 スイッチングは、AToM 制 御ワードをサポートまたは解釈しない VC タイプと実装に対応します。

以下の表に、AToM VC によってアドバタイズおよび選択される AToM VCCV スイッチング モー ドを示します。

表 **9**:**AToM VC** によってアドバタイズおよび選択される **AToM VCCV** スイッチング モード

| アドバタイズされるタイプ                                                 | 選択されるタイプ             |
|--------------------------------------------------------------|----------------------|
| AToM VCCV はサポートされない                                          |                      |
| タイプ 1 AToM VCCV スイッチング                                       | タイプ1AToM VCCV スイッチング |
| タイプ2AToM VCCV スイッチング                                         | タイプ2AToM VCCV スイッチング |
| タイプ 1 およびタイプ 2 AToM VCCV スイッチ   タイプ 1 AToM VCCV スイッチング<br>ング |                      |

AToM VC は、AToM VCCV ディスポジション機能を両方向、つまり送信元ルータ (PE1) から宛 先ルータ (PE2) へ、PE2 から PE1 ヘアドバタイズします。

2 つのエンドポイントの AToM VCCV 機能が異なる場合、AToM VC は異なるスイッチング タイ プを使用することがあります。PE1 がタイプ 1 およびタイプ 2 AToM VCCV スイッチングをサポー トし、PE2 がタイプ 2 AToM VCCV スイッチングだけをサポートしている場合は、次の 2 とおり の結果になります。

- PE1 から PE2 に送信された LSP ping パケットは、タイプ 2 スイッチングでカプセル化され る。
- PE2 から PE1 に送信された LSP ping パケットは、タイプ 1 スイッチングを使用する。

ピアにアドバタイズされた AToM VCCV 機能やピアから受信した AToM VCCV 機能を確認するに は、PE ルータで **show mpls l2transport binding** コマンドを入力します。

### **LSP ping** または **LSP traceroute** を処理するルータから提供される情報

次の表に、LSP ping または LSP traceroute パケットを処理するルータから、要求の成否について送 信者に返される文字について説明します。

**ping mpls verbose** コマンドを入力することでも、MPLS LSP ping 操作の戻りコードを表示できま す。

#### 表 **10**:エコー応答の戻りコード

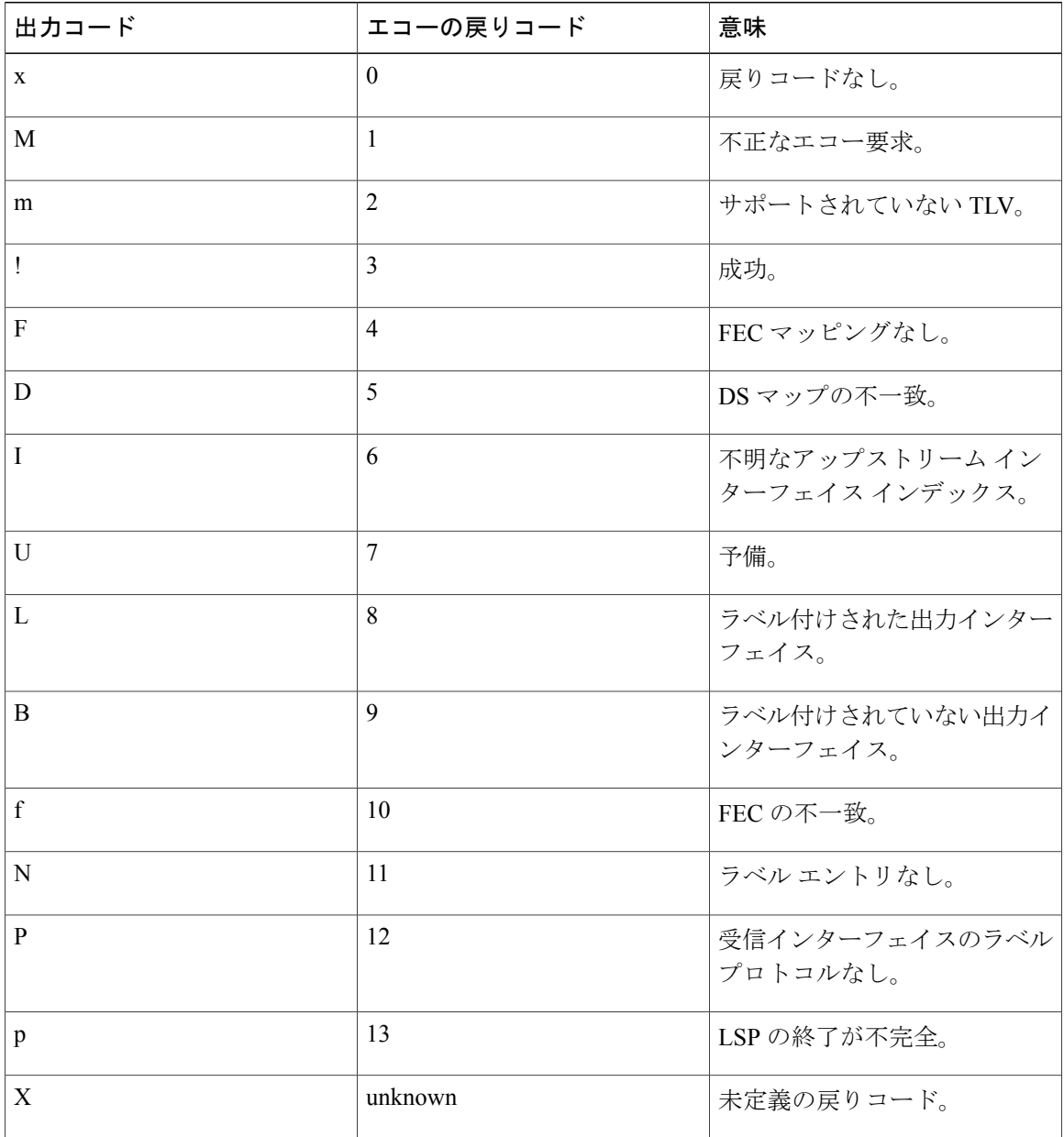

(注)

エコーの戻りコード 6 と 7 は、バージョン 3 (draft-ieft-mpls-ping-03)でのみ受け入れられま す。

### **IP** で **MPLS** エコー要求パケットが転送されない

LSPping中に送信されたMPLSエコー要求パケットは、IPによって転送されません。MPLSエコー 要求パケットの IP ヘッダーの宛先アドレス フィールドは 127*.x.y.z*/8 アドレスです。ルータは 127*.x.y.z*/8 アドレスを使用したパケットを転送しません。127*.x.y.z*/8 アドレスは、ローカル ホスト のアドレスに対応します。

127.*x* .*y* .*z* アドレスを UDP パケットの宛先アドレスとして使用することが重要です。これは、中 継ルータが LSP のラベル スイッチングを行わない場合、MPLS エコー要求パケットは、このアド レスをターゲット ルータにすることができないためです。127.*x* .*y* .*z* アドレスを使用すると、LSP の切断を検出できます。中継ルータでは、次のことが発生します。

- 中継ルータで LSP の切断が発生した場合、MPLS エコー パケットは転送されず、ルータに よって使用されます。
- LSP が切断されていない場合、MPLS エコー パケットはターゲット ルータに到達し、LSP の 終点で処理されます。

次の図に、中継ルータが LSP でパケットのラベル スイッチングに失敗した場合の MPLS エコー要 求と応答のパスを示します。

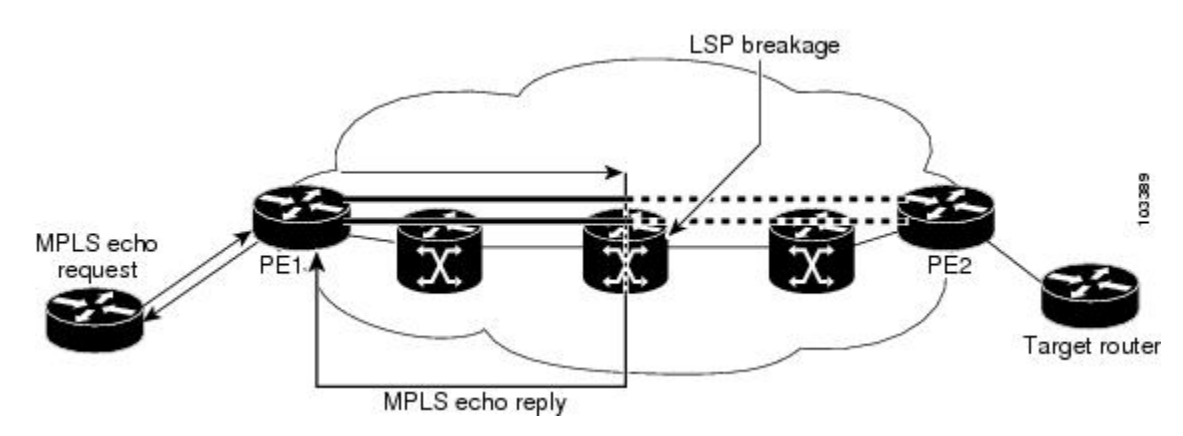

#### 図 **4**:中継ルータがパケットのラベル スイッチングに失敗した場合のパス

AToM ペイロードは IP パケットではない可能性があるため、ペイロードには中継ルータで使 用可能なフォワーディング情報が格納されません。MPLSVPNパケットはIPパケットですが、 MPLS ネットワークのエンドポイントの Virtual Routing and Forwarding (VRF) インスタンスに は宛先 IP アドレスだけが重要であるため、MPLS VPN パケットには中継ルータで使用可能な フォワーディング情報が格納されません。 (注)

### **MPLS LSP** と **ping** または **traceroute** 実装間の互換性

バージョン 3(draft-ietf-mpls-ping-03)よりもあとの LSP ping ドラフトでは、多数の TLV 形式の 変更が行われていますが、ドラフトのバージョン同士が必ずしも相互運用するとはかぎりません。

新しいシスコの実装がドラフト バージョン 3 のシスコの実装やシスコ以外の実装と相互運用でき るようにするには、グローバル コンフィギュレーション モードを使用して、エコー パケットを ドラフト バージョン 3 の実装によって認識される形式でデコードします。

特に設定がなければ、シスコの実装では、IETF の実装がベースにしているバージョンを想定し て、エコー要求の符号化とデコードを行います。

TLV バージョンの問題によって発生するエラーが応答ルータから報告されないようにするには、 コア内のすべてのルータを設定する必要があります。同じドラフトバージョンでMPLSエコーパ ケットを符号化およびデコードしてください。たとえば、ネットワークでRFC4379(シスコバー ジョン 4)の実装が実行され、1 つのルータがバージョン 3(シスコ リビジョン 3)にだけ対応し ている場合は、ネットワーク内のすべてのルータをリビジョン 3 モードで動作するように設定し ます。

MPLS エコー要求とエコー応答のシスコの実装は、IETF RFC 4379 に基づいています。この RFC よりもあとの IEFT ドラフト (ドラフト 3、4、5、6、および 7)では、TLV 形式に相違がありま す。エコー パケットでは、ある TLV 形式と別の TLV 形式を区別できないため、これらの相違を 識別できません。これらのリリース間の相互運用を可能にするために、**pingmpls**コマンドと**trace mpls** コマンドに **revision** キーワードが追加されました。**revision** キーワードを使用すると、Cisco IOS XE リリースは既存のドラフトの変更と今後の IETF LSP ping ドラフト バージョンからの変更 に対応できるようになります。

(注)

revision オプションの代わりに、**mpls oam** グローバル コンフィギュレーション コマンドを使 用することを推奨します。

(注)

cisco.comではリビジョン2をサポートするイメージを入手できません。TLVの符号化とデコー ドのモードを設定する場合は、バージョン3以降をサポートするイメージだけを使用すること を推奨します。MPLS マルチパス LSP traceroute を使用するには、シスコ リビジョン 4 以降が 必要です。

### **CiscoVendorExtensions**

シスコ バージョン 3(draft-ietf-mpls-ping-03.txt)の実装では、ignore-if-not-understood TLV スペー スにベンダー拡張 TLV が定義されています。これは次の目的で使用されます。

- TLV バージョンを追跡する機能を提供する。
- 試験的な応答 TOS 機能を提供する。

最初の機能は、エコー パケットの符号化とデコードの動作を設定するために、グローバル コン フィギュレーションコマンドよりも前に定義されました。設定されたデコード動作は、エコーパ ケット内のTLVバージョン情報によって上書きされます。グローバルコンフィギュレーション機 能の導入後、TLV バージョンにこの TLV を使用する必要はなくなりました。

2 番めの機能は、応答 DSCP を制御します。ドラフト バージョン 8 では、応答 TOS TLV が定義さ れているため、応答 DSCP を使用する必要はなくなりました。

エコー パケットのデフォルト動作をカスタマイズして MPLS LSP と ping または traceroute 実装間 の互換性を有効にします。

## エコー応答で特定のサービス クラスを要求するための **DSCP** オプショ ン

Cisco ソフトウェアに、応答 DiffServ コード ポイント(DSCP)オプションが追加されました。こ のオプションを使用すると、エコー応答における特定のサービスクラス(CoS)を要求できます。

応答 DSCP オプションは、IETFdraft-ietf-mpls-lsp-ping-03.txt の試験モードでサポートされます。シ スコは、応答 TOS TLV を使用するのではなく、応答 DSCP オプションのベンダー固有の拡張を実 装しました。応答 TOS TLV は、RFC 4379 の **reply dscp** コマンドと同じ目的を果たします。この ドラフトは、応答 DSCP を制御するための標準化された方法を示します。

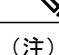

ドラフト バージョン 8 よりも前のバージョンでは、シスコは応答 DSCP オプションをシスコ のベンダー拡張TLVを使用した試験的な機能として実装しました。ルータがドラフトバージョ ン3の実装のMPLSエコーパケットを符号化するように設定されている場合は、ドラフトバー ジョン 8 で定義された応答 TOS TLV の代わりに、シスコのベンダー拡張 TLV が使用されま す。

### **MPLS LSP ping** と **LSP Traceroute** のエコー要求に対する応答モード

応答モードは、**ping mpls** コマンドまたは **trace mpls** コマンドによって送信された MPLS エコー要 求に対する応答ルータの応答方法を制御します。エコー要求パケットには、次の 2 つの応答モー ドがあります。

• ipv4: IPv4 UDP パケットで応答(デフォルト)

• router-alert:ルータ アラートを含む IPv4 UDP パケットで応答

(注)

ipv4 および router-alert 応答モードを互いに組み合わせて使用すると、false negative を防ぐこと ができます。ipv4 モードで応答を受信できない場合は、router-alert 応答モードでテストを送信 すると役に立ちます。両方のモードで失敗する場合は、リターンパスに何か問題があります。 唯一考えられる問題は、応答 TOS が正しく設定されていないことです。

### **IPv4** 応答モード

IPv4パケットは、LSPの完全性を定期的にポーリングする場合に、**ping mpls**コマンドまたは**trace mpls**コマンドで使用される最も一般的な応答モードです。このオプションは、パケットがIPホッ プと MPLS ホップのいずれを通過して MPLS エコー要求の送信元に到達するかを明示的に制御す るものではありません。**reply mode ipv4** キーワードを使用した場合に、送信元(ヘッドエンド) ルータが MPLS エコー要求に対する応答を受信できないときは、**reply mode router-alert** キーワー ドを使用します。

### **router-alert** 応答モード

router-alert応答モードを使用すると、ルータアラートオプションがIPヘッダーに追加されます。 IP ヘッダーに IP ルータ アラート オプションを含む IP パケット、または最も外側のラベルとして ルータアラートラベルを含むMPLSパケットがルータに到達すると、ルータはパケットを処理す るためにルート プロセッサ(RP)レベルにパント(リダイレクト)します。これにより、Cisco ルータはパケットが宛先に戻るときに各中間ホップでパケットを処理します。これにより、ハー ドウェアとラインカード フォワーディングの不整合が回避されます。router-alert 応答モードは、 応答がホップバイホップで移動するため、IPv4 モードよりもコストがかかります。処理速度も遅 いため、送信元が応答を受信するまで比較的長い時間がかかります。

以下の表に、IP ルータ アラート オプションを含む IP パケットと MPLS パケットがルータ スイッ チング パス プロセスによって処理される方法を示します。

#### 表 **11**: パス プロセスによる **IP** および **MPLS** ルータ アラート パケットの処理

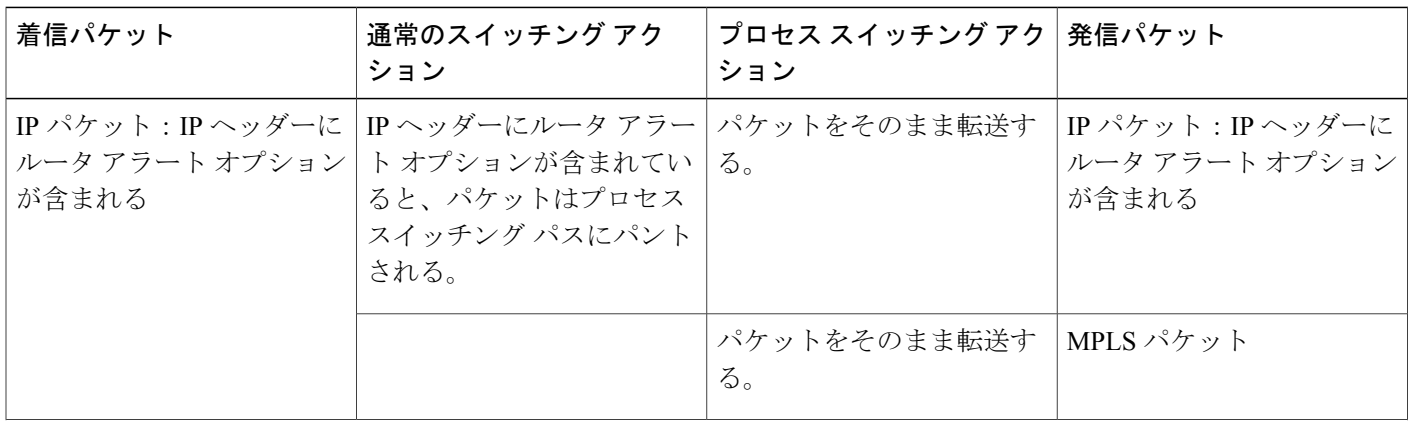

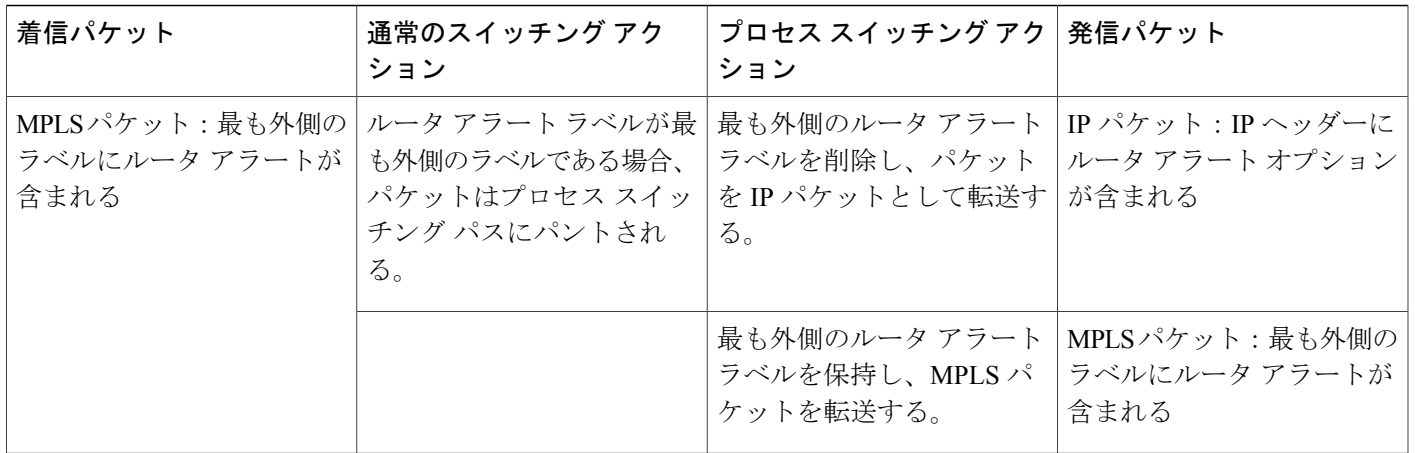

### **LSP** の切断

ネットワークで MPLS パケットの転送に問題が発生した場合は、LSP が切断されている場所を特 定できます。ここでは、LSP での MTU ディスカバリについて説明します。

最後から 2 番めのホップの非タグ付き出力インターフェイスは、LSP 経由の IP パケットの転送に 影響しません。これは、転送判断が最後から 2 番めのホップで着信ラベルを使用して行われるた めです。ただし、非タグ付き出力インターフェイスを使用すると、AToM と MPLS VPN のトラ フィックが最後から 2 番めのホップでドロップされます。

MPLS LSP ping の実行中、MPLS エコー要求パケットは IP パケット属性が「do not fragment」に設 定された状態で送信されます。つまり、パケットの IP ヘッダーに Don't Fragment (DF) ビットが 設定されます。これにより、MPLS エコー要求を使用して、フラグメンテーションなしでパケッ トが LSP を通過できるようにするための MTU をテストできます。

次の図に、LDP によってアドバタイズされたラベルで構成されている 1 つの LSP(PE1 から PE2 まで)のサンプル ネットワークを示します。

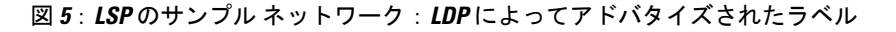

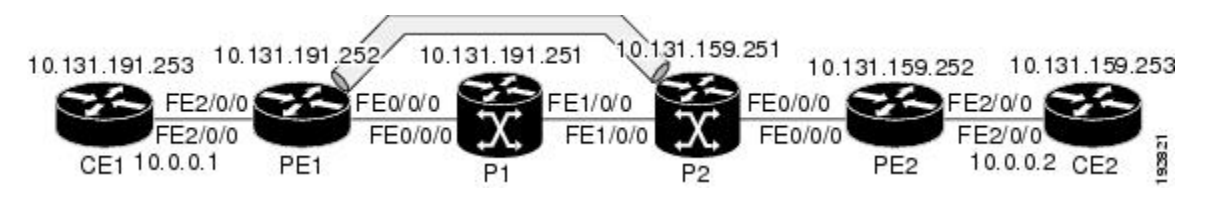

MPLSTraceroute機能を使用してLSPをトレースすることによって、各ホップの最大受信ユニット (MRU)を確認できます。MRU は、LSP 経由で転送できる、ラベル付けされたパケットの最大 サイズです。

# <span id="page-53-0"></span>**MPLS LSP Ping Traceroute for LDP/TE** および **LSP Ping for VCCV** の設定方法

## **MPLS LSP** と **ping** または **traceroute** 実装間の互換性のイネーブル化

### 手順の概要

- **1. enable**
- **2. configure terminal**
- **3. mplsoam**
- **4. echo revision** {**3** | **4**}
- **5. echo vendor-extension**
- **6. exit**

### 手順の詳細

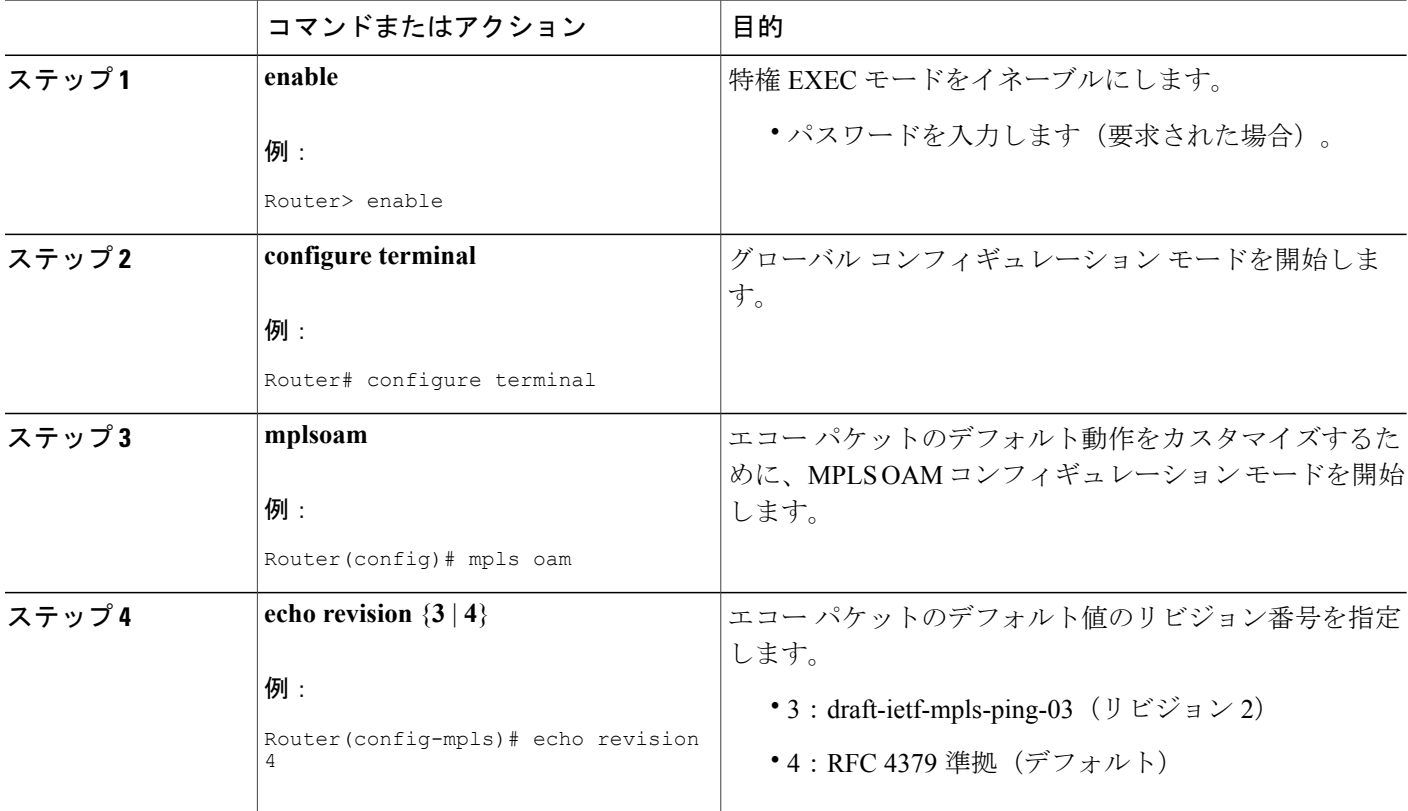

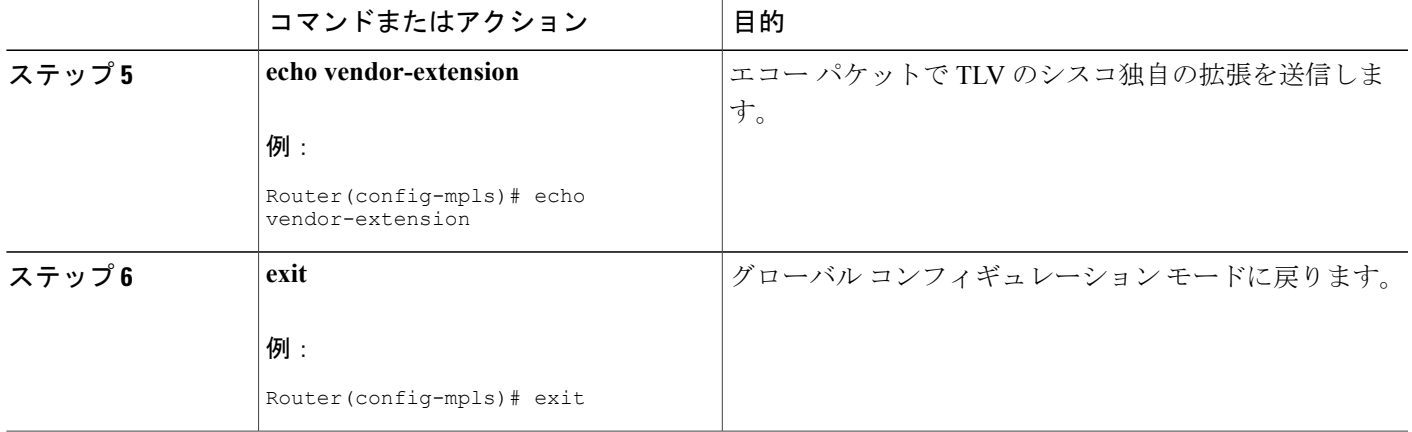

## **MPLS LSP ping** と **MPLS LSP traceroute** を使用した **LDP IPv4 FEC** の検証

### 手順の概要

- **1. enable**
- **2.** 次のいずれかを実行します。

• **ping mpls ipv4***destination-address/destination-mask-length* [**repeat***count*] [**exp***exp-bits*] [**verbose**]

• **trace mpls ipv4***destination-address/destination-mask-length*

**3. exit**

### 手順の詳細

Г

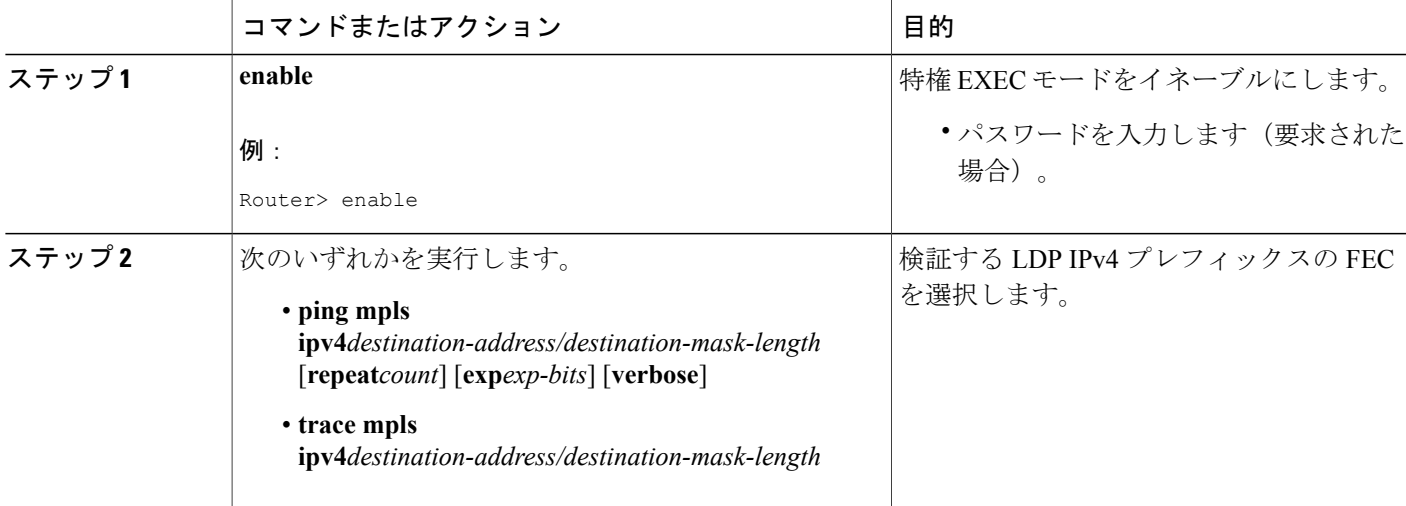

T

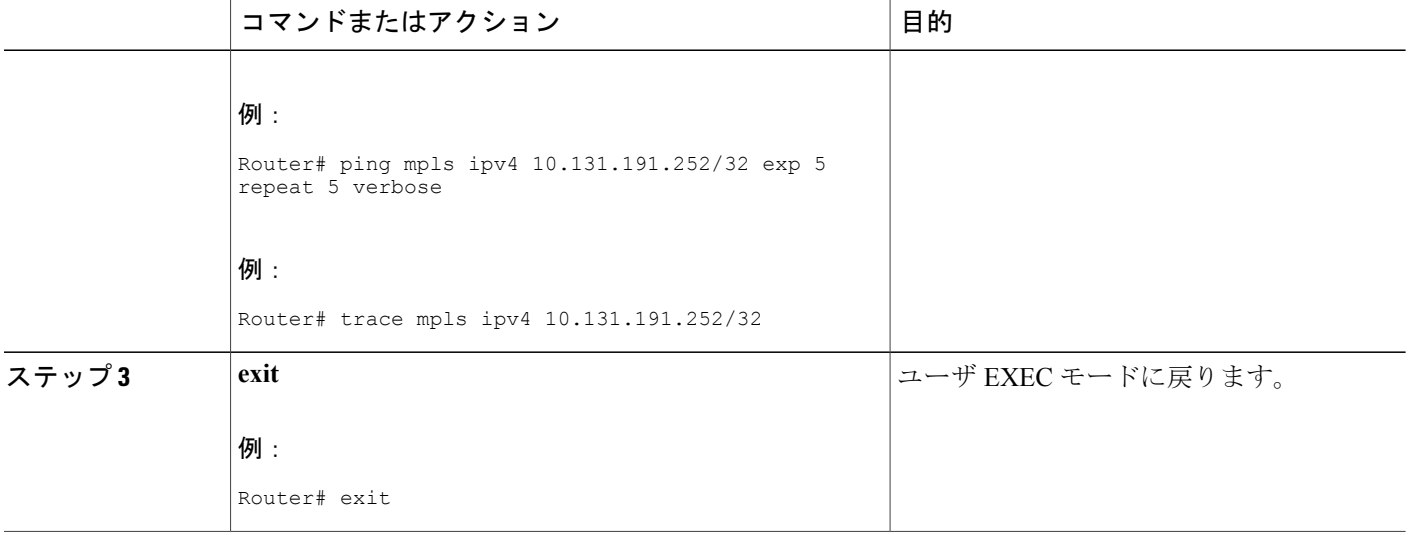

## **MPLS LSP ping** と **MPLS LSP traceroute** を使用したレイヤ **2 FEC** の検証

### 手順の概要

- **1. enable**
- **2. ping mpls pseudowire***ipv4-address***vc-id***vc-id*
- **3. exit**

### 手順の詳細

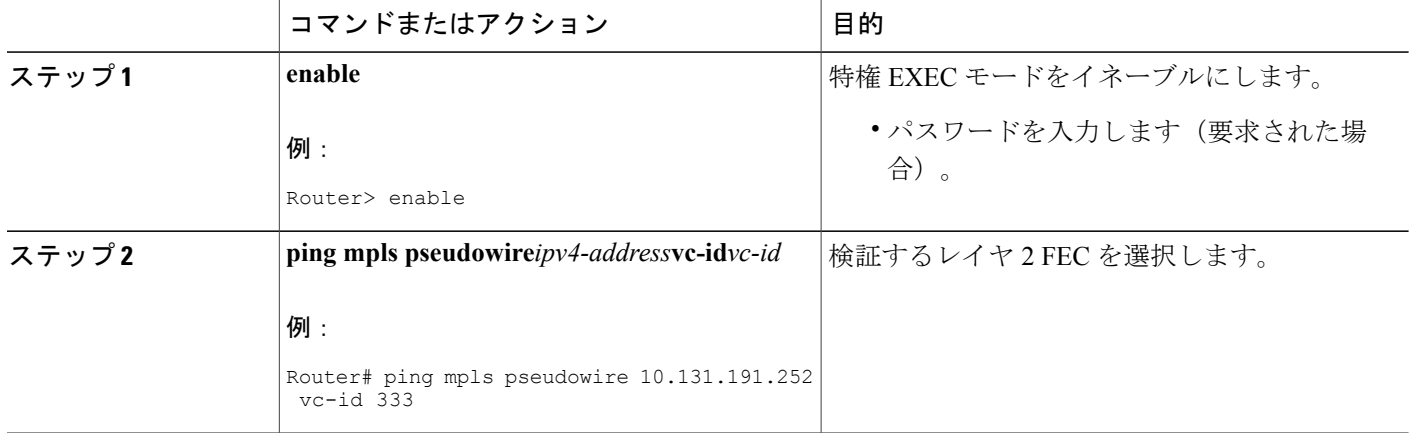

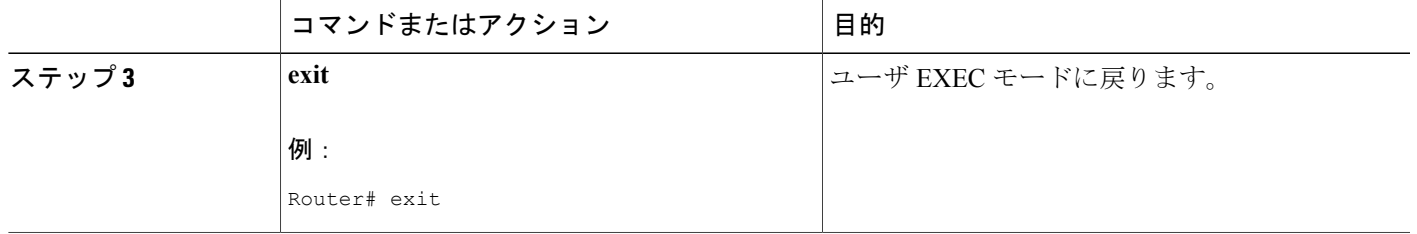

## **DSCP** を使用した、エコー応答における特定のサービス クラスの要求

#### 手順の概要

- **1. enable**
- **2.** 次のいずれかを実行します。
	- **ping mpls** {**ipv4***destination-address/destination-mask-length* |**pseudowire***ipv4-address***vc-id***vc-id*} [**reply dscp***dscp-value*]
	- **trace mpls ipv4***destination-address/destination-mask-length* [**reply dscp***dscp-value*]
- **3. exit**

### 手順の詳細

Г

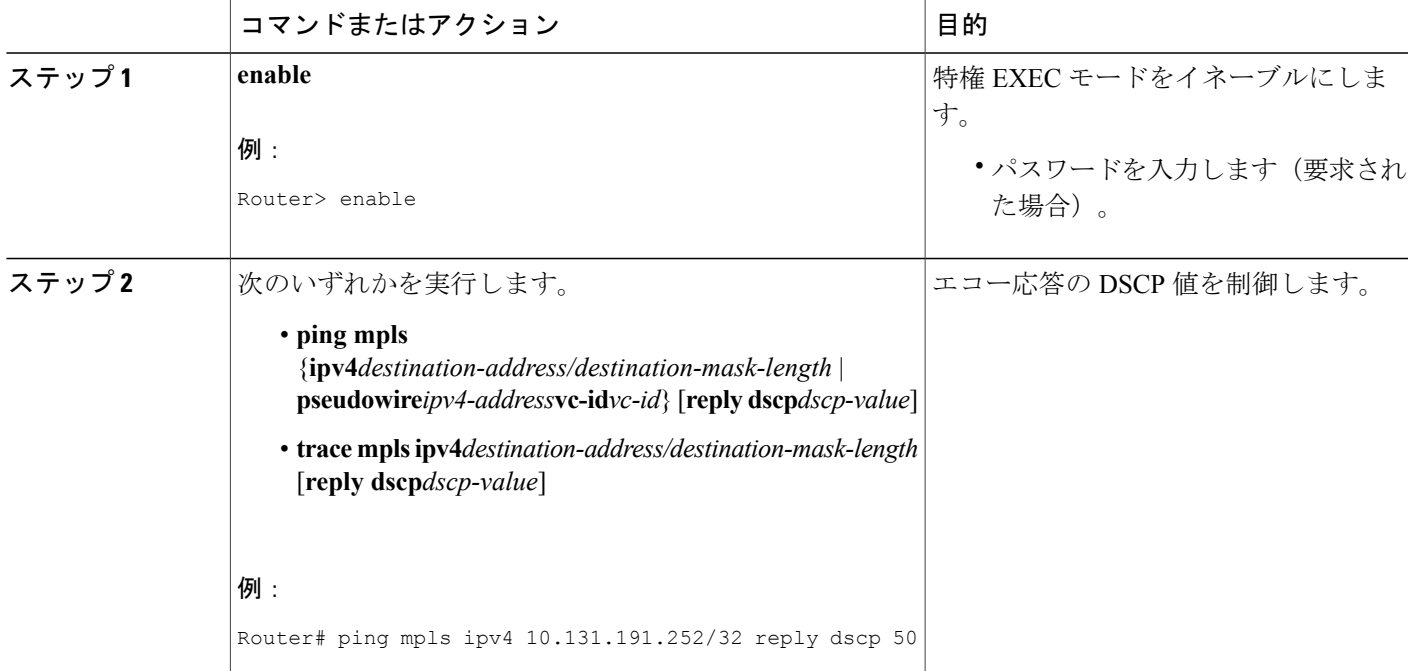

ι

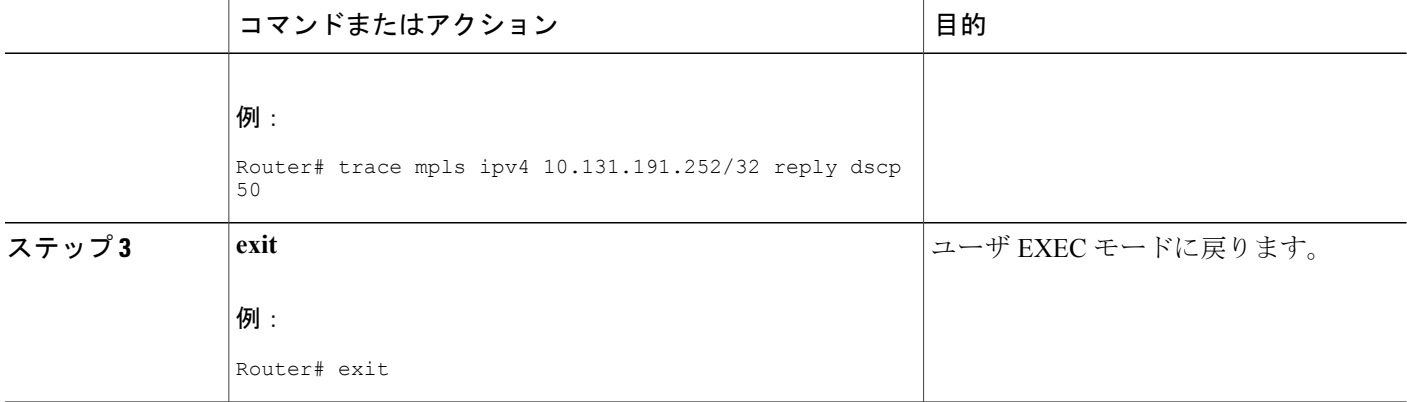

## **MPLS** エコー要求に対する応答ルータの応答方法の制御

### 手順の概要

- **1. enable**
- **2.** 次のいずれかを実行します。
	- **ping mpls** {**ipv4***destination-address*/*destination-mask-length* |**pseudowire***ipv4-address***vc-id***vc-id*} **reply mode** {**ipv4** | **router-alert**}
	- **trace mpls ipv4***destination-address*/*destination-mask***reply mode** {**ipv4** | **router-alert**}

**3. exit**

### 手順の詳細

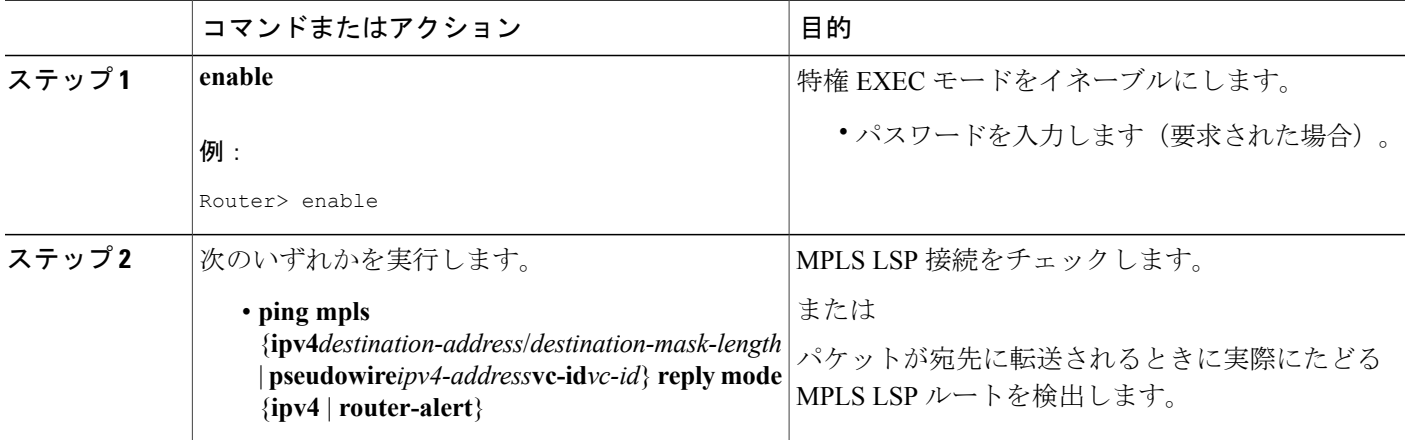

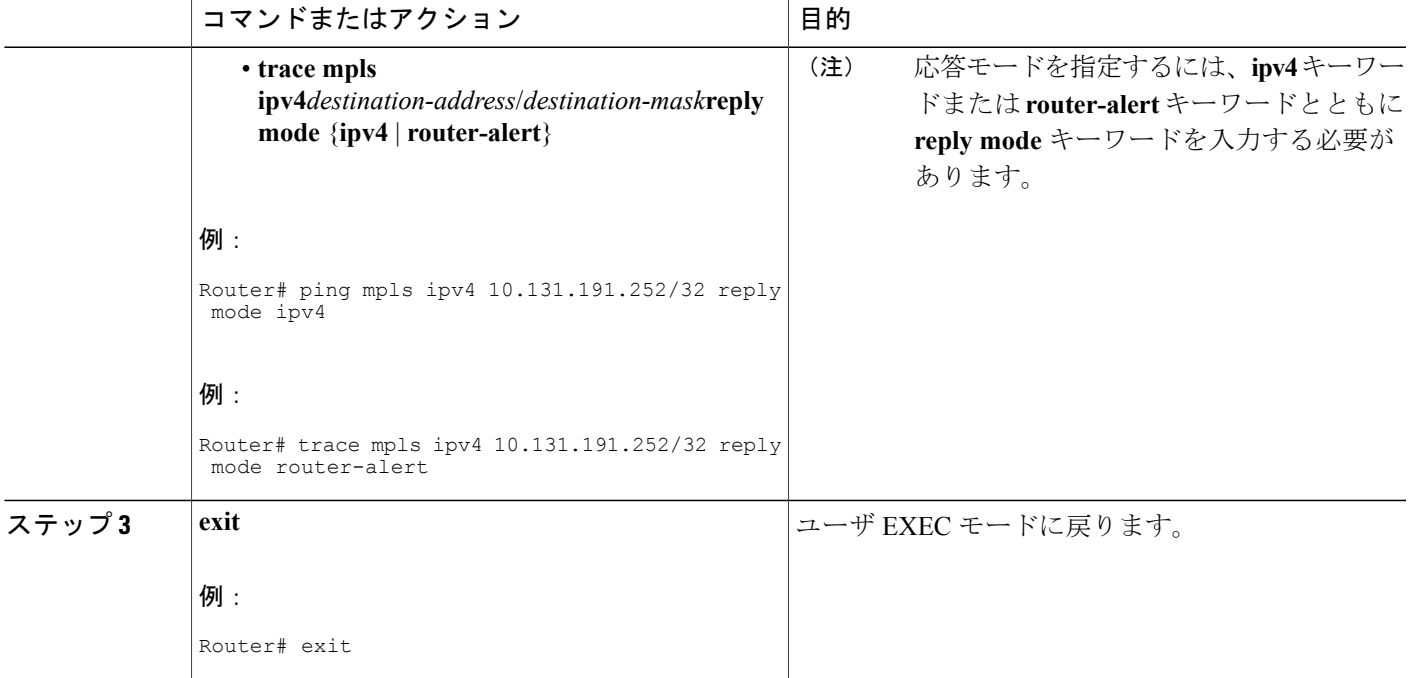

## **MPLS LSP ping** を使用したループの検出

MPLSLSPping機能を使用する場合、UDP宛先アドレス範囲、繰り返しオプション、またはスイー プ オプションを指定すると、ループが発生する可能性があります。

MPLS LSP ping を使用してループを検出するには、次の手順を実行します。

### 手順の概要

П

- **1. enable**
- **2. ping mpls** {**ipv4***destination-address/destination-mask* [**destination***address-startaddress-endincrement* | [**pseudowire***ipv4-address***vc-id***vc-idaddress-endincrement* ]} [**repeat***count*] [**sweep***minimummaximumsize-increment*]
- **3. exit**

### 手順の詳細

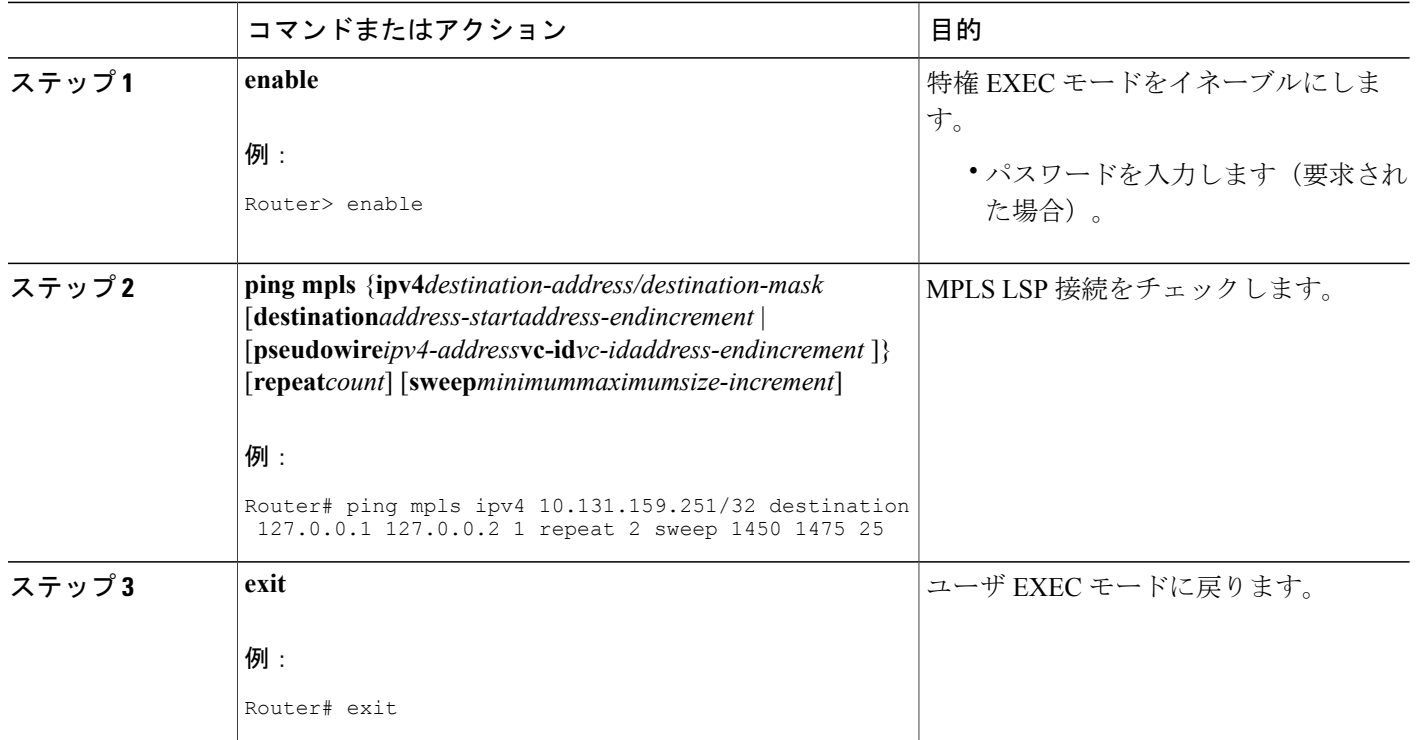

### **MPLS LSP traceroute** を使用したループの検出

MPLSLSPTraceroute機能を使用する場合、UDP宛先アドレス範囲オプションと存続可能時間オプ ションを指定すると、ループが発生する可能性があります。

デフォルトでは、最大 TTL は 30 に設定されます。したがって、traceroute のターゲットに到達し ない場合は(LSP に問題がある場合に発生する可能性があります)、traceroute の出力に 30 行が 含まれることがあります。LSPに問題が発生した場合は、エントリが重複する可能性があります。 トレースが最後に到達するポイントのルータ アドレスは、出力が 30 行になるまで繰り返されま す。重複したエントリは無視できます。

### 手順の概要

- **1. enable**
- **2. tracemplsipv4***destination-address* /*destination-mask* [**destination***address-startaddress-endaddressincrement*] [**ttl***maximum-time-to-live*]
- **3. exit**

### 手順の詳細

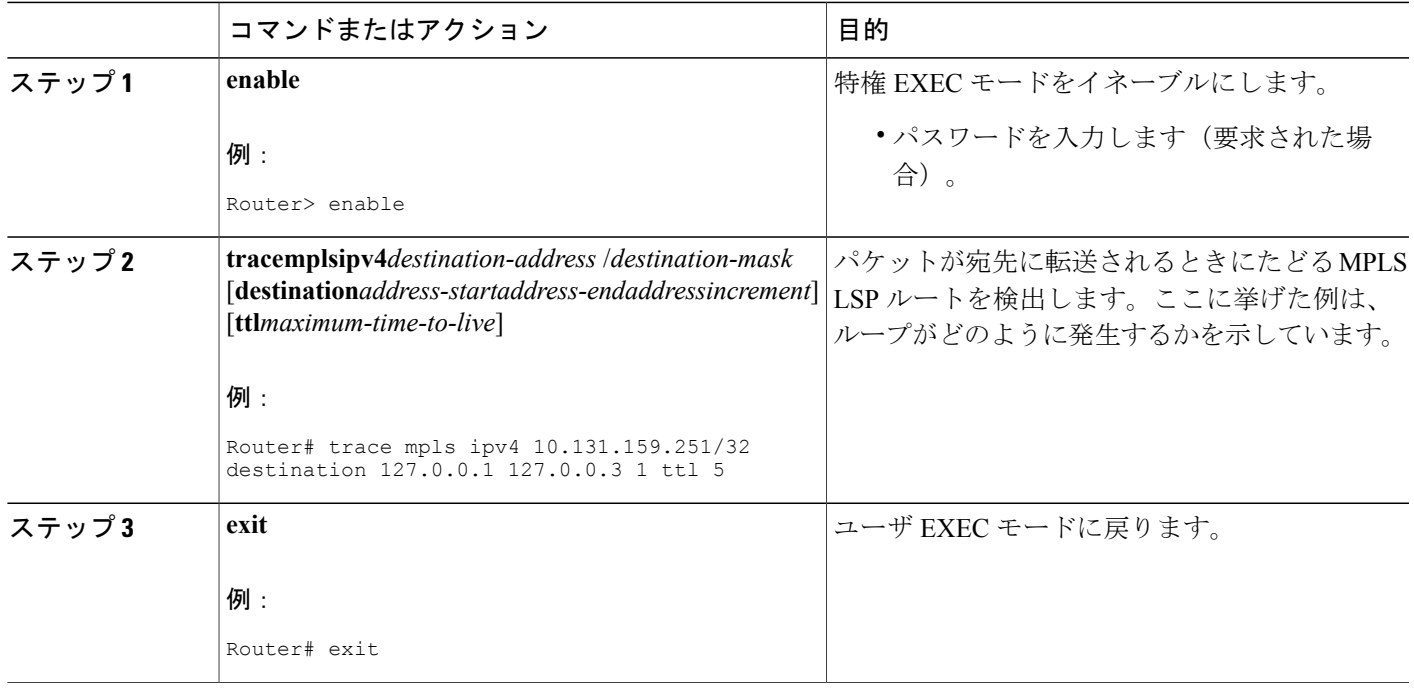

### 次の作業

## 暗黙的ヌルとタグ付けされたパケットの追跡

### 手順の概要

- **1. enable**
- **2. trace mpls ipv4***destination-address*/*destination-mask*
- **3. exit**

### 手順の詳細

 $\mathbf{I}$ 

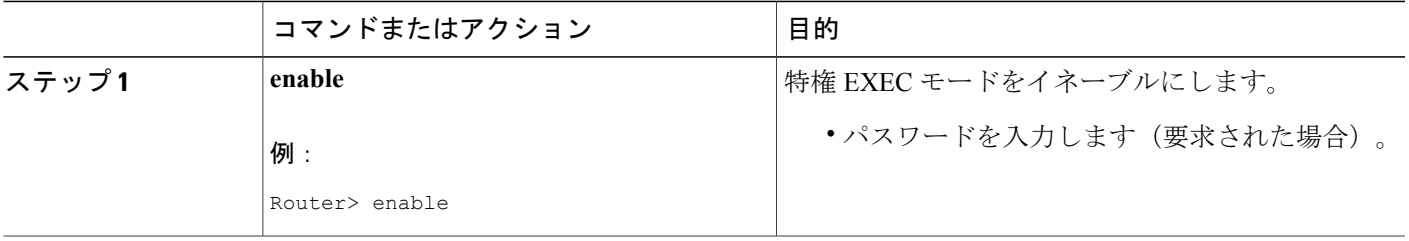

T

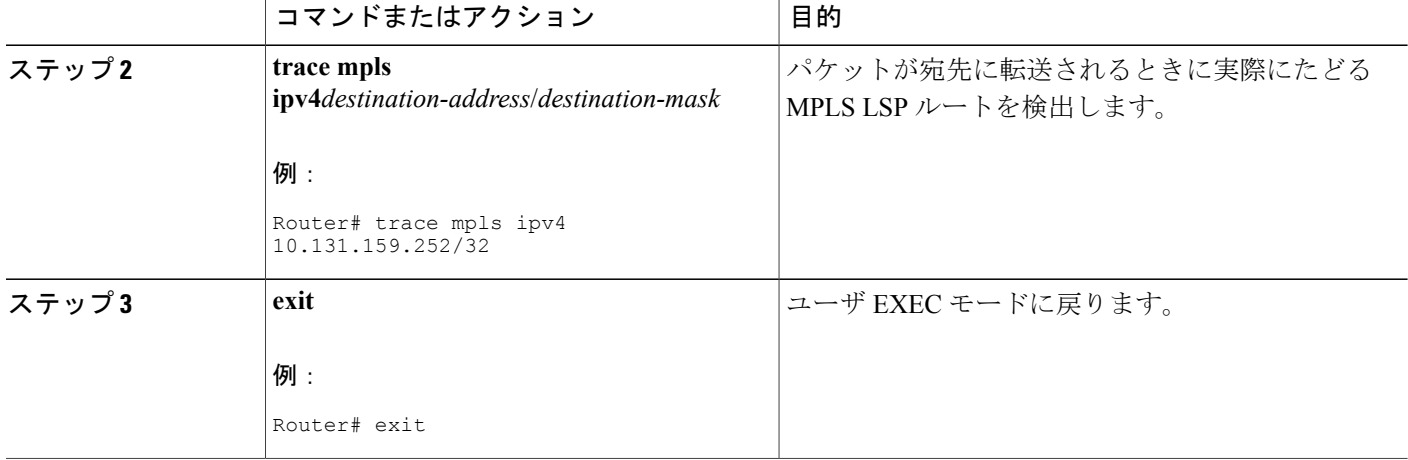

## 非タグ付きパケットの追跡

### 手順の概要

- **1. enable**
- **2. show mpls forwarding-table***destination-address/destination-mask*
- **3. show mpls ldp discovery**
- **4. exit**

### 手順の詳細

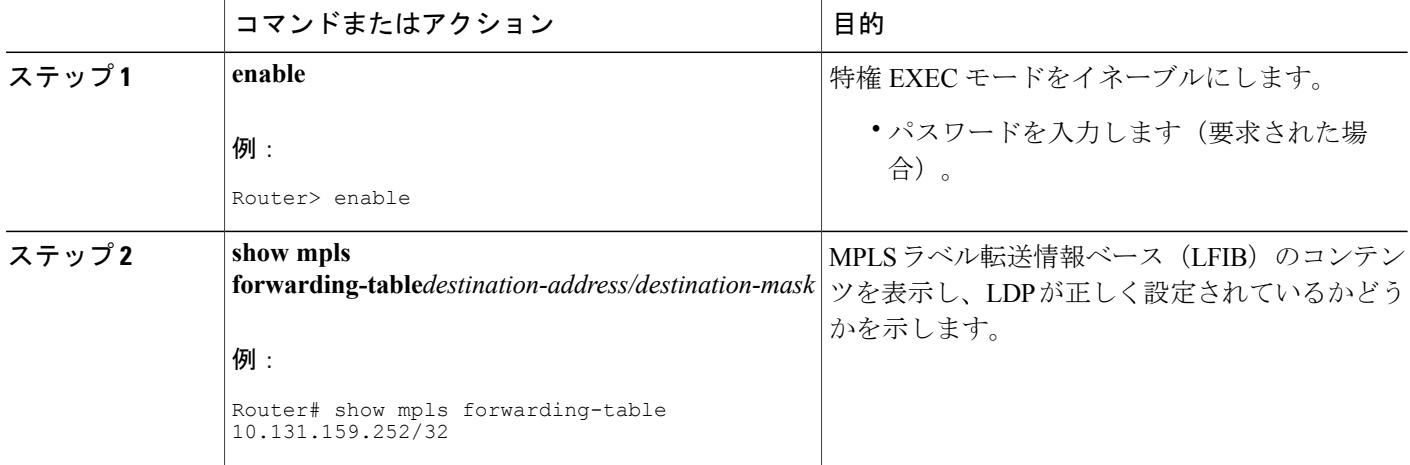

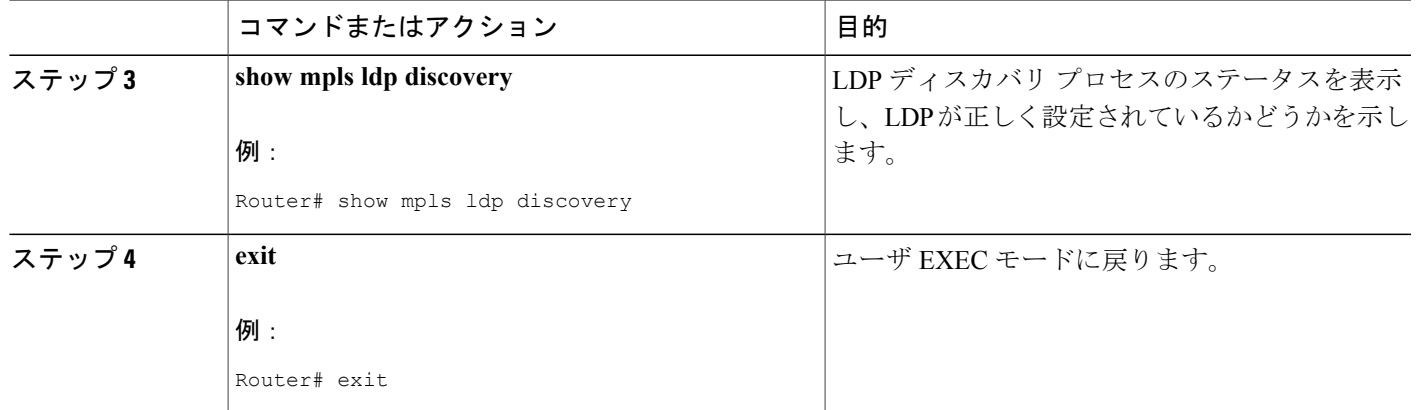

### パケットを送信できない原因の特定

Q 戻りコードは、パケットを送信できなかったことを意味します。この問題は、処理メモリの不 足が原因である場合がありますが、コマンド ラインで入力された FEC 情報に一致する LSP が見 つからなかったために発生した可能性があります。

LSP のパスの問題を修正できるように、パケットが転送されなかった原因を特定する必要があり ます。そのためには、ルーティング情報ベース (RIB)、転送情報ベース (FIB)、ラベル情報 ベース(LIB)、および MPLS LFIB を調べます。これらのルーティングまたはフォワーディング ベースに FEC のエントリがない場合は、戻りコードが Q になります。

パケットを送信できなった原因を特定するには、次の手順を実行します。

### 手順の概要

- **1. enable**
- **2. show ip route** [*ip-address* [**mask**]]
- **3. show mpls forwarding-table** [*network* {*mask* | *length*} | **labels***label*[-*label*] | **interface***interface* | **next-hop***address* | **lsp-tunnel** [*tunnel-id*]]
- **4. exit**

### 手順の詳細

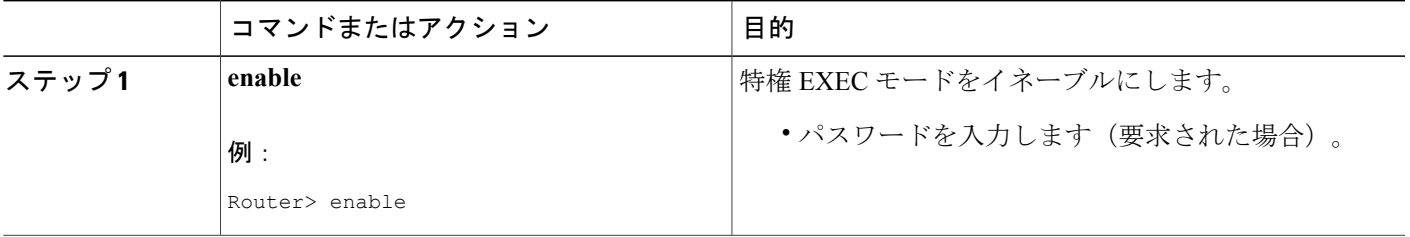

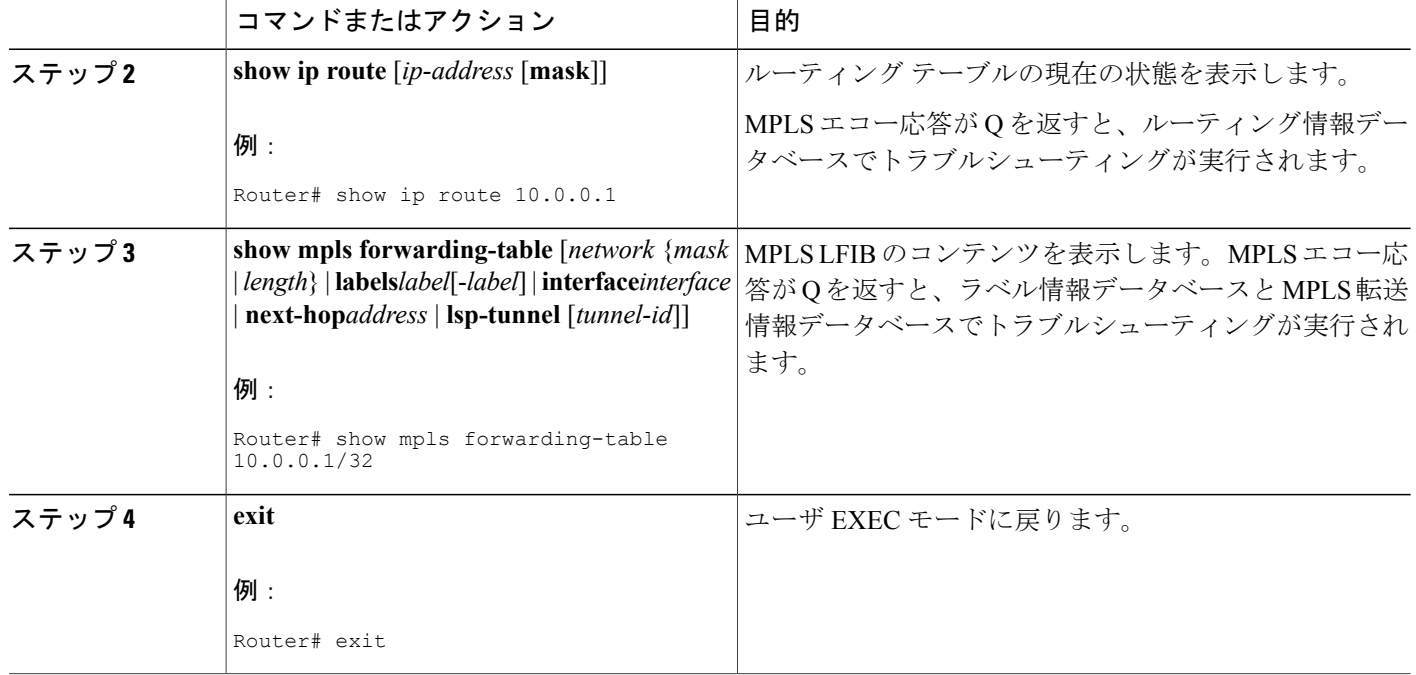

# **IPv4 LDP LSP** でロード バランシングがイネーブルになっている場合の **LSP** 切断の検出

ICMP ping または trace は、送信元ルータからターゲット ルータまでの 1 本のパスをたどります。 送信元ルータからの IP パケットのラウンド ロビン ロード バランシングでは、ターゲット IP アド レスへのさまざまな出力パスを検出します。

MPLSpingとtracerouteの場合、ネットワークにターゲットルータへの複数のパスが存在するとき に、Cisco ルータはロード バランシングに IP ヘッダー内の送信元アドレスと宛先アドレスを使用 します。MPLS のシスコの実装では、IP ペイロードの宛先アドレスをチェックしてロード バラン シングを実行する場合があります(チェックのタイプはプラットフォームによって異なります)。

IPv4 LDP LSP でロード バランシングがイネーブルになっている場合に LSP の切断を検出するに は、次の手順を実行します。

### 手順の概要

- **1. enable**
- **2. ping mpls ipv4***destination-address/destination-mask-length* [**destination***address-startaddress-endincrement*]
- **3. exit**

### 手順の詳細

Г

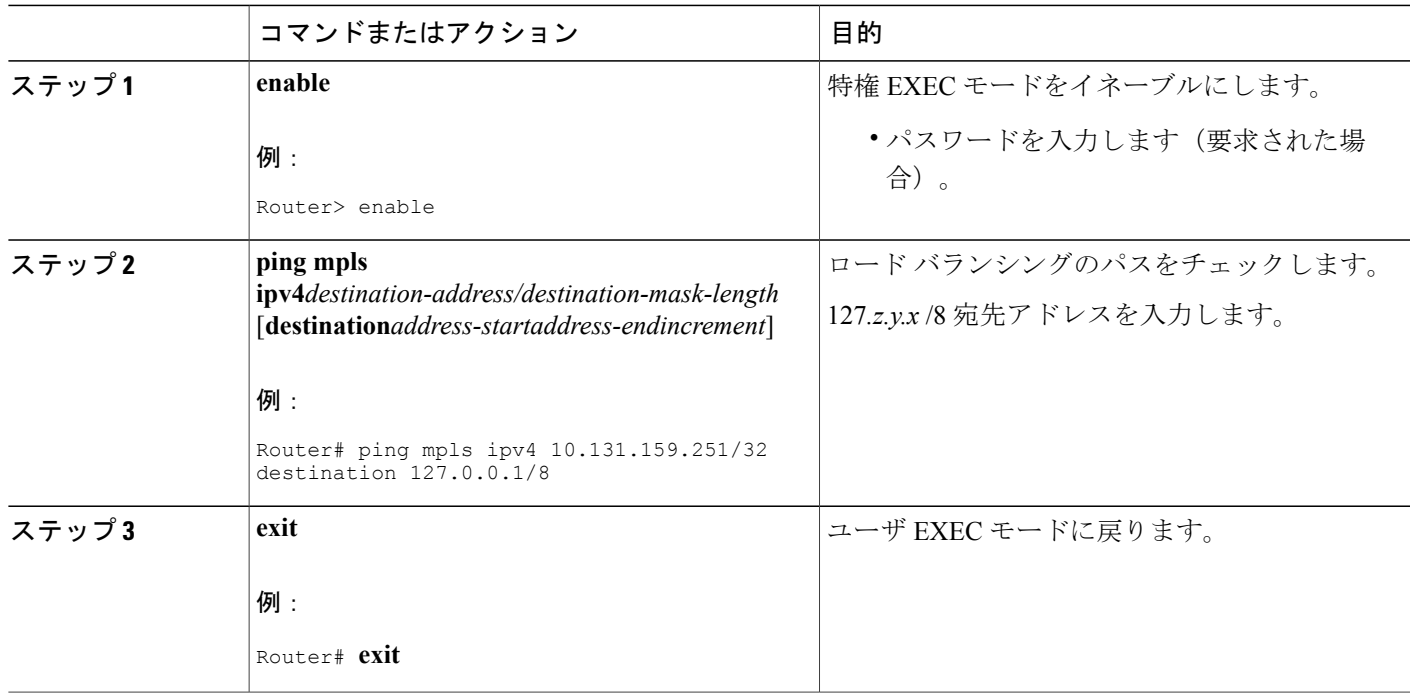

## エコーパケットがルータから発信されるときに経由するインターフェ イスの指定

エコー パケットがルータから発信されるときに経由するインターフェイスを制御できます。パス 出力情報は、LSP ping と traceroute への入力として使用されます。

エコー要求の出力インターフェイス制御機能を使用すると、LSP の詳細なデバッグや評価を行う パスをエコー パケットが通過することを強制できます。この機能は、PE ルータが MPLS クラウ ドに接続し、切断されたリンクがある場合に役立ちます。特定のリンクを介してトラフィックを 誘導できます。この機能は、ネットワークの問題のトラブルシューティングにも役立ちます。

エコー要求の出力インターフェイスを指定するには、次の手順を実行します。

T

### 手順の概要

- **1. enable**
- **2.** 次のいずれかのコマンドを入力します。
	- **ping mpls** {**ipv4***destination-address/destination-mask* |**pseudowire***ipv4-address***vc-id***vc-id*} [**output interface***tx-interface*]
	- **trace mpls ipv4***destination-address/destination-mask*
- **3. exit**

### 手順の詳細

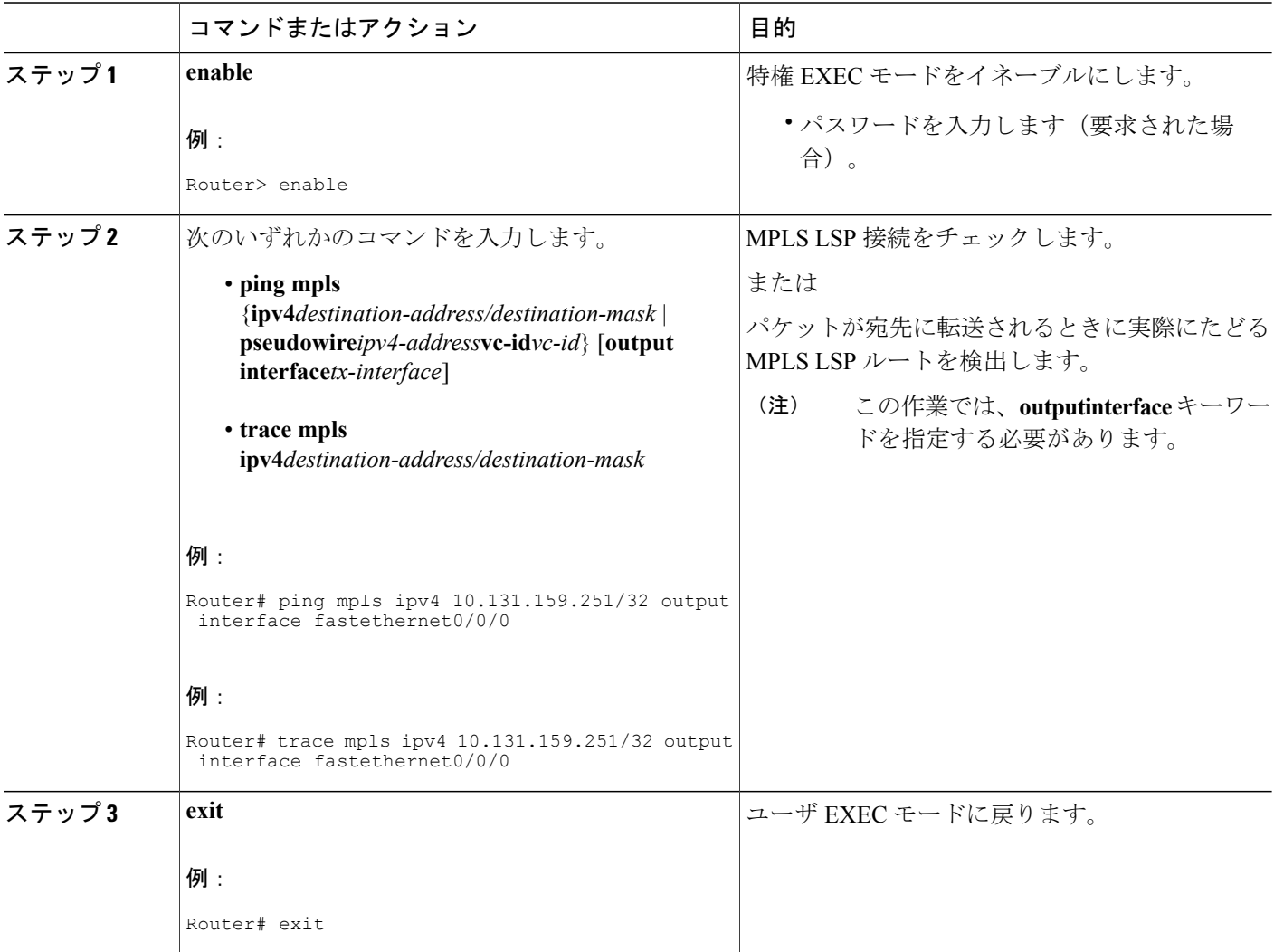

### パケット伝送のペーシング

エコー要求のトラフィック ペーシングを使用すると、受信側ルータがパケットをドロップしない ように、パケット伝送をペーシングできます。エコー要求のトラフィック ペーシングを実行する には、次の手順を実行します。

### 手順の概要

- **1. enable**
- **2.** 次のいずれかを実行します。
	- **ping mpls** {**ipv4***destination-address/destination-mask* | **pseudowire***ipv4-address***vc-id***vc-id*} [**interval***ms*]]
	- **trace mpls ipv4***destination-address/destination-mask*

**3. exit**

### 手順の詳細

Г

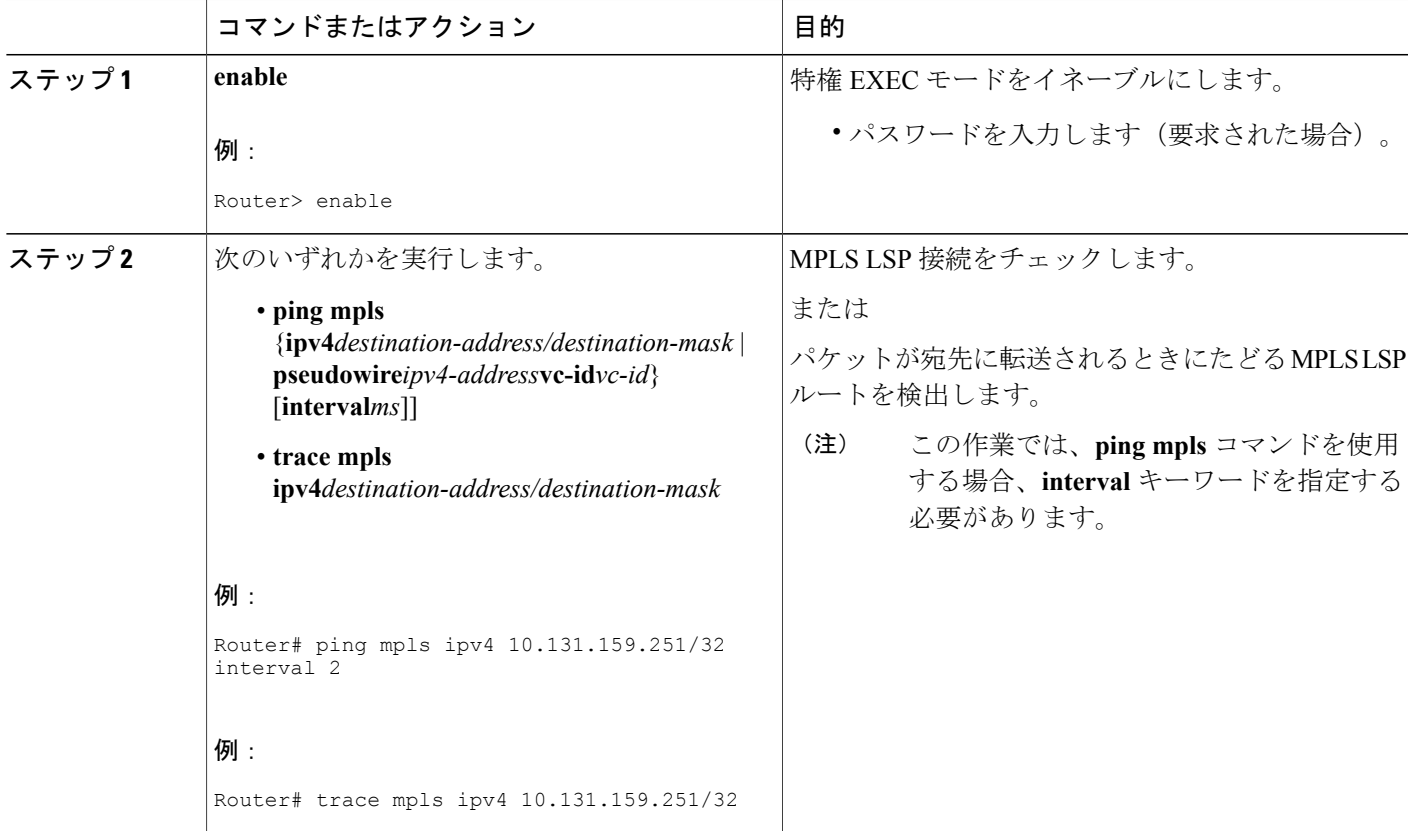

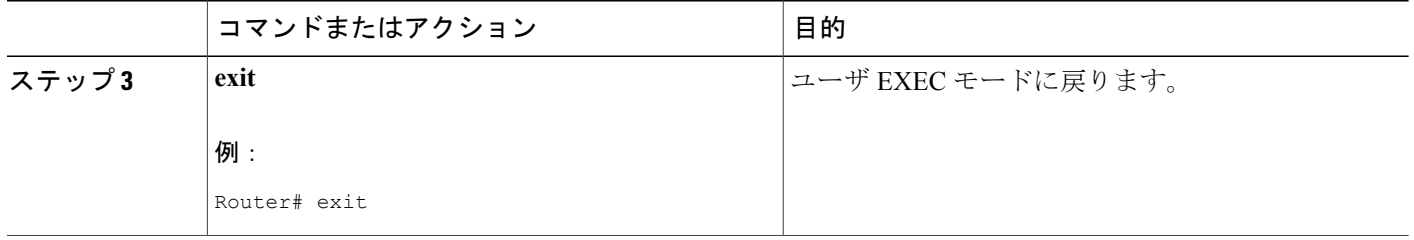

## エコー要求の **request-dsmap** を使用した中継ルータに対するダウンス トリーム情報の問い合わせ

エコー要求のrequest-dsmapのトラブルシューティング機能をTTLフラグと組み合わせて使用する と、中継ルータに選択的に問い合わせることができます。エラーがある場合は、以前の各エラー に対して **lsptraceroute** コマンドを入力する必要はありません。失敗したホップにだけ集中できま す。

ダウンストリーム マッピングのフラグ フィールドの request-dsmap フラグと非準拠ルータの追跡 方法を指定する手順によって、ワイルドカード ダウンストリーム マップ (DSMAP)で任意に MPLS エコー要求パケットの存続可能時間(TTL)を期限切れにすることができます。

ラベルのないエコー要求の DSMAP を受信した場合、送信元に検証する DSMAP がなかったこと を意味します。エコー要求の DSMAP TLV のダウンストリーム ルータ ID フィールドが ALLROUTERsアドレス(224.0.0.2)に設定され、ラベルがない場合、送信元ルータは任意に中継 ルータに対して DSMAP 情報を問い合わせることができます。

**ping mpls** コマンドを使用すると、トラブルシューティングやダウンストリーム ルータに対する DSMAP の問い合わせのために、ワイルドカード DSMAP を使用して中継ルータの MPLS エコー 要求の TTL を期限切れにすることができます。デフォルトでは、DSMAP には IPv4 ビットマップ ハッシュキーがあります。ハッシュキー 0(なし)を選択することもできます。**ping mpls** コマン ドの目的は、送信元ルータが中継ルータのエコー要求の TTL を選択的に期限切れにして、中継 ルータにダウンストリーム情報を問い合わせることができるようにすることです。マルチパス (ハッシュキー)タイプも選択できるようにすると、送信元ルータは、マルチパス LSP traceroute の場合と同様に、中継ルータに対してロード バランシング情報を問い合わせることができます。 このとき、送信元ルータと各エコー要求の TTL が期限切れになるルータ間を通過するすべての後 続ノードに問い合わせる必要はありません。エコー要求は、TTL設定と組み合わせて使用します。 これは、エコー要求に使用した LSP の出口にエコー要求が到達しても、応答ルータは DSMAP を 返さないためです。

エラーがある場合に失敗したホップにだけ集中できるように、中継ルータにダウンストリーム情 報を問い合わせるには、次の手順を実行します。

### 手順の概要

- **1. enable**
- **2. ping mpls** {**ipv4***destination-address/destination-mask* | **pseudowire***ipv4-address***vc-id***vc-id*} [**dsmap** [**hashkey** {**none** | **ipv4 bitmap***bitmap-size*}]]
- **3. exit**

### 手順の詳細

П

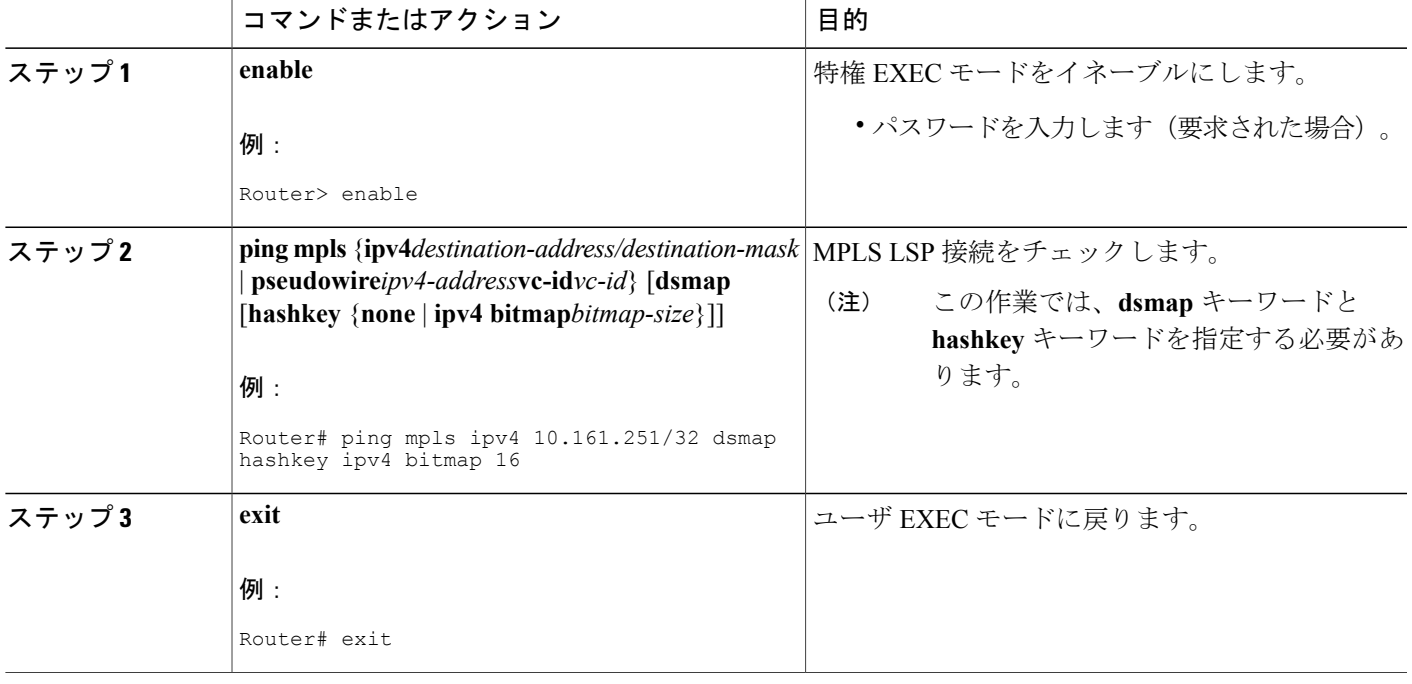

### ルータに対する **DSMAP** の問い合わせ

ルータは、ソフトウェアまたはハードウェアのフォワーディング レイヤに DSMAP TLV で返す必 要がある深度制限を問い合わせることができます。フォワーディングによって値が提供されない 場合、デフォルトは 255 です。

深度制限を確認するには、**ping mpls** コマンドで **dsmap** キーワードと **ttl** キーワードを指定しま す。中継ルータは、DSMAPについての問い合わせを受けます。深度制限は、エコー応答のDSMAP とともに返されます。値が 0 の場合、IP ヘッダーはロード バランシングに使用されています。別 の値の場合、IP ヘッダーはその数のラベルまでロード バランスを行います。

ルータに DSMAP を問い合わせるには、次の手順を実行します。

### 手順の概要

- **1. enable**
- **2. ping mpls** {**ipv4***destination-address/destination-mask* | **pseudowire***ipv4-address***vc-id***vc-id*} **ttl***time-to-live***dsmap**
- **3. exit**

### 手順の詳細

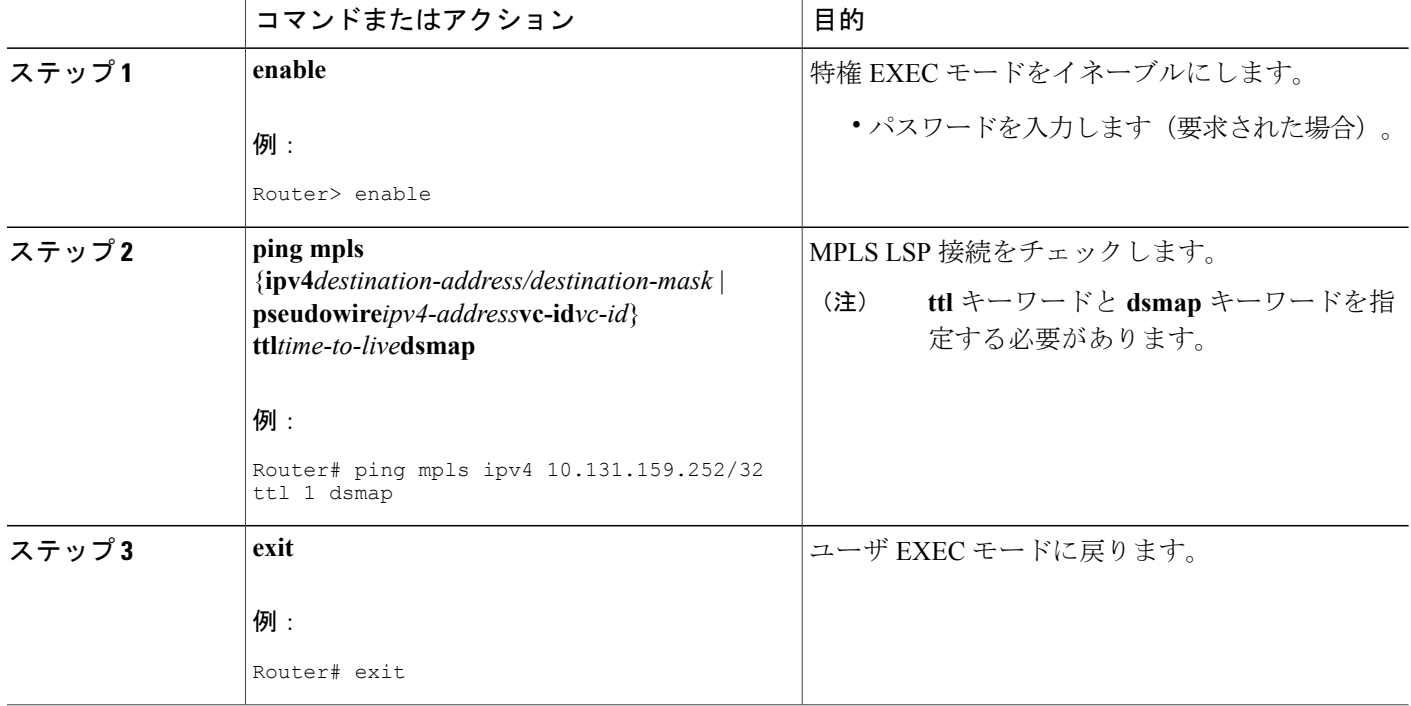

### 中継ルータによるターゲット **FEC** スタックの検証の要求

MPLS エコー要求は、特定の LSP をテストします。テスト対象の LSP は、FEC スタックで識別さ れます。

中継ルータにターゲット FEC スタックの検証を要求するには、送信元ルータから **ping mpls** コマ ンドと **trace mpls** コマンドに **flags fec** キーワードを入力して V フラグを設定します。デフォルト では、エコー要求パケットは V フラグが 0 に設定されて送信されます。

中継ルータにターゲット FEC スタックの検証を要求するには、次の手順を実行します。

### 手順の概要

- **1. enable**
- **2.** 次のいずれかを実行します。
	- **ping mpls** {**ipv4***destination-address/destination-mask* | **pseudowire***ipv4-address***vc-id***vc-id*} **flags fec**
	- **trace mpls ipv4***destination-address/destination-mask***flags fec**
- **3. exit**

### 手順の詳細

 $\mathbf I$ 

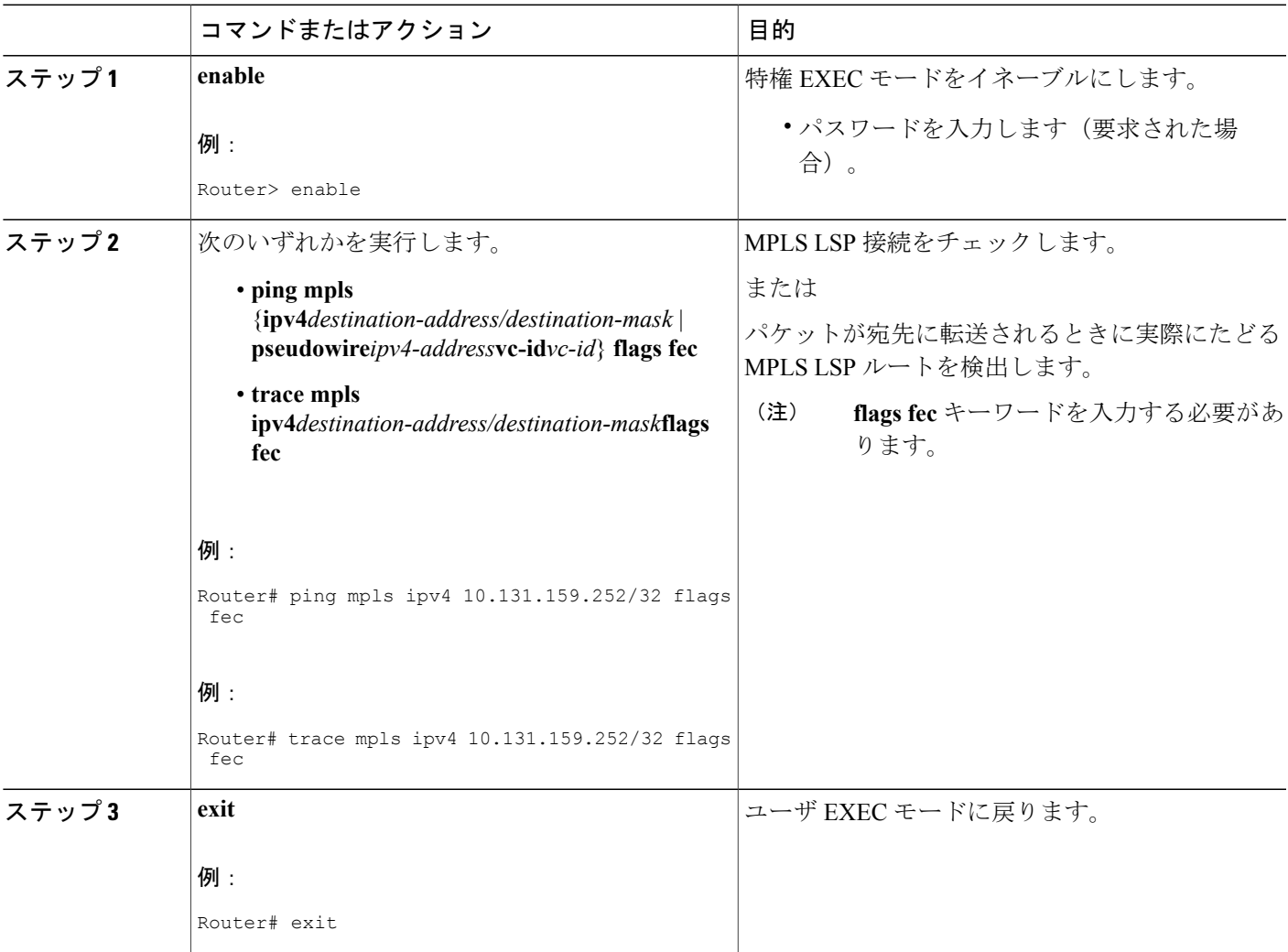

## **LSP ping** のイネーブル化による非タグ付きインターフェイスを起因と する **LSP** 切断の検出

IPv4 FEC を伝送する LSP の MPLS LSP ping と traceroute では、ラベルが要求されていない場合で も、明示的ヌル ラベルを MPLS ラベル スタックに強制的に追加できます。これにより、LSP ping で非タグ付きインターフェイスを起因とする LSP の切断を検出できます。LSP ping は、LSP が MPLS トラフィックを送信できない場合は LSP が動作していると報告しません。

明示的ヌル ラベルが MPLS ラベル スタックに追加されるのは、MPLS エコー要求パケットが LSP pingの宛先に直接接続されている非タグ付きインターフェイスから転送された場合、またはMPLS エコー要求パケットの IP TTL 値が 1 に設定されている場合です。

**lspping**コマンドを入力すると、LSPがIPトラフィックを伝送できるかどうかがテストされます。 最後から2番めのホップの非タグ付き出力インターフェイスで発生したエラーは検出されません。 明示的ヌル シムを使用すると、LSP の MPLS トラフィック伝送能力をテストできます。

LSP ping をイネーブルにして、非タグ付きインターフェイスを起因とする LSP の切断を検出する には、次の手順に示すように、**ping mpls** コマンドまたは **trace mpls** コマンドで **force-explicit-null** キーワードを指定します。

#### 手順の概要

- **1. enable**
- **2.** 次のいずれかを実行します。
	- **ping mpls** {**ipv4***destination-address/destination-mask* | **pseudowire***ipv4-address***vc-id***vc-id*} **force-explicit-null**
	- **trace mpls ipv4***destination-address/destination-mask***force-explicit-null**
- **3. exit**

#### 手順の詳細

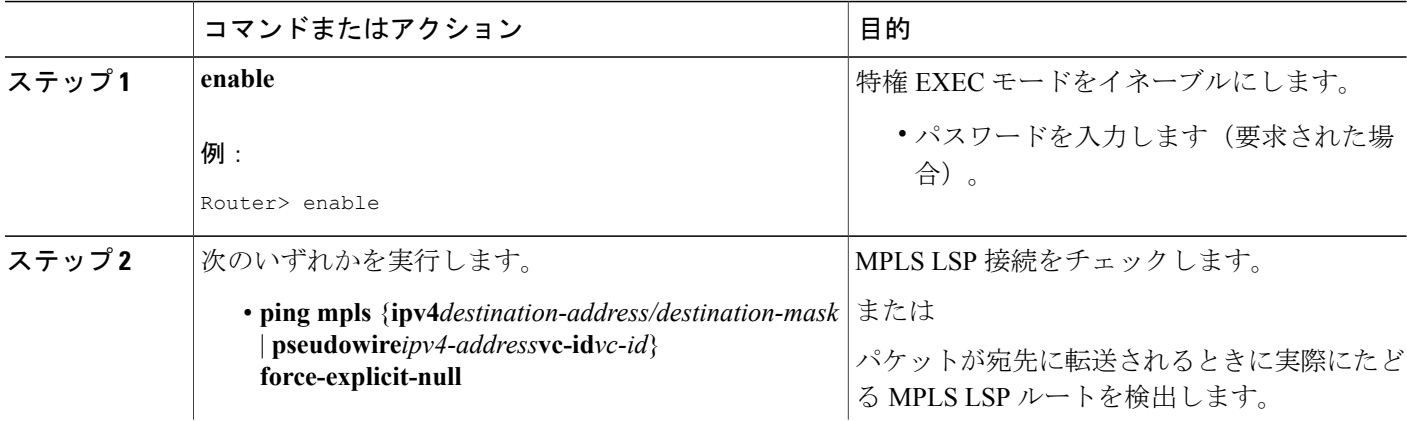
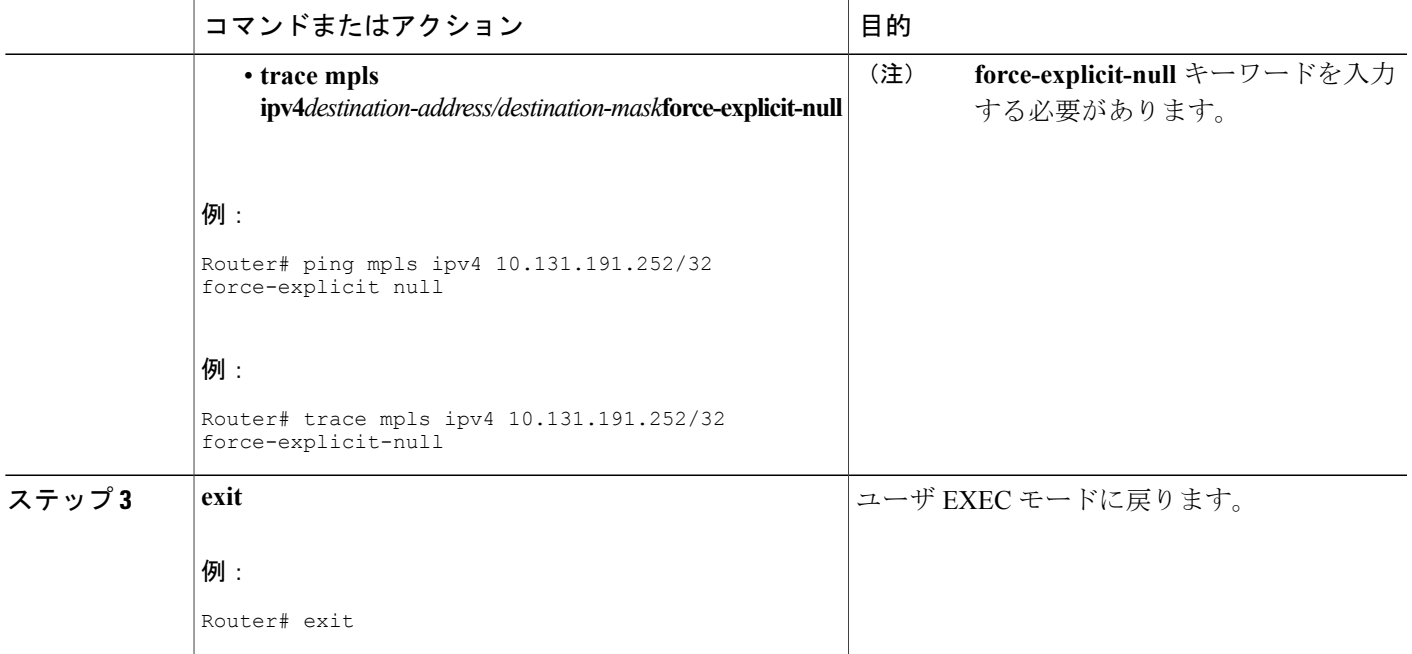

# ピアにアドバタイズされた **AToM VCCV** 機能やピアから受信した **AToM VCCV** 機能の表示

ピアにアドバタイズされた AToM VCCV 機能やピアから受信した AToM VCCV 機能を表示するに は、次の手順を実行します。

### 手順の概要

- **1. enable**
- **2. show mpls l2transport binding**
- **3. exit**

### 手順の詳細

Г

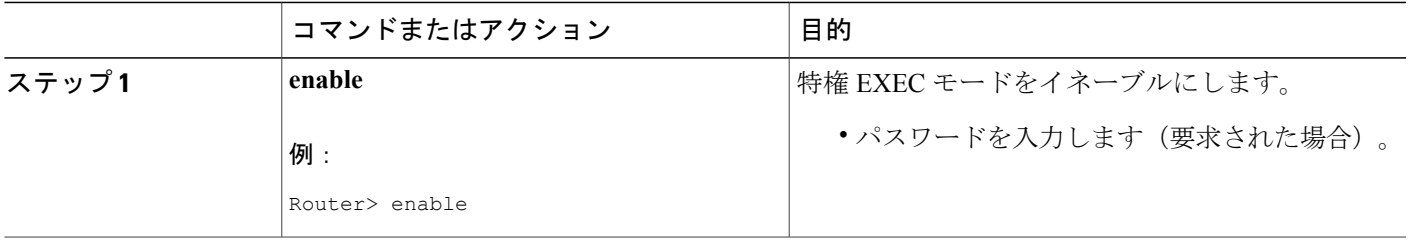

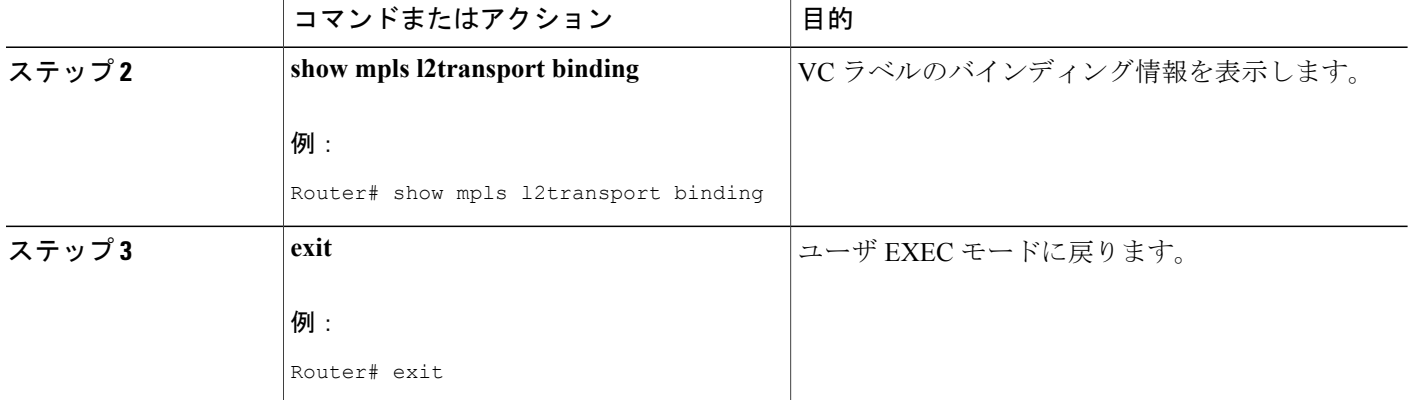

# **MPLS LSP ping/traceroute for LDP/TE** および **LSP ping for VCCV** の設定例

MPLS LSP ping/traceroute for LDP/TE および LSP ping for VCCV 機能の例は、以下の図に示すサン プル トポロジに基づいています。

図 **6**:設定例のサンプル トポロジ

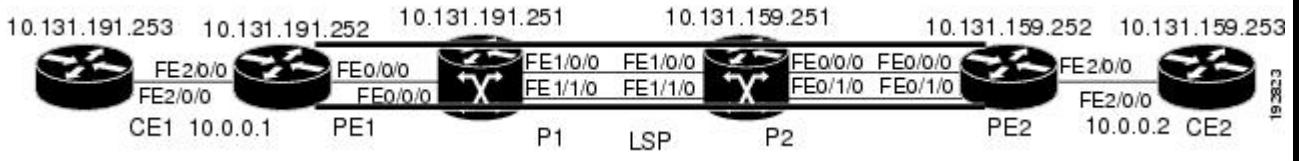

ここでは、次の設定例を示します。

## **MPLS LSP** と **ping** または **traceroute** 実装間の互換性のイネーブル化:例

次に、RFC 4379 の解釈がシスコとは異なるベンダー実装と相互運用するように MPLS マルチパス LSP traceroute を設定する例を示します。

```
configure terminal
!
mpls oam
echo revision 4
no echo vendor-extension
exit
デフォルトのエコー リビジョン番号は 4 です。これは IEFT ドラフト 11 に対応します。
```
## **MPLS LSP ping** を使用したレイヤ **2 FEC** の検証:例

次に、レイヤ2FECを検証する例を示します。

```
Router# ping mpls pseudowire 10.10.10.15 108 vc-id 333
```
Sending 5, 100-byte MPLS Echos to 10.10.10.15, timeout is 2 seconds, send interval is 0 msec: Codes: '!' - success, 'Q' - request not sent, '.' - timeout, 'L' - labeled output interface, 'B' - unlabeled output interface, 'D' - DS Map mismatch, 'F' - no FEC mapping, 'f' - FEC mismatch, 'M' - malformed request, 'm' - unsupported tlvs, 'N' - no label entry, 'P' - no rx intf label prot, 'p' - premature termination of LSP, 'R' - transit router, 'I' - unknown upstream index, 'X' - unknown return code, 'x' - return code 0 Type escape sequence to abort. !!!!! Success rate is 100 percent (5/5), round-trip min/avg/max = 28/32/40 ms PE-802#

## **MPLS LSP ping** と **MPLS LSP traceroute** を使用した **LDP IPv4 FEC** の検証: 例

次に、**ping mpls** コマンドを使用して IPv4 LDP LSP の接続をテストする例を示します。

Router# **ping mpls ipv4 10.131.191.252/32 repeat 5 exp 5 verbose** Sending 5, 100-byte MPLS Echos to 10.131.191.252, timeout is 2 seconds: Codes: '!' - success, 'Q' - request not sent, '.' - timeout, 'L' - labeled output interface, 'B' - unlabeled output interface, 'D' - DS Map mismatch, 'F' - no FEC mapping, 'f' - FEC mismatch, 'M' - malformed request, 'm' - unsupported tlvs, 'N' - no rx label, 'P' - no rx intf label prot, 'p' - premature termination of LSP, 'R' - transit router, 'X' - unknown return code, 'x' - return code 0 Type escape sequence to abort. ! 10.131.191.230, return code 3 ! 10.131.191.230, return code 3 ! 10.131.191.230, return code 3 ! 10.131.191.230, return code 3 ! 10.131.191.230, return code 3 Success rate is 100 percent (5/5), round-trip min/avg/max = 100/10

# **DSCP**を使用した、エコー応答における特定のサービスクラスの要求: 例

次に、DSCP を使用してエコー応答における特定の CoS を要求する例を示します。

Router# **ping mpls ipv4 10.131.159.252/32 reply dscp 50** <0-63> Differentiated services codepoint value af11 Match packets with AF11 dscp (001010) af12 Match packets with AF12 dscp (001100)<br>af13 Match packets with AF13 dscp (001110) af13 Match packets with AF13 dscp (001110)<br>af21 Match packets with AF21 dscp (010010) af21 Match packets with AF21 dscp (010010)<br>af22 Match packets with AF22 dscp (010100) af22 Match packets with AF22 dscp (010100)<br>af23 Match packets with AF23 dscp (010110) af23 Match packets with AF23 dscp (010110)<br>af31 Match packets with AF31 dscp (011010) af31 Match packets with AF31 dscp (011010)<br>af32 Match packets with AF32 dscp (011100) Match packets with AF32 dscp (011100) af33 Match packets with AF33 dscp (011110)

#### **59**

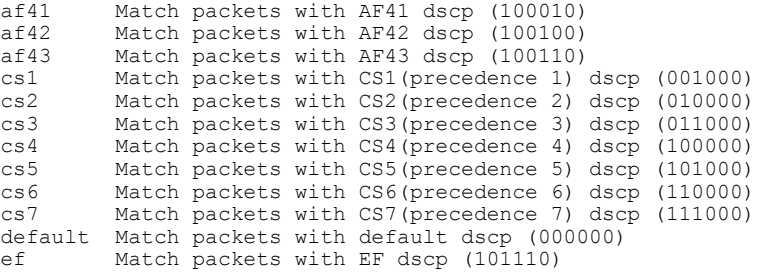

## **MPLS** エコー要求に対する応答ルータの応答方法の制御:例

次に、ipv4 応答モードを使用して MPLS LSP 接続をチェックする例を示します。

Router# **ping mpls ipv4 10.131.191.252/32 reply mode ipv4**

# **MPLS LSP ping** で発生する可能性があるループの防止:例

以下に、**ping mpls** コマンドを使用した場合のループ動作の例を示します。

```
Router# ping mpls
 ipv4
10.131.159.251/32 destination 127.0.0.1 127.0.0.2 1 repeat 2
sweep 1450 1475 25
Sending 2, [1450..1500]-byte MPLS Echos to 10.131.159.251/32,
    timeout is 2 seconds, send interval is 0 msec:
Codes:
    '!' - success, 'Q' - request not sent, '.' - timeout,
    'L' - labeled output interface, 'B' - unlabeled output interface,
    'D' - DS Map mismatch, 'F' - no FEC mapping, 'f' - FEC mismatch,
    'M' - malformed request, 'm' - unsupported tlvs, 'N' - no rx label,
    'P' - no rx intf label prot, 'p' - premature termination of LSP,
    'R' - transit router, 'X' - unknown return code, 'x' - return code 0
Type escape sequence to abort.
Destination address 127.0.0.1
!
!
Destination address 127.0.0.2
!
!
Destination address 127.0.0.1
!
!
Destination address 127.0.0.2
!
!
```
**pingmpls**コマンドは、終了アドレスに到達するまで、各宛先アドレスについて、パケットサイズ の範囲ごとに送信されます。この例では、宛先アドレス 127.0.0.5 に到達するまでループは同じよ うに続行されます。シーケンスは、その回数が**repeat***count*キーワードと引数で指定した値に到達 するまで続行されます。この例では、リピート回数は 2 です。MPLS LSP ping のループ シーケン スは次のようになります。

```
repeat = 1destination address 1 (address-start
)
    for (size from sweep minimum
```

```
to maximum
 , counting by size-increment
)
      send an lsp ping
  destination address 2 (address-start
 +
address-
increment
)
    for (size from sweep minimum
 to maximum
, counting by size-increment
)
      send an lsp ping
  destination address 3 (address-start
 +
address-
increment
 +address-
increment
)
     for (size from sweep minimum
 to maximum
, counting by size-increment
)
      send an lsp ping
  .
  .
  .
  until destination address = address-end
  .
  .
  .
  until repeat = count 2
```
## **MPLS LSP traceroute** で発生する可能性があるループの防止:例

以下に、**trace mpls** コマンドを使用した場合に発生するループの例を示します。

```
Router# trace mpls ipv4 10.131.159.251/32 destination 127.0.0.1 127.0.0.3 1 ttl 5
Tracing MPLS Label Switched Path to 10.131.159.251/32, timeout is 2 seconds
Codes:
    '!' - success, 'Q' - request not sent, '.' - timeout,
    'L' - labeled output interface, 'B' - unlabeled output interface,
    'D' - DS Map mismatch, 'F' - no FEC mapping, 'f' - FEC mismatch,
    'M' - malformed request, 'm' - unsupported tlvs, 'N' - no rx label,
    'P' - no rx intf label prot, 'p' - premature termination of LSP,
    'R' - transit router, 'X' - unknown return code, 'x' - return code 0
Type escape sequence to abort.
Destination address 127.0.0.1
 0 10.131.191.230 MRU 1500 [Labels: 19 Exp: 0]
R 1 10.131.159.226 MRU 1504 [implicit-null] 40 ms
! 2 10.131.159.225 40 ms
Destination address 127.0.0.2
  0 10.131.191.230 MRU 1500 [Labels: 19 Exp: 0]
R 1 10.131.159.226 MRU 1504 [implicit-null] 40 ms
! 2 10.131.159.225 40 ms
Destination address 127.0.0.3
 0 10.131.191.230 MRU 1500 [Labels: 19 Exp: 0]
R 1 10.131.159.226 MRU 1504 [implicit-null] 40 ms
! 2 10.131.159.225 48 ms
mpls trace コマンドは、宛先の end-address 引数で指定されたアドレスに到達するまで、各宛先ア
```
ドレスについて、1 から最大 TTL(**ttl***maximum-time-to-live* キーワードと引数)までの TTL ごとに

送信されます。この例では、最大 TTL は 5 で、終了宛先アドレスは 127.0.0.3 です。MPLS LSP traceroute のループ シーケンスは次のようになります。

```
destination address 1 (address-start
)
 for (ttl from 1 to maximum-time-to-live
)
    send an lsp trace
destination address 2 (address-start
+ address-increment
)
  for (ttl from 1 to 5
)
   send an lsp trace
destination address 3 (address-start
+ address-increment
 + address-increment
)
 for (ttl from 1 to
maximum-time-to-live)
   send an lsp trace
.
.
.
until destination address = 4
次に、トレース中に IP アドレスが 10.6.1.6 のルータで LSP の問題が発生した場合の例を示しま
す。
Router# traceroute mpls ipv4 10.6.7.4/32
Tracing MPLS Label Switched Path to 10.6.7.4/32, timeout is 2 seconds
Codes:
    '!' - success, 'Q' - request not sent, '.' - timeout,
    'L' - labeled output interface, 'B' - unlabeled output interface,
    'D' - DS Map mismatch, 'F' - no FEC mapping, 'f' - FEC mismatch,
    'M' - malformed request, 'm' - unsupported tlvs, 'N' - no rx label,
    'P' - no rx intf label prot, 'p' - premature termination of LSP,
    'R' - transit router, 'X' - unknown return code, 'x' - return code 0
Type escape sequence to abort.
  0 10.6.1.14 MRU 4470 [Labels: 22 Exp: 0]
R 1 10.6.1.5 MRU 4470 [Labels: 21 Exp: 0] 2 ms
R 2 10.6.1.6 4 ms \leftarrow ------ Router address repeated for 2nd to 30th TTL.
R 3 10.6.1.6 1 ms
R 4 10.6.1.6 1 ms
R 5 10.6.1.6 3 ms
R 6 10.6.1.6 4 ms
R 7 10.6.1.6 1 ms
R 8 10.6.1.6 2 ms
R 9 10.6.1.6 3 ms
R 10 10.6.1.6 4 ms
R 11 10.6.1.6 1 ms
R 12 10.6.1.6 2 ms
R 13 10.6.1.6 4 ms
R 14 10.6.1.6 5 ms
R 15 10.6.1.6 2 ms
R 16 10.6.1.6 3 ms
R 17 10.6.1.6 4 ms
R 18 10.6.1.6 2 ms
R 19 10.6.1.6 3 ms
R 20 10.6.1.6 4 ms
R 21 10.6.1.6 1 ms
R 22 10.6.1.6 2 ms
R 23 10.6.1.6 3 ms
R 24 10.6.1.6 4 ms
R 25 10.6.1.6 1 ms
R 26 10.6.1.6 3 ms
R 27 10.6.1.6 4 ms
R 28 10.6.1.6 1 ms
R 29 10.6.1.6 2 ms
R 30 10.6.1.6 3 ms <------ TTL 30.
```
ネットワーク内の最大ホップ数がわかっている場合は、**trace mpls ttl***maximum-time-to-live* コマン ドを使用して、TTL を小さい値に設定できます。次の例では、上記の例と同じ **traceroute** コマン ドを使用していますが、TTL が 5 に設定されています。

Router# **traceroute mpls ipv4 10.6.7.4/32 ttl 5** Tracing MPLS Label Switched Path to 10.6.7.4/32, timeout is 2 seconds Codes:<br>''' - success, 'Q' - request not sent, '.' - timeout, 'L' - labeled output interface, 'B' - unlabeled output interface, 'D' - DS Map mismatch, 'F' - no FEC mapping, 'f' - FEC mismatch, 'M' - malformed request, 'm' - unsupported tlvs, 'N' - no rx label, 'P' - no rx intf label prot, 'p' - premature termination of LSP, 'R' - transit router, 'X' - unknown return code, 'x' - return code 0 Type escape sequence to abort. 0 10.6.1.14 MRU 4470 [Labels: 22 Exp: 0] R 1 10.6.1.5 MRU 4474 [No Label] 3 ms<br>R 2 10.6.1.6 4 ms <-R 2 10.6.1.6 4 ms <------ Router address repeated for 2nd to 5th TTL. R 3 10.6.1.6 1 ms R 4 10.6.1.6 3 ms R 5 10.6.1.6 4 ms

## **LSP ping** または **traceroute** を使用したトラブルシューティング:例

ICMP の **ping** コマンドと **trace** コマンドは、多くの場合、エラーの根本原因の診断に使用されま す。LSPが切断されている場合、パケットはIPフォワーディングによってターゲットルータに到 達することがあるため、ICMP の ping と traceroute 機能は、MPLS 転送の問題の検出では信頼性が ありません。MPLS LSP ping または traceroute と AToM VCCV 機能は、この診断とトラブルシュー ティングの機能を MPLS ネットワークに拡張し、IP と MPLS の転送テーブル間の不整合(ある場 合)、MPLS 制御とデータ プレーンにおける不整合、および応答パスの問題を処理します。

以下の図に、LDP LSP のサンプル トポロジを示します。

#### 図 **7**:**LDP LSP** のサンプル トポロジ

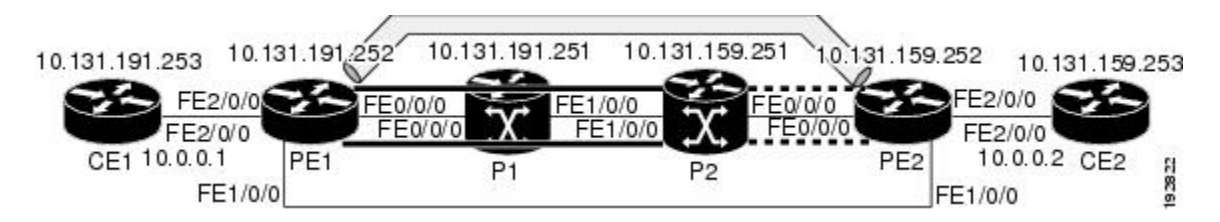

ここでは、次の内容について説明します。

### サンプル トポロジの設定

以降の項では、トラブルシューティング例のサンプルトポロジの設定を示します(上記の図を参 照)。6 つのサンプル ルータ設定があります。

### ルータ **CE1** の設定

次に、CE1 ルータの設定を示します。

```
!
version 2.3
service timestamps debug datetime msec
service timestamps log datetime msec
no service password-encryption
!
hostname CE1
!
boot-start-marker
boot-end-marker
!
enable password lab
!
clock timezone EST -5
ip subnet-zero
!
!
!
interface Loopback0
ip address 10.131.191.253 255.255.255.255
no ip directed-broadcast
no clns route-cache
!
!
interface FastEthernet2/0/0
no ip address
no ip directed-broadcast
no keepalive
no cdp enable
no clns route-cache
!
interface FastEthernet2/0/0.1
encapsulation dot1Q 1000
 ip address 10.0.0.1 255.255.255.0
no ip directed-broadcast
!
!
line con 0
exec-timeout 0 0
line aux 0
line vty 0 4
exec-timeout 0 0
password lab
login
!
end
```
### ルータ **PE1** の設定

次に、PE1 ルータの設定を示します。

```
!
version 2.3
service timestamps debug datetime msec
service timestamps log datetime msec
no service password-encryption
!
hostname PE1
!
boot-start-marker
boot-end-marker
!
logging snmp-authfail
enable password lab
!
```

```
clock timezone EST -5
ip subnet-zero
ip cef
no ip domain-lookup
!
mpls ldp discovery targeted-hello accept
mpls ldp router-id Loopback0 force
mpls label protocol ldp
!
!
!
interface Loopback0
 ip address 10.131.191.252 255.255.255.255
 no clns route-cache
!
interface FastEthernet0/0/0
 ip address 10.131.191.230 255.255.255.252
ip rsvp bandwidth 1500 1500
ip rsvp signalling dscp 0
!
interface FastEthernet1/0/0
 ip address 10.131.159.246 255.255.255.252
 shutdown
 no clns route-cache
ip rsvp bandwidth 1500 1500
ip rsvp signalling dscp 0
!
interface FastEthernet2/0/0
 no ip address
 no cdp enable
 no clns route-cache
!
interface FastEthernet2/0/0.1
 encapsulation dot1Q 1000
 xconnect 10.131.159.252 333 encapsulation mpls
!
!
router ospf 1
 log-adjacency-changes
 passive-interface Loopback0
 network 10.131.159.244 0.0.0.3 area 0
 network 10.131.191.228 0.0.0.3 area 0
 network 10.131.191.232 0.0.0.3 area 0
 network 10.131.191.252 0.0.0.0 area 0
!
!
!
line con 0
 exec-timeout 0 0
line aux 0
line vty 0 4
 exec-timeout 0 0
 password lab
 login
!
!
end
```
### ルータ **P1** の設定

次に、P1 ルータの設定を示します。

```
version 2.3
service timestamps debug datetime msec
service timestamps log datetime msec
no service password-encryption
!
hostname P1
!
boot-start-marker
boot-end-marker
```

```
!
logging snmp-authfail
enable password lab
!
clock timezone EST -5
ip subnet-zero
ip cef
no ip domain-lookup
!
!
mpls ldp discovery targeted-hello accept
mpls ldp router-id Loopback0 force
mpls label protocol ldp
!
!
!
no clns route-cache
!
interface Loopback0
 ip address 10.131.191.251 255.255.255.255
no clns route-cache
!
interface FastEthernet0/0/0
ip address 10.131.191.229 255.255.255.252
no clns route-cache
ip rsvp bandwidth 1500 1500
ip rsvp signalling dscp 0
!
interface FastEthernet1/0/0
ip address 10.131.159.226 255.255.255.252
no clns route-cache
ip rsvp bandwidth 1500 1500
ip rsvp signalling dscp 0
!
interface FastEthernet1/1/0
ip address 10.131.159.222 255.255.255.252
no clns route-cache
ip rsvp bandwidth 1500 1500
ip rsvp signalling dscp 0
!
!
router ospf 1
log-adjacency-changes
passive-interface Loopback0
network 10.131.159.220 0.0.0.3 area 0
network 10.131.159.224 0.0.0.3 area 0
network 10.131.191.228 0.0.0.3 area 0
network 10.131.191.251 0.0.0.0 area 0
mpls traffic-eng router-id Loopback0
mpls traffic-eng area 0
!
!
line con 0
exec-timeout 0 0
line aux 0
line vty 0 4
exec-timeout 0 0
password lab
 login
!
end
```
### ルータ **P2** の設定

次に、P2 ルータの設定を示します。

```
!
version 2.3
service timestamps debug datetime msec
service timestamps log datetime msec
no service password-encryption
```

```
!
hostname P2
!
boot-start-marker
boot-end-marker
!
enable password lab
!
clock timezone EST -5
ip subnet-zero
ip cef
no ip domain-lookup
!
mpls ldp discovery targeted-hello accept
mpls ldp router-id Loopback0 force
mpls label protocol ldp
!
!
!
interface Loopback0
ip address 10.131.159.251 255.255.255.255
no ip directed-broadcast
!
interface FastEthernet0/0/0
ip address 10.131.159.229 255.255.255.252
no ip directed-broadcast
ip rsvp bandwidth 1500 1500
ip rsvp signalling dscp 0
!
interface FastEthernet0/1/0
ip address 10.131.159.233 255.255.255.252
no ip directed-broadcast
ip rsvp signalling dscp 0
!
interface FastEthernet1/0/0
ip address 10.131.159.225 255.255.255.252
no ip directed-broadcast
ip rsvp bandwidth 1500 1500
ip rsvp signalling dscp 0
!
interface FastEthernet1/1/0
ip address 10.131.159.221 255.255.255.252
no ip directed-broadcast
ip rsvp signalling dscp 0
!
!
router ospf 1
log-adjacency-changes
 passive-interface Loopback0
network 10.131.159.220 0.0.0.3 area 0
network 10.131.159.224 0.0.0.3 area 0
network 10.131.159.228 0.0.0.3 area 0
network 10.131.159.232 0.0.0.3 area 0
network 10.131.159.251 0.0.0.0 area 0
!
!
!
line con 0
 exec-timeout 0 0
line aux 0
line vty 0 4
 exec-timeout 0 0
password lab
 login
!
end
```
#### ルータ **PE2** の設定

次に、PE2 ルータの設定を示します。

```
!
version 2.3
service timestamps debug datetime msec
service timestamps log datetime msec
no service password-encryption
!
hostname PE2
!
boot-start-marker
boot-end-marker
!
logging snmp-authfail
enable password lab
!
clock timezone EST -5
ip subnet-zero
ip cef
no ip domain-lookup
!
mpls ldp discovery targeted-hello accept
mpls ldp router-id Loopback0 force
mpls label protocol ldp
!
!
!
interface Loopback0
ip address 10.131.159.252 255.255.255.255
no clns route-cache
!
interface FastEthernet0/0/0
ip address 10.131.159.230 255.255.255.252
no clns route-cache
ip rsvp bandwidth 1500 1500
ip rsvp signalling dscp 0
!
interface FastEthernet0/1/0
ip address 10.131.159.234 255.255.255.252
no clns route-cache
ip rsvp bandwidth 1500 1500
ip rsvp signalling dscp 0
!
interface FastEthernet1/0/0
ip address 10.131.159.245 255.255.255.252
mpls ip
no clns route-cache
!
interface FastEthernet3/0/0
no ip address
no cdp enable
no clns route-cache
!
interface FastEthernet3/0/0.1
encapsulation dot1Q 1000
no snmp trap link-status
no cdp enable
xconnect 10.131.191.252 333 encapsulation mpls
!
!
router ospf 1
log-adjacency-changes
passive-interface Loopback0
network 10.131.122.0 0.0.0.3 area 0
network 10.131.159.228 0.0.0.3 area 0
network 10.131.159.232 0.0.0.3 area 0
network 10.131.159.236 0.0.0.3 area 0
network 10.131.159.244 0.0.0.3 area 0
network 10.131.159.252 0.0.0.0 area 0
```

```
!
!
line con 0
 exec-timeout 0 0
line aux 0
line vty 0 4
 exec-timeout 0 0
 password lab
 login
!
!
end
```
### ルータ **CE2** の設定

```
次に、CE2 ルータの設定を示します。
```

```
!
version 2.3
service timestamps debug datetime msec
service timestamps log datetime msec
no service password-encryption
!
hostname CE2
!
boot-start-marker
boot-end-marker
!
enable password lab
!
clock timezone EST -5
ip subnet-zero
ip cef
no ip domain-lookup
!
!
interface Loopback0
ip address 10.131.159.253 255.255.255.255
 no ip directed-broadcast
no clns route-cache
!
interface FastEthernet3/0/0
no ip address
no ip directed-broadcast
no keepalive
no cdp enable
no clns route-cache
!
interface FastEthernet3/0/0.1
encapsulation dot1Q 1000
 ip address 10.0.0.2 255.255.255.0
no ip directed-broadcast
!
!
line con 0
exec-timeout 0 0
line aux 0
line vty 0 4
 exec-timeout 0 0
password lab
login
!
end
```
### **LSP** が正しく設定されているかどうかの確認

この項の**show**コマンドの出力を使用して、LSPが正しく設定されているかどうかを確認します。

**show mpls forwarding-table** コマンドは、トンネル 1 が MPLS 転送テーブルにあることを示してい ます。

PE1# **show mpls forwarding-table 10.131.159.252** Local Outgoing Prefix Bytes tag Outgoing Next Hop<br>tag tag or VC or Tunnel Id switched interface tag tag or VC or Tunnel Id<br>22 18 22 [T] 10.131.159.252/32 0 Tu1 point2point [T] Forwarding through a TSP tunnel. View additional tagging info with the 'detail' option PE 1 で発行された **trace mpls** コマンドは、最も外側のラベルが 16 でスタック末尾のラベルが 18 であるパケットが PE1 から PE2 に転送されることを確認します。 PE1# **trace mpls ipv4 10.131.159.252/32** Tracing MPLS Label Switched Path to 10.131.159.252/32, timeout is 2 seconds Codes: '!' - success, 'Q' - request not sent, '.' - timeout, 'L' - labeled output interface, 'B' - unlabeled output interface, 'D' - DS Map mismatch, 'F' - no FEC mapping, 'f' - FEC mismatch, 'M' - malformed request, 'm' - unsupported tlvs, 'N' - no rx label, 'P' - no rx intf label prot, 'p' - premature termination of LSP, 'R' - transit router, 'X' - unknown return code, 'x' - return code 0 Type escape sequence to abort. 0 10.131.191.252 MRU 1496 [Labels: 16/18 Exp: 0/0] L 1 10.131.191.229 MRU 1508 [Labels: 18 Exp: 0] 0 ms L 2 10.131.159.225 MRU 1504 [Labels: implicit-null Exp: 0] 0 ms ! 3 10.131.159.234 20 ms PE1# 感嘆符(!)で示されているように、PE2 に対する MPLS LSP traceroute は成功しています。

### **LSP** 切断の検出

この項のコマンドの出力を使用して、LSP の切断を検出します。

次の **show mplsldpdiscovery** コマンドの出力に示されているように、ルータ PE1 と P2 の間に LDP ターゲット セッションが確立されています。

```
PE1# show mpls ldp discovery
Local LDP Identifier:
   10.131.191.252:0
   Discovery Sources:
   Interfaces:
       FastEthernet0/0/0 (ldp): xmit/recv
           LDP Id: 10.131.191.251:0
       Tunnel1 (ldp): Targeted -> 10.131.159.251
   Targeted Hellos:
       10.131.191.252 -> 10.131.159.252 (ldp): active/passive, xmit/recv
           LDP Id: 10.131.159.252:0
       10.131.191.252 -> 10.131.159.251 (ldp): active, xmit/recv
LDP Id: 10.131.159.251:0
P2 ルータで、次のコマンドをグローバル コンフィギュレーション モードで入力します。
```
P2(config)# **no mpls ldp discovery targeted-hello accept** LDP設定の変更により、TEトンネルのヘッドエンドとテールエンド間のターゲットLDPセッショ ンがダウンします。P2で学習されたIPv4プレフィックスのラベルは、PE1にアドバタイズされま せん。したがって、P2 から到達可能なすべての IP プレフィックスには、PE1 から MPLS ではな く IP を経由する場合にだけ到達可能です。つまり、PE1 のトンネル 1 を経由したそれらのプレ フィックス宛てのパケットは、P2 で IP スイッチングされます(これは望ましくありません)。

次の **show mpls ldp discovery** コマンドは、LDP ターゲット セッションがダウンしていることを示 しています。

PE1# **show mpls ldp discovery** Local LDP Identifier: 10.131.191.252:0 Discovery Sources: Interfaces: FastEthernet0/0/0 (ldp): xmit/recv LDP Id: 10.131.191.251:0 Tunnel1 (ldp): Targeted -> 10.131.159.251 Targeted Hellos: 10.131.191.252 -> 10.131.159.252 (ldp): active/passive, xmit/recv LDP Id: 10.131.159.252:0 10.131.191.252 -> 10.131.159.251 (ldp): active, xmit

PE1 ルータで **show mplsforwarding-table** コマンドを入力します。次の表示は、LDP 設定が変更さ れた結果、発信パケットが非タグ付きになったことを示しています。

PE1# **show mpls forwarding-table 10.131.159.252** Local Outgoing Prefix Bytes tag Outgoing Next Hop<br>tag tag or VC or Tunnel Id switched interface tag tag or VC or Tunnel Id 22 Untagged[T] 10.131.159.252/32 0 Tu1 point2point<br>[T] Forwarding through a TSP tunnel. Forwarding through a TSP tunnel. View additional tagging info with the 'detail' option PE1 ルータで **ping mpls** コマンドを入力すると、次のように表示されます。 PE1# **ping mpls ipv4 10.131.159.252/32 repeat 1** Sending 1, 100-byte MPLS Echos to 10.131.159.252/32, timeout is 2 seconds, send interval is 0 msec: Codes: '!' - success, 'Q' - request not sent, '.' - timeout, 'L' - labeled output interface, 'B' - unlabeled output interface, 'D' - DS Map mismatch, 'F' - no FEC mapping, 'f' - FEC mismatch,

'M' - malformed request, 'm' - unsupported tlvs, 'N' - no rx label,

'P' - no rx intf label prot, 'p' - premature termination of LSP,

'R' - transit router, 'X' - unknown return code, 'x' - return code 0

Type escape sequence to abort. R

```
Success rate is 0 percent (0/1)
```
この **ping mpls** コマンドは失敗しています。R は、MPLS エコー応答の送信元にルーティング エ ントリがあり、MPLS FEC がないことを示します。**ping mpls** コマンドで **verbose** キーワードを入 力すると、MPLS LSP エコー応答の送信元アドレスと戻りコードが表示されます。応答ルータに 対する telnet とフォワーディングやラベルのテーブルの検査によって、切断が発生した場所を特 定できる必要があります。切断はアップストリーム ルータで発生する可能性があるため、隣接す るアップストリーム ルータも調べる必要があります。

```
PE1# ping mpls ipv4 10.131.159.252/32 repeat 1 verbose
Sending 1, 100-byte MPLS Echos to 10.131.159.252/32,
     timeout is 2 seconds, send interval is 0 msec:
Codes:
   '!' - success, 'Q' - request not sent, '.' - timeout,
   'L' - labeled output interface, 'B' - unlabeled output interface,
   'D' - DS Map mismatch, 'F' - no FEC mapping, 'f' - FEC mismatch,
   'M' - malformed request, 'm' - unsupported tlvs, 'N' - no rx label,
   'P' - no rx intf label prot, 'p' - premature termination of LSP,
   'R' - transit router, 'X' - unknown return code, 'x' - return code 0
Type escape sequence to abort.
R 10.131.159.225, return code 6
Success rate is 0 percent (0/1)
または、LSPtracerouteコマンドを使用して、切断の原因となったデバイスを特定します。次の例
では、TTL の後続の値が 2 よりも大きい場合、同じルータ(10.131.159.225)が応答し続けます。
これは、TTL にかかわらず、MPLS エコー要求はそのルータによって処理され続けることを意味
```
します。ラベル スタックの検査によって、P1 が最後のラベルをポップし、パケットを IP パケッ トとして P2 に転送することがわかります。これは、パケットが P2 によって処理され続ける理由 を説明するものです。MPLS エコー要求パケットは、IP ヘッダーの宛先アドレスを使用して転送 できません。これは、アドレスが 127/8 アドレスに設定されているためです。

```
PE1# trace mpls ipv4 10.131.159.252/32 ttl 5
Tracing MPLS Label Switched Path to 10.131.159.252/32, timeout is 2 seconds
Codes:
    '!' - success, 'Q' - request not sent, '.' - timeout,
    'L' - labeled output interface, 'B' - unlabeled output interface,
    'D' - DS Map mismatch, 'F' - no FEC mapping, 'f' - FEC mismatch,
    'M' - malformed request, 'm' - unsupported tlvs, 'N' - no rx label,
    'P' - no rx intf label prot, 'p' - premature termination of LSP,
    'R' - transit router, 'X' - unknown return code, 'x' - return code 0
Type escape sequence to abort.
 0 10.131.191.230 MRU 1496 [Labels: 22/19 Exp: 0/0]
R 1 10.131.159.226 MRU 1500 [Labels: 19 Exp: 0] 40 ms
R 2 10.131.159.229 MRU 1504 [implicit-null] 28 ms
! 3 10.131.159.230 40 ms
pe1#
```
## **LSP** での **MTU** ディスカバリ:例

次の例は、LSP が LDP によって作成されたラベルで構成されている場合に **trace mpls** コマンドを 実行した結果を示しています。

```
PE1# trace mpls ipv4 10.131.159.252/32
Tracing MPLS Label Switched Path to 10.131.159.252/32, timeout is 2 seconds
Codes:
    '!' - success, 'Q' - request not sent, '.' - timeout,
    'L' - labeled output interface, 'B' - unlabeled output interface,
    'D' - DS Map mismatch, 'F' - no FEC mapping, 'f' - FEC mismatch,
    'M' - malformed request, 'm' - unsupported tlvs, 'N' - no rx label,
    'P' - no rx intf label prot, 'p' - premature termination of LSP,
    'R' - transit router, 'X' - unknown return code, 'x' - return code 0
Type escape sequence to abort.
  0 10.131.191.230 MRU 1496 [Labels: 22/19 Exp: 0/0]
R 1 10.131.159.226 MRU 1500 [Labels: 19 Exp: 0] 40 ms
R 2 10.131.159.229 MRU 1504 [implicit-null] 28 ms
! 3 10.131.159.230 40 ms
pe1#
```
**show mpls forwarding detail** コマンドを使用すると、各ホップの LSP の MRU を確認できます。

PE1# **show mpls forwarding 10.131.159.252 detail** Local Outgoing Prefix Bytes tag Outgoing Next Hop<br>tag tag or VC or Tunnel Id switched interface tag tag or VC or Tunnel Id switched interface the 19 10.131.159.252/32 0 Tu1 22 19 10.131.159.252/32 0 Tu1 point2point MAC/Encaps=14/22, MRU=1496, Tag Stack{22 19}, via Et0/0 AABBCC009700AABBCC0098008847 0001600000013000 No output feature configured

LSP に収容されるエコー要求の大きさを確認するには、まず **show interface***interface-name* コマン ドを使用して、IP MTU のサイズを計算します。

```
PE1# show interface e0/0
```
FastEthernet0/0/0 is up, line protocol is up Hardware is Lance, address is aabb.cc00.9800 (bia aabb.cc00.9800) Internet address is 10.131.191.230/30 MTU 1500 bytes, BW 10000 Kbit, DLY 1000 usec, rely 255/255, load 1/255 Encapsulation ARPA, loopback not set Keepalive set (10 sec) ARP type: ARPA, ARP Timeout 04:00:00 Last input 00:00:01, output 00:00:01, output hang never

```
Last clearing of "show interface" counters never
 Input queue: 0/75/0/0 (size/max/drops/flushes); Total output drops: 0
 Queueing strategy: fifo
 Output queue: 0/40 (size/max)
 5 minute input rate 0 bits/sec, 0 packets/sec
 5 minute output rate 0 bits/sec, 0 packets/sec
    377795 packets input, 33969220 bytes, 0 no buffer
    Received 231137 broadcasts, 0 runts, 0 giants, 0 throttles
    0 input errors, 0 CRC, 0 frame, 0 overrun, 0 ignored
    0 input packets with dribble condition detected
    441772 packets output, 40401350 bytes, 0 underruns
    0 output errors, 0 collisions, 10 interface resets
    0 babbles, 0 late collision, 0 deferred
    0 lost carrier, 0 no carrier
    0 output buffer failures, 0 output buffers swapped out
show interfaceinterface-name の例では、IP MTU は 1500 バイトです。MTU の数値からラベル ス
タックに対応するバイト数を引きます。show mpls forwarding コマンドの出力は、タグ スタック
が 1 つのラベル(21)で構成されていることを示しています。したがって、LSP で送信できる最
も大きい MPLS エコー要求パケットは、1500 - (2 X 4) = 1492 になります。
これを検証するには、次の mpls ping コマンドを使用します。
PE1# ping mpls ipv4 10.131.159.252/32 sweep 1492 1500 1 repeat 1
Sending 1, [1492..1500]-byte MPLS Echos to 10.131.159.252/32,
    timeout is 2 seconds, send interval is 0 msec:
Codes:
   '!' - success, 'Q' - request not sent, '.' - timeout,
   'L' - labeled output interface, 'B' - unlabeled output interface,
   'D' - DS Map mismatch, 'F' - no FEC mapping, 'f' - FEC mismatch,
   'M' - malformed request, 'm' - unsupported tlvs, 'N' - no rx label,
   'P' - no rx intf label prot, 'p' - premature termination of LSP,
   'R' - transit router, 'X' - unknown return code, 'x' - return code 0
Type escape sequence to abort.
!QQQQQQQQ
Success rate is 11 percent (1/9), round-trip min/avg/max = 40/40/40 ms
```
このコマンドでは、サイズ範囲が 1492 ~ 1500 バイトのエコー パケットが宛先アドレスに送信さ れます。感嘆符(!)で示されているように、1492バイトのパケットだけが正常に送信されていま す。バイト サイズが 1493 ~ 1500 のパケットは、Q で示されているように、送信元で抑制されま した。

指定サイズのペイロードをテストできるように、MPLSエコー要求をパディングできます。パディ ング TLV は、MPLS エコー要求を使用して LSP でサポート可能な MTU を検出する場合に役立ち ます。MTU ディスカバリは、フラグメント化できない非 IP ペイロードを含む AToM のようなア プリケーションにはきわめて重要です。

## 暗黙的ヌルとタグ付けされたパケットの追跡:例

次の例では、トンネル 1 はシャットダウンされ、LDP ラベルで構成された LSP だけが確立されま す。暗黙的ヌルは、P2 ルータと PE2 ルータの間でアドバタイズされます。PE1 ルータで MPLS LSPtracerouteコマンドを入力すると、次のように出力され、パケットが暗黙的ヌルラベル付きで P2 から PE2 に転送されることが示されます。アドレス 10.131.159.229 は、PE2 ルータに対する P2 のファスト イーサネット 0/0/0 出力インターフェイス用に設定されています。

```
PE1# trace mpls ipv4 10.131.159.252/32
Tracing MPLS Label Switched Path to 10.131.159.252/32, timeout is 2 seconds
Codes:
    '!' - success, 'Q' - request not sent, '.' - timeout,
```
'L' - labeled output interface, 'B' - unlabeled output interface,

```
'D' - DS Map mismatch, 'F' - no FEC mapping, 'f' - FEC mismatch,
    'M' - malformed request, 'm' - unsupported tlvs, 'N' - no rx label,
    'P' - no rx intf label prot, 'p' - premature termination of LSP,
    'R' - transit router, 'X' - unknown return code, 'x' - return code 0
Type escape sequence to abort.
  0 10.131.191.230 MRU 1496 [Labels: 22/19 Exp: 0/0]
R 1 10.131.159.226 MRU 1500 [Labels: 19 Exp: 0] 40 ms
R 2 10.131.159.229 MRU 1504 [implicit-null] 28 ms
! 3 10.131.159.230 40 ms
pe1#
```
## 非タグ付きパケットの追跡:例

非タグ付きの例は、MPLS VPN の問題の原因となる可能性がある IGP LSP に有効な設定です。

P2 ルータで発行された **show mpls forwarding-table** コマンドと **show mpls ldp discovery** コマンド は、LDP が正しく設定されていることを示しています。

```
P2# show mpls forwarding-table 10.131.159.252
      Outgoing Prefix Bytes tag Outgoing Next Hop<br>tag or VC or Tunnel Id switched interface
tag tag or VC or Tunnel Id switched
19 Pop tag 10.131.159.252/32 0 fe0/0/0 10.131.159.230
P2# show mpls ldp discovery
Local LDP Identifier:
   10.131.159.251:0
    Discovery Sources:
    Interfaces:
        FastEthernet0/0/0 (ldp): xmit/recv
            LDP Id: 10.131.159.252:0
        FastEthernet1/0/0 (ldp): xmit/recv
            LDP Id: 10.131.191.251:0
```
**show mpls ldp discovery** コマンドの出力には、PE2 を P2 に接続するファスト イーサネット イン ターフェイス 0/0/0 がパケットを送受信していることが示されます。

ファスト イーサネット インターフェイス 0/0/0 に対して **no mpls ip** コマンドを入力すると、P2 ルータと PE2 ルータ間の LDP セッションが確立されない可能性があります。PE ルータで入力し た **show mpls ldp discovery** コマンドは、PE2 との MPLS LDP セッションがダウンしていることを 示しています。

```
P2# show mpls ldp discovery
```

```
Local LDP Identifier:
   10.131.159.251:0
   Discovery Sources:
   Interfaces:
```
FastEthernet0/0/0 (ldp): xmit FastEthernet1/0/0 (ldp): xmit/recv LDP Id: 10.131.191.251:0

PE2 との MPLS LDP セッションがダウンすると、**show mpls forwarding-table** コマンドで示される ように、10.131.159.252 への LSP が非タグ付きになります。

```
P2# show mpls forwarding-table 10.131.159.252/32
```
Local Outgoing Prefix Bytes tag Outgoing Next Hop<br>tag tag or VC or Tunnel Id switched interface tag tag or VC or Tunnel Id switched interfaced 10.131.159.252/32 864 fe0/0/0 19 Untagged 10.131.159.252/32 864 fe0/0/0 10.131.159.230 非タグ付きの例では、次に示すように、MPLS LSP traceroute の応答に No Label のタグが付いたパ ケットが含まれます。P2 から PE2 への出力インターフェイス(この例ではファスト イーサネッ

ト 0/0/0)に対して **mpls ip** コマンドを入力して、インターフェイス P2 から PE2 への MPLS LSP セッションを再確立する必要があります。

PE1# **trace mpls ipv4 10.131.159.252/32** Tracing MPLS Label Switched Path to 10.131.159.252/32, timeout is 2 seconds Codes: '!' - success, 'Q' - request not sent, '.' - timeout, 'L' - labeled output interface, 'B' - unlabeled output interface, 'D' - DS Map mismatch, 'F' - no FEC mapping, 'f' - FEC mismatch, 'M' - malformed request, 'm' - unsupported tlvs, 'N' - no rx label, 'P' - no rx intf label prot, 'p' - premature termination of LSP, 'R' - transit router, 'X' - unknown return code, 'x' - return code 0 Type escape sequence to abort. 0 10.131.191.230 MRU 1500 [Labels: 20 Exp: 0] R 1 10.131.159.226 MRU 1500 [Labels: 19 Exp: 0] 80 ms R 2 10.131.159.229 MRU 1504 [No Label] 28 ms ! 3 10.131.159.230 40 ms

## パケットを送信できない原因の特定:例

次に、MPLS エコー要求が送信されない場合の **ping mpls** コマンドの例を示します。返された Q によって、伝送エラーが示されています。

```
PE1# ping mpls ipv4 10.0.0.1/32
Sending 5, 100-byte MPLS Echos to 10.0.0.1/32,
      timeout is 2 seconds, send interval is 0 msec:
Codes:
    '!' - success, 'Q' - request not sent, '.' - timeout,
    'L' - labeled output interface, 'B' - unlabeled output interface,
    'D' - DS Map mismatch, 'F' - no FEC mapping, 'f' - FEC mismatch,
    'M' - malformed request, 'm' - unsupported tlvs, 'N' - no rx label,
    'P' - no rx intf label prot, 'p' - premature termination of LSP,
    'R' - transit router, 'X' - unknown return code, 'x' - return code 0
Type escape sequence to abort.
QQQQQ
Success rate is 0 percent (0/5)
次の show mpls forwarding-table コマンドと show ip route コマンドは、IPv4 アドレス(10.0.0.1)
```
がLFIBまたはRIBルーティングテーブルにないことを示しています。したがって、MPLSエコー 要求は送信されません。

```
PE1# show mpls forwarding-table 10.0.0.1
       Outgoing Prefix Bytes tag Outgoing Next Hop<br>tag or VC or Tunnel Id switched interface
tag tag or VC or Tunnel Id switched interface
PE1# show ip route 10.0.0.1
% Subnet not in table
```
# **IPv4 LSP** でロード バランシングがイネーブルになっている場合の **LSP** 切断の検出:例

次の例では、宛先が同じパスが複数あります。これらの例の出力は、送信元ルータとターゲット ルータ間でロード バランシングが行われていることを示しています。

PE1 ルータのファスト イーサネット インターフェイス 1/0/0 を動作させるには、PE1 ルータで次 のコマンドを入力します。

PE1# **configure terminal**

Enter configuration commands, one per line. End with CNTL/Z. PE1(config)# **interface fastethernet 1/0/0** PE1(config-if)# **no shutdown** PE1(config-if)# **end** \*Dec 31 19:14:10.034: %LINK-3-UPDOWN: Interface FastEthernet1/0/0, changed state to up \*Dec 31 19:14:11.054: %LINEPROTO-5-UPDOWN: Line protocol on Interface FastEthernet1/0/0, changed state to upend PE1# \*Dec 31 19:14:12.574: %SYS-5-CONFIG\_I: Configured from console by console \*Dec 31 19:14:19.334: %OSPF-5-ADJCHG: Process 1, Nbr 10.131.159.252 on FastEthernet1/0/0 from LOADING to FULL, Loading Done PE1#

次の **show mpls forwarding-table** コマンドは、プレフィックス 10.131.159.251/32 の発信インター フェイスとネクスト ホップを表示します。

PE1# **show mpls forwarding-table 10.131.159.251/32**

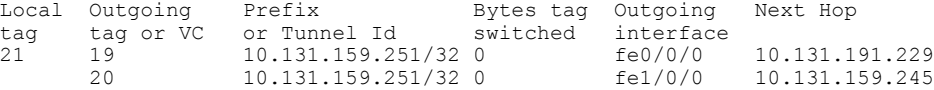

宛先 UDP アドレスが 127.0.0.1 の 10.131.159.251/32 に対する次の **ping mpls** コマンドは、選択した パスのパス インデックスが 0 であることを示しています。

```
Router# ping mpls ipv4
10.131.159.251/32 destination
127.0.0.1/32
Sending 1, 100-byte MPLS Echos to 10.131.159.251/32,
     timeout is 2 seconds, send interval is 0 msec:
Codes:
    '!' - success, 'Q' - request not sent, '.' - timeout,
    'L' - labeled output interface, 'B' - unlabeled output interface,
    'D' - DS Map mismatch, 'F' - no FEC mapping, 'f' - FEC mismatch,
    'M' - malformed request, 'm' - unsupported tlvs, 'N' - no rx label,
    'P' - no rx intf label prot, 'p' - premature termination of LSP,
    'R' - transit router, 'X' - unknown return code, 'x' - return code 0
Type escape sequence to abort.
!
Success rate is 100 percent (1/1), round-trip min/avg/max = 40/40/40 ms
PE1#
*Dec 29 20:42:40.638: LSPV: Echo Request sent on IPV4 LSP, load index 2,
pathindex 0, size 100
*Dec 29 20:42:40.638: 46 00 00 64 00 00 40 00 FF 11 9D 03 0A 83 BF FC
*Dec 29 20:42:40.638: 7F 00 00 01 94 04 00 00 0D AF 0D AF 00 4C 14 70
*Dec 29 20:42:40.638: 00 01 00 00 01 02 00 00 1A 00 00 1C 00 00 00 01
*Dec 29 20:42:40.638: C3 9B 10 40 A3 6C 08 D4 00 00 00 00 00 00 00 00
*Dec 29 20:42:40.638: 00 01 00 09 00 01 00 05 0A 83 9F FB 20 00 03 00
*Dec 29 20:42:40.638: 13 01 AB CD AB CD AB CD AB CD AB CD AB CD AB CD
*Dec 29 20:42:40.638: AB CD AB CD
*Dec 29 20:42:40.678: LSPV: Echo packet received: src 10.131.159.225,
dst 10.131.191.252, size 74
*Dec 29 20:42:40.678: AA BB CC 00 98 01 AA BB CC 00 FC 01 08 00 45 C0
*Dec 29 20:42:40.678: 00 3C 32 D6 00 00 FD 11 15 37 0A 83 9F E1 0A 83
*Dec 29 20:42:40.678: BF FC 0D AF 0D AF 00 28 D1 85 00 01 00 00 02 02
*Dec 29 20:42:40.678: 03 00 1A 00 00 1C 00 00 00 01 C3 9B 10 40 A3 6C
*Dec 29 20:42:40.678: 08 D4 C3 9B 10 40 66 F5 C3 C8
宛先 UDP アドレスが 127.0.0.3 の 10.131.159.251/32 に対する次の ping mpls コマンドは、選択した
パスのパス インデックスが 1 であることを示しています。
PE1# ping mpls ipv4 10.131.159.251/32 destination 127.0.0.3/32
Sending 1, 100-byte MPLS Echos to 10.131.159.251/32,
     timeout is 2 seconds, send interval is 0 msec:
Codes:
    '!' - success, 'Q' - request not sent, '.' - timeout,
    'L' - labeled output interface, 'B' - unlabeled output interface,
```
- 'M' malformed request, 'm' unsupported tlvs, 'N' no rx label,
- 'P' no rx intf label prot, 'p' premature termination of LSP,

'R' - transit router, 'X' - unknown return code, 'x' - return code 0 Type escape sequence to abort. ! Success rate is 100 percent  $(1/1)$ , round-trip min/avg/max = 40/40/40 ms PE1# \*Dec 29 20:43:09.518: LSPV: Echo Request sent on IPV4 LSP, load\_index 13, pathindex 1, size 100 \*Dec 29 20:43:09.518: 46 00 00 64 00 00 40 00 FF 11 9D 01 0A 83 BF FC \*Dec 29 20:43:09.518: 7F 00 00 03 94 04 00 00 0D AF 0D AF 00 4C 88 58 \*Dec 29 20:43:09.518: 00 01 00 00 01 02 00 00 38 00 00 1D 00 00 00 01 \*Dec 29 20:43:09.518: C3 9B 10 5D 84 B3 95 84 00 00 00 00 00 00 00 00 \*Dec 29 20:43:09.518: 00 01 00 09 00 01 00 05 0A 83 9F FB 20 00 03 00 \*Dec 29 20:43:09.518: 13 01 AB CD AB CD AB CD AB CD AB CD AB CD AB CD \*Dec 29 20:43:09.518: AB CD AB CD \*Dec 29 20:43:09.558: LSPV: Echo packet received: src 10.131.159.229, dst 10.131.191.252, size 74 \*Dec 29 20:43:09.558: AA BB CC 00 98 01 AA BB CC 00 FC 01 08 00 45 C0 \*Dec 29 20:43:09.558: 00 3C 32 E9 00 00 FD 11 15 20 0A 83 9F E5 0A 83 \*Dec 29 20:43:09.558: BF FC 0D AF 0D AF 00 28 D7 57 00 01 00 00 02 02 \*Dec 29 20:43:09.558: 03 00 38 00 00 1D 00 00 00 01 C3 9B 10 5D 84 B3 \*Dec 29 20:43:09.558: 95 84 C3 9B 10 5D 48 3D 50 78 選択された実際のパスを確認するには、**packet** キーワードと **data** キーワードを指定して debug **debug mpls lspv** コマンドを入力します。

 $\frac{\sqrt{2}}{2}$ (注)

ロード バランシング アルゴリズムは、IP ヘッダーの送信元アドレスと宛先アドレスに基づく ハッシュによって、パケットを使用可能な出力パスに均一に分散しようとします。**destination** キーワードに *address-start*、*address-end*、および *address-increment* 引数を指定しても、期待ど おりの結果が得られない場合があります。

# エコーパケットがルータから発信されるときに経由するインターフェ イスの指定:例

次に、上流のルータからロード バランシングをテストする例を示します。

Router# **ping mpls ipv4 10.131.161.251/32 ttl 1 repeat 1 dsmap hashkey ipv4 bitmap 8**

```
Sending 1, 100-byte MPLS Echos to 10.131.161.251/32,
    timeout is 2 seconds, send interval is 0 msec:
Codes: '!' - success, 'Q' - request not sent, '.' - timeout,
  'L' - labeled output interface, 'B' - unlabeled output interface,
  'D' - DS Map mismatch, 'F' - no FEC mapping, 'f' - FEC mismatch,
  'M' - malformed request, 'm' - unsupported tlvs, 'N' - no rx label,
  'P' - no rx intf label prot, 'p' - premature termination of LSP,
  'R' - transit router, 'X' - unknown return code, 'x' - return code 0
Type escape sequence to abort.
L
Echo Reply received from 10.131.131.2
  DSMAP 0, DS Router Addr 10.131.141.130, DS Intf Addr 10.131.141.130
    Depth Limit 0, MRU 1500 [Labels: 54 Exp: 0]
   Multipath Addresses:
      127.0.0.3 127.0.0.5 127.0.0.7 127.0.0.8
  DSMAP 1, DS Router Addr 10.131.141.2, DS Intf Addr 10.131.141.2
   Depth Limit 0, MRU 1500 [Labels: 40 Exp: 0]
   Multipath Addresses:<br>127.0.0.1 12
                     127.0.0.1 127.0.0.2 127.0.0.4 127.0.0.6
```
次に、エコー応答の送信元アドレスが 2 ホップ離れていると判断し、アップストリームにアドバ タイズされた rx ラベルをチェックして、中継ルータが適切な結果を報告したことを検証する例を 示します。

Success rate is 0 percent (0/1) Router# **trace mpls ipv4 10.131.161.251/32 destination 127.0.0.6 ttl 2** Tracing MPLS Label Switched Path to 10.131.161.251/32, timeout is 2 seconds Codes: '!' - success, 'Q' - request not sent, '.' - timeout, 'L' - labeled output interface, 'B' - unlabeled output interface, 'D' - DS Map mismatch, 'F' - no FEC mapping, 'f' - FEC mismatch, 'M' - malformed request, 'm' - unsupported tlvs, 'N' - no rx label, 'P' - no rx intf label prot, 'p' - premature termination of LSP, 'R' - transit router, 'X' - unknown return code, 'x' - return code 0 Type escape sequence to abort. 0 10.131.131.1 10.131.131.2 MRU 1500 [Labels: 37 Exp: 0] L 1 10.131.131.2 10.131.141.2 MRU 1500 [Labels: 40 Exp: 0] 0 ms, ret code 8 L 2 10.131.141.2 10.131.150.2 MRU 1504 [Labels: implicit-null Exp: 0] 0 ms, ret code 8 Router# Router# **telnet 10.131.141.2** Trying 10.131.141.2 ... Open User Access Verification Password: Router> **enable** The following example shows how the **output interface** keyword forces an LSP traceroute out FastEthernet interface 0/0/0: Router# **show mpls forwarding-table 10.131.159.251** Local Outgoing Prefix Bytes Label Outgoing Next Hop Label Label or VC or Tunnel Id Switched interface<br>
20 19 10.131.159.251/32 0 fe1/0/0 19 10.131.159.251/32 0 fe1/0/0 10.131.159.245<br>18 10.131.159.251/32 0 fe0/0/0 10.131.191.229 10.131.159.251/32 0 Router# **trace mpls ipv4 10.131.159.251/32** Tracing MPLS Label Switched Path to 10.131.159.251/32, timeout is 2 seconds Type escape sequence to abort. 0 10.131.159.246 MRU 1500 [Labels: 19 Exp: 0] L 1 10.131.159.245 MRU 1504 [Labels: implicit-null Exp: 0] 4 ms ! 2 10.131.159.229 20 ms Router# **trace mpls ipv4 10.131.159.251/32 output-interface fastethernet0/0/0** Tracing MPLS Label Switched Path to 10.131.159.251/32, timeout is 2 seconds Type escape sequence to abort. 0 10.131.191.230 MRU 1500 [Labels: 18 Exp: 0] L 1 10.131.191.229 MRU 1504 [Labels: implicit-null Exp: 0] 0 ms ! 2 10.131.159.225 1 ms

パケット伝送のペーシング:例

次に、パケットの伝送ペースの例を示します。

Router# **ping mpls ipv4 10.5.5.5/32 interval 100**

```
Sending 5, 100-byte MPLS Echos to 10.5.5.5/32,
    timeout is 2 seconds, send interval is 100 msec:
Codes: '!' - success, 'Q' - request not sent, '.' - timeout,
  'L' - labeled output interface, 'B' - unlabeled output interface,
  'D' - DS Map mismatch, 'F' - no FEC mapping, 'f' - FEC mismatch,
  'M' - malformed request, 'm' - unsupported tlvs, 'N' - no label entry,
  'P' - no rx intf label prot, 'p' - premature termination of LSP,
  \overline{R}' - transit router, 'I' - unknown upstream index,
  'X' - unknown return code, 'x' - return code 0
Type escape sequence to abort.
!!!!!
Success rate is 100 percent (5/5), round-trip min/avg/max = 28/29/36 ms PE-802
```
## 中継ルータに対するダウンストリーム情報の問い合わせ:例

次に、2 本の出力パスを持つルータに問い合わせた場合のサンプル出力を示します。

#### Router# **ping mpls ipv4 10.161.251/32 ttl 4 repeat 1 dsmap hashkey ipv4 bitmap 16**

Sending 1, 100-byte MPLS Echos to 10.131.161.251/32, timeout is 2 seconds, send interval is 0 msec: Codes: '!' - success, 'Q' - request not sent, '.' - timeout, 'L' - labeled output interface, 'B' - unlabeled output interface, 'D' - DS Map mismatch, 'F' - no FEC mapping, 'f' - FEC mismatch, 'M' - malformed request, 'm' - unsupported tlvs, 'N' - no rx label, 'P' - no rx intf label prot, 'p' - premature termination of LSP, 'R' - transit router, 'X' - unknown return code, 'x' - return code 0 Type escape sequence to abort. L Echo Reply received from 10.131.131.2 DSMAP 0, DS Router Addr 10.131.141.130, DS Intf Addr 10.131.141.130 Depth Limit 0, MRU 1500 [Labels: 54 Exp: 0] Multipath Addresses:<br>127.0.0.3 127.0.0.6 127.0.0.3 127.0.0.6 127.0.0.9 127.0.0.10 127.0.0.12 127.0.0.13 127.0.0.14 127.0.0.15 127.0.0.16 DSMAP 1, DS Router Addr 10.131.141.2, DS Intf Addr 10.131.141.2 Depth Limit 0, MRU 1500 [Labels: 40 Exp: 0] Multipath Addresses:<br>127.0.0.1 127.0.0.2 127.0.0.1 127.0.0.2 127.0.0.4 127.0.0.5 127.0.0.7 127.0.0.8 127.0.0.11 Success rate is 0 percent (0/1)

マルチパスアドレスにより、パケットは出力ラベルスタックを使用してルータに中継されます。 出力パスの本数の確認には**ping mpls**コマンドが有用ですが、ルータが2ホップ以上離れている場 合は、ルータでこれらのアドレスを使用して問い合わせ対象のルータにパケットを中継できると はかぎりません。このような状況になるのは、IP ヘッダーの宛先アドレスが変更されたために、 送信元ルータと応答ルータの間にあるルータによって、パケットが異なる方法でロード バランシ ングされることがあるためです。ロードバランシングは、IPヘッダーの送信元アドレスの影響を 受けます。次に、アップストリームルータからのロードバランシング報告をテストする例を示し ます。

#### Router# **ping mpls ipv4 10.131.161.251/32 ttl 1 repeat 1 dsmap hashkey ipv4 bitmap 8**

Sending 1, 100-byte MPLS Echos to 10.131.161.251/32, timeout is 2 seconds, send interval is 0 msec: Codes: '!' - success, 'Q' - request not sent, '.' - timeout, 'L' - labeled output interface, 'B' - unlabeled output interface, 'D' - DS Map mismatch, 'F' - no FEC mapping, 'f' - FEC mismatch, 'M' - malformed request, 'm' - unsupported tlvs, 'N' - no rx label, 'P' - no rx intf label prot, 'p' - premature termination of LSP, 'R' - transit router, 'X' - unknown return code, 'x' - return code 0 Type escape sequence to abort. L Echo Reply received from 10.131.131.2 DSMAP 0, DS Router Addr 10.131.141.130, DS Intf Addr 10.131.141.130 Depth Limit 0, MRU 1500 [Labels: 54 Exp: 0] Multipath Addresses:<br>127.0.0.3 12 127.0.0.3 127.0.0.5 127.0.0.7 127.0.0.8 DSMAP 1, DS Router Addr 10.131.141.2, DS Intf Addr 10.131.141.2 Depth Limit 0, MRU 1500 [Labels: 40 Exp: 0] Multipath Addresses:<br>127.0.0.1 12 127.0.0.1 127.0.0.2 127.0.0.4 127.0.0.6 To validate that the transit router reported the proper results, determine the Echo Reply sender address that is two hops away and consistently check the rx label that is advertised upstream. The following is sample output:

```
Success rate is 0 percent (0/1)
Router# trace mpls ipv4 10.131.161.251/32 destination 127.0.0.6 ttl 2
Tracing MPLS Label Switched Path to 10.131.161.251/32, timeout is 2 seconds
Codes: '!' - success, 'Q' - request not sent, '.' - timeout,
  'L' - labeled output interface, 'B' - unlabeled output interface,
  'D' - DS Map mismatch, 'F' - no FEC mapping, 'f' - FEC mismatch,
  'M' - malformed request, 'm' - unsupported tlvs, 'N' - no rx label,
   'P' - no rx intf label prot, 'p' - premature termination of LSP,
   'R' - transit router, 'X' - unknown return code, 'x' - return code 0
Type escape sequence to abort.
  0 10.131.131.1 10.131.131.2 MRU 1500 [Labels: 37 Exp: 0]
L 1 10.131.131.2 10.131.141.2 MRU 1500 [Labels: 40 Exp: 0] 0 ms, ret code 8
L 2 10.131.141.2 10.131.150.2 MRU 1504 [Labels: implicit-null Exp: 0] 0 ms, ret code 8
Router#
Router# telnet 10.131.141.2
Trying 10.131.141.2 ... Open
User Access Verification
Password:
Router> enable
Router# show mpls forwarding-table 10.131.161.251
Local Outgoing Prefix Bytes tag Outgoing Next Hop<br>tag tag or VC or Tunnel Id switched interface
tag tag or VC or Tunnel Id switched interface<br>40 Pop tag 10.131.161.251/32 268 fe1/0/0
                   40 Pop tag 10.131.161.251/32 268 fe1/0/0 10.131.150.2
Router#
```
## ルータに対する **DSMAP** の問い合わせ:例

次に、ソフトウェアとハードウェアのフォワーディング レイヤに DSMAP TLV で返す必要がある 深度制限を問い合わせる例を示します。

```
Router# ping mpls ipv4 10.131.159.252/32 ttl 1 dsmap
Sending 1, 100-byte MPLS Echos to 10.131.159.252/32,
    timeout is 2 seconds, send interval is 0 msec:
Codes:
   '!' - success, 'Q' - request not sent, '.' - timeout,
   'L' - labeled output interface, 'B' - unlabeled output interface,
  'D' - DS Map mismatch, 'F' - no FEC mapping, 'f' - FEC mismatch,
  'M' - malformed request, 'm' - unsupported tlvs, 'N' - no rx label,
  'P' - no rx intf label prot, 'p' - premature termination of LSP,
  'R' - transit router, 'X' - unknown return code, 'x' - return code 0
Type escape sequence to abort.
L
Echo Reply received from 10.131.191.229
  DSMAP 0, DS Router Addr 10.131.159.225, DS Intf Addr 10.131.159.225
    Depth Limit 0, MRU 1508 [Labels: 18 Exp: 0]
    Multipath Addresses:<br>127.0.0.1 12
      127.0.0.1 127.0.0.2 127.0.0.3 127.0.0.4<br>127.0.0.5 127.0.0.6 127.0.0.7 127.0.0.8
      127.0.0.5 127.0.0.6 127.0.0.7 127.0.0.1<br>127.0.0.9 127.0.0.10 127.0.0.11 127.0.0.12
                        127.0.0.10
      \begin{array}{cccccccc} 127.0.0.13 & & 127.0.0.14 & & 127.0.0.15 & & 127.0.0.16 \\ 127.0.0.17 & & 127.0.0.18 & & 127.0.0.19 & & 127.0.0.20 \end{array}127.0.0.17 127.0.0.18 127.0.0.19 127.0.0.20
                        127.0.0.22<br>127.0.0.26
      127.0.0.25 127.0.0.26 127.0.0.27 127.0.0.28
      127.0.0.29
Success rate is 0 percent (0/1)
```
## 中継ルータによるターゲット **FEC** スタックの検証の要求:例

次に、中継ルータで、テスト対象のLSPを識別するターゲットFECスタックを検証する例を示し ます。

Router# **trace mpls ipv4 10.5.5.5/32 flags fec**

```
Tracing MPLS Label Switched Path to 10.5.5.5/32, timeout is 2 seconds
Codes: '!' - success, 'Q' - request not sent, '.' - timeout,
     - labeled output interface, 'B' - unlabeled output interface,
  'D' - DS Map mismatch, 'F' - no FEC mapping, 'f' - FEC mismatch,
  'M' - malformed request, 'm' - unsupported tlvs, 'N' - no label entry,
  'P' - no rx intf label prot, 'p' - premature termination of LSP,
  'R' - transit router, 'I' - unknown upstream index,
  'X' - unknown return code, 'x' - return code 0
Type escape sequence to abort.
  0 10.2.3.2 10.2.3.3 MRU 1500 [Labels: 19 Exp: 0] L 1 10.2.3.3 10.3.4.4 MRU 1500 [Labels:
 19 Exp: 0] 40 ms, ret code 8 L 2 10.3.4.4 10.4.5.5 MRU 1504 [Labels: implicit-null Exp:
0] 32 ms, ret code 8 ! 3 10.4.5.5 40 ms, ret code 3
Router# ping mpls ipv4 10.5.5.5/32
Sending 5, 100-byte MPLS Echos to 10.5.5.5/32
     timeout is 2 seconds, send interval is 0 msec:
Codes: '!' - success, 'Q' - request not sent, '.' - timeout,
  'L' - labeled output interface, 'B' - unlabeled output interface,
  'D' - DS Map mismatch, 'F' - no FEC mapping, 'f' - FEC mismatch,
  'M' - malformed request, 'm' - unsupported tlvs, 'N' - no label entry,
  'P' - no rx intf label prot, 'p' - premature termination of LSP,
  'R' - transit router, 'I' - unknown upstream index,
  'X' - unknown return code, 'x' - return code 0
Type escape sequence to abort.
     size 100, reply addr 10.4.5.5, return code 3
     size 100, reply addr 10.4.5.5, return code 3
     size 100, reply addr 10.4.5.5, return code 3
     size 100, reply addr 10.4.5.5, return code 3
     size 100, reply addr 10.4.5.5, return code 3
Success rate is 100 percent (5/5), round-trip min/avg/max = 28/31/32 ms
```
# **LSP ping** のイネーブル化による、非タグ付きインターフェイスを起因 とする **LSP** 切断の検出:例

次に、明示的ヌル ラベル シムがある場合に、ラベル スタックの最後に追加されるラベルの例を 示します。

Switch# **trace mpls ipv4 10.131.159.252/32 force-explicit-null**

Tracing MPLS Label Switched Path to 10.131.159.252/32, timeout is 2 seconds Codes:

'!' - success, 'Q' - request not sent, '.' - timeout,

'L' - labeled output interface, 'B' - unlabeled output interface,

'D' - DS Map mismatch, 'F' - no FEC mapping, 'f' - FEC mismatch, 'M' - malformed request, 'm' - unsupported tlvs, 'N' - no rx label,

'P' - no rx intf label prot, 'p' - premature termination of LSP,

'R' - transit router, 'X' - unknown return code, 'x' - return code 0

Type escape sequence to abort. 0 10.131.191.252 MRU 1492 [Labels: 16/18/explicit-null Exp: 0/0/0]

L 1 10.131.191.229 MRU 1508 [Labels: 18/explicit-null Exp: 0/0] 0 ms L 2 10.131.159.225 MRU 1508 [Labels: explicit-null Exp: 0] 0 ms ! 3 10.131.159.234 4 ms

次に、明示的ヌル ラベル シムがない場合のコマンド出力例を示します。

#### Switch# **trace mpls ipv4 10.131.159.252/32**

Tracing MPLS Label Switched Path to 10.131.159.252/32, timeout is 2 seconds Codes: '!' - success, 'Q' - request not sent, '.' - timeout, 'L' - labeled output interface, 'B' - unlabeled output interface, 'D' - DS Map mismatch, 'F' - no FEC mapping, 'f' - FEC mismatch, 'M' - malformed request, 'm' - unsupported tlvs, 'N' - no rx label, 'P' - no rx intf label prot, 'p' - premature termination of LSP, 'R' - transit router, 'X' - unknown return code, 'x' - return code 0 Type escape sequence to abort. 0 10.131.191.252 MRU 1496 [Labels: 16/18 Exp: 0/0] L 1 10.131.191.229 MRU 1508 [Labels: 18 Exp: 0] 4 ms L 2 10.131.159.225 MRU 1504 [Labels: implicit-null Exp: 0] 4 ms ! 3 10.131.159.234 4 ms

# ピアにアドバタイズされた **AToM VCCV** 機能やピアから受信した **AToM VCCV** 機能の表示:例

次に、ルータ PE1 が AToM VCCV タイプ 1 とタイプ 2 の両方のスイッチング機能をアドバタイズ し、リモート ルータ PE2 がタイプ 2 のスイッチング機能だけをアドバタイズする例を示します。

#### Router# **show mpls l2transport binding**

```
Destination Address: 10.131.191.252, VC ID: 333
  Local Label: 16
       Cbit: 1, VC Type: FastEthernet, GroupID: 0<br>MTU: 1500, Interface Desc: n/a
                        Interface Desc: n/a
       VCCV Capabilities: Type 1, Type 2 <----- Locally advertised VCCV capabilities
  Remote Label: 19
       Cbit: 1, VC Type: FastEthernet, GroupID: 0<br>MTU: 1500. Interface Desc: n/a
       MTU: 1500, Interface Desc: n/a<br>VCCV Capabilities: Type 2
                                                      VCCV Capabilities: Type 2 <-----Remotely advertised VCCV capabilities
```
# その他の参考資料

#### 関連資料

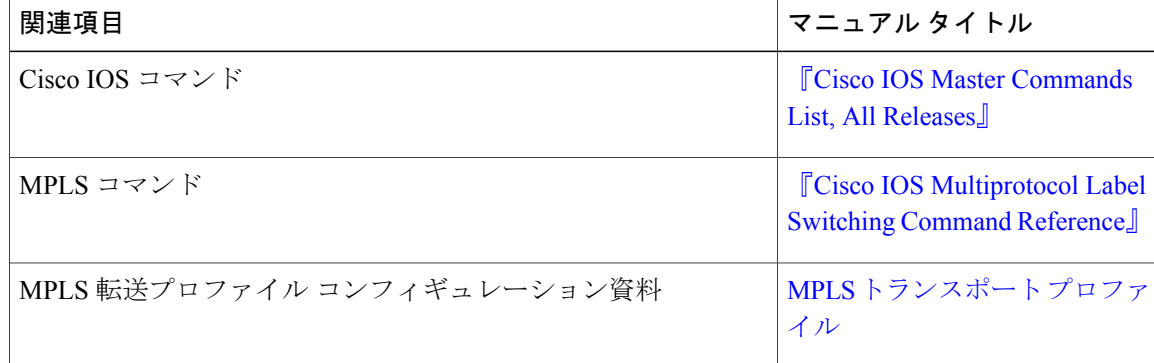

#### 標準および **RFC**

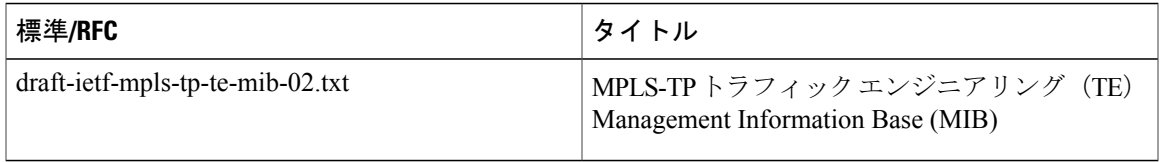

### シスコのテクニカル サポート

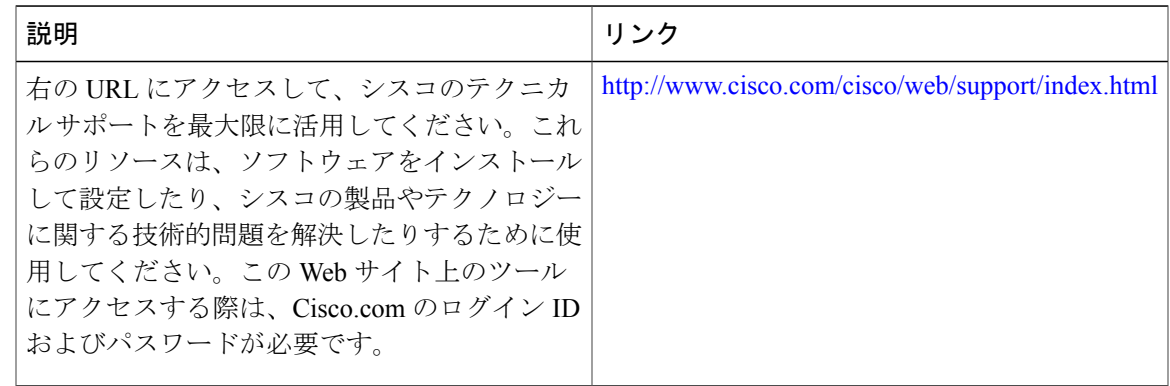

# **MPLS LSP ping/traceroute for LDP/TE** および **LSP ping for VCCV** の機能情報

次の表に、このモジュールで説明した機能に関するリリース情報を示します。この表は、ソフト ウェア リリース トレインで各機能のサポートが導入されたときのソフトウェア リリースだけを 示しています。その機能は、特に断りがない限り、それ以降の一連のソフトウェア リリースでも サポートされます。

プラットフォームのサポートおよびシスコソフトウェアイメージのサポートに関する情報を検索 するには、Cisco Feature Navigator を使用します。Cisco Feature Navigator にアクセスするには、 [www.cisco.com/go/cfn](http://www.cisco.com/go/cfn) に移動します。Cisco.com のアカウントは必要ありません。

### 表 **12**:**MPLS LSP ping/traceroute for LDP/TE** および **LSP ping for VCCV** の機能情報

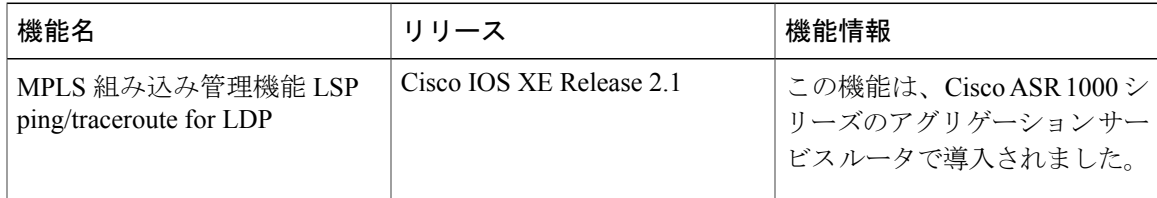

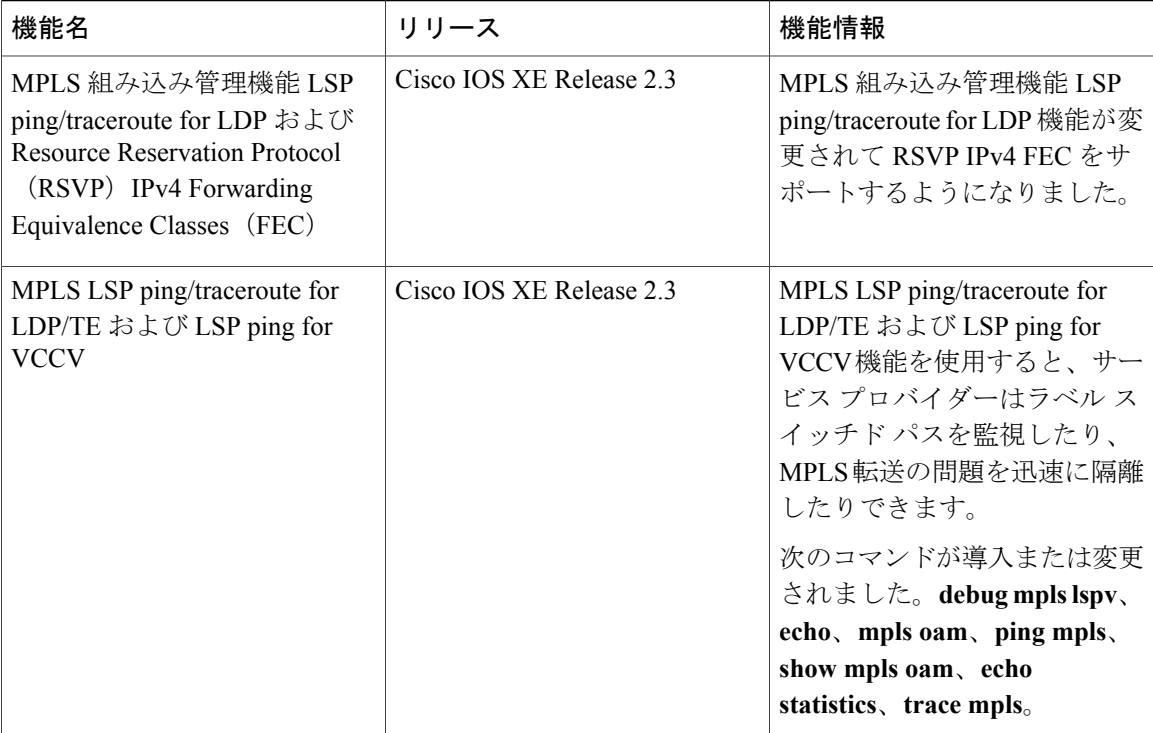

# 用語集

**FEC**:ForwardEquivalenceClass。転送のために同等に処理できるパケットのセット。したがって、 1 つのラベルへのバインディングに適しています。たとえば、1 つのアドレス プレフィックス宛 てのパケットのセットやフロー内のパケットなどがあります。

フロー:一組のホスト間、または一組のホスト上にある一組のトランスポートプロトコルポート 間で転送されるパケットのセット。たとえば、同じ送信元アドレス、送信元ポート、宛先アドレ ス、および宛先ポートを持つパケットは、フローと見なされることがあります。

フローは、ネットワークの2つのエンドポイント間で(たとえば、あるLANステーションから別 のLANステーションへ)転送されるデータのストリームでもあります。単一の回線上で複数のフ ローを転送できます。

フラグメンテーション:元のパケットサイズをサポートできないネットワークメディアを介して パケットを送信するときに、パケットを小さい単位に分割するプロセス。

**ICMP**:InternetControl MessageProtocol。エラーを報告し、IPパケット処理に関連するその他の情 報を提供するネットワーク層インターネット プロトコル。RFC 792 に記載されています。

**LFIB**:Label Forwarding Information Base(ラベル転送情報ベース)。宛先および着信ラベルが発 信インターフェイスおよびラベルに関連付けられている転送を管理するデータ構造および手段。

**localhost**:ホスト ルータ(デバイス)を表す名前。localhost は、予約済みのループバック IP アド レス(127.0.0.1)を使用します。

**LSP**:Label Switched Path(ラベル スイッチド パス)。MPLS がパケットを転送する 2 つのルータ 間の接続。

**LSPV**:Label Switched Path Verification。LSP ping のサブプロセス。MPLS エコー要求と応答を符 号化およびデコードします。また、MPLSエコー要求と応答を送受信するために、IP、MPLS、お よびAToMスイッチングとやり取りします。MPLSエコー要求の発信元ルータでは、LSPVによっ て、エコー応答が受信されていない未処理のエコー要求のデータベースが保持されます。

**MPLS** ルータ アラート ラベル:MPLS ラベル 1。ルータ アラート ラベルを含む MPLS パケット は、処理のためにルータによってルートプロセッサ (RP) の処理レベルにリダイレクトされま す。これにより、これらのパケットはハードウェアルーティングテーブルにおけるフォワーディ ング エラーを回避できます。

**MRU**:MaximumReceiveUnit(最大受信ユニット)。LSPを介して転送できる、ラベル付きパケッ トの最大サイズ(バイト単位)。

**MTU**:Maximum Transmission Unit(最大伝送ユニット)。特定のインターフェイスが送受信でき る最大パケット サイズ (バイト単位)。

パント:ルータ アラートを含むパケットを処理のためにラインカードまたはインターフェイスか らルート プロセッサ (RP) のレベル処理にリダイレクトします。

**PW**:疑似回線。パケット スイッチド ネットワークを介して、エミュレートされた回線の重要な 要素を、あるプロバイダーエッジ (PE) ルータから別の PE ルータに伝送するトンネルの形式。

**RP**:ルート プロセッサ。Cisco 7000 シリーズ ルータのプロセッサ モジュール。CPU、システム ソフトウェア、およびルータで使用されるほとんどのメモリ コンポーネントが含まれます。スー パーバイザリ プロセッサと呼ばれることもあります。

**RSVP**:Resource Reservation Protocol。IP ネットワーク上でリソースの予約をサポートするための プロトコル。IP エンド システム上で動作しているアプリケーションは、RSVP を使用して、受信 するパケット ストリームの特性(帯域幅、ジッタ、最大バーストなど)を他のノードに示すこと ができます。RSVP は IPv6 に依存します。リソース予約設定プロトコルとも呼ばれます。

**TLV**:Type, Length, Value(タイプ、長さ、値)。Cisco Discovery Protocol アドレスに含まれる情 報のブロックです。

**TTL** 隠蔽:存続可能時間は、設定可能なパラメータで、パケットが宛先に到達するまでに通過す るホップの最大数を示します。

**UDP**:User Datagram Protocol(ユーザ データグラムプロトコル)。TCP/IP プロトコル スタックの コネクションレス型トランスポート層プロトコルです。UDP は、確認応答や配信保証を行わずに データグラムを交換する単純なプロトコルです。そのため、エラー処理と再伝送を他のプロトコ ルで処理する必要があります。UDP は RFC 768 で定義されています。

 $\mathbf I$ 

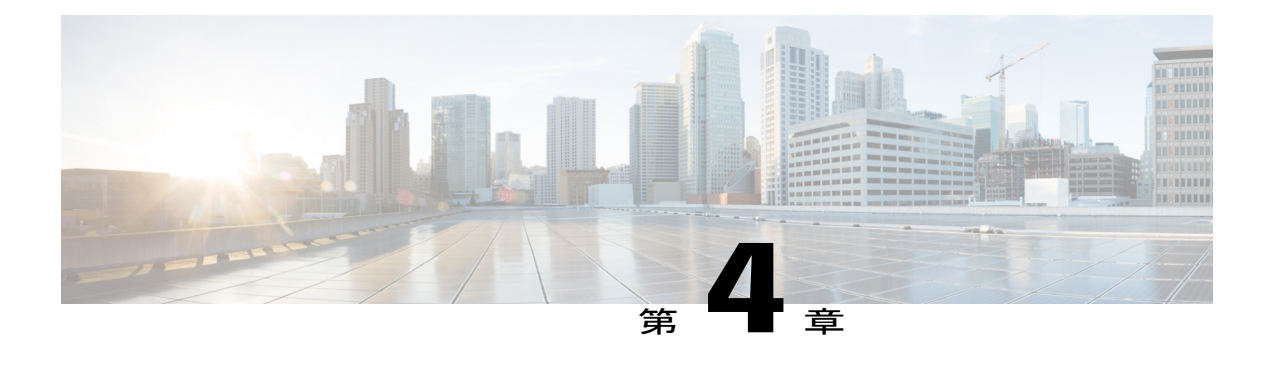

# **MPLS LSP ping**、**traceroute**、**AToM VCCV**

マルチプロトコルラベルスイッチング(MPLS)の導入の増加に伴い、送信できるトラフィック タイプが増えるため、サービスプロバイダーがラベルスイッチドパス(LSP)を監視し、MPLS 転送の問題を迅速に特定できることが、サービスを提供する上で重要です。MPLS LSP Ping、 Traceroute、および AToM VCCV 機能を利用することで、このような課題に対応できるようにな ります。

MPLS LSP Ping、Traceroute、および AToM VCCV 機能は、LSP がユーザ トラフィックの配信に 失敗したことを検出できます。

- MPLS LSP Ping を使用して、IPv4 Label Distribution Protocol (LDP) プレフィックス、トラ フィック エンジニアリング(TE)Forwarding Equivalence Class(FEC)、および AToM FEC の LSP 接続をテストできます。
- MPLS LSP Traceroute を使用して、IPv4 LDP プレフィックスと TE トンネル FEC の LSP をト レースできます。
- Any Transport over MPLS Virtual Circuit Connection Verification (AToM VCCV) では、MPLS LSP ping を使用して、AToM 仮想回線(VC)の疑似回線(PW)セクションをテストできま す。

Internet Control Message Protocol (ICMP) ping および trace は、転送が失敗する場合の根本原因の 診断によく使用されます。MPLS LSP Ping、Traceroute、および AToM VCCV 機能は、この診断 とトラブルシューティングの機能を MPLS ネットワークに拡張し、IP と MPLS の転送テーブル 間の不整合、MPLS制御とデータプレーンにおける不整合、および応答パスの問題の特定を支援 します。

MPLS LSP Ping、Traceroute、および AToM VCCV 機能は、MPLS エコー要求パケットと応答パ ケットを使用してLSPをテストします。MPLSエコー要求とエコー応答のシスコ実装は、Internet Engineering Task Force(IETF)インターネット ドラフト『*Detecting MPLS Data Plane Failures*』に 基づいています。

- [機能情報の確認](#page-103-0), 88 ページ
- MPLS LSP ping、traceroute、AToM VCCV [の前提条件](#page-103-1), 88 ページ
- MPLS LSP ping、traceroute、AToM VCCV [の制約事項](#page-104-0), 89 ページ
- MPLS LSP Ping、Traceroute、および AToM VCCV [に関する情報](#page-104-1), 89 ページ
- [その他の参考資料](#page-140-0), 125 ページ
- MPLS LSP ping、traceroute、AToM VCCV [の機能情報](#page-141-0), 126 ページ
- 用語集, 128 [ページ](#page-143-0)

# <span id="page-103-0"></span>機能情報の確認

ご使用のソフトウェア リリースでは、このモジュールで説明されるすべての機能がサポートされ ているとは限りません。最新の機能情報および警告については、Bug [Search](http://www.cisco.com/cisco/psn/bssprt/bss) Tool およびご使用の プラットフォームおよびソフトウェア リリースのリリース ノートを参照してください。このモ ジュールに記載されている機能の詳細を検索し、各機能がサポートされているリリースのリスト を確認する場合は、このモジュールの最後にある機能情報の表を参照してください。

プラットフォームのサポートおよびシスコソフトウェアイメージのサポートに関する情報を検索 するには、Cisco Feature Navigator を使用します。Cisco Feature Navigator にアクセスするには、 [www.cisco.com/go/cfn](http://www.cisco.com/go/cfn) に移動します。Cisco.com のアカウントは必要ありません。

# <span id="page-103-1"></span>**MPLS LSP ping**、**traceroute**、**AToM VCCV** の前提条件

MPLS LSP ping、traceroute、および AToM VCCV 機能を使用する前に、次のことを行う必要があ ります。

- マルチプロトコル ラベル スイッチング(MPLS)ネットワークの基本動作を決定します。次 に例を示します。
	- 期待される MPLS EXP 試験(EXP)処理。
	- ラベル スイッチド パスに予想されるパケットの最大サイズまたは最大伝送ユニット  $(MTU)$
	- 使用されるトポロジ。予想されるラベル スイッチド パス。ラベル スイッチング パス (LSP)のリンク数。ロード バランシング用のパスなど、ラベル スイッチド パケット のパスをトレースします。
- トラフィック エンジニアリング、Any Transport over MPLS(AToM)、Label Distribution Protocol (LDP) を含め、MPLS およびMPLS アプリケーションの使用方法を理解します。そ れには、次のことを理解する必要があります。
	- LDP の設定方法
	- AToM の概念
	- TE トンネルのトラブルシューティング方法
- ラベル スイッチング、転送、ロード バランシング

# <span id="page-104-0"></span>**MPLS LSP ping**、**traceroute**、**AToM VCCV** の制約事項

- MPLS LSP traceroute を使用して、Any Transport over Multiprotocol Label Switching (AToM) パ ケットがたどるパスをトレースすることはできません。MMPLS LSP traceroute は AToM では サポートされません。(MPLS LSPpingはAToMでサポートされます。)ただし、MPLS LSP traceroute を使用して、AToM によって使用される Interior GatewayProtocol(IGP)LSP をトラ ブルシューティングすることはできます。
- MPLS LSP ping または traceroute を使用して、MPLS バーチャル プライベート ネットワーク (VPN)を検証またはトレースすることはできません。
- · MPLS LSP traceroute を使用して、存続可能時間 (TTL) 隠蔽を使用するラベル スイッチング パス(LSP)をトラブルシューティングすることはできません。

# <span id="page-104-1"></span>**MPLS LSP Ping**、**Traceroute**、および **AToM VCCV** に関する 情報

## **MPLS LSP ping** の動作

MPLS LSP ping は、ラベル スイッチド パス(LSP)の検証に、マルチプロトコル ラベル スイッチ ング(MPLS)エコー要求および応答パケットを使用します。MPLSエコー要求とMPLSエコー応 答は、送信元ポートと宛先ポートが 3503 に設定された User Datagram Protocol (UDP) パケットで す。

MPLS エコー要求パケットは、検証対象の LSP に関連付けられた適切なラベル スタックを使用し てターゲット デバイスに送信されます。ラベル スタックを使用すると、パケットは LSP のイン バンドにスイッチングされます(LSP 自体を介して転送されます)。MPLS エコー要求パケット の宛先IPアドレスは、ラベルスタックの選択に使用されるアドレスとは異なります。UDPパケッ トの宛先アドレスは、127.*x* .*y* .*z* /8 アドレスとして定義されます。これにより、LSP が切断された 場合に IP パケットが宛先に IP スイッチングされるのを防ぐことができます。

MPLS エコー応答は、MPLS エコー要求に応じて送信されます。応答は IP パケットとして送信さ れ、IP、MPLS、または両方のスイッチングタイプの組み合わせを使用して転送されます。MPLS エコー応答パケットの送信元アドレスは、エコー応答を生成するデバイスから取得されたアドレ スです。宛先アドレスは、MPLS エコー要求パケットのデバイスの送信元アドレスです。

次の図に、MPLS LSP Ping のエコー要求とエコー応答のパスを示します。

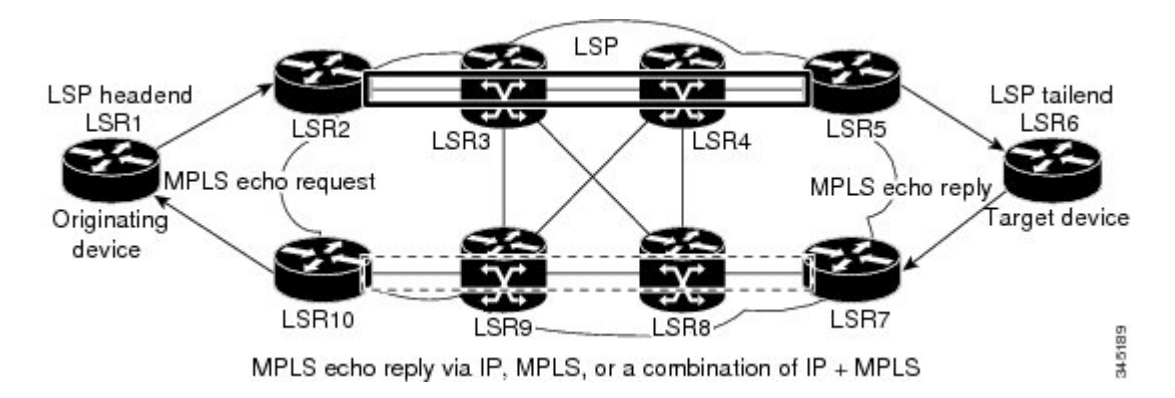

### 図 **8**:**MPLS LSP ping** のエコー要求とエコー応答のパス

LSR1 で LSR6 の Forwarding Equivalence Class (FEC) に対する MPLS LSP ping 要求を開始すると、 次の表に示すような結果になります。

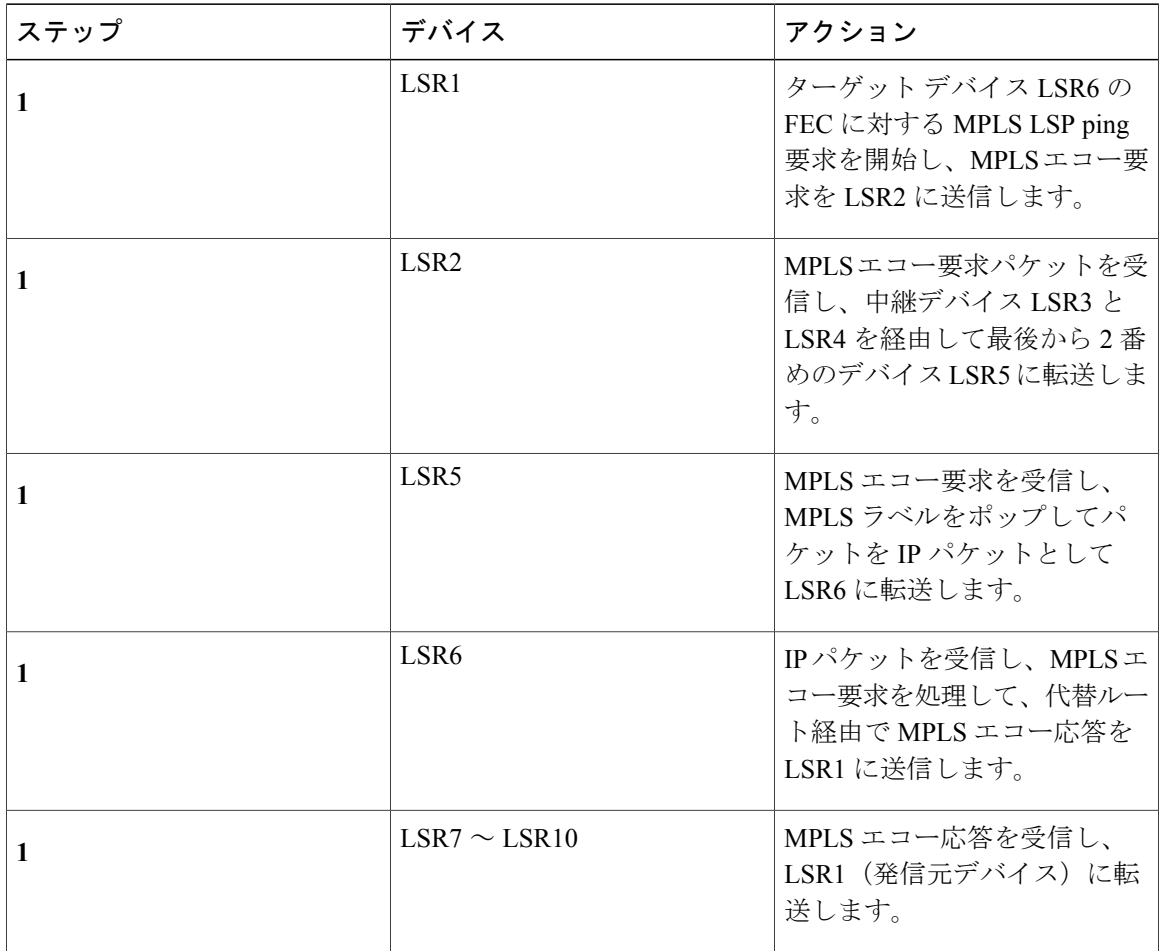

### 表 **13**:**MPLS LSP ping** の例

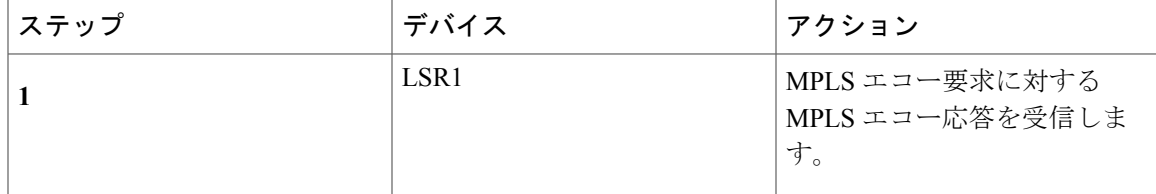

MPLS LSP ping を使用して、コマンドに適切なキーワードと引数を指定することで、IPv4 Label Distribution Protocol (LDP)、Any Transport over MPLS (AToM)、および IPv4 Resource Reservation Protocol (RSVP) FEC を検証できます。

```
ping mpls
 {ipv4
```

```
destination-address destination-mask
| pseudowire
ipv4-address
```

```
vc-id
```
| **traffic-eng**

*tunnel-interface tunnel-number* }

## **MPLS LSP Traceroute** の動作

MPLS LSP Traceroute は、ラベル スイッチド パス (LSP) の検証に、マルチプロトコル ラベル ス イッチング (MPLS) エコー要求および応答パケットも使用します。エコー要求とエコー応答は、 送信元ポートと宛先ポートが 3503 に設定された User Datagram Protocol(UDP)パケットです。

MPLS LSP Traceroute 機能は存続可能時間(TTL)設定を使用し、LSP に沿って TTL を強制的に期 限切れにします。MPLSLSPTracerouteは、連続した各ホップのダウンストリームマッピングを検 出するために、自身の MPLS エコー要求の TTL 値(TTL = 1、2、3、4、...)を付加的に増加させ ます。LSP traceroute の成否は、TTL = 1 のラベル付きパケットの受信時に MPLS エコー要求を処 理する中継デバイスに依存します。Ciscoデバイスでは、TTLが期限切れになると、パケットが処 理のためにルートプロセッサ (RP)に送信されます。中継デバイスは、TTL 期限の切れた MPLS パケットに応じて中継ホップの情報を持つ MPLS エコー応答を戻します。

T

次の図に、LSR1 から LSR4 までの LSP の MPLS LSP Traceroute の例を示します。

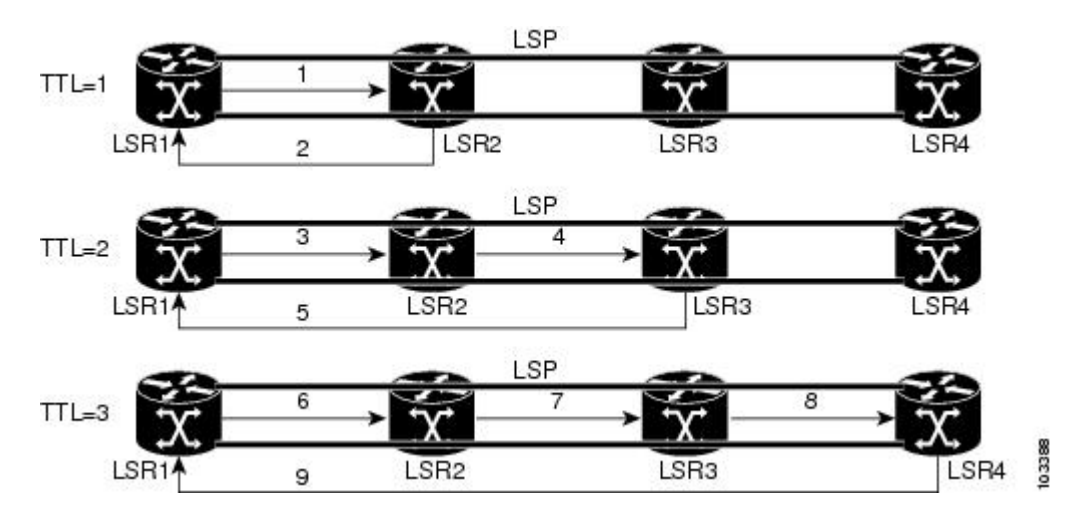

### 図 **9**: **MPLS LSP Traceroute** の例

LSR1 から LSR4 の Forwarding Equivalence Class (FEC) に対する LSP traceroute を入力すると、次 の表に示すような結果になります。

### 表 **14**: **MPLS LSP Traceroute** の例

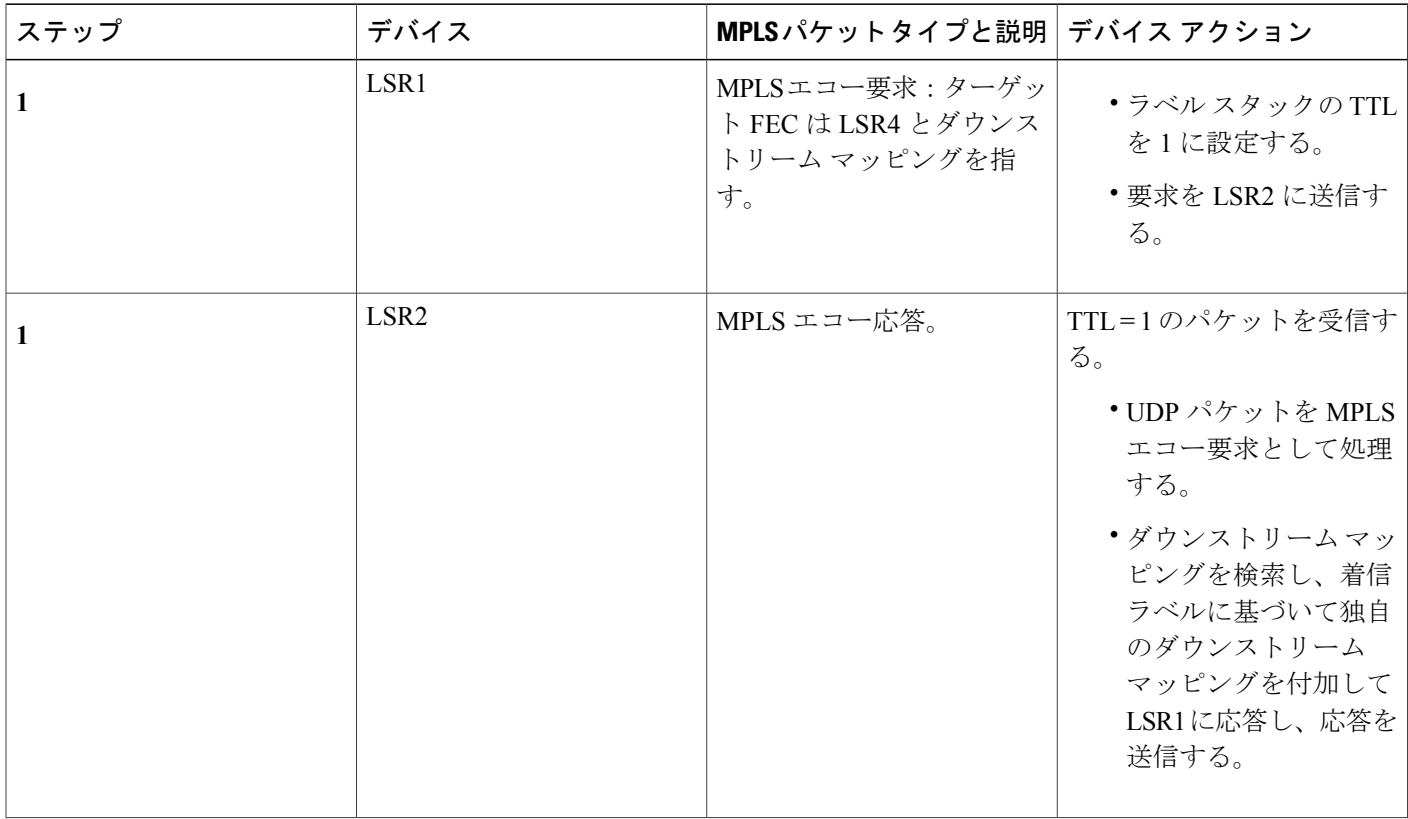
$\overline{\phantom{a}}$ 

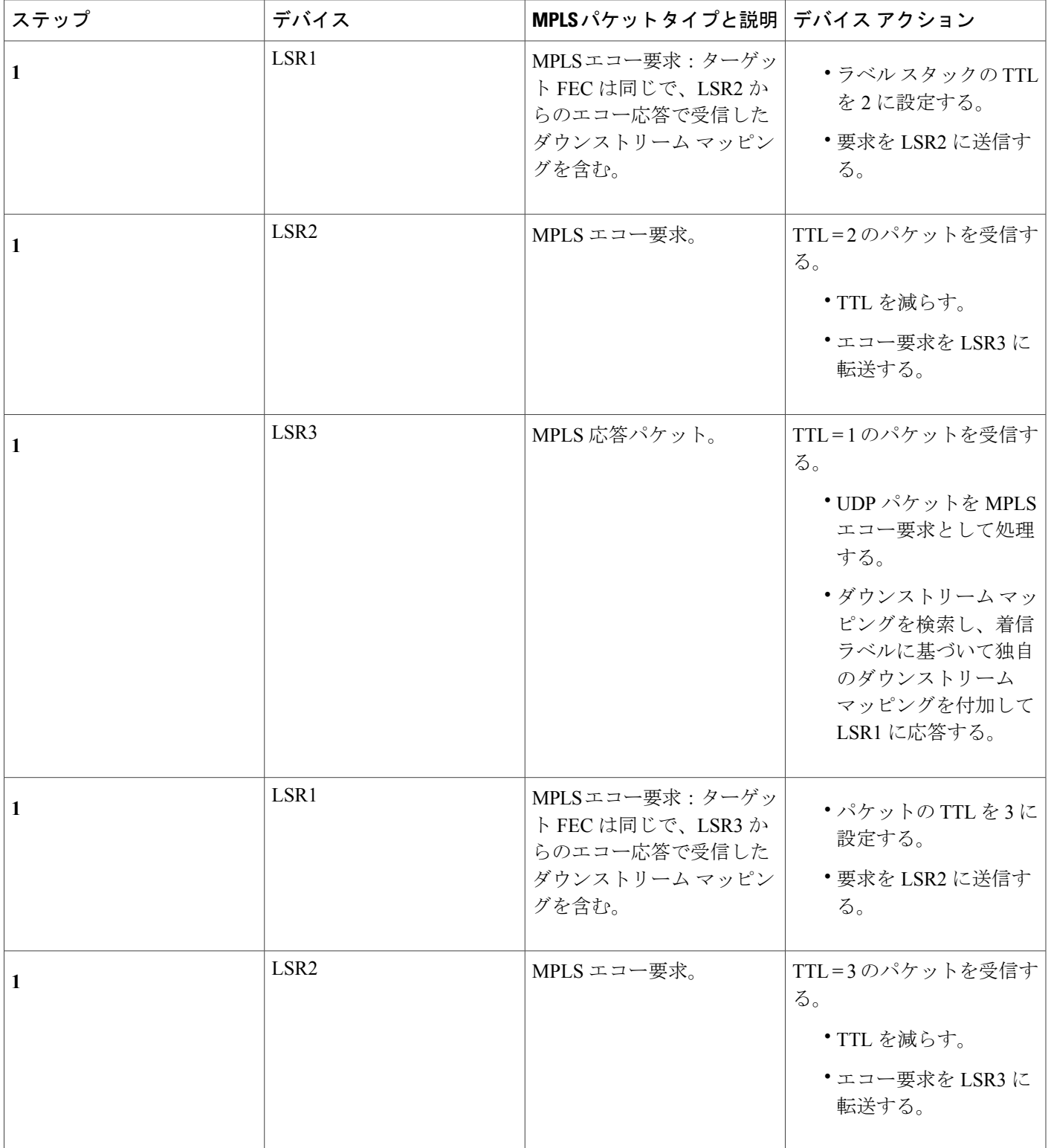

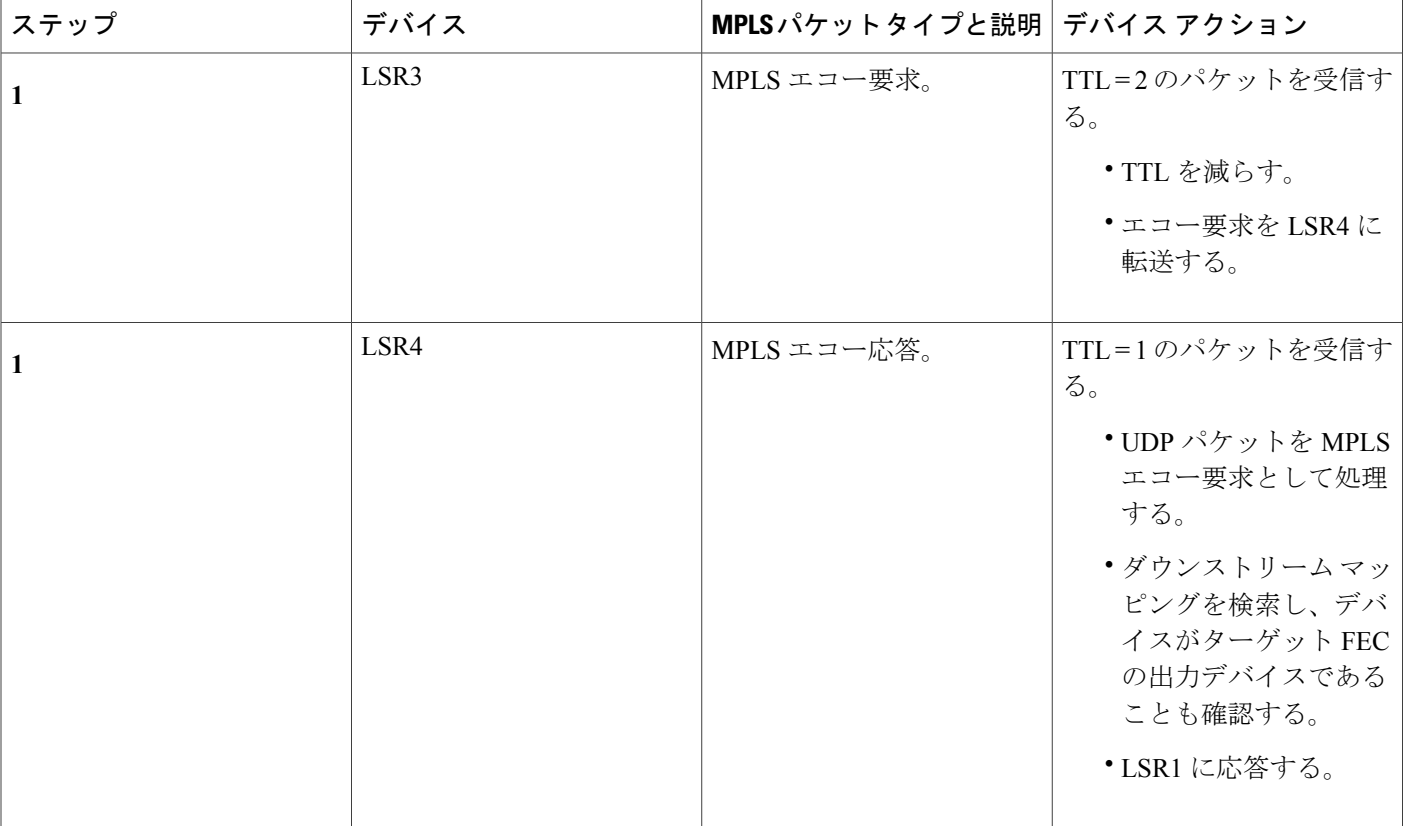

MPLS LSP Traceroute を使用すると、**trace mpls** コマンドで適切なキーワードと引数を使用するこ とによって、IPv4 Label Distribution Protocol(LDP)と IPv4 RSVP FEC を検証できます。

**trace mpls ipv4** {*destination-address destination-mask* | **traffic-eng** *tunnel-interface tunnel-number*}

デフォルトでは、TTLは30に設定されます。したがって、LSPの問題が発生している場合でも、 traceroute の出力には常に 30 行が含まれます。LSP の問題が発生すると、出力に重複エントリが 含まれます。トレースが最後に到達するポイントのデバイス アドレスは、出力が 30 行になるま で繰り返されます。重複したエントリは無視できます。次に、トレース中にIPアドレスが10.6.1.6 のデバイスで LSP の問題が発生した場合の例を示します。

```
Device# traceroute mpls ipv4 10.6.7.4/32
Tracing MPLS Label Switched Path to 10.6.7.4/32, timeout is 2 seconds
Codes: '!' - success, 'Q' - request not transmitted,
        '.' - timeout, 'U' - unreachable,
        'R' - downstream router but not target
Type escape sequence to abort.
  0 10.6.1.14 MRU 4470 [Labels: 22 Exp: 0]
R 1 10.6.1.5 MRU 4470 [Labels: 21 Exp: 0] 2 ms<br>R 2 10.6.1.6 4 ms<br>S------ Rou
                                       R 2 10.6.1.6 4 ms <------ Router address repeated for 2nd to 30th TTL.
R 3 10.6.1.6 1 ms
R 4 10.6.1.6 1 ms
R 5 10.6.1.6 3 ms
R 6 10.6.1.6 4 ms
R 7 10.6.1.6 1 ms
R 8 10.6.1.6 2 ms
R 9 10.6.1.6 3 ms
R 10 10.6.1.6 4 ms
```
R 11 10.6.1.6 1 ms

```
R 12 10.6.1.6 2 ms
R 13 10.6.1.6 4 ms
R 14 10.6.1.6 5 ms
R 15 10.6.1.6 2 ms
R 16 10.6.1.6 3 ms
R 17 10.6.1.6 4 ms
R 18 10.6.1.6 2 ms
R 19 10.6.1.6 3 ms
R 20 10.6.1.6 4 ms
R 21 10.6.1.6 1 ms
R 22 10.6.1.6 2 ms
R 23 10.6.1.6 3 ms
R 24 10.6.1.6 4 ms
R 25 10.6.1.6 1 ms
R 26 10.6.1.6 3 ms
R 27 10.6.1.6 4 ms
R 28 10.6.1.6 1 ms
R 29 10.6.1.6 2 ms
R 30 10.6.1.6 3 ms <------ TTL 30.
ネットワーク内の最大ホップ数がわかっている場合は、trace mpls ttl maximum-time-to-live コマン
ドを使用して、TTL を小さい値に設定できます。次の例では、上記の例と同じ traceroute コマン
ドを使用していますが、TTL が 5 に設定されています。
Device# traceroute mpls ipv4 10.6.7.4/32 ttl 5
Tracing MPLS Label Switched Path to 10.6.7.4/32, timeout is 2 seconds
Codes: '!' - success, 'Q' - request not transmitted,
       '.' - timeout, 'U' - unreachable,
      'R' - downstream router but not target
Type escape sequence to abort.
  0 10.6.1.14 MRU 4470 [Labels: 22 Exp: 0]
R 1 10.6.1.5 MRU 4474 [No Label] 3 ms
R 2 10.6.1.6 4 ms <------ Router address repeated for 2nd to 5th TTL.
R 3 10.6.1.6 1 ms
```
# **Any Transport over MPLS** 仮想回線接続の検証

R 4 10.6.1.6 3 ms R 5 10.6.1.6 4 ms

AToM 仮想回線接続性検証(AToM VCCV)を使用すると、送信元のプロバイダー エッジ(PE) ルータから AToM 疑似回線 (PW) の帯域内で制御パケットを送信できます。伝送は宛先 PE デバ イスで代行受信され、カスタマーエッジ(CE)デバイスには転送されません。この機能により、 MPLS LSP Ping を使用して AToM 仮想回線(VC)の PW セクションをテストできます。

AToM VCCV は次のコンポーネントで構成されます。

- VC ラベルのシグナリング中に AToM VCCV 機能がアドバタイズされるシグナリング対象の コンポーネント
- AToM VC ペイロードが制御パケットとして処理されるスイッチング コンポーネント

### **AToM VCCV** シグナリング

Any Transport over Multiprotocol Label Switching (AToM) 仮想回線 (VC) 設定手順の 1 つに、AToM VC エンドポイント間での VC ラベルと AToM Virtual Circuit Connection Verification(VCCV)機能 のシグナリングがあります。デバイスは、インターネット ドラフト(*draft-ieft-pwe3-vccv-01.txt*)

で定義されているオプション パラメータを使用して、各エンドポイントの AToM VCCV ディスポ ジション機能と通信します。

AToM VCCV ディスポジション機能は、次のように分類されます。

- •アプリケーション: MPLS LSP ping と Internet Control Message Protocol (ICMP) ping は、パ ケットを制御用に AToM PW の帯域内で送信するために AToM VCCV によってサポートされ るアプリケーションです。
- スイッチング モード:AToM VCCV で制御トラフィックとデータ トラフィックを区別する ために使用されるスイッチング モードとして、タイプ 1 とタイプ 2 があります。

次の表に、AToM VCCV のタイプ 1 とタイプ 2 のスイッチング モードを示します。

| スイッチング モード | 説明                                                                |
|------------|-------------------------------------------------------------------|
| タイプ1       | AToM制御ワードのプロトコルID (PID) フィー <br>ルドを使用して、AToM VCCV パケットを識別<br>します。 |
| タイプ2       | VCラベルの上のMPLSルータアラートラベル<br>を使用して、AToM VCCV パケットを識別しま<br>す。         |

表 **15**:タイプ **1** とタイプ **2** の **AToM VCCV** スイッチング モード

## **AToM VCCV** スイッチング タイプの選択

Cisco デバイスでは、Any Transport over Multiprotocol Label Switching (AToM) 仮想回線(VC)制 御チャネルを介して MPLS LSP ping パケットを送信するときに、使用可能な場合は常にタイプ 1 スイッチングを使用します。タイプ 2 スイッチングは、AToM 制御ワードをサポートまたは解釈 しない VC タイプと実装に対応します。

以下の表に、AToM VC によってアドバタイズおよび選択される AToM Virtual Circuit Connection Verification(VCCV)スイッチング モードを示します。

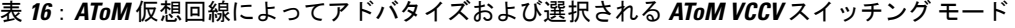

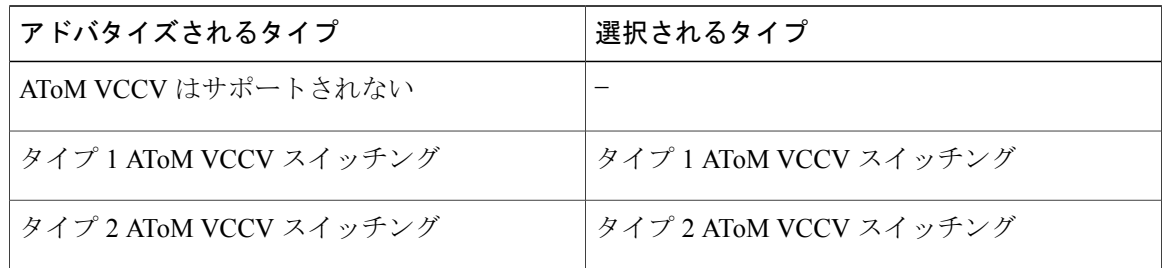

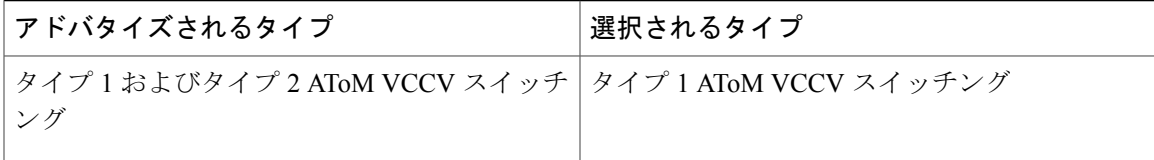

AToM VC は、AToM VCCV ディスポジション機能を両方向、つまり送信元デバイス (PE1) から 宛先デバイス(PE2)へ、PE2 から PE1 へアドバタイズします。

2 つのエンドポイントの AToM VCCV 機能が異なる場合、AToM VC は異なるスイッチング タイ プを使用することがあります。PE1 がタイプ 1 およびタイプ 2 AToM VCCV スイッチングをサポー トし、PE2 がタイプ 2 AToM VCCV スイッチングだけをサポートしている場合は、次の 2 とおり の結果になります。

- PE1 から PE2 に送信された LSP ping パケットは、タイプ 2 スイッチングでカプセル化され る。
- PE2 から PE1 に送信された LSP ping パケットは、タイプ 1 スイッチングを使用する。

ピアにアドバタイズされた AToM VCCV 機能やピアから受信した AToM VCCV 機能を確認するに は、PE デバイスで **show mpls l2transport binding** コマンドを入力します。次に例を示します。

```
Device# show mpls l2transport binding
```

```
Destination Address: 10.131.191.252, VC ID: 333
  Local Label: 16
      Cbit: 1, VC Type: FastEthernet, GroupID: 0
                    Interface Desc: n/a
      VCCV Capabilities: Type 1, Type 2
  Remote Label: 19
      Cbit: 1, VC Type: FastEthernet, GroupID: 0<br>MTU: 1500. Interface Desc: n/a
                    Interface Desc: n/a
      VCCV Capabilities: Type 1
```
## **ping mpls** および **trace mpls** のコマンド オプション

MPLS LSP Ping および Traceroute コマンドのオプションは、**ping mpls** コマンドと **trace mpls** コマ ンドのキーワードおよび引数として指定されます。

**ping mpls** コマンドには、次のコマンド構文でオプションを指定します。

```
ping mpls ipv4{destination-address/destination-mask [destination address-start
address-end increment] [ttl time-to-live] | pseudowire ipv4-address
vc-id vc-id [destination address-start address-end increment] |
traffic-eng tunnel-interface tunnel-number [ttl time-to-live]} [source
source-address] [repeat count] [timeout seconds][{size
packet-size} | {sweep minimum maximum size-Increment}] [pad pattern]
[reply mode {ipv4|router-alert}] [interval msec]
[exp exp-bits] [verbose]
```
**trace mpls** コマンドには、次のコマンド構文でオプションを指定します。

```
trace mpls {ipv4 destination-address/destination-mask [destination
address-start [address-end [address-increment]]] | traffic-eng tunnel tunnel-interface-number}
[source source-address] [timeout seconds] [reply mode reply-mode]
```
[**ttl** *maximum-time-to-live*] [**exp** *exp-bits*]

## 検証対象の **FEC** の選択

ラベル スイッチド パス (LSP) はラベルで構成されています。デバイスはこれらのラベルを学習 するために、Label Distribution Protocol(LDP)、トラフィック エンジニアリング(TE)、Any Transport over Multiprotocol Label Switching(AToM)、または他の MPLS アプライアンスを使用し ます。MPLS LSP ping および traceroute を使用して、特定の Forwarding Equivalence Class (FEC)の トラフィックを転送するために使用される LSP を検証できます。以下の表に、検証に使用する LSP を選択するに指定できる、**ping mpls** コマンドと **traceroute mpls** コマンドのキーワードと引数 を記載します。

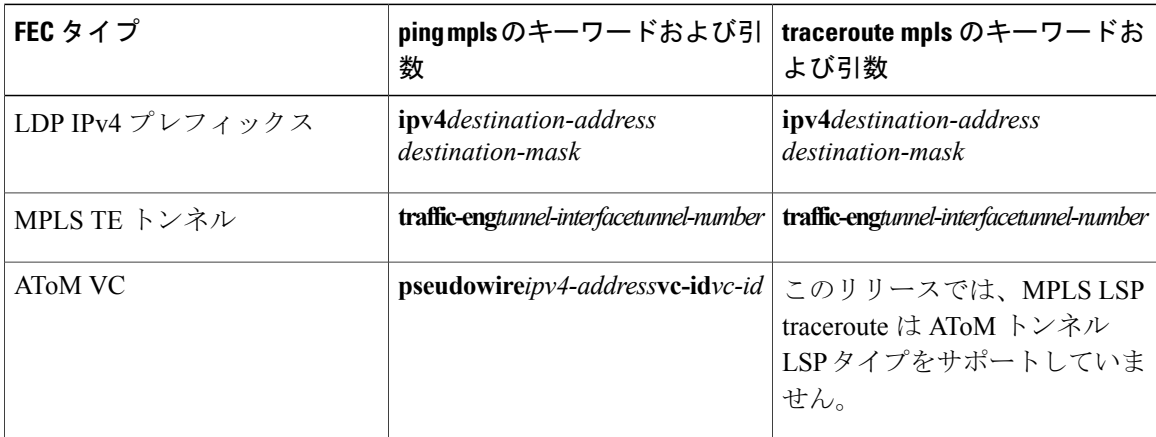

#### 表 **17**:検証に使用する **LSP** の選択

## **MPLS LSP ping** および **traceroute** に対する応答モードのオプション

応答モードを使用して、MPLS LSP ping または MPLS LSP traceroute コマンドによって送信された マルチプロトコル ラベル スイッチング(MPLS)エコー要求に対する応答側デバイスの応答方法 を制御します。以下の表に、応答モードのオプションを記載します。

Г

表 **18**:応答側デバイスの応答モードのオプション

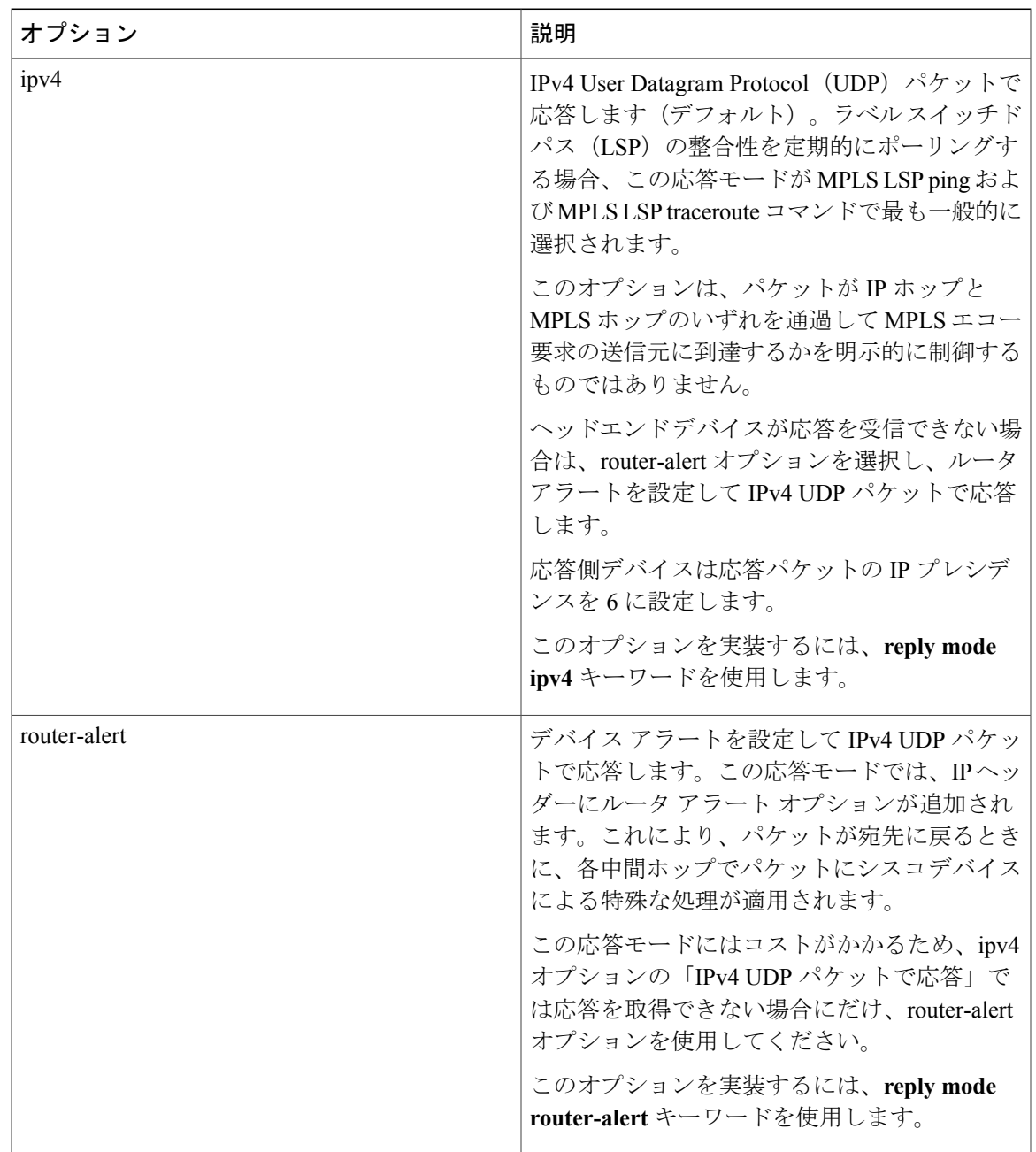

IPv4 UDP パケットで応答するということは、デバイスが MPLS エコー要求に対する応答で IPv4 UDP パケットを送信しなければならないことを意味します。ipv4 応答モードを選択する場合、 MPLS エコー要求の送信元に到達するために、パケットで IP を使用するか MPLS ホップを使用す るかを明示的に制御する必要はありません。このモードは通常、LSP をテストして検証する場合 に使用します。

デバイス アラートが含まれる IPv4 UDP で応答すると、パケットは宛先に戻され、各中間ホップ でルート プロセッサ (RP) のプロセル スイッチングによって処理されます。これにより、ハー ドウェアやラインカードの転送テーブルの不一致をバイパスします。送信元(ヘッドエンド)デ バイスが MPLS エコー要求に対する応答を受信できない場合には、このオプションを選択してく ださい。

応答側デバイスに IP ルータ アラート オプションを使用したエコー応答を送信させるには、次の いずれかのコマンドを使用します。

```
ping mpls
 {ipv4 destination-address/destination-mask | pseudowire ipv4-address
vc-idvc-id | traffic-engtunnel-interface tunnel-number}
reply mode router-alert
または
```
#### **trace mpls**

{**ipv4***destination-address/destination-mask* | **traffic-eng** *tunnel-interface tunnel-number* } **reply mode router-alert**

ただし、ルータ アラートを使用した応答により、送信元デバイスに応答を返すプロセスにオー バーヘッドが追加されます。この方法はルータ アラートなしの応答よりもコストがかかるため、 応答を受信できない場合に限って使用してください。つまり、MPLS LSP ping または MPLS LSP traceroute では、送信元(ヘッドエンド)デバイスが MPLS エコー要求に対する応答を受信できな い場合にのみ、ルータ アラート ラベルを設定した応答を使用する必要があります。

#### リターン パスでの **IP MPLS** ルータ アラートを伴うパケットの処理

IP ヘッダーに IP ルータ アラート オプションを含む IP パケット、または最も外側のラベルとして ルータアラートラベルを含むマルチプロトコルラベルスイッチング (MPLS) パケットがデバイ スに到達すると、デバイスはパケットを処理するためにルートプロセッサ (RP) プロセス レベ ルにパント(リダイレクト)します。これにより、これらのパケットはハードウェア ルーティン グ テーブルにおけるフォワーディング エラーを回避できます。以下の表に、IP ルータ アラート オプションを含む IP パケットと MPLS パケットがデバイス スイッチング パス プロセスによって 処理される方法を示します。

Г

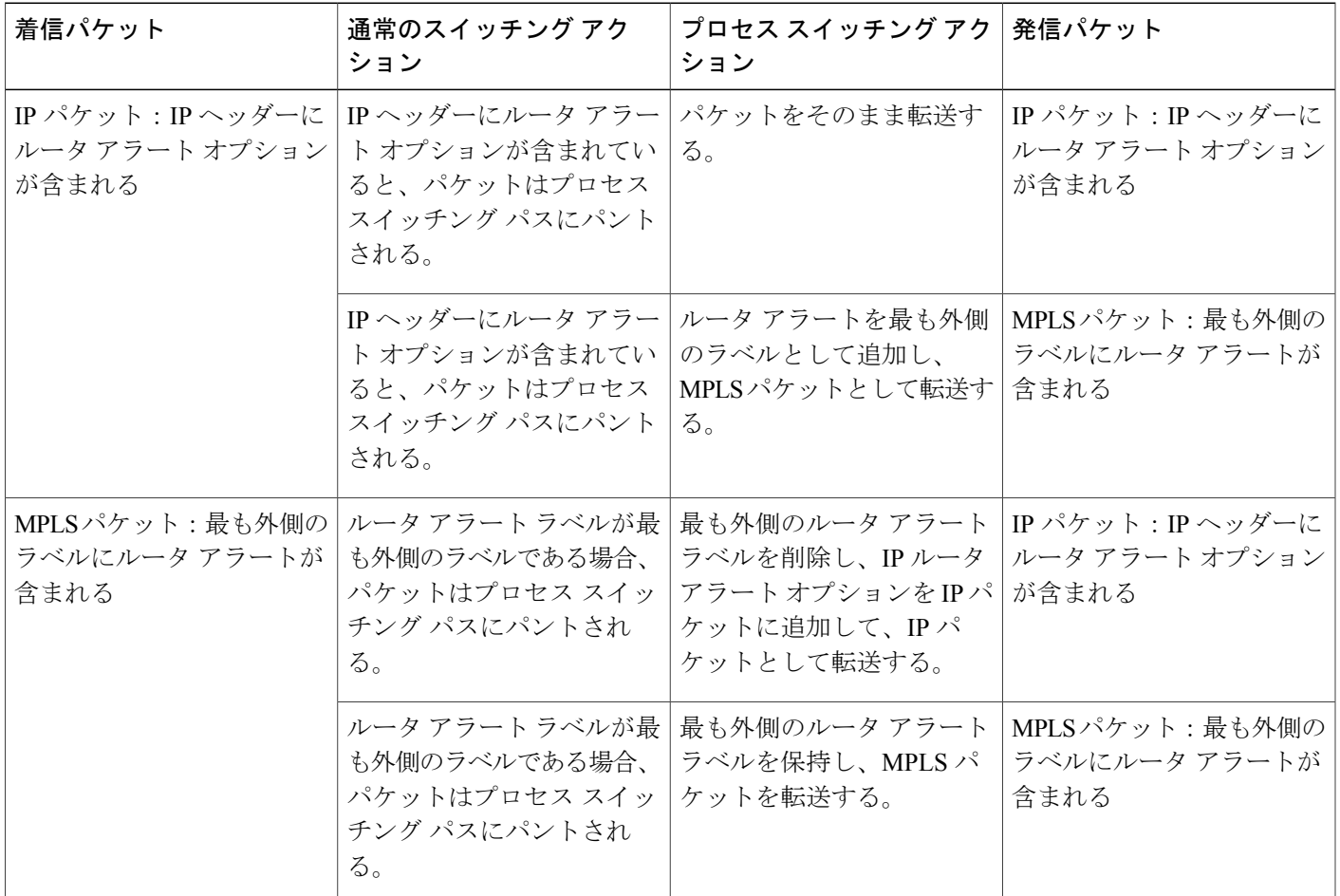

表 **19**:スイッチング パス プロセスによる **IP** および **MPLS** ルータ アラート パケットの処理

## その他の **MPLS LSP ping** および **traceroute** コマンド オプション

以下の表に、**ping mpls** コマンド、または **ping mpls** コマンドと **trace mpls** コマンドの両方でキー ワードまたは引数として指定できる、MPLS LSP ping および traceroute コマンドのその他のオプ ションを記載します。**pingmpls**コマンドでのみ使用できるオプションについては、MPLSLSPping 機能専用と記載しています。

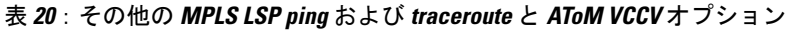

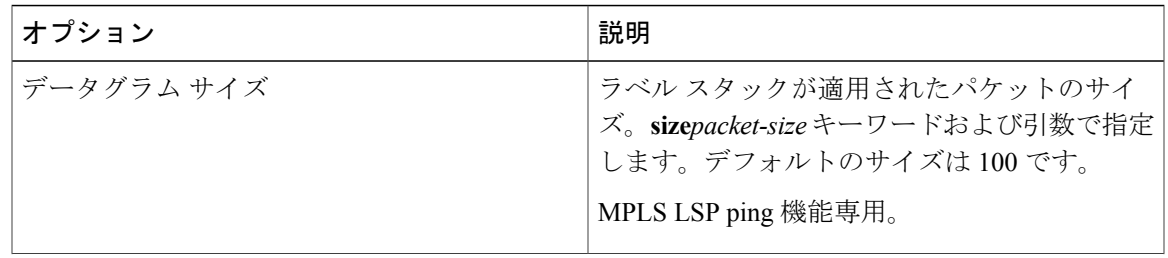

T

 $\sqrt{ }$ 

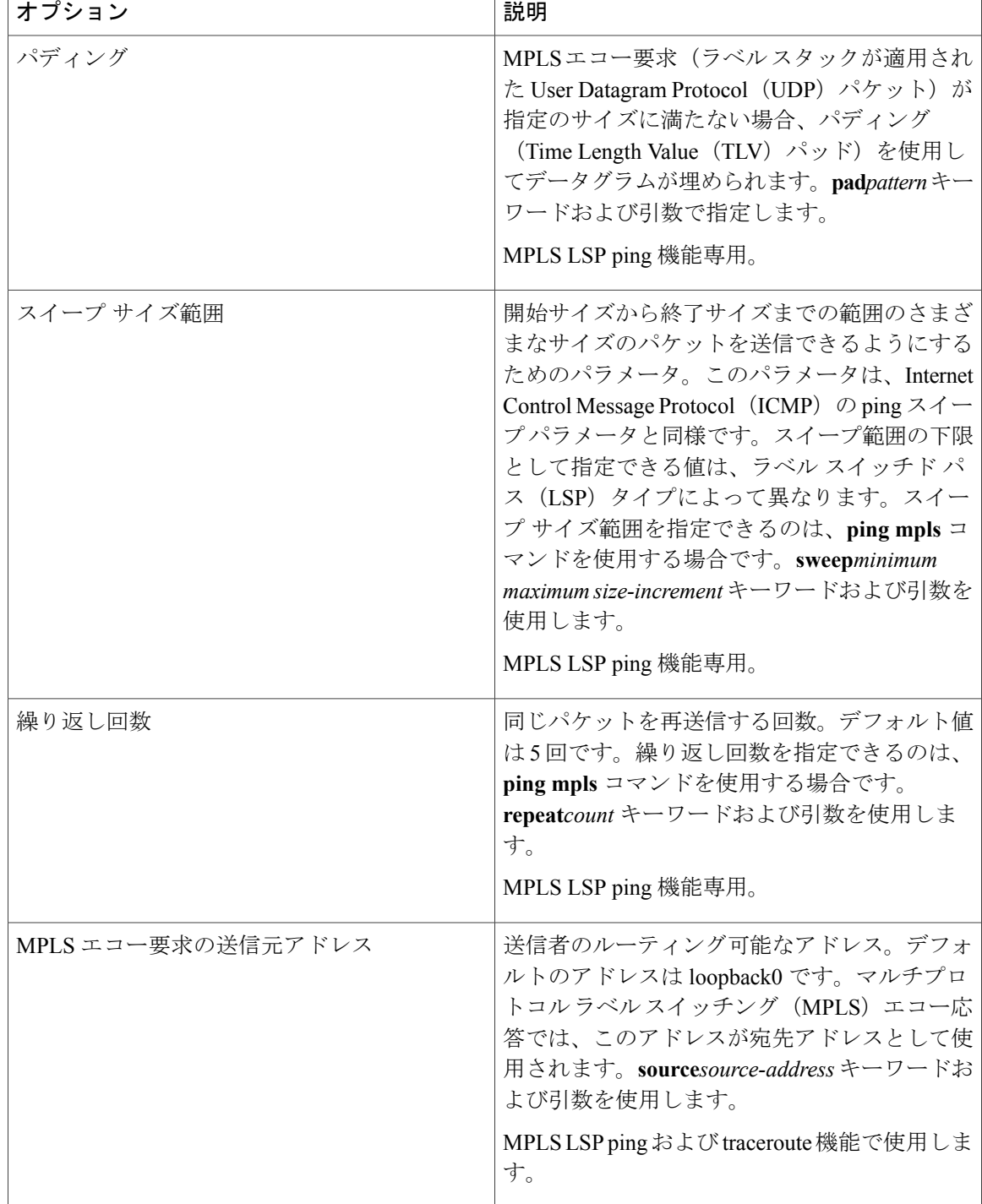

 $\overline{\phantom{a}}$ 

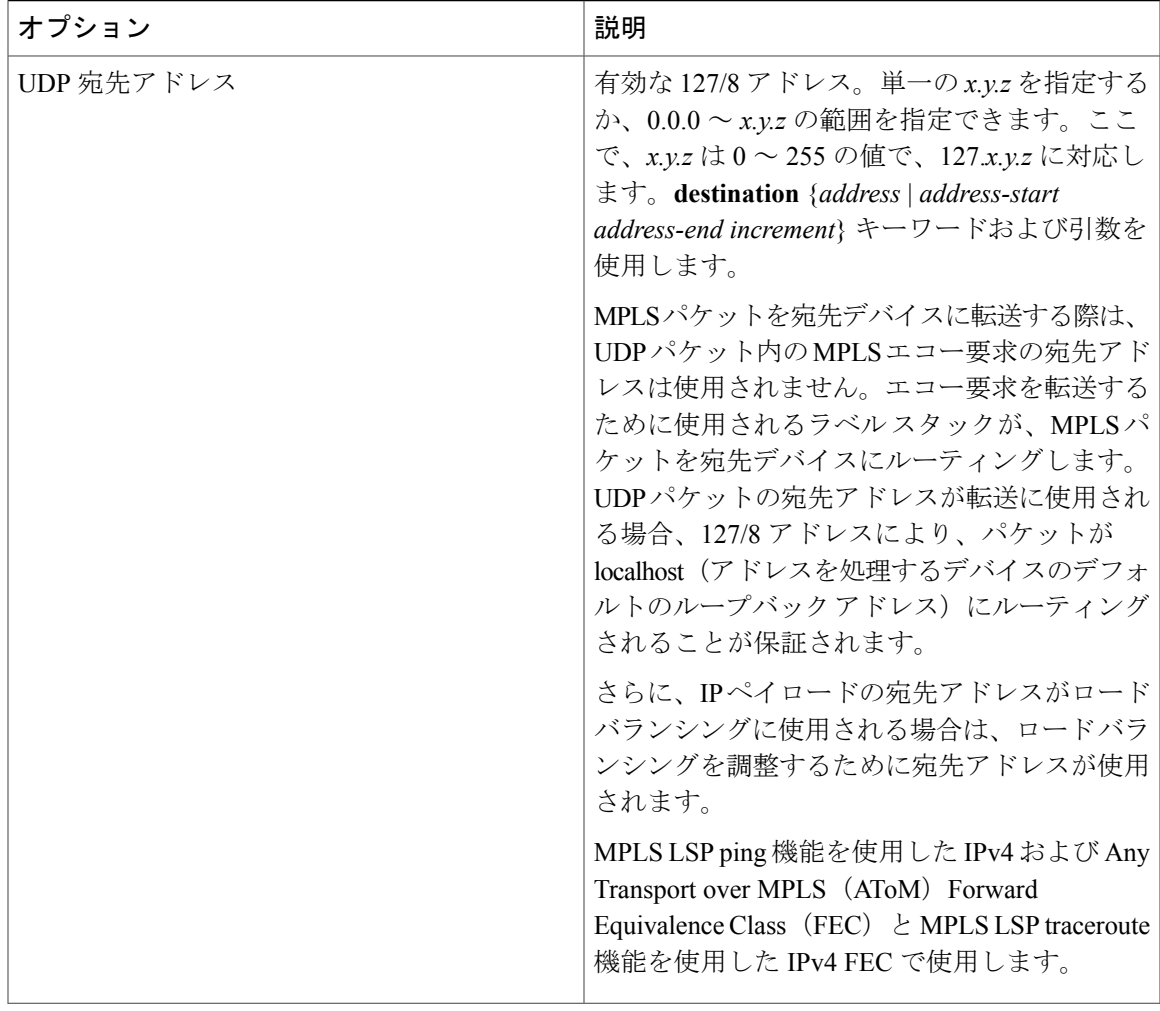

T

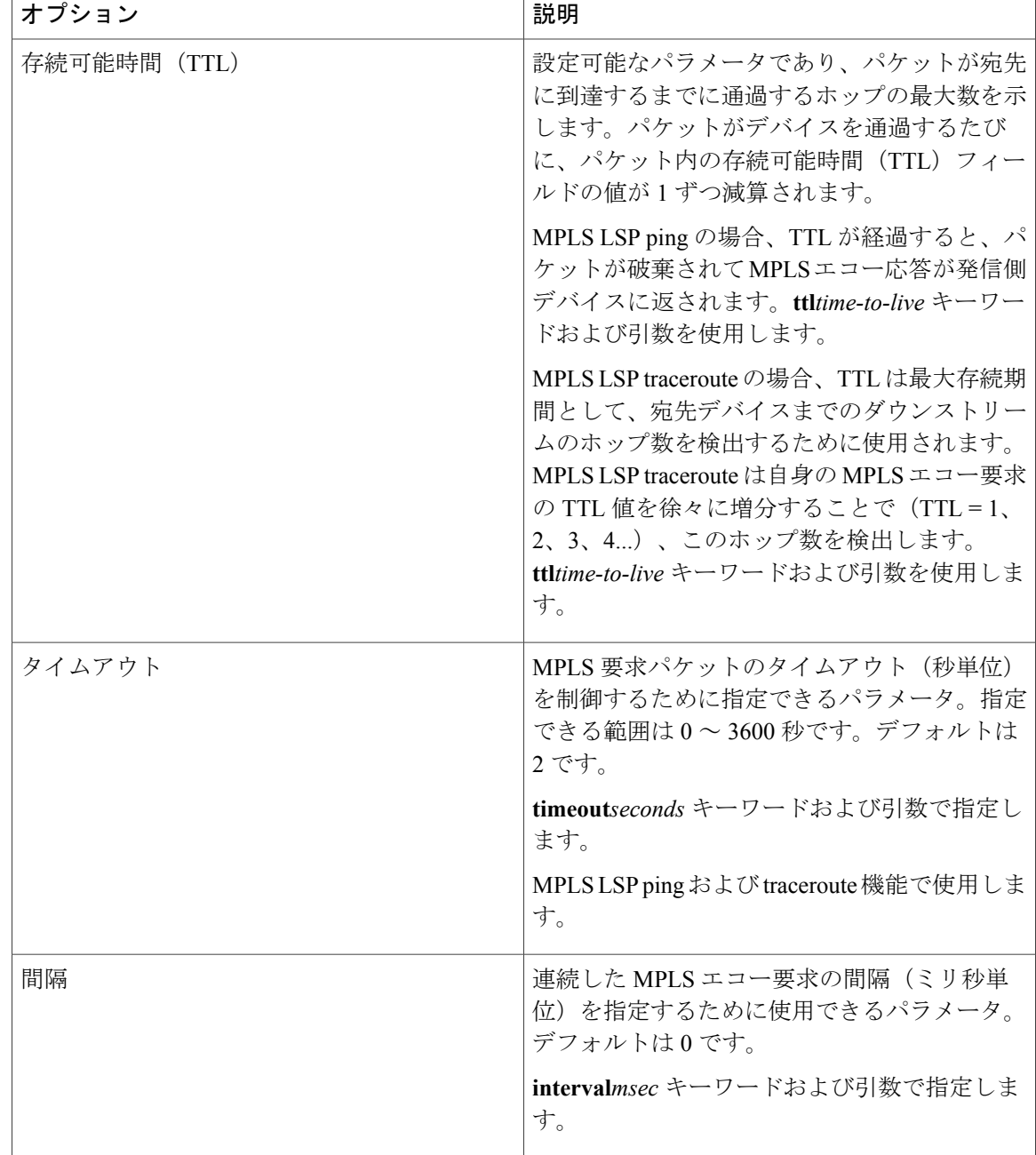

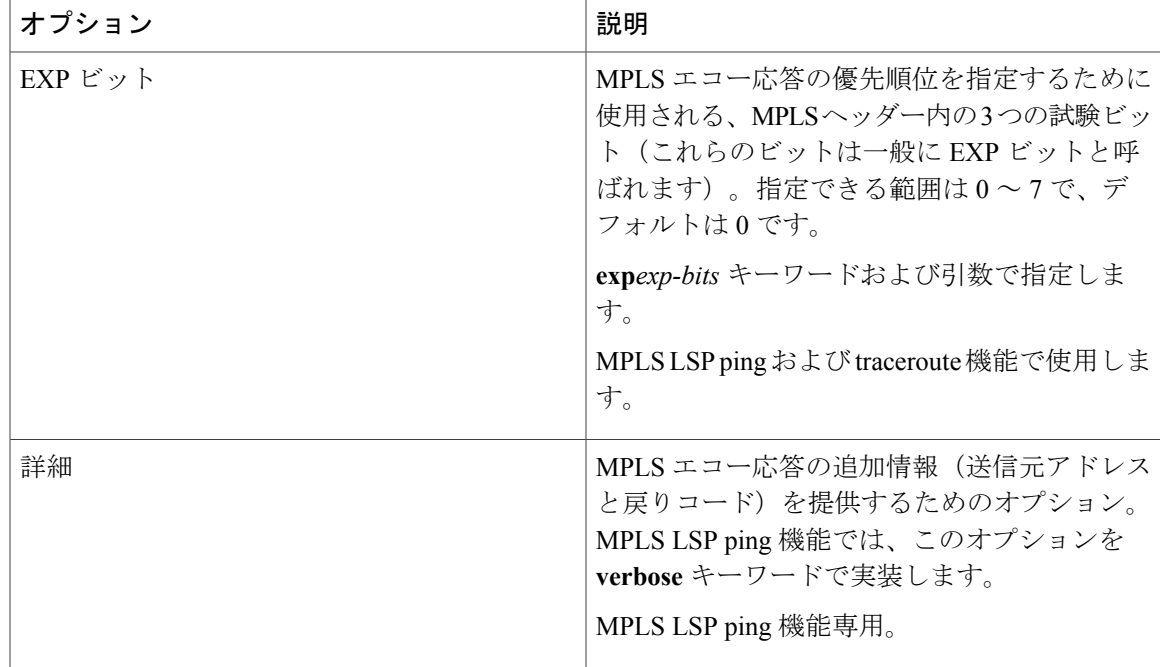

上記の表に記載されている MPLS LSP ping オプションを実装するには、次の構文を使用します。

#### **ping mpls**

{**ipv4** *destination-address destination-mask* [**destination** address-start address-end increment]

```
[ttl time-to-live] | pseudowire ipv4-address
vc-id vc-id
[destination address-start address-end increment] | traffic-eng tunnel-interface
tunnel-number
[ttl time-to-live]}
[source source-address] [repeat count]
[{size packet-size} | {sweep minimum maximum size-Increment}]
[pad pattern]
[timeout seconds] [intervalmsec]
[exp exp-bits] [verbose
```
上記の表に記載されている MPLS LSP traceroute オプションを実装するには、次の構文を使用しま す。

```
trace mpls
 {ipv4 destination-address destination-mask
 [destination address-start address-end address-increment] | traffic-eng tunnel-interface
tunnel-number}
[source source-address] [timeout seconds]
[ttl maximum-time-to-live]
[exp exp-bits]
```
## オプションの相互作用とループ

この項と以降の項で取り上げる MPLS LSP の ping および traceroute と AToM VCCV 機能の使用例 は、次の図に示すサンプル トポロジに基づいています。

#### 図 **10**:設定例のサンプル トポロジ

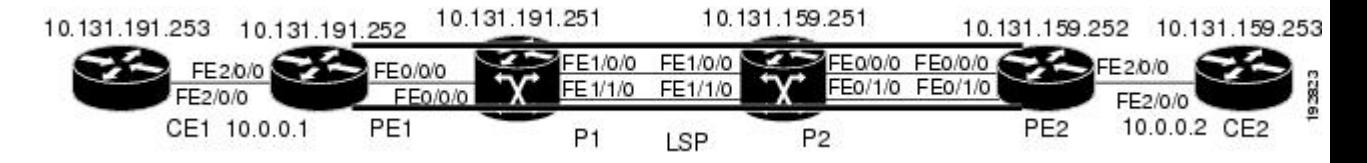

一部の MPLS LSP の ping および traceroute と AToM VCCV オプションの相互作用により、ループ が発生する可能性があります。**ping mpls** コマンドと **trace mpls** コマンドで発生する可能性がある ループについては、次の項を参照してください。

### **MPLS LSP ping** で発生する可能性があるループ

MPLS LSP ping 機能で繰り返し回数オプション、スイープ サイズ範囲オプション、または User Datagram Protocol (UDP) 宛先アドレス範囲オプションを指定すると、ループが発生する可能性が あります。

```
ping mpls
 {ipv4 destination-address/destination-mask
[destination address-start address-end increment] | pseudowire ipv4-address
 vc-id vc-id
 [destination address-start address-end increment] |
traffic-eng tunnel-interface tunnel-number}
[repeat count]
[sweep minimum maximum size-increment]
以下に、ping mpls コマンドで次のキーワードと引数を使用した場合のループ動作の例を示しま
す。
Device# ping mpls
```

```
ipv4
10.131.159.251/32 destination 127.0.0.1 127.0.0.1 0.0.0.1 repeat 2
sweep 1450 1475 25
Sending 2, [1450..1500]-byte MPLS Echos to 10.131.159.251/32,
     timeout is 2 seconds, send interval is 0 msec:
Codes: '!' - success, 'Q' - request not transmitted,
       '.' - timeout, 'U' - unreachable,
       'R' - downstream router but not target
Type escape sequence to abort.
Destination address 127.0.0.1
!
!
Destination address 127.0.0.1
!
!
Destination address 127.0.0.1
!
!
Destination address 127.0.0.1
!
!
```
**mplsping**コマンドは、終了アドレスに到達するまで、各宛先アドレスについて、パケットサイズ の範囲ごとに送信されます。この例では、宛先アドレス 127.0.0.1 に到達するまでループは同じよ うに続行されます。シーケンスは、その回数が**repeat***count*キーワードと引数で指定した値に到達 するまで続行されます。この例では、リピート回数は 2 です。MPLS LSP ping のループ シーケン スは次のようになります。

```
repeat = 1destination address 1 (address-start
)
    for (size from sweep
 minimum
 to maximum
, counting by size-increment
)
      send an lsp ping
  destination address 2 (address-start
 +
address-
increment
\lambdafor (size from sweep
 minimum
 to maximum
 , counting by size-increment
)
      send an lsp ping
  destination address 3 (address-start
 +
address-
increment
 +
address-
increment
\lambdafor (size from sweep
 minimum
 to maximum
 , counting by size-increment
)
      send an lsp ping
.
.
.
  until destination address = address-end
.
.
.
until repeat = count
```
#### **MPLS LSP traceroute** で発生する可能性があるループ

MPLS LSP traceroute 機能を使用する場合、User Datagram Protocol (UDP) 宛先アドレス範囲オプ ションと存続可能時間オプションを指定すると、ループが発生する可能性があります。

```
trace mpls
 {ipv4
destination-address destination-mask
 [destination
address-start
address-end
address-increment
] | traffic-eng
```

```
tunnel-interface
tunnel-number
[ttl
maximum-
time-to-live
]
以下に、trace mpls コマンドで次のキーワードと引数を使用した場合のループ動作の例を示しま
す。
Device# trace mpls
ipv4
10.131.159.251/32 destination 127.0.0.1 127.0.0.1 1 ttl 5
Tracing MPLS Label Switched Path to 10.131.159.251/32, timeout is 2 seconds
Codes: '!' - success, 'Q' - request not transmitted,
       '.' - timeout, 'U' - unreachable,
      'R' - downstream router but not target
Type escape sequence to abort.
Destination address 127.0.0.1
 0 10.131.191.230 MRU 1500 [Labels: 19 Exp: 0]
R 1 10.131.159.226 MRU 1504 [implicit-null] 40 ms
! 2 10.131.159.225 40 ms
Destination address 127.0.0.2
 0 10.131.191.230 MRU 1500 [Labels: 19 Exp: 0]
R 1 10.131.159.226 MRU 1504 [implicit-null] 40 ms
! 2 10.131.159.225 40 ms
Destination address 127.0.0.3
  0 10.131.191.230 MRU 1500 [Labels: 19 Exp: 0]
R 1 10.131.159.226 MRU 1504 [implicit-null] 40 ms
! 2 10.131.159.225 48 ms
mpls trace コマンドは、宛先の end-address 引数で指定されたアドレスに到達するまで、各宛先ア
```
ドレスについて、1 から最大 TTL(**ttl***maximum-time-to-live* キーワードと引数)までの TTL ごとに 送信されます。この例では、最大 TTL は 5 で、終了宛先アドレスは 127.0.0.1 です。MPLS LSP Traceroute のループ シーケンスは次のようになります。

```
destination address 1 (address-start
)
  for (ttl
 from 1 to maximum-time-to-live
)
    send an lsp trace
destination address 2 (address-start
 + address-increment
)
  for (ttl
from 1 to maximum-time-to-live
)
    send an lsp trace
destination address 3 (address-start
 + address-increment
 + address-increment
)
 for (ttl
from 1 to
maximum-time-to-live)
    send an lsp trace
.
.
.
until destination address = address-end
```
## **IP** で転送されない **MPLS** エコー要求パケット

ラベル スイッチド パス (LSP) ping 中に送信されたマルチプロトコル ラベル スイッチング (MPLS)エコー要求パケットが、IP により転送されることはありません。MPLS エコー要求パ ケットのIPヘッダーの宛先アドレスフィールドは127*.x.y.z*/8アドレスです。デバイスは127*.x.y.z*/8 アドレスを使用したパケットを転送しません。127*.x.y.z*/8 アドレスは、ローカル ホストのアドレ スに対応します。

127*x .y .z* アドレスを User Datagram Protocol (UDP) パケットの宛先アドレスとして使用すること が重要です。これは、中継デバイスが LSP のラベル スイッチングを行わない場合、MPLS エコー 要求パケットは、このアドレスをターゲット デバイスにすることができないためです。これによ り、LSP 切断を検出できます。

- 中継デバイスでLSPの切断が発生した場合、MPLSエコーパケットは転送されませんが、デ バイスによって使用されます。
- LSP が切断されていない場合、MPLS エコー パケットはターゲット デバイスに到達し、LSP の終点で処理されます。

次の図に、中継デバイスが LSP でパケットのラベル スイッチングに失敗した場合の MPLS エコー 要求と応答のパスを示します。

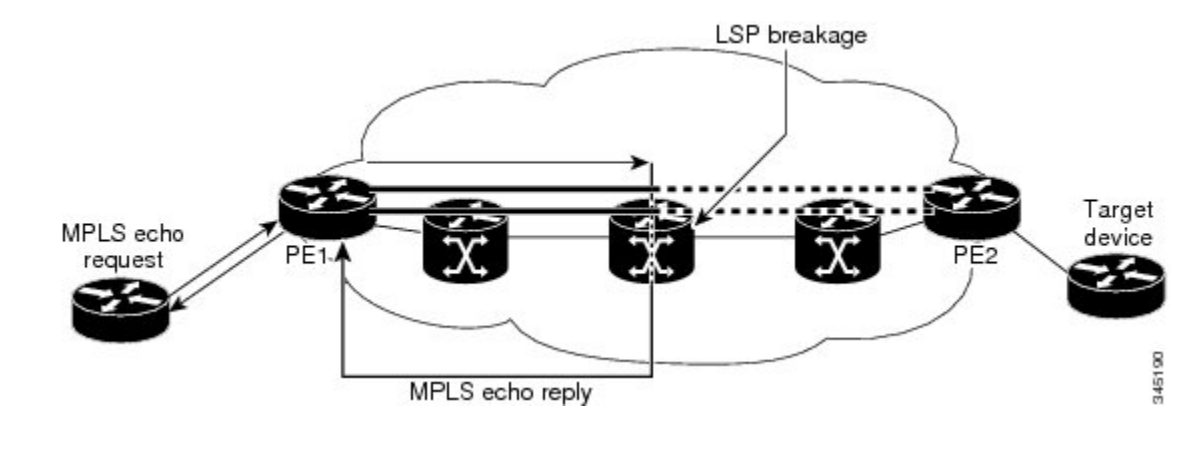

#### 図 **11**:中継デバイスがパケットのラベル スイッチングに失敗した場合のパス

(注)

Any Transport over MPLS(AToM)ペイロードは IP パケットではない可能性があるため、この ペイロードには中継デバイスで使用可能なフォワーディング情報が格納されません。MPLS バーチャル プライベート ネットワーク(VPN)パケットは IP パケットですが、MPLS ネット ワークのエンドポイントの Virtual Routing and Forwarding(VRF)インスタンスには宛先 IP ア ドレスだけが重要であるため、MPLS VPN パケットには中継デバイスで使用可能なフォワー ディング情報が格納されません。

# **LSP ping** または **LSP traceroute** を処理するデバイスから提供される情報

次の表に、LSP ping または LSP traceroute パケットを処理するデバイスから、要求の成否について 送信者に返される文字について説明します。

**ping mpls verbose** コマンドを入力することでも、MPLS LSP ping 操作の戻りコードを表示できま す。

| 文字      | 意味                                                                                                    |
|---------|----------------------------------------------------------------------------------------------------|
| ピリオド () | ターゲットデバイスが応答する前にタイムアウ<br>トが発生しました。                                                                                                    |
| U       | ターゲットデバイスに到達できません。                                                                                                    |
| R       | マルチプロトコル ラベル スイッチング<br>(MPLS) エコー要求を処理するデバイスはダ<br>ウンストリームデバイスですが、宛先ではあり<br>ません。                                                                               |
| 感嘆符(!)  | 応答デバイスは宛先の出力です。                                                                                                    |
| O       | エコー要求が正常に送信されませんでした。こ<br>れが返される理由としては、メモリが不十分で<br>あることが考えられますが、より可能性の高い<br>理由は、Forwarding Equivalence Class (FEC) 情<br>報に一致するラベルスイッチドパス (LSP) が<br>存在しないことです。 |
| C       | エコー要求の形式が正しくないため、応答デバ<br>イスがエコー要求を拒否しました。                                                                                                    |

表 **21**:**LSP ping** および **traceroute** の応答特性

## **LSP** での **MTU** ディスカバリ

MPLS LSP ping の実行中、マルチプロトコル ラベル スイッチング (MPLS) エコー要求パケット は IP パケット属性が「do not fragment」に設定された状態で送信されます。つまり、パケットの IP ヘッダーに DF ビットが設定されます。これにより、MPLS エコー要求を使用して、フラグメ ンテーションなしでパケットがラベル スイッチド パス(LSP)を通過できるようにするための MTU をテストできます。

以下の図に、LDPによってアドバタイズされたラベルで構成されている1つのLSP(PE1からPE2 まで)のサンプル ネットワークを示します。

図 **12**:**LSP** のサンプル ネットワーク:**LDP** によってアドバタイズされたラベル

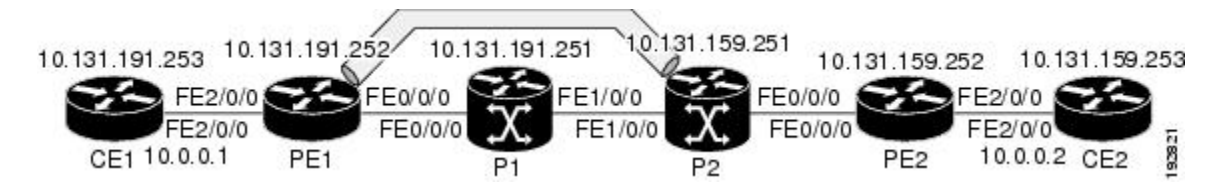

MPLSTraceroute機能を使用してLSPをトレースすることによって、各ホップの最大受信ユニット (MRU)を確認できます。MRU は、LSP 経由で転送できる、ラベル付けされたパケットの最大 サイズです。次の例は、LSP が Label Distribution Protocol (LDP) によって作成されたラベルで構 成されている場合に **trace mpls** コマンドを実行した結果を示しています。

```
Device# trace mpls ipv4 10.131.159.252/32
Tracing MPLS Label Switched Path to 10.131.159.252/32, timeout is 2 seconds
Codes: '!' - success, 'Q' - request not transmitted,
        '.' - timeout, 'U' - unreachable,
       'R' - downstream router but not target
Type escape sequence to abort.
  0 10.131.191.230 MRU 1496 [Labels: 22/19 Exp: 0/0]
R 1 10.131.159.226 MRU 1500 [Labels: 19 Exp: 0] 40 ms
R 2 10.131.159.229 MRU 1504 [implicit-null] 28 ms
! 3 10.131.159.230 40 ms
```
**show forwarding detail** コマンドを使用すると、各ホップの LSP の MRU を確認できます。

Device# **show mpls forwarding 10.131.159.252 detail**

Local Outgoing Prefix Bytes tag Outgoing Next Hop<br>tag tag or VC or Tunnel Id switched interface  $\frac{1}{\tan \theta}$  tag or VC or Tunnel Id 22 19 10.131.159.252/32 0 Tu1 point2point<br>MAC/Encaps=14/22, MRU=1496, Tag Stack{22 19}, via Et0/0 MAC/Encaps=14/22, MRU=1496, Tag Stack{22 19}, via Et0/0 AABBCC009700AABBCC0098008847 0001600000013000 No output feature configured LSPに収容できるエコー要求の最大サイズを確認するには、まず**show interface***type number*コマン ドを使用して、IP MTU を調べます。

Device# **show interface e0/0**

FastEthernet0/0/0 is up, line protocol is up Hardware is Lance, address is aabb.cc00.9800 (bia aabb.cc00.9800) Internet address is 10.131.191.230/30 MTU 1500 bytes, BW 10000 Kbit, DLY 1000 usec, rely 255/255, load ½55 Encapsulation ARPA, loopback not set Keepalive set (10 sec) ARP type: ARPA, ARP Timeout 04:00:00 Last input 00:00:01, output 00:00:01, output hang never Last clearing of "show interface" counters never Input queue: 0/75/0/0 (size/max/drops/flushes); Total output drops: 0 Queueing strategy: fifo Output queue: 0/40 (size/max) 5 minute input rate 0 bits/sec, 0 packets/sec 5 minute output rate 0 bits/sec, 0 packets/sec 377795 packets input, 33969220 bytes, 0 no buffer Received 231137 broadcasts, 0 runts, 0 giants, 0 throttles 0 input errors, 0 CRC, 0 frame, 0 overrun, 0 ignored 0 input packets with dribble condition detected 441772 packets output, 40401350 bytes, 0 underruns 0 output errors, 0 collisions, 10 interface resets

```
0 babbles, 0 late collision, 0 deferred
    0 lost carrier, 0 no carrier
    0 output buffer failures, 0 output buffers swapped out
show interfacetype number の例では、IP MTU は 1500 バイトです。MTU の数値からラベル スタッ
クに対応するバイト数を引きます。show mpls forwarding コマンドの出力では、タグ スタックは
1 つのラベル(21)で構成されています。したがって、上記の図に示されている LSP で送信でき
る最も大きい MPLS エコーパケット要求は、1500 - (2 X 4) = 1492 になります。
これを検証するには、次の ping mpls コマンドを使用します。
Device# ping mpls ipv4 10.131.159.252/32 sweep 1492 1500 1 repeat 1
Sending 1, [1492..1500]-byte MPLS Echos to 10.131.159.252/32,
    timeout is 2 seconds, send interval is 0 msec:
Codes: '!' - success, 'Q' - request not transmitted,
      '.' - timeout, 'U' - unreachable,
     'R' - downstream router but not target
Type escape sequence to abort.
!QQQQQQQQ
Success rate is 11 percent (1/9), round-trip min/avg/max = 40/40/40 ms
このコマンドの出力で感嘆符(!)によって示されているように 1492 バイトのパケットだけが正
常に送信されていることがわかります。バイト サイズが 1493 ~ 1500 のパケットは、Q で示され
ているように、送信元で抑制されました。
指定サイズのペイロードをテストできるように、MPLSエコー要求をパディングできます。パディ
```
ング TLV は、MPLS エコー要求を使用して LSP でサポート可能な MTU を検出する場合に役立ち ます。MTU ディスカバリは、フラグメント化できない非 IP ペイロードを含む AToM のようなア プリケーションにはきわめて重要です。

## **LSP** ネットワーク管理

マルチプロトコル ラベル スイッチング(MPLS)ネットワークを管理するには、ラベル スイッチ ドパス(LSP)を監視してMPLS転送の問題を迅速に隔離できる必要があります。そのためには、 LSP の動作を評価したり、ラベル スイッチド パスによるユーザ トラフィックの伝送の失敗を検 出したりする方法が必要です。

MPLS LSPPingを使用すると、IPv4 Label DistributionProtocol(LDP)プレフィックス、トラフィッ ク エンジニアリング(TE)トンネル、および Any Transport over MPLS pseudowire Forwarding Equivalence Class (AToM PW FEC) 宛てのパケットの転送に使用される LSP を確認できます。 MPLS LSP Traceroute を使用すると、IPv4 LDP プレフィックスおよび TE トンネル FEC 宛てのパ ケットの伝送に使用される LSP をトレースできます。

MPLS エコー要求は、検証する LSP 経由で送信されます。TTL の期限切れまたは LSP の切断が発 生すると、中継デバイスはエコー要求を目的の宛先に到達する前に処理し、説明的な応答コード を含む MPLS エコー応答をエコー要求の送信元に返します。

成功したエコー要求は LSP の出口で処理されます。エコー応答は IP パス、MPLS パス、または両 方のパスの組み合わせを経由してエコー要求の送信元に返送されます。

# **ICMP ping** および **trace** コマンドとトラブルシューティング

Internet Control Message Protocol(ICMP)の **ping** コマンドと **trace** コマンドは、多くの場合、エ ラーの根本原因の診断に使用されます。ラベル スイッチド パス (LSP) が切断されている場合、 パケットは IP フォワーディングによってターゲット デバイスに到達することがあるため、ICMP の ping と traceroute は、マルチプロトコル ラベル スイッチング (MPLS) 転送の問題の検出では 信頼性がありません。MPLS LSP Ping または Traceroute と AToM VCCV 機能は、この診断とトラ ブルシューティングの機能を MPLS ネットワークに拡張し、IP と MPLS の転送テーブル間の不整 合、MPLS 制御とデータ プレーンにおける不整合、および応答パスの問題を処理します。

次の図に、Label Distribution Protocol(LDP)LSP およびトラフィック エンジニアリング(TE)ト ンネル LSP を使用したトポロジの例を示します。

# 図 **13**:**LDP LSP** および **TE** トンネル **LSP** を使用したトポロジの例

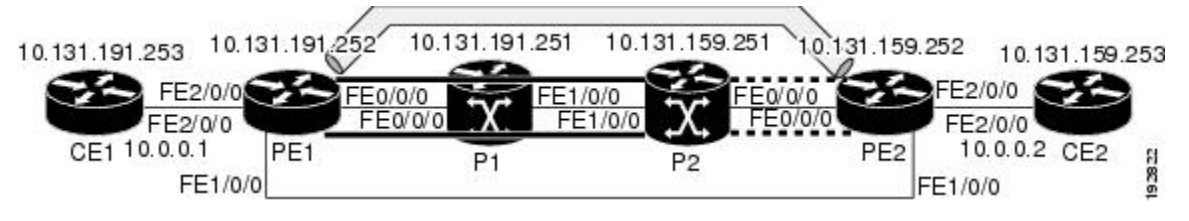

ここでは、次の内容について説明します。

## **MPLS LSP Ping** および **Traceroute** による **LSP** 切断の検出

### サンプル トポロジの設定

以降の項では、トラブルシューティング例のサンプルトポロジの設定を示します(上記の図を参 照)。6 つのサンプル デバイス設定があります。

### デバイス **CE1** の設定

```
version 12.0
!
hostname ce1
!
enable password lab
!
interface Loopback0
 ip address 10.131.191.253 255.255.255.255
 no ip directed-broadcast
!
interface FastEthernet2/0/0
 ip address 10.0.0.1 255.255.255.255
 no ip directed-broadcast
no keepalive
no cdp enable
!
end
```
### デバイス **PE1** の設定

```
version 12.0
!
hostname pe1
!
ip cef
mpls label protocol ldp
mpls traffic-eng tunnels
no mpls traffic-eng auto-bw timers frequency 0
mpls ldp discovery targeted-hello accept
!
interface Loopback0
ip address 10.131.191.252 255.255.255.255
no ip directed-broadcast
!
interface Tunnel1
ip unnumbered Loopback0
no ip directed-broadcast
mpls label protocol ldp
mpls ip
tunnel destination 10.131.159.255
 tunnel mode mpls traffic-eng
tunnel mpls traffic-eng autoroute announce
 tunnel mpls traffic-eng priority 2 2
 tunnel mpls traffic-eng bandwidth 512
tunnel mpls traffic-eng path-option 1 dynamic
!
interface Tunnel2
ip unnumbered Loopback0
no ip directed-broadcast
shutdown
mpls label protocol ldp
mpls ip
 tunnel destination 10.131.159.255
 tunnel mode mpls traffic-eng
 tunnel mpls traffic-eng autoroute announce
 tunnel mpls traffic-eng priority 1 1
 tunnel mpls traffic-eng bandwidth 100
tunnel mpls traffic-eng path-option 1 dynamic
!
interface FastEthernet0/0/0
ip address 10.131.191.230 255.255.255.255
no ip directed-broadcast
mpls traffic-eng tunnels
mpls ip
ip rsvp bandwidth 1500 1500
ip rsvp signalling dscp 0
!
interface FastEthernet1/0/0
 ip address 10.131.159.246 255.255.255.255
no ip directed-broadcast
no shutdown
mpls ip
 ip rsvp bandwidth 1500 1500
 ip rsvp signalling dscp 0
!
interface FastEthernet2/0/0
no ip address
no ip directed-broadcast
no cdp enable
xconnect 10.131.159.252 333 encapsulation mpls
!
interface FastEthernet3/0/0
no ip address
 no ip directed-broadcast
shutdown
!
router ospf 1
log-adjacency-changes
passive-interface Loopback0
network 10.131.159.244 0.0.0.3 area 0
```

```
network 10.131.191.228 0.0.0.3 area 0
network 10.131.191.232 0.0.0.3 area 0
network 10.131.191.252 0.0.0.0 area 0
mpls traffic-eng router-id Loopback0
mpls traffic-eng area 0
!
ip classless
```
end

### デバイス **P1** の設定

```
version 12.0
service timestamps debug datetime msec
service timestamps log datetime msec
no service password-encryption
!
hostname p1
!
enable password lab
!
ip cef
mpls label protocol ldp
mpls ldp logging neighbor-changes
mpls traffic-eng tunnels
no mpls traffic-eng auto-bw timers frequency 0
mpls ldp discovery targeted-hello accept
!
interface Loopback0
ip address 10.131.191.251 255.255.255.255
no ip directed-broadcast
!
interface FastEthernet0/0/0
 ip address 10.131.191.229 255.255.255.255
no ip directed-broadcast
mpls traffic-eng tunnels
mpls ip
 ip rsvp bandwidth 1500 1500
 ip rsvp signalling dscp 0
!
interface FastEthernet1/0/0
ip address 10.131.159.226 255.255.255.255
no ip directed-broadcast
mpls traffic-eng tunnels
mpls ip
 ip rsvp bandwidth 1500 1500
ip rsvp signalling dscp 0
!
router ospf 1
log-adjacency-changes
 passive-interface Loopback0
network 10.131.159.224 0.0.0.3 area 0
network 10.131.191.228 0.0.0.3 area 0
network 10.131.191.251 0.0.0.0 area 0
mpls traffic-eng router-id Loopback0
mpls traffic-eng area 0
!
end
```
#### デバイス **P2** の設定

version 12.0 hostname p2 ! ip cef mpls label protocol ldp mpls ldp logging neighbor-changes mpls traffic-eng tunnels no mpls traffic-eng auto-bw timers frequency 0

```
mpls ldp discovery directed-hello accept
!
!
interface Loopback0
ip address 10.131.159.251 255.255.255.255
no ip directed-broadcast
!
interface FastEthernet0/0/0
ip address 10.131.159.229 255.255.255.255
no ip directed-broadcast
mpls traffic-eng tunnels
mpls ip
 ip rsvp bandwidth 1500 1500
ip rsvp signalling dscp 0
!
interface FastEthernet1/0/0
ip address 10.131.159.225 255.255.255.255
no ip directed-broadcast
mpls traffic-eng tunnels
mpls ip
ip rsvp bandwidth 1500 1500
ip rsvp signalling dscp 0
!
router ospf 1
log-adjacency-changes
passive-interface Loopback0
network 10.131.159.224 0.0.0.3 area 0
network 10.131.159.228 0.0.0.3 area 0
network 10.131.159.251 0.0.0.0 area 0
mpls traffic-eng router-id Loopback0
mpls traffic-eng area 0
!
end
```
### デバイス **PE2** の設定

```
version 12.0
service timestamps debug datetime msec
service timestamps log datetime msec
no service password-encryption
!
hostname pe2
!
logging snmp-authfail
enable password lab
!
clock timezone EST -5
ip subnet-zero
ip cef
no ip domain-lookup
mpls label protocol ldp
mpls ldp logging neighbor-changes
mpls ldp explicit-null
mpls traffic-eng tunnels
no mpls traffic-eng auto-bw timers frequency 0
tag-switching tdp discovery directed-hello accept
frame-relay switching
!
!
interface Loopback0
ip address 10.131.159.252 255.255.255.255
no ip directed-broadcast
!
interface Tunnel0
ip unnumbered Loopback0
no ip directed-broadcast
 tunnel destination 10.131.191.252
tunnel mode mpls traffic-eng
tunnel mpls traffic-eng path-option 5 explicit name as1pe-long-path
!
interface FastEthernet0/0/0
```

```
ip address 10.131.159.230 255.255.255.255
 no ip directed-broadcast
mpls traffic-eng tunnels
tag-switching ip
ip rsvp bandwidth 1500 1500
ip rsvp signalling dscp 0
!
interface FastEthernet1/0/0
ip address 10.131.159.245 255.255.255.255
no ip directed-broadcast
mpls traffic-eng tunnels
tag-switching ip
 ip rsvp bandwidth 1500 1500
ip rsvp signalling dscp 0
!
interface FastEthernet2/0/0
no ip address
no ip directed-broadcast
no cdp enable
xconnect 10.131.191.252 333 encapsulation mpls
!
interface FastEthernet3/0/0
no ip address
no ip directed-broadcast
!
interface Serial4/0/0
no ip address
no ip directed-broadcast
shutdown
!
interface Serial5/0/0
no ip address
no ip directed-broadcast
shutdown
!
router ospf 1
mpls traffic-eng router-id Loopback0
mpls traffic-eng area 0
log-adjacency-changes
passive-interface Loopback0
network 10.131.122.0 0.0.0.3 area 0
network 10.131.159.228 0.0.0.3 area 0
network 10.131.159.232 0.0.0.3 area 0
network 10.131.159.244 0.0.0.3 area 0
network 10.131.159.252 0.0.0.0 area 0
!
ip classless
!
!
ip explicit-path name as1pe-long-path enable
next-address 10.131.159.229
next-address 10.131.159.226
next-address 10.131.191.230
!
!
line con 0
exec-timeout 0 0
line aux 0
line vty 0 4
exec-timeout 0 0
password lab
login
!
end
```
### デバイス **CE2** の設定

version 12.0 ! hostname ce2 !

```
enable password lab
!
interface Loopback0
ip address 10.131.159.253 255.255.255.255
no ip directed-broadcast
!
interface FastEthernet2/0/0
ip address 10.0.0.2 255.255.255.255
no ip directed-broadcast
no keepalive
no cdp enable
!
end
```
#### **LSP** が正しく設定されているかどうかの確認

**show mpls forwarding-table** コマンドは、トンネル 1 がマルチプロトコル ラベル スイッチング (MPLS)転送テーブルにあることを示しています。

Device# **show mpls forwarding-table 10.131.159.252**

Local Outgoing Prefix Bytes tag Outgoing Next Hop<br>tag tag or VC or Tunnel Id switched interface tag tag or  $VC$  or Tunnel Id  $22$  **19** 22 **19** [T] 10.131.159.252/32 0 **Tu1** point2point [T] Forwarding through a TSP tunnel. View additional tagging info with the 'detail' option PE1 で入力した **show mpls traffic-eng tunnels tunnel 1** コマンドは、トンネル 1 に関する情報を表 示し、トンネル 1 が外部ラベル 22 を設定してパケットを転送していることを確認します。 Device# **show mpls traffic-eng tunnels tunnel 1** Name: PE1 t1 (Tunnel1) Destination: 10.131.159.251 Status:<br>Admin: up Oper: up Path: valid Signalling: connected path option 1, type dynamic (Basis for Setup, path weight 20) Config Parameters: Bandwidth: 512 kbps (Global) Priority: 2 2 Affinity: 0x0/0xFFFF Metric Type: TE (default)<br>AutoRoute: enabled Loc LockDown: disabled Loadshare: 512 bw-based auto-bw: disabled Active Path Option Parameters: State: dynamic path option 1 is active BandwidthOverride: disabled LockDown: disabled Verbatim: disabled InLabel : - **OutLabel : FastEthernet0/0/0, 22** RSVP Signalling Info: Src 10.131.191.252, Dst 10.131.159.251, Tun\_Id 1, Tun\_Instance 28 RSVP Path Info: My Address: 10.131.191.230 Explicit Route: 10.131.191.229 10.131.159.226 10.131.159.225 10.131.159.251<br>Record Route: NONE Record Route: Tspec: ave rate=512 kbits, burst=1000 bytes, peak rate=512 kbits RSVP Resv Info:<br>Record Rout Record Route: NONE Fspec: ave rate=512 kbits, burst=1000 bytes, peak rate=512 kbits Shortest Unconstrained Path Info: Path Weight: 20 (TE) Explicit Route: 10.131.191.230 10.131.191.229 10.131.159.226 10.131.159.225 10.131.159.251 History: Tunnel: Time since created: 9 days, 14 hours, 12 minutes Time since path change: 2 minutes, 18 seconds Current LSP:

```
Uptime: 2 minutes, 18 seconds
```
Prior LSP: ID: path option 1 [3] Removal Trigger: tunnel shutdown PE 1 で発行された **trace mpls** コマンドは、最も外側のラベルが 22 でスタック末尾のラベルが 19 であるパケットが PE1 から PE2 に転送されることを確認します。 Device# **trace mpls ipv4 10.131.159.252/32** Tracing MPLS Label Switched Path to 10.131.159.252/32, timeout is 2 seconds Codes: '!' - success, 'Q' - request not transmitted, '.' - timeout, 'U' - unreachable, 'R' - downstream router but not target Type escape sequence to abort. 0 10.131.191.230 MRU 1496 [Labels: **22/19** Exp: 0/0] R 1 10.131.159.226 MRU 1504 [Labels: 19 Exp: 0] 40 ms R 2 10.131.159.229 MRU 1504 [implicit-null] 28 ms ! 3 10.131.159.230 40 ms 感嘆符(!)で示されているように、PE2 に対する MPLS LSP traceroute は成功しています。

#### **LSP** 切断の検出

次の **show mpls ldp discovery** コマンドの出力に示されているように、デバイス PE1 と P2 の間に Label Distribution Protocol (LDP) ターゲット セッションが確立されています。

#### Device# **show mpls ldp discovery**

```
Local LDP Identifier:
   10.131.191.252:0
  Discovery Sources:
  Interfaces:
       FastEthernet0/0/0 (ldp): xmit/recv
          LDP Id: 10.131.191.251:0
      Tunnel1 (ldp): Targeted -> 10.131.159.251
  Targeted Hellos:
       10.131.191.252 -> 10.131.159.252 (ldp): active/passive, xmit/recv
           LDP Id: 10.131.159.252:0
       10.131.191.252 -> 10.131.159.251 (ldp): active, xmit/recv
          LDP Id: 10.131.159.251:0
```
P2 デバイスで、次のコマンドをグローバル コンフィギュレーション モードで入力します。

Device# **no mpls ldp discovery targeted-hello accept**

LDP設定の変更により、トラフィックエンジニアリング (TE) トンネルのヘッドエンドとテール エンド間のターゲット LDP セッションがダウンします。P2 で学習された IPv4 プレフィックスの ラベルは、PE1にアドバタイズされません。したがって、P2から到達可能なすべてのIPプレフィッ クスには、PE1 から MPLS ではなく IP を経由する場合にだけ到達可能です。つまり、PE1 のトン ネル1を経由したそれらのプレフィックス宛てのパケットは、P2でIPスイッチングされます(こ れは望ましくありません)。

次の **show mpls ldp discovery** コマンドは、LDP ターゲット セッションがダウンしていることを示 しています。

Device# **show mpls ldp discovery** Local LDP Identifier: 10.131.191.252:0 Discovery Sources: Interfaces: FastEthernet0/0/0 (ldp): xmit/recv LDP Id: 10.131.191.251:0 Tunnel1 (ldp): Targeted -> 10.131.159.251

Targeted Hellos: 10.131.191.252 -> 10.131.159.252 (ldp): active/passive, xmit/recv LDP Id: 10.131.159.252:0 **10.131.191.252 -> 10.131.159.251 (ldp): active, xmit** PE1 デバイスで **show mplsforwarding-table** コマンドを入力します。次の表示は、LDP 設定が変更 された結果、発信パケットが非タグ付きになったことを示しています。 Device# **show mpls forwarding-table 10.131.159.252** Local Outgoing Prefix Bytes tag Outgoing Next Hop<br>tag tag or VC or Tunnel Id switched interface tag tag or VC or Tunnel Id switched interface<br>22 **Untagged[T]** 22 **Untagged[T]** 10.131.159.252/32 0 Tu1 point2point<br>
[T] Forwarding through a TSP tunnel. Forwarding through a TSP tunnel. View additional tagging info with the 'detail' option PE1 デバイスで **ping mpls** コマンドを入力すると、次のように表示されます。 Device# **ping mpls ipv4 10.131.159.252/32 repeat 1** Sending 1, 100-byte MPLS Echos to 10.131.159.252/32, timeout is 2 seconds, send interval is 0 msec: Codes: '!' - success, 'Q' - request not transmitted,  $\cdot$  - timeout,  $\tilde{U}$  - unreachable, 'R' - downstream router but not target Type escape sequence to abort. R Success rate is 0 percent (0/1) この**pingmpls**コマンドは失敗しています。Rは、マルチプロトコルラベルスイッチング(MPLS) エコー応答の送信元にルーティング エントリがあり、MPLS Forwarding Equivalence Class (FEC) がないことを示します。**ping mpls verbose** コマンドを入力すると、MPLS ラベル スイッチド パス (LSP)エコー応答の送信元アドレスと戻りコードが表示されます。応答デバイスに対する telnet とフォワーディングやラベルのテーブルの検査によって、問題を解決できる必要があります。切 断はアップストリームデバイスで発生する可能性があるため、隣接するアップストリームデバイ スも調べる必要があります。 Device# **ping mpls ipv4 10.131.159.252/32 repeat 1 verbose** Sending 1, 100-byte MPLS Echos to 10.131.159.252/32, timeout is 2 seconds, send interval is 0 msec: Codes: '!' - success, 'Q' - request not transmitted, '.' - timeout, 'U' - unreachable, 'R' - downstream router but not target Type escape sequence to abort. R 10.131.159.225, return code 6 Success rate is 0 percent (0/1) または、LSP**traceroute**コマンドを使用して、切断の原因となったルータを特定します。次の例で は、TTL の後続の値が2よりも大きい場合、同じデバイス (10.131.159.225) が応答し続けます。 これは、TTL にかかわらず、MPLS エコー要求はそのデバイスによって処理され続けることを意 味します。ラベルスタックの検査によって、P1が最後のラベルをポップし、パケットをIPパケッ

トとして P2 に転送することがわかります。これは、パケットが P2 によって処理され続ける理由 を説明するものです。MPLS エコー要求パケットは、IP ヘッダーの宛先アドレスを使用して転送 できません。これは、アドレスが 127/8 アドレスに設定されているためです。

```
Device# trace mpls ipv4 10.131.159.252/32 ttl 5
Tracing MPLS Label Switched Path to 10.131.159.252/32, timeout is 2 seconds
Codes: '!' - success, 'Q' - request not transmitted,
       '.' - timeout, 'U' - unreachable,
       'R' - downstream router but not target
Type escape sequence to abort.
  0 10.131.191.230 MRU 1500 [Labels: 22 Exp: 0]
R 1 10.131.159.226 MRU 1504 [implicit-null] 40 ms
R 2 10.131.159.225 40 ms
```
R 3 10.131.159.225 40 ms R 4 10.131.159.225 40 ms R 5 10.131.159.225 40 ms

### **MPLS LSP traceroute** でトラックされる非タグ付き:例

このトラブルシューティングの項では、MPLS LSP Tracerouteを使用して、暗黙のNullでタグ付け されているパケットとタグ付けされていないパケットで発生する可能性のある問題を判別する方 法を示します。

最後から2番めのホップのタグなし出力インターフェイスは、ラベル スイッチド パス (LSP) 経 由の IP パケットの転送に影響しません。これは、転送判断が最後から 2 番めのホップで着信ラベ ルを使用して行われるためです。タグなしのケースでは、Any Transport over Multiprotocol Label Switching(AToM)および MPLS バーチャル プライベート ネットワーク(VPN)トラフィックが 最後から 2 番めのホップでドロップされます。

### 暗黙的ヌルのトラブルシューティング:例

次の例では、トンネル 1 はシャットダウンされ、Label Distribution Protocol(LDP)ラベルで構成 されたラベルスイッチドパス(LSP)だけが確立されます。暗黙的ヌルは、P2デバイスとPE2デ バイスの間でアドバタイズされます。PE1 デバイスで MPLS LSP traceroute を入力すると、次の結 果が表示されます。

Device# **trace mpls ipv4 10.131.159.252/32** Tracing MPLS Label Switched Path to 10.131.159.252/32, timeout is 2 seconds Codes: '!' - success, 'Q' - request not transmitted, '.' - timeout, 'U' - unreachable, 'R' - downstream router but not target Type escape sequence to abort. 0 10.131.191.230 MRU 1500 [Labels: 20 Exp: 0] R 1 10.131.159.226 MRU 1500 [Labels: 19 Exp: 0] 80 ms R 2 10.131.159.229 MRU 1504 [**implicit-null**] 28 ms ! 3 10.131.159.230 40 ms この出力には、パケットが暗黙的ヌル ラベル付きで P2 から PE2 に転送されていることが示され てます。アドレス 10.131.159.229 は、PE2 デバイスに対する P2 のファスト イーサネット 0/0/0 出 力インターフェイス用に設定されています。

### 非タグ付きのトラブルシューティング:例

非タグ付きの例は、マルチプロトコル ラベル スイッチング (MPLS) バーチャル プライベート ネットワーク (VPN) の問題の原因となる可能性がある内部ゲートウェイプロトコル (IGP) ラ ベル スイッチド パス (LSP) に有効な設定です。

P2 デバイスで **show mpls forwarding-table** コマンドと **show mpls ldp discovery** コマンドを発行す ると、ラベル配布プロトコル(LDP)は適切に設定されていることが示されます。

Device# **show mpls forwarding-table 10.131.159.252**

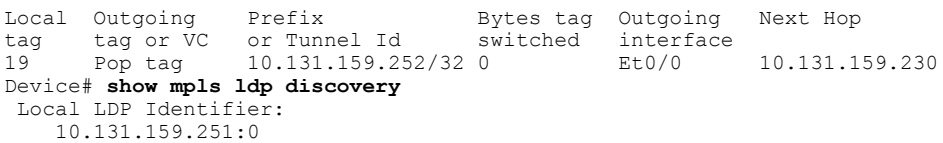

```
Discovery Sources:
Interfaces:
    FastEthernet0/0/0 (ldp): xmit/recv
        LDP Id: 10.131.159.252:0
    FastEthernet1/0/0 (ldp): xmit/recv
        LDP Id: 10.131.191.251:0
```
**show mpls ldp discovery** コマンドの出力には、PE2 を P2 に接続するファスト イーサネット イン ターフェイス 0/0/0 がパケットを送受信していることが示されます。

ファスト イーサネット 0/0/0 に対して **no mpls ip** コマンドを入力すると、P2 デバイスと PE2 デバ イス間の LDP セッションが確立されない可能性があります。PE デバイスで入力した **show mpls ldp discovery** コマンドは、PE2 デバイスとの MPLS LDP セッションがダウンしていることを示し ています。

Device# **show mpls ldp discovery**

Local LDP Identifier: 10.131.159.251:0 Discovery Sources: Interfaces: **FastEthernet0/0/0 (ldp): xmit** FastEthernet1/0/0 (ldp): xmit/recv LDP Id: 10.131.191.251:0

PE2 との MPLS LDP セッションがダウンすると、**show mpls forwarding-table** コマンドで示される ように、10.131.159.252 への LSP が非タグ付きになります。

Device# **show mpls forwarding-table 10.131.159.252**

Local Outgoing Prefix Bytes tag Outgoing Next Hop<br>tag tag or VC or Tunnel Id switched interface tag tag or VC or Tunnel Id switched interface 19 **Untagged** 10.131.159.252/32 864 Et0/0 10.131.159.230 非タグ付きの例では、次に示すように、MPLS LSP traceroute の応答に No Label のタグが付いたパ

ケットが含まれます。

```
Device# trace mpls ipv4 10.131.159.252/32
Tracing MPLS Label Switched Path to 10.131.159.252/32, timeout is 2 seconds
Codes: '!' - success, 'Q' - request not transmitted,
       '.' - timeout, 'U' - unreachable,
       'R' - downstream router but not target
Type escape sequence to abort.
  0 10.131.191.230 MRU 1500 [Labels: 20 Exp: 0]
R 1 10.131.159.226 MRU 1500 [Labels: 19 Exp: 0] 80 ms
R 2 10.131.159.229 MRU 1504 [No Label] 28 ms
! 3 10.131.159.230 40 ms
```
### **MPLS LSP ping** および **traceroute** で返される **Q**

Q 戻りコードは常に、パケットを送信できなかったことを意味します。この問題は、メモリの不 足が原因で発生することがありますが、コマンドラインで入力されたForwarding EquivalenceClass (FEC)情報に一致するラベル スイッチド パス(LSP)が見つからなかったために発生した可能 性があります。

パケットが転送されなかった原因を判別する必要があります。このためには、ルーティング情報 ベース(RIB)、転送情報ベース(FIB)、ラベル情報ベース(LIB)、および MPLS ラベル転送 情報ベース(LFIB)を調べます。いずれかのルーティング/転送ベースに FEC のエントリがない 場合に、Q が戻されます。

次の表に、MPLS エコー要求から Q が戻される場合のトラブルシューティングに使用できるコマ ンドのリストを示します。

```
表 22:Q のトラブルシューティング
```
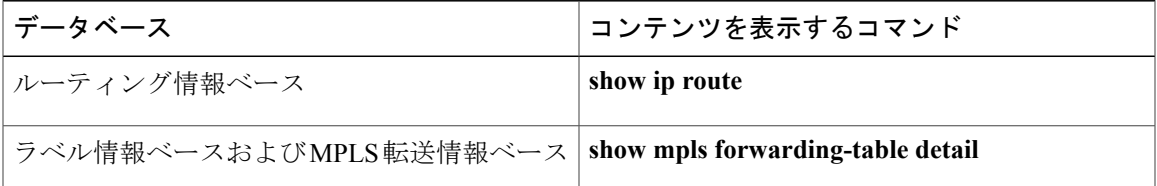

次に、戻される Q が示すように MPLS エコー要求が送信されない **ping mpls** コマンドの例を示し ます。

```
Device# ping mpls ipv4 10.0.0.1/32
Sending 5, 100-byte MPLS Echos to 10.0.0.1/32,
timeout is 2 seconds, send interval is 0 msec:<br>Codes: '!' - success, '0' - request not transmitted.
          - success, 'Q' - request not transmitted,
       '.' - timeout, 'U' - unreachable,
       'R' - downstream router but not target
Type escape sequence to abort.
QQQQQ
Success rate is 0 percent (0/5)
show mpls forwarding-table コマンドと show iproute コマンドは、アドレスがいずれかのルーティ
ング テーブルにないことを示します。
```
Device# **show mpls forwarding-table 10.0.0.1**

tag tag or VC or Tunnel Id Device# **show ip route 10.0.0.1**

Local Outgoing Prefix Bytes tag Outgoing Next Hop<br>tag tag or VC or Tunnel Id switched interface

```
% Subnet not in table
IPv4アドレス (10.0.0.1) が LFIB または RIB ルーティングテーブルのいずれかにないため、MPLS
エコー要求が送信されません。
```
## **IPv4 LDP LSP** のロード バランシング

Internet Control Message Protocol (ICMP) ping または trace は、送信元デバイスからターゲット デ バイスまでの 1 本のパスをたどります。ターゲットの IP アドレスへの複数の出力パスを検出する には、送信元デバイスからの IP パケットのラウンド ロビン ロード バランシングを使用します。

MPLS Ping と Traceroute の場合、ネットワークにターゲット デバイスへの複数のパスが存在する ときに、Cisco デバイスはロード バランシングに IP ヘッダー内の送信元アドレスと宛先アドレス を使用します。MPLS のシスコの実装では、IP ペイロードの宛先アドレスをチェックしてロード バランシングを実行する場合があります(このチェックはプラットフォームによって異なりま す)。

ロード バランシング パスを確認するには、**ping mpls ipvr***ip-address*

*address-mask***destination***address-start address-end address-increment* コマンドで 127*.z.y.x* /8 宛先アドレ スを使用します。次の例は、同一の宛先までの複数のパスがたどられることを示しています。こ

れは、送信元デバイスとターゲットデバイス間でロードバランシングが発生することを示してい ます。

PE1 デバイスのファスト イーサネット インターフェイス 1/0/0 が動作していることを確認するに は、PE1 デバイスで次のコマンドを入力します。

Device# **configure terminal** Enter configuration commands, one per line. End with CNTL/Z. Device(config)# **interface fastethernet 1/0/0** Device(config-if)# **no shutdown** Device(config-if)# **end** \*Dec 31 19:14:10.034: %LINK-3-UPDOWN: Interface FastEthernet1/0/0, changed state to up \*Dec 31 19:14:11.054: %LINEPROTO-5-UPDOWN: Line protocol on Interface FastEthernet1/0/0, changed state to upend PE1# \*Dec 31 19:14:12.574: %SYS-5-CONFIG\_I: Configured from console by console \*Dec 31 19:14:19.334: %OSPF-5-ADJCHG: Process 1, Nbr 10.131.159.252 on FastEthernet1/0/0 from LOADING to FULL, Loading Done PE1# 次の **show mpls forwarding-table** コマンドは、プレフィックス 10.131.159.251/32 の発信インター

フェイスとネクスト ホップを表示します。

Device# **show mpls forwarding-table 10.131.159.251**

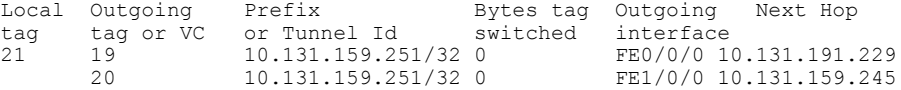

宛先 UDP アドレスが 127.0.0.1 の 10.131.159.251/32 に対する次の **ping mpls** コマンドは、選択した パスのパス インデックスが 0 であることを示します。

Device# **ping mpls ipv4 10.131.159.251/32 destination 127.0.0.1 repeat 1** Sending 1, 100-byte MPLS Echos to 10.131.159.251/32, timeout is 2 seconds, send interval is 0 msec: Codes: '!' - success, 'Q' - request not transmitted, '.' - timeout, 'U' - unreachable, 'R' - downstream router but not target Type escape sequence to abort. ! Success rate is 100 percent  $(1/1)$ , round-trip min/avg/max =  $40/40/40$  ms PE1# \*Dec 29 20:42:40.638: LSPV: Echo Request sent on IPV4 LSP, load\_index 2, **pathindex 0** , size 100 \*Dec 29 20:42:40.638: 46 00 00 64 00 00 40 00 FF 11 9D 03 0A 83 BF FC \*Dec 29 20:42:40.638: 7F 00 00 01 94 04 00 00 0D AF 0D AF 00 4C 14 70 \*Dec 29 20:42:40.638: 00 01 00 00 01 02 00 00 1A 00 00 1C 00 00 00 01 \*Dec 29 20:42:40.638: C3 9B 10 40 A3 6C 08 D4 00 00 00 00 00 00 00 00 \*Dec 29 20:42:40.638: 00 01 00 09 00 01 00 05 0A 83 9F FB 20 00 03 00 \*Dec 29 20:42:40.638: 13 01 AB CD AB CD AB CD AB CD AB CD AB CD AB CD \*Dec 29 20:42:40.638: AB CD AB CD \*Dec 29 20:42:40.678: LSPV: Echo packet received: src 10.131.159.225, dst 10.131.191.252, size 74 \*Dec 29 20:42:40.678: AA BB CC 00 98 01 AA BB CC 00 FC 01 08 00 45 C0 \*Dec 29 20:42:40.678: 00 3C 32 D6 00 00 FD 11 15 37 0A 83 9F E1 0A 83 \*Dec 29 20:42:40.678: BF FC 0D AF 0D AF 00 28 D1 85 00 01 00 00 02 02 \*Dec 29 20:42:40.678: 03 00 1A 00 00 1C 00 00 00 01 C3 9B 10 40 A3 6C \*Dec 29 20:42:40.678: 08 D4 C3 9B 10 40 66 F5 C3 C8 宛先 UDP アドレスが 127.0.0.1 の 10.131.159.251/32 に対する次の **ping mpls** コマンドは、選択した パスのパス インデックスが 1 であることを示します。

Device# **ping mpls ipv4 10.131.159.251/32 dest 127.0.0.1 repeat 1**

```
Sending 1, 100-byte MPLS Echos to 10.131.159.251/32,
     timeout is 2 seconds, send interval is 0 msec:
Codes: '!' - success, 'Q' - request not transmitted,
       '.' - timeout, 'U' - unreachable,
       'R' - downstream router but not target
Type escape sequence to abort.
!
Success rate is 100 percent (1/1), round-trip min/avg/max = 40/40/40 ms
*Dec 29 20:43:09.518: LSPV: Echo Request sent on IPV4 LSP, load_index 13,
pathindex 1
, size 100
*Dec 29 20:43:09.518: 46 00 00 64 00 00 40 00 FF 11 9D 01 0A 83 BF FC
*Dec 29 20:43:09.518: 7F 00 00 03 94 04 00 00 0D AF 0D AF 00 4C 88 58
*Dec 29 20:43:09.518: 00 01 00 00 01 02 00 00 38 00 00 1D 00 00 00 01
*Dec 29 20:43:09.518: C3 9B 10 5D 84 B3 95 84 00 00 00 00 00 00 00 00
*Dec 29 20:43:09.518: 00 01 00 09 00 01 00 05 0A 83 9F FB 20 00 03 00
*Dec 29 20:43:09.518: 13 01 AB CD AB CD AB CD AB CD AB CD AB CD AB CD
*Dec 29 20:43:09.518: AB CD AB CD
*Dec 29 20:43:09.558: LSPV: Echo packet received: src 10.131.159.229,
dst 10.131.191.252, size 74
*Dec 29 20:43:09.558: AA BB CC 00 98 01 AA BB CC 00 FC 01 08 00 45 C0
*Dec 29 20:43:09.558: 00 3C 32 E9 00 00 FD 11 15 20 0A 83 9F E5 0A 83
*Dec 29 20:43:09.558: BF FC 0D AF 0D AF 00 28 D7 57 00 01 00 00 02 02
*Dec 29 20:43:09.558: 03 00 38 00 00 1D 00 00 00 01 C3 9B 10 5D 84 B3
*Dec 29 20:43:09.558: 95 84 C3 9B 10 5D 48 3D 50 78
選択された実際のパスを確認するには、debug mpls lspv packet data コマンドを使用します。
```

```
(注)
```
ハッシュ アルゴリズムは非決定的です。したがって、**destination** キーワードに *address-start*、 *address-end*、および *address-increment* 引数を指定しても、期待どおりの結果が得られない場合 があります。

# その他の参考資料

#### 関連資料

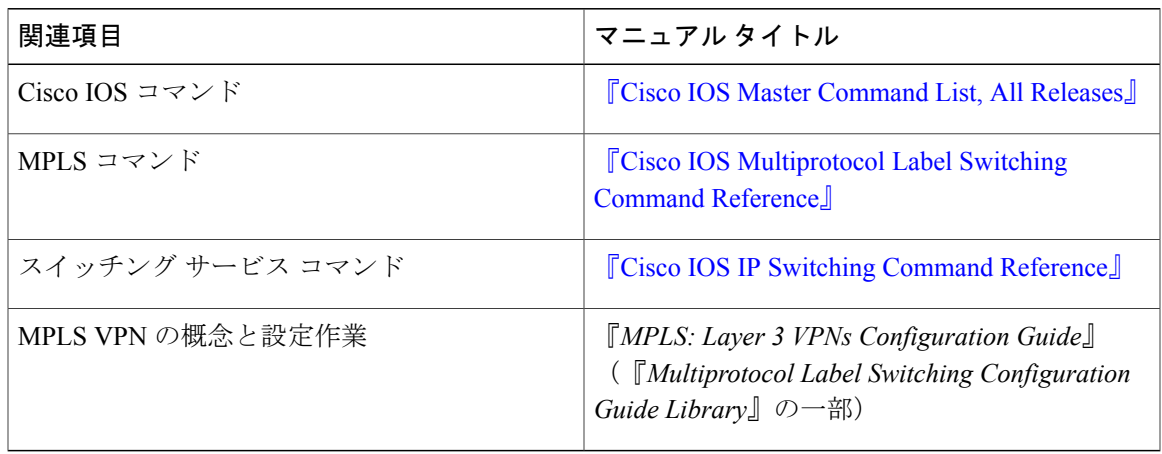

#### 標準および **RFC**

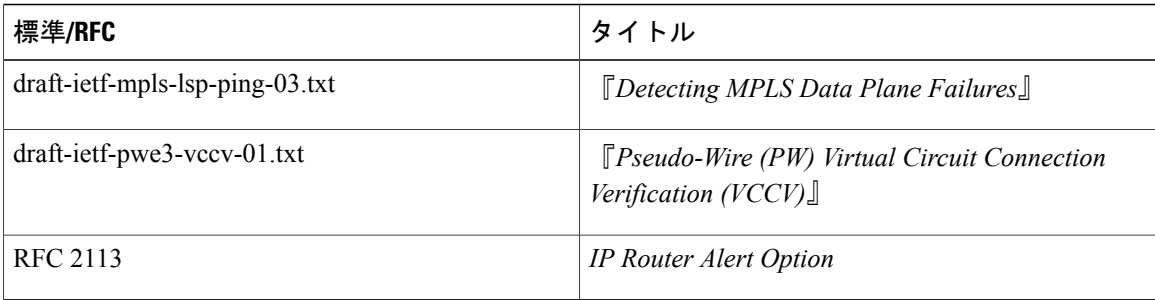

### シスコのテクニカル サポート

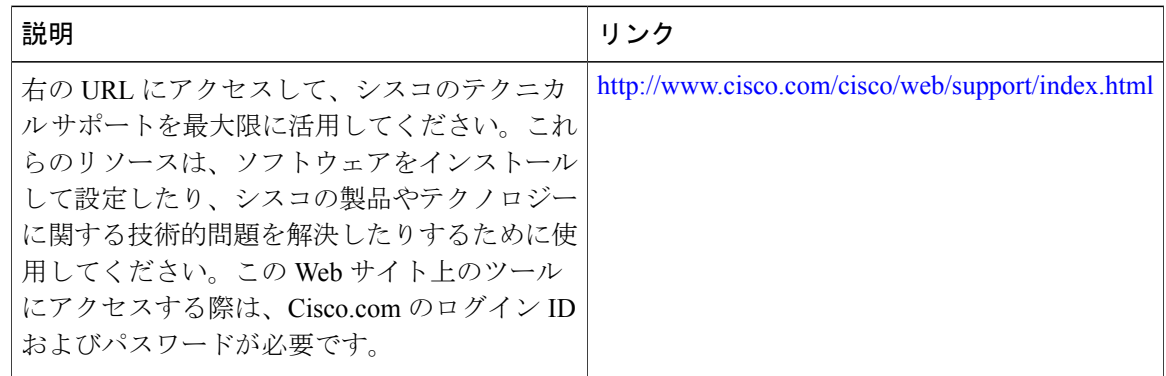

# **MPLS LSP ping**、**traceroute**、**AToM VCCV** の機能情報

次の表に、このモジュールで説明した機能に関するリリース情報を示します。この表は、ソフト ウェア リリース トレインで各機能のサポートが導入されたときのソフトウェア リリースだけを 示しています。その機能は、特に断りがない限り、それ以降の一連のソフトウェア リリースでも サポートされます。

プラットフォームのサポートおよびシスコソフトウェアイメージのサポートに関する情報を検索 するには、Cisco Feature Navigator を使用します。Cisco Feature Navigator にアクセスするには、 [www.cisco.com/go/cfn](http://www.cisco.com/go/cfn) に移動します。Cisco.com のアカウントは必要ありません。

 $\mathbf{I}$ 

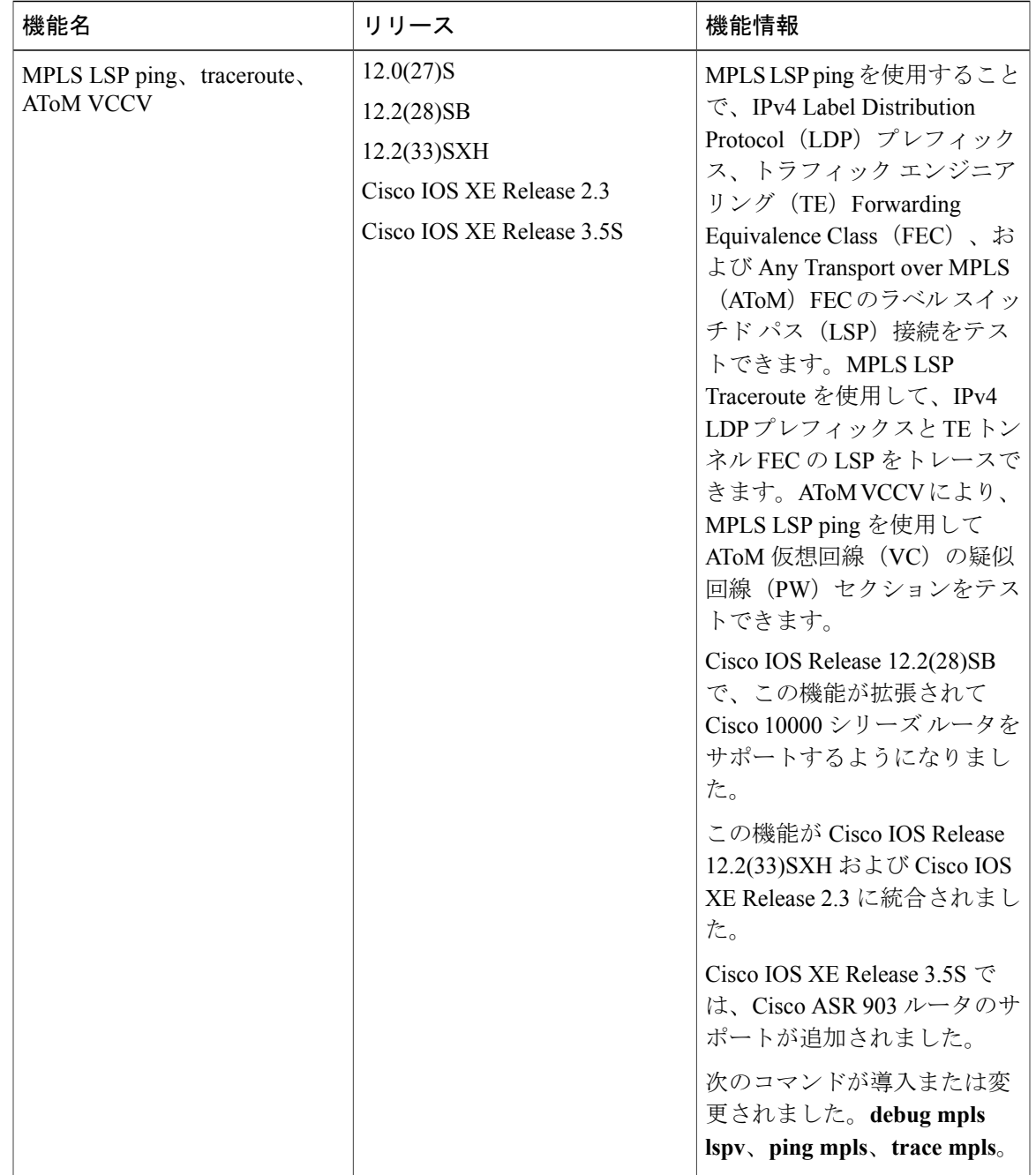

### 表 **23**:**MPLS LSP ping**、**traceroute**、**AToM VCCV** の機能情報

# 用語集

**FEC**:ForwardEquivalenceClass。転送のために同等に処理できるパケットのセット。したがって、 1 つのラベルへのバインディングに適しています。たとえば、1 つのアドレス プレフィックス宛 てのパケットのセットや任意のフローなどがあります。

フロー:一般に、一組のホスト間、または一組のホスト上にある一組のトランスポート プロトコ ル ポート間で転送されるパケットのセット。たとえば、同じ送信元アドレス、送信元ポート、宛 先アドレス、および宛先ポートを持つパケットは、フローと見なされることがあります。

フローは、ネットワークの2つのエンドポイント間で(たとえば、あるLANステーションから別 のLANステーションへ)転送されるデータのストリームでもあります。単一の回線上で複数のフ ローを転送できます。

フラグメンテーション:元のパケットサイズをサポートできないネットワークメディアを介して パケットを送信するときに、パケットを小さい単位に分割するプロセス。

ICMP: Internet Control Message Protocol。エラーを報告し、IPパケット処理に関連するその他の情 報を提供するネットワーク層インターネット プロトコル。RFC 792 に記載されています。

**LFIB**:Label Forwarding Information Base(ラベル転送情報ベース)。宛先および着信ラベルが発 信インターフェイスおよびラベルに関連付けられている転送を管理するデータ構造および手段。

**localhost**:デバイスのホスト名を表す名前。localhost は、予約済みのループバック IP アドレス (127.0.0.1)を使用します。

**LSP**:Label Switched Path(ラベル スイッチド パス)。MPLS を使用してパケットを転送する 2 つ のデバイス間の接続。

**LSPV**:LabelSwitchedPath Verification。LSPping サブプロセスであり、MPLS エコー要求とエコー 応答を符号化および復号化し、MPLSエコー要求とエコー応答を送受信するためにIP、MPLS、お よび AToM スイッチングとやり取りします。MPLS エコー要求発信元デバイスでは、対応するエ コー応答が受信されていない未処理のエコー要求が格納されているデータベースを維持します。

**MPLS** ルータ アラート ラベル:MPLS ラベル 1。ルータ アラート ラベルを含む MPLS パケット は、処理のためにデバイスによって Route ルートプロセッサ (PR) の処理レベルにリダイレクト されます。これにより、これらのパケットはハードウェア ルーティング テーブルにおけるフォ ワーディング エラーを回避できます。

**MRU**:MaximumReceiveUnit(最大受信ユニット)。LSPを介して転送できる、ラベル付きパケッ トの最大サイズ(バイト単位)。

**MTU**: Maximum Transmission Unit(最大伝送ユニット)。特定のインターフェイスで処理できる 最大パケット サイズ (バイト単位)。

パント:ルータ アラートを含むパケットを処理のためにラインカードまたはインターフェイスか らルートプロセッサ (RP) のレベル処理にリダイレクトします。

**PW**:pseudowire(疑似回線)。パケット スイッチド ネットワークを介して、エミュレートされ た回線の重要な要素を、あるプロバイダー エッジ(PE)デバイスから別の PE デバイスに伝送す るメカニズム。
**RP**:ルート プロセッサ。Cisco 7000 シリーズ ルータのプロセッサ モジュールで、CPU、システ ムソフトウェア、およびデバイスで使用されるメモリコンポーネントの大半が含まれます。スー パーバイザリ プロセッサと呼ばれることもあります。

**RSVP**:Resource Reservation Protocol。IP ネットワーク上でリソースの予約をサポートするための プロトコル。IP エンド システム上で動作しているアプリケーションは、RSVP を使用して、受信 するパケット ストリームの特性(帯域幅、ジッタ、最大バーストなど)を他のノードに示すこと ができます。RSVP は IPv6 に依存します。リソース予約設定プロトコルとも呼ばれます。

**UDP**:User Datagram Protocol。TCP/IP プロトコル スタックのコネクションレス型トランスポート 層プロトコルです。UDP は、確認応答や配信保証なしでデータグラムを交換する単純なプロトコ ルです。エラー処理と再送信は、他のプロトコルで処理する必要があります。UDP は RFC 768 で 定義されています。

 $\mathbf I$ 

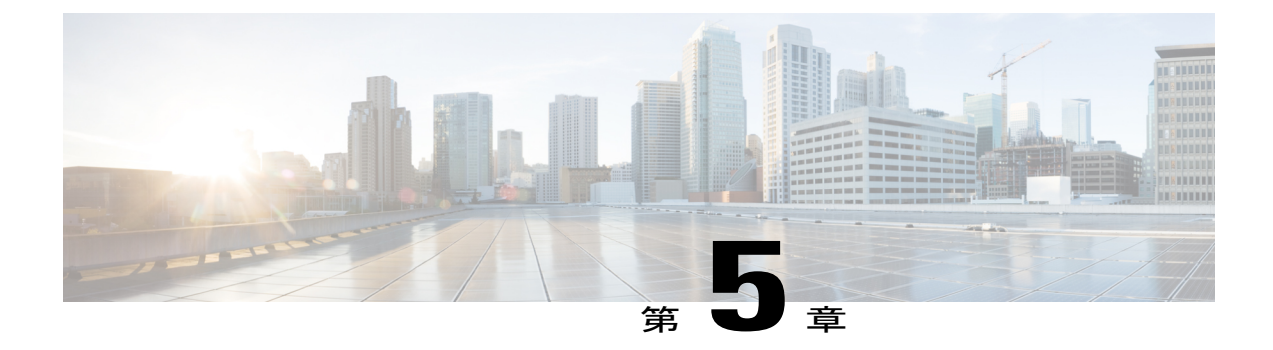

# **MPLS EM - MPLS LSP** マルチパス ツリー ト レース

MPLS EM - MPLS LSP マルチパス ツリー トレース機能は、出力ルータと入力ルータ間でラベル スイッチドパス (LSP) の可能な等コストマルチパス (ECMP) ルーティングパスをすべて検出 する手段を提供します。これらのパスは、検出後、マルチプロトコル ラベル スイッチング (MPLS)LSP ping または traceroute を使用して定期的に再テストできます。この機能は、IPv4 LSP のトレース用の MPLS LSP traceroute 機能に対する拡張です。

MPLS EM - MPLS LSP マルチパス ツリー トレース機能を使用して、IPv4 LSP のすべてのパスを 検出できます。

MPLS EM - MPLS LSP マルチパス ツリー トレース機能の実装は、RFC 4379、『[Detecting](http://www.faqs.org/rfcs/rfc4379.html) [Multi-Protocol](http://www.faqs.org/rfcs/rfc4379.html) Label Switched (MPLS) Data Plane Failures』に基づいています。

MPLS LSP ping および traceroute の使用の詳細については、『MPLS LSP [Ping/Traceroute](http://www.cisco.com/en/US/partner/docs/ios/ios_xe/mpls/configuration/guide/mp_ldp_te_lsp_vccv_xe.html) for LDP/ TE, and LSP Ping for [VCCV](http://www.cisco.com/en/US/partner/docs/ios/ios_xe/mpls/configuration/guide/mp_ldp_te_lsp_vccv_xe.html)』フィーチャ モジュールを参照してください。

CiscoMPLSEmbeddedManagement(EM)は、障害、設定、アカウンティング、パフォーマンス、 セキュリティ(FCAPS)モデルに従ったMPLSベースのネットワークの開発、操作、アドミニス トレーション、および管理を容易にする標準と付加価値サービスのセットです。

- [機能情報の確認](#page-147-0), 132 ページ
- MPLS EM MPLS LSP マルチパス ツリー [トレースの前提条件](#page-147-1), 132 ページ
- MPLS EM MPLS LSP マルチパス ツリー [トレースの制約事項](#page-147-2), 132 ページ
- MPLS EM MPLS LSP マルチパス ツリー [トレースに関する情報](#page-148-0), 133 ページ
- MPLS EM MPLS LSP マルチパス ツリー [トレースの設定方法](#page-151-0), 136 ページ
- MPLS EM MPLS LSP マルチパス ツリー [トレースの設定例](#page-171-0), 156 ページ
- [その他の参考資料](#page-179-0), 164 ページ
- MPLS EM MPLS LSP マルチパス ツリー [トレースの機能情報](#page-182-0), 167 ページ
- [用語集](#page-183-0), 168 ページ

# <span id="page-147-0"></span>機能情報の確認

ご使用のソフトウェア リリースでは、このモジュールで説明されるすべての機能がサポートされ ているとは限りません。最新の機能情報および警告については、Bug [Search](http://www.cisco.com/cisco/psn/bssprt/bss) Tool およびご使用の プラットフォームおよびソフトウェア リリースのリリース ノートを参照してください。このモ ジュールに記載されている機能の詳細を検索し、各機能がサポートされているリリースのリスト を確認する場合は、このモジュールの最後にある機能情報の表を参照してください。

プラットフォームのサポートおよびシスコソフトウェアイメージのサポートに関する情報を検索 するには、Cisco Feature Navigator を使用します。Cisco Feature Navigator にアクセスするには、 [www.cisco.com/go/cfn](http://www.cisco.com/go/cfn) に移動します。Cisco.com のアカウントは必要ありません。

# <span id="page-147-1"></span>**MPLS EM - MPLS LSP** マルチパス ツリー トレースの前提 条件

MPLSEM—MPLSLSPマルチパスツリートレース機能を使用するための前提条件は次のとおりで す。

- 『MPLS LSP [Ping/Traceroute](http://www.cisco.com/en/US/partner/docs/ios/ios_xe/mpls/configuration/guide/mp_ldp_te_lsp_vccv_xe.html) for LDP/TE, and LSP Ping for VCCV』マニュアルで説明されてい る MPLS LSP ping または traceroute の概念と使用方法を理解している必要があります。
- ネットワーク内のルータでは、RFC 4379、『Detecting [Multi-Protocol](http://www.faqs.org/rfcs/rfc4379.html) Label Switched (MPLS) Data Plane [Failures](http://www.faqs.org/rfcs/rfc4379.html)』に基づく実装を使用している必要がある。
- MPLS ネットワークについて次のことを理解している必要があります。
	- トポロジ
	- ネットワーク内のリンクの数
	- LSP の予期される数と実際の数
- ラベル スイッチング、転送、ロード バランシング

# <span id="page-147-2"></span>**MPLS EM - MPLS LSP** マルチパス ツリー トレースの制約 事項

- MPLS LSP ping および LSP traceroute 機能に適用されるすべての制約事項が MPLS EM MPLS LSP マルチパス ツリー トレース機能にも適用されます。
	- MPLS LSP マルチパス ツリー トレース機能を使用して、AToM パケットが辿るパスを トレースすることはできません。MPLS LSP マルチパス ツリー トレース機能は、AToM ではサポートされません。(MPLS LSP ping は AToM でサポートされます。)ただし、

MPLS LSP マルチパス ツリー トレース機能を使用して、AToM によって使用される Interior Gateway Protocol (IGP) LSP をトラブルシューティングすることはできます。

- MPLS LSP マルチパス ツリー トレース機能を使用して、MPLS バーチャル プライベー トネットワーク(VPN)を検証またはトレースすることはできません。MPLSコア内の すべてのルータで『Detecting Multi-Protocol Label Switched (MPLS) Data Plane Failures』の RFC 4379 実装がサポートされていないかぎり、複数の LSP パスは検出されません。
- ·存続可能時間 (TTL) の非表示をサポートするネットワークでの MPLS LSP マルチパス ツ リー トレースの動作は想定されていません。

# <span id="page-148-0"></span>**MPLS EM - MPLS LSP** マルチパス ツリー トレースに関す る情報

### **MPLS LSP** マルチパス ツリー トレースの概要

MPLS 展開の数が増えると、MPLS ネットワークで伝送されるトラフィック タイプの数が増える ことがあります。また、MPLS ネットワーク内のラベル スイッチング ルータ (LSR)上のロード バランシングによって、ターゲット ルータに MPLS トラフィックを伝送するための代替パスが提 供されます。サービス プロバイダーがサービスを提供するには、LSP を監視し、MPLS 転送の問 題を迅速に特定できることが不可欠です。

MPLSEM—MPLSLSPマルチパスツリートレース機能がリリースされる前は、プロバイダーエッ ジ(PE)ルータ間のすべてのパスを自動的に検出する手段はありませんでした。PE間の転送の問 題のトラブルシューティングには手間がかかりました。

MPLSEM—MPLSLSPマルチパスツリートレース機能のリリースにより、中継ルータでIPv4ロー ド バランシングを使用するマルチベンダー ネットワーク内で入力 PE ルータから出力 PE ルータ へのすべてのパスを自動的に検出できるようになっています。PE間のパスが検出されたら、MPLS LSP ping と MPLS LSP traceroute を使用して、定期的にこれらのパスをテストします。

MPLS EM—MPLS LSP マルチパス ツリー トレース機能を使用するには、RFC 4379 に基づく Cisco RFC 準拠の実装が要件となります。RFC 379 をサポートする Cisco ソフトウェア リリースを使用 していない場合、MPLS LSP マルチパス ツリー トレースはすべての PE から PE へのパスの検出操 作を行いません。

## **MPLS LSP** マルチパス ツリー トレースによる **IPv4** ロード バランシング パスの検出

中継ルータでの IPv4 ロード バランシングは、着信ラベル スタックと、IP ヘッダー内の送信元お よび宛先アドレスに基づきます。出ラベルスタックとIPヘッダー送信元アドレスは、トレースさ れる各ブランチに対して一定です。

送信元 LSR に対して MPLS LSP マルチパス ツリー トレースを実行する場合、ルータは IP ヘッ ダーの宛先アドレスのセットを探してすべての可能な出力パスを使用する必要があります。送信 元 LSR は、MPLS エコー要求で中継ルータにビットマップを送信することでパス ディスカバリを 開始します。中継ルータは、エコー応答のダウンストリームマップ (DSMap) 内のビットマップ のサブセットを含む MPLS エコー要求で情報を返します。送信元ルータは、エコー応答の情報を 使用して次のルータに問い合わせることができます。送信元ルータは、パス上のすべてのルータ に共通の 1 つのビットマップ設定が見つかるまで、後続の各ルータに問い合わせます。共通ビッ トを検出するため、ルータは TTL 有効期限を使用して、ルータに問い合わせます。

たとえば、送信元ルータで次のコマンドを入力することでパス ディスカバリを開始できます。

Router# **trace mpls multipath ipv4 10.131.101.129/32 hashkey ipv4 bitmap 16** このコマンドは、ターゲット ルータの IP アドレスを 10.131.101.192 255.255.255.255 に設定し、次 のように設定します。

- デフォルト ハッシュ キー タイプを 8 に設定します。これにより、IPv4 アドレス プレフィッ クスとビット マスク アドレス セットがエコー応答の DS マップで返されるように要求され ます。
- ビットマップ サイズを 16 に設定します。このことは、MPLS LSP マルチパス ツリー トレー スが送信元ルータとターゲット ルータ間の LSP のすべてのパスの検出で、16 個のアドレス (127.0.0.1 から開始)を使用することを意味します。

**trace mpls multipath ipv4 10.131.101.129/32** コマンドを入力すると、MPLS LSP マルチパス ツリー トレースはデフォルト ハッシュ タイプ 8 または IP v4 とデフォルト ビットマップ サイズ 32 を使 用します。ビットマップ サイズの選択は、ネットワーク内のルータの台数によって決まります。 ルートの数が膨大な場合は、大きなビットマップ サイズを選択する必要があります。

## マルチパス **LSP** ツリートレースを処理するルータによって送信される エコー応答戻りコード

以下の表で、マルチパス LSP ツリー トレース パケットを処理しているルータが、要求の失敗ま たは成功について送信者に返す文字について説明します。

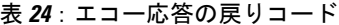

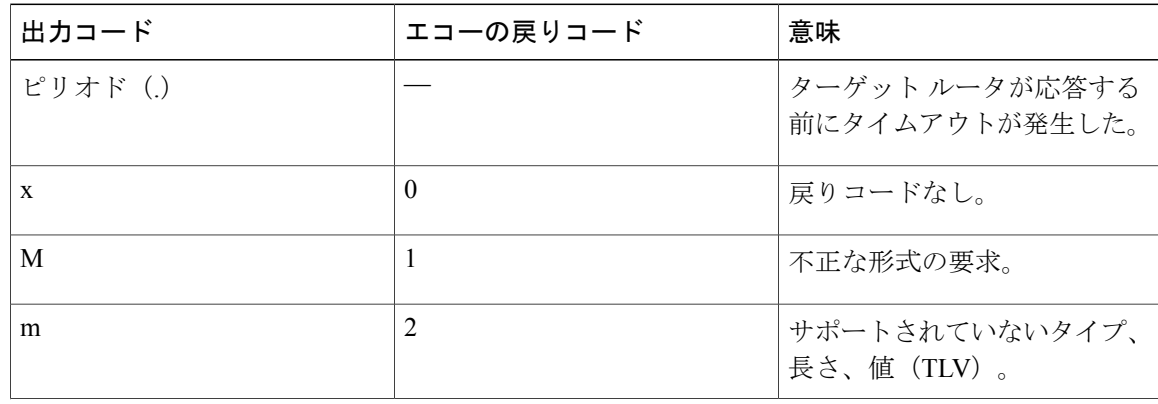

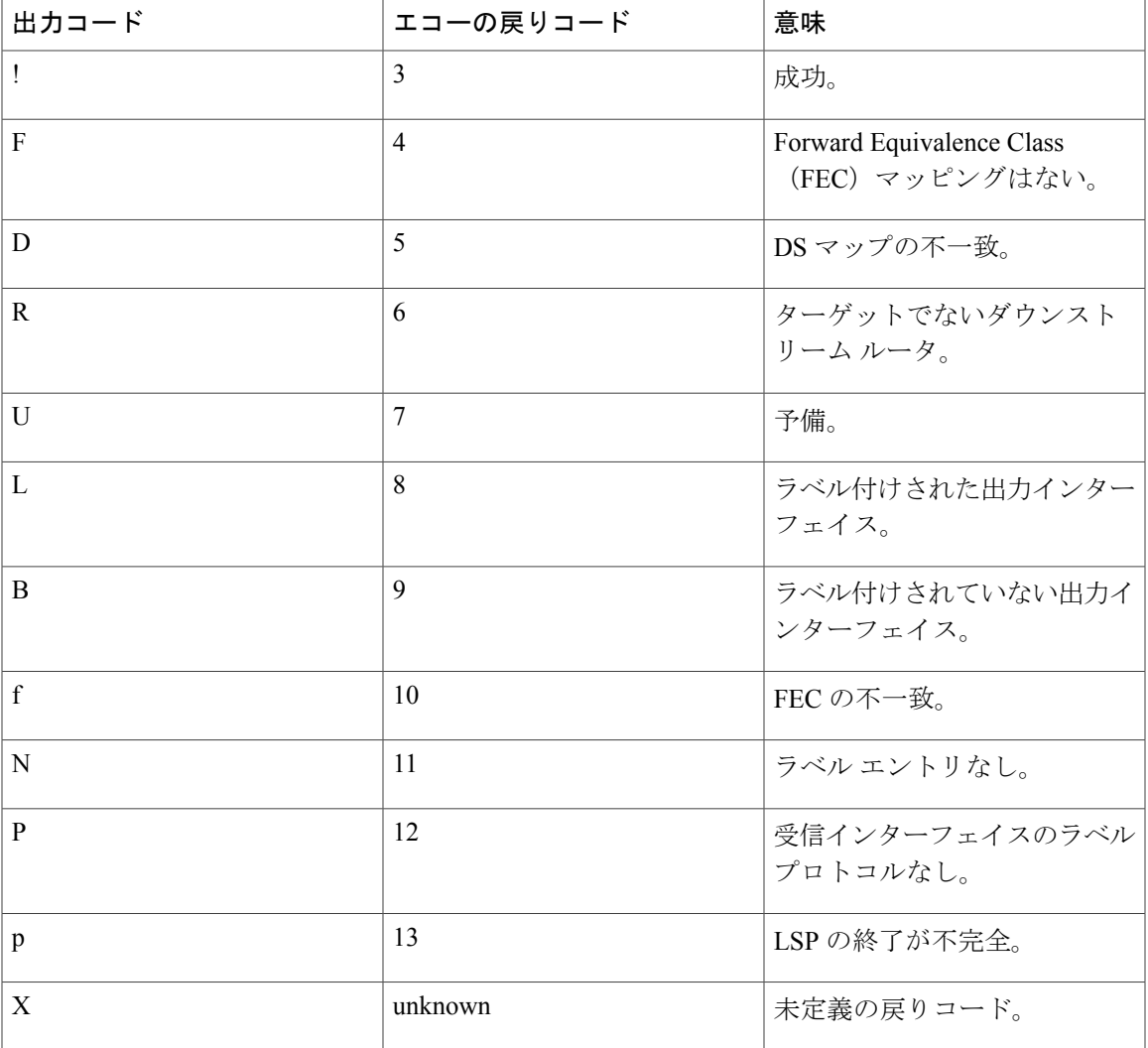

### **MPLS** 組み込み管理設定

П

**ping mpls**、**trace mpls**、または **trace mpls multipath** コマンドを使用する前に、ネットワーク内の すべての受信側ルータが認識できる形式で MPLS エコー パケットを符号化および復号化するよう にルータが設定されていることを確認することを検討してください。

バージョン 3(draft-ietf-mpls-ping-03)よりも後の LSP ping ドラフトでは、多数の TLV 形式の変 更が行われていますが、異なるドラフトに基づく実装は、適切に相互運用されない可能性があり ます。

新しいシスコの実装がドラフト バージョン 3 のシスコの実装やシスコ以外の実装と相互運用でき るようにするには、グローバル コンフィギュレーション モード(MPLS OAM コンフィギュレー ション)を使用することで、エコー パケットをドラフト バージョン 3 の実装によって指定される 形式で符号化および復号化します。

特に設定がなければ、シスコの実装では、Internet Engineering Task Force(IETF)の実装がベース にしているバージョンを想定して、エコー要求の符号化とデコードを行います。

以前のリビジョン 1 および 3 イメージとのシームレスな相互運用を可能にするために、MPLS 操 作、管理、メンテナンス (OAM) コンフィギュレーション モード パラメータを使用して、リビ ジョン4イメージのデフォルトの動作がネットワーク内でリビジョン1またはリビジョン3イメー ジに準拠または互換になるように強制できます。

TLV バージョンの問題によって発生するエラーが応答ルータから報告されないようにするには、 コア内のすべてのルータを設定する必要があります。同じドラフトバージョンでMPLSエコーパ ケットを符号化およびデコードしてください。たとえば、ネットワークでRFC4379(シスコリビ ジョン 4)の実装が実行され、1 つのルータがバージョン 3(シスコ リビジョン 3)にだけ対応し ている場合は、ネットワーク内のすべてのルータをリビジョン 3 モードで動作するように設定し ます。

シスコリビジョン4がデフォルトバージョンです。デフォルトバージョンは、ルータ上のイメー ジによってサポートされる最新の LSP ping バージョンです。

# <span id="page-151-0"></span>**MPLS EM - MPLS LSP** マルチパス ツリー トレースの設定 方法

### **MPLS** エコー パケットのデフォルトの動作のカスタマイズ

MPLS エコー パケットのデフォルトの動作をカスタマイズするには、次の作業を実行します。 『[Detecting](http://www.faqs.org/rfcs/rfc4379.html) MPLS Data Plane Failures』(RFC 4379)の新しいバージョンを、このドラフトの前の バージョンを実行しているネットワークに導入できるようにするには、デフォルトのエコー パ ケット エンコードおよびデコードの動作をカスタマイズする必要があります。

#### はじめる前に

MPLS LSP マルチパス ツリー トレースを使用するには、RFC 4379(リビジョン 4)が必要です。

#### 手順の概要

- **1. enable**
- **2. configure terminal**
- **3. mpls oam**
- **4. echo revision** {**3** | **4**}
- **5.** [**no**] **echo vendor-extension**
- **6. end**

#### 手順の詳細

 $\overline{\phantom{a}}$ 

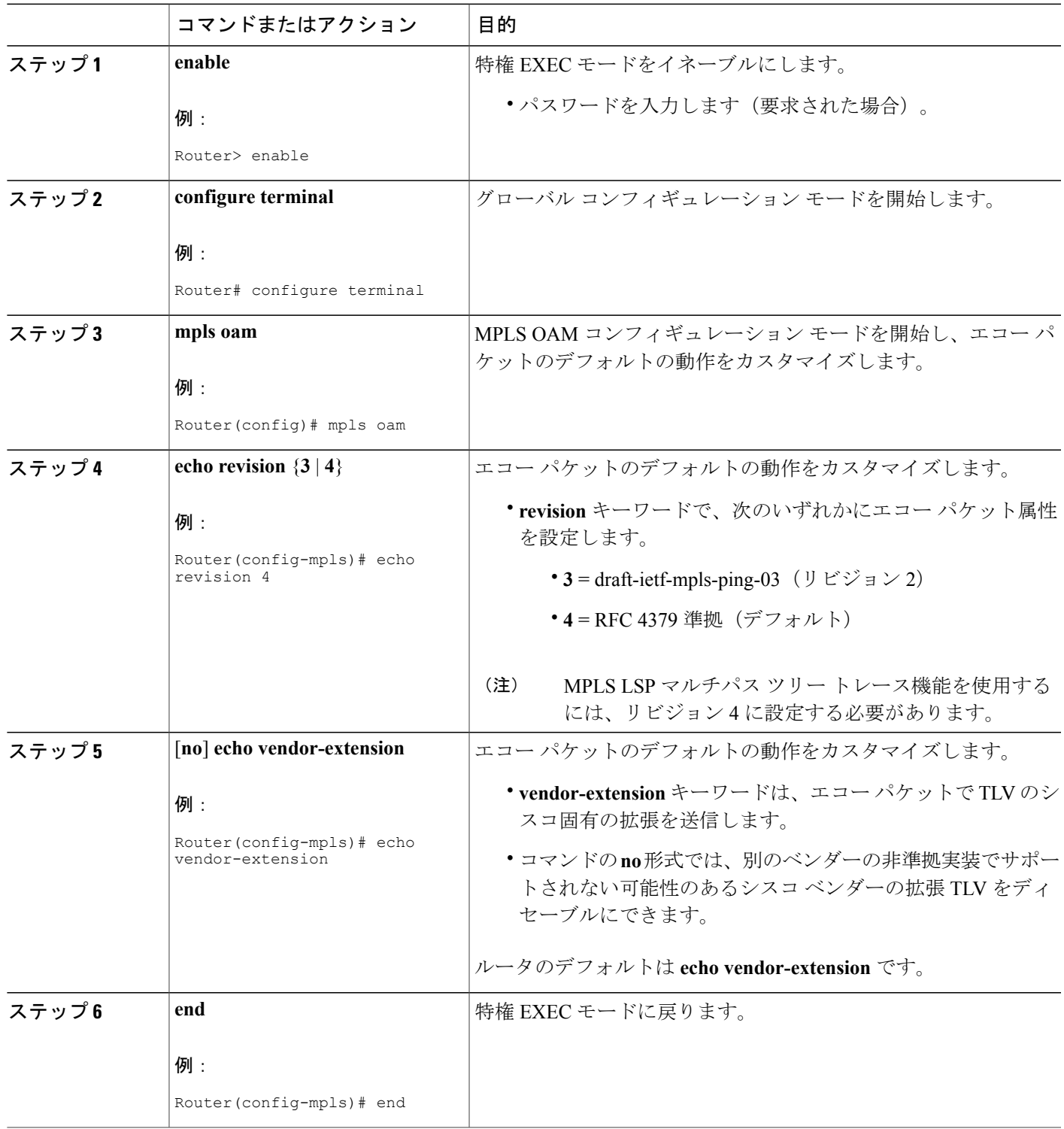

### **MPLS LSP** マルチパス ツリー トレースの設定

MPLS マルチパス LSP traceroute を設定するには、次の作業を実行します。この作業は、出力ルー タから入力ルータへのすべての LSP を検出するのに役立ちます。

#### はじめる前に

draft-ietf-mpls-lsp-ping-11 に基づく Cisco LSP ping または traceroute の実装では、MPLS エコー要求 の送信者の形式を検出できる場合があります。ただし、エコー要求またはエコー応答にシスコ拡 張 TLV が含まれていない場合もあります。不正な TLV 形式を想定してエコー パケットがデコー ドされるケースによる複雑さを回避するには、ネットワーク内のすべてのルータを同じモードで 動作するように設定します。

MPLS LSP マルチパス ツリー トレースを成功させるには、使用するルータ内での実装が、すべて のコア ルータ上で RFC 4379 をサポートする必要があります。

ネットワーク内のすべてのルータでRFC-4379がサポートされている一方、シスコのベンダーTLV を正しく処理できない別のベンダーの実装が存在する場合は、RFC 準拠またはより新しい設定が サポートされるルータに、シスコベンダーTLV拡張をディセーブルにするコマンドが含まれてい る必要があります。

#### 手順の概要

- **1. enable**
- **2. configure terminal**
- **3. mpls oam**
- **4. echo revision 4**
- **5.** [**no**] **echo vendor-extension**
- **6. end**
- **7. trace mpls multipath ipv4***destination-ip-address***/***destinationmask-length*
- **8. debug mpls lspv multipath**

#### 手順の詳細

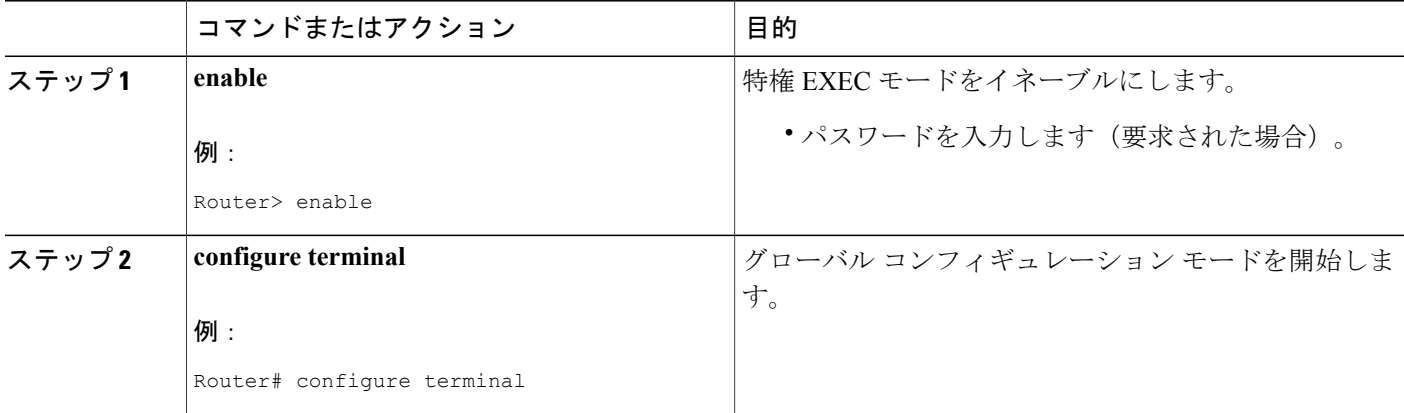

 $\mathbf{I}$ 

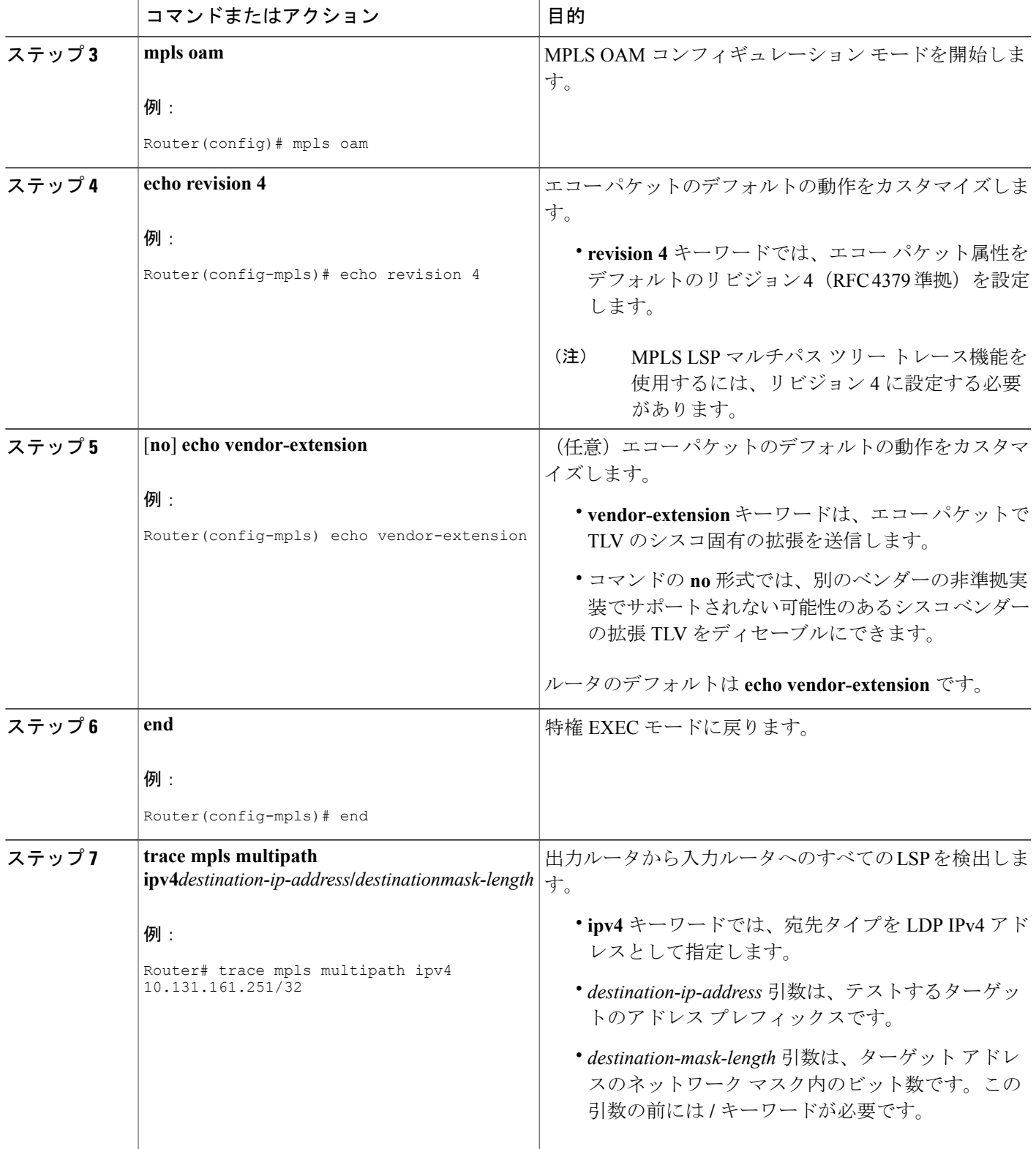

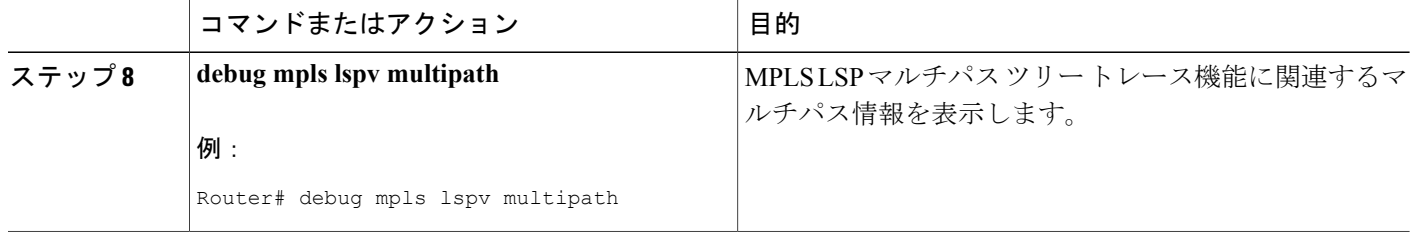

## **MPLS LSP** マルチパス ツリー トレースを使用した **IPv4** ロード バランシ ング パスの検出

MPLSLSPマルチパスツリートレースを使用してIPv4ロードバランシングパスを検出するには、 次の作業を実行します。

Cisco ルータでは、着信ラベル スタックと、IP ヘッダー内の送信元および宛先アドレスに基づい て MPLS パケットのロード バランシングを行います。出ラベル スタックと IP ヘッダー送信元ア ドレスは、トレースされる各パスに対して一定です。ルータはIPヘッダーの宛先アドレスのセッ トを探してすべての可能な出力パスを使用する必要があります。それには、127.x.y.z/8 アドレス 空間の網羅的な検索が必要になる場合があります。送信元LSRからターゲットまたは宛先LSRへ のすべてのパスを MPLS LSP マルチパス ツリー トレースで検出したあとで、MPLS LSP traceroute を使用してこれらのパスを監視できます。

以下の図に、MPLS LSP マルチパス ツリー トレースによってサンプル ネットワーク内の LSP パ スがどのように検出されるかを示します。以下の図では、ビットマップ サイズは 16 で、番号 0 ~ 15 は、MPLS LSP マルチパス ツリー トレースが送信元 LSR R-101 からターゲット LSR R-150 へのすべてのパスの検出に使用するビットマップ化されたアドレスを表します。以下の図に、**trace** **mpls multipath** コマンドによってサンプル ネットワーク内のすべての LSP パスがどのように検出 されるかを示します。

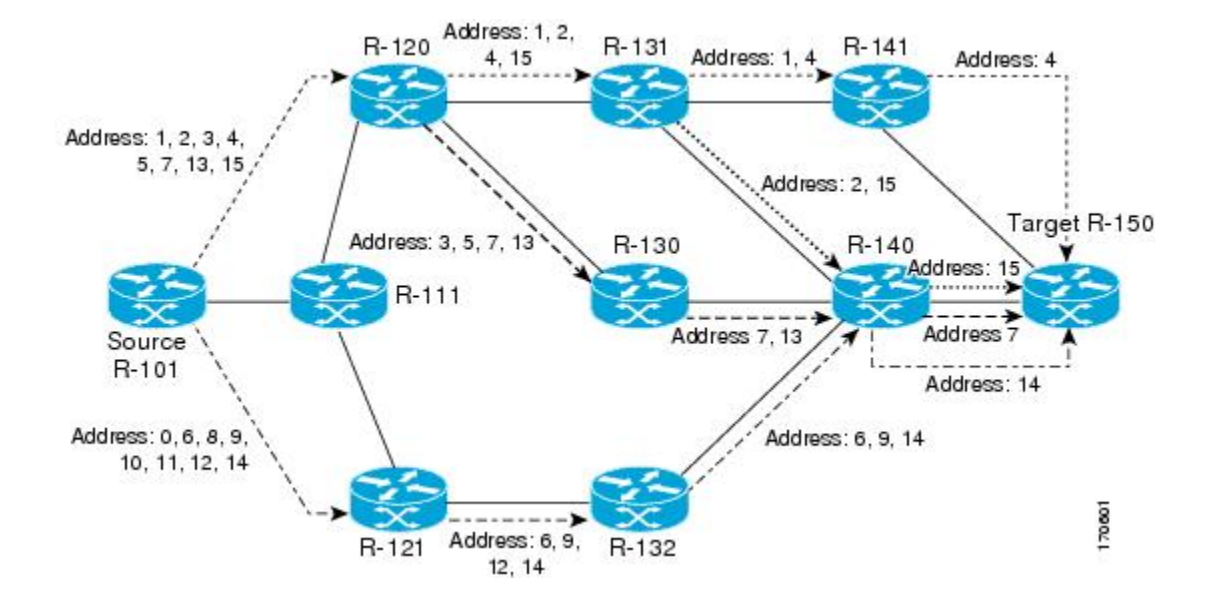

図 **14**:サンプル ネットワークでの **MPLS LSP** マルチパス ツリー トレースによるパス ディスカバリ

#### 手順の概要

- **1. enable**
- **2. configure terminal**
- **3. mpls oam**
- **4. echo revision 4**
- **5. end**
- **6. trace mpls multipathipv4***destination-address*/*destination-mask-length***hashkey ipv4bitmap***bitmap-size*

#### 手順の詳細

Г

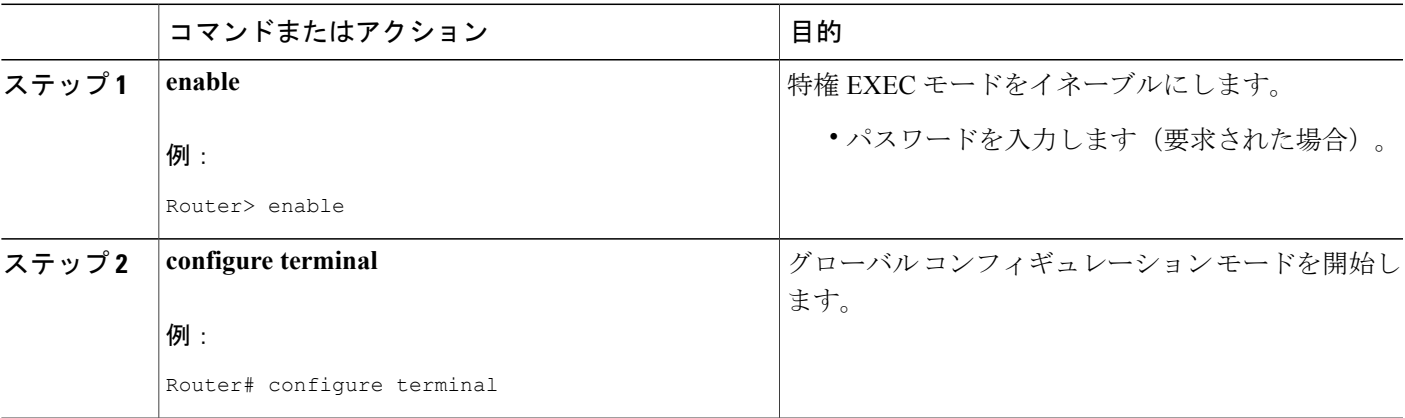

T

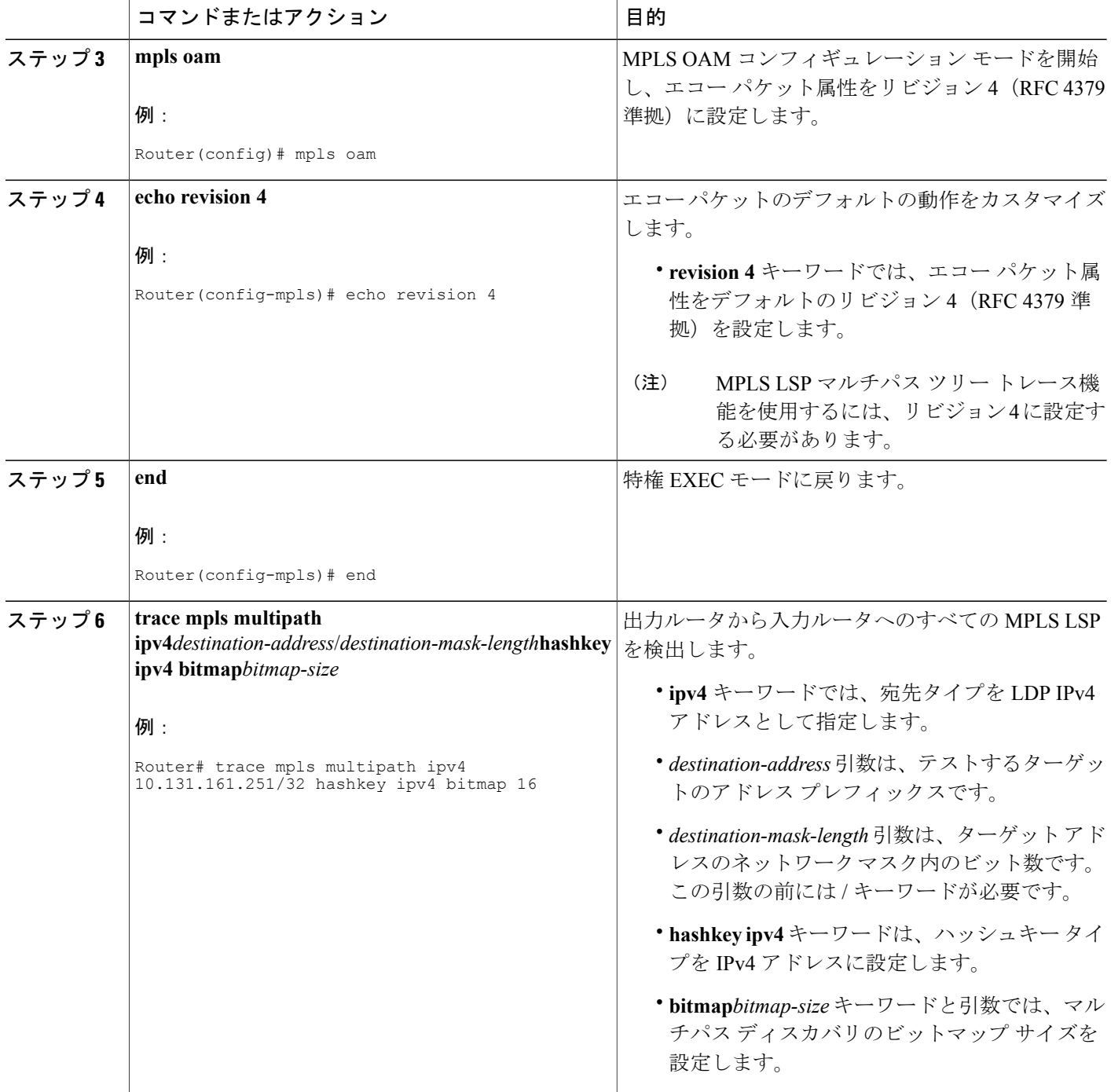

## **MPLS LSP traceroute** を使用した **MPLS LSP** マルチパス ツリー トレース で検出された **LSP** パスのモニタ

MPLS LSP マルチパス ツリー トレースにより検出された LSP パスを、MPLS LSPtraceroute を使用 して監視するには、次の作業を実行します。出力を **trace mpls multipath** コマンドから直接取得 し、定期的に **trace mpls** コマンドに追加して、パスがまだ動作していることを検証できます。

次の図に、**trace mpls multipath** コマンドと **trace mpls** コマンドの出力の対応を示します。

図 **15**:**trace mpls multipath** コマンド出力と **trace mpls** コマンドの対応

Router# trace mpls multipath ipv4 10.1.1.150/32 hashkey ipv4 bitmap 16

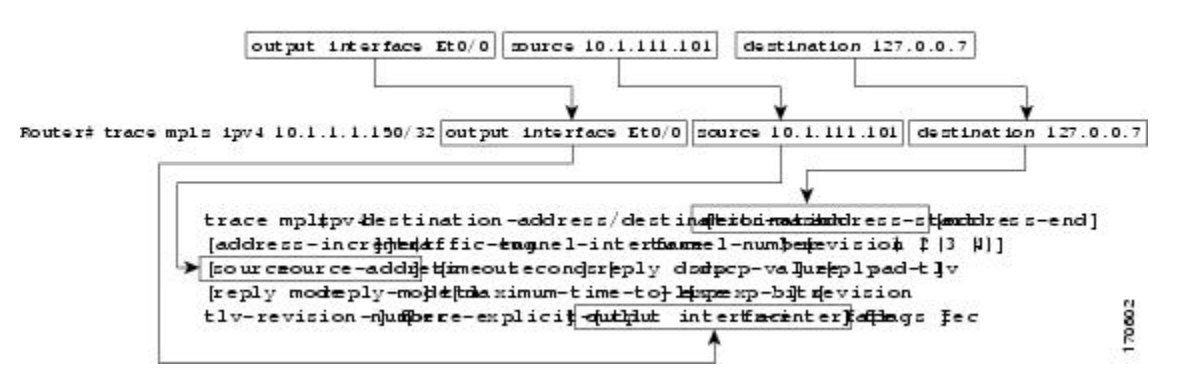

MPLS LSP マルチパス ツリー トレースで検出する各パスをこの方法で定期的にテストして、ネッ トワーク内の LSP パスを監視できます。

#### 手順の概要

- **1. enable**
- **2. trace mpls multipathipv4***destination-address*/*destination-mask-length***hashkey ipv4bitmap***bitmap-size*
- **3. trace mpls ipv4***destination-address***/***destination-mask-length* [**output interface***tx-interface*] [**source***source-address*] [**destination***address-start*
- **4. exit**

#### 手順の詳細

#### ステップ **1 enable**

このコマンドを使用して、特権EXECモードをイネーブルにします。パスワードを入力します(要求され た場合)。次に例を示します。

例:

Router> **enable** Router#

#### ステップ **2 trace mpls multipath ipv4***destination-address*/*destination-mask-length***hashkey ipv4 bitmap***bitmap-size*

このコマンドを使用して、出力ルータから入力ルータへのすべてのMPLS LSPを検出します。次に例を示 します。

#### 例:

```
Router# trace mpls multipath ipv4 10.1.1.150/32 hashkey ipv4 bitmap 16
```
Starting LSP Multipath Traceroute for 10.1.1.150/32 Codes: '!' - success, 'Q' - request not sent, '.' - timeout, 'L' - labeled output interface, 'B' - unlabeled output interface, 'D' - DS Map mismatch, 'F' - no FEC mapping, 'f' - FEC mismatch, 'M' - malformed request, 'm' - unsupported tlvs, 'N' - no label entry, 'P' - no rx intf label prot, 'p' - premature termination of LSP, 'R' - transit router, 'I' - unknown upstream index, 'X' - unknown return code, 'x' - return code 0 Type escape sequence to abort. LLLL! Path 0 found, output interface Fe0/0/0 source 10.1.111.101 destination 127.0.0.0 LLL! Path 1 found, output interface Fe0/0/0 source 10.1.111.101 destination 127.0.0.1 L! Path 2 found, output interface Fe0/0/0 source 10.1.111.101 destination 127.0.0.5 LL! Path 3 found, output interface Fe0/0/0 source 10.1.111.101 destination 127.0.0.7 Paths (found/broken/unexplored) (4/0/0) Echo Request (sent/fail) (14/0) Echo Reply (received/timeout) (14/0) Total Time Elapsed 468 ms

例の **trace mpls multipath ipv4** コマンドの出力は、MPLS LSP マルチパス ツリー トレースによるパス ディ スカバリの結果を示します。この例では、コマンドはビットマップ サイズを 16 に設定します。パス ディ スカバリは、プレフィックスおよびマスク 10.1.1.150/32 で送信元ルータからターゲット ルータへの LSP パスを探すときに、16 のビットマップ化されたアドレスを使用した MPLS LSP マルチパス ツリー トレー スによって開始されます。MPLS LSP マルチパス ツリー トレース機能は、127.0.0.1 の 127.x.y.z/8 アドレ ス空間を使用して開始します。

#### ステップ **3 trace mpls ipv4***destination-address***/***destination-mask-length* [**output interface***tx-interface*] [**source***source-address*] [**destination***address-start*

このコマンドを使用して、**tracemplsmultipathipv4**コマンドの入力時に検出されたパスがまだ動作してい ることを検証します。たとえば、ステップ 2 の **trace mpls multipath ipv4** コマンドのパス 0 の出力は次の とおりです。

#### 例:

output interface Fe0/0/0 source 10.1.111.101 destination 127.0.0.0

パス 0 の出力を **trace mpls** コマンドに入力した場合は、次の結果が表示されます。

#### 例:

Router# **trace mpls ipv4 10.1.1.150/32 output interface Fe0/0/0 source 10.1.111.101 destination 127.0.0.0** Tracing MPLS Label Switched Path to 10.1.1.150/32, timeout is 2 seconds Codes:  $'$ !' - success, 'Q' - request not sent, '.' - timeout, 'L' - labeled output interface, 'B' - unlabeled output interface, 'D' - DS Map mismatch, 'F' - no FEC mapping, 'f' - FEC mismatch, 'M' - malformed request, 'm' - unsupported tlvs, 'N' - no label entry, 'P' - no rx intf label prot, 'p' - premature termination of LSP, 'R' - transit router, 'I' - unknown upstream index, 'X' - unknown return code, 'x' - return code 0 Type escape sequence to abort. 0 10.1.111.101 MRU 1500 [Labels: 33 Exp: 0] L 1 10.1.111.111 MRU 1500 [Labels: 34 Exp: 0] 40 ms L 2 10.2.121.121 MRU 1500 [Labels: 34 Exp: 0] 32 ms L 3 10.3.132.132 MRU 1500 [Labels: 32 Exp: 0] 16 ms L 4 10.4.140.240 MRU 1504 [Labels: implicit-null Exp: 0] 20 ms ! 5 10.5.150.50 20 ms

出力を **trace mpls multipath** コマンドから直接取得し、定期的に **trace mpls** コマンドに追加して、パスが まだ動作していることを検証できます(上記の図を参照)。

#### ステップ **4 exit**

このコマンドを使用して、ユーザ EXEC モードに戻ります。次に例を示します。

#### 例:

Router# **exit** Router>

### **DSCP** を使用した、エコー応答における特定のサービス クラスの要求

応答 Diffserv コード ポイント (DSCP) オプションを使用して、エコー応答で特定のサービスク ラス(CoS)を要求できます。

応答 DSCP オプションは、IETFdraft-ietf-mpls-lsp-ping-03.txt の試験モードでサポートされます。シ スコは、応答 TOS TLV を使用するのではなく、応答 DSCP オプションのベンダー固有の拡張を実 装しました。応答 TOS TLV は、IETF draft-ietf-mpls-lsp-ping-11.txt の **reply dscp** コマンドと同じ目 的を果たします。このドラフトは、応答 DSCP を制御するための標準化された方法を示します。

(注)

RFC 4379 よりも前のバージョンでは、シスコは応答 DSCP オプションをシスコのベンダー拡 張 TLV を使用した試験的な機能として実装しました。ルータがドラフト バージョン 3 の実装 の MPLS エコー パケットを符号化するように設定されている場合は、ドラフト バージョン 8 で定義された応答 TOS TLV の代わりに、シスコのベンダー拡張 TLV が使用されます。

DSCP を使用してエコー応答における特定の CoS を要求するには、次の手順を実行します。

Ī

#### 手順の概要

- **1. enable**
- **2. trace mpls multipath ipv4***destination-address***/***destination-mask-length* [**reply dscp***dscp-value*]
- **3. exit**

#### 手順の詳細

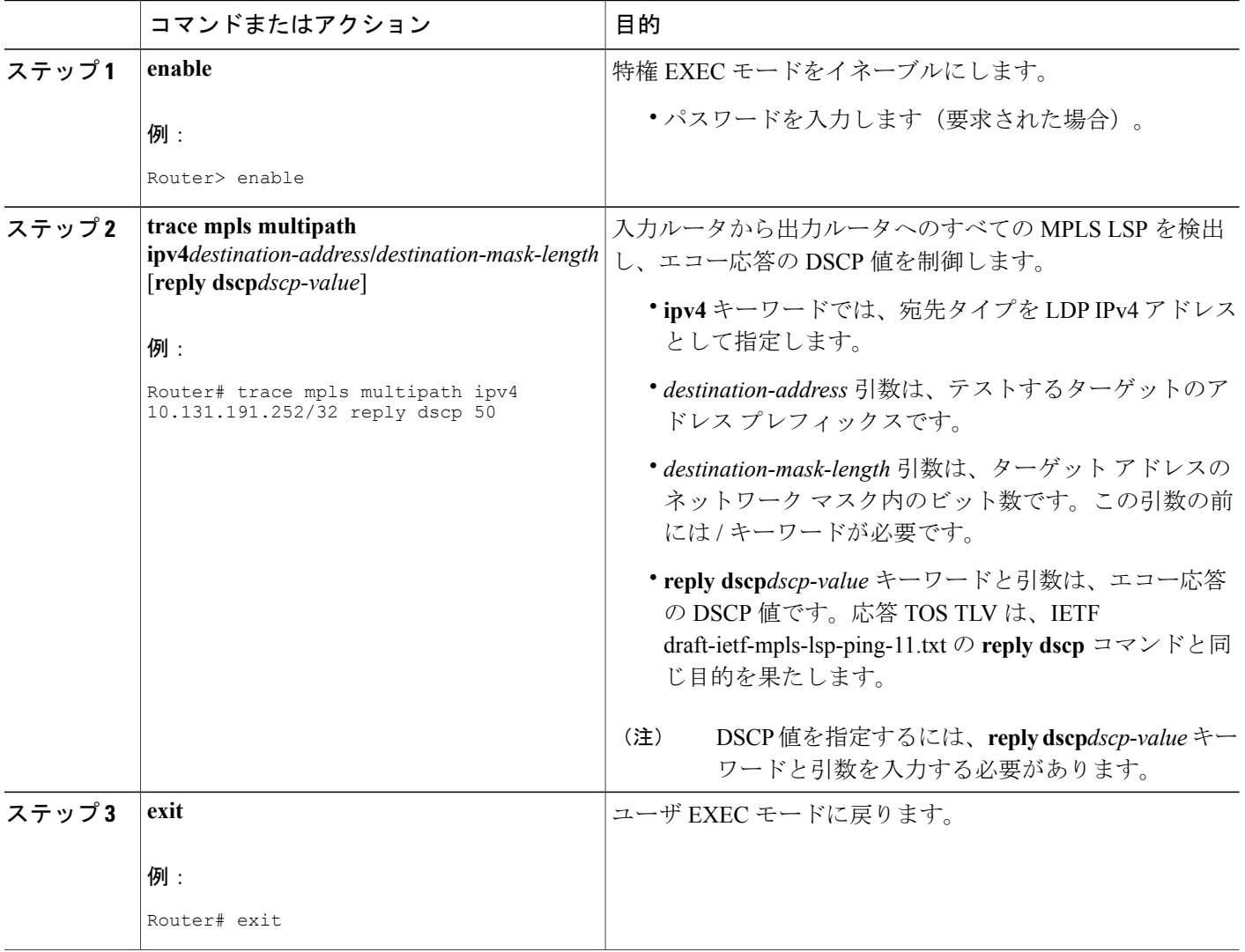

### **MPLS** エコー要求に対する応答ルータの応答方法の制御

この項では、応答ルータが MPLS エコー要求に応答する方法の制御に関する情報と手順について 説明します。エコー要求応答の応答モードを設定する前に、次の情報を理解する必要があります。

#### **MPLS LSP** マルチパス ツリー トレースのエコー要求に対する応答モード

応答モードでは、応答ルータが **trace mpls multipath** コマンドによって送信された MPLS エコー要 求に応答する方法を制御します。エコー要求パケットには、次の 2 つの応答モードがあります。

- ipv4:IPv4 User Datagram Protocol(UDP)パケットで応答する(デフォルト)。
- router-alert:ルータ アラートを含む IPv4 UDP パケットで応答する

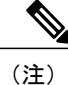

見逃しを防ぐために ipv4 および router-alert 応答モードを相互に使用します。ipv4 モードを介 して応答を受信できない場合は、router-alert reply 応答モードでテストを送信します。両方の モードで失敗する場合は、リターン パスに何か問題があります。問題は、不適切な ToS 設定 が原因の可能性があります。

**IPv4UDP**応答モード:IPv4UDP応答モードは、LSPの完全性を定期的にポーリングする場合に、 **trace mpls multipath** コマンドで使用される最も一般的な応答モードです。このオプションは、パ ケットが IP ホップと MPLS ホップのいずれを通過して MPLS エコー要求の送信元に到達するかを 明示的に制御するものではありません。**reply mode ipv4** キーワードを使用した場合に、送信元 (ヘッドエンド)ルータが MPLS エコー要求に対する応答を受信できないときは、**reply mode router-alert** キーワードを使用します。

**router-alert** 応答モード:router-alert 応答モードを使用すると、ルータ アラート オプションが IP ヘッダーに追加されます。IP ヘッダーに IP ルータ アラート オプションを含む IP パケット、また は最も外側のラベルとしてルータアラートラベルを含むMPLSパケットがルータに到達すると、 ルータはパケットを処理するためにルート プロセッサ(RP)プロセス レベルにパント(リダイ レクト)します。これにより、各中間ルータの RP は宛先に戻るときに各中間ホップでパケット を明確に処理します。これにより、ハードウェアとラインカード フォワーディングの不整合が回 避されます。router-alert応答モードは、各ホップで応答にプロセスレベルのRP処理が必要となる ため、IPv4 モードよりも低速になります。

以下の表に、発信パケットが IP パケットまたは MPLS パケットの場合に、IP ルータ アラートを 備えた着信 IP パケットがルータ スイッチング パス プロセスによってどのように処理されるかを 示します。この表には、発信パケットが IP パケットまたは MPLS パケットの場合に、ルータ ア ラート オプションを使用した MPLS パケットがルータ スイッチング パス プロセスによってどの ように処理されるかも示しています。

ι

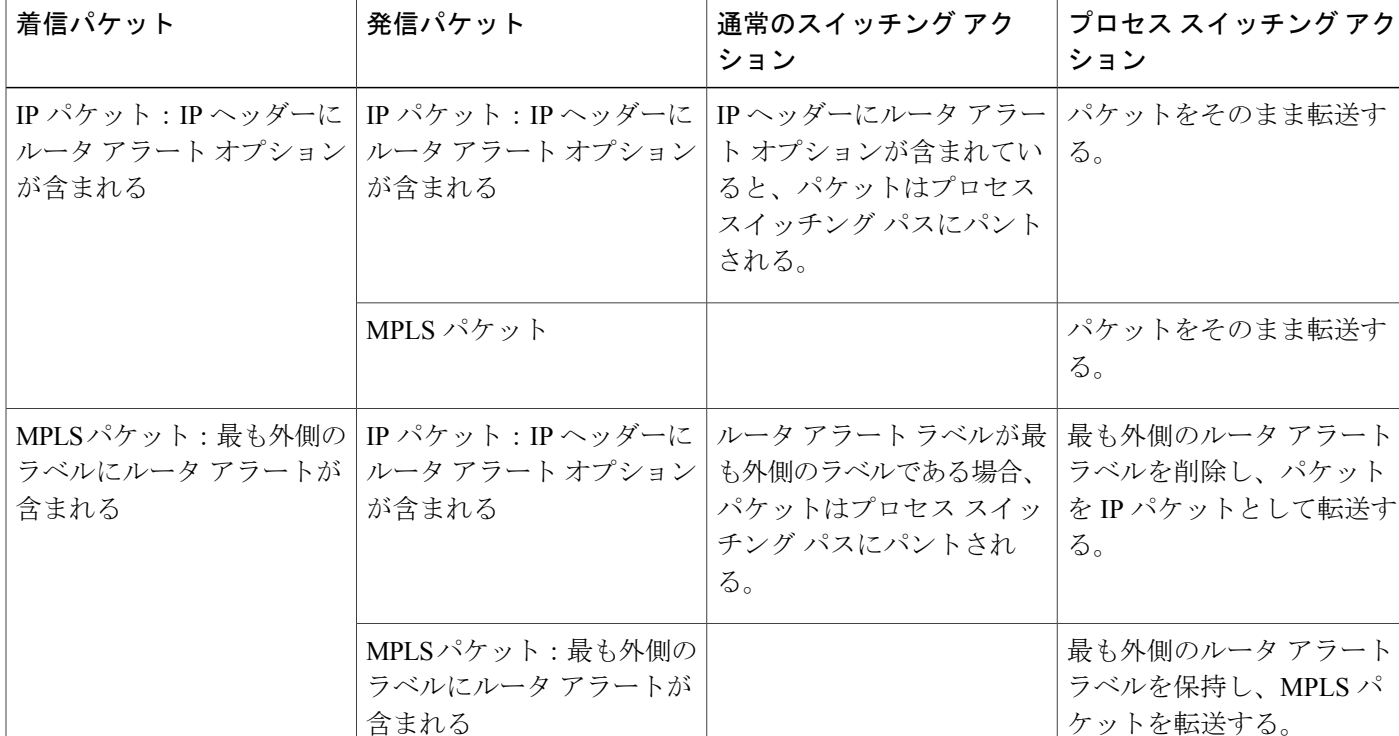

表 **25**: パス プロセスによる **IP** および **MPLS** ルータ アラート パケットの処理

#### 手順の概要

- **1. enable**
- **2. trace mpls multipathipv4***destination-address***/***destination-mask-length***reply mode** {**ipv4** | **router-alert**}
- **3. exit**

#### 手順の詳細

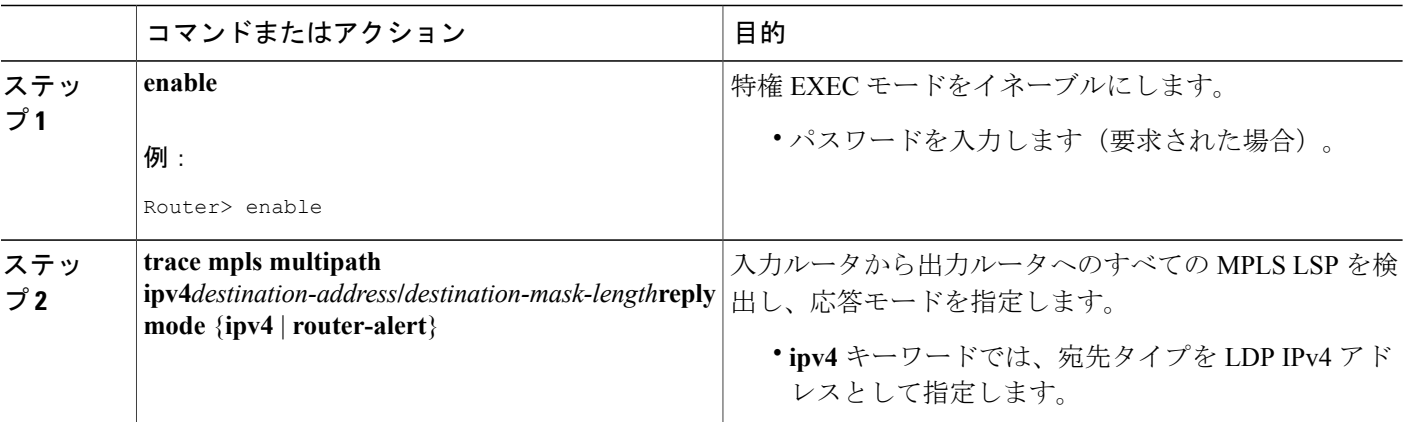

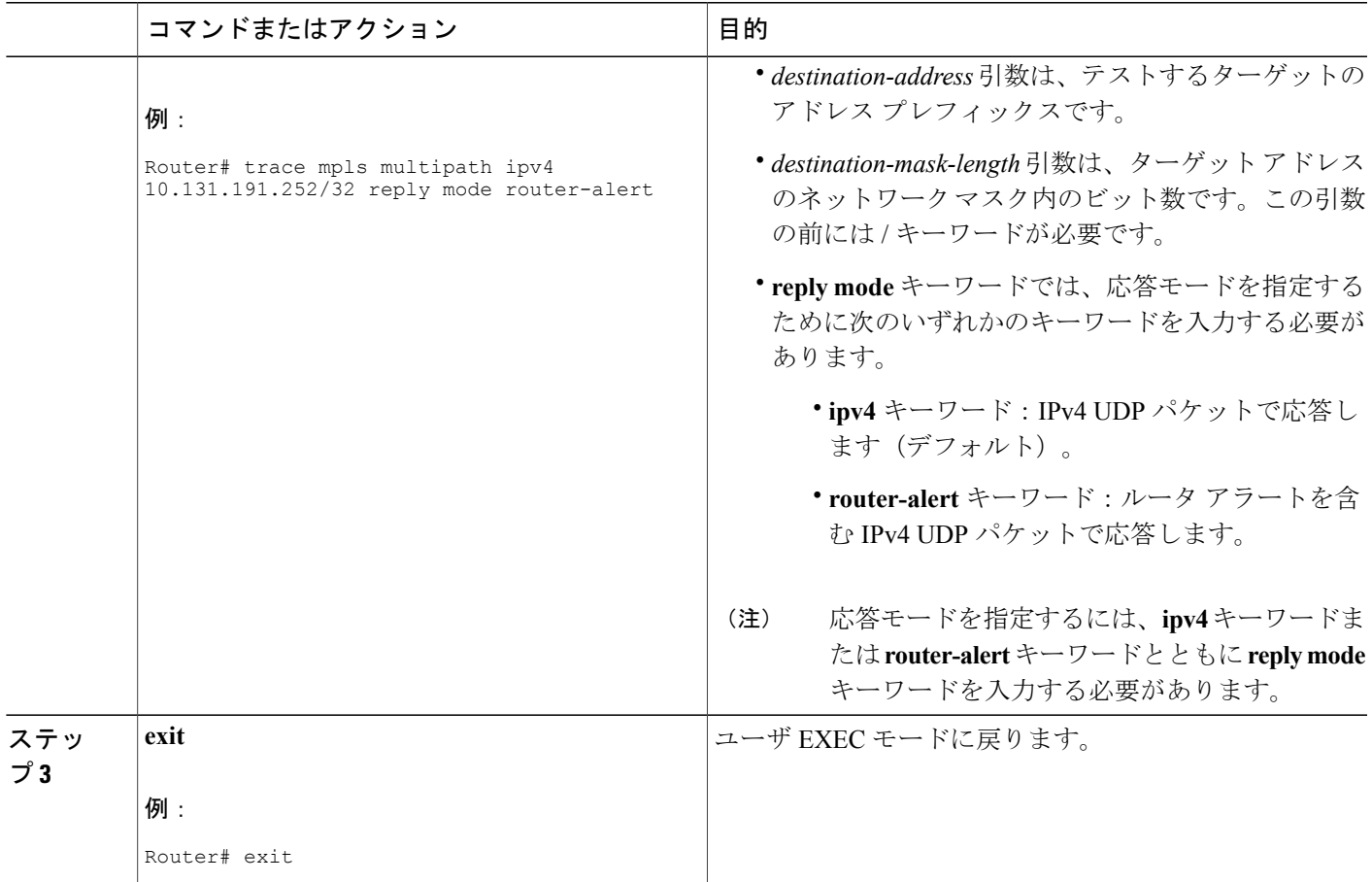

## **MPLS LSP** マルチパス ツリー トレースのためにルータから発信される エコー パケットの出力インターフェイスの指定

MPLS LSP マルチパス ツリー トレース機能のためにルータから発信されるエコー パケットの出力 インターフェイスを指定するには、次の作業を実行します。この作業で、特定のインターフェイ スを介して到達可能な LSP をテストできます。

エコー要求出力インターフェイスコントロール:エコーパケットがルータから発信されるときに 経由するインターフェイスを制御できます。パス出力情報は、LSPping と traceroute への入力とし て使用されます。

エコー要求の出力インターフェイス制御機能を使用すると、LSP の詳細なデバッグや評価を行う パスをエコー パケットが通過することを強制できます。この機能は、PE ルータが MPLS クラウ ドに接続し、切断されたリンクがある場合に役立ちます。特定のリンクを介してトラフィックを 誘導できます。この機能は、ネットワークの問題のトラブルシューティングにも役立ちます。

Ī

**MPLS LSP** マルチパスツリートレースのためにルータから発信されるエコーパケットの出力インターフェ イスの指定

#### 手順の概要

- **1. enable**
- **2. trace mpls multipath ipv4***destination-address***/***destination-mask-length* [**output interface***tx-interface*]
- **3. exit**

#### 手順の詳細

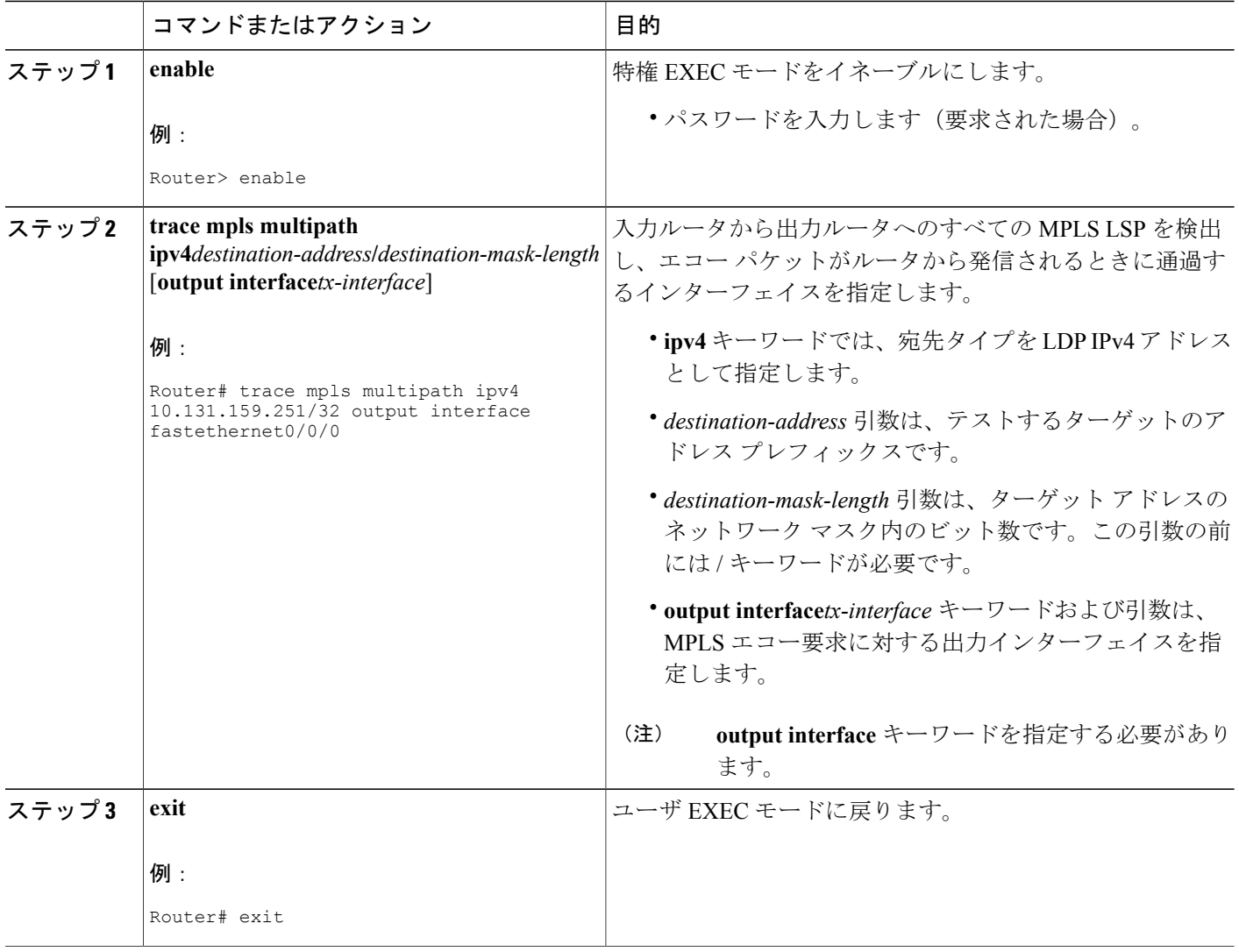

## **MPLS LSP** マルチパス ツリー トレースの **MPLS** エコー要求パケット送 信ペースの設定

MPLS LSP マルチパス ツリー トレース機能の MPLS エコー要求パケット送信ペースを設定するに は、次の作業を実行します。エコー要求トラフィック ペーシングを使用すると、受信側ルータが パケットをドロップしないように、パケットの送信ペースを設定できます。ネットワーク上のト ラフィックが大量である場合は、受信側ルータによってパケットがドロップされないように、間 隔のサイズを増やすことができます。

#### 手順の概要

- **1. enable**
- **2. trace mpls multipath ipv4***destination-address***/***destination-mask-length* [**interval***milliseconds*]
- **3. exit**

#### 手順の詳細

Г

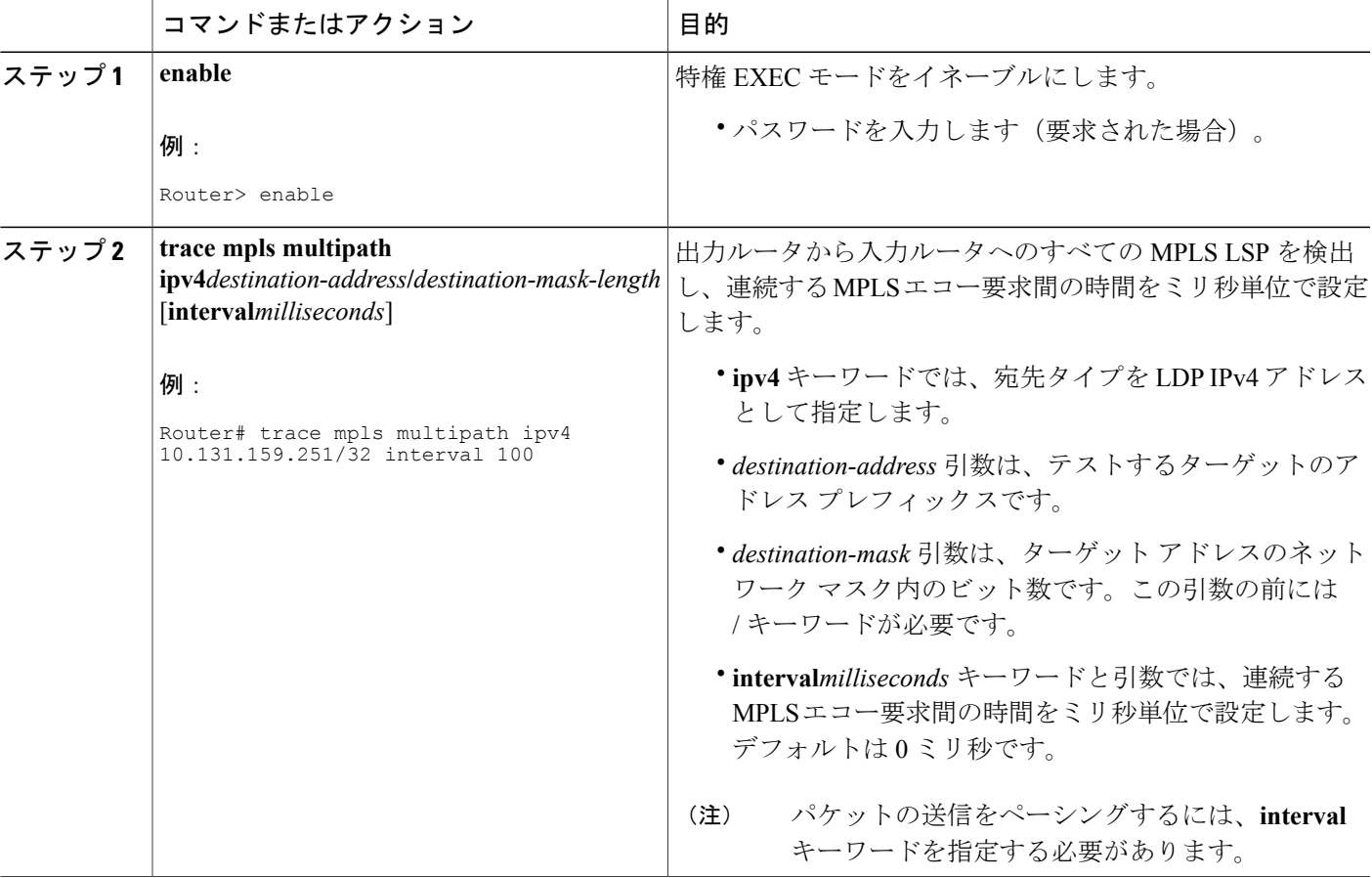

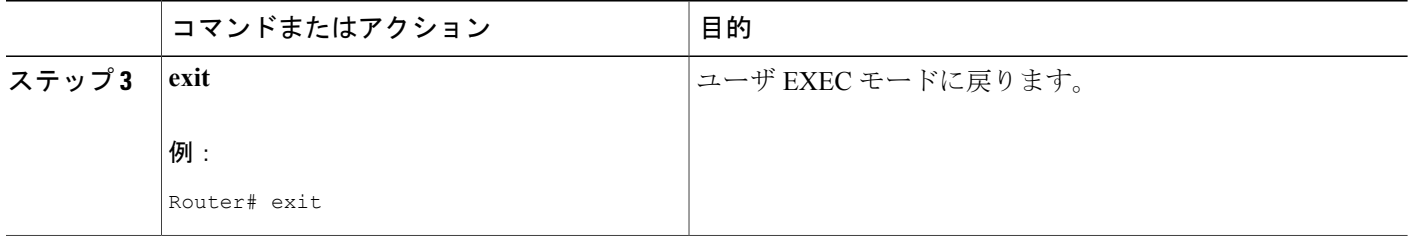

## **MPLS LSP** マルチパス ツリー トレースによる **LSP** 切断検出のイネーブ ル化

MPLS 設定がないインターフェイスを原因とする LSP 中断を MPLS LSP マルチパス ツリー トレー スで検出できるようにするには、次の作業を実行します。インターフェイスが MPLS 用に設定さ れていない場合は、MPLS パケットを転送できません。

明示的ヌル ラベル シムによる、**LSP** が **MPLS** トラフィックを伝送する機能のテスト:IPv4 FEC を伝送する LSP の MPLS LSP マルチパス ツリー トレースでは、ラベルが要求されていない場合 でも、明示的ヌル ラベルを MPLS ラベル スタックに強制的に追加できます。これにより、MPLS 用に設定されていないインターフェイスを原因とする LSP 中断を MPLS LSP マルチパス ツリー トレースで検出できます。MPLS LSP マルチパス ツリー トレースで MPLS トラフィックを送信で きない場合、LSP が機能しているとレポートしません。

明示的ヌル ラベルが MPLS ラベル スタックに追加されるのは、MPLS エコー要求パケットが、 MPLS LSP マルチパス ツリー トレースの宛先に直接接続されている MPLS に対して設定されてい ないインターフェイスから転送された場合、または MPLS エコー要求パケットの IP TTL 値が 1 に 設定されている場合です。

**trace mpls multipath** コマンドを入力する場合は、出力ルータから入力ルータへのすべての MPLS LSP パスを探します。最後から 2 番めのホップの MPLS 用に設定されていない出力インターフェ イスでの障害は検出されません。明示的ヌル シムを使用すると、LSP の MPLS トラフィック伝送 能力をテストできます。

#### 手順の概要

- **1. enable**
- **2. trace mpls multipath ipv4***destination-address***/***destination-mask-length***force-explicit-null**
- **3. exit**

#### 手順の詳細

 $\overline{\phantom{a}}$ 

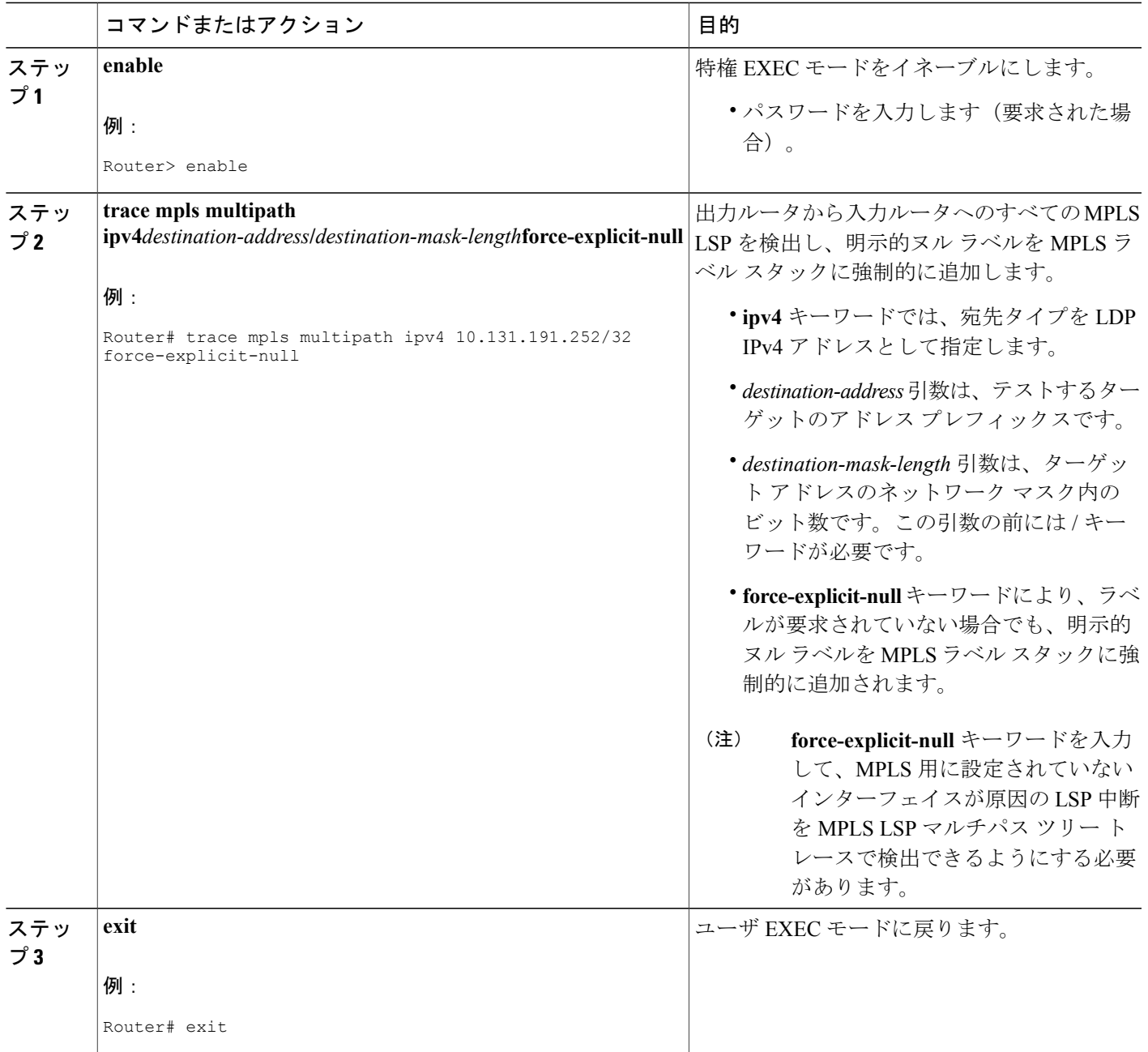

### 中継ルータへの **MPLS LSP** マルチパス ツリー トレースのターゲット **FEC** スタックの検証の要求

中継ルータに MPLS LSP マルチパス ツリー トレース機能のターゲット FEC スタックを検証する よう要求するには、次の作業を実行します。

MPLS エコー要求は、特定の LSP をテストします。テスト対象の LSP は、FEC スタックで識別さ れます。

MPLS LSP マルチパス ツリー トレースの実行中、エコー パケット検証ルールは、中継ルータが ターゲットFECスタックTLVを検証することを要求しません。ターゲットFECスタックのチェッ クを実行するには、適切な受信ラベルを含むダウンストリームマップTLVがエコー要求に存在す る必要があります。

中継ルータによるターゲット FEC スタックの検証を要求するには、**trace mpls multipath** コマンド に **flags fec** キーワードを入力して、送信元ルータから V フラグを設定します。デフォルトでは、 エコー要求パケットは V フラグが 0 に設定されて送信されます。

#### 手順の概要

- **1. enable**
- **2. trace mpls multipath ipv4***destination-address***/***destination-mask-length* [**flags fec**] [**ttl***maximum-time-to-live*]
- **3. exit**

#### 手順の詳細

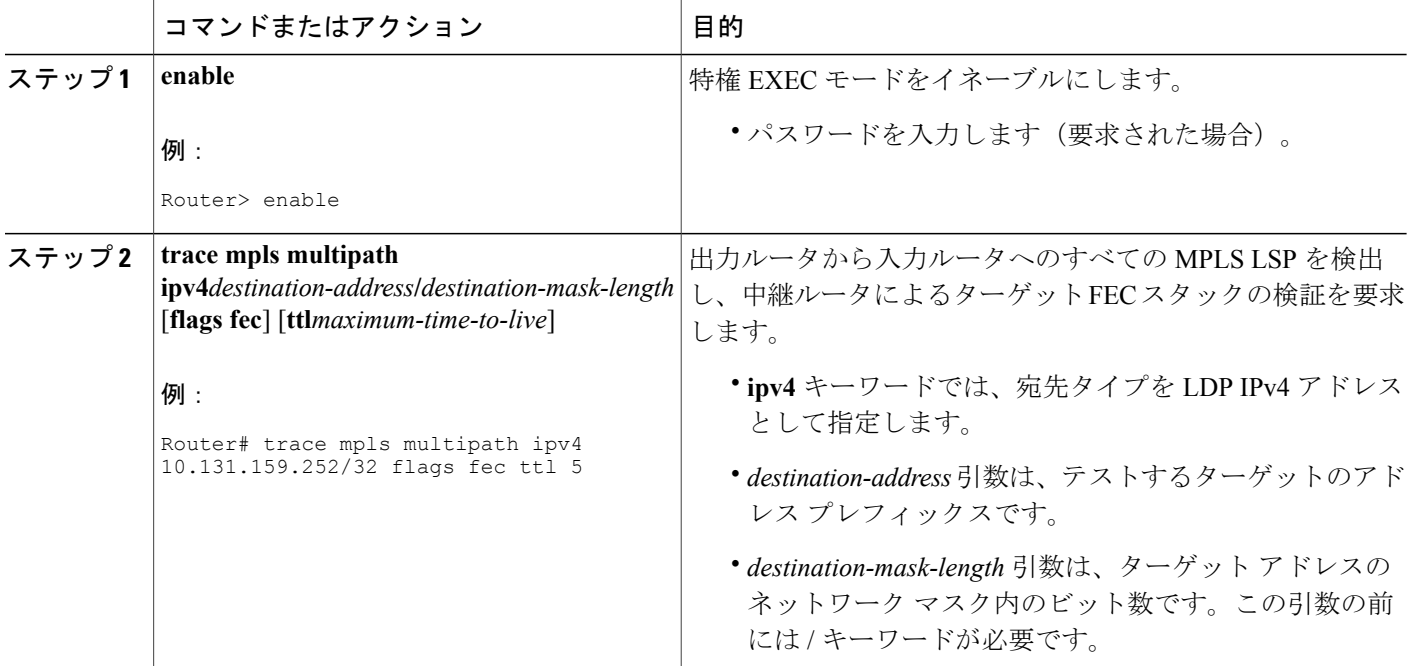

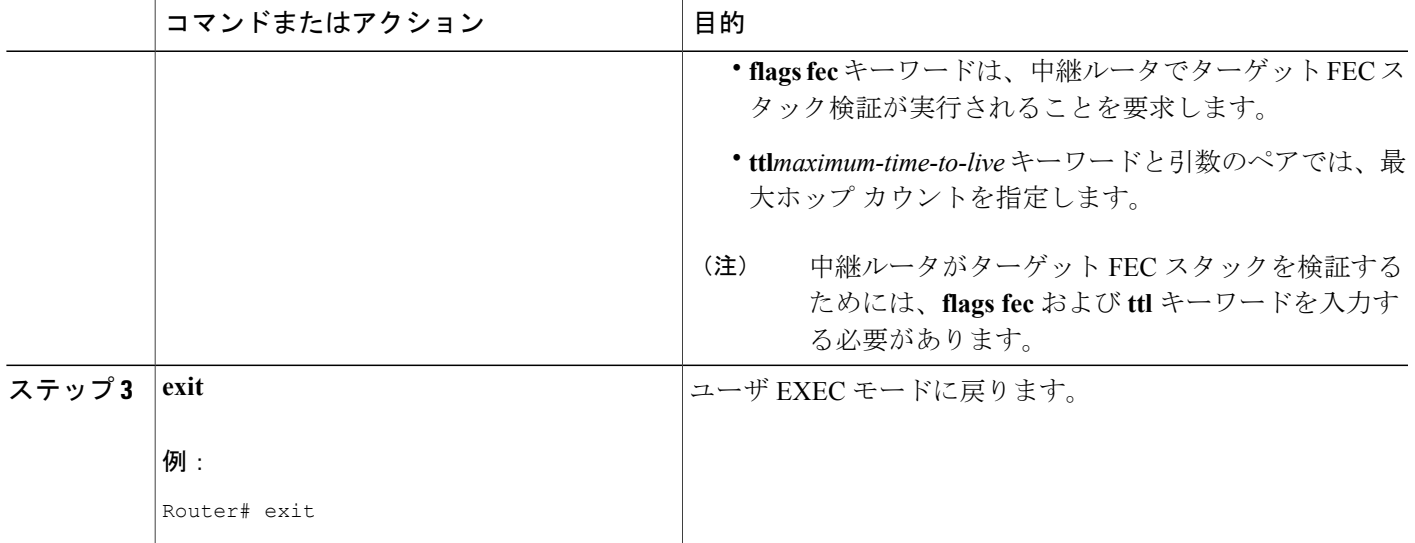

## **MPLS LSP** マルチパス ツリー トレースのタイムアウト試行回数の設定

MPLS LSP マルチパス ツリー トレース機能のタイムアウト試行回数を設定するには、次の作業を 実行します。

未処理のエコー要求が対応するエコー応答の待機でタイムアウトになった場合に再試行が行われ ます。

#### 手順の概要

- **1. enable**
- **2. trace mpls multipath ipv4***destination-address***/***destination-mask-length* [**retry-count***retry-count-value*]
- **3. exit**

#### 手順の詳細

Г

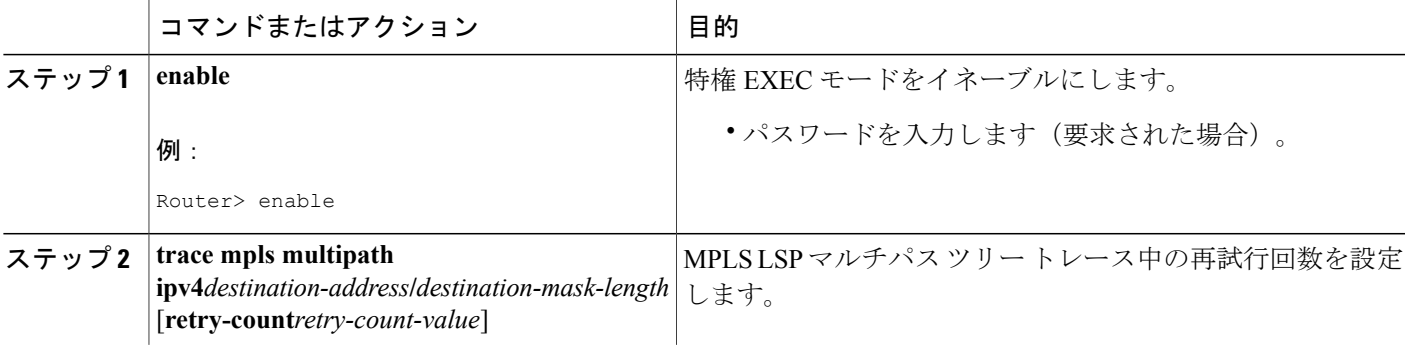

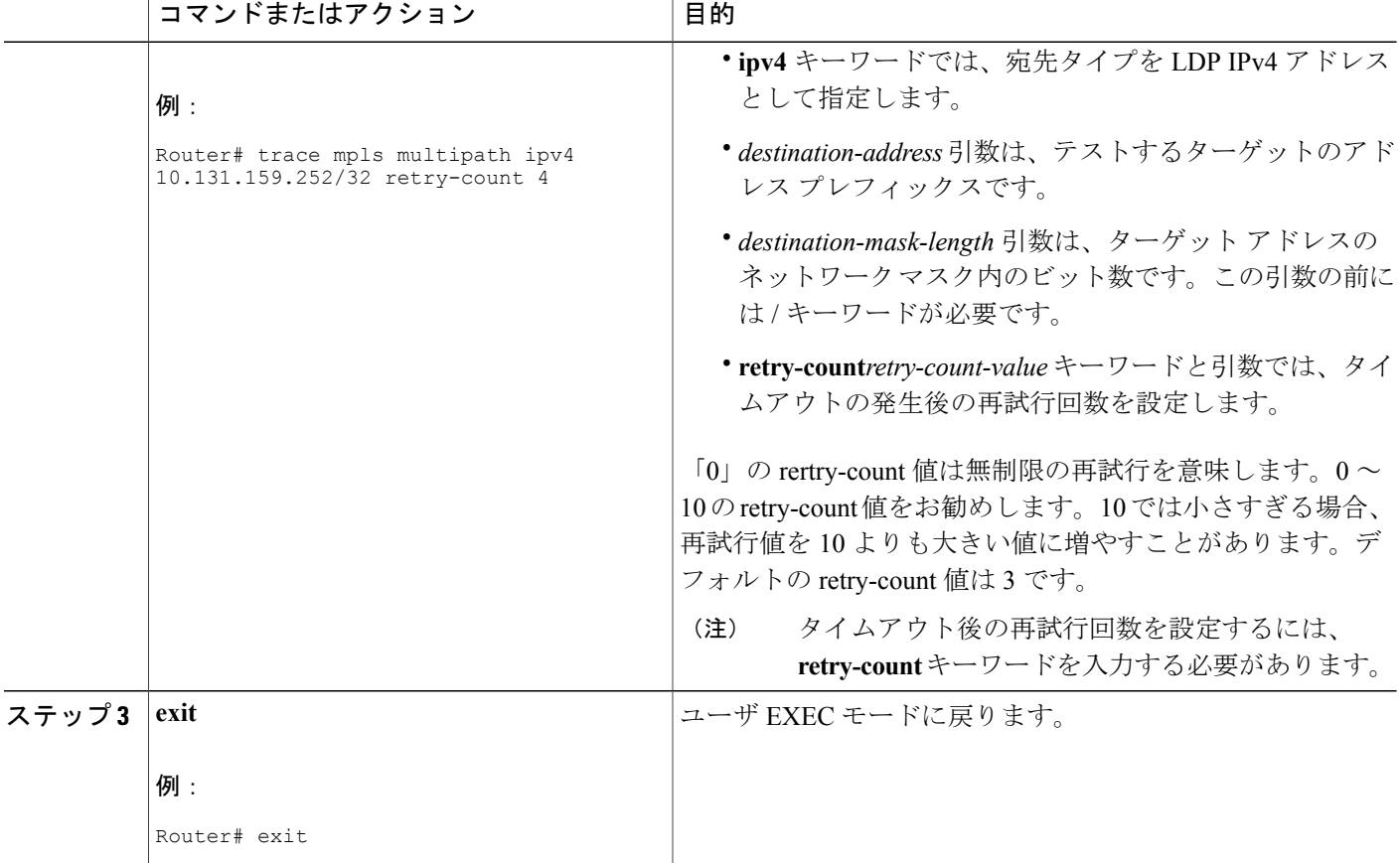

# <span id="page-171-0"></span>**MPLS EM - MPLS LSP** マルチパス ツリー トレースの設定 例

## **MPLS** エコー パケットのデフォルトの動作のカスタマイズ:例

次に、RFC4379をシスコと同じようには解釈しないベンダー実装とMPLSLSPマルチパスツリー トレース機能が相互運用するように MPLS エコー パケットの動作をカスタマイズする例を示しま す。

```
configure terminal
!
mpls oam
echo revision 4
no echo vendor-extension
end
```
完全を期すために、この例には **echo revision** コマンドが含まれています。デフォルトのエコー リ ビジョン番号は 4 です。これは RFC 4379 に対応します。

### **MPLS LSP** マルチパス ツリー トレースの設定例

次に、RFC 4379 の解釈がシスコとは異なるベンダー実装と相互運用するように MPLS LSP マルチ パス ツリー トレース機能を設定する例を示します。

```
configure terminal
!
mpls oam
 echo revision 4
no echo vendor-extension
end
!
trace mpls multipath ipv4 10.131.161.151/32
完全を期すために、この例には echo revision コマンドが含まれています。デフォルトのエコー リ
ビジョン番号は 4 です。これは RFC 4379 に対応します。
```
## **MPLS LSP** マルチパス ツリー トレースを使用した **IPv4** ロード バランシ ング パスの検出の例

次に、MPLS LSP マルチパス ツリー トレース機能を使用して IPv4 ロード バランシング パスを検 出する例を示します。この例は、次の図に示すサンプル ネットワークに基づいています。この例 では、ビットマップ サイズは 16 に設定されます。したがって、パス ディスカバリは、16 のビッ トマップ化されたアドレスを使用する MPLS LSP マルチパス ツリー トレース機能で開始されま す。ここでは、プレフィックスおよびマスク 10.1.1.150/32 を使用して、送信元ルータ R-101 から ターゲット ルータ R-150 への LSP パスを探します。MPLS LSP マルチパス ツリー トレース機能 は、127.0.0.0 の 127.x.y.z/8 アドレス空間を使用して開始します。

```
Router# trace mpls multipath
ipv4 10.1.1.150/32 hashkey ipv4 bitmap 16
Starting LSP Multipath Traceroute for 10.1.1.150/32
Codes: '!' - success, 'Q' - request not sent, '.' - timeout,
  'L' - labeled output interface, 'B' - unlabeled output interface,
  'D' - DS Map mismatch, 'F' - no FEC mapping, 'f' - FEC mismatch,
  'M' - malformed request, 'm' - unsupported tlvs, 'N' - no label entry,
  'P' - no rx intf label prot, 'p' - premature termination of LSP,
  'R' - transit router, 'I' - unknown upstream index,
  'X' - unknown return code, 'x' - return code 0
Type escape sequence to abort.
LLLL!
Path 0 found,
output interface Fe0/0/0 source 10.1.111.101 destination 127.0.0.0
LLL!
Path 1 found,
output interface Fe0/0/0 source 10.1.111.101 destination 127.0.0.1
T. L.
Path 2 found,
 output interface Fe0/0/0 source 10.1.111.101 destination 127.0.0.5
LL!
Path 3 found,
 output interface Fe0/0/0 source 10.1.111.101 destination 127.0.0.7
Paths (found/broken/unexplored) (4/0/0)
Echo Request (sent/fail) (14/0)
```
Echo Reply (received/timeout) (14/0) Total Time Elapsed 468 ms 例の **trace mpls multipath** コマンドの出力は、MPLS LSP マルチパス ツリー トレース機能による パス ディスカバリの結果を示します。

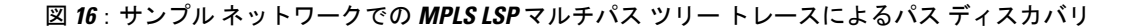

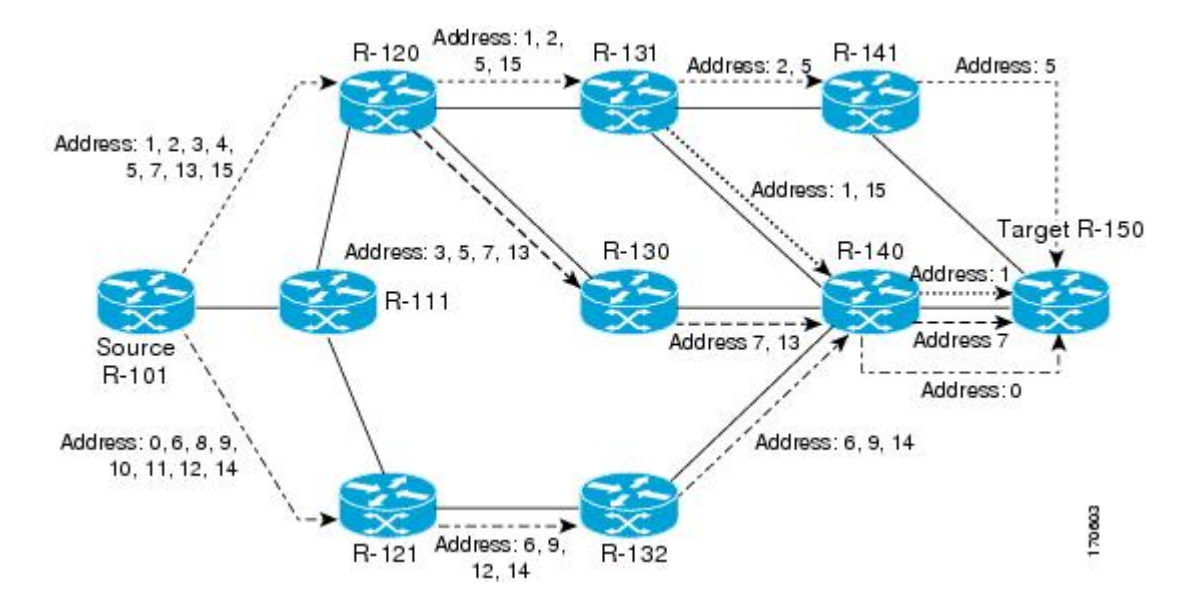

### **DSCP**を使用した、エコー応答における特定のサービスクラスの要求: 例

次に、DSCP を使用してエコー応答における特定の CoS を要求する例を示します。

```
Router# trace mpls multipath ipv4 10.1.1.150/32 reply dscp 50
Starting LSP Multipath Traceroute for 10.1.1.150/32
Codes: '!' - success, 'Q' - request not sent, '.' - timeout,
  'L' - labeled output interface, 'B' - unlabeled output interface,
  'D' - DS Map mismatch, 'F' - no FEC mapping, 'f' - FEC mismatch,
  'M' - malformed request, 'm' - unsupported tlvs, 'N' - no label entry,
  'P' - no rx intf label prot, 'p' - premature termination of LSP,
  'R' - transit router, 'I' - unknown upstream index,
  'X' - unknown return code, 'x' - return code 0
Type escape sequence to abort.
LLLL!
Path 0 found,
output interface Fe0/0/0 source 10.1.111.101 destination 127.0.0.0
LLL!
Path 1 found,
output interface Fe0/0/0 source 10.1.111.101 destination 127.0.0.1
T. L
Path 2 found,
output interface Fe0/0/0 source 10.1.111.101 destination 127.0.0.5
LL!
Path 3 found,
output interface Fe0/0/0 source 10.1.111.101 destination 127.0.0.7
Paths (found/broken/unexplored) (4/0/0)
Echo Request (sent/fail) (14/0)
Echo Reply (received/timeout) (14/0)
Total Time Elapsed 448 ms
```
### **MPLS** エコー要求に対する応答ルータの応答方法の制御:例

次に、応答ルータが MPLS エコー要求に応答する方法を制御する例を示します。

Router# **trace mpls multipath ipv4 10.1.1.150/32 reply mode router-alert** Starting LSP Multipath Traceroute for  $10.1.1.150/32$ <br>Codes: ''' - success. 'O' - request not sent. '.' - $[$ !' - success, 'Q' - request not sent, '.' - timeout, 'L' - labeled output interface, 'B' - unlabeled output interface, 'D' - DS Map mismatch, 'F' - no FEC mapping, 'f' - FEC mismatch, 'M' - malformed request, 'm' - unsupported tlvs, 'N' - no label entry, 'P' - no rx intf label prot, 'p' - premature termination of LSP, 'R' - transit router, 'I' - unknown upstream index, 'X' - unknown return code, 'x' - return code 0 Type escape sequence to abort. LLLL! Path 0 found, output interface Fe0/0/0 source 10.1.111.101 destination 127.0.0.0 LLL! Path 1 found, output interface Fe0/0/0 source 10.1.111.101 destination 127.0.0.1 L! Path 2 found, output interface Fe0/0/0 source 10.1.111.101 destination 127.0.0.5 LL! Path 3 found, output interface Fe0/0/0 source 10.1.111.101 destination 127.0.0.7 Paths (found/broken/unexplored) (4/0/0) Echo Request (sent/fail) (14/0) Echo Reply (received/timeout) (14/0 Total Time Elapsed 708 ms

# **MPLS LSP** マルチパス ツリー トレースのためにルータから発信される エコー パケットの出力インターフェイスの指定の例

次に、MPLS LSP マルチパス ツリー トレース機能のためにルータから発信されるエコー パケット の出力インターフェイスを指定する例を示します。

Router# **trace mpls multipath ipv4 10.1.1.150/32 output interface fastethernet0/0/0**

```
Tracing MPLS Label Switched Path to 10.1.1.150/32, timeout is 2 seconds
Codes: '!' - success, 'Q' - request not sent, '.' - timeout,
  'L' - labeled output interface, 'B' - unlabeled output interface,
  'D' - DS Map mismatch, 'F' - no FEC mapping, 'f' - FEC mismatch,
  'M' - malformed request, 'm' - unsupported tlvs, 'N' - no label entry,
  'P' - no rx intf label prot, 'p' - premature termination of LSP,
  'R' - transit router, 'I' - unknown upstream index,<br>'X' - unknown return code, 'x' - return code 0
  'X' - unknown return code, 'x'
Type escape sequence to abort.
  0 10.1.111.101 MRU 1500 [Labels: 33 Exp: 0]
T.
  1 10.1.111.111 MRU 1500 [Labels: 33 Exp: 0] 40 ms
L
  2 10.2.120.120 MRU 1500 [Labels: 33 Exp: 0] 20 ms
L
  3 10.3.131.131 MRU 1500 [Labels: 34 Exp: 0] 20 ms
L
  4 10.4.141.141 MRU 1504 [Labels: implicit-null Exp: 0] 20 ms !
  5 10.5.150.150 16 ms
```
## **MPLS LSP** マルチパス ツリー トレースの **MPLS** エコー要求パケット送 信ペースの設定の例

次に、MPLS LSP マルチパス ツリー トレース機能の MPLS エコー要求パケット送信ペースを設定 する例を示します。連続するMPLSエコー要求間の時間は、最初の例では300ミリ秒に設定され、 2 番めの例では 400 ミリ秒に設定されています。

```
Router# trace mpls multipath ipv4 10.131.159.252/32 interval 300
Starting LSP Multipath Traceroute for 10.131.159.252/32
Codes: '!' - success, 'Q' - request not sent, '.' - timeout,
  'L' - labeled output interface, 'B' - unlabeled output interface,
  'D' - DS Map mismatch, 'F' - no FEC mapping, 'f' - FEC mismatch,
  'M' - malformed request, 'm' - unsupported tlvs, 'N' - no label entry,
  'P' - no rx intf label prot, 'p' - premature termination of LSP,
  'R' - transit router, 'I' - unknown upstream index,
  'X' - unknown return code, 'x' - return code 0
Type escape sequence to abort.
LL!
Path 0 found,
output interface Et1/0 source 10.2.3.2 destination 127.0.0.0
Paths (found/broken/unexplored) (1/0/0)
 Echo Request (sent/fail) (3/0)
Echo Reply (received/timeout) (3/0)
Total Time Elapsed 1604 ms
Router# trace mpls multipath ipv4 10.131.159.252/32 interval 400
Starting LSP Multipath Traceroute for 10.131.159.252/32
Codes: '!' - success, 'Q' - request not sent, '.' - timeout,
  'L' - labeled output interface, 'B' - unlabeled output interface,
  'D' - DS Map mismatch, 'F' - no FEC mapping, 'f' - FEC mismatch,
  'M' - malformed request, 'm' - unsupported tlvs, 'N' - no label entry,
  'P' - no rx intf label prot, 'p' - premature termination of LSP,
  'R' - transit router, 'I' - unknown upstream index,
  'X' - unknown return code, 'x' - return code 0
Type escape sequence to abort.
LL!
Path 0 found,
output interface Et1/0 source 10.2.3.2 destination 127.0.0.0
Paths (found/broken/unexplored) (1/0/0)
Echo Request (sent/fail) (3/0)
Echo Reply (received/timeout) (3/0)
Total Time Elapsed 1856 ms
間隔値を大きくすると経過時間が長くなることに注意してください。
```
### **MPLS LSP** マルチパス ツリー トレースの有効化の例

次に、MPLS 設定がないインターフェイスを原因とする LSP 中断を MPLS LSP マルチパス ツリー トレース機能が検出できるようにする例を示します。

```
Router# trace mpls multipath ipv4 10.1.1.150/32 force-explicit-null
```

```
Starting LSP Multipath Traceroute for 10.1.1.150/32
Codes: '!' - success, 'Q' - request not sent, '.' - timeout,
  'L' - labeled output interface, 'B' - unlabeled output interface,
  'D' - DS Map mismatch, 'F' - no FEC mapping, 'f' - FEC mismatch,
  'M' - malformed request, 'm' - unsupported tlvs, 'N' - no label entry,
  'P' - no rx intf label prot, 'p' - premature termination of LSP,
  'R' - transit router, 'I' - unknown upstream index,
  'X' - unknown return code, 'x' - return code 0
Type escape sequence to abort.
LLLL!
```

```
Path 0 found,
output interface Fe0/0/0 source 10.1.111.101 destination 127.0.0.0
LLL!
Path 1 found,
output interface Fe0/0/0 source 10.1.111.101 destination 127.0.0.1
L!
Path 2 found,
output interface Fe0/0/0 source 10.1.111.101 destination 127.0.0.5
LL!
Path 3 found,
output interface Fe0/0/0 source 10.1.111.101 destination 127.0.0.7
Paths (found/broken/unexplored) (4/0/0)
Echo Request (sent/fail) (14/0)
Echo Reply (received/timeout) (14/0)
Total Time Elapsed 460 ms
この例は、verboseキーワードをコマンドに追加した場合に提供される追加情報を示しています。
Router# trace mpls multipath ipv4 10.1.1.150/32 force-explicit-null verbose
Starting LSP Multipath Traceroute for 10.1.1.150/32
Codes: '!' - success, 'Q' - request not sent, '.' - timeout,
 'L' - labeled output interface, 'B' - unlabeled output interface,
 'D' - DS Map mismatch, 'F' - no FEC mapping, 'f' - FEC mismatch,
 'M' - malformed request, 'm' - unsupported tlvs, 'N' - no label entry,
 'P' - no rx intf label prot, 'p' - premature termination of LSP,
 'R' - transit router, 'I' - unknown upstream index,
 'X' - unknown return code, 'x' - return code 0
Type escape sequence to abort.
LLLL!
Path 0 found,
 output interface Fe0/0/0 source 10.1.111.101 destination 127.0.0.0
  0 10.1.111.101 10.1.111.111 MRU 1500 [Labels: 33/explicit-null Exp: 0/0] multipaths 0
T.
 1 10.1.111.111 10.2.121.121 MRU 1500 [Labels: 34/explicit-null Exp: 0/0] ret code 8
multipaths 2
L
  2 10.2.121.121 10.3.132.132 MRU 1500 [Labels: 34/explicit-null Exp: 0/0] ret code 8
multipaths 1
L
  3 10.3.132.132 10.4.140.240 MRU 1500 [Labels: 32/explicit-null Exp: 0/0] ret code 8
multipaths 1
\mathsf{T}_{\mathsf{L}}4 10.4.140.240 10.5.150.50 MRU 1504 [Labels: explicit-null Exp: 0] ret code 8 multipaths
1 !
 5 10.5.150.50, ret code 3 multipaths 0
LLL!
Path 1 found,
output interface Fe0/0/0 source 10.1.111.101 destination 127.0.0.1
  0 10.1.111.101 10.1.111.111 MRU 1500 [Labels: 33/explicit-null Exp: 0/0] multipaths 0
L
  1 10.1.111.111 10.2.120.120 MRU 1500 [Labels: 33/explicit-null Exp: 0/0] ret code 8
multipaths 2
T_{\rm L}2 10.2.120.120 10.3.131.131 MRU 1500 [Labels: 33/explicit-null Exp: 0/0] ret code 8
multipaths 2
L
  3 10.3.131.131 10.4.141.141 MRU 1500 [Labels: 34/explicit-null Exp: 0/0] ret code 8
multipaths 2
L
 4 10.4.141.141 10.5.150.150 MRU 1504 [Labels: explicit-null Exp: 0] ret code 8 multipaths
 1
!
5 10.5.150.150, ret code 3 multipaths 0
L!
Path 2 found,
output interface Fe0/0/0 source 10.1.111.101 destination 127.0.0.5
  0 10.1.111.101 10.1.111.111 MRU 1500 [Labels: 33/explicit-null Exp: 0/0] multipaths 0
L
1 10.1.111.111 10.2.120.120 MRU 1500 [Labels: 33/explicit-null Exp: 0/0] ret code 8
multipaths 2
L
2 10.2.120.120 10.3.131.131 MRU 1500 [Labels: 33/explicit-null Exp: 0/0] ret code 8
multipaths 2
```
L 3 10.3.131.131 10.4.140.140 MRU 1500 [Labels: 32/explicit-null Exp: 0/0] ret code 8 multipaths 2  $\mathbf{T}_{\mathbf{L}}$ 4 10.4.140.140 10.5.150.50 MRU 1504 [Labels: explicit-null Exp: 0] ret code 8 multipaths 1 ! 5 10.5.150.50, ret code 3 multipaths 0 LL! Path 3 found, output interface Fe0/0/0 source 10.1.111.101 destination 127.0.0.7 0 10.1.111.101 10.1.111.111 MRU 1500 [Labels: 33/explicit-null Exp: 0/0] multipaths 0 L 1 10.1.111.111 10.2.120.120 MRU 1500 [Labels: 33/explicit-null Exp: 0/0] ret code 8 multipaths 2  $\mathsf{T}$ 2 10.2.120.120 10.3.130.130 MRU 1500 [Labels: 34/explicit-null Exp: 0/0] ret code 8 multipaths 2 L 3 10.3.130.130 10.4.140.40 MRU 1500 [Labels: 32/explicit-null Exp: 0/0] ret code 8 multipaths 1  $\mathbf{T}_{\mathbf{L}}$ 4 10.4.140.40 10.5.150.50 MRU 1504 [Labels: explicit-null Exp: 0] ret code 8 multipaths 1 ! 5 10.5.150.50, ret code 3 multipaths 0 Paths (found/broken/unexplored) (4/0/0) Echo Request (sent/fail) (14/0) Echo Reply (received/timeout) (14/0) Total Time Elapsed 492 ms

## 中継ルータへの **MPLS LSP** マルチパストレースのターゲット **FEC** スタッ クの検証の要求の例

次に、中継ルータに MPLS LSP マルチパス ツリー トレース機能のターゲット FEC スタックを検 証するよう要求する例を示します。

Router# **trace mpls multipath ipv4 10.1.1.150/32 flags fec ttl 5**

```
Starting LSP Multipath Traceroute for 10.1.1.150/32
Codes: '!' - success, 'Q' - request not sent, '.' - timeout,
  'L' - labeled output interface, 'B' - unlabeled output interface,
  'D' - DS Map mismatch, 'F' - no FEC mapping, 'f' - FEC mismatch,
  'M' - malformed request, 'm' - unsupported tlvs, 'N' - no label entry,
 'P' - no rx intf label prot, 'p' - premature termination of LSP,
  'R' - transit router, 'I' - unknown upstream index,
  'X' - unknown return code, 'x' - return code 0
Type escape sequence to abort.
LLLL!
Path 0 found,
output interface Fe0/0/0 source 10.1.111.101 destination 127.0.0.0
LLL!
Path 1 found,
output interface Fe0/0/0 source 10.1.111.101 destination 127.0.0.1
L!
Path 2 found,
output interface Fe0/0/0 source 10.1.111.101 destination 127.0.0.5
T.T. L
Path 3 found,
output interface Fe0/0/0 source 10.1.111.101 destination 127.0.0.7
Paths (found/broken/unexplored) (4/0/0)
Echo Request (sent/fail) (14/0)
Echo Reply (received/timeout) (14/0)
Total Time Elapsed 464 ms
ターゲット FEC スタック検証は、trace mpls multipath コマンドで flags fec キーワードが指定され
ている場合に出力ルータで常に実行されます。
```
### **MPLSLSP**マルチパスツリートレースのタイムアウト試行回数の設定: 例

次に、MPLS LSP マルチパス ツリー トレース機能のタイムアウト試行回数を 4 に設定する例を示 します。

Router# **trace mpls multipath ipv4 10.1.1.150/32 retry-count 4**

```
Starting LSP Multipath Traceroute for 10.1.1.150/32
Codes: '!' - success, 'Q' - request not sent, '.' - timeout,
  'L' - labeled output interface, 'B' - unlabeled output interface,
  'D' - DS Map mismatch, 'F' - no FEC mapping, 'f' - FEC mismatch,
  'M' - malformed request, 'm' - unsupported tlvs, 'N' - no label entry,
  'P' - no rx intf label prot, 'p' - premature termination of LSP,
  'R' - transit router, 'I' - unknown upstream index,
  'X' - unknown return code, 'x' - return code 0
Type escape sequence to abort.
LLLL!
Path 0 found,
output interface Fe0/0/0 source 10.1.111.101 destination 127.0.0.0
LLL!
Path 1 found,
output interface Fe0/0/0 source 10.1.111.101 destination 127.0.0.1
L!
Path 2 found,
output interface Fe0/0/0 source 10.1.111.101 destination 127.0.0.5
LL!
Path 3 found,
output interface Fe0/0/0 source 10.1.111.101 destination 127.0.0.7
Paths (found/broken/unexplored) (4/0/0)
 Echo Request (sent/fail) (14/0)
Echo Reply (received/timeout) (14/0)
Total Time Elapsed 460 ms
次の出力には、trace mpls multipathコマンドで1つの探索されていないパス、1つの正常なパス、
および 1 つの分断したパスが見つかったことが示されています。
Router# trace mpls multipath ipv4 10.1.1.150/32 retry-count 4
Starting LSP Multipath Traceroute for 10.1.1.150/32
Codes: '!' - success, 'Q' - request not sent, '.' - timeout,
  'L' - labeled output interface, 'B' - unlabeled output interface,
  'D' - DS Map mismatch, 'F' - no FEC mapping, 'f' - FEC mismatch,
  'M' - malformed request, 'm' - unsupported tlvs, 'N' - no label entry,
  'P' - no rx intf label prot, 'p' - premature termination of LSP,
  'R' - transit router, 'I' - unknown upstream index,
  'X' - unknown return code, 'x' - return code 0
Type escape sequence to abort.
LLL....
Path 0 Unexplorable,
output interface Fe0/0/0 source 10.1.111.101 destination 127.0.0.0
LLL!
Path 1 found,
 output interface Fe0/0/0 source 10.1.111.101 destination 127.0.0.1 B
Path 2 Broken,
output interface Fe0/0/0 source 10.1.111.101 destination 127.0.0.7
Paths (found/broken/unexplored) (1/1/1)
Echo Request (sent/fail) (12/0)
Echo Reply (received/timeout) (8/4)
Total Time Elapsed 7868 ms
```
# <span id="page-179-0"></span>その他の参考資料

関連資料

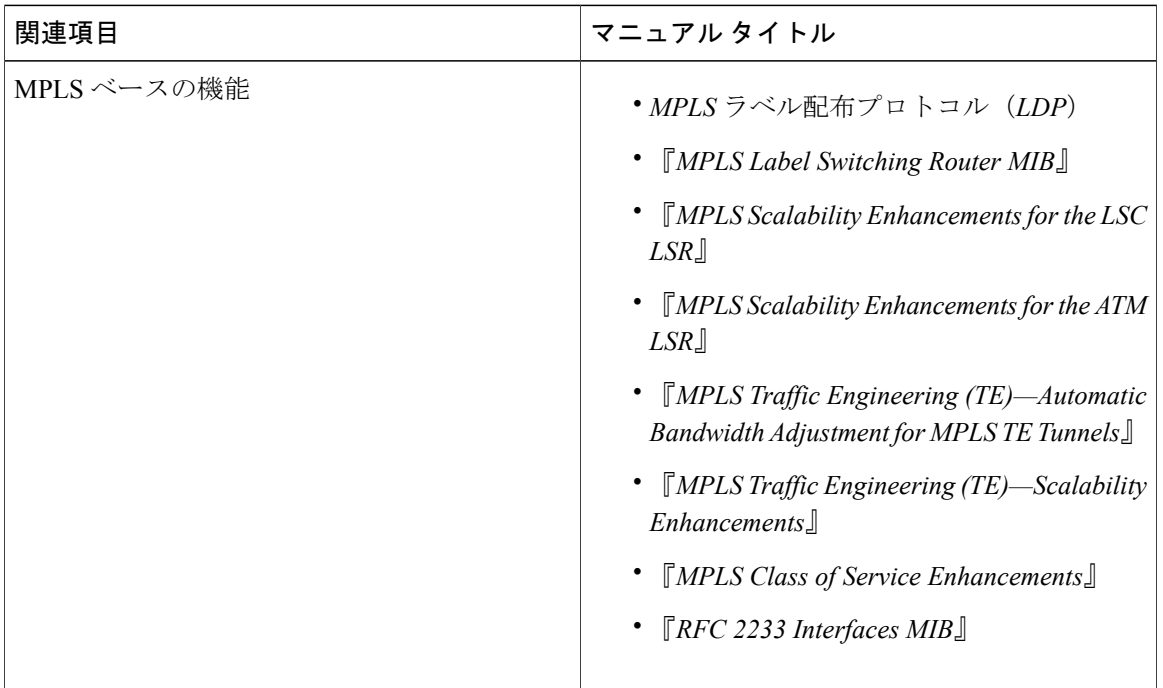

#### 標準

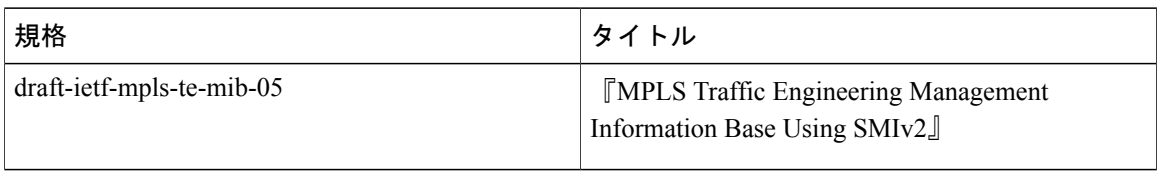

#### **MIB**

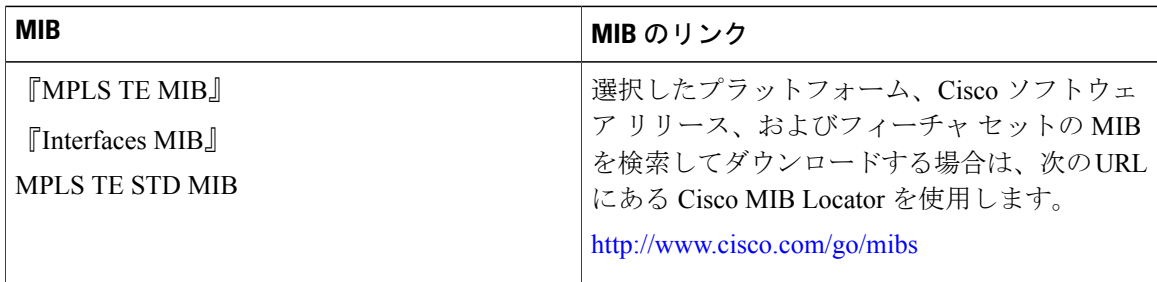

 $\mathbf{I}$
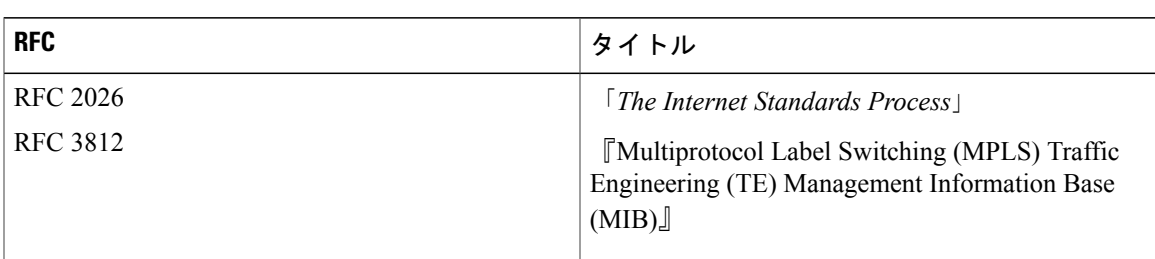

#### **RFC**

### シスコのテクニカル サポート

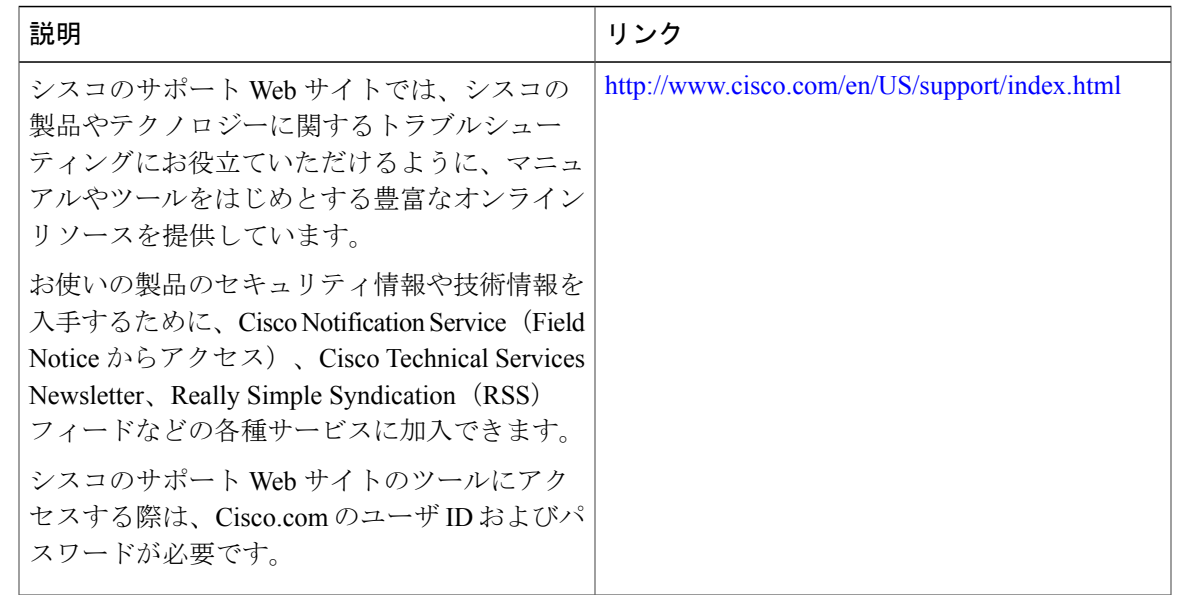

## 関連資料

 $\Gamma$ 

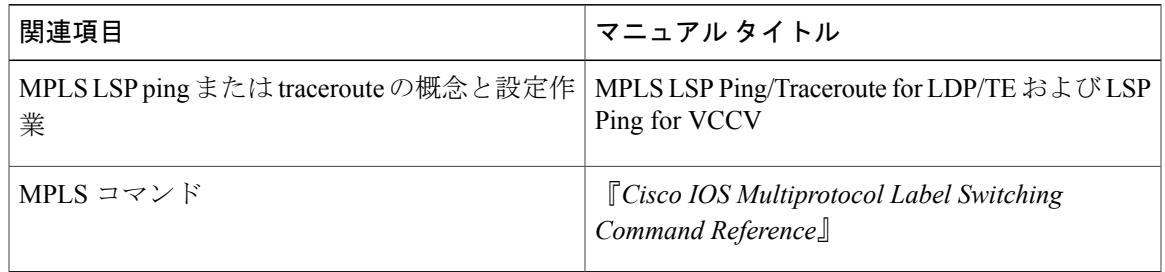

 $\mathbf I$ 

### 標準

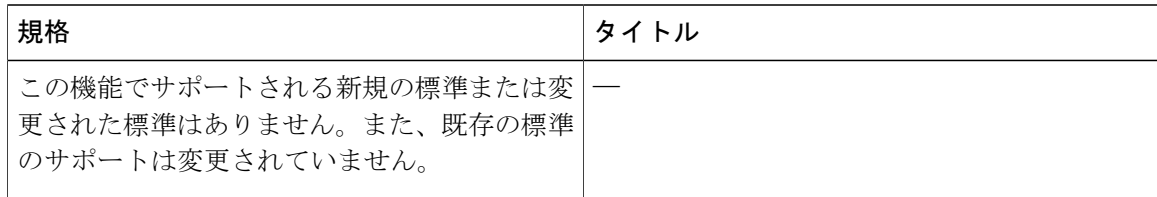

### **MIB**

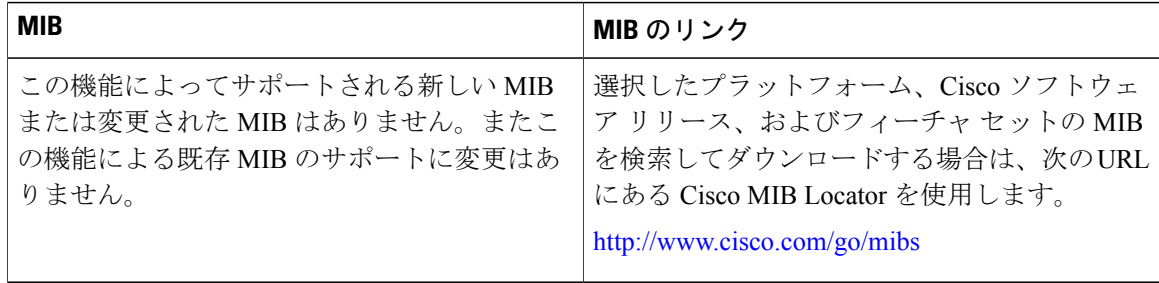

### **RFC**

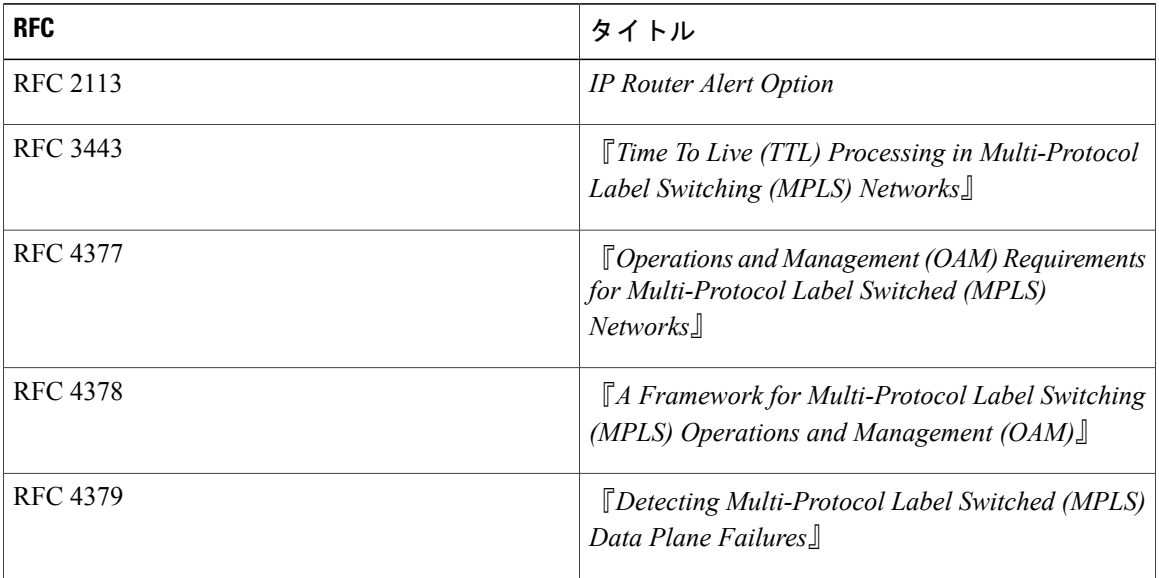

シスコのテクニカル サポート

Г

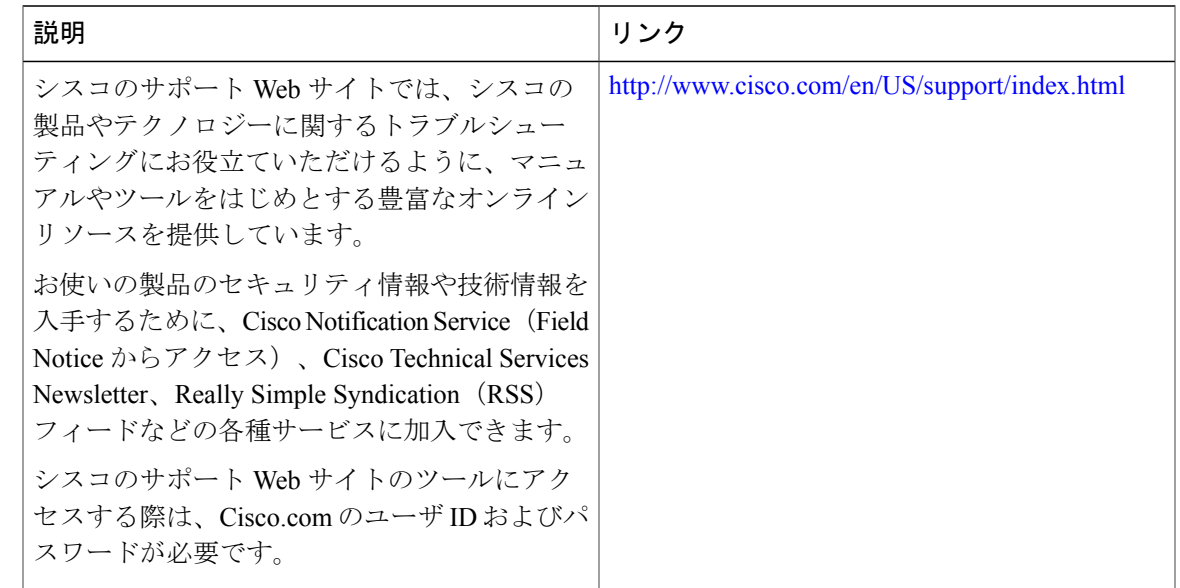

# **MPLS EM - MPLS LSP** マルチパス ツリー トレースの機能 情報

次の表に、このモジュールで説明した機能に関するリリース情報を示します。この表は、ソフト ウェア リリース トレインで各機能のサポートが導入されたときのソフトウェア リリースだけを 示しています。その機能は、特に断りがない限り、それ以降の一連のソフトウェア リリースでも サポートされます。

プラットフォームのサポートおよびシスコソフトウェアイメージのサポートに関する情報を検索 するには、Cisco Feature Navigator を使用します。Cisco Feature Navigator にアクセスするには、 [www.cisco.com/go/cfn](http://www.cisco.com/go/cfn) に移動します。Cisco.com のアカウントは必要ありません。

Ī

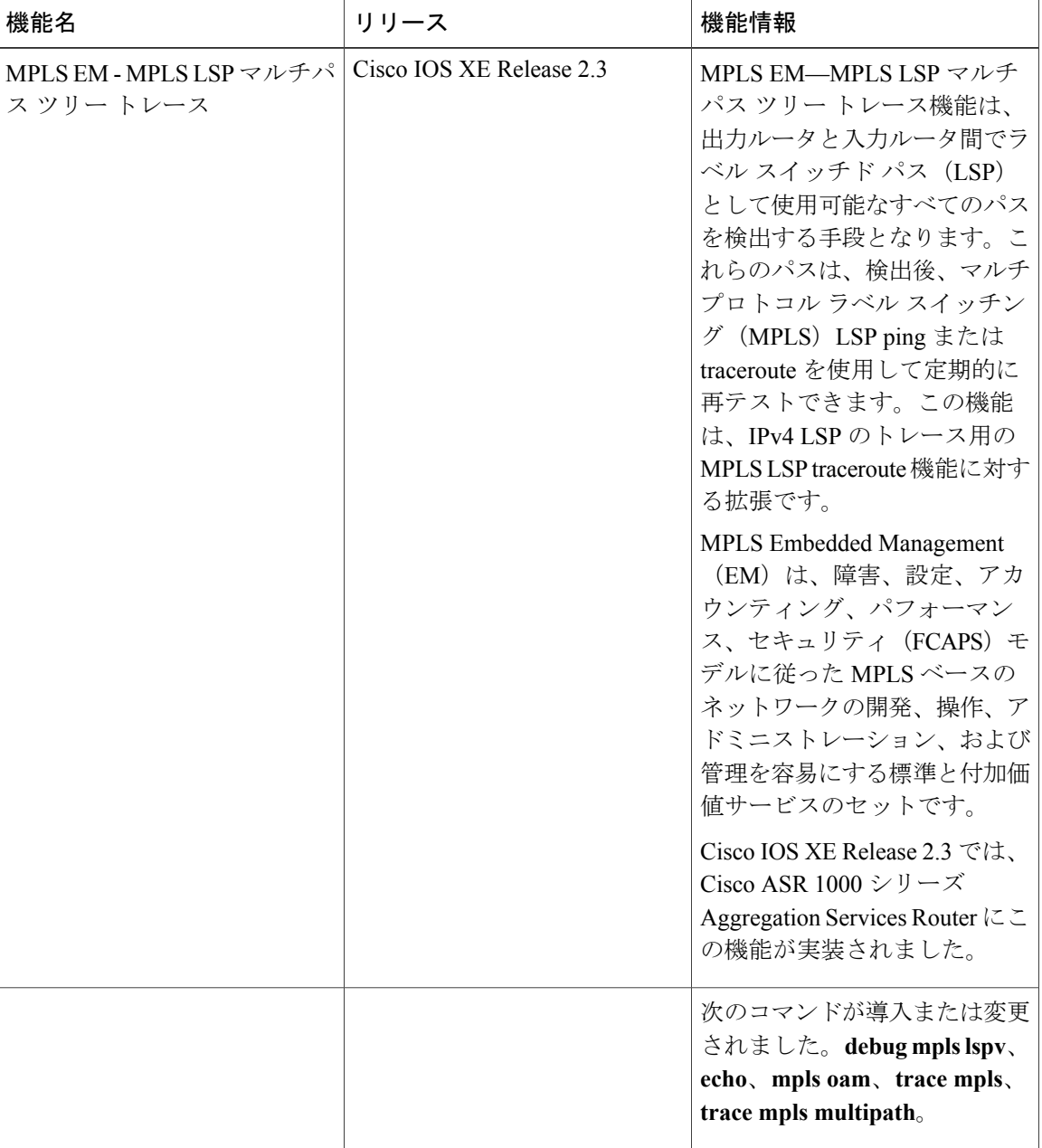

表 **26**:**MPLS EM—MPLS LSP** マルチパス ツリー トレースの機能情報

# 用語集

**ECMP**:等コスト マルチパス。パケット転送に使用できる複数の等コスト ルーティング パス。

**FEC**:ForwardEquivalenceClass。転送のために同等に処理できるパケットのセット。したがって、 1 つのラベルへのバインディングに適しています。たとえば、1 つのアドレス プレフィックス宛 てのパケットのセットやフロー内のパケットなどがあります。

フロー:一組のホスト間、または一組のホスト上にある一組のトランスポートプロトコルポート 間で転送されるパケットのセット。たとえば、同じ送信元アドレス、送信元ポート、宛先アドレ ス、および宛先ポートを持つパケットは、フローと見なされることがあります。

フローは、ネットワークの2つのエンドポイント間で(たとえば、あるLANステーションから別 のLANステーションへ)転送されるデータのストリームでもあります。単一の回線上で複数のフ ローを転送できます。

**localhost**:ホスト ルータ(デバイス)を表す名前。localhost は、予約済みのループバック IP アド レス(127.0.0.1)を使用します。

**LSP**:Label Switched Path(ラベル スイッチド パス)。マルチプロトコル ラベル スイッチング (MPLS) がパケットを転送する2つのルータ間の接続。

**LSPV**:Label Switched Path Verification。LSP ping のサブプロセス。マルチプロトコル ラベル ス イッチング (MPLS) エコー要求と応答を符号化およびデコードします。また、MPLSエコー要求 と応答を送受信するために、IP、MPLS、および AToM スイッチングとやり取りします。MPLS エ コー要求の発信元ルータでは、LSPVによって、エコー応答が受信されていない未処理のエコー要 求のデータベースが保持されます。

**MPLS** ルータ アラート ラベル:マルチプロトコル ラベル スイッチング(MPLS)ラベル 1。ルー タ アラート ラベルを含む MPLS パケットは、処理のためにルータによって Route ルート プロセッ サ (PR) の処理レベルにリダイレクトされます。これにより、これらのパケットはハードウェア ルーティング テーブルにおけるフォワーディング エラーを回避できます。

OAM: Operation, Administration, and Maintenance (保守運用管理)。

パント:ルータ アラートを含むパケットを処理のためにラインカードまたはインターフェイスか らルート プロセッサ(RP)のレベル処理にリダイレクトします。

**RP**:ルート プロセッサ。このプロセッサ モジュールには、CPU、システム ソフトウェア、およ びルータで使用されるほとんどのメモリ コンポーネントが含まれています。

**TTL**:存続可能時間。設定可能なパラメータであり、パケットが宛先に到達するまでに通過する ホップの最大数を示します。

**TLV**:Type, Length, Value(タイプ、長さ、値)。Cisco Discovery Protocol アドレスに含まれる情 報のブロックです。

**UDP**:User Datagram Protocol。TCP/IP プロトコル スタックのコネクションレス型トランスポート 層プロトコルです。UDP は、確認応答や配信保証を行わずにデータグラムを交換する単純なプロ トコルです。そのため、エラー処理と再伝送を他のプロトコルで処理する必要があります。UDP は RFC 768 で定義されています。

**XDR**:eXternal Data Representation(外部データ表現)。Sun Microsystems によって開発された、マ シンに依存しないデータ構造の規格。ルート プロセッサ(RP)とライン カード間のメッセージ 伝送に使用されます。

 $\mathbf I$ 

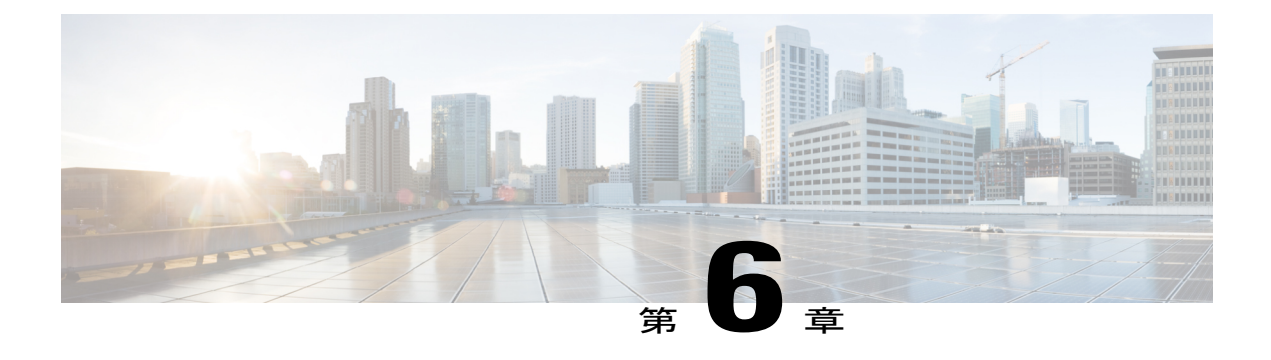

# **MPLS** ラベル配布プロトコル **MIB**

このドキュメントでは、Cisco ソフトウェアで提供される、MPLS ラベル配布プロトコル管理情 報ベース (MPLS LDP MIB) の Simple Network Management Protocol (SNMP) エージェント サ ポートについて説明します。

- [機能情報の確認](#page-186-0), 171 ページ
- MPLS LDP MIB [の制約事項](#page-187-0), 172 ページ
- MPLS LDP MIB [に関する情報](#page-187-1), 172 ページ
- MPLS LDP MIB [の設定方法](#page-194-0), 179 ページ
- MPLS LDP MIB [の設定例](#page-199-0), 184 ページ
- [その他の参考資料](#page-200-0), 185 ページ
- MPLS LDP MIB [の機能情報](#page-201-0), 186 ページ

# <span id="page-186-0"></span>機能情報の確認

ご使用のソフトウェア リリースでは、このモジュールで説明されるすべての機能がサポートされ ているとは限りません。最新の機能情報および警告については、Bug [Search](http://www.cisco.com/cisco/psn/bssprt/bss) Tool およびご使用の プラットフォームおよびソフトウェア リリースのリリース ノートを参照してください。このモ ジュールに記載されている機能の詳細を検索し、各機能がサポートされているリリースのリスト を確認する場合は、このモジュールの最後にある機能情報の表を参照してください。

プラットフォームのサポートおよびシスコソフトウェアイメージのサポートに関する情報を検索 するには、Cisco Feature Navigator を使用します。Cisco Feature Navigator にアクセスするには、 [www.cisco.com/go/cfn](http://www.cisco.com/go/cfn) に移動します。Cisco.com のアカウントは必要ありません。

## <span id="page-187-0"></span>**MPLS LDP MIB** の制約事項

MPLS LDP MIB は、MIB オブジェクトに対するアクセス権が読み取り専用(RO)に制限されま す。ただし、SNMP エージェントによる書き込みが可能な拡張 MIB オブジェクト mplsLdpSessionUpDownTrapEnable は例外です。

このオブジェクトの値をtrueに設定すると、ラベルスイッチドルータ(LSR)でmplsLdpSessionUp 通知とmplsLdpSessionDown通知の両方がイネーブルになります。逆に、このオブジェクトの値を false に設定すると、これらの通知がいずれもディセーブルになります。

mplsLdpSessionUpDownTrapEnable オブジェクトの値は、MPLS LDP MIB ホスト上の NVRAM に保 存されます。

イベント通知については、「MPLS LDP MIB の通知の生成イベント」を参照してください。

ほとんどの MPLS LDP MIB オブジェクトは、LDP ピアのディスカバリ (Hello) プロセス、およ び以降の LDP ピア間 LDP セッションのパラメータや確立のネゴシエーション中に自動的に設定 されます。

## <span id="page-187-1"></span>**MPLS LDP MIB** に関する情報

### **MPLS LDP** の概要

マルチプロトコル ラベル スイッチング(MPLS)は、パケット転送テクノロジーであり、パケッ トでラベルと呼ばれる短い固定長の値を使用して、ラベル スイッチング ルータ (LSR) による MPLS ネットワークでのパケット転送のネクスト ホップを判別します。

基本的な MPLS の原則は、MPLS ネットワーク内の LSR は、パケット転送操作に使用するラベル の定義で一致している必要があるということです。ラベルの同意は、Label Distribution Protocol (LDP)で定義されている手順によって MPLS ネットワークで行われます。

LDP操作は検出(Hello)プロセスで開始し、このプロセスでLDPエンティティ(ローカルLSR) がネットワーク内の協働LDPピアを検出し、これらの間での基本操作プロシージャをネゴシエー トします。この検出プロセスによりピアが認識および特定されると、Hello隣接が生成されます。 Hello 隣接は、ローカル LSR とその LDP ピアの間でラベル バインド情報が交換される状況を表し ます。次に LDP 機能は、ラベルバインド情報の交換を実現するため 2 つの LSR の間でアクティ ブな LDP セッションを確立します。このプロセスが MPLS ネットワーク内のすべての LSR に関 して完了すると、通信ネットワーク デバイス間のエンドツーエンドのパケット伝送経路を構成す るラベル スイッチド パス (LSP) が確立されます。

LDP により、LSR はラベル バインド情報を収集し、MPLS ネットワーク内の他のデバイスに配布 および解放します。これにより、ネットワーク内で通常ルーティング パスに沿ったパケットの ホップバイホップ転送が有効になります。

### **MPLS LDP MIB** の概要

MPLS LDP MIB は、Cisco ソフトウェアにおけるラベル スイッチング機能について標準の SNMP ベースのネットワーク管理を実行できるようするために実装されました。この機能を使用するに は、ネットワーク内の指定したネットワーク管理ステーション (NMS) で SNMP エージェント コードを実行する必要があります。NMSは、MPLS LDP MIB 内のネットワーク管理オブジェクト とユーザの対話の媒体となります。

SNMPエージェントは、Ciscoソフトウェアと互換性のある階層構造を持ち、MPLS LDP MIB 内の オブジェクト、さらに Cisco ソフトウェアによってサポートされる豊富なラベル スイッチング機 能一式とのネットワーク管理インターフェイスを提供します。

SNMP エージェントにより、標準の SNMP **get** 操作を使用して MPLS LDP MIB オブジェクトにア クセスでき、さまざまなネットワーク管理タスクを実行できます。MPLS LDP MIB のすべてのオ ブジェクトは、Internet Engineering TaskForce(IETF)ドラフト MIB(*draft-ietf-mpls-ldp-mib-08.txt*) に定義されている規則に従います。このドラフト MIB は、構造的および標準的な方法でネット ワーク管理オブジェクトを定義します。このドラフトMIBは今後標準規格となるべく継続的に作 業が行われています。したがって、MPLS LDP MIB は、この IETF ドキュメントの発展を追って 実装されます。

IETF ドラフト MIB と Cisco ソフトウェア内の同等機能の実装はわずかに異なるため、MPLS LDP MIB オブジェクトと Cisco ソフトウェアの内部データ構造の間でいくつかの軽微な変換が必要と なります。このような変換は SNMP エージェントにより実行されます。SNMP エージェントは、 NMSワークステーション上で、優先度が低いプロセスとしてバックグラウンドで実行されます。

MPLS LDP MIB の機能は次のとおりです。

- MPLS LDP MIB は、LDP セッションのステータスの変化を伝えるイベント通知メッセージを 生成して送信できます。
- SNMP CLI コマンドを使用してイベント通知メッセージを有効および無効にできます。
- ネットワーク管理の目的でイベント通知メッセージが送信される NMS ワークステーション の名前または IP アドレスを指定できます。
- ·NMSの不揮発性メモリ (NVRAM)に、イベント通知メッセージに関連する設定を保存でき ます。

MPLSLDPMIBの構造は、抽象構文記法1(ASN.1)に準拠しているため、高度に構造化された理 想的なネットワーク管理オブジェクト データベースを形成します。

標準の SNMP アプリケーションを使用して、標準の SNMP GET 操作によって MPLS LDP MIB か ら情報を取得して表示できます。同様に、SNMP GETNEXT 操作によって MIB の情報を走査して 表示することができます。

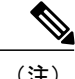

MPLS LDP MIB の実装時点では、この MIB には Internet Assigned Numbers Authority (IANA) の Experimental OID が割り当てられていなかったため、シスコでは Cisco Experimental OID 番 号を使用してこの MIB を実装しました(ciscoExperiment 1.3.6.1.4.1.9.10 mplsLdpMIB 1.3.6.1.4.1.9.10.65)。MPLS LDP MIB に IANA Experimental OID 番号が割り当てられる場合に は、シスコはciscoExperimental OIDが設定されたこのMIBのすべてのオブジェクトを廃止し、 IANA Experimental OID に移行します。

### **MPLS LDP MIB** を使用する利点

MPLS LDP MIB には次の利点があります。

- MPLS ネットワーク内のピア デバイス間の LDP セッションの確立
- 次のような LDP エンティティの操作に関連する MIB パラメータの取得:
	- 既知の LDP ディスカバリ ポート
	- 最大伝送ユニット(MTU)
	- 提示されるキープアライブ タイマー インターバル
	- ループ検出
	- セッション確立しきい値
	- ラベルの形成に使用される VPI/VCI ペアの範囲

• LDP の動作に関連する次のような統計情報の収集:

- LDP エンティティに対して確立されたセッションの合計数
- LDP エンティティに対して試行されたセッションの合計数
- hello 隣接の残り時間の監視
- 次のような LDP ピアの特性とステータスの監視:
	- LDP ピアのインターネットワーク層アドレスのタイプ
	- LDP ピアの実際のインターネットワーク層アドレス
	- LDP ピアのデフォルト MTU
	- LDP ピアがキープアライブ インターバルの値として提示する秒数
	- LDP ピアが認識する VPI/VCI ラベル範囲の確立
- 次のような LDP セッションの特性とステータスの監視:
	- LDP セッションが使用している LDP のバージョンの確認
- LDP セッションのキープアライブ保留時間の確認
- LDP セッションの状態の確認(セッションがアクティブかどうか)
- LDP セッションによって使用される VPI/VCI ペアの範囲の確認
- LDP セッションの最後のアクティブ インターフェイスの確認

### **MPLS LDP MIB** 要素の説明

MPLS LDP MIB に含まれている要素を次に示します。

- LDP エンティティ:ラベル スペースの交換を目的としており、LDP インスタンスに関連し ます。
- LDP ピア:リモート LDP エンティティ(つまり非ローカル LSR)を意味します。
- LDP セッション:ローカル LSR とリモート LDP ピアの間のアクティブな LDP プロセスを意 味します。
- Hello 隣接:MPLS ネットワーク内の 2 つの LSR が相互に隣接している(つまり LDP ピアで ある)状態であることを示す LDP ディスカバリ プロセスの結果を意味します。

Hello 隣接は、MPLS ネットワーク内の 2 つの LSR 間で有効なコンテキストを構成します。隣接 は、ラベル バインド情報の交換に使用されます。

これらの MPLS LDP MIB 要素について、以降で個々の見出しの下で簡潔に説明します。

実際にはMPLSLDPMIBが提供するネットワーク管理データベースでは、ネットワーク内のMPLS LDP 操作の現在の状況を反映し、内部のさまざまな MIB オブジェクトへのリアルタイム アクセ スをサポートしています。このネットワーク管理情報データベースにアクセスするには、MPLS/LDP 稼働環境で NMS から標準の SNMP コマンドを使用します。

MPLS LDP MIB は、次のネットワーク管理アクティビティをサポートしています。

- LDP 動作に関連する MPLS LDP MIB パラメータの取得
- LDP ピアの特性とステータスの監視
- LDP ピア間の LDP セッションのステータスの監視
- ネットワークにおける Hello 隣接の監視
- LDP セッションに関する統計情報の収集

#### **LDP** エンティティ

LDP エンティティは、オブジェクト名 *mplsLdpEntityLdpId* を含む LDP 識別子によって一意に識別 されます。このオブジェクトは、ルータID (4オクテット) とインターフェイス番号 (2オクテッ ト)で構成されます。ルータ ID は LSR に割り当てられている IP アドレスをエンコードします。 インターフェイス番号は、LSR 内で使用可能な特定のラベル スペースを示します。

LDP エンティティは、LDP ピアへの配布のターゲットであるラベル スペースを表します。イン ターフェイス固有の LDP エンティティの場合、ラベル スペースは 1 つの LDP セッションにより 1 つの LDP ピアに配布されます。

プラットフォーム全体の LDP エンティティは、複数の LDP ピアに関連付けることができます。 この場合、ラベル スペースは各ピアに関連する個別の LDP セッションにより複数の LDP ピアに 配布されます。

### **LDP Peers**

LSR に、別の LSR または複数の LSR にアドバタイズするラベル スペースがある場合、ラベル ス ペース情報を受信する LSR ごとに 1 つの LDP セッションが存在します。ラベル スペース情報の 受信側は LDP ピアと呼ばれます。

インターフェイス単位のラベル スペースは、1 つの LDP セッションにより 1 つの LDP ピアにア ドバタイズされます。プラットフォーム単位のラベルスペースは、複数のLDPセッションにより 複数の LDP ピアにアドバタイズされます。

プラットフォーム単位のLDPピアが複数存在する可能性がある場合、LDPエンティティはその一 意のLDPタグだけでなく、LDPインデックスによっても識別されます。この場合、ラベルスペー スは同一ですが、LDPインデックスによって、ラベルスペースを複数のLDPピアに配布するLDP セッションが区別されます。

#### **LDP** セッション

ローカルエンティティとリモートピアの間のLDPセッションは、ラベルスペースを配布します。 LDP ピアと LDP セッションの間の関係は常に 1 対 1 です。単一 LDP セッションは、1 つ以上の ネットワークリンク経由で単一LDPピアと通信するLabel DistributionProtocolインスタンスです。 プラットフォーム全体のローカル LDP エンティティの場合、複数の LDP セッションと、これに 対応する数のリモート LDP ピアが存在する可能性があります。

#### **LDP Hello** 隣接

LDPセッションは、1つ以上のネットワークリンク経由でピアプロトコルインスタンスと通信す る LDP インスタンスです。LDP が実行されるリンクごとに LDP hello 隣接が存在します。1 つの LDP ピアへのリンクが複数ある場合には常に、複数のリンク隣接が存在します。たとえばプラッ トフォーム全体のラベル スペースの場合、ラベル スペースのアドバタイズ先となる LSR ごとに 個別の LDP ピア/LDP セッション関係があります。

## **MPLS LDP MIB** オブジェクトのカテゴリ

MPLS LDP MIB には、IETF ドラフト ドキュメント *draft-ietf-mpls-ldp-08.txt* で定義されているよう に、MPLS Label Distribution Protocol の管理対象オブジェクトの定義が含まれています。

MPLS LDP MIB の管理対象オブジェクトの構造は、次のカテゴリに従っています。

• MPLS LDP Textual Conventions

- MPLS LDP Objects
- MPLS Label Distribution Protocol Entity Objects
- LDP Entity Objects for Generic Labels
- LDP Entity Objects for ATM
- MPLS LDP Entity Configured ATM Label Range Table
- MPLS Entity Objects for Frame Relay
- Frame Relay Label Range Components
- MPLS LDP Entity Statistics Table
- MPLS LDP Entity Peer Table
- MPLS LDP Hello Adjacency Table
- MPLS LDP Sessions Table
- MPLS LDP ATM Session Information
- MPLS LDP Frame Relay Session Information
- MPLS LDP Session Statistics Table
- Address Message/Address Withdraw Message Information
- MPLS LDP LIB Table
- MPLS LDP FEC Table
- Notifications
- Module Conformance Statement

## **MPLS LDP MIB** 通知の生成イベント

**snmp-server enable traps mpls ldp** コマンドを発行して MPLS LDP MIB 通知機能を有効にすると、 Ciscoソフトウェア内で特定のイベントが発生したことを伝える通知メッセージが生成され、指定 された NSM に送信されます。

LDP ステータス移行とイベント通知をアナウンスする MPLS LDP MIB オブジェクトには、次の メッセージが含まれています。

- •mplsLdpSessionUp : このメッセージは、LDP エンティティ(ローカル LSR)によって別の LDP エンティティ(ネットワーク内の隣接 LDP ピア)との LDP セッションが確立されると 生成されます。
- mplsLdpSessionDown:このメッセージは、ローカル LSR とその隣接 LDP ピア間の LDP セッ ションが終了すると生成されます。

アップ通知とダウン通知は、LDPセッションにおける最後のアクティブインターフェイスを示し ます。

• mplsLdpPathVectorLimitMismatch:このメッセージは、ローカル LSR によって、その隣接ピ アである LSR との LDP セッションが確立され、2 つの LSR でパス ベクトル制限が異なる場 合に生成されます。

パス ベクトル制限の値の範囲は 0 ~ 255 です。値が 0 の場合、ループ検出はオフです。0 以外の 255 までの値の場合、ループ検出はオンで、さらにネットワーク内のループ状態が検知されるま でに LDP メッセージが通過できるホップの最大数が示されます。

ネットワーク内のすべての LDP 対応ルータに同じパス ベクトル制限を設定することを推奨しま す。mplsLdpPathVectorLimitMismatch オブジェクトが MPLS-LDP-MIB に存在するのは、LDP 動作 に関わっている 2 つのルータのパス ベクトル制限が異なる場合に NMS に警告メッセージを送信 するためです。

• mplsLdpFailedInitSessionThresholdExceeded:このメッセージは、ローカル LSR と隣接 LDP ピ アが、それらの間にLDPセッションを確立しようとして失敗し、その試行回数が指定数を超 えた場合に生成されます。デフォルトの試行回数は 8 回です。このデフォルト値は Cisco ソ フトウェアで実装され、CLI および SNMP エージェントが変更することはできません。

デバイス間での非互換性が原因で、ローカル LSR と LDP ピア間の LDP セッションの確立に 8 回 失敗しました。このため、この通知メッセージが生成されます。

一般に、Ciscoルータは複数のプラットフォームで同じ機能をサポートします。したがって、Cisco LSR間で最も発生する可能性が高い非互換は、それぞれのATM VPI/VCIラベル範囲のミスマッチ です。

たとえば、LSRに有効なラベルの範囲を指定し、その範囲が隣接LDPピアの範囲と重ならない場 合、ルータは LDP ピアとの LDP セッションを 8 回確立しようとします。その後、

mplsLdpFailedInitSessionThresholdExceeded 通知が生成され、情報メッセージとして NMS に送信さ れます。

運用上、ラベル範囲が重ならない LSR は、8 回のリトライ制限を超えても、引き続きそれらの LSR間のLDPセッションを確立しようとします。そのような場合、LDPしきい値超過通知によっ て、ネットワーク内に注意すべき状態があることがネットワーク管理者に知らされます。

RFC 3036『LDPSpecification』に、MPLS ネットワーク内の Cisco ルータやその他の LSR 間に存在 する可能性がある非互換について詳しく記載されています。このような非互換の例を次に示しま す。

- •LDP セッションのセットアップを試行する LSR の間で、ATM VPI/VCI 範囲(前述)が 重複していない、またはフレーム リレー DLCI 範囲が重複していない。
	- ラベル配布方式がサポートされていない。
	- プロトコルデータ ユニット (PDU) サイズが異なる。
	- LDP 機能のサポートが異なる。

# <span id="page-194-0"></span>**MPLS LDP MIB** の設定方法

## **MPLS LDP MIB** に対する **SNMP** エージェントのイネーブル化

デフォルトでは、MPLS LDP MIB の SNMP エージェントはディセーブルになっています。ホスト NMSワークステーション上のSNMPエージェントをイネーブルにするには、次の手順を実行しま す。

#### 手順の概要

- **1. enable**
- **2. show running-config**
- **3. configure terminal**
- **4. snmp-server community***string* [**view***view-name*] [**ro** | **rw**] [*acl-number*]
- **5. do copy running-config startup-config**
- **6. exit**
- **7. show running-config** [**interface** | **map-class**]

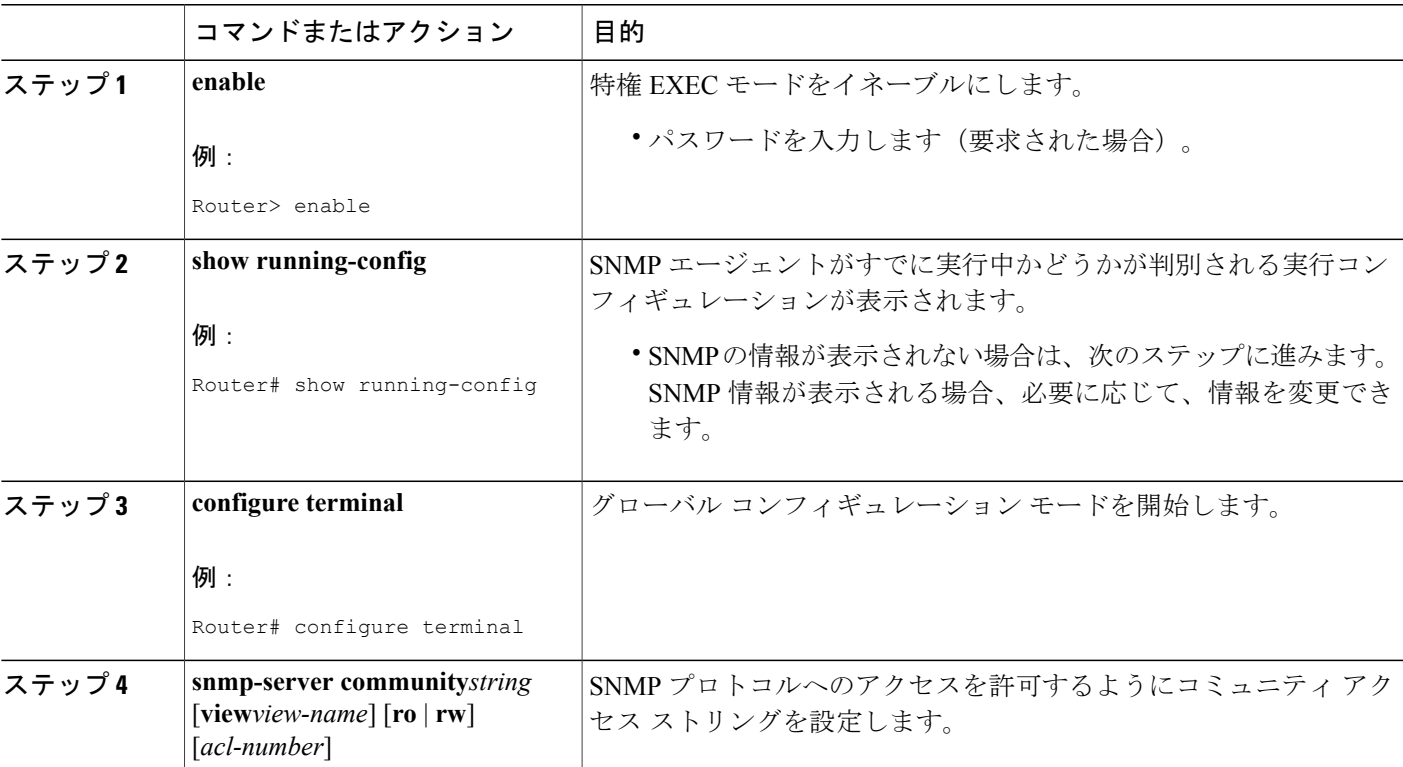

#### 手順の詳細

Г

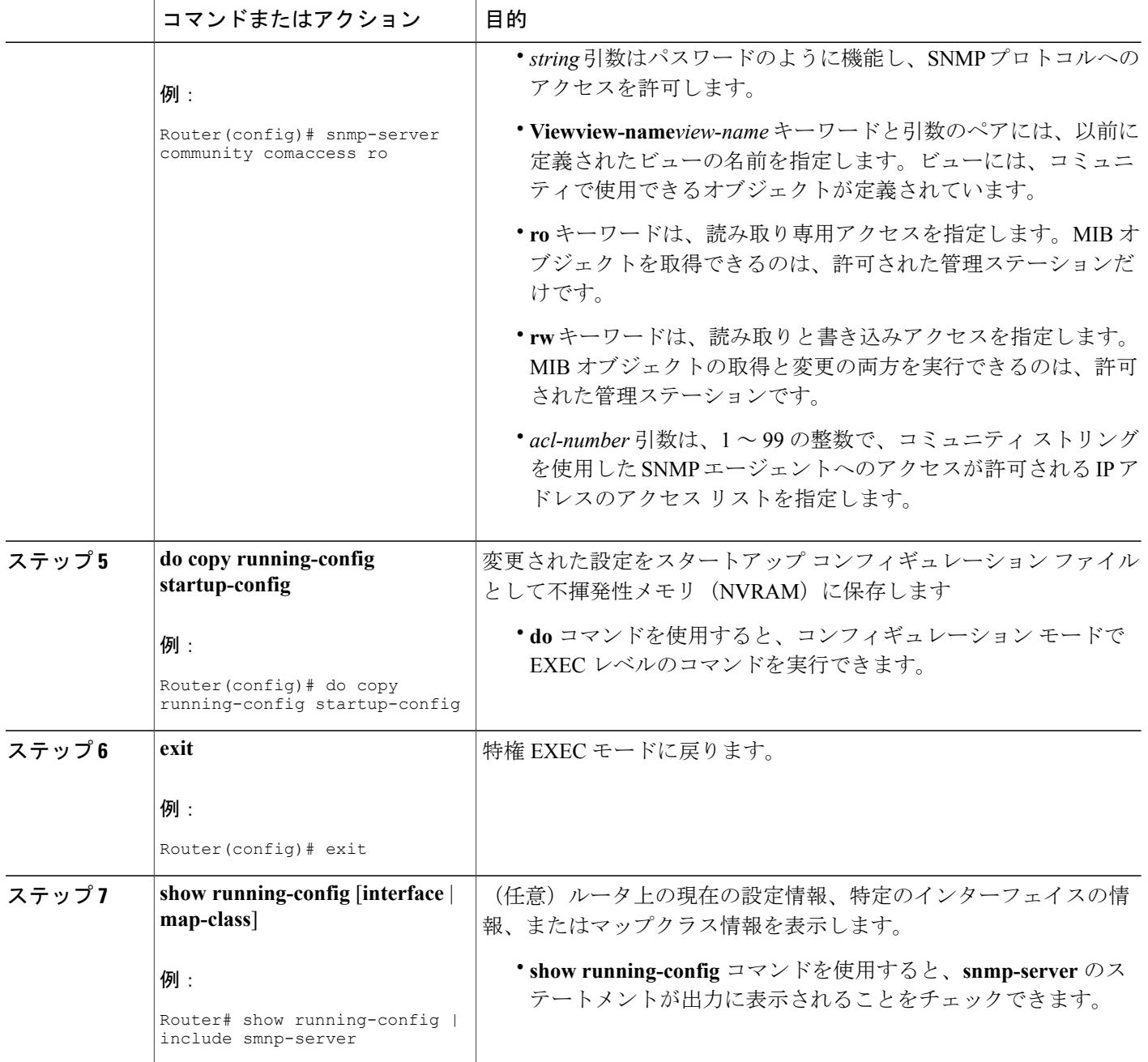

# ルータによる **SNMP** トラップ送信の設定

トラップをホストに送信するようにルータを設定するには、この作業を実行します。

**snmp-server host** コマンドを使用して、トラップを受信するホストを指定します。**snmp-server enable traps**コマンドでは、指定したトラップのトラップ生成メカニズムをグローバルにイネーブ ルにします。

ホストでトラップを受信するには、そのホストに **snmp-server host** コマンドを設定する必要があ ります。また通常は、**snmp-server enable traps** コマンドでトラップをグローバルにイネーブルに されていることも必要です。

(注)

**snmp-serverhost**コマンド自体を使用して*community-string*引数を設定できますが、**snmp-server community** コマンドを使用してこのストリングを定義してから **snmp-serverhost** コマンドを使 用することを推奨します。

#### 手順の概要

- **1. enable**
- **2. configure terminal**
- **3. snmp-serverhost***host-addr*[**traps**| **informs**] [**version**{**1** | **2c** | **3** [**auth**|**noauth**|**priv**]}] *community-string* [**udp-port***port*] [*notification-type*] [**vrf***vrf-name*]
- **4. snmp-server enable traps mpls ldp** [**session-down**] [**session-up**] [**pv-limit**] [**threshold**]
- **5. exit**

#### コマンドまたはアクション 目的 **enable https://default.org/default.org/** 特権 EXEC モードをイネーブルにします。 例: Router> enable ステッ プ **1**  • パスワードを入力します(要求された場合)。 **configure terminal** グローバル コンフィギュレーション モードを開始します。 例: Router# configure terminal ステッ プ **2**  snmp-server hosthost-addr | SNMP 通知操作の受信者を指定します。 [**traps** | **informs**] [**version** {**1** | ステッ プ **3**  • *host-addr*引数には、ホスト(ターゲット受信者)の名前またはインター ネット アドレスを指定します。 **2c** | **3** [**auth** | **noauth** | **priv**]}] *community-string* [**udp-port***port*] [*notification-type*] [**vrf***vrf-name*] • **traps** キーワードを指定すると、このホストに SNMP トラップが送信さ **例: れます。これはデフォルトです。** Router(config)# snmp-server • **informs**キーワードを指定すると、このホストにSNMP応答要求が送信 host 172.20.2.160 traps されます。<br>comaccess mpls-ldp

#### 手順の詳細

T

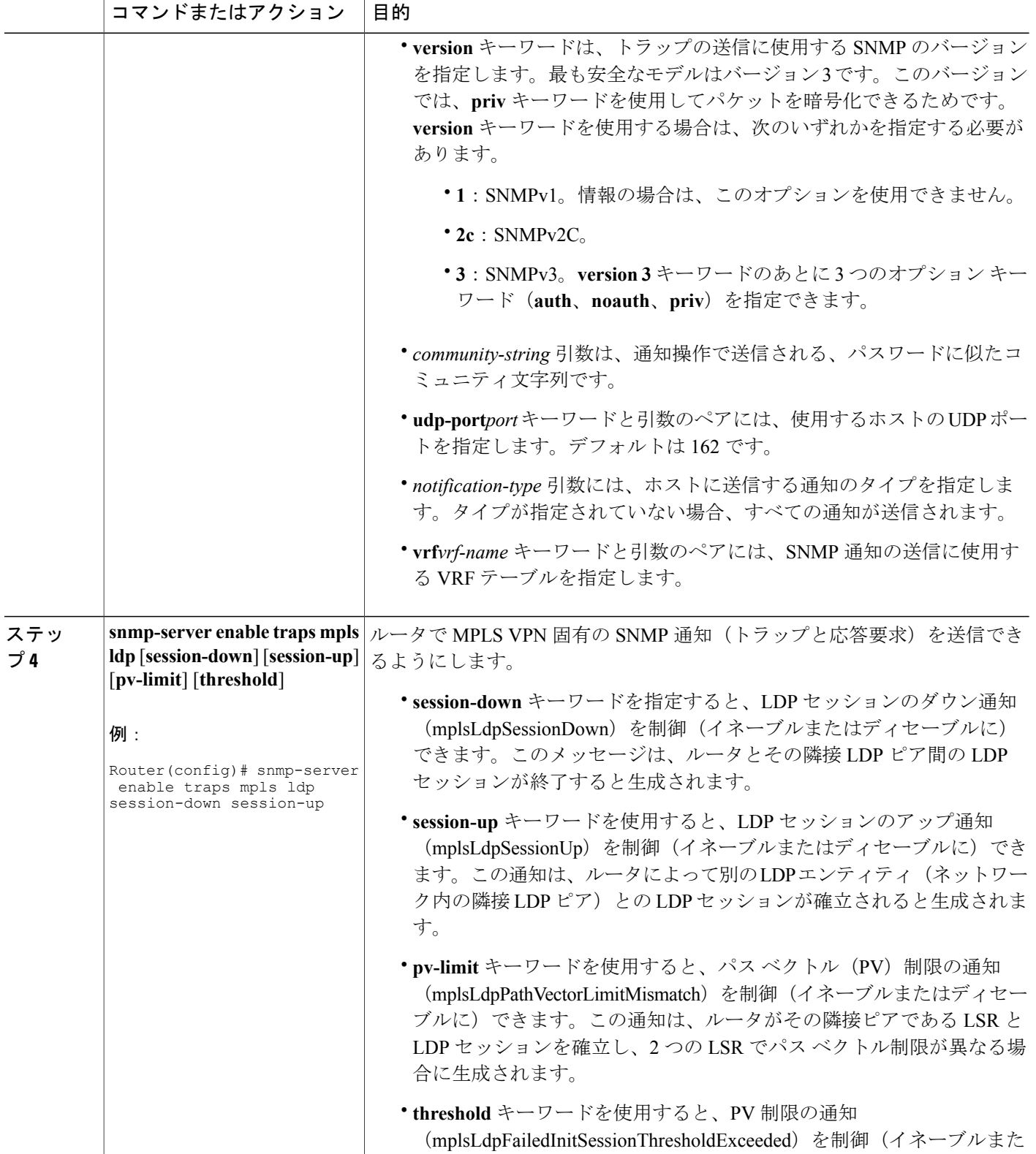

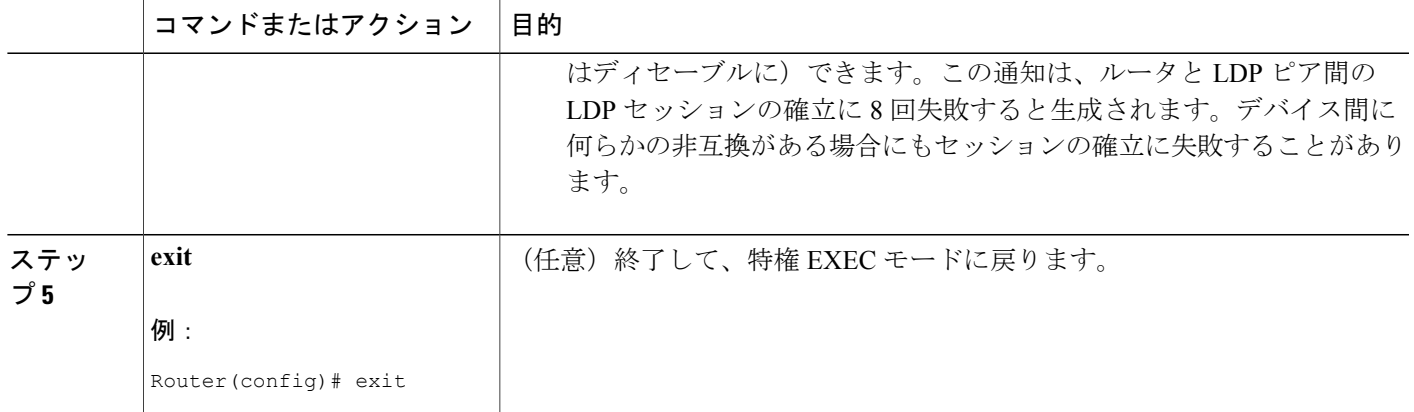

## **SNMP** エージェントのステータスの確認

ホスト NMS ワークステーション上で SNMP エージェントがイネーブルにされたことを確認する には、次の手順を実行します。

#### 手順の概要

- **1. enable**
- **2. show running-config**
- **3. exit**

#### 手順の詳細

ステップ **1 enable** このコマンドを使用して、特権EXECモードをイネーブルにします。パスワードを入力します(要求され た場合)。次に例を示します。

#### 例:

Router> **enable** Router#

#### ステップ **2 show running-config**

このコマンドを使用して、ホスト NMS 上の実行コンフィギュレーションを表示し、SNMP 情報の出力を 確認します。次に例を示します。

#### 例:

. .

Г

Router# **show running-config**

.

snmp-server community public RO snmp-server community private RO

上記のような形式の出力に snmp-server のステートメントが含まれる場合、SNMP エージェントはホスト NMS ワークステーションでイネーブルにされていることになります。

ステップ **3 exit**

このコマンドを使用して、ユーザ EXEC モードに戻ります。次に例を示します。

例:

Router# **exit** Router>

## <span id="page-199-0"></span>**MPLS LDP MIB** の設定例

### **SNMP** エージェントのイネーブル化:例

次に、ホスト NMS 上で SNMP エージェントをイネーブルにする例を示します。

Router# **configure terminal**

Router(config)# **snmp-server community**

次に、ホスト NMS 上の SNMPv1 と SNMPv2C をイネーブルにする例を示します。設定では、コ ミュニティ ストリング public を使用して、SNMP エージェントが読み取り専用アクセス権ですべ ての MPLS LDP MIB オブジェクトにアクセスすることを許可しています。

Router(config)# **snmp-server community public**

次に、comaccess コミュニティ ストリングを指定するアクセス リスト 4 のメンバに、すべての MPLSLDPMIBオブジェクトへの読み取り専用アクセスを許可する例を示します。その他のSNMP エージェントは MPLS LDP MIB オブジェクトにアクセスできません。

Router(config)# **snmp-server community comaccess ro 4** 次に、セッションアップおよびセッションダウンのLDP通知をイネーブルにする例を示します。

Router(config)# **snmp-server enable traps mpls ldp session-up** Router(config)# **snmp-server enable traps mpls ldp session-down**

# <span id="page-200-0"></span>その他の参考資料

#### 関連資料

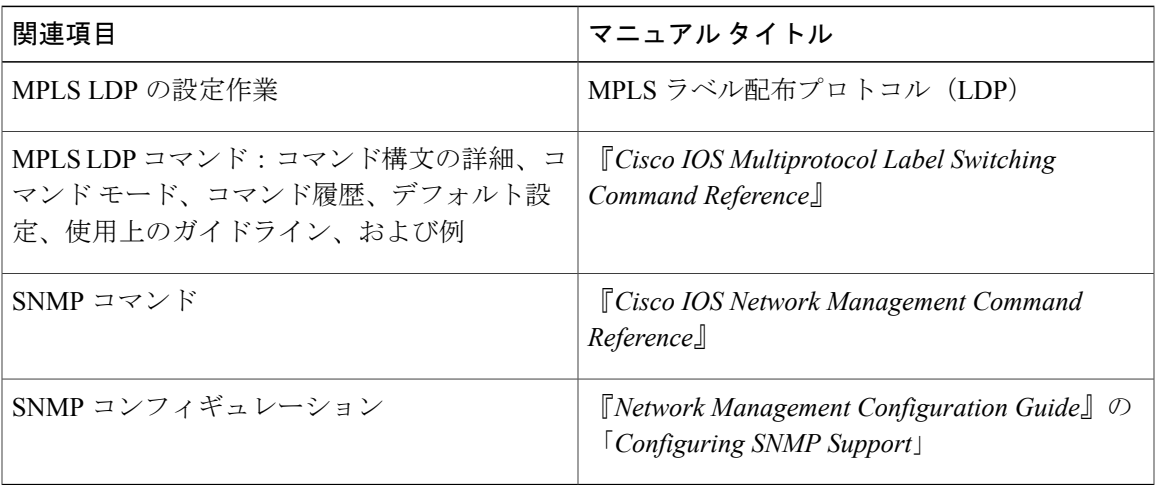

#### 標準

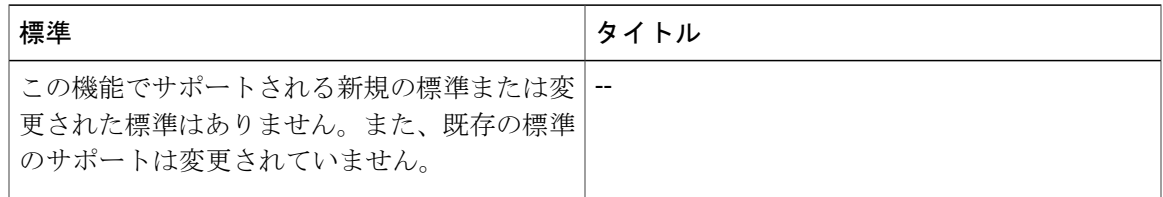

#### **MIB**

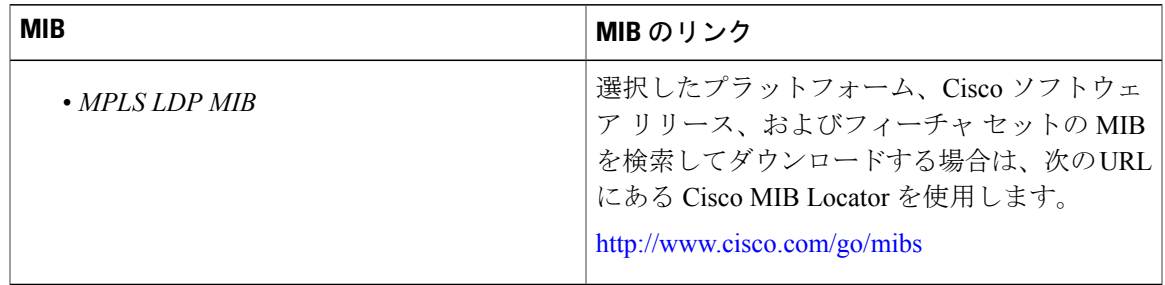

#### **RFC**

 $\overline{\mathsf{I}}$ 

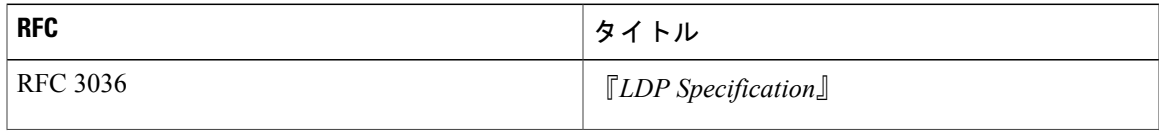

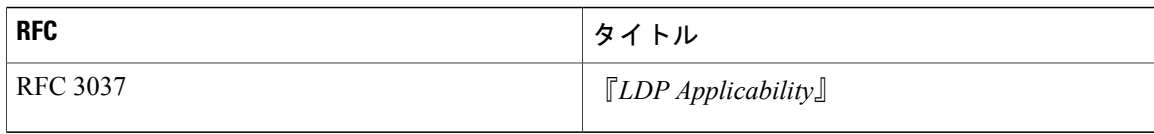

#### シスコのテクニカル サポート

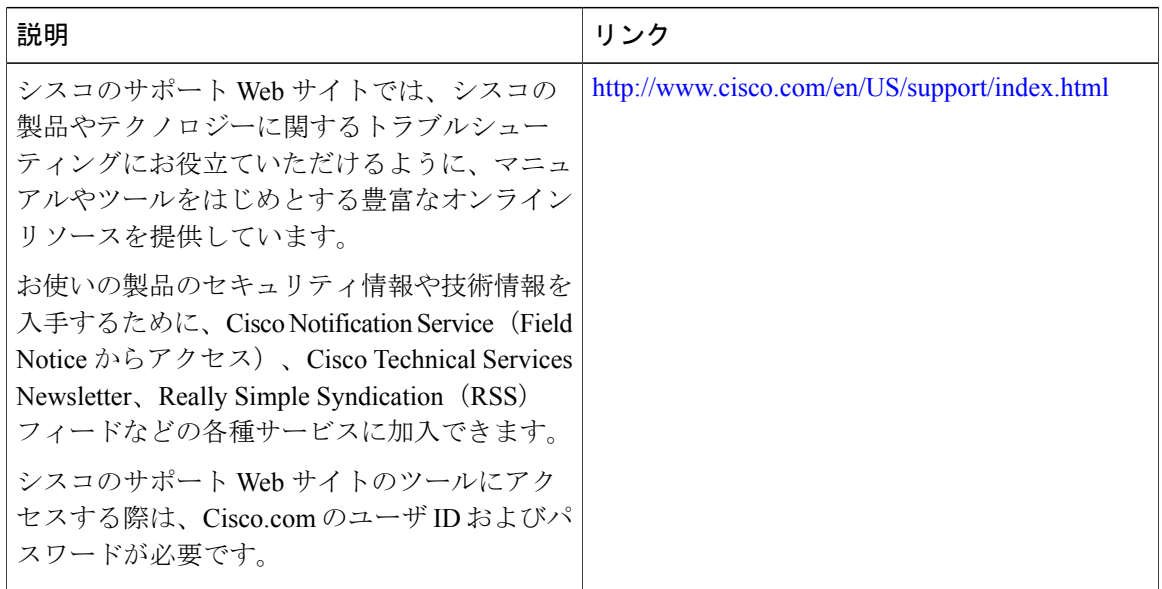

## <span id="page-201-0"></span>**MPLS LDP MIB** の機能情報

次の表に、このモジュールで説明した機能に関するリリース情報を示します。この表は、ソフト ウェア リリース トレインで各機能のサポートが導入されたときのソフトウェア リリースだけを 示しています。その機能は、特に断りがない限り、それ以降の一連のソフトウェア リリースでも サポートされます。

プラットフォームのサポートおよびシスコソフトウェアイメージのサポートに関する情報を検索 するには、Cisco Feature Navigator を使用します。Cisco Feature Navigator にアクセスするには、 [www.cisco.com/go/cfn](http://www.cisco.com/go/cfn) に移動します。Cisco.com のアカウントは必要ありません。

 $\mathbf{I}$ 

#### 表 **27**:**MPLS LDP MIB** の機能情報

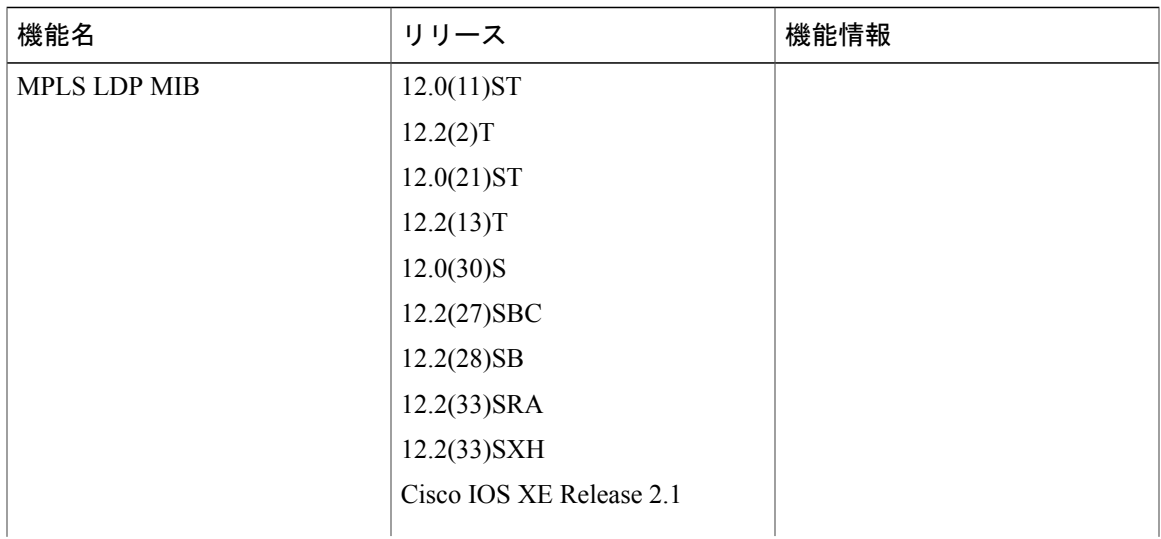

T

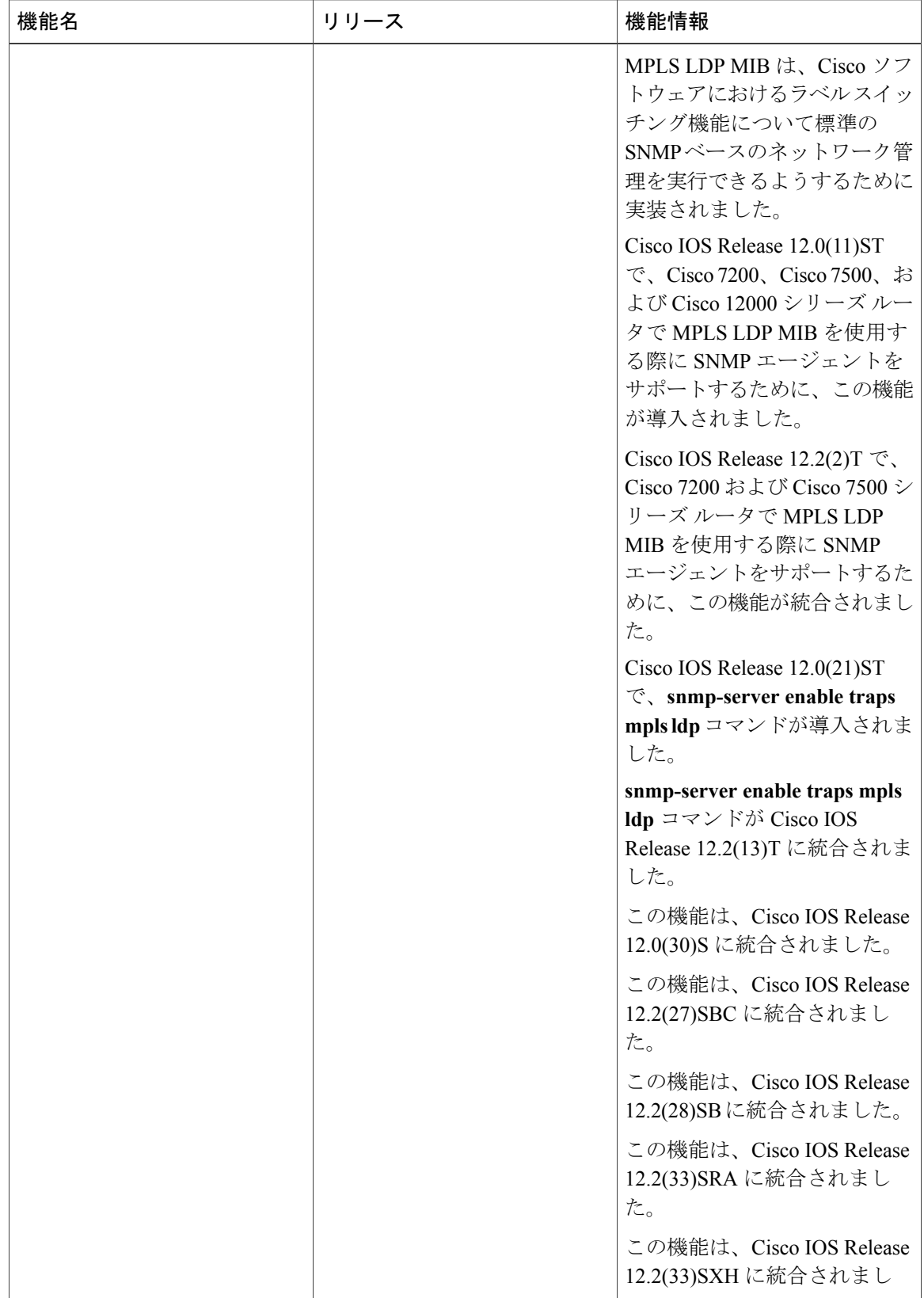

 $\mathbf{I}$ 

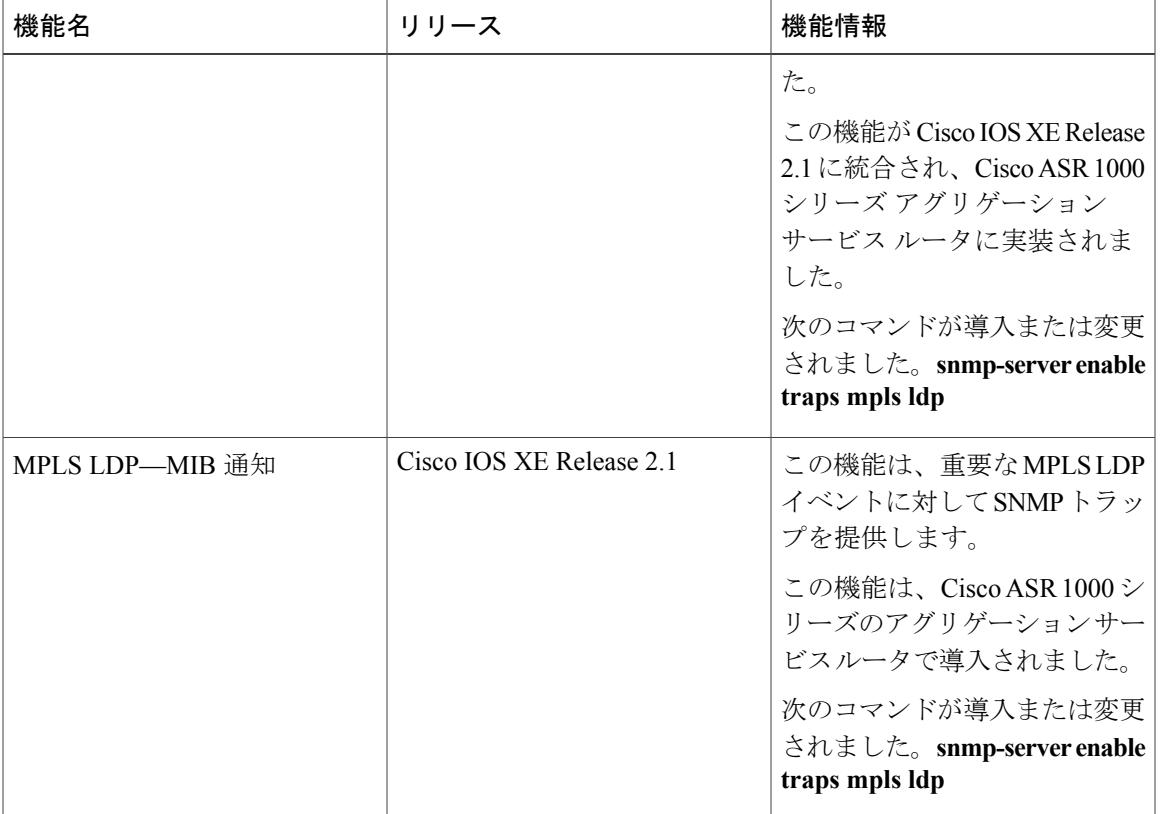

T

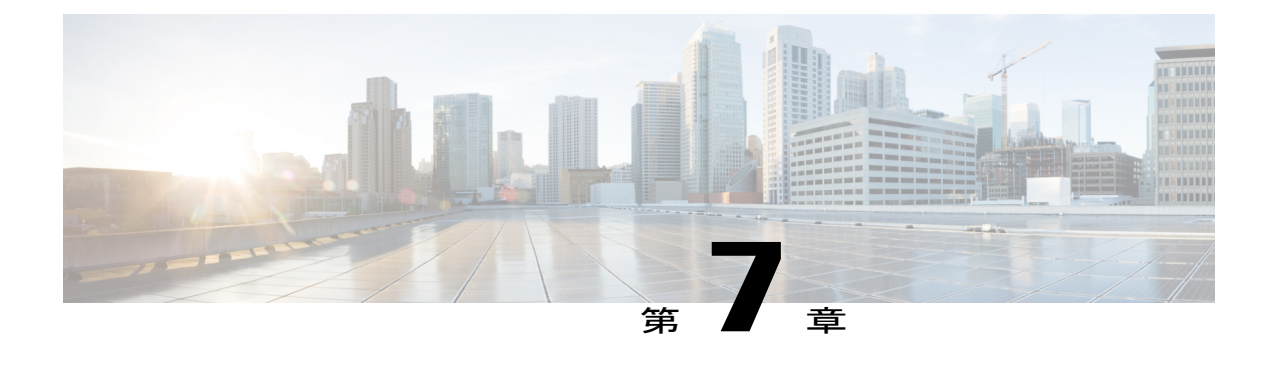

# **MPLS** ラベル配布プロトコル **MIB** バージョ ン **8** アップグレード

MPLS ラベル配布プロトコル(LDP)MIB バージョン 8 アップグレード機能により、Internet Engineering Task Force(IETF)ドラフト バージョン 8 をサポートするよう LDP MIB が拡張され ます。

- [機能情報の確認](#page-206-0), 191 ページ
- MPLS LDP MIB バージョン 8 [アップグレードの前提条件](#page-207-0), 192 ページ
- MPLS LDP MIB バージョン 8 [アップグレードの制約条件](#page-207-1), 192 ページ
- MPLS LDP MIB バージョン 8 [アップグレードに関する情報](#page-208-0), 193 ページ
- MPLS LDP MIB バージョン 8 [アップグレードの設定方法](#page-234-0), 219 ページ
- MPLS LDP MIB バージョン 8 [アップグレードの設定例](#page-247-0), 232 ページ
- [その他の参考資料](#page-249-0), 234 ページ
- MPLS LDP MIB バージョン 8 [アップグレードの機能情報](#page-250-0), 235 ページ
- [用語集](#page-254-0), 239 ページ

## <span id="page-206-0"></span>機能情報の確認

ご使用のソフトウェア リリースでは、このモジュールで説明されるすべての機能がサポートされ ているとは限りません。最新の機能情報および警告については、Bug [Search](http://www.cisco.com/cisco/psn/bssprt/bss) Tool およびご使用の プラットフォームおよびソフトウェア リリースのリリース ノートを参照してください。このモ ジュールに記載されている機能の詳細を検索し、各機能がサポートされているリリースのリスト を確認する場合は、このモジュールの最後にある機能情報の表を参照してください。

プラットフォームのサポートおよびシスコソフトウェアイメージのサポートに関する情報を検索 するには、Cisco Feature Navigator を使用します。Cisco Feature Navigator にアクセスするには、 [www.cisco.com/go/cfn](http://www.cisco.com/go/cfn) に移動します。Cisco.com のアカウントは必要ありません。

# <span id="page-207-0"></span>**MPLS LDP MIB** バージョン **8** アップグレードの前提条件

- •ラベル スイッチ ルータ(LSR)上に簡易ネットワーク管理プロトコル(SNMP)をインス トールしてイネーブルにする必要があります。
- LSR でマルチプロトコル ラベル スイッチング(MPLS)がイネーブルになっている。
- LDP が LSR でイネーブルになっている必要があります。

# <span id="page-207-1"></span>**MPLS LDP MIB** バージョン **8** アップグレードの制約条件

MPLSLDP MIB のこの実装では、MIB オブジェクトに対するアクセス権が読み取り専用(RO)に 制限されます。ただし、SNMP エージェントによる書き込みが可能になるように拡張された MIB オブジェクト *mplsLdpSessionUpDownTrapEnable* は例外です。

このオブジェクトの値を true に設定すると、LSR で *mplsLdpSessionUp* 通知と *mplsLdpSessionDown* 通知の両方がイネーブルになります。逆に、このオブジェクトの値をfalseに設定すると、これら の通知がいずれもディセーブルになります。

イベント通知については、「MPLS LDP MIB バージョン 8 アップグレードでの MPLS LDP MIB の 通知生成イベント」を参照してください。

ほとんどの MPLS LDP MIB オブジェクトは、LDP ピアのディスカバリ (hello) プロセス、および 以降の LDP ピア間 LDP セッションのパラメータや確立のネゴシエーション中に自動的に設定さ れます。

次のテーブルは、この機能では実装されていません。

- mplsLdpEntityFrParmsTable
- mplsLdpEntityConfFrLRTable
- mplsLdpFrameRelaySesTable
- mplsFecTable
- mplsLdpSesInLabelMapTable
- mplsXCsFecsTable
- mplsLdpSesPeerAddrTable

# <span id="page-208-0"></span>**MPLS LDP MIB** バージョン **8** アップグレードに関する情報

### **MPLS LDP MIB** バージョン **8** アップグレードの機能設計

MPLS は、パケット転送テクノロジーであり、パケットでラベルと呼ばれる短い固定長の値を使 用して、ラベル スイッチ ルータ (LSR) による MPLS ネットワークでのパケット転送のネクスト ホップを指定します。

基本的な MPLS の原則は、MPLS ネットワーク内の LSR は、パケット転送操作に使用するラベル の定義で一致している必要があるということです。ラベルの同意は、LDP で定義されている手順 によって MPLS ネットワークで行われます。

LDP 操作では最初に検出 (hello) プロセスが実行されます。このプロセスでは、LDP エントリ (ローカルLSR)がネットワーク内で連携するLDPピアを検出し、この両者が基本操作プロシー ジャをネゴシエートします。この検出プロセスによりピアが認識および特定されると、hello 隣接 が確立されます。hello 隣接は、ローカル LSR とその LDP ピアの間でラベル バインド情報が交換 される状況を表します。次に LDP は 2 つの LSR の間でアクティブな LDP セッションを確立し、 ラベルバインド情報が交換できるようにします。このプロセスが MPLS ネットワーク内のすべて のLSRに関して完了すると、通信ネットワークデバイス間のエンドツーエンドのパケット伝送経 路を構成するラベル スイッチド パス (LSP) が確立されます。

LDP により、LSR はラベル バインド情報を収集し、MPLS ネットワーク内の他のデバイスに配布 および解放します。これにより、ネットワーク内で通常ルーティング パスに沿ったパケットの ホップバイホップ転送が有効になります。

MPLS LDP MIB は、Cisco ソフトウェアにおけるラベル スイッチング機能について標準の SNMP ベースのネットワーク管理を実行できるようするために実装されました。この機能を使用するに は、ネットワーク内の指定したネットワーク管理ステーション (NMS) で SNMP エージェント コードを実行する必要があります。NMSは、MPLS LDP MIB 内のネットワーク管理オブジェクト とユーザの対話の媒体となります。

SNMP エージェント コードは、Cisco ソフトウェアと互換性のある階層構造を持ち、MPLS LDP MIB 内のオブジェクト、さらに Cisco ソフトウェアによってサポートされる豊富なラベル スイッ チング機能一式とのネットワーク管理インターフェイスを提供します。

SNMP エージェントにより、SNMP GET 操作を使用して MPLS LDP MIB オブジェクトにアクセス でき、これらのオブジェクトを使用してさまざまなネットワーク管理タスクを実行できます。 MPLS LDP MIB のすべてのオブジェクトは、IETF ドラフト MIB( *draft-ietf-mpls-ldp-mib-08.txt*)に 定義されている規則に従います。このドラフトMIBは、構造的および標準的な方法でネットワー ク管理オブジェクトを定義します。このドラフトMIBは改訂が進んでおり、今後標準となる予定 です。そのため、MPLS LDP MIB は、この IETF ドキュメントの今後の改訂を追跡できる方法で 実装されます。

ただし、IETF ドラフト MIB と、これに相当する Cisco 機能の実装には若干の違いがあります。そ の結果、MPLS LDP MIB オブジェクトと内部 Cisco データ構造の間での小規模な変換が必要とな ります。このような変換はSNMPエージェントにより実行されます。SNMPエージェントはNMS ワークステーション上で、優先度が低いプロセスとしてバックグラウンドで実行されます。

豊富なCiscoラベルスイッチング機能によって、WANで伝送された大量のトラフィックについて 統合型の管理が可能になります。これらの機能はレイヤ 3 ネットワーク サービスに統合され、イ ンターネットサービスプロバイダーのバックボーンを通過する大量のトラフィックのルーティン グが最適化されます。同時に、リンクやノードの障害に対するネットワークの耐性が確保されま す。

MPLS Label Distribution Protocol MIB バージョン 8 アップグレードでは次の機能がサポートされて います。

- Tag Distribution Protocol (TDP) (このプロトコルは一部のソフトウェアリリースでサポート されていない可能性があります)。
- LDP セッションのステータスの変更を伝えるイベント通知メッセージの生成と送信
- 既存の SNMP CLI コマンドの拡張によってイベント通知メッセージの有効化または無効化
- 動作環境で、ネットワーク管理の目的で Cisco イベント通知メッセージが送信される NMS ワークステーションの名前または IP アドレスの指定
- NMS の NVRAM へのイベント通知メッセージに関連する設定の保管

MPLS LDP MIB の構造は、抽象構文記法 1 (ASN.1) に準拠しているため、この MIB は高度に構 造化された理想的なネットワーク管理オブジェクト データベースを形成します。

標準の SNMP アプリケーションを使用して、標準の SNMP GET 操作および GETNEXT 操作によっ て MPLS LDP MIB から情報を取得して表示できます。

(注)

MPLS LDP MIB の実装時点では、この MIB には Internet Assigned Numbers Authority (IANA) の Experimental Object ID (OID) が指定されなかったため、シスコでは ciscoExperimental OID 番号を使用してこの MIB を実装しました(ciscoExperimental 1.3.6.1.4.1.9.10 mplsLdpMIB 1.3.6.1.4.1.9.10.65)。MPLS LDP MIBに IANA Experimental OID 番号が割り当てられる場合、 シスコは ciscoExperimental OID が設定されたこの MIB のすべてのオブジェクトを置き替え、 これらのオブジェクトを IANA Experimental OID に移行します。

### **MPLS LDP MIB** バージョン **8** の機能拡張

MPLS LDP MIB のバージョン 8 には、次の機能拡張が含まれています。

- TDPサポート(このプロトコルは一部のソフトウェアでサポートされていない可能性があり ます)。
- アップグレードされたオブジェクト
- セッション数に基づかない新しいインデックス
- •バーチャル プライベート ネットワーク (VPN) の複数 SNMP コンテキスト サポート

## **MPLS LDP MIB** バージョン **8** アップグレードの利点

- TDP と LDP をサポートする(TDP は一部のソフトウェア リリースでサポートされていない 可能性があります)。
- MPLS ネットワーク内のピア デバイス間の LDP セッションを確立する。
- 次のような LDP エンティティの操作に関連する MIB パラメータを取得する。
	- 既知の LDP ディスカバリ ポート
	- 最大伝送ユニット(MTU)
	- 提示されるキープアライブ タイマー インターバル
	- ループ検出
	- セッション確立しきい値
	- ラベルの形成に使用される仮想パス識別子/仮想チャネル識別子(VPI/VCI)ペアの範囲
- LDP の動作に関連する統計情報(エラー数など)を収集する。
- hello 隣接の残り時間を監視する。
- 次のような LDP ピアの特性とステータスを監視する。
	- LDP ピアのインターネットワーク層アドレス
	- LDP ピアのループ検出
	- LDP ピアのデフォルト MTU
	- LDP ピアがキープアライブ インターバルの値として提示する秒数
- 次のような LDP セッションの特性とステータスを監視する。
	- エラー数の表示
	- LDP セッションが使用している LDP のバージョンの確認
	- LDP セッションのキープアライブ保留時間の確認
	- LDP セッションの状態の確認(セッションがアクティブかどうか)
	- プラットフォーム全体およびインターフェイス固有のセッションのラベル範囲の表示
	- ATM パラメータの表示

## **MPLS LDP MIB** バージョン **8** アップグレードの **MPLS LDP MIB** 要素の説 明

MPLS LDP MIB に関連する LDP 動作には、次の機能要素が関与します。

- LDP エンティティ:ラベル スペースの交換を目的としており、LDP インスタンスに関連し ます。発生する可能性があるセッションを記述します。
- LDP ピア:リモート LDP エンティティ(つまり非ローカル LSR)を意味します。
- LDP セッション:ローカル LSR とリモート LDP ピアの間のアクティブな LDP プロセスを意 味します。
- Hello隣接:MPLSネットワーク内の2つのLSRの状態が、相互に隣接している(つまりLDP ピアである)ことを示す LDP ディスカバリ プロセスの結果を意味します。ネイバーが検出 されると、そのネイバーは hello 隣接になります。hello 隣接との LDP セッションを確立でき ます。セッションの確立後に、LSR 間でラベル バインドが交換されます。

これらの MPLS LDP MIB 要素について、以降で個々の見出しの下で簡潔に説明します。

実際には、MPLS LDP MIB は、データベース内の各種 MIB オブジェクトへのリアルタイム アク セスをサポートするネットワーク管理データベースを提供します。このデータベースは、ネット ワークでの MPLS LDP の現在の状態を反映します。このネットワーク管理情報データベースにア クセスするには、MPLS/LDP 稼働環境で NMS から標準の SNMP コマンドを発行します。

MPLS LDP MIB は、次のネットワーク管理アクティビティをサポートしています。

- LDP 動作に関連する MPLS LDP MIB パラメータの取得
- LDP ピアの特性とステータスの監視
- LDP ピア間の LDP セッションのステータスの監視
- ネットワークにおける Hello 隣接の監視
- LDP セッションに関する統計情報の収集

### **LDP** エンティティ

LDP エンティティは、mplsLdpEntityLdpId と mplsLdpEntityIndex(次の図を参照)で構成される LDP ID によって一意に識別されます。

- mplsLdpEntityLdpId は、ローカル LSR ID(4 オクテット)とラベル スペース ID(2 オクテッ ト)で構成されます。ラベル スペース ID は、LSR 内で使用可能な特定のラベル スペースを 識別します。
- mplsLdpEntityIndex は、ピアのアクティブな hello 隣接の IP アドレス(ピア LSR に割り当て られた IP アドレスの 32 ビット表現)で構成されます。

mplsldpEntityProtocolVersion は、mplsLdpEntityTable のサンプル オブジェクトです。

この図は、次のインデックスを示しています。

- mplsLdpEntityLdpId =  $10.10.10.10.0$
- LSR ID =  $10.10.10.10$
- ラベル スペース ID=0.0

mplsLdpEntityLdpId または LDP ID は、LSR ID とラベル スペース ID で構成されます。

• ピアのアクティブな hello 隣接の IP アドレスまたは mplsLdpEntityIndex = 3232235777 (ピアの アクティブな hello 隣接に割り当てられた ID の 32 ビット表現)。

IP address of peer active LDP MIB mplsLdpEntityLdpld hello adjacency (mplsLdpEntityIndex) (mplsLdpEntityTable) mplsLdpEntityProtocolVersion.10.10.10.10.0.0.3232235777 LSR ID Label space ID 3214

mplsLdpEntityProtocolVersion.10.10.10.10.0.0.3232236034

LDPエンティティは、LDPピアとの間でセッションが発生する可能性があるラベルスペースを表 します。LDP エンティティは、hello 隣接が LDP ピアから hello メッセージを受信すると設定され ます。

次の図では、ルータA と2つのリモートピア(ルータBおよびC)の間でセッションが発生して いる可能性があります。mplsLdpEntityLdpId は 10.10.10.10.0.0、ピアのアクティブな hello 隣接の IP アドレス(mplsLdpEntityIndex)は 3232235777(ルータ B の IP アドレス 192.168.1.1 の 32 ビッ ト表現)です。

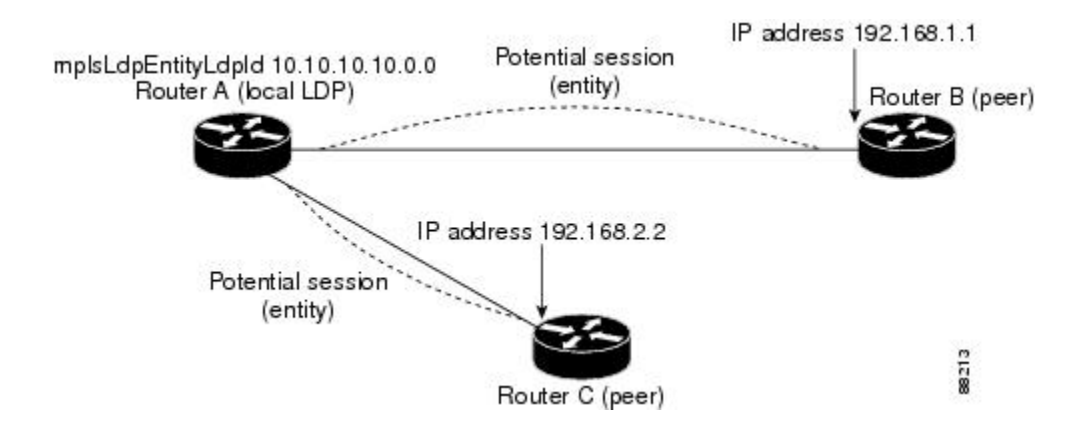

### **LDP** セッションおよびピア

LDP セッションは、ラベル スペース配布の目的でローカル エンティティとリモート ピアの間で 確立されます。LDP ピアと LDP セッションの間の関係は常に 1 対 1 です。単一 LDP セッション は、1 つ以上のネットワーク リンク経由で単一 LDP ピアと通信する LDP インスタンスです。

LDP では、次のタイプのセッションがサポートされています。

- インターフェイス固有:インターフェイス固有のセッションでは、ラベルスペースの配布に インターフェイスリソースを使用します。たとえば、各ラベル制御 ATM (LC-ATM)イン ターフェイスでは、ラベル スペースの配布に独自の VPI および VCI を使用します。設定に よって、LDP プラットフォームでサポートされるインターフェイス固有のセッションの数 は、ゼロ、1 つ、または複数です。各 LC-ATM インターフェイスには、専用のインターフェ イス固有ラベル スペースと、ゼロ以外のラベル スペース ID があります。
- プラットフォーム全体:LDPプラットフォームでは、1つのプラットフォーム全体のセッショ ンがサポートされます。プラットフォーム全体のセッションは、同じグローバル ラベル ス ペースを共有できるすべてのインターフェイスによって使用されます。シスコのプラット フォームでは、LC-ATMを除くすべてのインターフェイスタイプでプラットフォーム全体の セッションが使用され、ラベル スペース ID はゼロです。

2 つのピア間でセッションが確立されると、mplsLdpPeerTable と mplsLdpSessionTable にエントリ が作成されます。これは、これらのテーブルのインデックスが同一であるためです。

次の図では、ルータ A には2つのリモート ピア(ルータ B および C)があります。ルータ A と ルータ B の間では、2 つのシリアル インターフェイスで構成される 1 つのプラットフォーム全体 のセッションがあり、ルータ C との間ではもう 1 つのプラットフォーム全体のセッションがあり ます。ルータ A とルータ B の間には 2 つのインターフェイス固有セッションもあります。

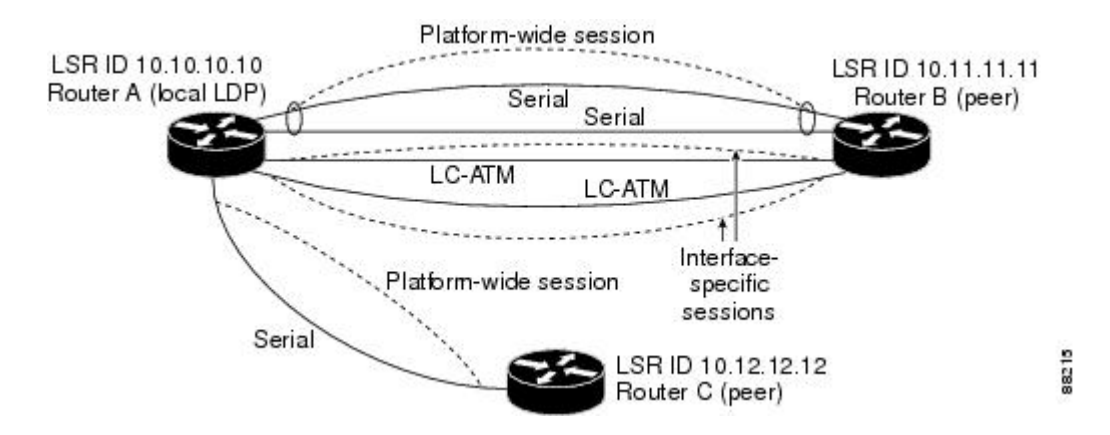

次の図に、mplsLdpPeerTable と上記の図の mplsLdpSessionTable に対応するエントリを示します。

次の図では、mplsLdpSesStateはルータA上のmplsLdpSessionTableのサンプルオブジェクトです。 4つの mplsLdpSesState サンプル オブジェクトが示されています(上から下)。最初のオブジェク トは、2 つのシリアル インターフェイスに関連付けられているプラットフォーム全体のセッショ ンを表します。次の 2 つのオブジェクトは、ルータ A と B 上にある LC-ATM インターフェイス のインターフェイス固有のセッションを表しています。これらのインターフェイス固有のセッショ ンには、ゼロ以外のピアラベルスペースIDがあります。最後のオブジェクトは、次のピア、ルー タ C とのプラットフォーム全体のセッションを表しています。

インデックスは mplsLdpEntityTable のエントリに基づいています。mplsLdpEntityTable のインデッ クスで始まり、次の値が付加されます。

• ピア LDP ID = 10.11.11.11.0.0

ピア LDP ID は、LSR ID (4 オクテット)とピア ラベル スペース ID (2 オクテット)で構成され ます。

- $E^{\circ}$   $\mathcal{F}$  LSR ID = 10.11.11.11
- ピア ラベル スペース ID = 0.0

ピア ラベル スペース ID は、LSR 内で使用可能な特定のピア ラベル スペースを識別します。

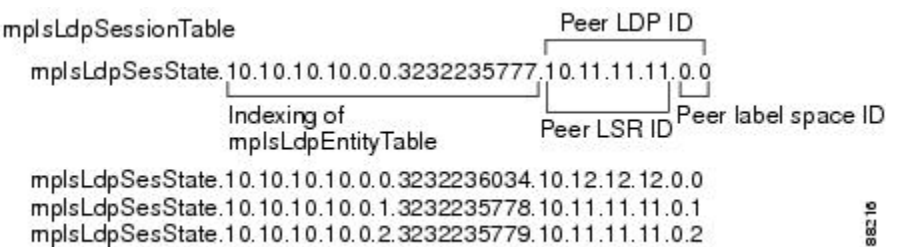

#### **LDP Hello** 隣接

LDP hello 隣接は、ルータとそのピアの間のネットワーク リンクです。LDP hello 隣接によって、 2 つの隣接ピアはラベル バインディング情報を交換できます。

LDP が実行されるリンクごとに LDP hello 隣接が存在します。ルータとそのピア間のセッション (プラットフォーム全体のセッションなど)に複数のリンクがある場合は、常に複数のLDPhello 隣接が存在します。

hello 隣接は、現在セッションに関わっている場合はアクティブと見なされ、関わっていない場合 は非アクティブと見なされます。

ターゲット hello 隣接は、そのピアに直接接続されず、ピアとの間のホップ カウントに制限があ りません。リンク hello 隣接は、2 つのルータ間で直接接続されます。

次の図では、ルータ A には2つのリモート ピア(ルータ B および C)があります。ルータ A と ルータ B の間にはプラットフォーム全体のセッションがあり、このセッションは 3 つのシリアル インターフェイスで構成されていて、そのうち 1 つのシリアル インターフェイスがアクティブで す。また、ルータ C との間にもう1つのプラットフォーム全体の(ターゲット)セッションがあ ります。

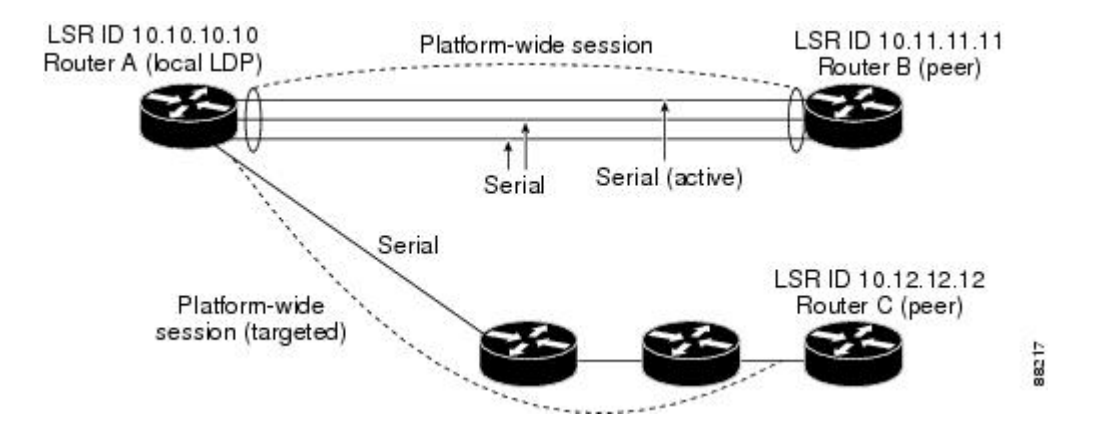

次の図に、mplsLdpHelloAdjacencyTable のエントリを示します。上から下へ 4 つの mplsLdpHelloAdjHoldTime サンプル オブジェクトがあります。これらは 2 つのプラットフォーム 全体のセッションと、上記の図に示されている 4 つのシリアル リンクを表します。

インデックスはmplsLdpSessionTableに基づいています。mplsLdpHelloAdjIndexによって1つのセッ ション内に異なるリンクが列挙される場合、アクティブリンクはmplsLdpHelloAdjIndex = 1です。

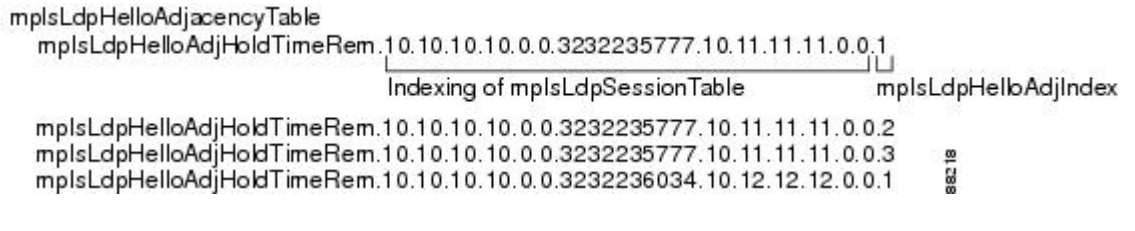

# **MPLS LDP MIB** バージョン **8** アップグレードでの **MPLS LDP MIB** 通知生 成イベント

**snmp-server enable traps mpls ldp** コマンドを発行して MPLS LDP MIB 通知機能を有効にする場 合、ネットワーク内で特定のイベントが発生したことを伝えるため、通知メッセージが生成され、 指定された NSM に送信されます。

LDP ステータス移行とイベント通知に関連する MPLS LDP MIB オブジェクトには、次のメッセー ジが含まれます。

- •mplsLdpSessionUp:このメッセージは、LDP エンティティ(ローカル LSR)によって別の LDP エンティティ (ネットワーク内の隣接 LDP ピア) との LDP セッションが確立されると 生成されます。
- mplsLdpSessionDown:このメッセージは、ローカル LSR とその隣接 LDP ピア間の LDP セッ ションが終了すると生成されます。
- mplsLdpPathVectorLimitMismatch:このメッセージは、ローカル LSR によって、その隣接ピ アである LSR との LDP セッションが確立され、2 つの LSR でパス ベクトル制限が異なる場 合に生成されます。
パス ベクトル制限の値の範囲は 0 ~ 255 です。値が 0 の場合、ループ検出はオフです。0 以外の 255 までの値の場合、ループ検出はオンで、さらにネットワーク内のループ状態が検知されるま でに LDP メッセージが通過できるホップの最大数が示されます。

ネットワーク内のすべての LDP 対応ルータに同じパス ベクトル制限を設定することを推奨しま す。mplsLdpPathVectorLimitMismatch オブジェクトが MPLS LDP MIB に存在するは、LDP 動作に 関わっている 2 つのルータのパス ベクトル制限が異なる場合に NMS に警告メッセージを送信す るためです。

(注) この通知が生成されるのは、配布方式がダウンストリームオンデマンドである場合だけです。

• mplsLdpFailedInitSessionThresholdExceeded:このメッセージは、ローカル LSR と隣接 LDP ピ アが、それらの間にLDPセッションを確立しようとして失敗し、その試行回数が指定数を超 えた場合に生成されます。デフォルトの試行回数は 8 回です。このデフォルト値は実装され ており、変更できません。

デバイス間での非互換性が原因で、ローカル LSR と LDP ピア間の LDP セッションの確立に 8 回 失敗しました。このため、この通知メッセージが生成されます。Cisco ルータは複数のプラット フォームで同じ機能をサポートします。

したがって、Cisco LSR 間で最も発生する可能性が高い非互換は、それぞれの ATM VPI/VCI ラベ ル範囲のミスマッチです。

たとえば、LSRに有効なラベルの範囲を指定し、その範囲が隣接LDPピアの範囲と重ならない場 合、ルータは LDP ピアとの LDP セッションを 8 回確立しようとします。その後、

mplsLdpFailedInitSessionThresholdExceeded 通知が生成され、情報メッセージとして NMS に送信さ れます。

ラベル範囲が重ならない LSR は、8 回のリトライしきい値を超えても、それらの LSR 間の LDP セッションを確立しようとし続けます。

そのような場合、LDP しきい値超過通知によって、ネットワーク内に注意すべき状態があること がネットワーク管理者に知らされます。

RFC 3036『*LDP Specification*』に、MPLS ネットワーク内の Cisco ルータやその他の LSR 間に存在 する可能性がある非互換について詳しく記載されています。

このような非互換の例を次に示します。

- •LDP セッションのセットアップを試行する LSR の間で、ATM VPI/VCI 範囲(前述)が 重複していない、またはフレーム リレー DLCI 範囲が重複していない。
	- ラベル配布方式がサポートされていない。
	- プロトコル データ ユニット(PDU)サイズが異なる。
	- LDP 機能のサポートのタイプが異なる。

## **MPLS LDP MIB** バージョン **8** アップグレードの **MIB** テーブル

MPLS LDP MIB のバージョン 8 には、次のテーブルが含まれています。

• mplsLdpEntityTable:すべてのアクティブな LDP hello 隣接のエントリが格納されます。非ア クティブな hello 隣接は、このテーブルではなく mplsLdpHelloAdjacencyTable に表示されま す。このテーブルのインデックスは、インターフェイスのローカルLDPIDとピアのアクティ ブな hello 隣接の IP アドレスに基づいて作成されます

このテーブルでセッションの代わりにアクティブな hello 隣接を表示するメリットは、LDP セッ ションがアクティブではない場合(確立できない場合)でも、アクティブなhello隣接が存在でき る点です。IETFMPLS-LDPMIBの以前の実装では、このテーブルのエントリとしてセッションが 使用されていました。これは適切な方法ではありませんでした。セッションがダウンすると、エー ジェントコードがセッションにアクセスできなくなるため、エンティティテーブル内のエントリ が完全に失われるからです。その結果、MIBは失敗したLDPセッションに関する情報を提供でき なくなります。

誘導隣接もこのテーブルに表示されます。ただし、誘導セッションが失敗すると隣接が失われる ため、これらのエントリは、管理上 (adminStatus) および動作上 (operStatus) 常にアップ状態に なります。基礎となるインターフェイスが動作上ダウンした場合などは隣接が削除されるため、 非誘導隣接が MIB から失われることがあります。

- mplsLdpEntityConfGenLRTable:グローバル ラベル スペース内にあるすべての LDP 対応イン ターフェイスのエントリが格納されます(シスコでは、これはLC-ATMを除くすべてのイン ターフェイスに適用されます。LC-ATMエンティティは代わりにmplsLdpEntityConfAtmLRTable に表示されます。)インデックスは、2 つのインデックス(mplsLdpEntityConfGenLRMin と mplsLdpEntityConfGenLRMax)が追加されていることを除き、mplsLdpEntityTableの場合と同 じです。これらの追加インデックスを使用すると、複数のラベル範囲を定義できます。ただ し、現在のシスコ実装では、グローバル ラベル範囲は 1 つしか許可されません。
- mplsLdpEntityAtmParmsTable:すべての LDP 対応 LC-ATM インターフェイスのエントリが格 納されます。このテーブルのインデックスはmplsLdpEntityTableの場合と同じですが、LC-ATM インターフェイスだけが表示されます。
- mplsLdpEntityConfAtmLRTable:すべての LDP 対応 LC-ATM インターフェイスのエントリが 格納されます。インデックスは、2 つのインデックス(mplsLdpEntityConfAtmLRMinVpi と mplsLdpEntityConfAtmLRMinVci)が追加されていることを除き、mplsLdpEntityTable の場合 と同じです。これらの追加インデックスを使用すると、複数のラベル範囲を定義できます。 ただし、現在のシスコ実装では、LC-ATM インターフェイスごとに 1 つのラベル範囲だけが 許可されています。
- mplsLdpEntityStatsTable:mplsLdpEntityTable を拡張し、GET 操作と GETNEXT 操作の実行で まったく同一のインデックスを共有します。このテーブルには、エンティティの追加統計情 報が表示されます。
- mplsLdpPeerTable:すべてのピア セッションのエントリが格納されます。このテーブルのイ ンデックスは、セッションのローカル LDP ID、ピアのアクティブな hello 隣接の IP アドレ ス、およびピアの LDP ID に基づいて作成されます。
- mplsLdpHelloAdjacencyTable:すべての hello 隣接のエントリが格納されます。このテーブル のインデックスは、関連付けられたセッションのローカルLDPID、ピアのアクティブなhello 隣接の IP アドレス、ピアの LDP ID、および隣接のリスト位置に設定された任意のインデッ クスに基づいて作成されます
- mplsLdpSessionTable:mplsLdpPeerTable を拡張し、GET 操作と GETNEXT 操作の実行で同じ インデックスを共有します。このテーブルにはすべてのセッションが表示されます。
- mplsLdpAtmSesTable:LC-ATM セッションのエントリが格納されます。インデックスは、2 つのインデックス(mplsLdpSesAtmLRLowerBoundVpi と mplsLdpSesAtmLRLowerBoundVci) が追加されていることを除き、mplsLdpPeerTable の場合と同じです。これらの追加インデッ クスを使用すると、複数のラベル範囲を定義できます。ただし、現在のシスコ実装では、 LC-ATM インターフェイスごとに 1 つのラベル範囲だけが許可されています。
- mplsLdpSesStatsTable:mplsLdpPeerTable を拡張し、GET 操作と GETNEXT 操作の実行でまっ たく同じインデックスを共有します。このテーブルには、セッションの追加統計情報が表示 されます。

#### **mplsLdpEntityTable**

次の表に、mplsLdpEntityTable のオブジェクトとその説明を示します。

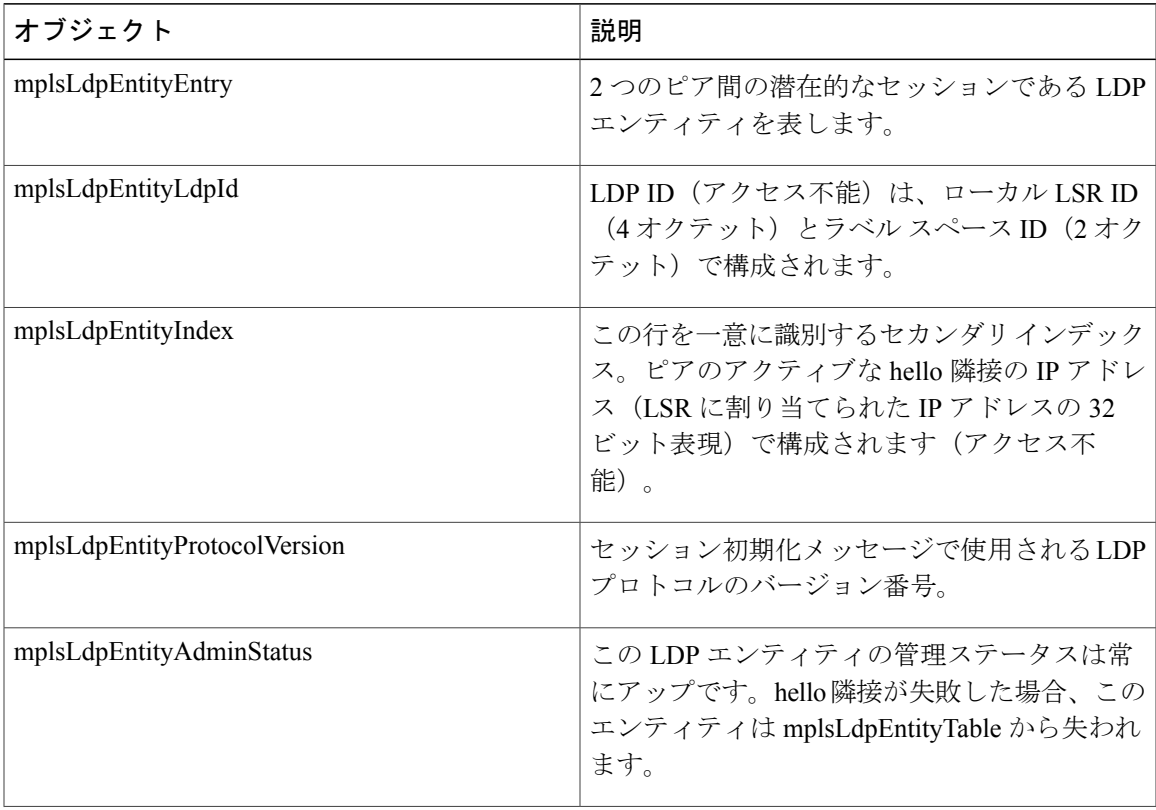

表 **28**:**mplsLdpEntityTable** のオブジェクトと説明

T

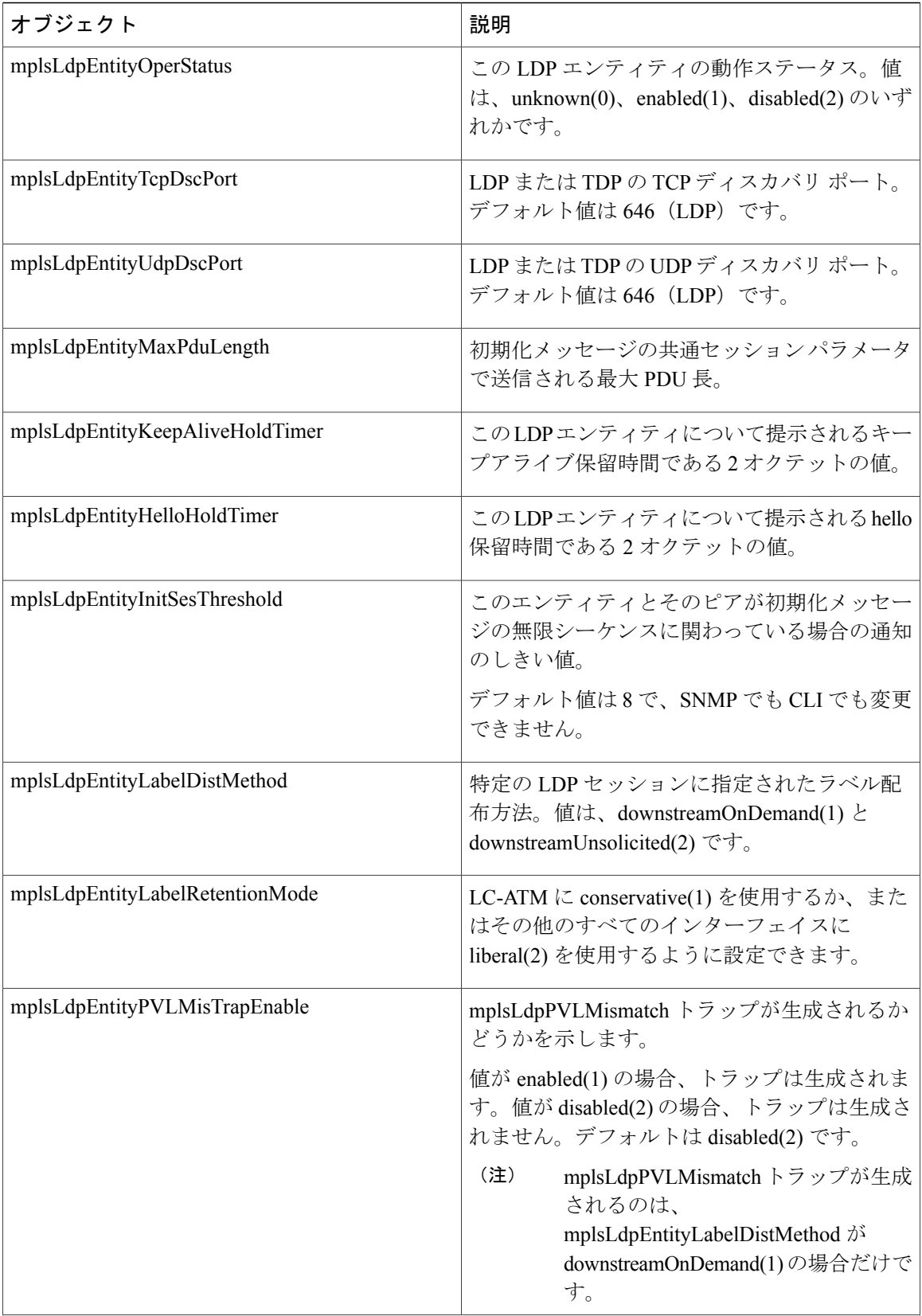

 $\mathsf I$ 

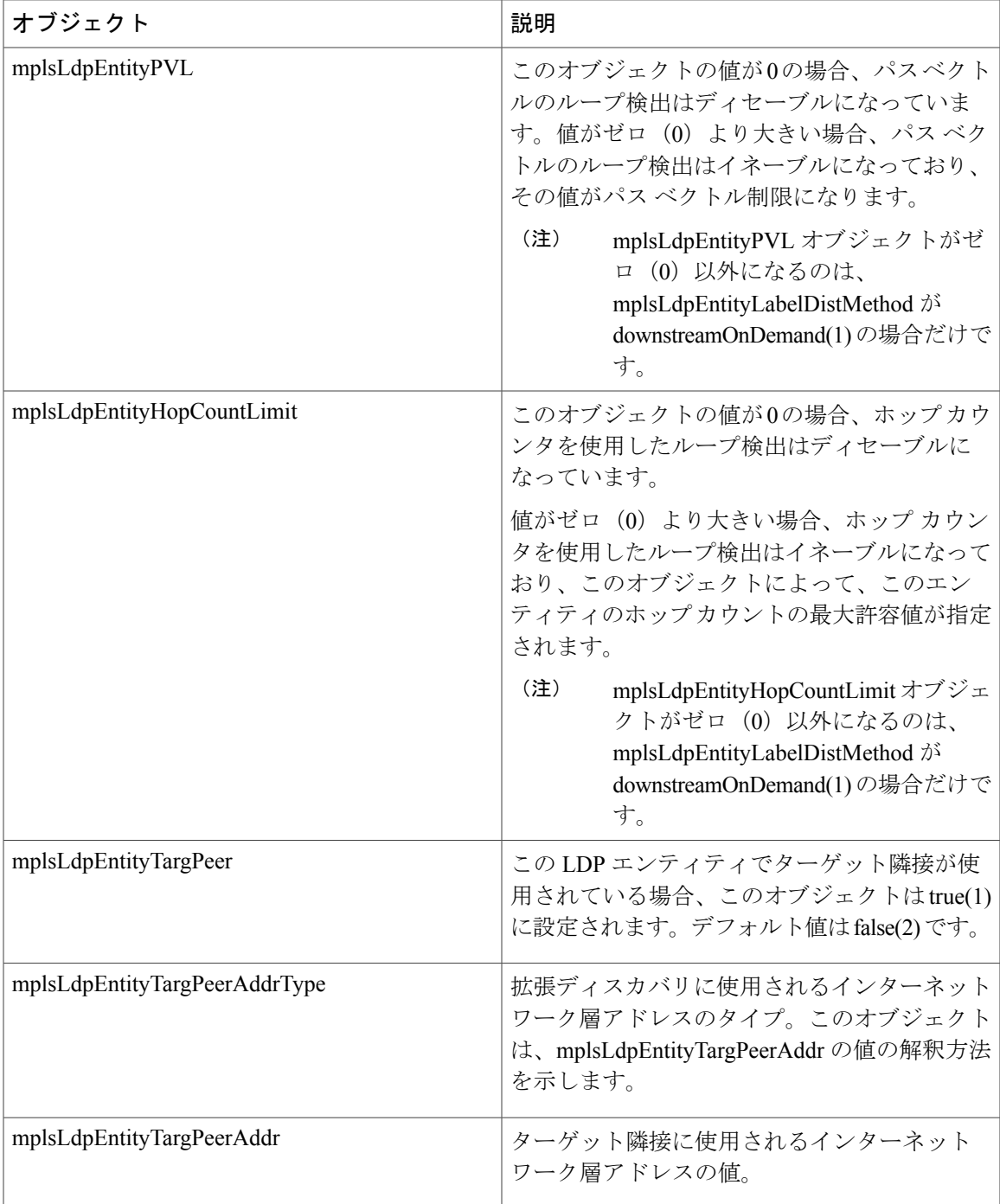

T

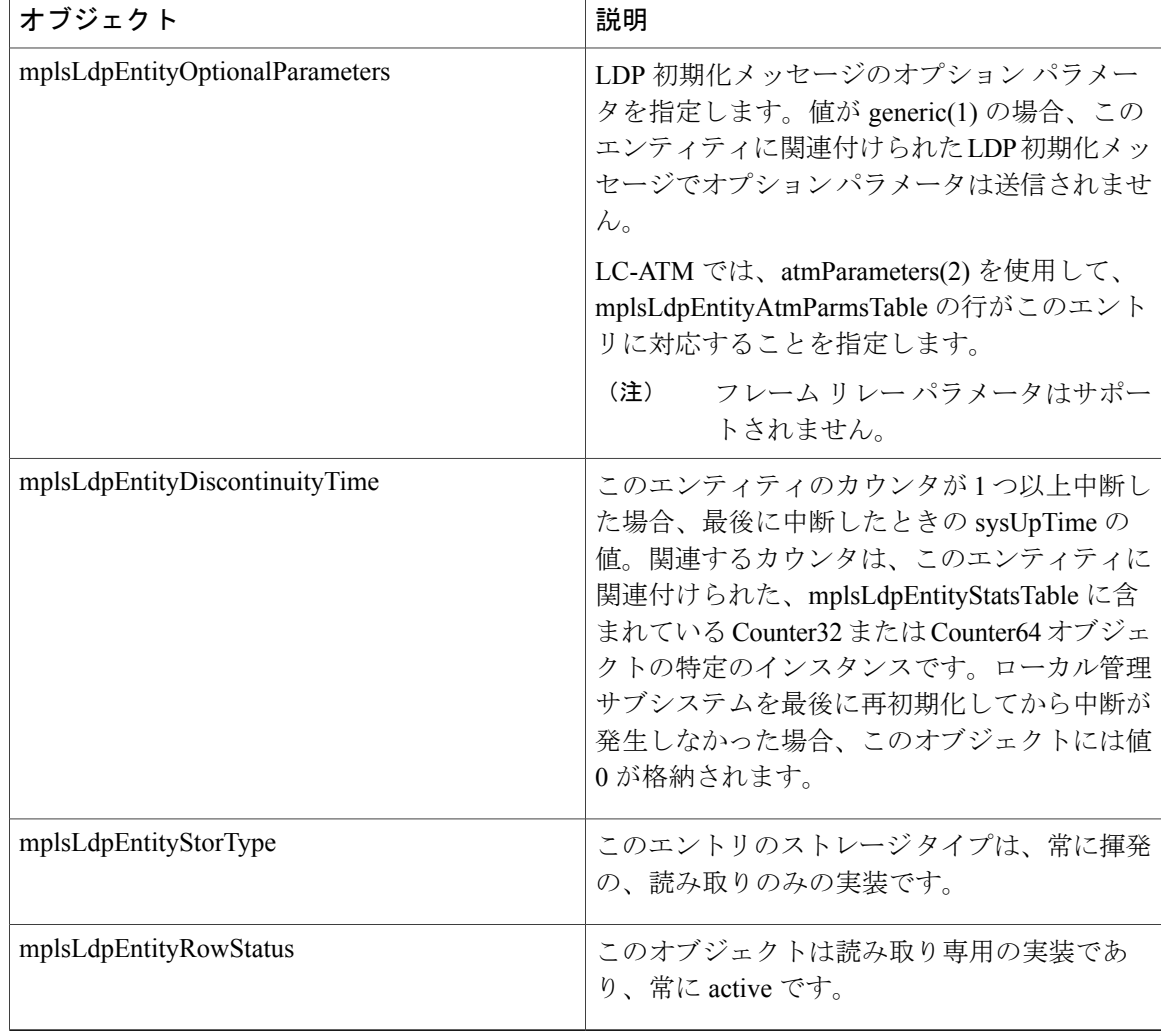

## **mplsLdpEntityConfGenLRTable**

次の表に、mplsLdpEntityConfGenLRTable のオブジェクトとその説明を示します。

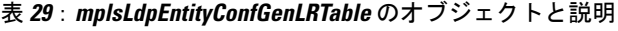

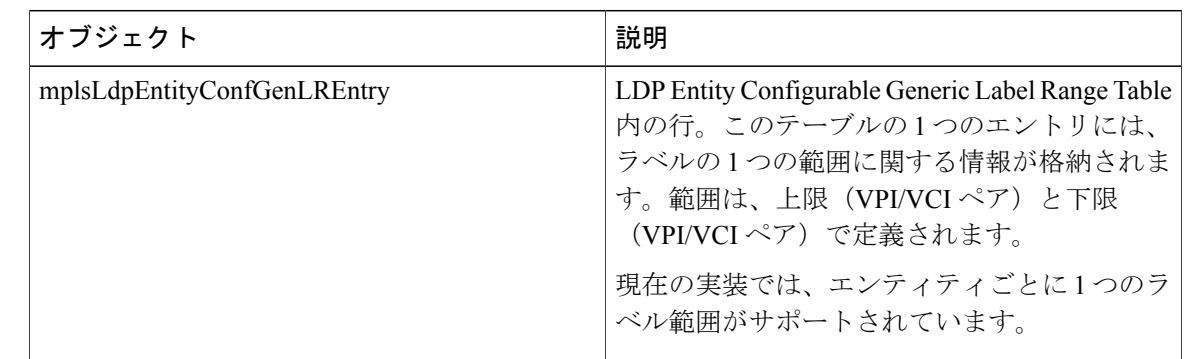

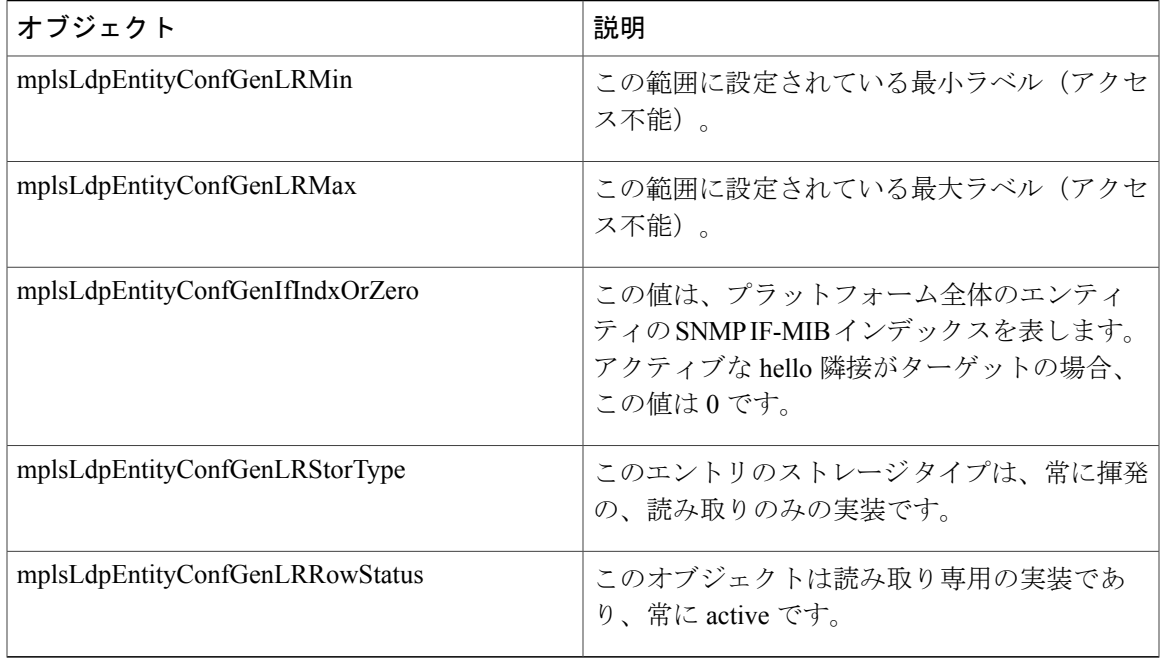

## **mplsLdpEntityAtmParmsTable**

Г

次の表に、mplsLdpEntityAtmParmsTable のオブジェクトとその説明を示します。

表 **30**:**mplsLdpEntityAtmParmsTable** のオブジェクトと説明

| オブジェクト                       | 説明                                                                                      |
|------------------------------|-----------------------------------------------------------------------------------------|
| mplsLdpEntityAtmParmsEntry   | この LDP エンティティの ATM パラメータと<br>ATM 情報を表します。                                               |
| mplsLdpEntityAtmIfIndxOrZero | この値は、インターフェイス固有のLC-ATMエ<br>ンティティの SNMP IF-MIB インデックスを表<br>します。                          |
| mplsLdpEntityAtmMergeCap     | このエンティティのマージ機能を表します。                                                                    |
| mplsLdpEntityAtmLRComponents | 初期化メッセージのラベル範囲コンポーネント<br>の数。このエントリに対応する<br>mplsLdpEntityConfAtmLRTable内のエントリ数<br>も表します。 |

T

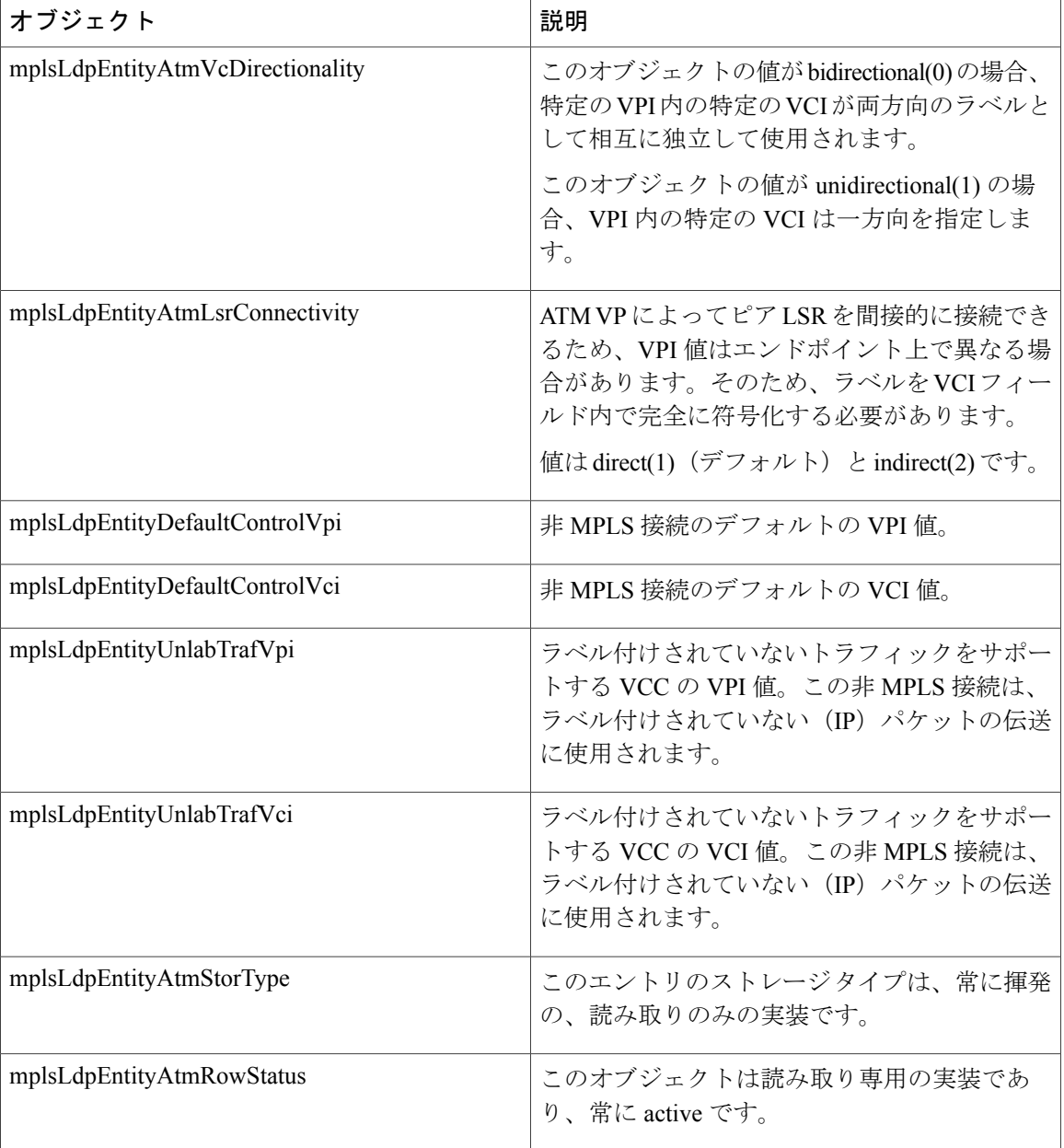

## **mplsLdpEntityConfAtmLRTable**

次の表に、mplsLdpEntityConfAtmLRTable のオブジェクトとその説明を示します。

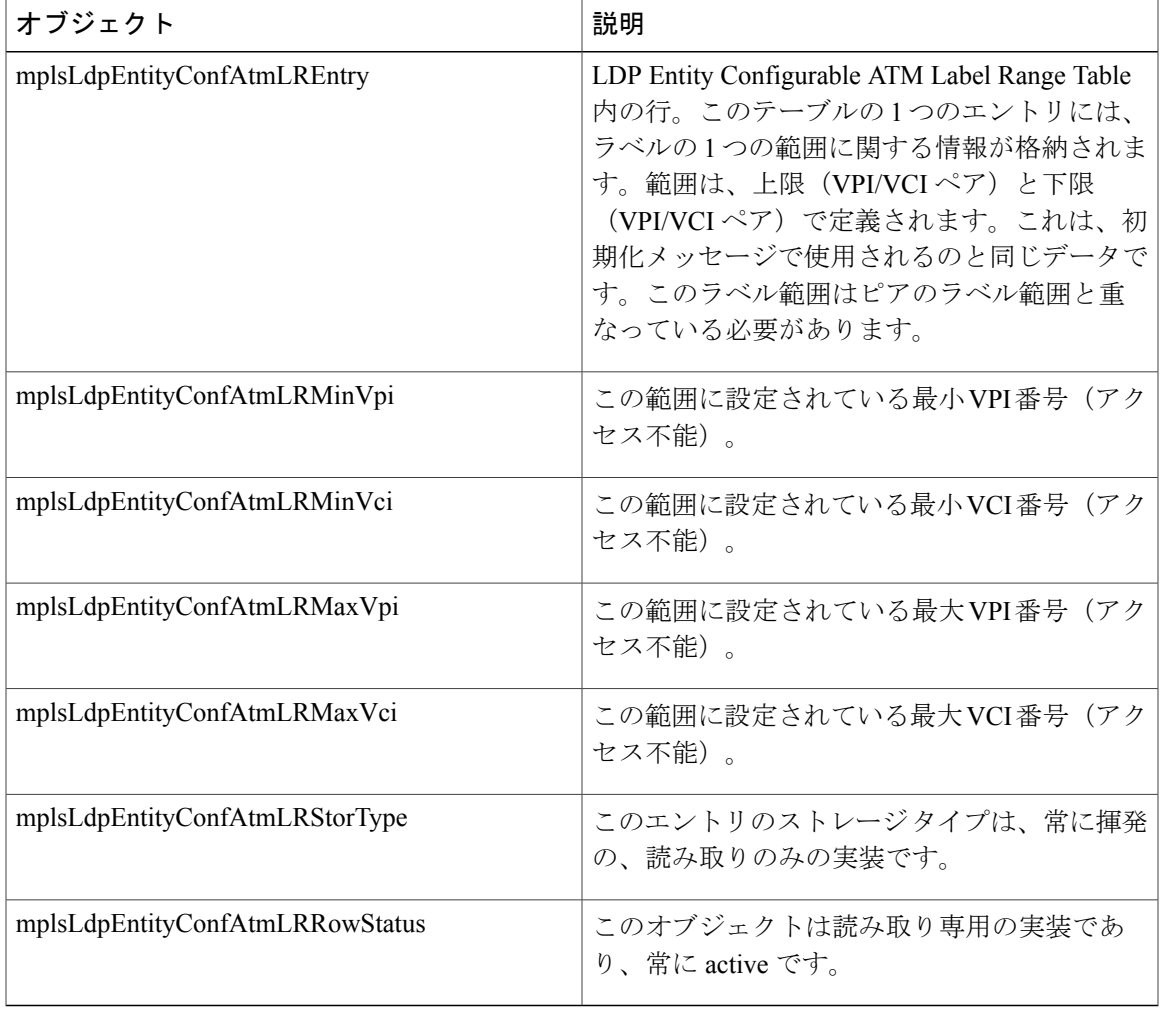

#### 表 **31**:**mplsLdpEntityConfAtmLRTable** のオブジェクトと説明

### **mplsLdpEntityStatsTable**

Г

次の表に、mplsLdpEntityStatsTable のオブジェクトとその説明を示します。

#### 表 **32**:**mplsLdpEntityStatsTable** のオブジェクトと説明

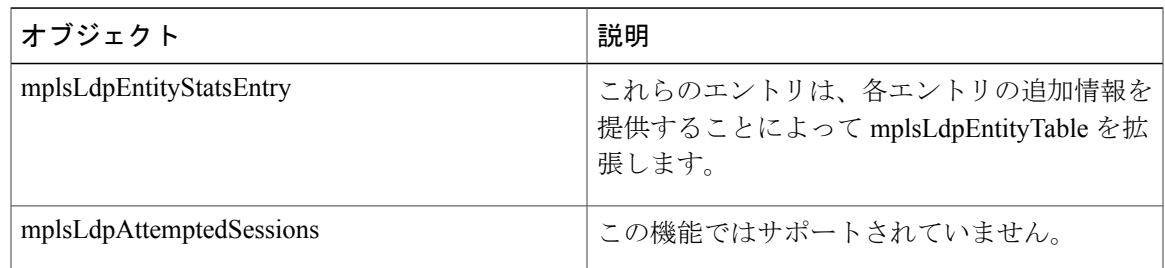

T

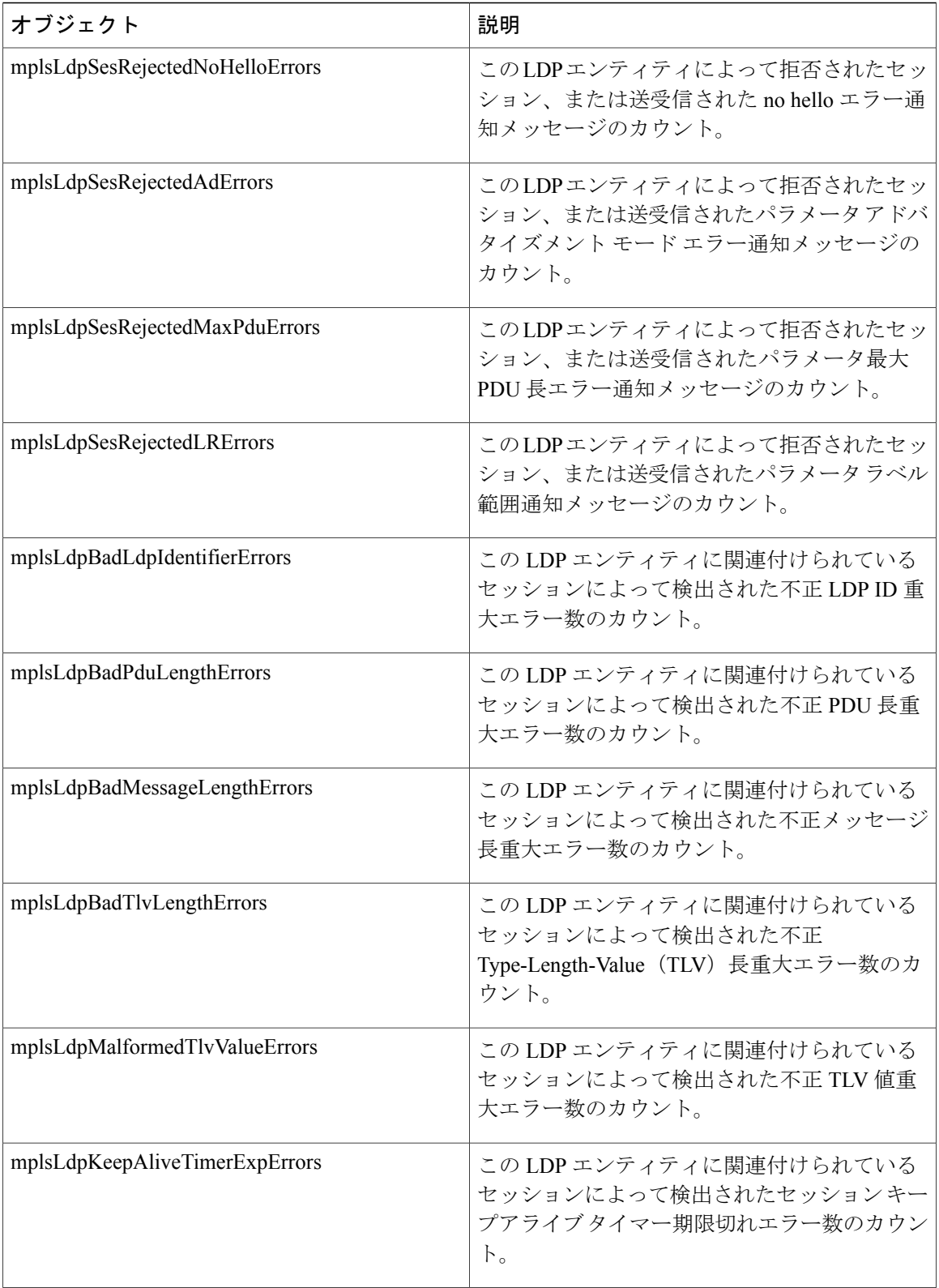

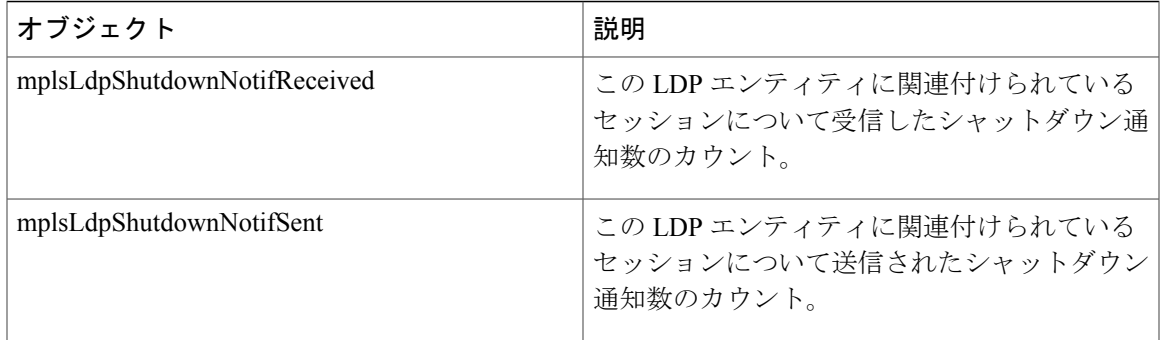

## **mplsLdpPeerTable**

 $\mathbf{I}$ 

次の表に、mplsLdpPeerTable のオブジェクトとその説明を示します。

表 **33**:**mplsLdpPeerTable** のオブジェクトと説明

| オブジェクト                     | 説明                                                                                      |
|----------------------------|-----------------------------------------------------------------------------------------|
| mplsLdpPeerEntry           | セッションに関連する単一ピアの情報(アクセ<br>ス不能)。                                                          |
|                            | (注)<br>このテーブルは、mplsLdpSessionTable<br>によって拡張されます。                                       |
| mplsLdpPeerLdpId           | このLDP ピアのLDP ID (アクセス不能)は、<br>ピア LSR ID (4 オクテット) とピア ラベルス<br>ペース ID (2 オクテット) で構成されます。 |
| mplsLdpPeerLabelDistMethod | 特定の LDP セッションのラベル配布方法。値<br>は、downstreamOnDemand(1) と<br>downstreamUnsolicited(2) です。    |

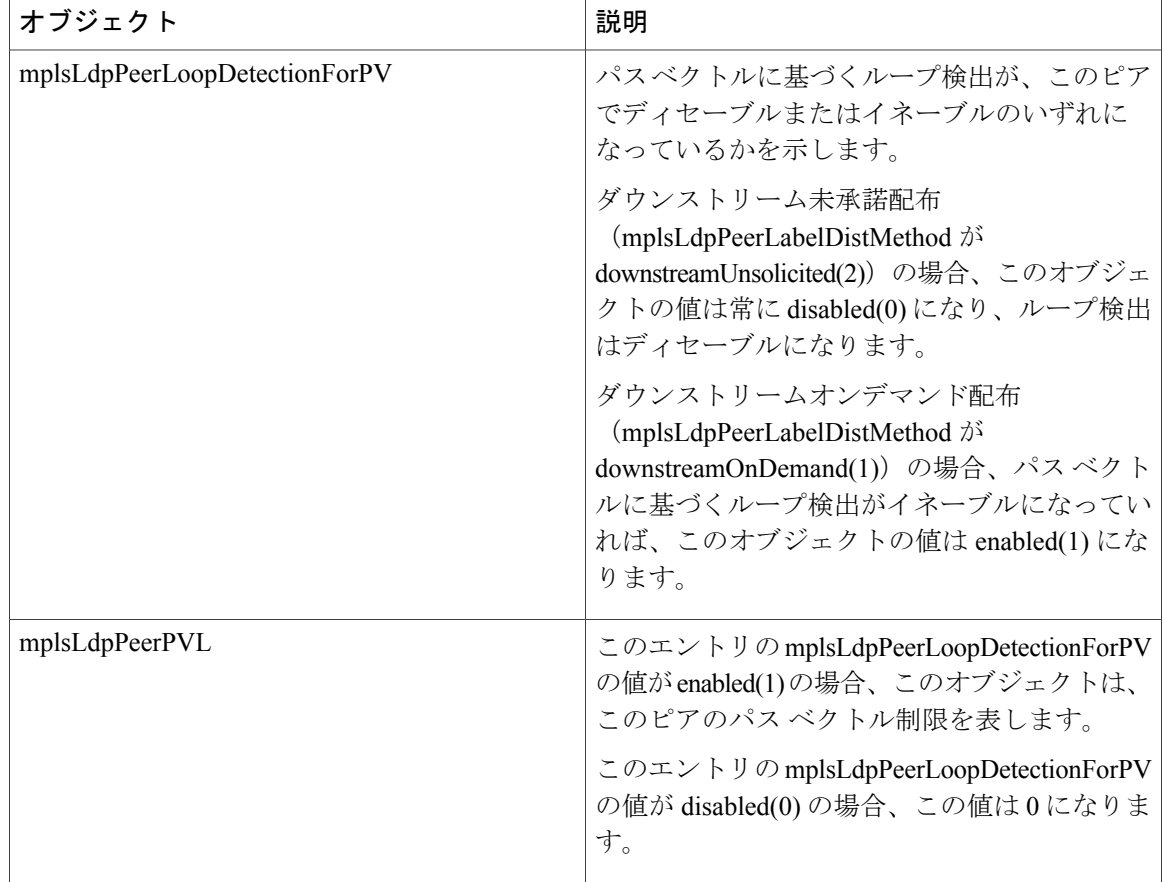

### **mplsLdpHelloAdjacencyTable**

次の表に、mplsLdpHelloAdjacencyTable のオブジェクトとその説明を示します。

#### 表 **34**:**mplsLdpHelloAdjacencyTable** のオブジェクトと説明

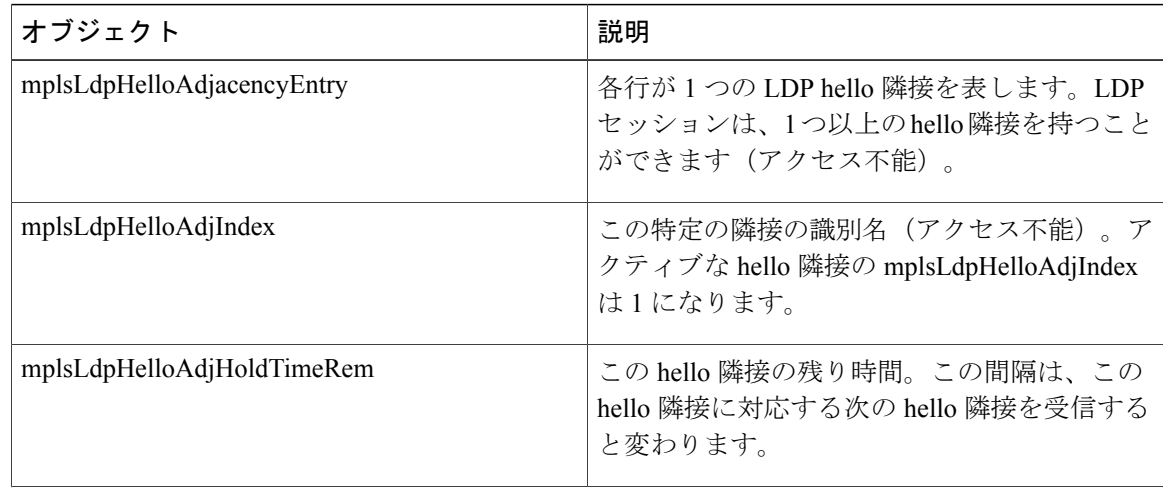

ι

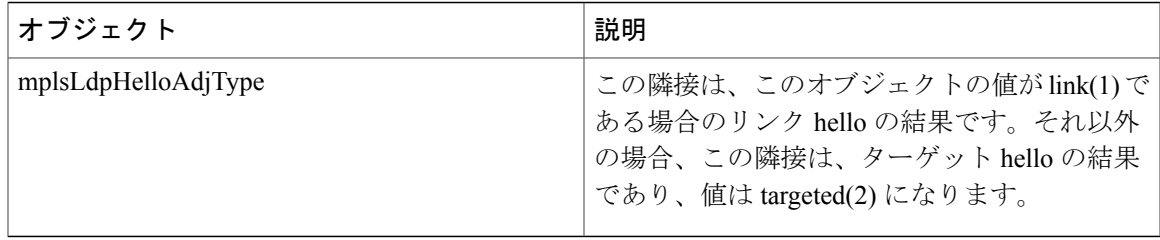

## **mplsLdpSessionTable**

 $\mathbf{I}$ 

次の表に、mplsLdpSessionTable のオブジェクトとその説明を示します。

#### 表 **35**:**mplsLdpSessionTable** のオブジェクトと説明

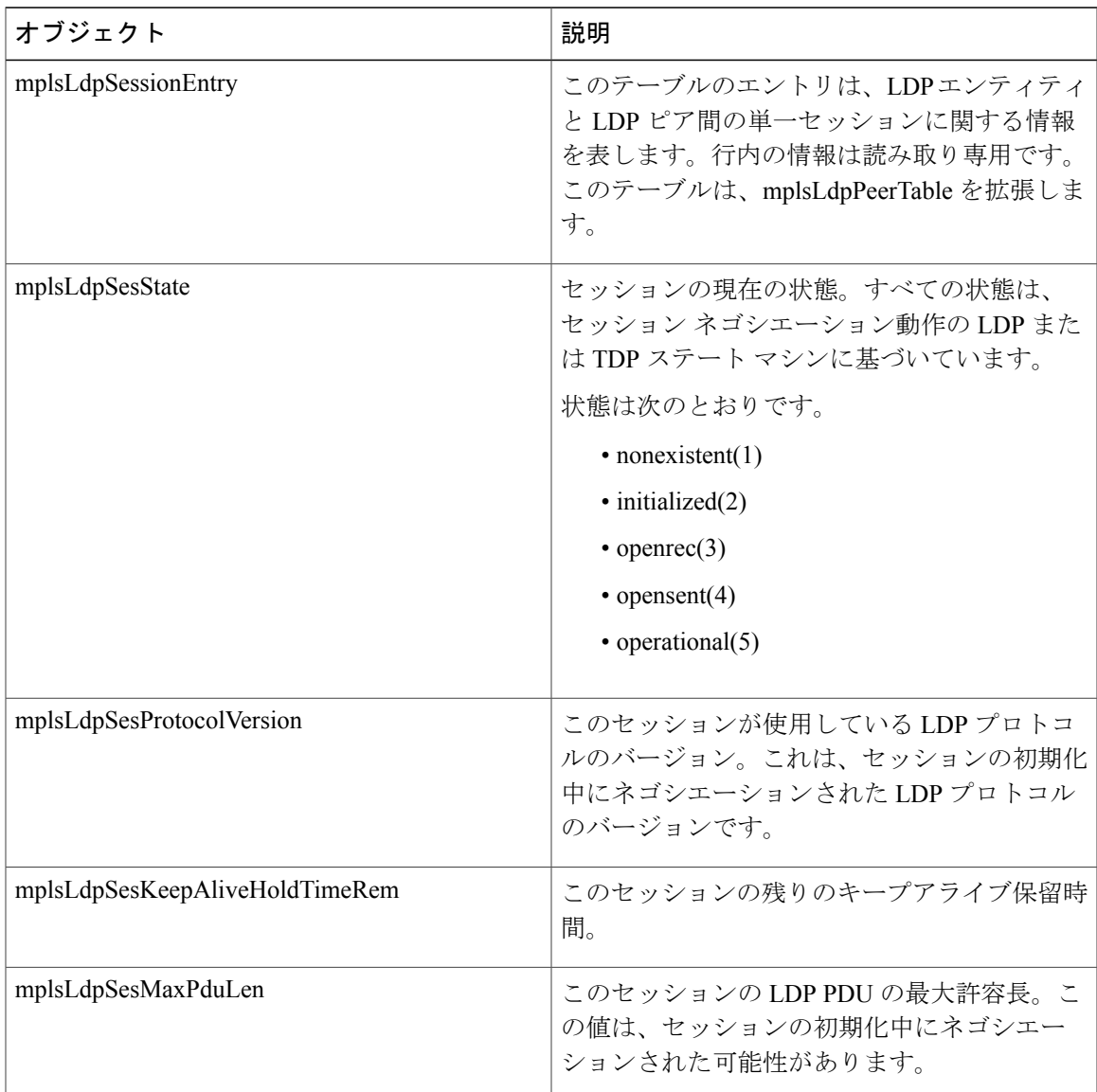

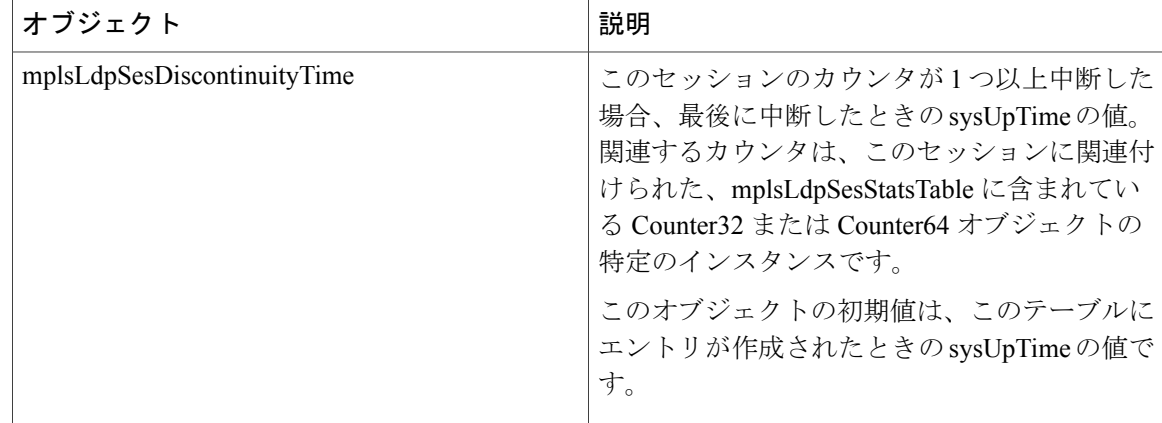

## **mplsLdpAtmSesTable**

次の表に、mplsLdpAtmSesTable のオブジェクトとその説明を示します。

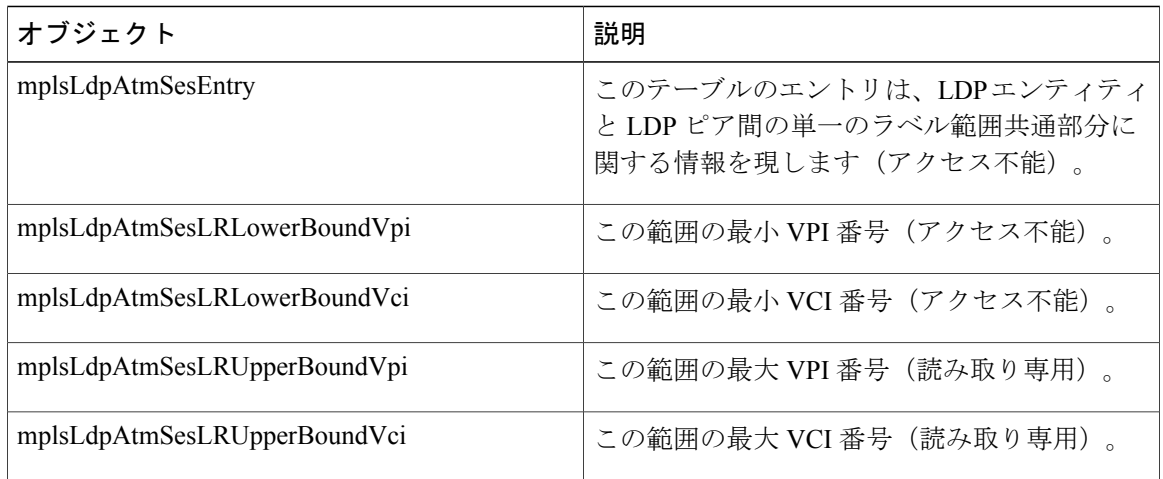

#### 表 **36**:**mplsLdpAtmSesTable** のオブジェクトと説明

### **mplsLdpSesStatsTable**

次の表に、mplsLdpSesStatsTable のオブジェクトとその説明を示します。

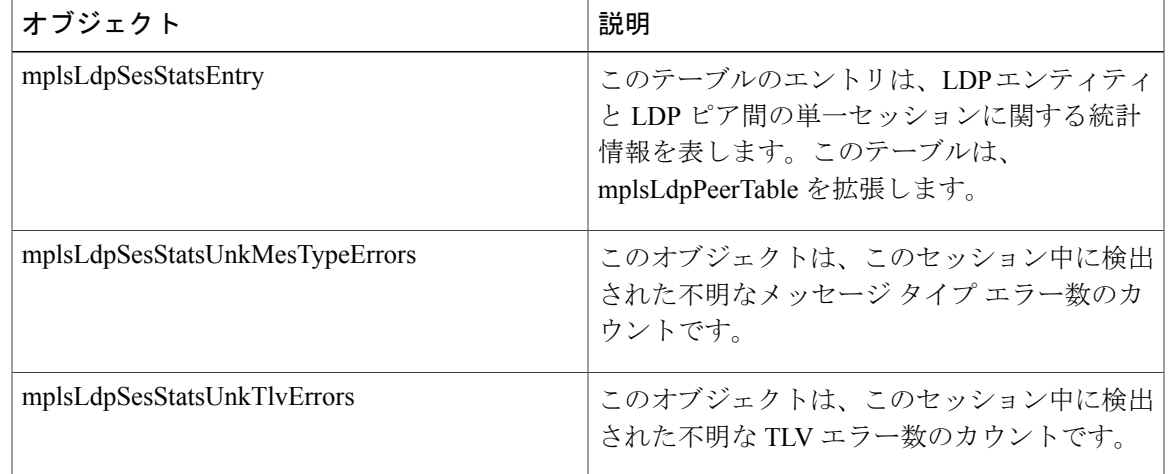

#### 表 **37**:**mplsLdpSesStatsTable** のオブジェクトと説明

#### **MPLS LDP MIB** バージョン **8** アップグレードにおける **VPN** コンテキスト

MPLSボーダーゲートウェイプロトコル (BGP) 4バーチャルプライベートネットワーク (VPN) 環境では、各 VPN に個別の LDP プロセスを作成できます。これらのプロセスとその関連データ をLDPコンテキストと呼びます。各コンテキストは、他のすべてのコンテキストとは独立してお り、そのコンテキスト固有のデータだけが含まれています。

この機能によって、異なる MPLS VPN に対する異なるコンテキストへのサポートが追加されま す。MIB のユーザは、特定の MPLS VPN の MPLS LDP プロセスを表示できます。VPN 対応 LDP MIB 機能によって、IETF MPLS-LDP MIB の構文が変わることはありません。テーブル内のエン トリの数とタイプが変更されます。

IETF MPLS-LDP MIB は、同時に 1 つのコンテキストだけの情報を表示できます。SMNP セキュリ ティ名を使用して、グローバル コンテキストまたは MPLS VPN コンテキストを指定できます。

次の項では、VPN 対応 LDP MIB 機能に関連する内容について説明します。

#### **SNMP** コンテキスト

SNMPコンテキストによって、MIBデータにアクセスする安全な方法がVPNユーザに提供されま す。VPN がコンテキストに関連付けられると、VPN 固有の MIB データがそのコンテキストに存 在します。VPN をコンテキストに関連付けると、サービス プロバイダーが、複数 VPN でネット ワークを管理できます。コンテキストを作成して VPN に関連付けることにより、サービス プロ バイダーは、ある VPN のユーザが同じネットワーキング デバイス上で他の VPN のユーザに関す る情報にアクセスするのを防ぐことができます。

#### **VPN** 対応 **LDP MIB** セッション

VPN 対応 LDP MIB 機能が実装される前は、MPLS LDP MIB に対する SNMP クエリーによって返 されるのはグローバル セッションに関する情報だけでした。VPN コンテキストの LDP セッショ ンに関する情報は返されませんでした。IETF MPLS LDP MIB はグローバル ルーティング テーブ ルから情報を取得しましたが、VPN ごとのルーティング データが格納された VPN ルーティング および転送(VRF)インスタンスから情報を取得しませんでした。MPLS LDP MIB はグローバル コンテキスト内のLDPプロセスだけを参照し、他のすべてのセッションを無視しました。VRFに 対するクエリーによって情報は返されませんでした。VPNコンテキスト内のLDPプロセスは表示 できます。

以下の図に、VPN 対応 LDP MIB 機能が実装される前の MPLS LDP セッションを含むサンプル MPLS VPN ネットワークを示します。

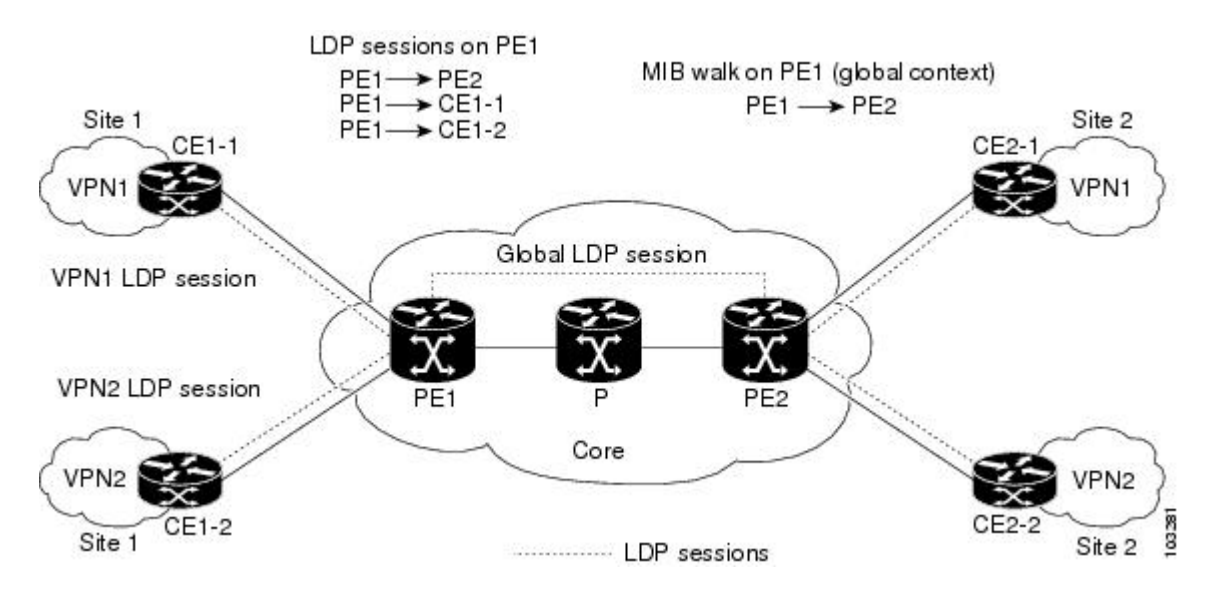

#### 図 **17**:**VPN** 対応 **LDP MIB** 機能が実装される前の **MPLS LDP** セッションの設定

このソフトウェアよりも前のMIBウォークでは、グローバルセッションの情報だけが表示されま した。

VPN 対応 LDP MIB 機能拡張により、IETF MPLS-LDP-MIB に対する SNMP クエリーでグローバル コンテキストとVPNコンテキストの両方がサポートされます。この機能を使用すると、VRFとコ ア(グローバルコンテキスト)に対するLDPクエリーを入力できます。クエリーは、異なるVPN からの LDP セッションを区別できます。VPN の LDP セッション情報は、その VPN のコンテキス トに保存されます。したがって、1 つの VPN からの情報は、異なる VPN のユーザが使用するこ とはできません。LDP MIB に対する VPN 対応アップデートによって、Carrier Supporting Carrier (CSC)ネットワークで動作している LDP プロセスを表示することもできます。

MPLS VPN では、サービス プロバイダー エッジ (PE) ルータに複数の VPN の VRF とグローバ ル ルーティング テーブルを含めることができます。同じデバイス上の VPN ごとに個別の LDP プ ロセスを設定するには、各 VPN に一意の securityName、contextName、および View-based Access

Control Model(VACM)ビューを設定する必要があります。VPN の securityName は、IETF MPLS LDP MIB に対して設定する必要があります。

以下の図に、VPN 対応 LDP MIB 機能を使用したサンプル MPLS VPN ネットワークの LDP セッ ションを示します。

#### 図 **18**:**VPN** 対応 **LDP MIB** 機能を使用した **MPLS LDP** セッション

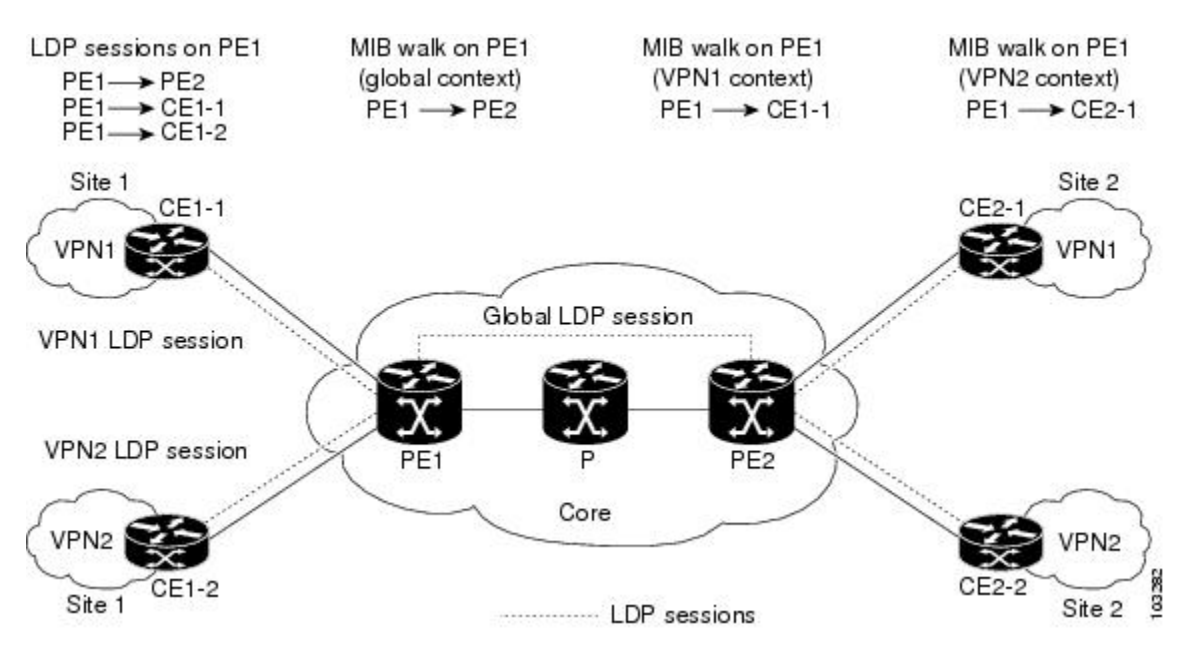

VPN 対応 LDP MIB 機能を使用すると、MPLS VPN LDP セッションまたはグローバル LDP セッ ションに対して MIB クエリーまたは MIB ウォークを実行できます。

# (注)

特定のVPNのLDPセッション情報を確認するには、**showmplsldpneighborvrf***vpn-name***detail**コ マンドを使用します。

#### **VPN** 対応 **LDP MIB** の通知

VPN対応LDP MIB機能が実装される前は、MPLS LDPセッションのすべての通知メッセージは、 ネットワーク内の指定された同じネットワーク管理ステーション(NMS)に送信されました。通 知をイネーブルにするには、**snmp-server enable traps mpls ldp** コマンドが使用されました。

以下の図に、VPN 対応 LDP MIB 機能が実装される前の LDP 通知の送信を示します。

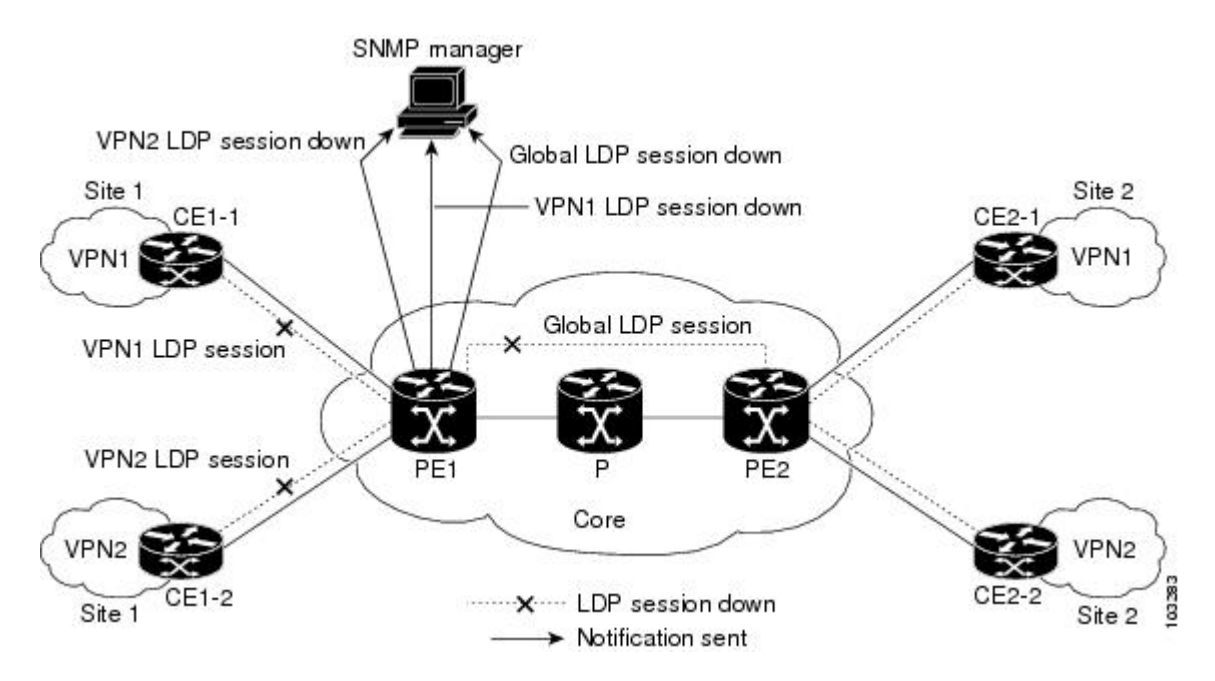

#### 図 **19**:**VPN** 対応 **LDP MIB** 機能が実装される前の **LDP** 通知の送信

VPN 対応 LDP MIB 機能では、VPN の複数の LDP コンテキストに対する LDP 通知がサポートさ れます。LDP 通知は、コア(グローバル コンテキスト)および異なる VPN に対して生成できま す。LDP コンテキストごとに異なる NMS ホストに通知を送信できます。特定の VRF に関連付け られた LDP 通知は、その VRF に指定された NMS に送信されます。LDP グローバル通知は、グ ローバル トラップを受信するように設定された NMS に送信されます。

VPN 対応 LDP MIB 機能の LDP コンテキスト通知をイネーブルにするには、SNMP オブジェクト mplsLdpSessionsUpDownEnable(グローバルLDPコンテキストの場合だけ)または次の拡張グロー バル コンフィギュレーション コマンドを使用します。

グローバル コンテキストの LDP 通知をイネーブルにするには、PE ルータで次のコマンドを使用 します。

Router(config)# **snmp-server host host-address traps community mpls-ldp** Router(config)# **snmp-server enable traps mpls ldp** VPNコンテキストのLDP通知をイネーブルにするには、PEルータで次のコマンドを使用します。

Router(config)# **snmp-server host host-address vrf vrf-name version {v1|v2c|v3} community community-string udp-port upd-port mpls-ldp** Router(config)# **snmp-server enable traps mpls ldp**

以下の図に、VPN 対応 LDP MIB 機能を使用した LDP 通知を示します。

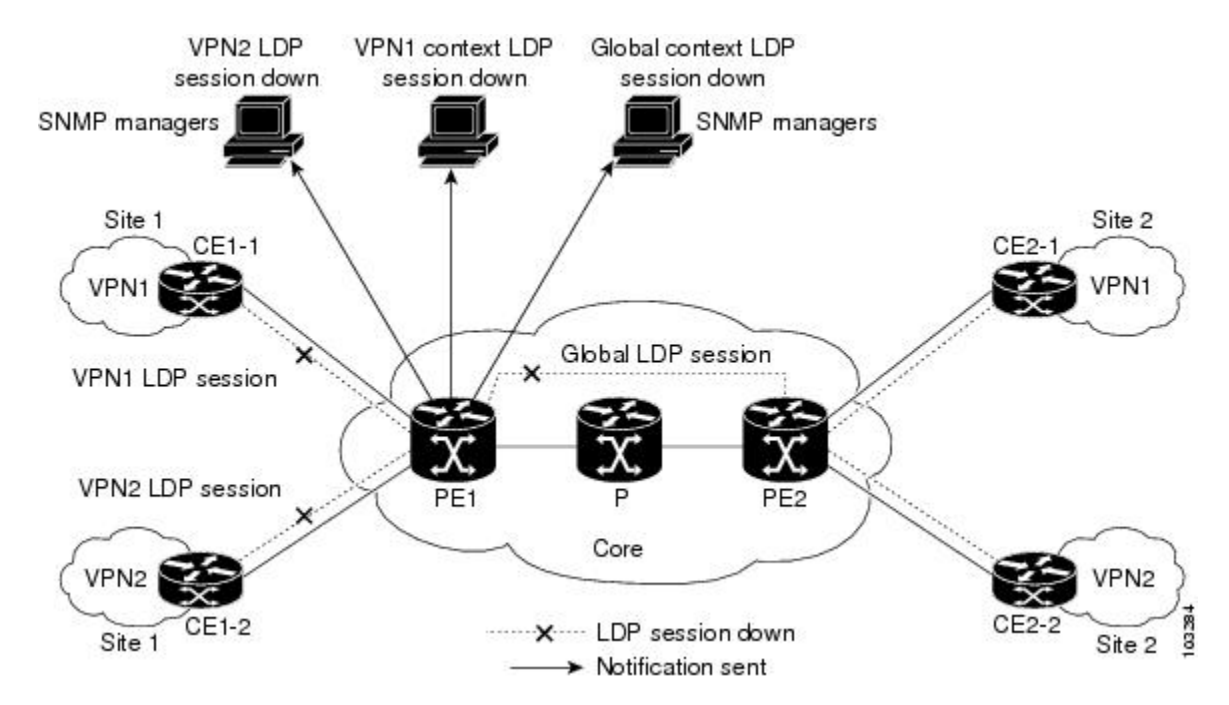

#### 図 **20**:**VPN** 対応 **LDP MIB** 機能を使用した **LDP** 通知

# **MPLS LDP MIB** バージョン **8** アップグレードの設定方法

## **SNMP** エージェントのイネーブル化

手順の概要

Г

- **1. enable**
- **2. show running-config**
- **3. configure terminal**
- **4. snmp-server community***string* [**view***view-name*] [**ro***number*]
- **5. end**
- **6. write memory**
- **7. show running-config**

 $\mathbf I$ 

#### 手順の詳細

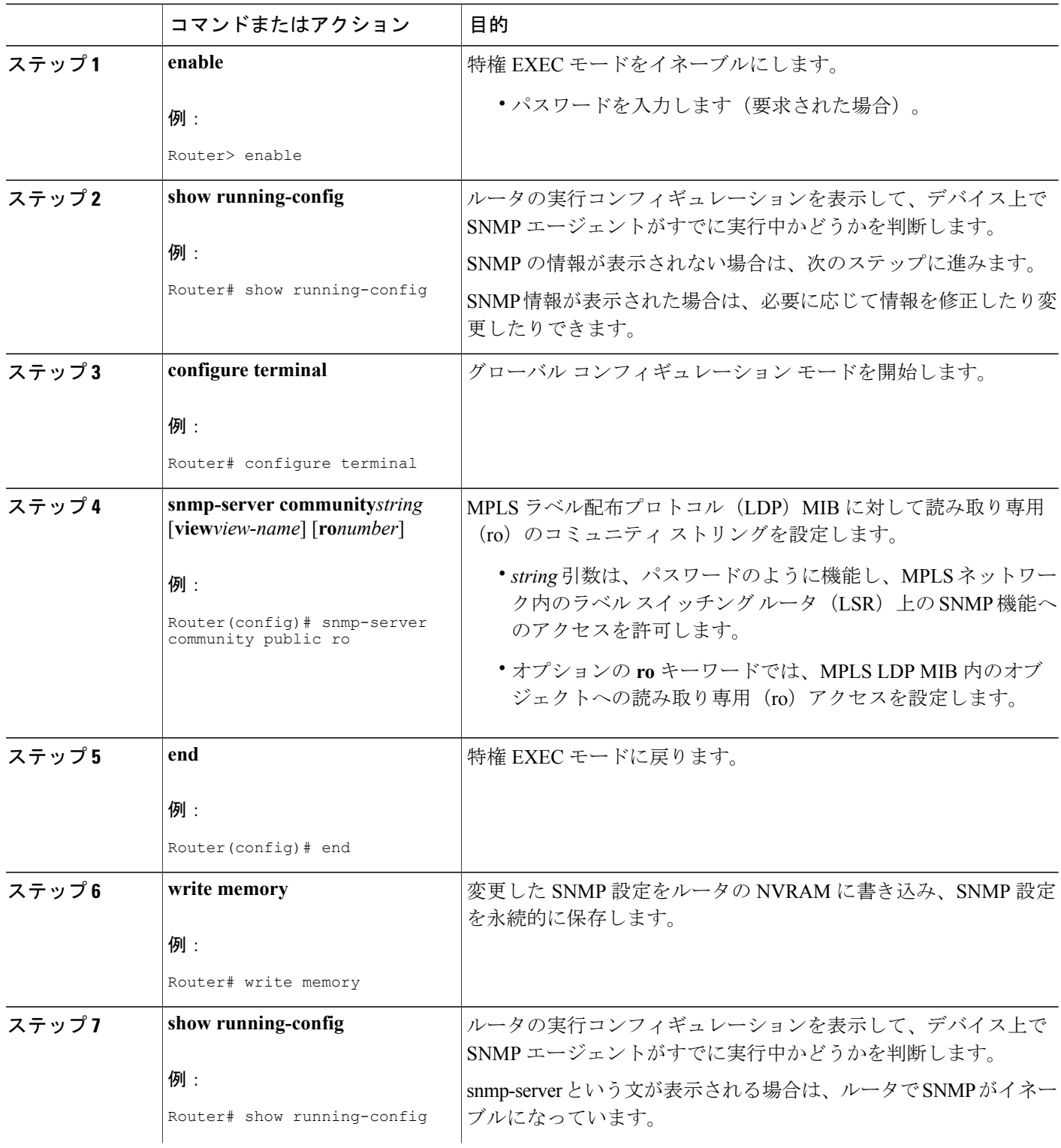

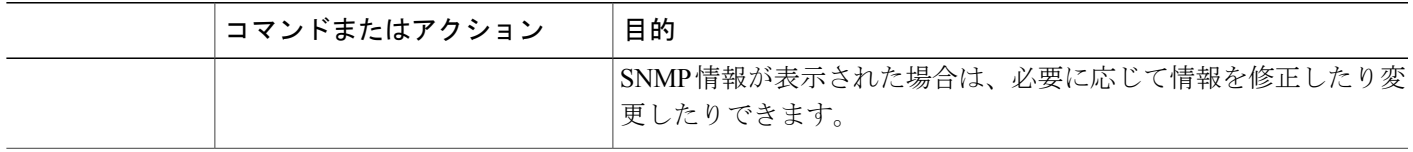

## 分散型シスコ エクスプレス フォワーディングのイネーブル化

シスコ エクスプレス フォワーディングまたは分散型シスコ エクスプレス フォワーディングをイ ネーブルにするには、次の作業を実行します。

#### 手順の概要

- **1. enable**
- **2. configure terminal**
- **3. ip cef distributed**
- **4. end**

#### 手順の詳細

 $\mathsf{I}$ 

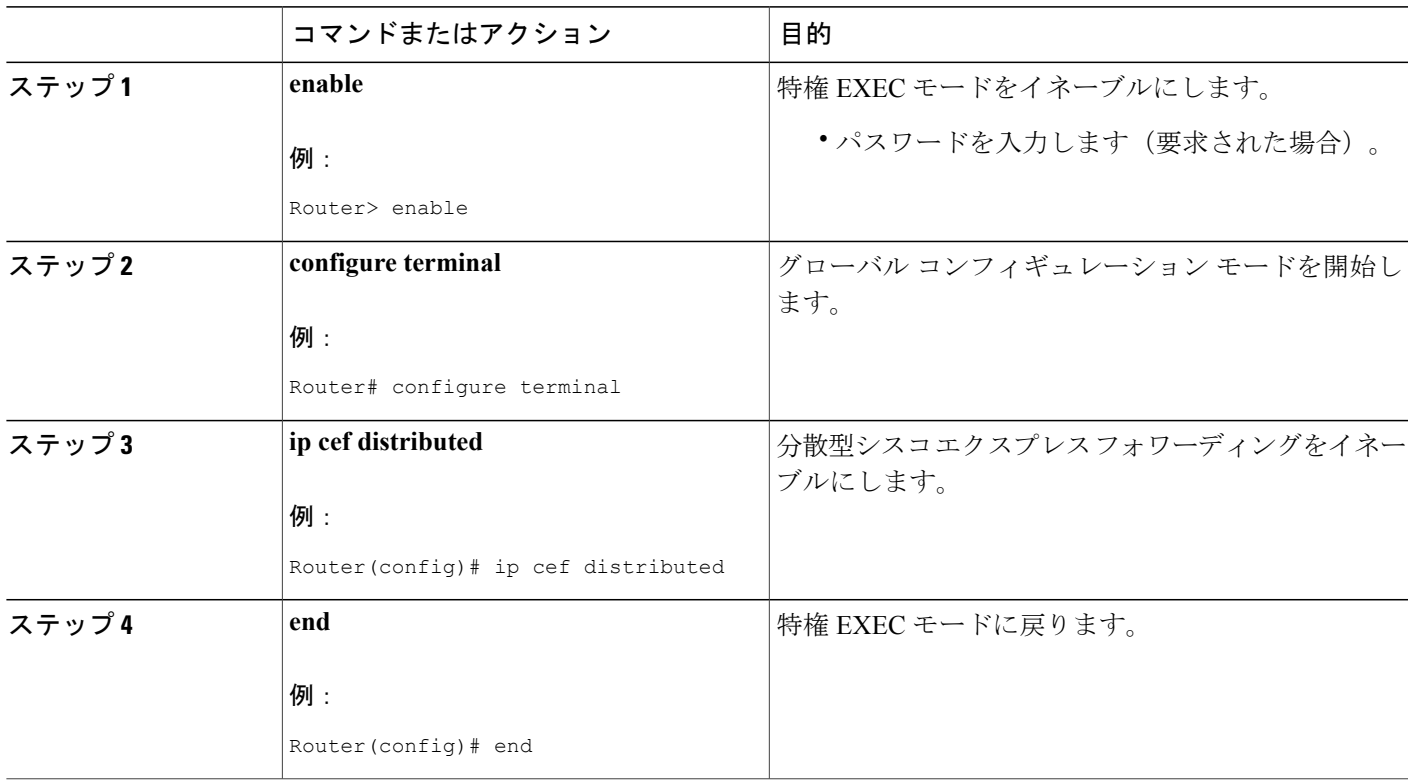

 $\sim$ 

Ī

## **MPLS** のグローバルなイネーブル化

MPLS をグローバルにイネーブルにするには、次の作業を実行します。

#### 手順の概要

- **1. enable**
- **2. configure terminal**
- **3. mpls ip**
- **4. end**

#### 手順の詳細

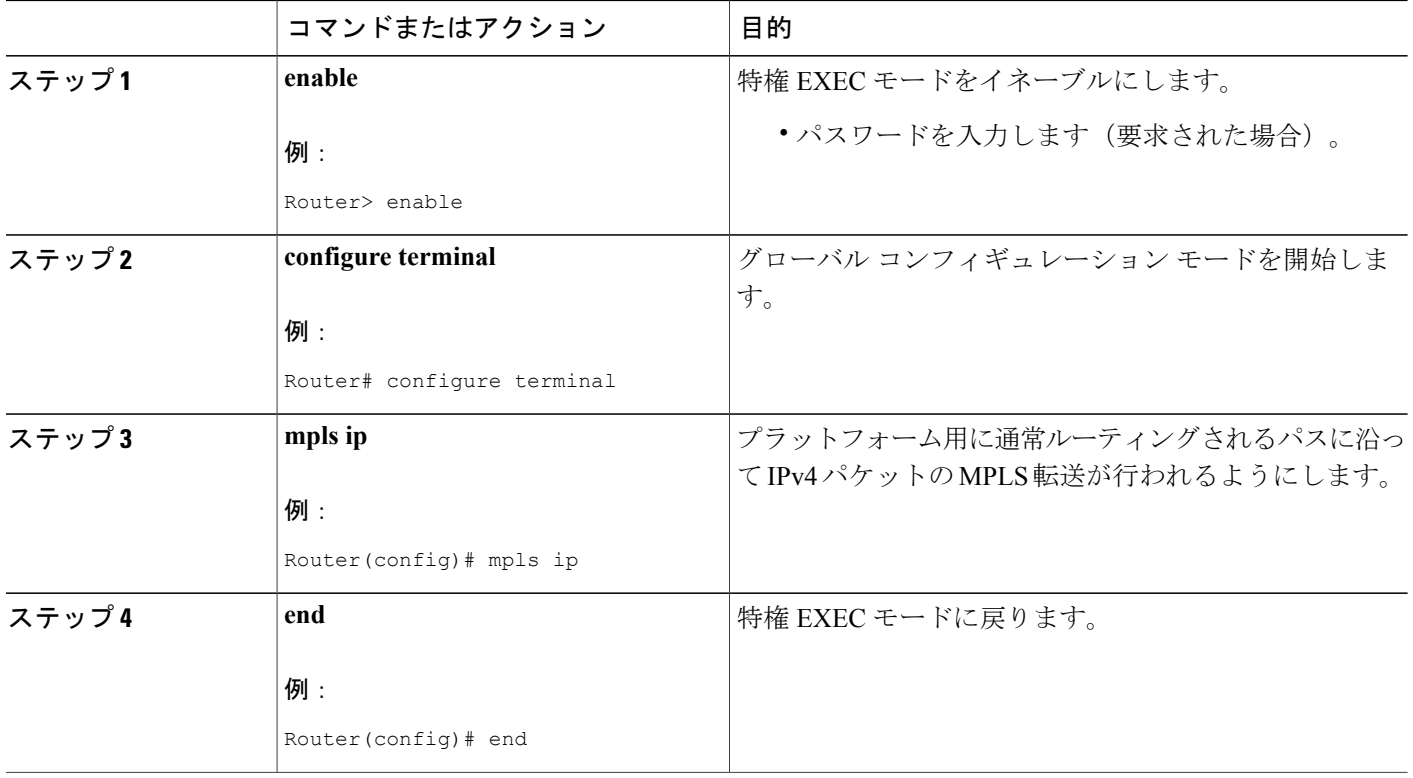

## **LDP** のグローバルなイネーブル化

#### 手順の概要

- **1. enable**
- **2. configure terminal**
- **3. mpls label protocol** {**ldp** | **tdp**}
- **4. end**

#### 手順の詳細

 $\overline{\mathsf{I}}$ 

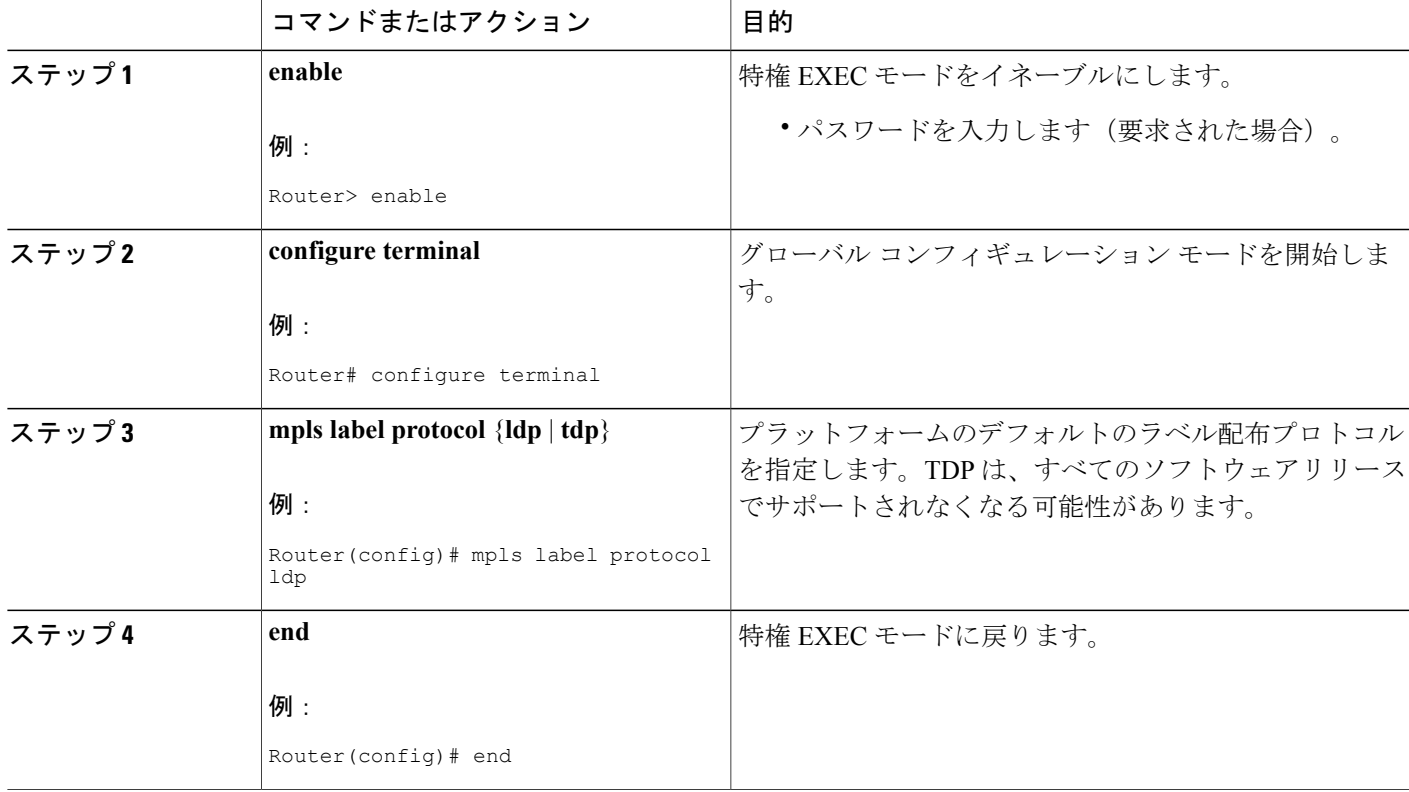

## インターフェイス上の **MPLS** のイネーブル化

インターフェイス上の MPLS をイネーブルにするには、次の作業を実行します。

#### 手順の概要

- **1. enable**
- **2. configure terminal**
- **3. interface***typeslot***/***subslot***/***port* [**.***subinterface-number*]
- **4. mpls ip**
- **5. end**

#### 手順の詳細

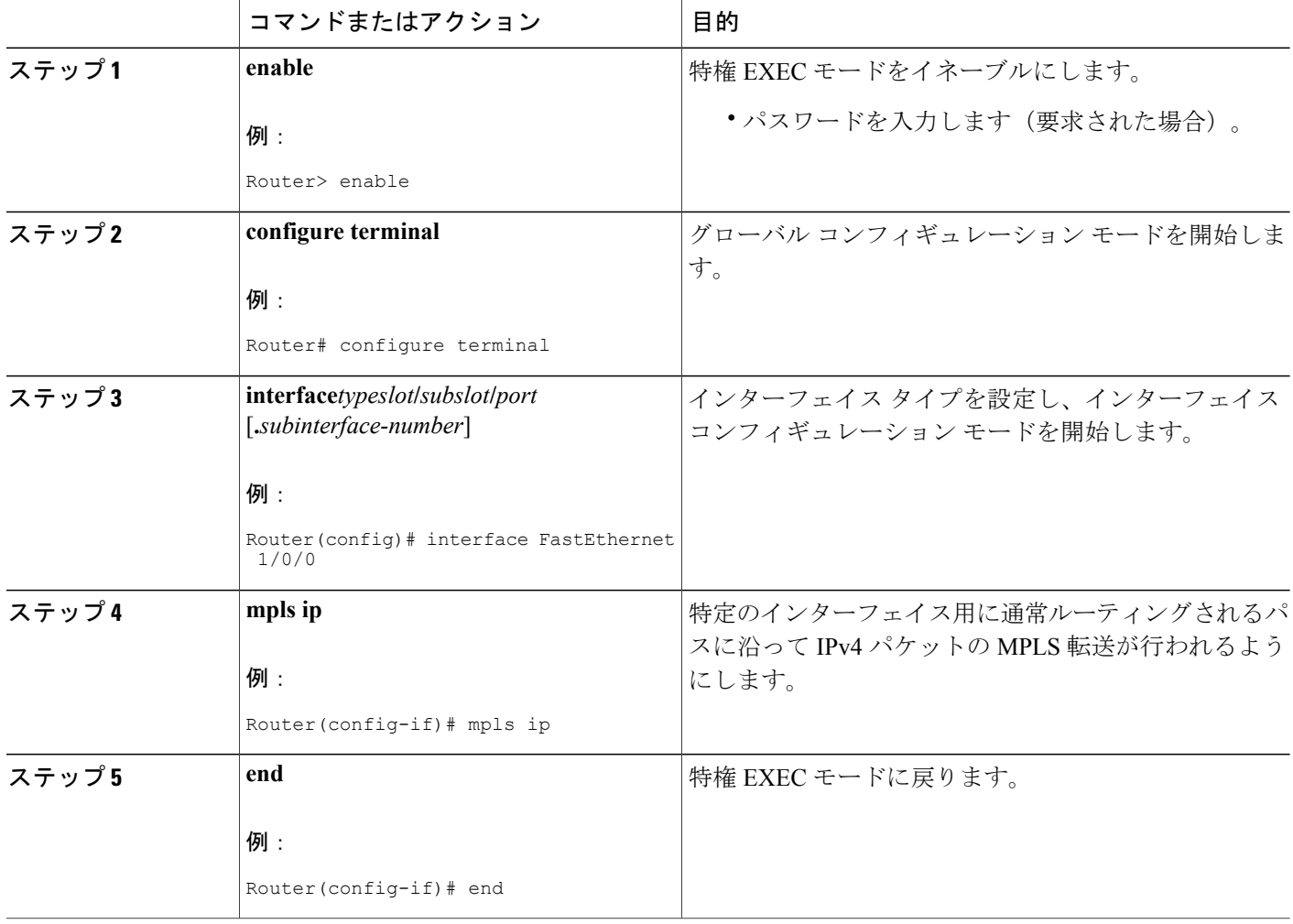

## インターフェイス上の **LDP** のイネーブル化

インターフェイス上の LDP をイネーブルにするには、次の作業を実行します。

T

#### 手順の概要

- **1. enable**
- **2. configureterminal**
- **3. interface***typeslot***/***subslot***/***port*[**.***subinterface-number*]
- **4. mplslabelprotocolldp**
- **5. end**

#### 手順の詳細

 $\mathbf{I}$ 

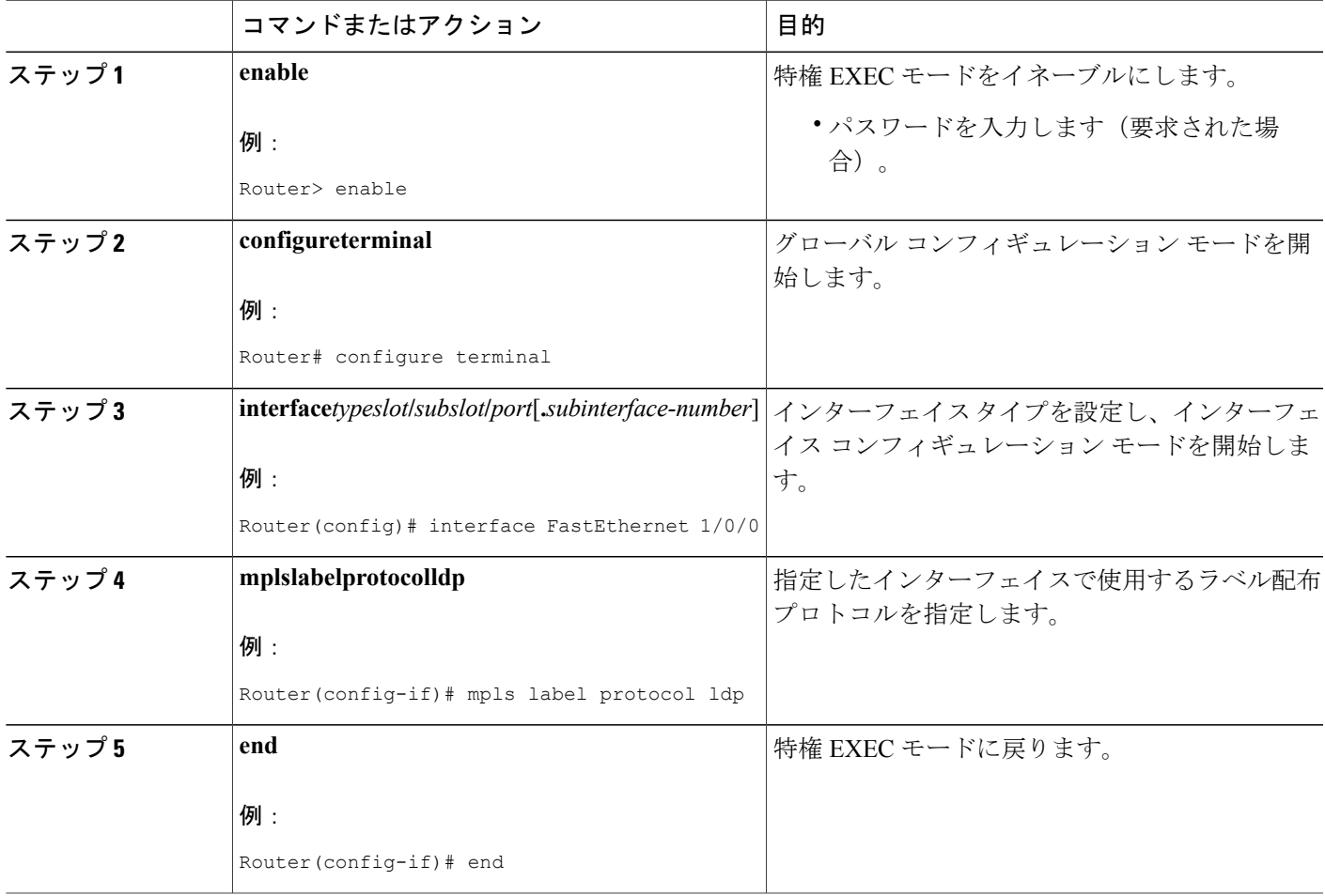

## **VPN** 対応 **LDP MIB** の設定

### **VPN** に対する **SNMP** サポートの設定

バーチャル プライベート ネットワーク(VPN)またはリモート VPN の SNMP サポートを設定す るには、次の作業を実行します。

#### 手順の概要

- **1. enable**
- **2. configure terminal**
- **3. snmp-server host***host-address* [**traps** | **informs**] [**version** {**1** | **2c** | **3** [**auth** | **noauth** | **priv**]}] *community-string* [**udp-port***port*] [*notification-type*] [**vrf***vrf-name*]
- **4. snmp-server engineID remote***ip-address* [**udp-port***udp-port-number*] [**vrf***vrf-name*] *engineid-string*
- **5. end**

#### 手順の詳細

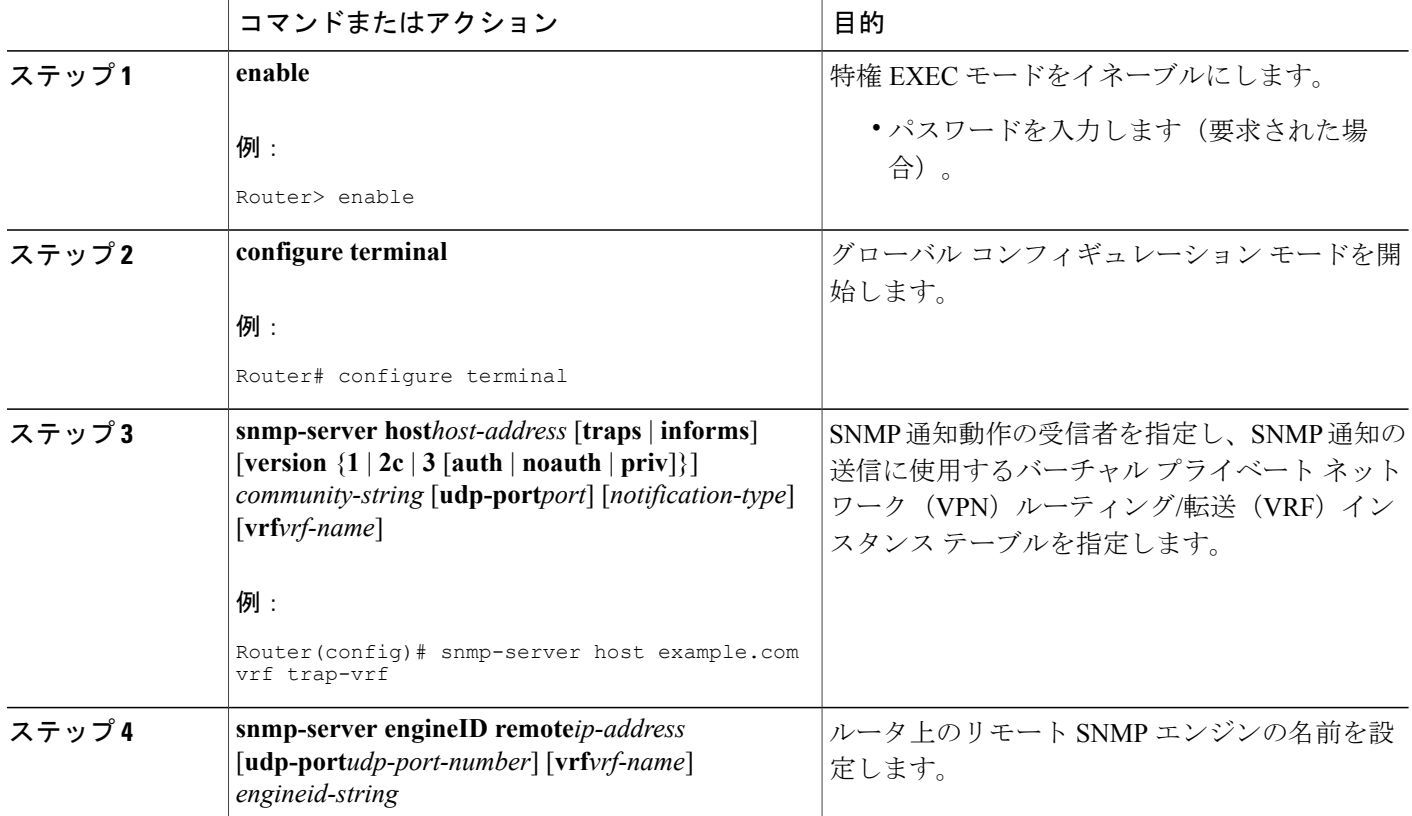

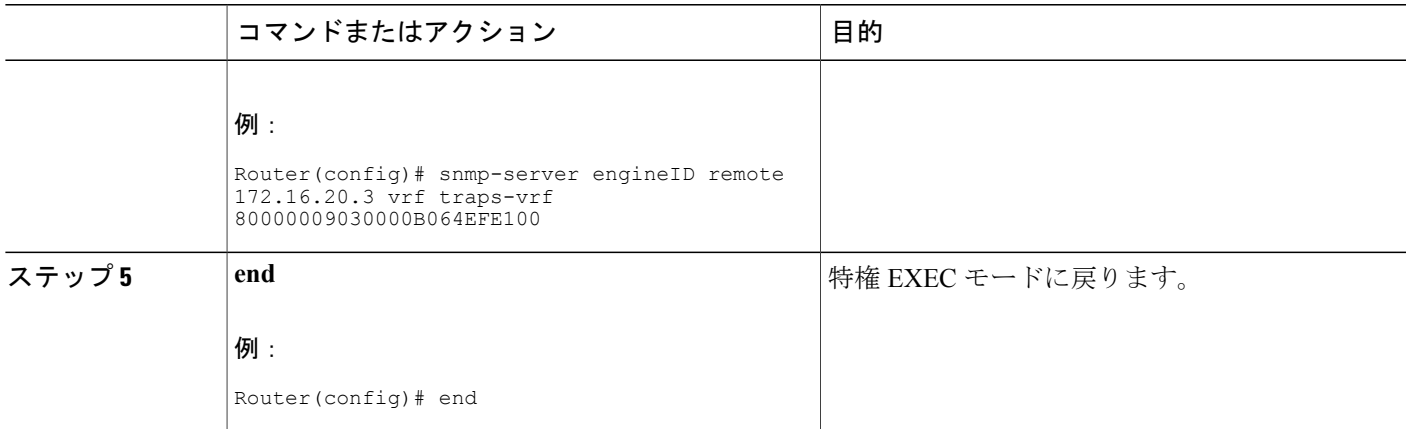

#### **VPN** の **SNMP** コンテキストの設定

VPN の SNMP コンテキストを設定するには、次の作業を実行します。これにより、VPN の一意 の SNMP コンテキストを設定して、VPN の LDP セッション情報にアクセスできるようになりま す。

#### **SNMP** コンテキスト

SNMPコンテキストによって、MIBデータにアクセスする安全な方法がVPNユーザに提供されま す。VPN がコンテキストに関連付けられると、VPN 固有の MIB データがそのコンテキストに存 在します。VPN をコンテキストに関連付けると、サービス プロバイダーが、複数 VPN でネット ワークを管理できます。コンテキストを作成して VPN に関連付けることにより、サービス プロ バイダーは、ある VPN のユーザが同じネットワーキング デバイス上で他の VPN のユーザに関す る情報にアクセスするのを防ぐことができます。

#### **VPN** ルート識別子

ルート識別子 (RD) によって、VPN のルーティングおよび転送テーブルが作成されます。Cisco ソフトウェアは、RDをカスタマーのIPv4プレフィックスの先頭に追加して、それらのプレフィッ クスをグローバルに一意である VPN-IPv4 プレフィックスに変更します。

RD は、自律システム番号と任意の番号で構成される自律システム番号(ASN)相対 RD、または IP アドレスと任意の番号で構成される IP アドレス相対 RD のいずれかです。RD は、次のいずれ かの形式で入力できます。

- 16 ビット ASN: 101:3 などの 32 ビット数値
- 32 ビット IP アドレス:192.168.122.15:1 などの 16 ビット数値

T

#### 手順の概要

- **1. enable**
- **2. configure terminal**
- **3. snmp-server context***context-name*
- **4. ip vrf***vrf-name*
- **5. rd***route-distinguisher*
- **6. context***context-name*
- **7. route-target** [**import** | **export** | **both**] *route-target-ext-community*
- **8. end**

#### 手順の詳細

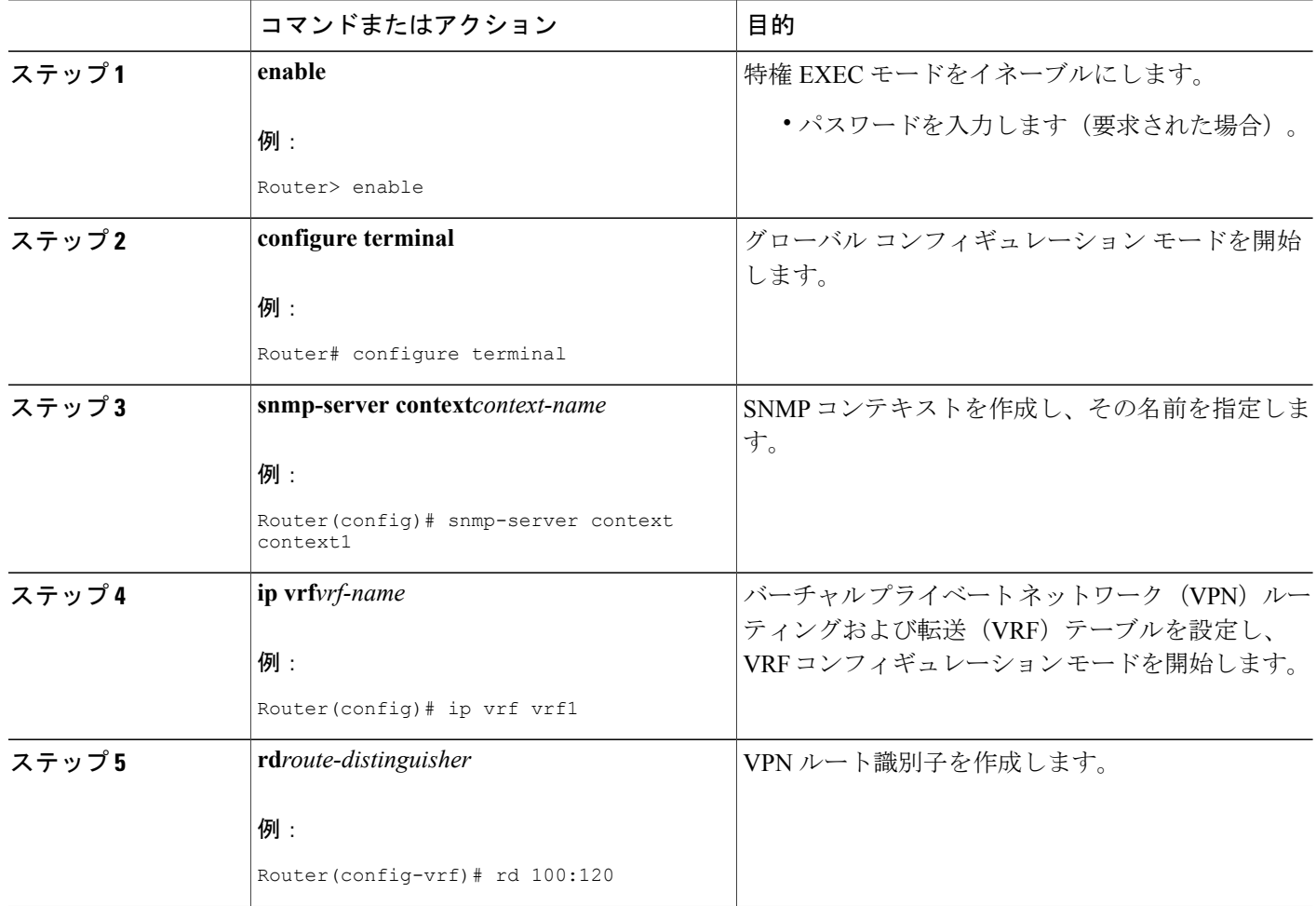

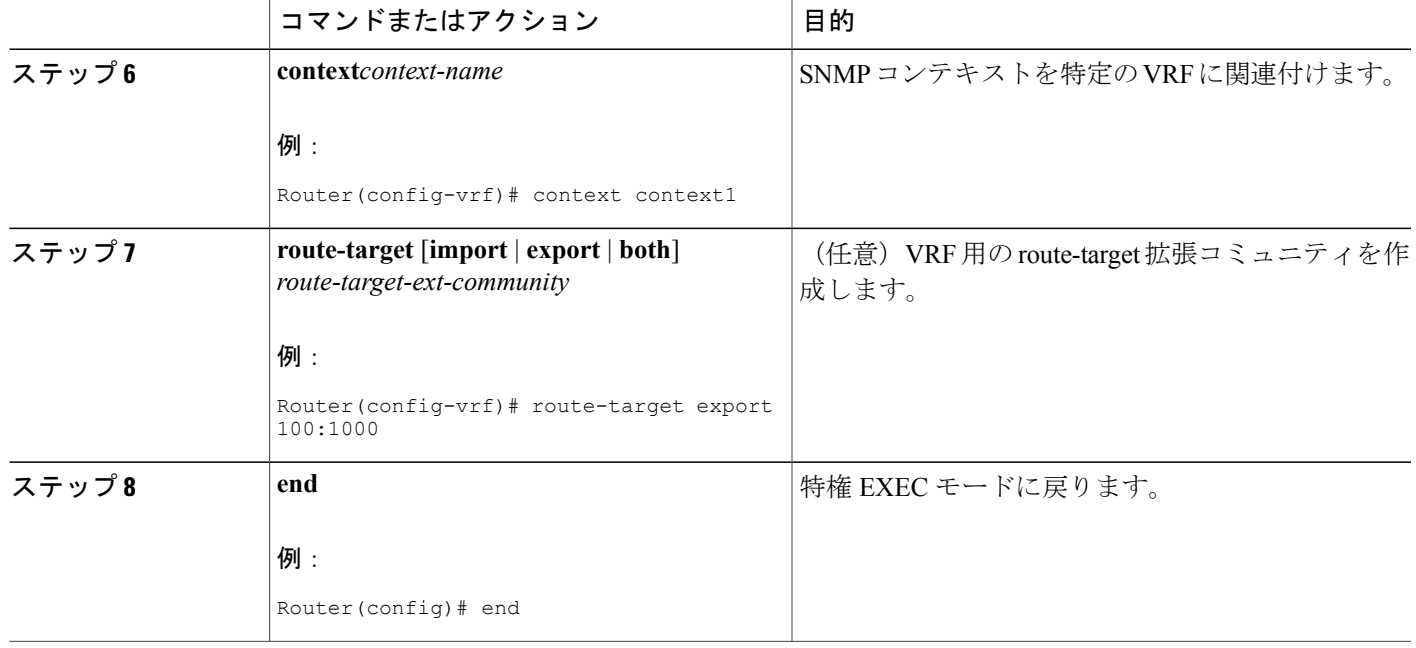

#### **SNMPv1** または **SNMPv2** への **SNMP VPN** コンテキストの関連付け

SNMP VPN コンテキストを SNMPv1 または SNMPv2 に関連付けるには、次の作業を実行します。 これにより、SNMPv1 または SNMPv2 を使用して VPN の LDP セッション情報にアクセスできま す。

**SNMPv1** または **SNMPv2** のセキュリティ:SNMPv1 と SNMPv2 は、SNMPv3 ほど安全ではありま せん。SNMP バージョン 1 と 2 では、プレーン テキスト コミュニティを使用し、SNMP バージョ ン 3 で実行される認証やセキュリティ チェックを実行しません。

SNMP バージョン 1 または SNMP バージョン 2 を使用するときに VPN 対応 LDP MIB 機能を設定 するには、コミュニティ名をVPNに関連付ける必要があります。関連付けると、SNMPは、特定 のコミュニティ ストリングの着信要求を、設定されている VRF から受信した場合だけ処理しま す。着信パケットに含まれているコミュニティ ストリングに VRF が関連付けられていない場合 は、VRF 以外のインターフェイス経由で着信した場合だけパケットを処理します。このプロセス によって、VPN 外のユーザがクリア テキスト コミュニティ ストリングを使用して VPN データを 問い合わせるのを防ぐことができます。ただし、これは SNMPv3 を使用する場合ほど安全ではあ りません。

#### 手順の概要

- **1. enable**
- **2. configure terminal**
- **3. snmp-server user***usernamegroup-name* [**remote***host* [**udp-port***port*]] {**v1** | **v2c** | **v3** [**encrypted**] [**auth** {**md5** | **sha**}*auth-password*]} [**access***access-list*]
- **4. snmp-servergroup***group-name* {**v1** | **v2c** | **v3**{**auth**|**noauth**|**priv**}} [**context***context-name*] [**read***readview*] [**write***writeview*] [**notify***notifyview*] [**access***access-list*]
- **5. snmp-server view***view-nameoid-tree* {**included** | **excluded**}
- **6. snmp-server enable traps** [*notification-type*]
- **7. snmp-serverhost***host-address* [**traps** | **informs**] [**version** {**1** | **2c** | **3** [**auth** | **noauth** | **priv**]}] *community-string* [**udp-port***port*] [**notification-type**] [**vrf***vrf-name*]
- **8. snmpmibcommunity-map***community-name* [**context***context-name*] [**engineid***engine-id*] [**security-name***security-name*] **target-list***vpn-list-name*
- **9. snmpmibtargetlist***vpn-list-name* {**vrf***vrf-name* | **host***ip-address*}
- **10. no snmp-server trap authentication vrf**
- **11. exit**

#### 手順の詳細

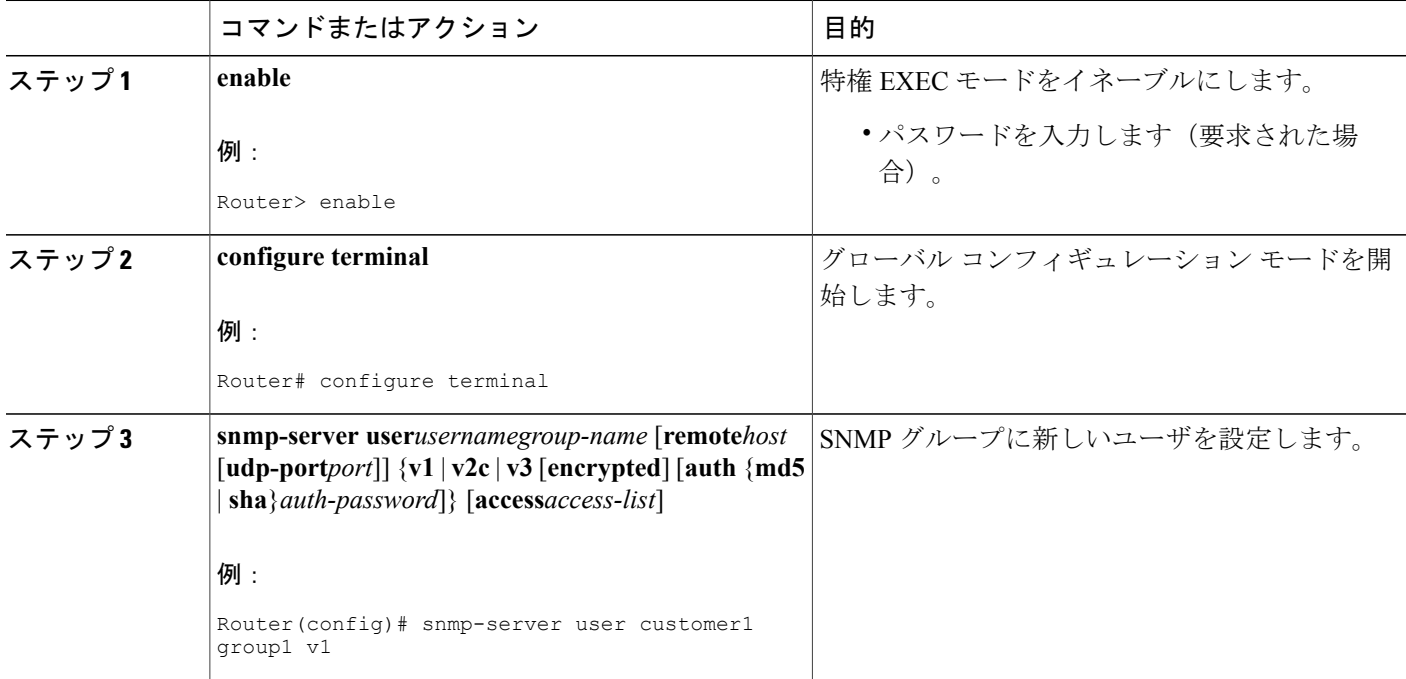

 $\mathbf{I}$ 

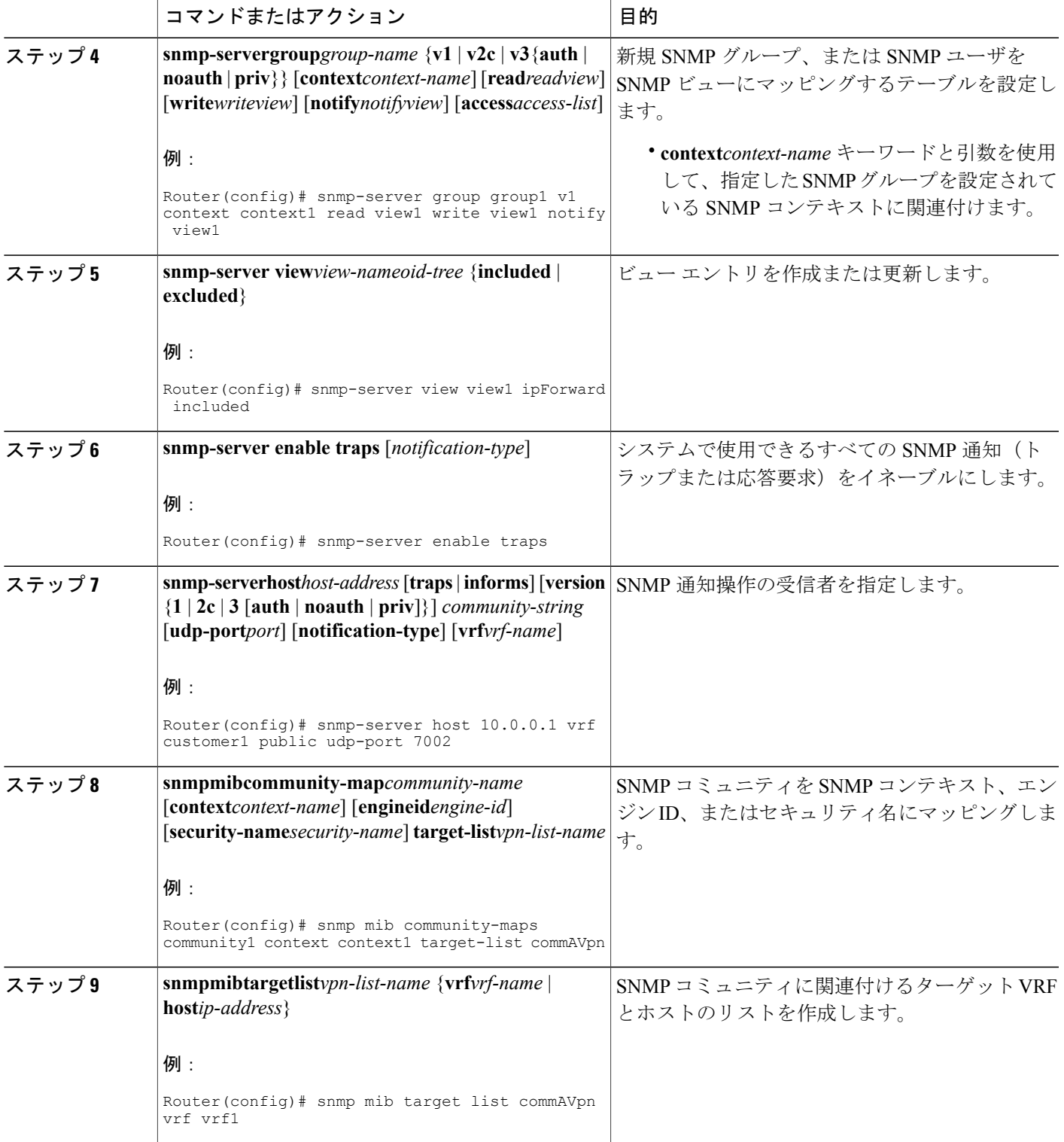

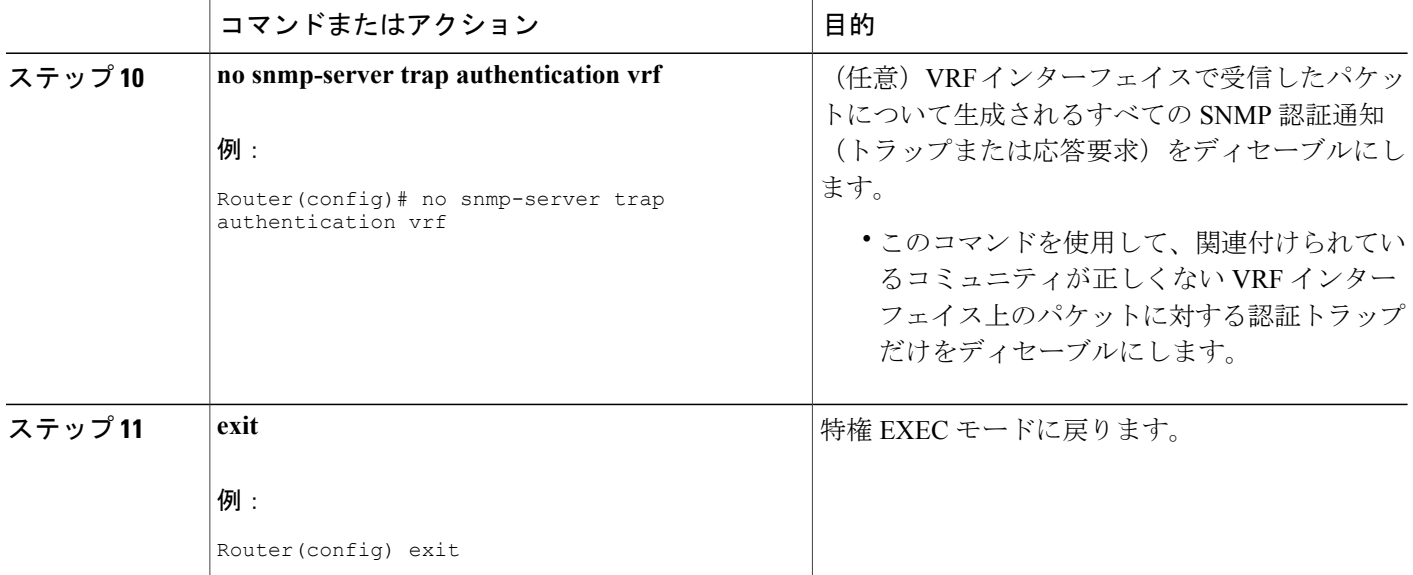

## **MPLS LDP MIB** バージョン **8** アップグレードの確認

MPLSLDPMIBバージョン8アップグレードが機能していることを確認するには、SNMP管理ツー ルを使用して MIB ウォークを実行します。

# **MPLS LDP MIB** バージョン **8** アップグレードの設定例

## **MPLS LDP MIB** バージョン **8** アップグレードの例

次に、ホスト NMS 上で SNMP エージェントをイネーブルにする例を示します。

Router# **configure terminal** Enter configuration commands, one per line. End with CNTL/Z. Router(config)# **snmp-server community**

次に、ホスト NMS 上の SNMPv1 と SNMPv2C をイネーブルにする例を示します。設定では、コ ミュニティ ストリング public を使用して、SNMP エージェントが読み取り専用アクセス権を持つ すべての MPLS LDP MIB オブジェクトにアクセスすることを許可しています。

Router(config)# **snmp-server community public**

次に、comaccess コミュニティ ストリングを指定するアクセス リスト 4 のメンバに、すべての MPLSLDPMIBオブジェクトへの読み取り専用アクセスを許可する例を示します。その他のSNMP エージェントは MPLS LDP MIB オブジェクトにアクセスできません。

Router(config)# **snmp-server community comaccess ro 4**

次に、LDP をグローバルにイネーブルにしてからインターフェイスに対してイネーブルにする例 を示します。

```
Router# configure terminal
Enter configuration commands, one per line. End with CNTL/Z.
Router(config)# mpls label protocol ldp
Router(config)# interface FastEthernet1/0/0
Router(config-if)# mpls label protocol ldp
Router(config-if)# end
```
## **SNMPv1** または **SNMPv2** の **VPN** 対応 **SNMP** コンテキストの設定:例

次に、SNMPv1 または SNMPv2 を使用して MPLS LDP MIB バージョン 8 の VPN 対応 SNMP コン テキストを設定する例を示します。

```
snmp-server context A
snmp-server context B
ip vrf CustomerA
rd 100:110
context A
 route-target export 100:1000
route-target import 100:1000
!
ip vrf CustomerB
rd 100:120
 context B
route-target export 100:2000
route-target import 100:2000
!
interface FastEthernet0/3/1
description Belongs to VPN A
 ip vrf forwarding CustomerA
ip address 10.0.0.0 255.255.0.0
interface FastEthernet0/3/2
description Belongs to VPN B
ip vrf forwarding CustomerB
ip address 10.0.0.1 255.255.0.0
snmp-server user commA grp1A v1
snmp-server user commA grp2A v2c
snmp-server user commB grp1B v1
snmp-server user commB grp2B v2c
snmp-server group grp1A v1 context A read viewA write viewA notify viewA
snmp-server group grp1B v1 context B read viewB write viewB notify viewB
snmp-server view viewA ipForward included
snmp-server view viewA ciscoPingMIB included
snmp-server view viewB ipForward included
snmp-server view viewB ciscoPingMIB included
snmp-server enable traps
snmp-server host 10.0.0.3 vrf CustomerA commA udp-port 7002
snmp-server host 10.0.0.4 vrf CustomerB commB udp-port 7002
snmp mib community-map commA context A target-list commAvpn
! Configures source address validation
snmp mib community-map commB context B target-list commBvpn
! Configures source address validation
snmp mib target list commAvpn vrf CustomerA
! Configures a list of VRFs or from which community commA is valid
```

```
snmp mib target list commBvpn vrf CustomerB
! Configures a list of VRFs or from which community commB is valid
```
# その他の参考資料

#### 関連資料

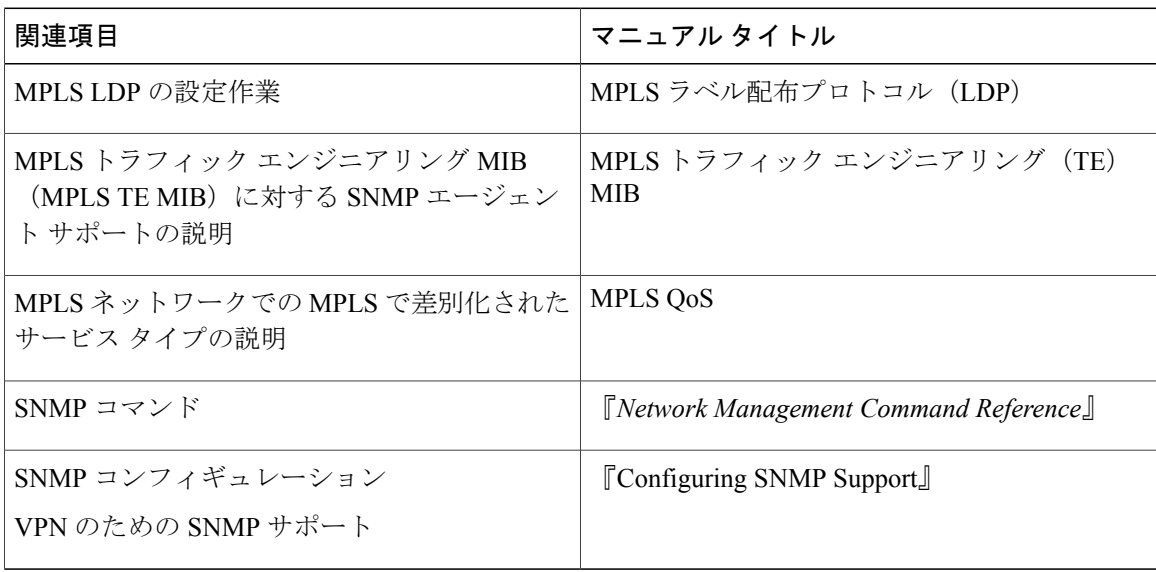

#### 標準

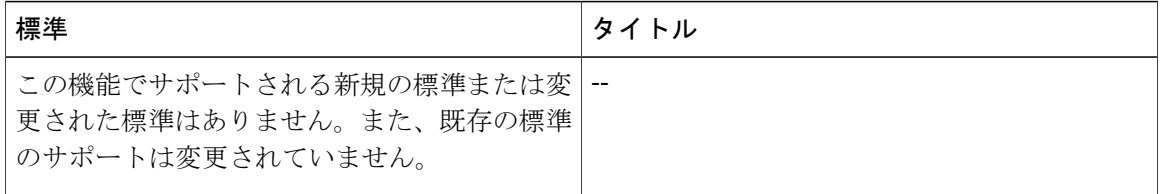

#### **MIB**

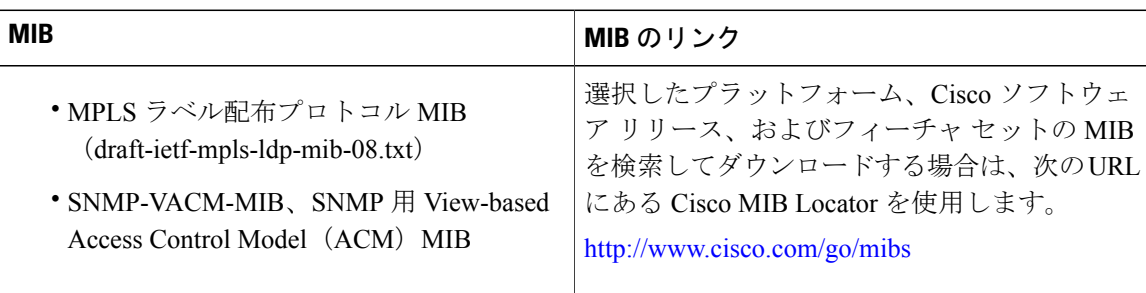

T

#### **RFC**

П

| <b>RFC</b>                                                                                                    | タイトル                             |
|----------------------------------------------------------------------------------------------------|----------------------------------|
| RFC 2233                                                                                                    | $\lceil$ Interfaces MIB $\lceil$ |
| MPLS LDP MIB をサポートする LDP 実装は、<br>RFC 2026 第10 項の規定に完全に準拠していま<br>す。その規定では、宛先ベースのルーティング<br>プロトコルで決定された、通常ルーティングさ<br>れるパスに沿ったMPLS転送を実行するネット<br>ワークデバイスに LDP の実装を推奨していま<br>す。 |                                  |

シスコのテクニカル サポート

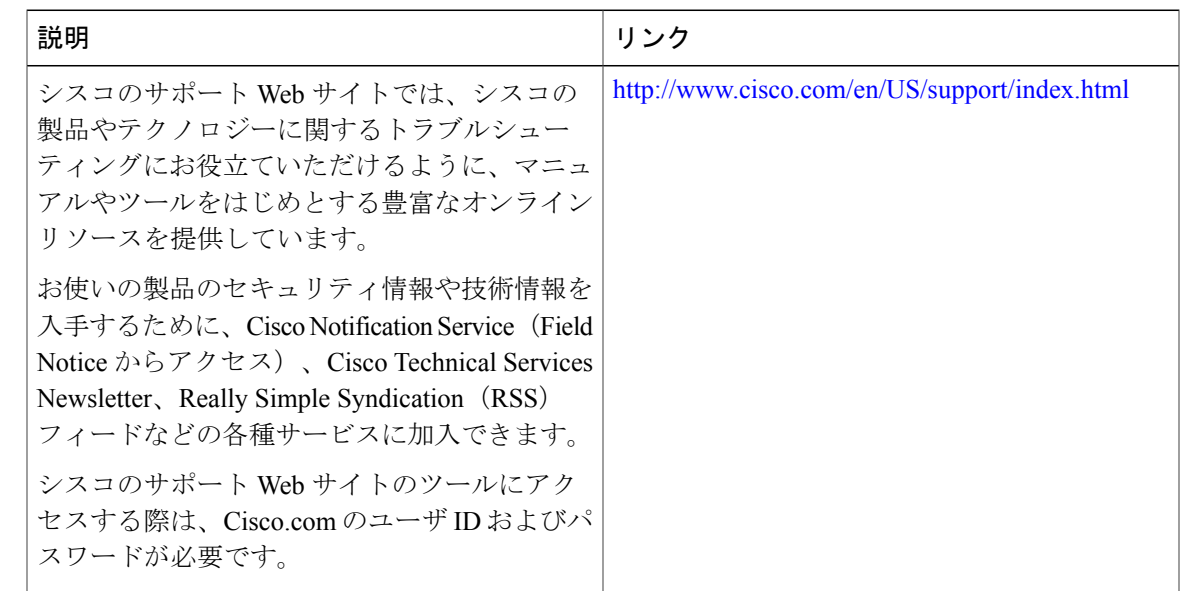

# **MPLS LDP MIB** バージョン **8** アップグレードの機能情報

次の表に、このモジュールで説明した機能に関するリリース情報を示します。この表は、ソフト ウェア リリース トレインで各機能のサポートが導入されたときのソフトウェア リリースだけを 示しています。その機能は、特に断りがない限り、それ以降の一連のソフトウェア リリースでも サポートされます。

プラットフォームのサポートおよびシスコソフトウェアイメージのサポートに関する情報を検索 するには、Cisco Feature Navigator を使用します。Cisco Feature Navigator にアクセスするには、 [www.cisco.com/go/cfn](http://www.cisco.com/go/cfn) に移動します。Cisco.com のアカウントは必要ありません。

T

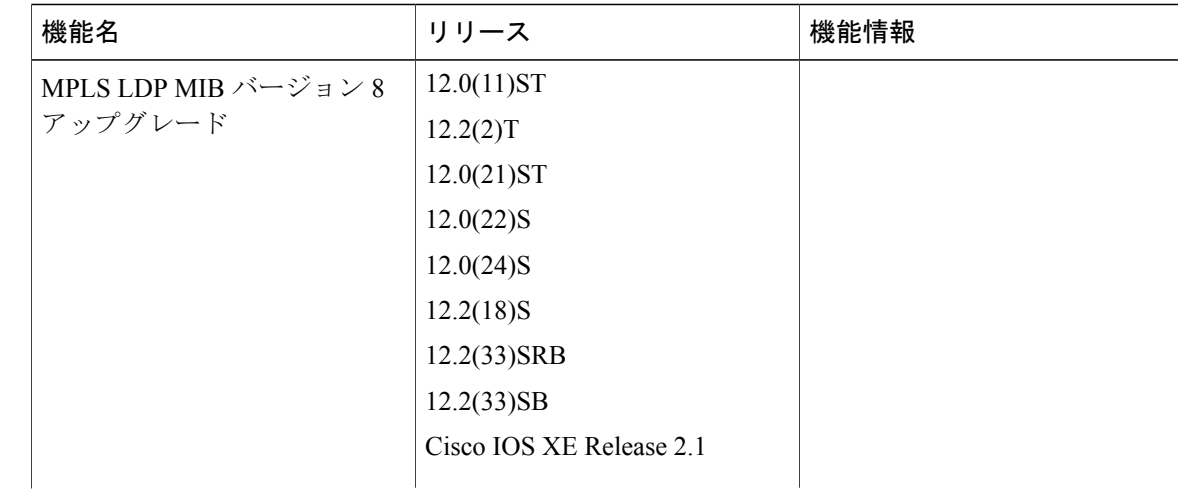

#### 表 **38**:**MPLS LDP MIB** バージョン **8** アップグレードの機能情報
$\mathbf{I}$ 

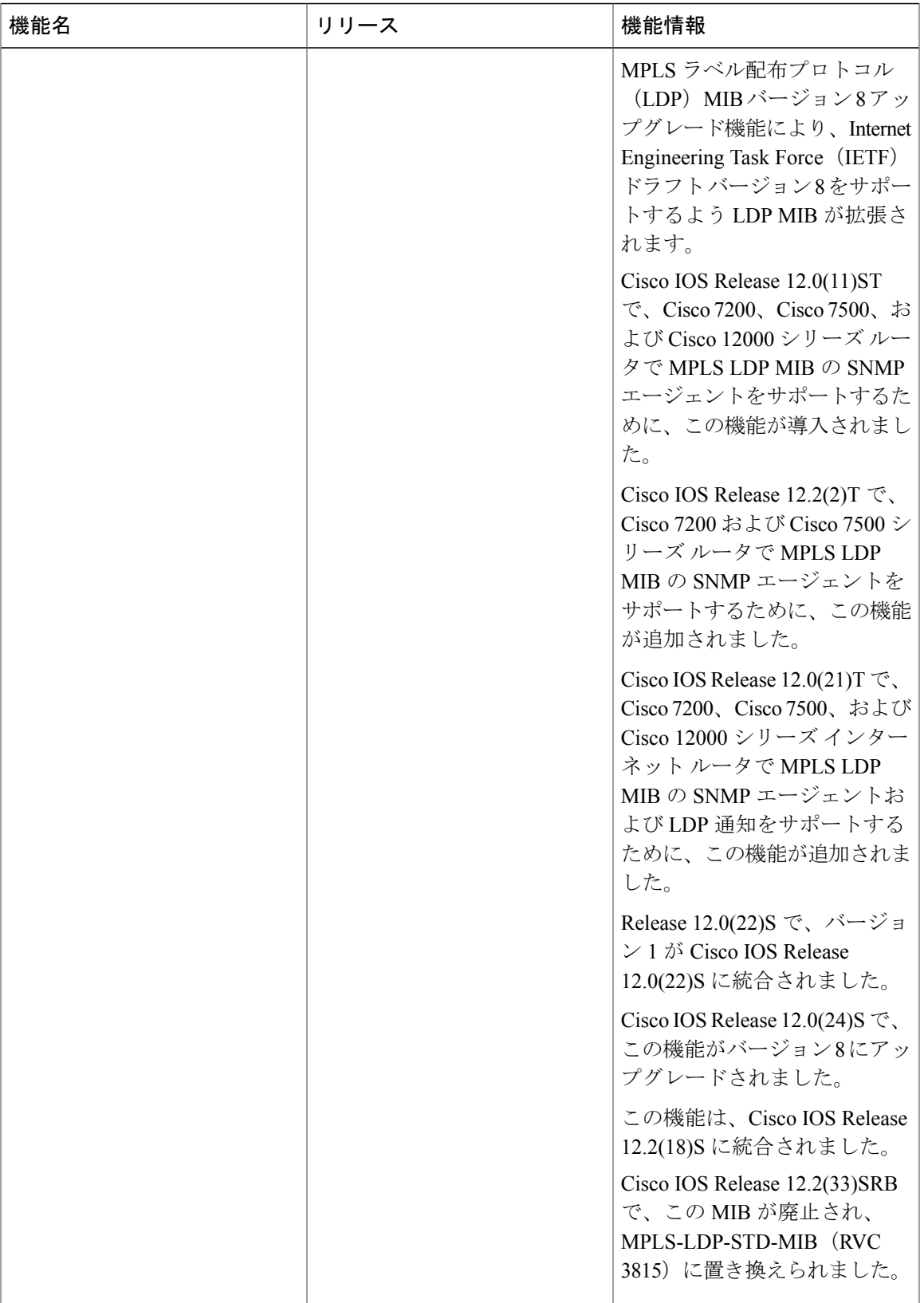

T

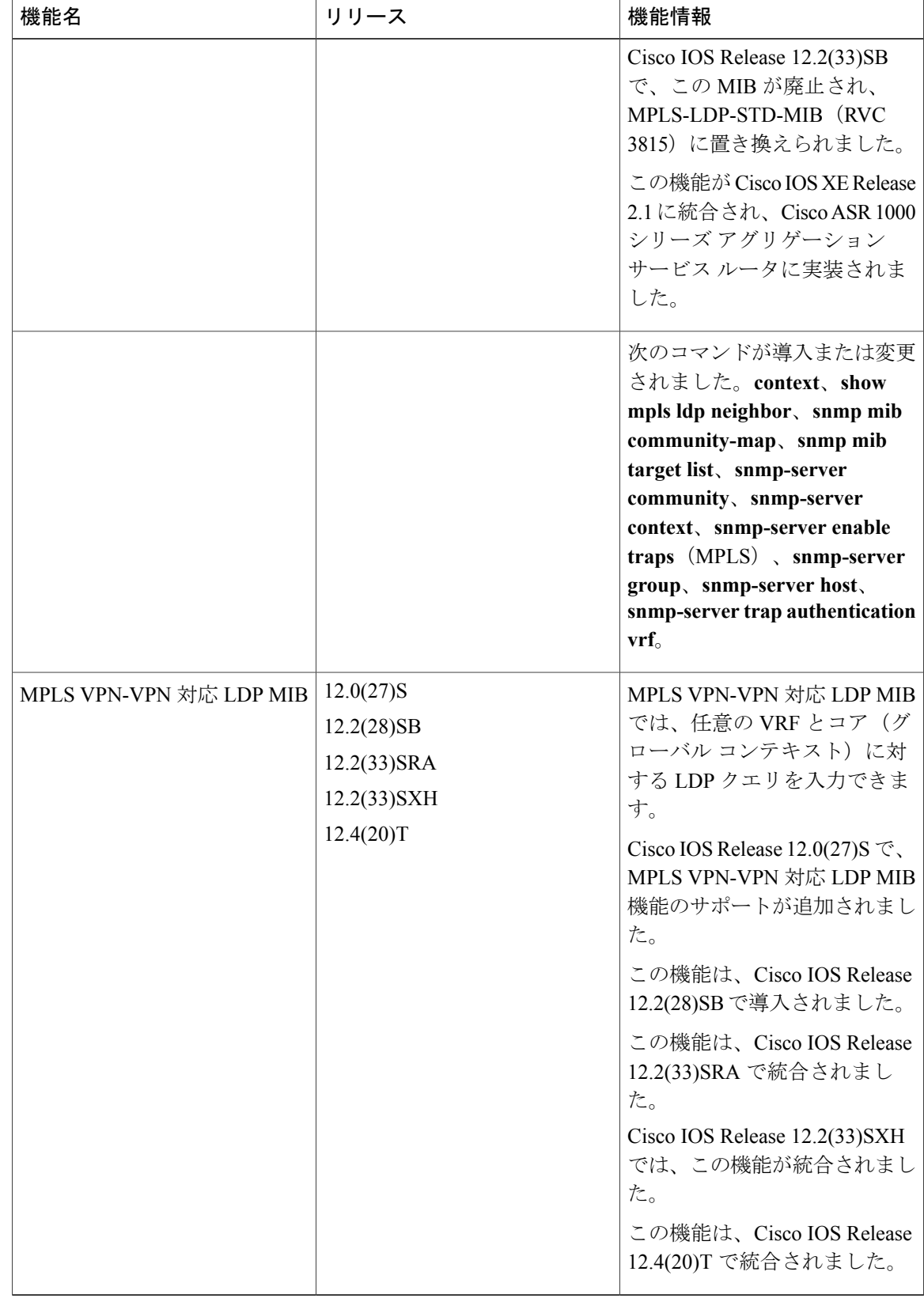

## 用語集

**ATM**:Asynchronous Transfer Mode(非同期転送モード)。セルリレーの国際規格です。複数の サービスタイプ(音声、ビデオ、データなど)が固定長(53バイト)のセルで転送されます。固 定長セルの場合は、ハードウェアでセルを処理できるため、伝送遅延が短縮されます。ATMは、 E3、SONET、T3 などの高速送信メディアを利用するように設計されています。

ダウンストリームオンデマンド配布:ラベル配布方式。ダウンストリーム ラベル スイッチ ルー タ(LSR)は、アップストリーム LSR によって要求された場合だけバインディングをアップスト リームに送信します。

ダウンストリーム未承諾配布:ラベル配布方式。ダウンストリームラベルスイッチルータ (LSR) がネイバーアップストリームLSRとの新しいバインディングを確立する必要がある場合に、ラベ ルが分散されます。たとえば、エッジ LSR は、別のサブネットとの新しいインターフェイスをイ ネーブルにする場合があります。その場合、LSR は、このネットワークに到達するためのバイン ディングをアップストリーム ルータにアナウンスします。

応答要求:従来のトラップ通知メッセージよりも信頼性が高い通知メッセージのタイプ。信頼性 が高いのは、応答要求メッセージ通知には確認応答が必要ですが、トラップ通知には必要ないた めです。

**ラベル**: スイッチング ノードに対してデータの転送方法 (パケットまたはセル) を指示する短い 固定長のデータ ID。

ラベル配布:通常ルーティングされるパスに沿ったホップバイホップ転送をサポートするために、 ラベルスイッチルータ(LSR)によって、ラベルバインディング情報の交換に使用される技術お よびプロセス。

**LDP**:Label DistributionProtocol(ラベル配布プロトコル)。マルチプロトコル ラベル スイッチン グ(MPLS)ホップバイホップ転送およびラベルとネットワーク プレフィックス間のバインディ ングの配布をサポートするプロトコル。

**LSP**:Label Switched Path(ラベル スイッチド パス)。ラベル スイッチング技術がパケット転送 に使用される、2つのラベル スイッチング ルータ (LSR) 間の設定済み接続。このパスは、マル チプロトコル ラベル スイッチング(MPLS)ネットワークを介した特定のパスでもあります。

**LSR**:Label Switch Router(ラベル スイッチ ルータ)。ネイティブなレイヤ 3 パケットを転送で きるマルチプロトコル ラベル スイッチング(MPLS)ノード。LSR は、パケットに付加されたラ ベルの値に基づいてパケットを転送します。

**MIB**: Management Information Base(管理情報ベース)。簡易ネットワーク管理プロトコル (SNMP) などの、ネットワーク管理プロトコルが使用および維持するネットワーク管理情報のデータベー ス。MIB オブジェクトは、SNMP コマンドを使用して、通常はネットワーク管理システムを通じ て変更または取得できます。MIB オブジェクトはツリー構造であり、ツリーにはパブリック(標 準)ブランチとプライベート(独自)ブランチを含みます。

**MPLS**:MultiprotocolLabelSwitching(マルチプロトコルラベルスイッチング)。ラベルを使用し てIPトラフィックを転送するスイッチング方式。このラベルによって、ネットワーク内のルータ およびスイッチが、事前に確立されたIPルーティング情報に基づくパケットの転送先を指示され ます。

**MPLS** ラベル配布:ラベル スイッチド パス(LSP)トンネルのルーティングを行うための、コン ストレイントベース ルーティング アルゴリズム。

**NMS**: Network Management Sstation (ネットワーク管理ステーション)。ネットワーク管理者が ネットワーク上の他のデバイスと通信するために使用する、高性能なコンピュータ(通常は、エ ンジニアリング ワークステーション)。NMS は、通常、ネットワーク リソースの管理、統計情 報の収集、およびさまざまなネットワーク管理および設定タスクの実行に使用されます。Simple Network Management Protocol (SNMP) のコンテキストでは、NMS は、情報を取得または修正す るために管理対象デバイスの SNMP エージェントに対する SNMP クエリを実行するデバイスで す。

通知 : シンプル ネットワーク管理プロトコル(SNMP)エージェントがネットワーク管理ステー ション、コンソール、または端末に送信する、重要なネットワーク イベントが発生したことを示 すメッセージ。「トラップ」も参照してください。

**RSVP**:Resource Reservation Protocol。IP ネットワーク上でリソースの予約をサポートするための プロトコル。IP エンド システムで実行されているアプリケーションは、RSVP を使用して、帯域 幅、ジッタ、最大バーストなどの項目を指定することにより、受信するパケット ストリームの特 性を他のノードに示すことができます。

**RTR**:Response Time Reporter。応答時間とアベイラビリティを測定することによってネットワー ク パフォーマンス、ネットワーク リソース、およびアプリケーションを監視できるツール。

**SNMP**: Simple Network Management Protocol (シンプル ネットワーク管理プロトコル)。TCP/IP ネットワークで、ほとんど排他的に使用されているネットワーク管理プロトコル。SNMP を使用 して、ユーザは、ネットワーク デバイスの監視と制御、設定の管理、統計情報の収集、パフォー マンスの監視、およびネットワーク セキュリティの確認ができます。

**SNMP**コミュニティ:インテリジェントなネットワークデバイスによるSNMP要求の検証を可能 にする認証方式。

**SNMPv2c**:Simple Network Management Protocol バージョン 2c。SNMPv2c は、集中型と分散型の 両方のネットワーク管理戦略をサポートし、Structure of Management Information(SMI)、プロト コル操作、管理アーキテクチャ、およびセキュリティが改善されています。

**SNMPv3**:Simple Network ManagementProtocol のバージョン 3。相互運用可能な標準ベースのネッ トワーク管理プロトコルです。SNMPv3 は、ネットワーク経由のパケットの認証と暗号化を組み 合わせることによって、デバイスへのセキュア アクセスを実現します。

**TLV**:Type Length Value(タイプ、長さ、値)。さまざまな属性を伝送するために、いくつかの ルーティングプロトコルで使用されるメカニズム。TLVを使用するプロトコルの例として、Cisco Discovery Protocol(CDP)、Label Discovery Protocol(LDP)、ボーダー ゲートウェイ プロトコル (BGP)などがあります。BGPは、TLVを使用して、ネットワーク層到達可能性情報(NLRI)、 Multiple Exit Discriminator (MED)、ローカルプリファレンスなどの属性を伝送します。

トラップ: Simple Network Management Protocol (SNMP) エージェントがネットワーク管理ステー ション、コンソール、または端末に送信する、重要なネットワーク イベントが発生したことを示 すメッセージ。トラップ(通知)は応答要求よりも信頼性が低くなります。トラップの受信者が

受信の確認応答を送信しないので、トラップが受信されたかどうかをトラップの送信者が判断で きないためです。「通知」も参照してください。

**VCC**:Virtual Channel Connection(仮想チャネル接続)。ATM ネットワーク内の 2 つのエンドポ イント間でデータを伝送する、仮想チャネル リンク(VCL)で構成された論理回線。仮想回線接 続と呼ばれることもあります。

**VCI**:Virtual Channel Identifier(仮想チャネル識別子)。ATM セルのヘッダーにある 16 ビットの フィールド。VCIは、仮想パス識別子(VPI)とともに、セルがその最終的な宛先に到達するまで 一連の ATM スイッチを通過するときの次のネットワーク仮想チャネル リンク(VCL)を識別す るために使用されます。

**VCL**:Virtual Channel Link(仮想チャネル リンク)。ATM ネットワーク内の 2 つの隣接スイッチ 間に存在する論理接続。

**VPI**:Virtual Path Identifier(仮想パス識別子)。ATM セルのヘッダーにある 8 ビットのフィール ド。VPIは、仮想チャネル識別子(VCI)とともに、セルがその最終的な宛先に到達するまで一連 の ATM スイッチを通過するときの次のネットワーク仮想チャネル リンク (VCL) を識別するた めに使用されます。

**VPN**:Virtual Private Network(バーチャル プライベート ネットワーク)。トンネリングを使用す ることにより、パブリック TCP/IP ネットワーク経由でも IP トラフィックをセキュアに転送でき るネットワーク。

**VRF**:VPNルーティングおよび転送(VRF)インスタンス。VRFは、IPルーティングテーブル、 取得されたルーティングテーブル、そのルーティングテーブルを使用する一連のインターフェイ ス、ルーティングテーブルに登録されるものを決定する一連のルールおよびルーティングプロト コルで構成されています。一般に、VRF には、PE ルータに付加されるカスタマー VPN サイトが 定義されたルーティング情報が格納されています。

I

 **MPLS** 組み込み管理および **MIB** コンフィギュレーション ガイド

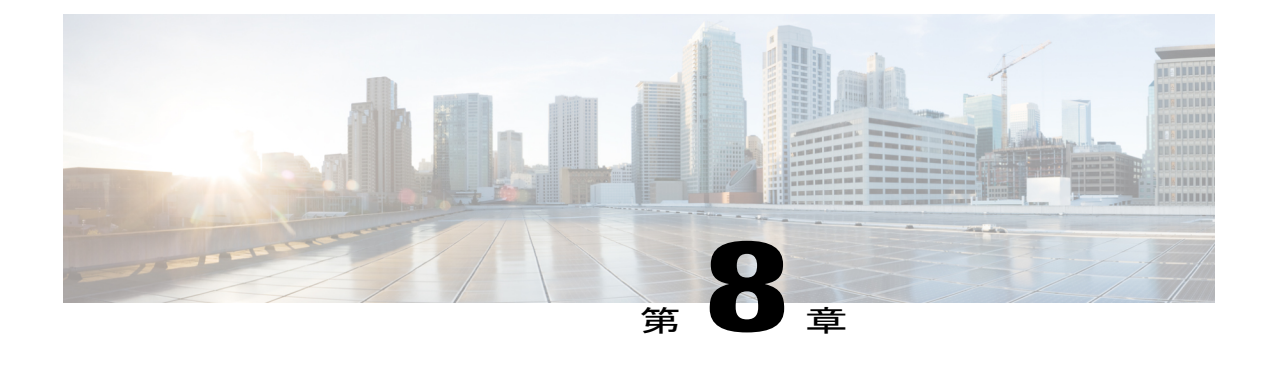

# **MPLS VPN--MIB** サポート

このマニュアルでは、ドラフトの *SMIv2* を使用した *MPLS/BGP* バーチャル プライベート ネット ワーク管理情報ベース(*draft-ietf-ppvpn-mpls-vpn-mib-05.txt*)で実装されたマルチプロトコルラベ ルスイッチング (MPLS) バーチャルプライベートネットワーク (VPN) 管理のためのCisco ソ フトウェアにおける簡易ネットワーク管理プロトコル(SNMP)エージェントサポートについて 説明します。独自の MIB CISCO-IETF-PPVNP-MPLS-VPN-MIB の一部として実装された cMplsNumVrfRouteMaxThreshCleared 通知についても説明します。

- [機能情報の確認](#page-258-0), 243 ページ
- MPLS VPN-MIB [サポートの前提条件](#page-259-0), 244 ページ
- MPLS VPN-MIB [サポートの制約事項](#page-259-1), 244 ページ
- MPLS VPN--MIB [サポートに関する情報](#page-259-2), 244 ページ
- MPLS VPN--MIB [サポートの設定方法](#page-280-0), 265 ページ
- MPLS VPN--SNMP [サポートの設定例](#page-287-0), 272 ページ
- [その他の参考資料](#page-288-0), 273 ページ
- MPLS VPN--MIB [サポートの機能情報](#page-289-0), 274 ページ
- [用語集](#page-290-0), 275 ページ

## <span id="page-258-0"></span>機能情報の確認

ご使用のソフトウェア リリースでは、このモジュールで説明されるすべての機能がサポートされ ているとは限りません。最新の機能情報および警告については、Bug [Search](http://www.cisco.com/cisco/psn/bssprt/bss) Tool およびご使用の プラットフォームおよびソフトウェア リリースのリリース ノートを参照してください。このモ ジュールに記載されている機能の詳細を検索し、各機能がサポートされているリリースのリスト を確認する場合は、このモジュールの最後にある機能情報の表を参照してください。

プラットフォームのサポートおよびシスコソフトウェアイメージのサポートに関する情報を検索 するには、Cisco Feature Navigator を使用します。Cisco Feature Navigator にアクセスするには、 [www.cisco.com/go/cfn](http://www.cisco.com/go/cfn) に移動します。Cisco.com のアカウントは必要ありません。

# <span id="page-259-0"></span>**MPLS VPN-MIB** サポートの前提条件

- SNMP が、ラベル スイッチング ルータにインストールされてイネーブルになっている。
- MPLS が、ラベル スイッチング ルータでイネーブルになっている。
- マルチプロトコル ボーダー ゲートウェイ プロトコル(MP-BGP)が、ラベル スイッチング ルータでイネーブルになっている。
- シスコ エクスプレス フォワーディングが、ラベル スイッチング ルータでイネーブルになっ ている。

## <span id="page-259-1"></span>**MPLS VPN-MIB** サポートの制約事項

- mplsVpnNotificationEnable や mplsVpnVrfSecIllegalLabelRcvThresh などのトラップ関連のオブ ジェクトを除き、**snmpset** コマンドを使用した MIB の設定はサポートされません。
- mplsVpnVrfBgpNbrPrefixTable はサポートされません。

# <span id="page-259-2"></span>**MPLS VPN--MIB** サポートに関する情報

### **MPLS VPN** の概要

MPLS VPN テクノロジーにより、サービス プロバイダーは、顧客のリモート オフィスからパブ リック ネットワークに、プライベート ネットワークで提供されるのと同じセキュリティおよび サービス レベルで直接接続する、イントラネットおよびエクストラネット VPN サービスを提供 することができます。各VPNは、1つ以上のVPNルーティングおよび転送(VRF)インスタンス に関連付けられています。ルータに定義されているVPNごとにVRFが作成されます。VRFには、 MPLS VPN を管理および監視するのに必要な情報のほとんどが含まれています。具体的には、IP ルーティング テーブル、取得されたシスコ エクスプレス フォワーディング テーブル、転送テー ブルを使用する一連のインターフェイス、およびルーティング テーブルに格納されている情報を 制御するための一連のルールおよびルーティング プロトコル パラメータです。

## **MPLS VPN MIB** の概要

プロバイダー プロビジョニング VPN(PPVPN)-MPLS-VPN MIB を使用すると、MPLS VRF 情報 以外に、VRF に含まれているインターフェイス、および他の設定とモニタリング情報にアクセス できます。

PPVPN-MPLS-VPN MIB には次の利点があります。

- 標準ベースの SNMP インターフェイスにより、重要な MPLS VPN イベントに関する情報を 取得できる。
- MPLS VPN の管理および監視に VRF 情報を利用できる。
- インターフェイス MIB とともに、VRF に割り当てられたインターフェイスに関する情報も 利用できる。
- ルータのすべての VRF に関するパフォーマンス統計情報を利用できる。
- MPLS VPN 対応インターフェイスの動作ステータスが大きく変更された場合、注意を喚起す る通知を生成し、キューに入れることができる。ネットワーク管理者が評価し、対策を講じ ることができるように、指定のネットワーク管理システム(NMS)に通知メッセージを転送 できる。
- VPN ルーティング テーブルが容量の限度に近づくか、または超えたとき、詳細な警告を通 知できる。
- VRF対応インターフェイスで不正なラベルを受信した場合に、警告を通知できる。このよう なラベルを受信した場合は、設定に誤りがあるか、またはセキュリティ違反が試みられた可 能性があります。

また、このマニュアルでは、cMplsNumVrfRouteMaxThreshCleared 通知が含まれてている CISCO-IETF-PPVPN-MPLS-VPN-MIB についても説明します。

## **MPLS VPN MIB** および **IETF**

PPVPN-MPLS-VPN MIB では SNMP エージェント コードが動作するため、標準化された SNMP ベースの方法を使用して、Cisco ソフトウェアで MPLS VPN を管理できます。

PPVPN-MPLS-VPN MIB は、Internet Engineering Task Force ドラフト MIB 仕様

*draft-ietf-ppvpn-mpls-vpn-mib-05.txt*に基づいています。この仕様には、MPLS VPNイベントをサポー トする機能を説明したオブジェクトが規定されています。この IETF ドラフト MIB は随時改訂さ れ、今後、標準規格となります。PPVPN-MPLS-VPN MIB のシスコ実装は、IETF ドラフト MIB の 発展に追随し、それに伴い変更される可能性があります。

IETF ドラフト MIB と Cisco ソフトウェアに実装している MPLS VPN にはわずかに異なる部分が あるため、PPVPN-MPLS-VPN MIBとCiscoソフトウェアの内部データ構造との間でいくつかの軽 微な変換が必要となります。このような変換は、SNMP エージェント コードによって実行されま す。また、SNMPエージェントは優先度が低いプロセスとして動作し、Ciscoソフトウェアへの管 理インターフェイスとなります。SNMP が動作しても、デバイスの通常の機能にはほとんどオー バーヘッドがかかりません。

PPVPN-MPLS-VPN MIB に定義された SNMP オブジェクトは、標準の SNMP ユーティリティで表 示できます。ネットワーク管理者は、SNMP v1、v2、および v3 の標準の SNMP get 操作および getnext 操作を使用して、PPVPN-MPLS-VPN MIB 内の情報を取得できます。

すべての PPVPN-MPLS-VPN MIB オブジェクトが、IETF ドラフト MIB に基づいています。この ため、Cisco 固有の SNMP アプリケーションを使用することなく、PPVPN-MPLS-VPN MIB に関す る機能および操作をサポートできます。

## **PPVPN-MPLS-VPN MIB** でサポートされている機能

PPVPN-MPLS-VPN MIB では、次の操作を実行できます。

- ルータで MPLS VPN のルーティング情報および転送情報を収集する。
- VRF ルーティング テーブル内の情報を公開する。
- VPN および VRF インターフェイスに関する BGP 設定の情報と統計情報を収集する。
- 重要な MPLS VPN イベントが発生したときに、変更を伝える通知メッセージを発行する。
- 既存の SNMP コマンドライン インターフェイス(CLI)コマンドの拡張機能を使用して、 MPLS VPN イベントに関する通知メッセージをイネーブル、ディセーブル、および設定す る。
- 通知メッセージの送信先となる稼働環境の NMS の IP アドレスを指定する。
- 通知設定を不揮発性メモリに書き込む。

## **PPVPN-MPLS-VPN MIB** の機能構造

PPVPN-MPLS-VPN MIB をサポートする SNMP エージェント コードは、Cisco ソフトウェア内の このようなコードの既存モデルに準じます。また、その一部は、MIB ソース コードに基づいて Cisco ソフトウェア ツール セットにより生成されます。

SNMP エージェント コードは、Cisco ソフトウェアの MIB サポート コードに共通の階層構造と なっており、次の 4 つのレイヤで構成されています。

- プラットフォームに依存しないレイヤ:このレイヤは、主に MIB 開発 Cisco ソフトウェア ツールセットによって生成され、プラットフォームや実装に依存しない機能を統合します。 この Cisco MIB 開発ツール セットにより、MIB に関連付けられる標準のファイル セットが 作成されます。
- アプリケーションインターフェイスレイヤ:このレイヤに属するMIBオブジェクトの機能、 名前、およびテンプレート コードも、MIB 開発 Cisco ソフトウェア ツール セットによって 生成されます。
- アプリケーション固有のレイヤ:このレイヤは、アプリケーション インターフェイス レイ ヤと次に説明する API/データ構造レイヤとをつなぐインターフェイスであり、Cisco ソフト ウェアから必須情報を取得するのに必要な作業(データ構造内の検索など)を実行します。
- API/データ構造レイヤ:このレイヤには、SNMP 管理情報を設定または取得するために取得 または呼び出される Cisco ソフトウェア内のデータ構造または API が含まれています。

### **PPVPN-MPLS-VPN MIB** でサポートされているオブジェクト

PPVPN-MPLS-VPN MIB には、Cisco IOS ソフトウェアで読み取り専用の SNMP を使用して MPLS VPN 機能を管理するためのテーブルとオブジェクト定義が数多く含まれています。 PPVPN-MPLS-VPN MIB は、抽象構文記法 1(ASN.1)に準拠し、これにより、理想的な MPLS VPN データベースが反映されています。

標準の SNMP ネットワーク管理アプリケーションを使用すると、GET 操作で PPVPN-MPLS-VPN MIB から情報を取得して表示できます。また、GETNEXT 操作で MIB データベース内の情報を走 査して表示することもできます。

PPVPN-MPLS-VPNMIBテーブルおよびオブジェクトについては、以降の項で簡単に説明します。

以下の図に、単純な MPLS VPN の設定を示します。この設定には、VPN1 と VPN2 のラベルが付 いたカスタマー MPLS VPN が 2 つ含まれています。また、PE1 と PE2 のラベルが付いたプロバイ ダー エッジ (PE) ルータ 2 台と、P のラベルが付いたプロバイダー コア ルータ 1 台で構成され ている簡単なプロバイダー ネットワークも含まれています。以下の図に示されている設定例は次 のとおりです。

- VRF 名:VPN1 および VPN2
- VRF に関連付けられたインターフェイス:Et1、Et2、および At3/0
- ルーティングプロトコル:OpenShortestPathFirstリンクステート(OSPF)、Routing Information Protocol (RIP)、および内部ボーダー ゲートウェイ プロトコル (IBGP)
- VPN1 に関連付けられたルート:10.1.0.0、10.2.0.0、および 10.3.0.0
- VPN2 に関連付けられたルート:172.16.1.0 および 172.16.2.0
- プロバイダー ネットワークに関連付けられたルート:192.168.1.0、192.168.2.0、および 192.168.3.0

このマニュアルでは、この設定に基づいて、PPVPN-MPLS-VPNMIBが監視および管理するMPLS VPN イベントについて説明しています。

#### 図 **21**:**MPLS VPN** の設定例

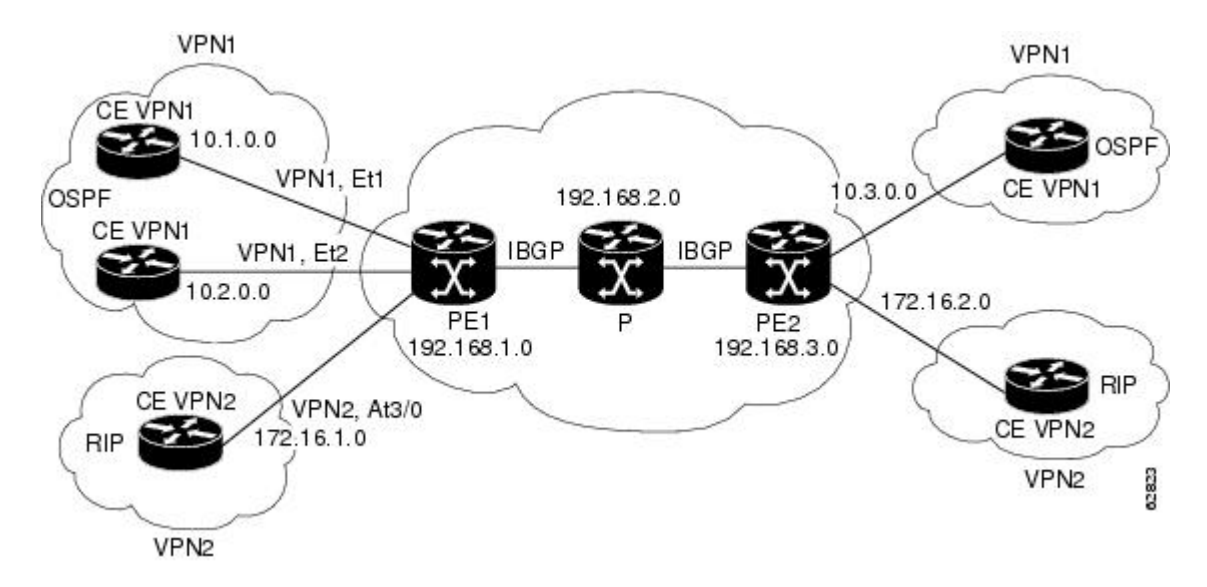

### スカラー オブジェクト

以下の表に、サポートされている PPVPN-MPLS-VPN MIB スカラー オブジェクトを示します。

#### 表 **39**:**PPVPN-MPLS-VPN MIB** スカラー オブジェクト

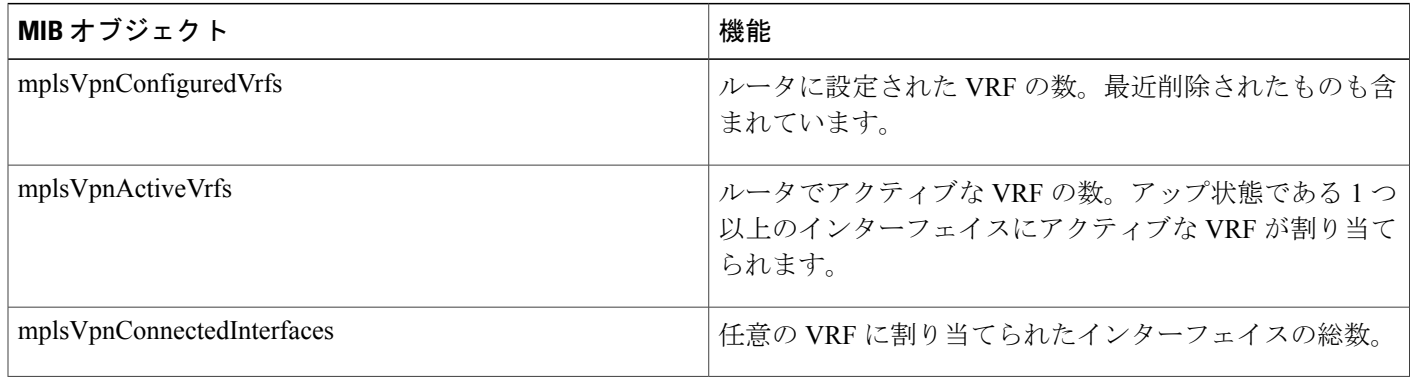

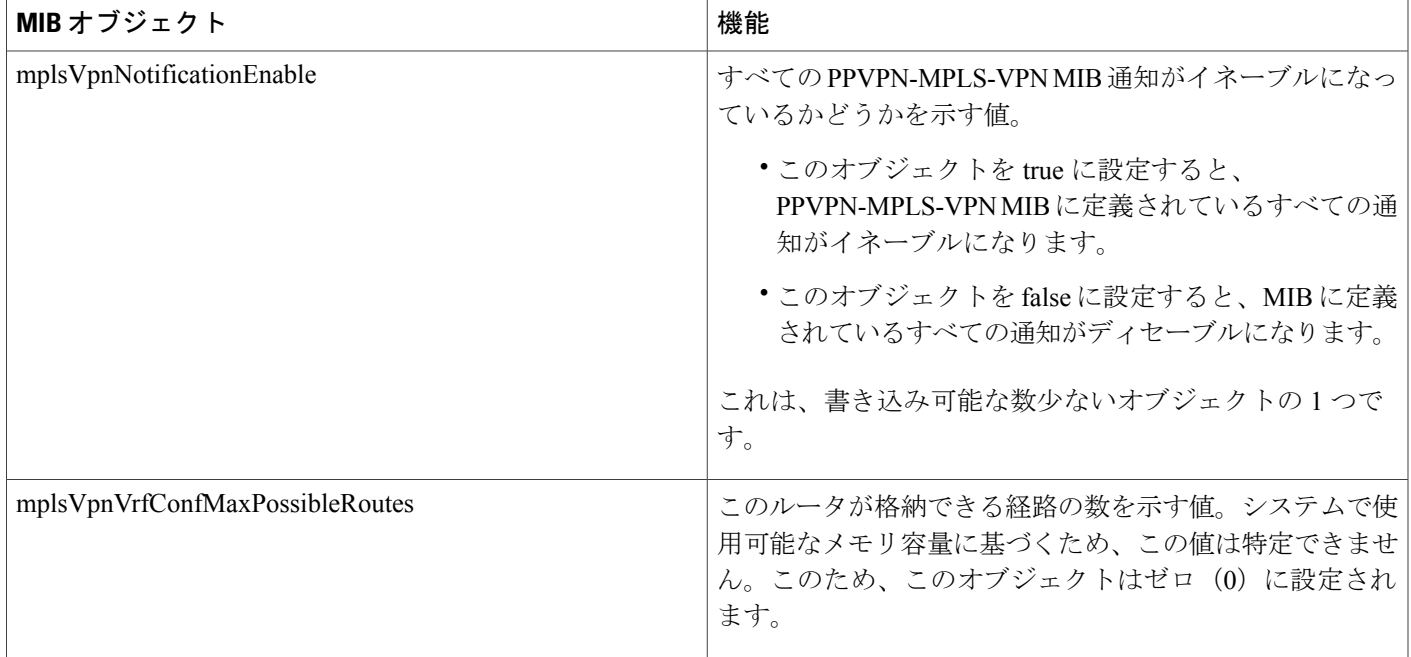

## **MIB** テーブル

PPVPN-MPLS-VPN MIB 実装は、次のテーブルをサポートしています。ここでは、これらのテー ブルについて説明します。

### **mplsVpnVrfTable**

 $\mathsf{r}$ 

各 VRF は、それぞれの VRF 名(mplsVpnVrfName)で参照されます。以下の表に、このテーブル の MIB オブジェクトとその機能を示します。

表 **40**:**mplsVpnVrfTable** の **PPVPN-MPLS-VPN MIB** オブジェクト

| MIBオブジェクト             | 機能                                                                                                    |
|-----------------------|----------------------------------------------------------------------------------------------------|
| mplsVpnVrfName        | このVRFに関連付けられた名前。このオブジェクトがテー<br>ブルのインデックスとして使用される場合、最初のオク<br>テットは文字列の長さで、後続のオクテットは各文字の<br>ASCII コードとなります。たとえば、「vpn1」は<br>4.118.112.110.49 と表されます。 |
| mplsVpnVrfDescription | VRFの説明。これを指定するには、次のコンフィギュレー<br>ション コマンドを使用します。                                                                                                   |
|                       | Router (config) $#$ ip vrf<br>$vrf$ -name<br>Router (config-vrf) # description<br>vrf-description                                                |

T

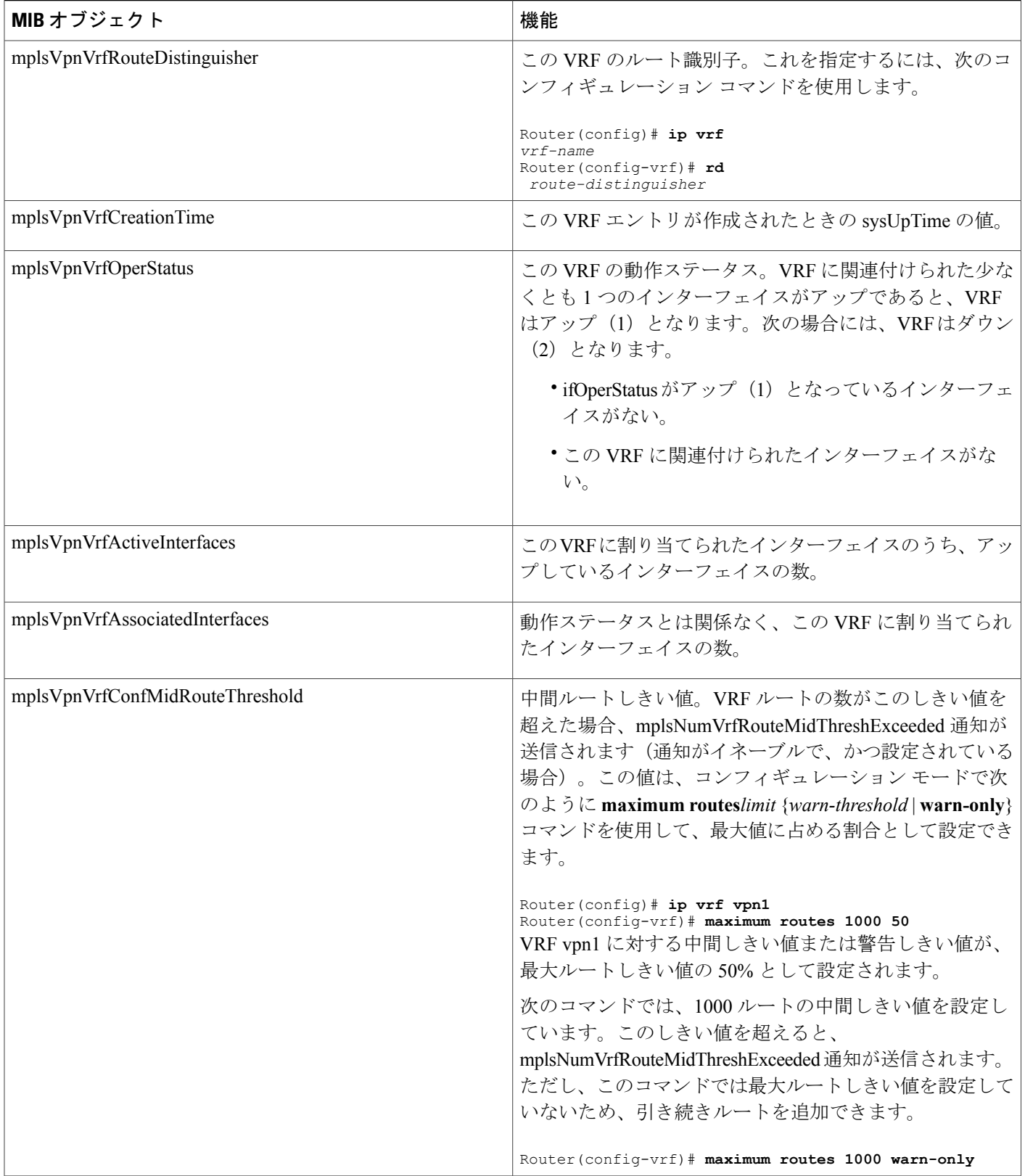

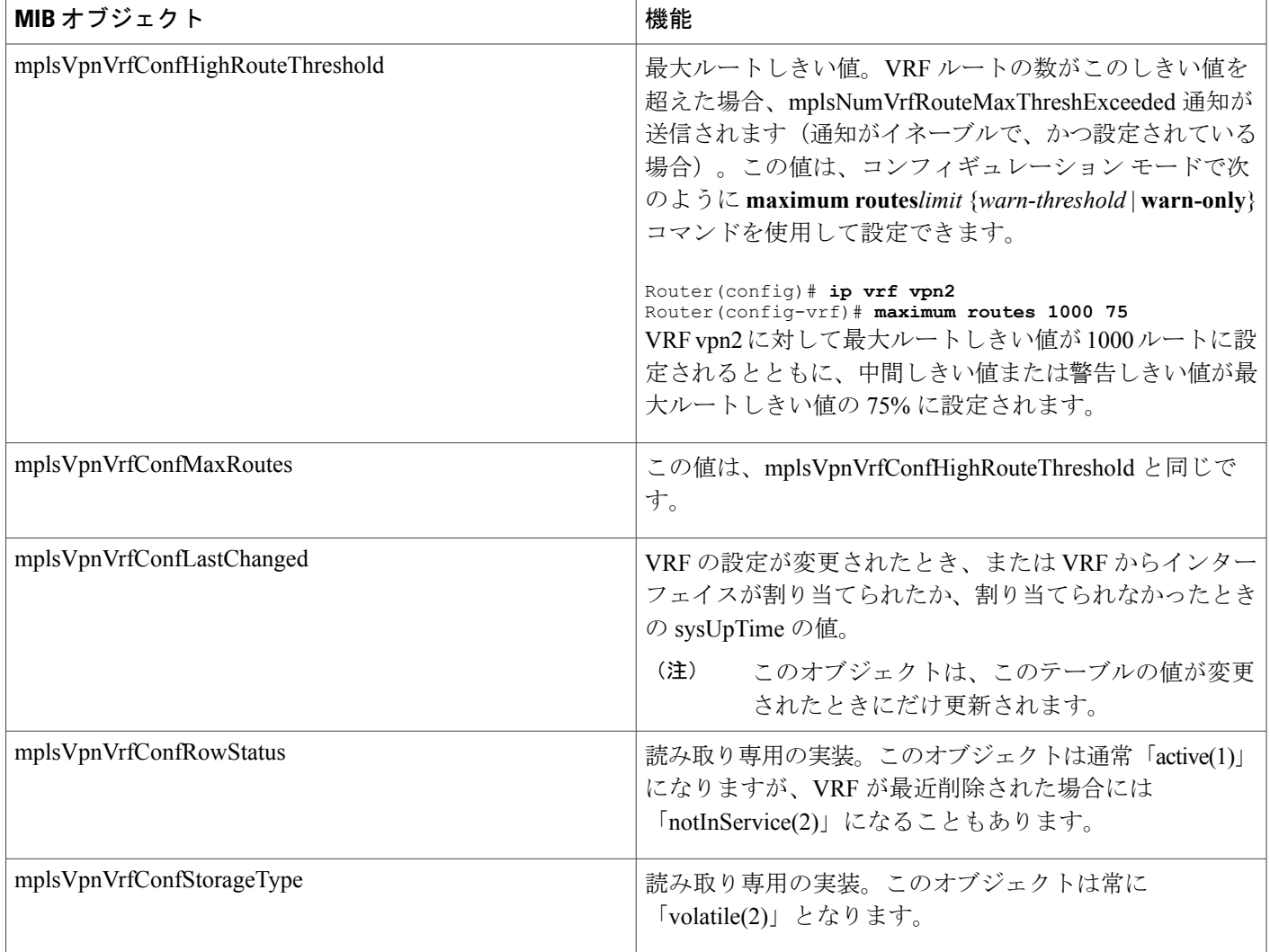

### **mplsVpnInterfaceConfTable**

Г

Cisco ソフトウェアでは、VRF は 1 つの MPLS VPN に関連付けられます。1 つの VRF に 0 個以上 のインターフェイスを関連付けることができます。VRFは、MIB II (IFMIB) のインターフェイ ス グループの ifTable に定義されているインターフェイスを使用します。IFMIB には、インター フェイスを管理するためのオブジェクトが定義されています。この MIB の ifTable には、ネット ワーク内の各インターフェイスに関する情報が登録されています。mplsVpnInterfaceConfTableは、

mplsVpnVrfTable の VRF を ifTable の転送インターフェイスに関連付けます。次の図に、ifTable お よび mplsVpnInterfaceConfTable に定義されている VRF とインターフェイスとの関係を示します。

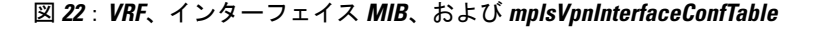

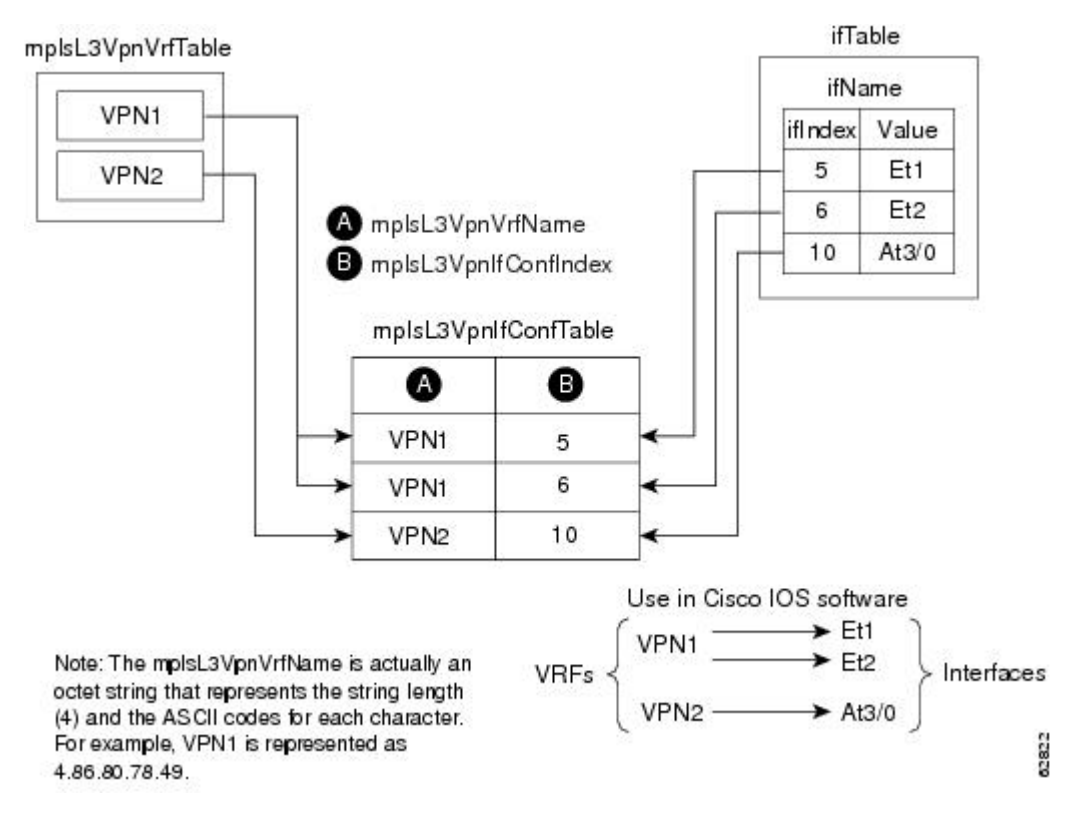

VPN インターフェイス コンフィギュレーション テーブル (mplsVpnInterfaceConfTable) のエント リは、各 VRF に割り当てられるインターフェイスを示します。このテーブルの情報は、**show ip vrf** コマンドを使用したときにも表示されます。

mplsVpnInterfaceConfTable には、インターフェイスをどのように VRF に割り当てるかが記載され ています。ラベル スイッチング ルータ(LSR)が、MPLS VPN に対応できるインターフェイスご とに、このテーブルにエントリを作成します。

mplsVpnInterfaceConfTable のインデックスが次のように作成されます。

- mplsVpnVrfName: VRF 名
- mplsVpnInterfaceConfIndex:VRFに割り当てられたインターフェイスのインターフェイスMIB からの ifIndex と同じ識別子

以下の表に、このテーブルの MIB オブジェクトとその機能を示します。

#### 表 **41**: **mplsVpnInterfaceConfTable** の **PPVPN-MPLS-VPN MIB** オブジェクト

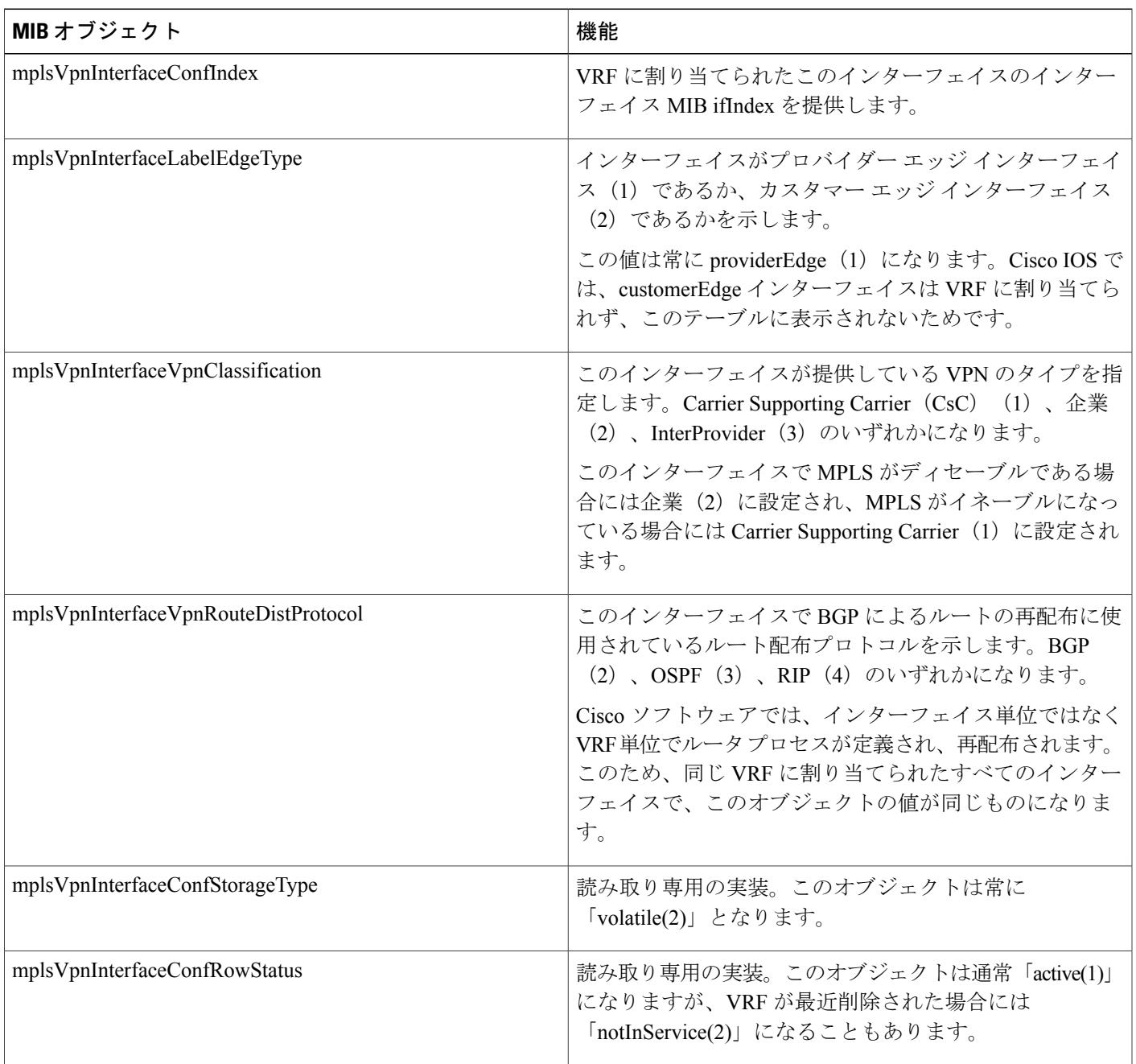

#### **mplsVpnVrfRouteTargetTable**

 $\mathbf I$ 

ルートターゲットテーブル (mplsVpnVrfRouteTargetTable)には、特定の VRF に対して定義され ているルートターゲットコミュニティが登録されます。MPLS VPNインスタンスをサポートする VRF 用に設定されたターゲットごとに、LSR がこのテーブルにエントリを作成します。

VPNルーティング情報の配布は、BGP拡張コミュニティによって実装されるVPNルートターゲッ トコミュニティを使用して制御されます。VPNルーティング情報の配布は、次のように機能しま す。

- カスタマーエッジ(CE)ルータから学習したVPNルートがBGPに注入されると、VPNルー ト ターゲット拡張コミュニティ属性のリストが、そのルートに関連付けられます。通常、 ルート ターゲット コミュニティ値のリストは、ルートの学習元の VRF に関連付けられてい るルート ターゲットのエクスポート リストから設定されます。
- ルート ターゲット拡張コミュニティのインポート リストは、各 VRF に関連付けられていま す。インポート リストには、ルートが VRF にインポートされるために、ルートに設定され ている必要のある、ルート ターゲット拡張コミュニティ属性が定義されています。たとえ ば、ある特定の VRF のインポート リストにルート ターゲット コミュニティ A、B、および Cが含まれている場合、これらのルートターゲット拡張コミュニティ(A、B、またはC)の いずれかを伝送するすべての VPN ルートが VRF にインポートされます。

以下の図に、設定例および mplsVpnVrfRouteTargetTable との関係を示します。各 PE ルータにルー トターゲットテーブルが存在します。設定例には、ルート識別子 (RD) が100:1、100:2、および

100:3 のルータが示されています。図には RD が 100:4 および 100:5 のルータは示されていません が、PE2 のルート ターゲットおよび mplsVpnVrfRouteTargetTable には含まれています。

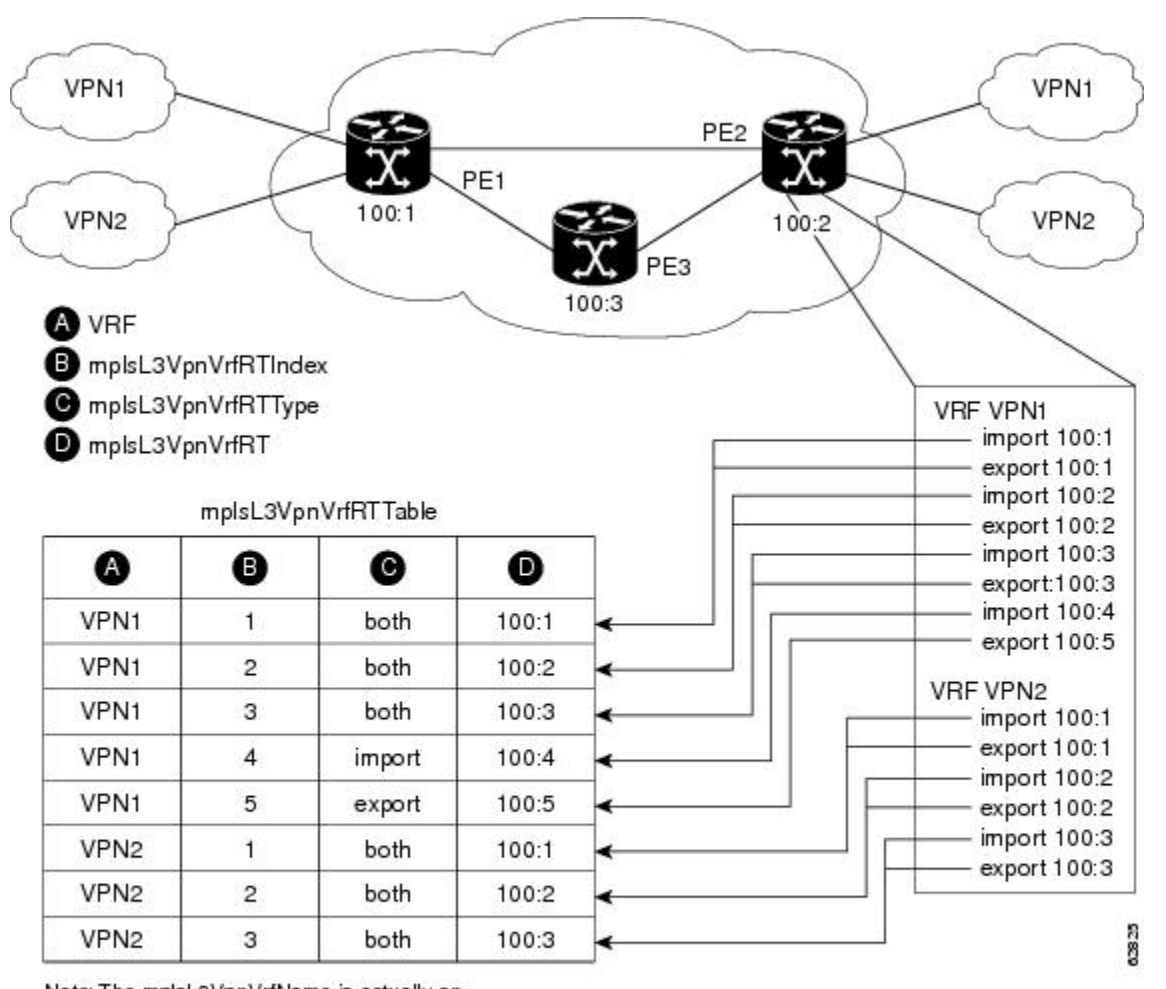

図 **23**:設定例および **mplsVpnVrfRouteTargetTable**

Note: The mplsL3VpnVrfName is actually an octet string that represents the string length (4) and the ASCII codes for each character. For example, VPN1 is represented as 4.86.80.78.49.

mplsVpnVrfRouteTargetTable には、各 VRF のインポート ルート ターゲットおよびエクスポート ルート ターゲットが登録されています。次の機能によって、テーブルにインデックスが作成され ます。

- mplsVpnVrfName: VRF 名
- mplsVpnVrfRouteTargetIndex:ルート ターゲット エントリ識別子
- mplsVpnVrfRouteTargetType:エントリがインポート ルート ターゲット、エクスポート ルー ト ターゲット、またはその両方に定義されているかを指定する値。

以下の表に、このテーブルの MIB オブジェクトとその機能を示します。

#### 表 **42**:**mplsVpnVrfRouteTargetTable** の **PPVPN-MPLS-VPN MIB** オブジェクト

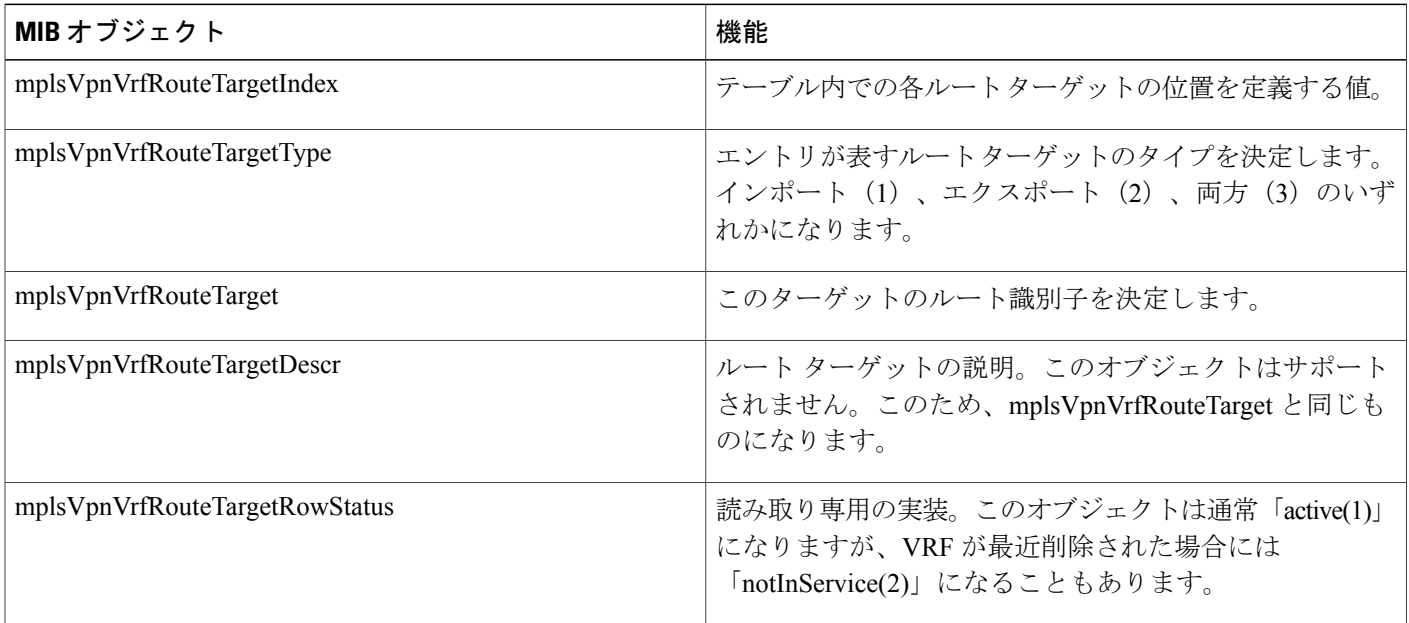

#### **mplsVpnVrfBgpNbrAddrTable**

BGP ネイバーアドレステーブル (mplsVpnVrfBgpNbrAddrTable)は、特定の VRF に対して定義 されている MPLS 外部ボーダー ゲートウェイ プロトコル(eBGP)ネイバーです。LSR が、VRF のアドレス ファミリに定義されている BGP ネイバーごとにエントリを作成します。

mplsVpnVrfBgpNbrAddrTable のインデックスが次のように作成されます。

- mplsVpnVrfName: VRF 名
- mplsVpnInterfaceConfIndex:VRFに割り当てられたインターフェイスのインターフェイスMIB からの ifIndex と同じ識別子
- mplsVpnVrfBgpNbrIndex:ネイバーの IP アドレス

以下の表に、このテーブルの MIB オブジェクトとその機能を示します。

#### 表 **43**:**mplsVpnVrfBgpNbrAddrTable** の **PPVPN-MPLS-VPN MIB** オブジェクト

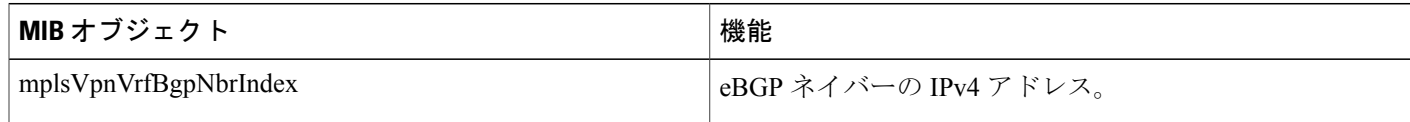

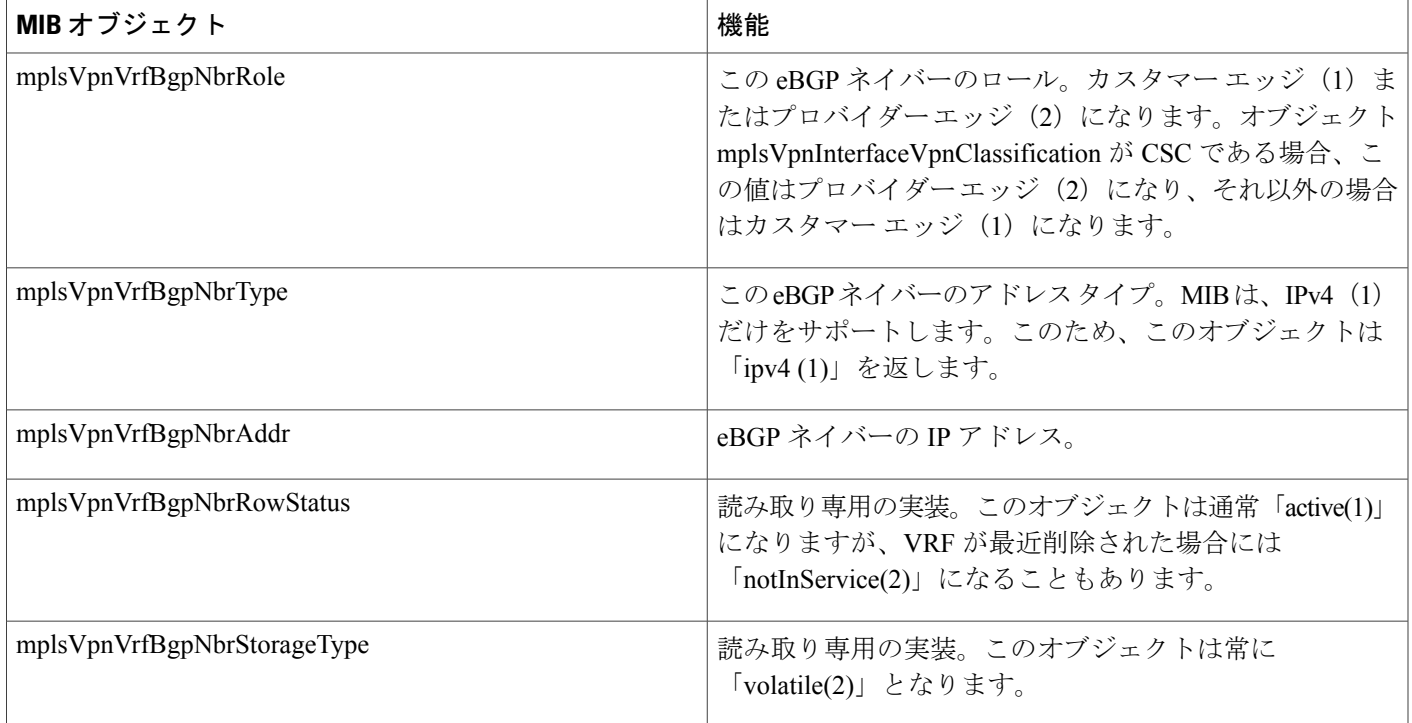

#### **mplsVpnVrfSecTable**

Г

VRF セキュリティテーブル (mplsVpnVrfSecTable) には、VRF ごとにセキュリティに関する説明 が登録されています。LSRが、MPLS VPNに対応できるVRFごとに、このテーブルにエントリを 作成します。

mplsVpnVrfSecTableはmplsVpnVrfTableを強化したもので、作成されるインデックスは同じです。 以下の表に、このテーブルの MIB オブジェクトとその機能を示します。

表 **44**:**mplsVpnVrfSecTable** の **PPVPN-MPLS-VPN MIB** オブジェクト

| MIBオブジェクト                           | 機能                                                                                                    |
|-------------------------------------|----------------------------------------------------------------------------------------------------|
| mplsVpnVrfSecIllegalLabelViolations | VRF インターフェイスで不正に受信したラベルの数。こ<br>のオブジェクトでは、不正なラベルだけがカウントされま<br>す。このため、このオブジェクトは、MPLS対応 (CSC状)<br>況)のVRFインターフェイスにだけ適用されます。                                    |
|                                     | ラベルが有効なラベル範囲を上回るか下回るか、ラベルが<br>グローバルラベル転送テーブルにないか、または誤った<br>VRF (受信インターフェイスのテーブルIDと適切なVRF<br>ラベル転送テーブルにあるテーブルIDとが一致しない)<br>でラベルが受信されるたびに、このカウンタが増分されま<br>す。 |

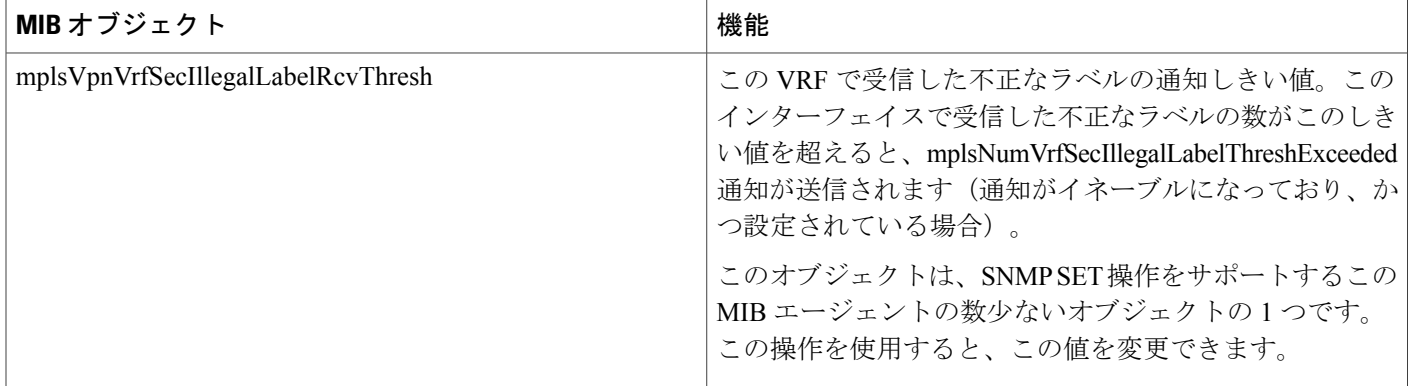

#### **mplsVpnVrfPerfTable**

VRF パフォーマンステーブル (mplsVpnVrfPerfTable) には、各 VRF の統計パフォーマンス情報 が登録されています。LSRが、MPLS VPNに対応できるVRFごとに、このテーブルにエントリを 作成します。

mplsVpnVrfPerfTable は mplsVpnVrfTable を強化したもので、同じインデックスが作成されていま す。

以下の表に、このテーブルの MIB オブジェクトとその機能を示します。

表 **45**:**mplsVpnVrfPerfTable** の **PPVPN-MPLS-VPN MIB** オブジェクト

| MIB オブジェクト                  | 機能                                 |
|-----------------------------|------------------------------------|
| mplsVpnVrfPerfRoutesAdded   | ライフタイムの期間中にこの VRF に追加されたルートの<br>数。 |
| mplsVpnVrfPerfRoutesDeleted | この VRF から削除されたルートの数。               |
| mplsVpnVrfPerfCurrNumRoutes | この VRF 内に現在定義されているルートの数。           |

#### **mplsVpnVrfRouteTable**

VRF ルーティング テーブル(mplsVpnVrfRouteTable)には、各 VRF の IP ルーティング テーブル 情報が登録されています。このテーブルの情報には、**show ip route vrf***vrf-name* コマンドでアクセ スすることもできます。上記の図に示されている PE1 を例に説明します。

• **show ip route vrf vpn1** コマンドを実行すると、次のような結果が得られます。

```
Router# show ip route vrf vpn1
Codes: C - connected, S - static, I - IGRP, R - RIP, M - mobile, B - BGP
D - EIGRP, EX - EIGRP external, O - OSPF, IA - OSPF inter area
N1 - OSPF NSSA external type 1, N2 - OSPF NSSA external type 2
E1 - OSPF external type 1, E2 - OSPF external type 2, E - EGP
i - IS-IS, L1 - IS-IS level-1, L2 - IS-IS level-2, ia - IS-IS inter area
```

```
* - candidate default, U - per-user static route, o - ODR
P - periodic downloaded static route
!
Gateway of last resort is not set
!
     10.0.0.0/32 is subnetted, 3 subnets
B 10.3.0.0 [200/0] via 192.168.2.1, 04:36:33<br>C 10.1.0.0/16 is directly connected, FastEth
         C 10.1.0.0/16 is directly connected, FastEthernet1
C 10.2.0.0/16 [200/0] directly connected FastEthernet2, 04:36:33
```
• **show ip route vrf vpn2** コマンドを実行すると、次のような結果が得られます。

```
Router# show ip route vrf vpn2
Codes: C - connected, S - static, I - IGRP, R - RIP, M - mobile, B - BGP
D - EIGRP, EX - EIGRP external, O - OSPF, IA - OSPF inter area
N1 - OSPF NSSA external type 1, N2 - OSPF NSSA external type 2
E1 - OSPF external type 1, E2 - OSPF external type 2, E - EGP
i - IS-IS, L1 - IS-IS level-1, L2 - IS-IS level-2, ia - IS-IS inter area
* - candidate default, U - per-user static route, o - ODR
P - periodic downloaded static route
!
Gateway of last resort is not set
!
    172.16.0.0/32 is subnetted, 2 subnets
B 172.16.2.0 [200/0] via 192.168.2.1, 04:36:33
C 172.16.1.0 is directly connected, ATM 3/0
以下の図に、ルーティング テーブル、VRF、および mplsVpnVrfRouteTable の関係を示します。
show ip route vrfvrf-name コマンドを使用して、VPN1 および VPN2 ルート テーブルに関する情報
```
を表示できます。グローバル ルート テーブルは、IP-FORWARD-MIB の ipCidrRouteTable と同じ です。**show iproute** コマンドを使用して、グローバル ルート テーブルに関する情報を表示できま す。

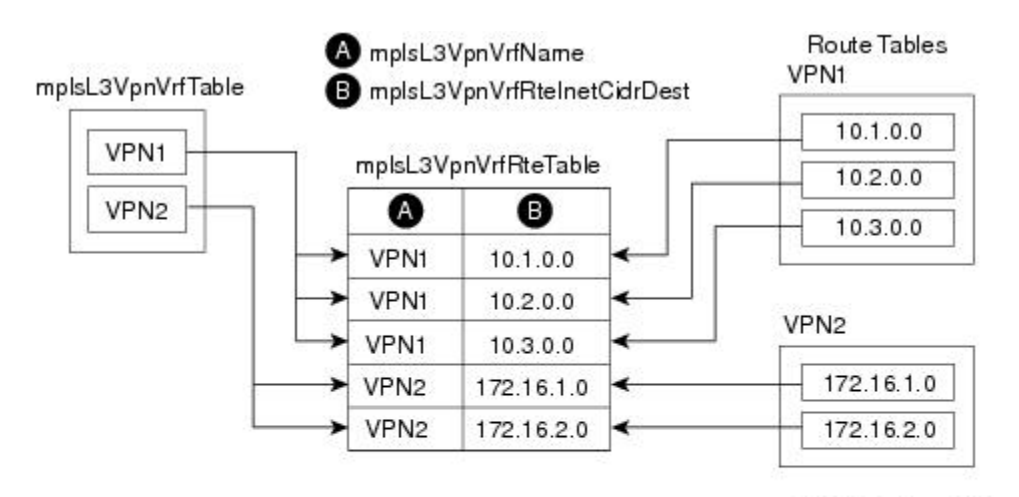

図 **24**:ルート テーブル、**VRF**、および **mplsVpnVrfRouteTable**

Note: The mplsL3VpnVrfName is actually an octet string that represents the string length (4) and the ASCII codes for each character. For example, VPN1 is represented as

4.86.80.78.49.

Global Routing Table

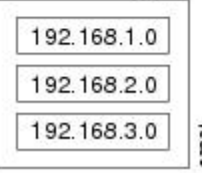

(ipCidrRouteTable)

LSR が、設定されるルートごとにこのテーブルにエントリを作成します。MPLS VPN に対応でき る特定の VRF のコンテキスト内で、ダイナミックまたはスタティックに作成します。

mplsVpnVrfRouteTable のインデックスが次のように作成されます。

- mplsVpnVrfName:VRF ルーティング コンテキストを提供する VRF 名
- mplsVpnVrfRouteDest:IP 宛先アドレス
- mplsVpnVrfRouteMask:IP 宛先マスク
- mplsVpnVrfRouteTos:IP ヘッダー ToS ビット
- mplsVpnVrfRouteNextHop:ルート エントリごとのネクスト ホップの IP アドレス

(注) ToS ビットはサポートされません。このため、常に 0 になります。

以下の表に、mplsVpnVrfRouteTable の MIB オブジェクトとその機能を示します。このテーブル は、VRF 固有のルートを表します。グローバル ルーティング テーブルは、IP-FORWARD-MIB の ipCidrRouteTable です。

#### 表 **46**:**mplsVpnVrfRouteTable** の **PPVPN-MPLS-VPN MIB** オブジェクト

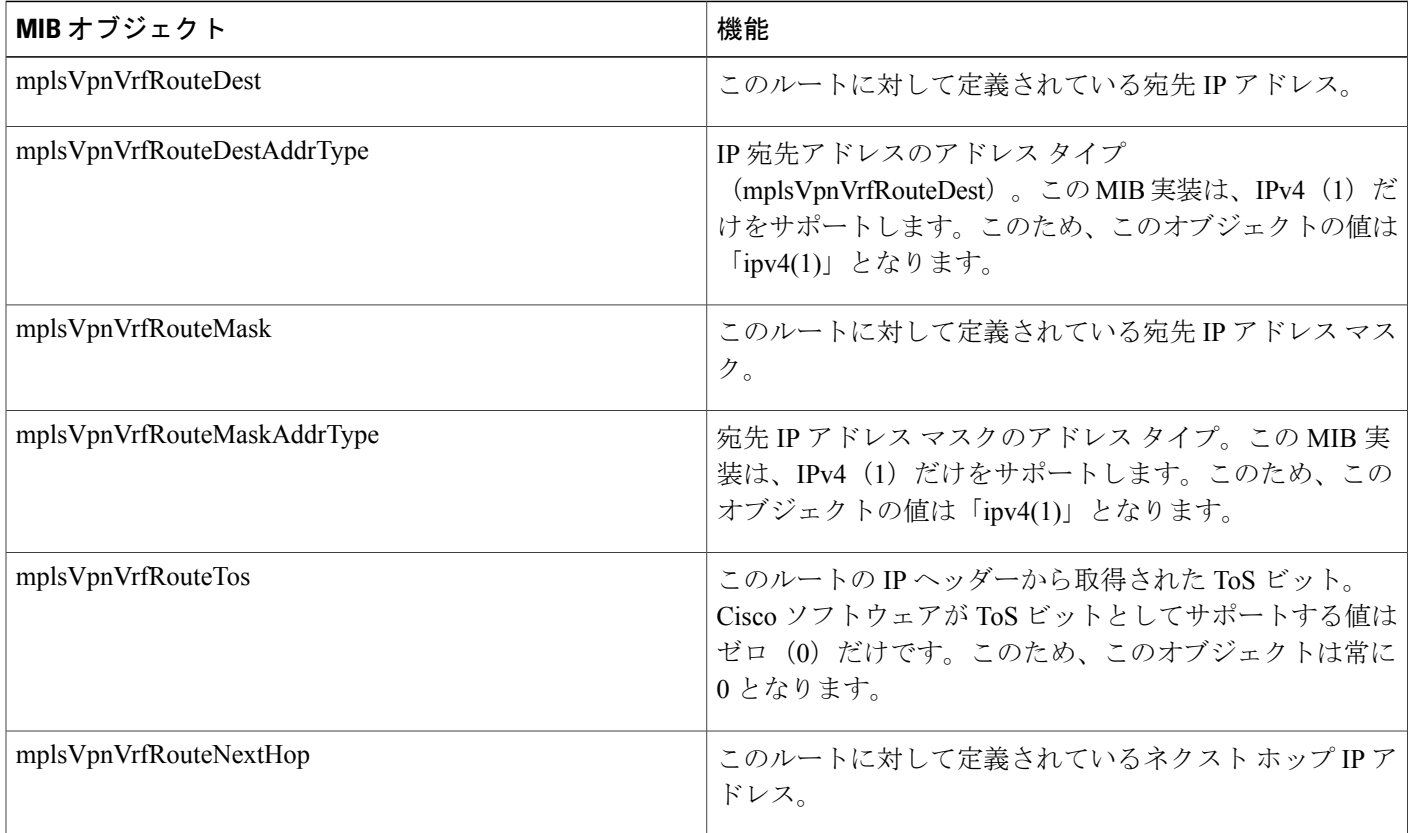

 $\mathbf{I}$ 

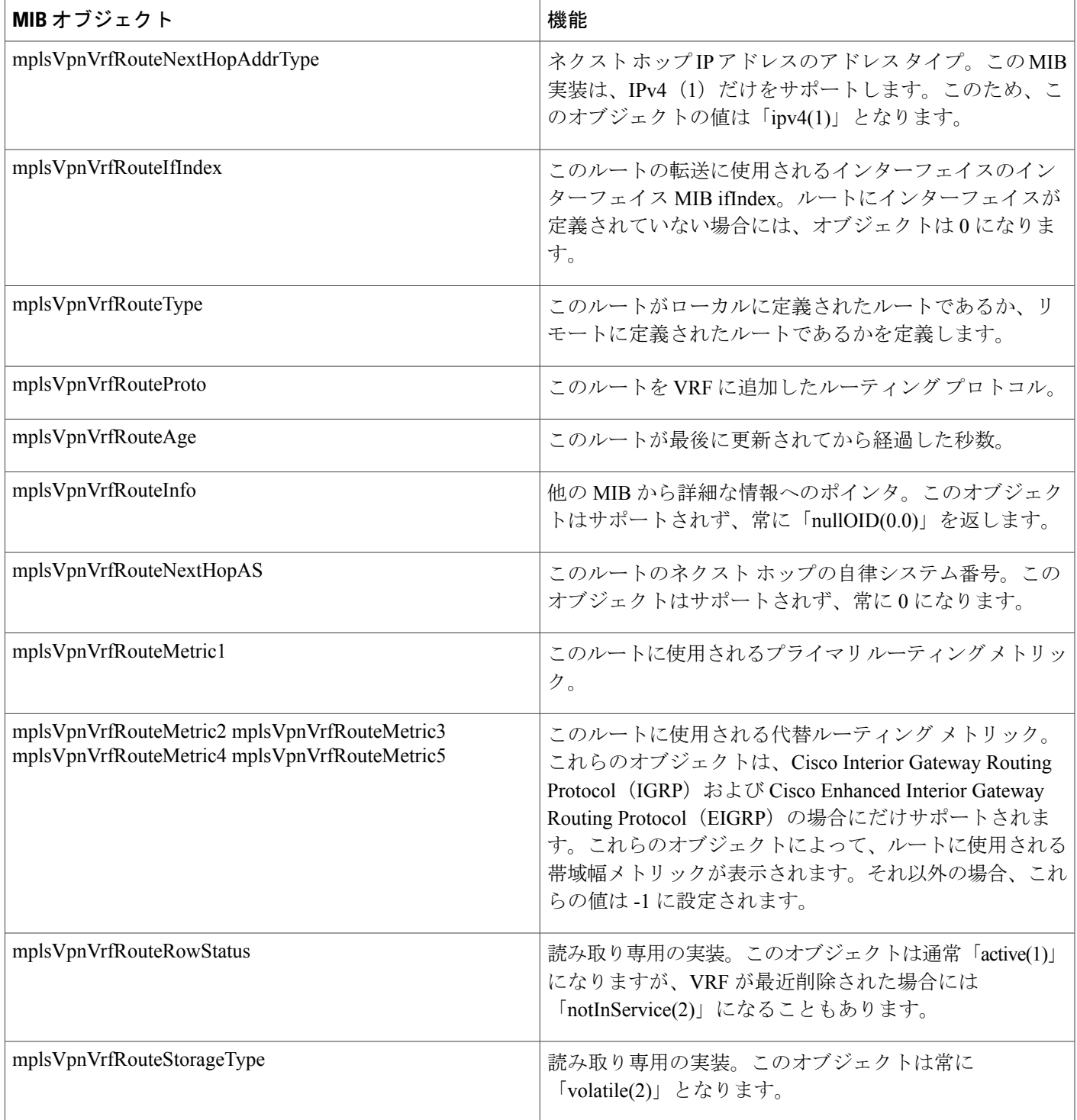

### **PPVPN-MPLS-VPN MIB** 通知

ここでは、サポートされている PPVPN-MPLS-VPN MIB 通知について説明します。次の項目を取 り上げます。

#### **PPVPN-MPLS-VPN MIB** 通知イベント

PPVPN-MPLS-VPN MIB では次の通知がサポートされます。

- mplsVrfIfUp:インターフェイスが確立され、VRFインスタンスがそのインターフェイスに割 り当てられると、この通知が NMS に送信されます。
- mplsVrfIfDown:VRF がインターフェイスから削除されるか、またはインターフェイスの動 作が「アップ」状態から「ダウン」状態に遷移すると、この通知が生成されて NMS に送信 されます。
- mplsNumVrfRouteMidThreshExceeded:中間(警告)しきい値を超えると、この通知が生成さ れて送信されます。このしきい値は、次のコマンドを使用して CLI で設定できます。

Router(config)# ip vrf *vrf-name* Router(config-vrf)# maximum routes *limit warn-threshold* (% of max) *warn-threshold*引数は、*limit*引数に指定した最大ルートの割合となります。また、次のコマンドで 中間しきい値を設定することもできます。*limit* 引数には、警告しきい値を指定します。

Router(config-vrf)# maximum routes *limit warn-threshold* (% of max) この通知は、しきい値を超えたときにだけNMSに送信されます。(警告しきい値と最大しきい値 の比較については、以下の図を参照してください)。ルートの数がこのしきい値を下回り、再度 しきい値を超えるたびに、通知が NMS に送信されます。

• MplsNumVrfRouteMaxThreshExceeded:**maximum routes** コマンドの *limit* 引数で定義した最大 数のルートがすでに含まれているVRFでルートを作成しようとすると、この通知が生成され て送信されます。

Router(config)# ip vrf *vrf-name* Router(config-vrfmaximum routes *limit warn-threshold* (% of max) 最大しきい値を超えようとすると、トラップ通知がNMSに送信されます。ルートの数が最大しき い値を下回ると、再度最大しきい値に達するまでは、さらにmplsNumVrfRouteMaxThreshExceeded 通知が送信されることはありません。(この通知のしくみを示す例、および最大しきい値と警告 しきい値の比較については、以下の図を参照してください。)

(注)

VRF のルート数は、**maximum routes** コマンドによって設定されます。VRF に、**maximum routes***limitwarn-threshold*コマンドで設定したルート数を超えるルートを含めることはできませ ん。PPVPN-MPLS-VPN MIB が実装される前は、このしきい値(または警告しきい値)に達し ても、通知が送信されませんでした。

• mplsNumVrfSecIllegalLabelThreshExceeded:VRFインターフェイスで受信した不正なラベルの 数がしきい値 mplsVpnVrfSecIllegalLabelRcvThresh を超えると、この通知が生成されて送信さ れます。このしきい値は、値 0 で定義されています。このため、VRF で初めて不正なラベル を受信すると、通知が送信されます。ラベルが有効なラベル範囲内にない場合、ラベルがラ ベル転送情報ベース (LFIB) に登録されていない場合、またはメッセージのテーブル ID が LFIB にあるラベルのテーブル ID に一致しない場合、ラベルは不正であると見なされます。

#### **CISCO-IETF-PPVPN-MPLS-VPN MIB** 通知イベント

次に示す CISCO-IETF-PPVPN-MPLS-VPN MIB 通知は Cisco ソフトウェアでサポートされていま す。

• cMplsNumVrfRouteMaxThreshCleared:VRFでのルート数が最大ルート数を超えようとしたも のの、その後最大ルート数を下回ると、生成されて送信されます。最大ルート数がすでに含 まれている VRF でルートを作成しようとすると、mplsNumVrfRouteMaxThreshExceeded 通知 が送信されます(有効な場合)。ルート数が制限値を下回るように、VRFからルートを削除 すると、cMplsNumVrfRouteMaxThreshCleared 通知が送信されます。**clear ip route vrf** コマン ドを使用して、VRF からすべてのルートをクリアできます

(cMplsNumVrfRouteMaxThreshCleared通知がいつ送信されるかについては、次の図を参照し てください)。

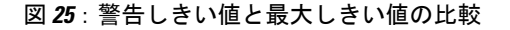

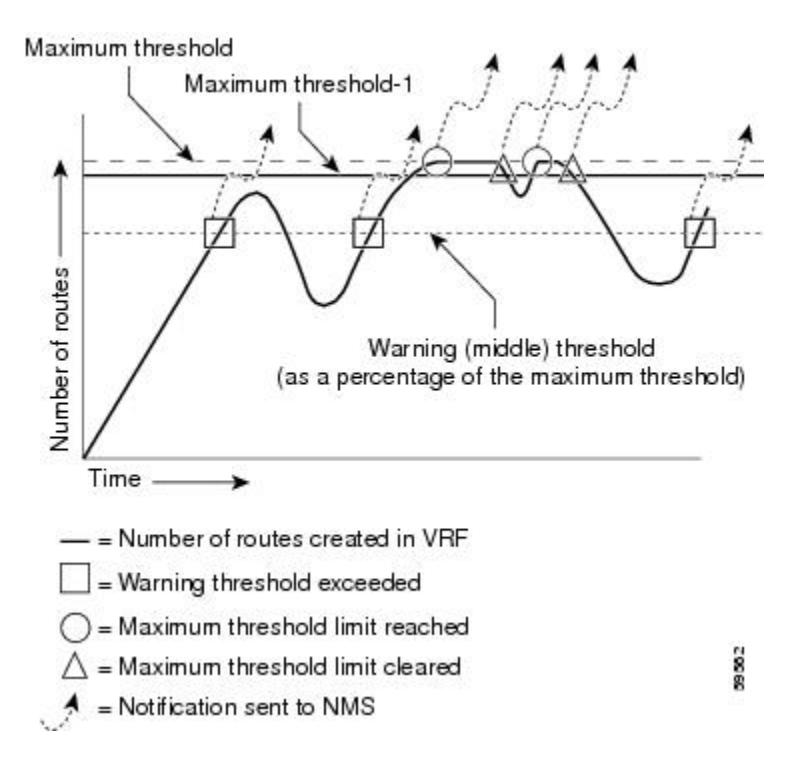

#### 通知仕様

SNMPv1 通知では、各 VPN 通知に汎用タイプの ID と、通知タイプを識別するための企業固有タ イプ ID が含まれます。

- すべてのVPN通知に対する汎用タイプは、SNMPに対して定義されている汎用通知タイプの 1 つではないため、「企業固有」です。
- 企業固有タイプは次のように識別されます。
	- *mplsVrfIfUp* の場合は 1
	- *mplsVrfIfDown* の場合は 2
	- *mplsNumVrfRouteMidThreshExceeded* の場合は 3
	- *mplsNumVrfRouteMaxThreshExceeded* の場合は 4
	- *mplsNumVrfSecIllegalLabelThreshExceeded* の場合は 5
	- cMplsNumVrfRouteMaxThreshCleared の場合は 6

SNMPv2 では、通知タイプは通知メッセージ内に含まれている SnmpTrapOID Varbind(オブジェ クト ID(OID)タイプと値で構成されている Variable Binding)で識別されます。

また、各通知には、PPVPN-MPLS-VPN MIB から取得された 2 つの追加的なオブジェクトも含ま れています。この2つのオブジェクトから、イベントに関する次のような追加情報が得られます。

- VRF インターフェイスのアップ/ダウン通知には、*mplsVpnInterfaceConfIndex* 変数と *mplsVpnVrfName*変数が含まれています。これらの変数はそれぞれ、SNMPインターフェイス インデックスと VRF 名を示します。
- 中間しきい値通知および最大しきい値通知には、*mplsVpnVrfName* 変数(VRF 名)と、VRF 内の現在のルート数を示す *mplsVpnVrfPerfCurrNumRoutes* 変数が含まれています。
- 不正なラベル通知には、*mplsVpnVrfName* 変数(VRF 名)と、VPN で現在の不正なラベル数 を保持する *mplsVpnVrfSecIllegalLabelViolations* 変数が含まれています。

#### **PPVPN-MPLS-VPN MIB** 通知の監視

PPVPN-MPLS-VPN MIB 通知が有効になっている場合(『Cisco IOS Multiprotocol Label Switching Command Reference』で **snmp-server enable traps mpls vpn** コマンドを参照)、Cisco ソフトウェア 内の特定の MPLS VPN イベントに関連する通知メッセージが生成され、ネットワーク内の指定さ れた NMS に送信されます。SNMPv1 または SNMPv2 通知をサポートするユーティリティはいず れも、通知メッセージを受信できます。

PPVPN-MPLS-VPN MIB 通知メッセージを監視するには、SNMP 通知を表示するユーティリティ をサポートしている NMS にログインし、表示ユーティリティを起動します。

# **PPVPN-MPLS-VPN MIB** でサポートされていないオブジェクト

mplsVpnVrfBgpPathAttrTable の次のオブジェクトは、Cisco ソフトウェアにおける SNMP を使用し た MPLS VPN 機能の管理ではサポートされません。

- mplsVpnVrfBgpPathAttrPeer
- mplsVpnVrfBgpPathAttrIpAddrPrefixLen
- mplsVpnVrfBgpPathAttrIpAddrPrefix
- mplsVpnVrfBgpPathAttrOrigin
- mplsVpnVrfBgpPathAttrASPathSegment
- mplsVpnVrfBgpPathAttrNextHop
- mplsVpnVrfBgpPathAttrMultiExitDisc
- mplsVpnVrfBgpPathAttrLocalPref
- mplsVpnVrfBgpPathAttrAtomicAggregate
- mplsVpnVrfBgpPathAttrAggregatorAS
- mplsVpnVrfBgpPathAttrAggregatorAddr
- mplsVpnVrfBgpPathAttrCalcLocalPref
- mplsVpnVrfBgpPathAttrBest
- mplsVpnVrfBgpPathAttrUnknown

# <span id="page-280-0"></span>**MPLS VPN--MIB** サポートの設定方法

## **SNMP** コミュニティの設定

SNMP コミュニティ ストリングでは、SNMP マネージャと SNMP エージェントとの関係を定義し ます。コミュニティ ストリングは、ルータ上のエージェントへのアクセスを制御するパスワード のように機能します。

SNMP コミュニティを設定するには、次の作業を実行します。

T

### 手順の概要

- **1. enable**
- **2. show running-config** [*options*]
- **3. configure terminal**
- **4. snmp-server community***string* [**view***view-name*] [**ro** | **rw**] [*acl-number*]
- **5. do copy running-config startup-config**
- **6. exit**
- **7. show running-config** [*options*]

#### 手順の詳細

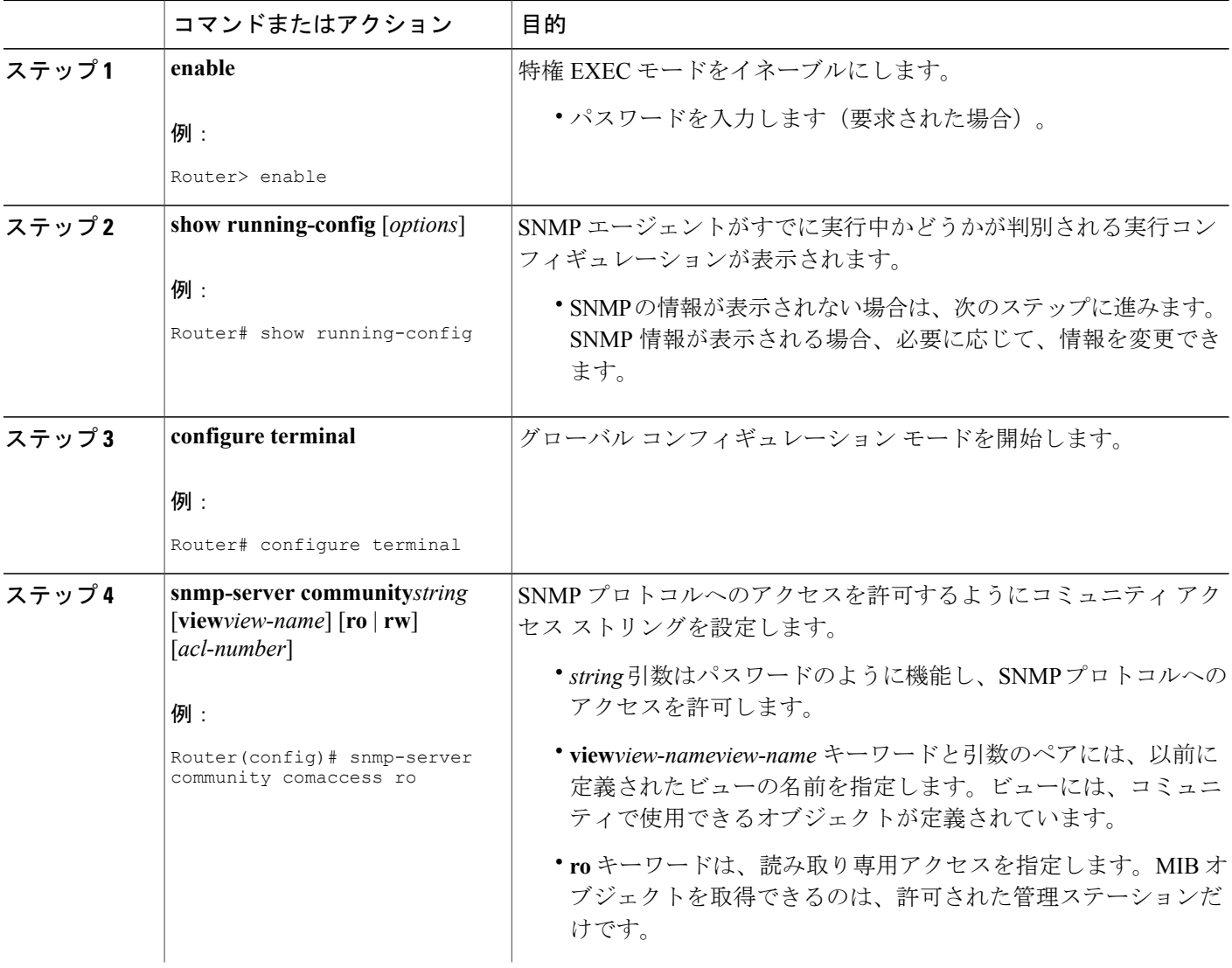

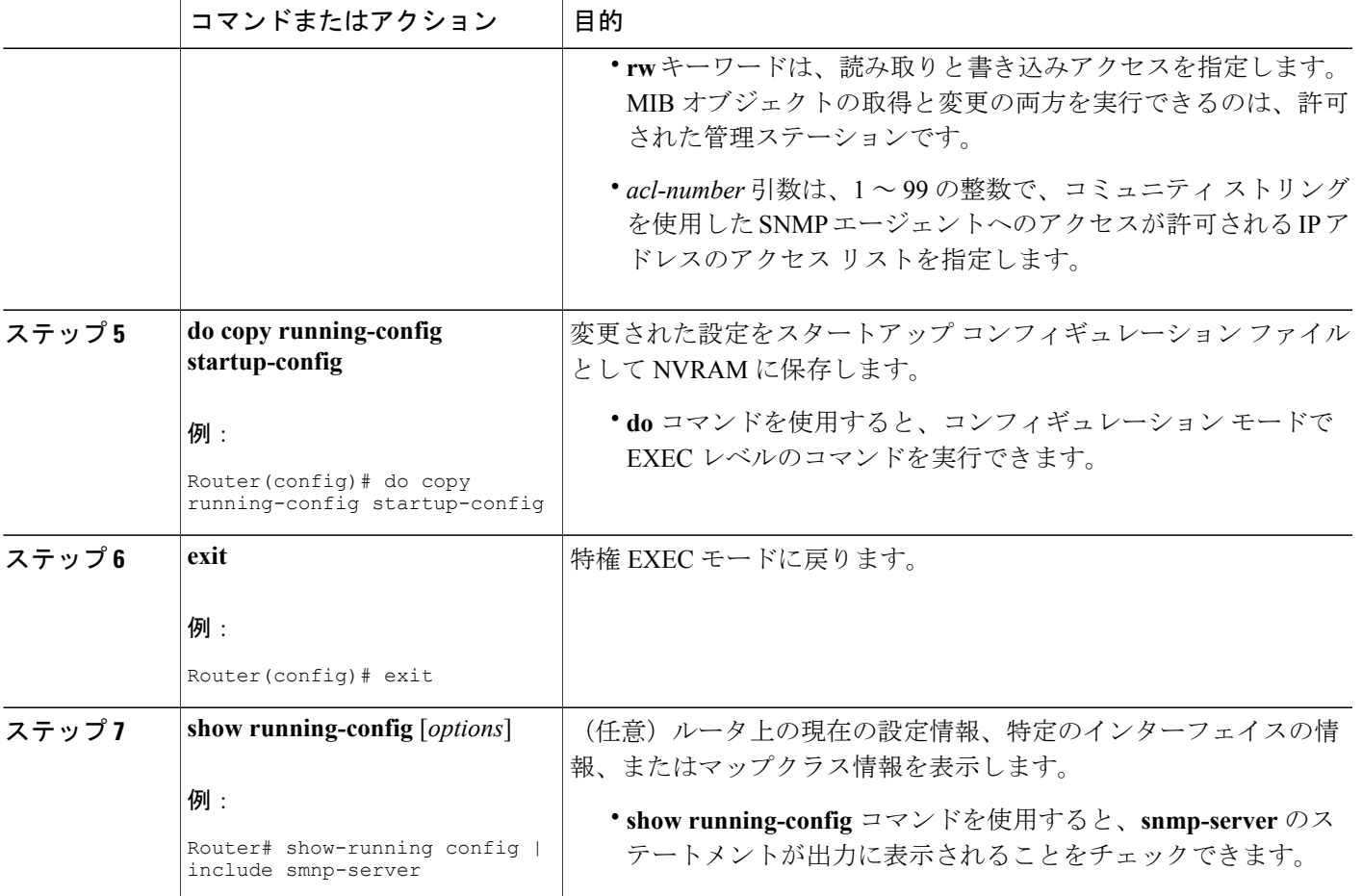

## ルータによる **SNMP** トラップ送信の設定

П

SNMP トラップをホストに送信するようにルータを設定するには、この作業を実行します。

**snmp-server host** コマンドを使用して、トラップを受信するホストを指定します。**snmp-server enable traps**コマンドでは、指定したトラップのトラップ生成メカニズムをグローバルにイネーブ ルにします。

ホストでトラップを受信するには、そのホストに **snmp-server host** コマンドを設定する必要があ ります。また通常は、**snmp-server enable traps** コマンドでトラップをグローバルにイネーブルに されていることも必要です。

ι

(注)

**snmp-serverhost**コマンド自体を使用して*community-string*引数を設定できますが、**snmp-server host** コマンドを使用してこのストリングを定義してから **snmp-server community** コマンドを使 用することを推奨します。

#### 手順の概要

- **1. enable**
- **2. configure terminal**
- **3. snmp-serverhost***host-addr*[**traps**| **informs**] [**version**{**1** | **2c** | **3** [**auth**|**noauth**|**priv**]}] *community-string* [**udp-port***port*] [*notification-type*] [**vrf***vrf-name*]
- **4. snmp-server enable traps mpls vpn** [**illegal-label**] [**max-thresh-cleared**] [**max-threshold**] [**mid-threshold**] [**vrf-down**] [**vrf-up**]
- **5. end**

#### 手順の詳細

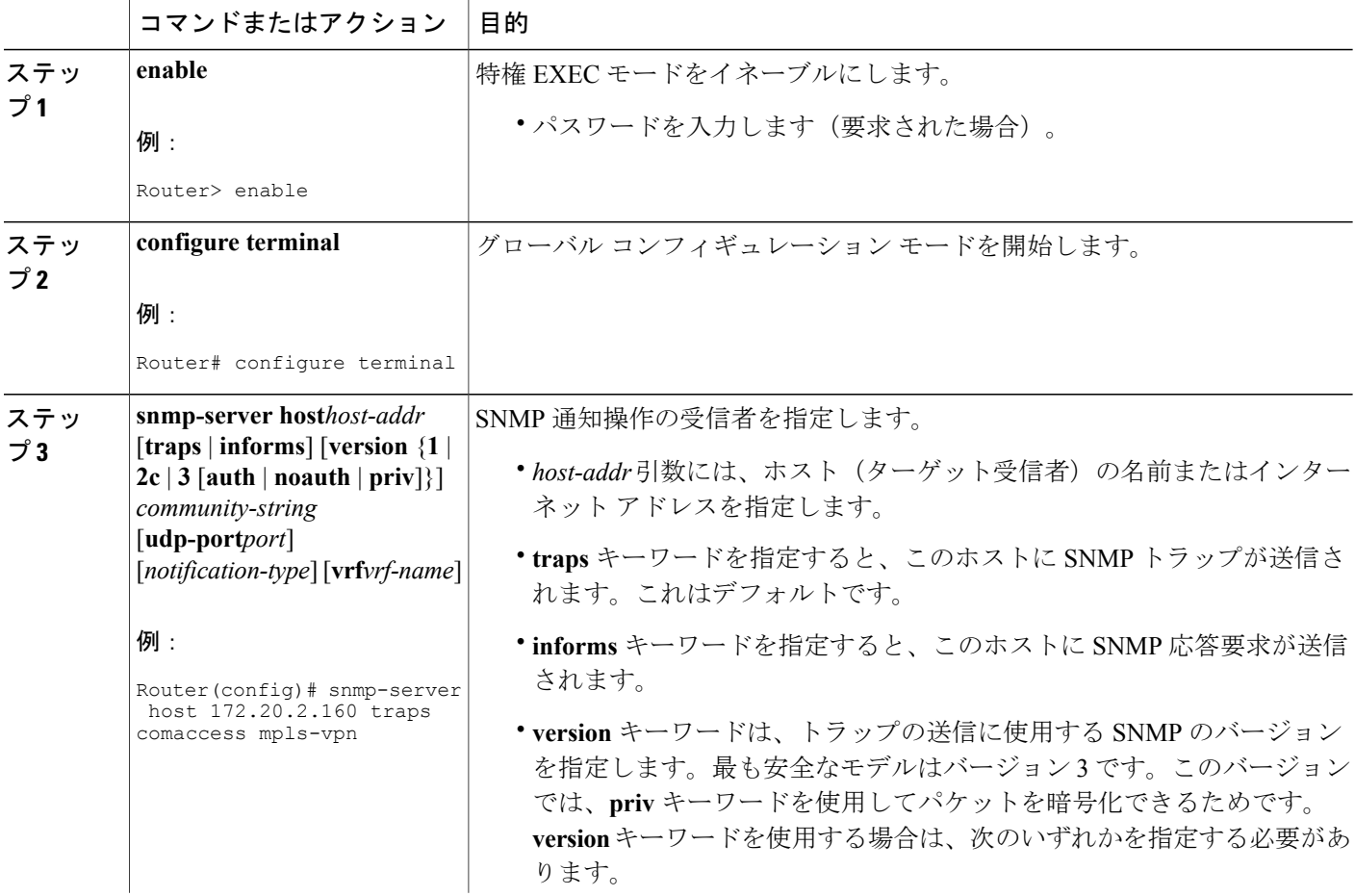

 $\overline{\phantom{a}}$ 

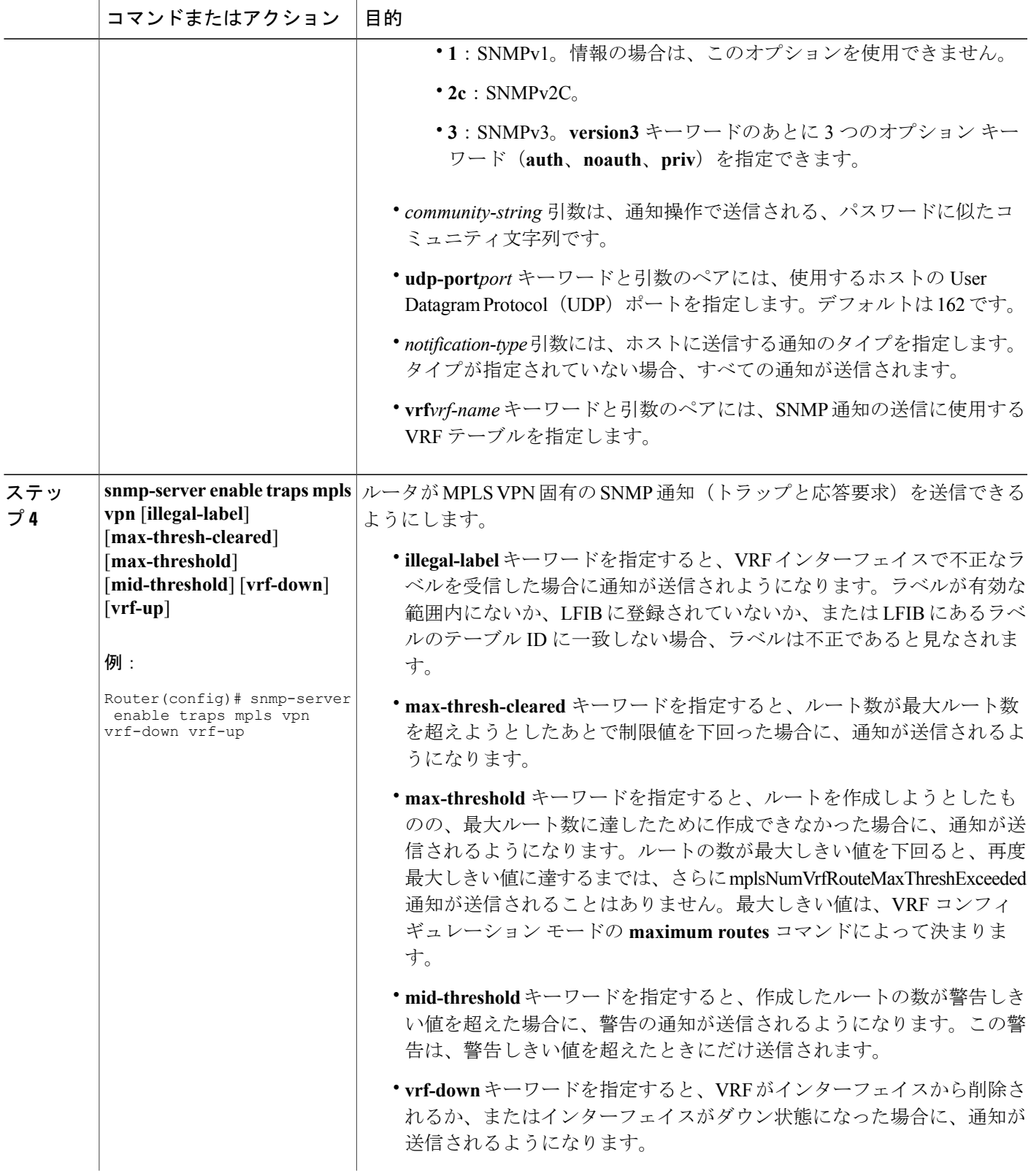

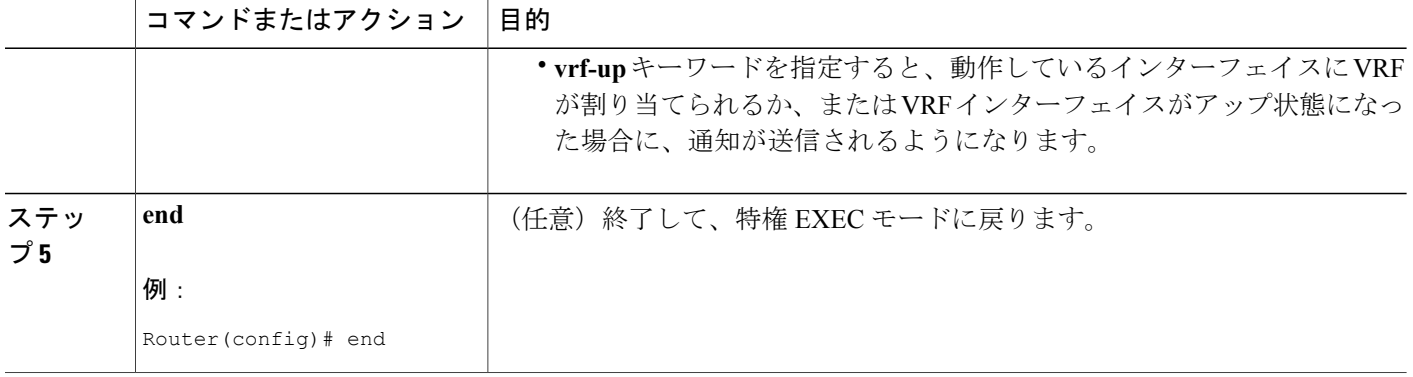

## **MPLS VPN--SNMP** 通知のしきい値の設定

次の作業を実行して、MPLS VPN--SNMP 通知にしきい値を設定します。

- 中間(警告)しきい値を超えると、mplsNumVrfRouteMidThreshExceeded通知イベントが生成 されて送信されます。CLI でこのしきい値を設定するには、VRF コンフィギュレーション モードで **maximum routes** コマンドを使用します。この通知は、しきい値を超えたときにだ け NMS に送信されます。ルートの数がこのしきい値を下回り、再度しきい値を超えるたび に、通知が NMS に送信されます。
- VRF コンフィギュレーション モードの **maximum routes** コマンドで定義された最大ルート数 がすでに含まれている VRF でルートを作成しようとすると、 mplsNumVrfRouteMaxThreshExceeded通知イベントが生成されて送信されます。最大しきい値 を超えようとすると、トラップ通知が NMS に送信されます。ルートの数が最大しきい値を 下回ると、再度最大しきい値に達するまでは、さらに mplsNumVrfRouteMaxThreshExceeded 通知が送信されることはありません。

この通知のしくみを示す例、および最大しきい値と警告しきい値の比較については、上記の図を 参照してください。

(注)

VRF のルート数は、**maximum routes** コマンドによって設定されます。VRF に、**maximum routes***limitwarn-threshold*コマンドで設定したルート数を超えるルートを含めることはできませ ん。PPVPN-MPLS-VPN MIB が実装される前は、このしきい値(または警告しきい値)に達し ても、通知が送信されませんでした。

### 手順の概要

- **1. enable**
- **2. configure terminal**
- **3. ip vrf***vrf-name*
- **4. maximum routes***limit* {*warn-threshold* | **warn-only**}
- **5. end**

### 手順の詳細

 $\mathbf{I}$ 

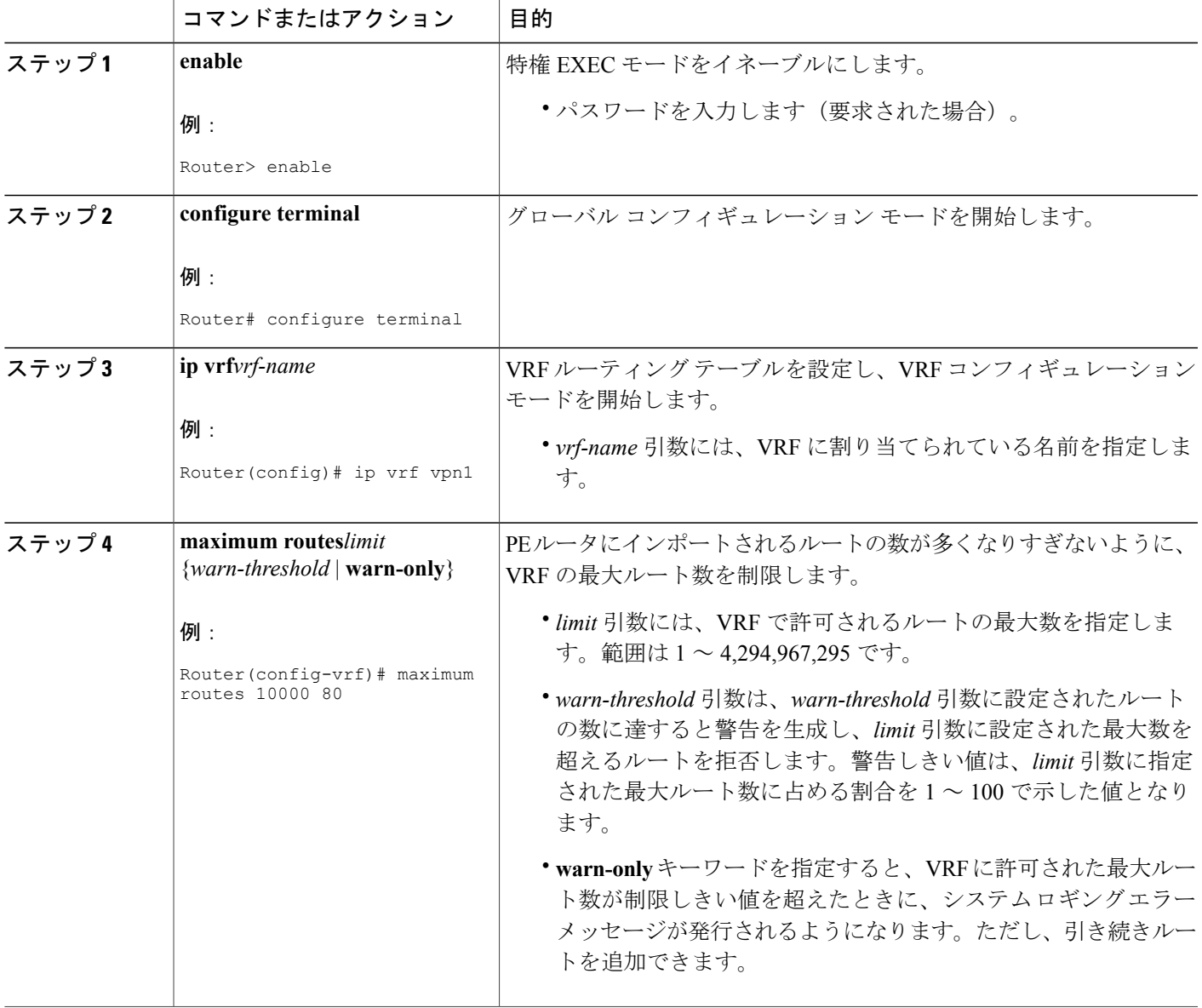

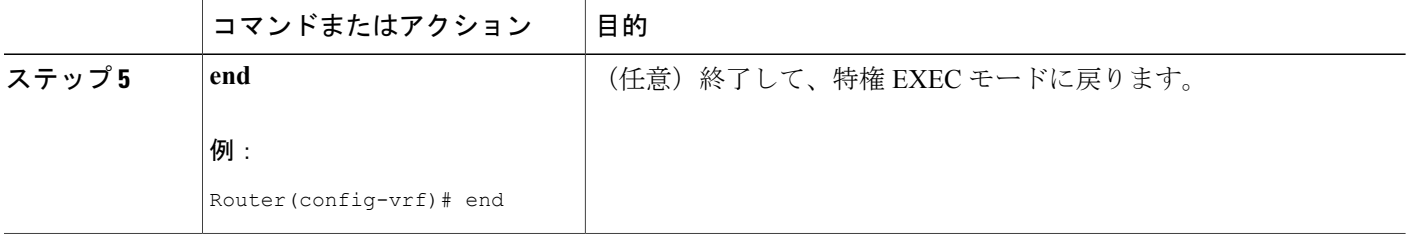

# <span id="page-287-0"></span>**MPLS VPN--SNMP** サポートの設定例

## 例:**SNMP** コミュニティの設定

次に、簡単な SNMP コミュニティ グループをイネーブルにする例を示します。この設定では、 SNMP クライアントがコミュニティ ストリング comaccess を使用して読み取り専用アクセス権で すべての PPVPN-MPLS-VPN MIB オブジェクトにアクセスすることを許可しています。

Router# **configure terminal** Router(config)# **snmp-server community comaccess ro** MPLS VPN--MIB サポート機能に対して SNMP マスター エージェントがイネーブルになっている ことを確認します。

Router# **show running-config | include snmp-server** Building configuration... .

```
snmp-server community comaccess RO
```
(注)

「snmp-server」のステートメントが表示されない場合は、ルータでSNMPがイネーブルにされ ていません。

## 例:ルータによる **SNMP** トラップ送信の設定

次に、VRFがアップ状態またはダウン状態に移行した場合に、ルータがコミュニティストリング comaccess を使用して MPLS VPN 通知をホスト 172.20.2.160 に送信する例を示します。

```
Router# configure terminal
Router(config)# snmp-server host 172.20.2.160 traps comaccess mpls-vpn
Router(config)# snmp-server enable traps mpls vpn vrf-down vrf-up
```
## 例:**MPLS VPN--SNMP** 通知のしきい値の設定

次に、ルータ上の vpn1 という VRF に最大しきい値として 10,000 ルート、警告しきい値として最 大しきい値の 80 % をそれぞれ設定する例を示します。

Router(config)# **ip vrf vpn1**

Router(config-vrf)# **maximum routes 10000 80** 次に、ルータ上のvpn2というVRFに警告しきい値として10,000ルートを設定する例を示します。 エラー メッセージが表示されますが、このコマンドでは最大ルートしきい値を設定していないた

め、引き続きルートを追加できます。

Router(config)# **ip vrf vpn2** Router(config-vrf)# **maximum routes 10000 warn-only**

# その他の参考資料

#### 関連資料

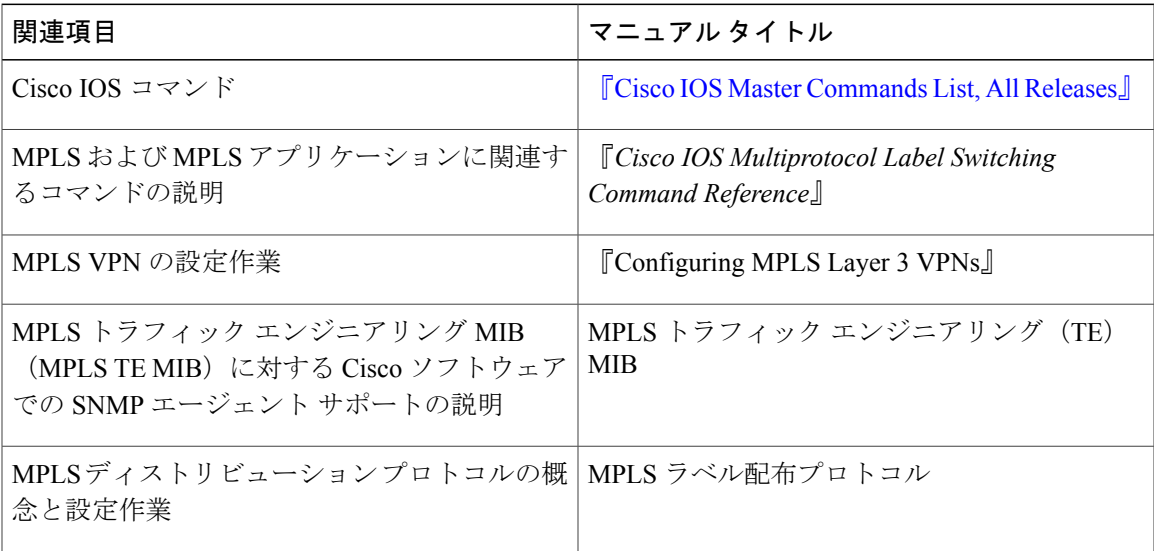

#### 標準

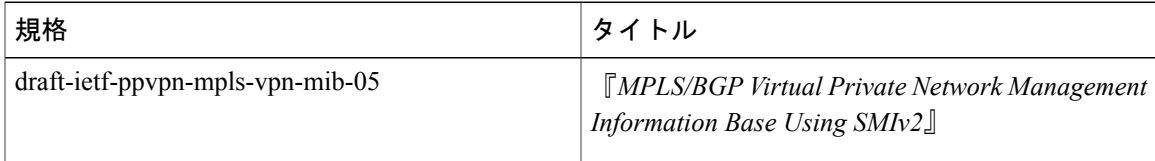

#### **MIB**

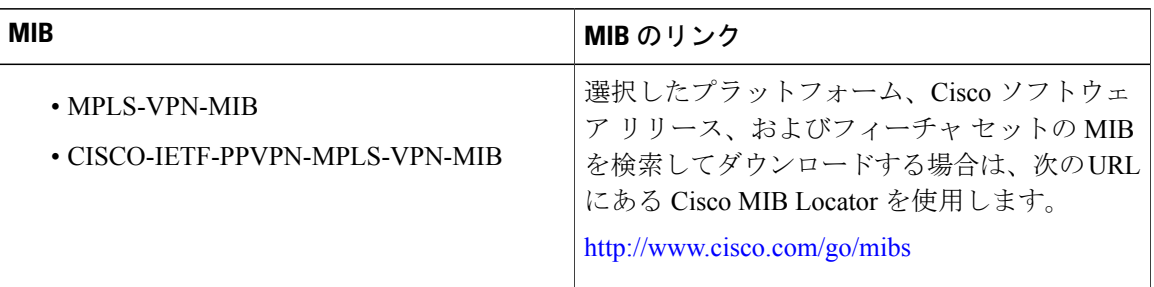

#### **RFC**

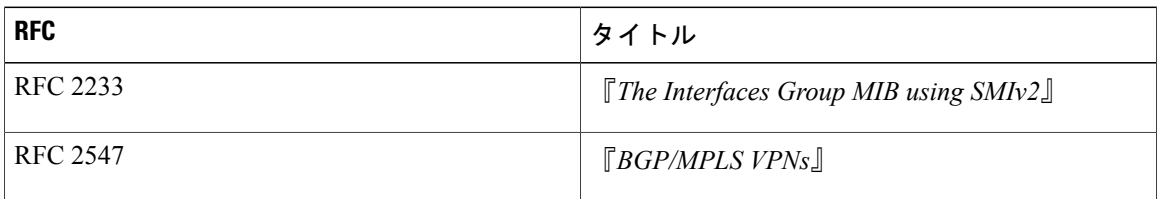

#### シスコのテクニカル サポート

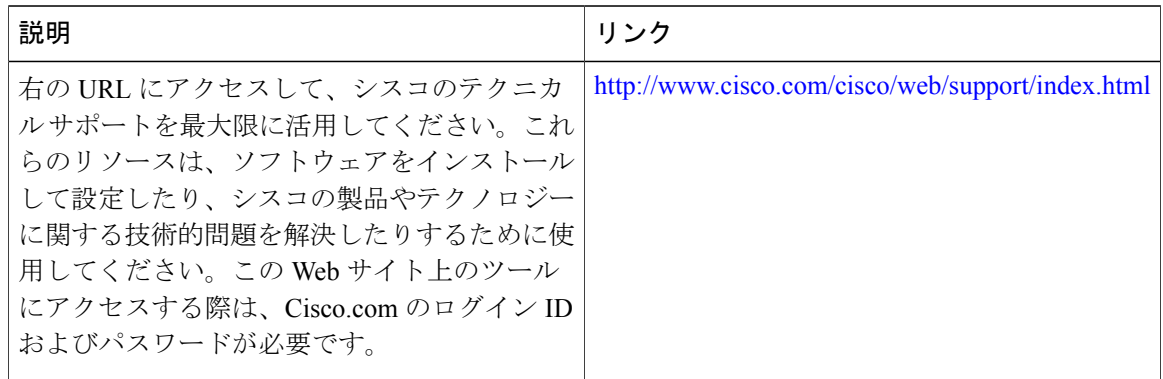

# **MPLS VPN--MIB** サポートの機能情報

次の表に、このモジュールで説明した機能に関するリリース情報を示します。この表は、ソフト ウェア リリース トレインで各機能のサポートが導入されたときのソフトウェア リリースだけを 示しています。その機能は、特に断りがない限り、それ以降の一連のソフトウェア リリースでも サポートされます。

プラットフォームのサポートおよびシスコソフトウェアイメージのサポートに関する情報を検索 するには、Cisco Feature Navigator を使用します。Cisco Feature Navigator にアクセスするには、 [www.cisco.com/go/cfn](http://www.cisco.com/go/cfn) に移動します。Cisco.com のアカウントは必要ありません。

#### 表 **47**:**MPLS VPN--MIB** サポートの機能情報

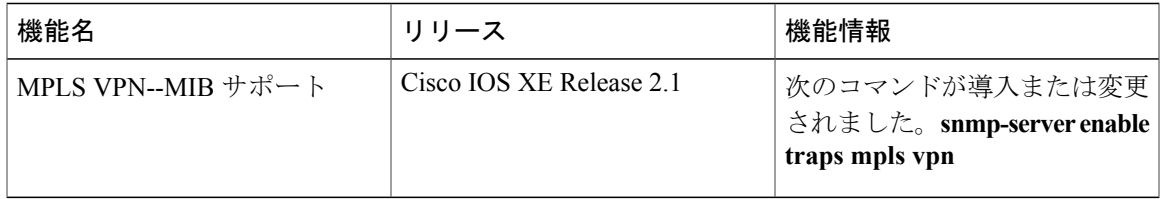

# 用語集

**6VPE** ルータ:IPv4 ベースの MPLS コアを介して、BGP-MPLSIPv6 VPN サービスを提供するプロ バイダー エッジ ルータ。コア方向のインターフェイスで 6PE 概念を実装する IPv6 VPN PE のデュ アル スタック ルータです。

自律システム:同じルーティング プロトコルを共有し、同じシステム管理者の管理下にあるネッ トワークの集合。

**ASN.1**:AbstractSyntax Notation One(抽象構文記法1)。特定のコンピュータ構造および表現技法 に依存しないデータ タイプ。ISO International Standard 8824 に記述されています。

**BGP**:Border Gateway Protocol。別々の自律システムに属するルータ間でのルーティング情報交換 に使用する外部ボーダー ゲートウェイ プロトコル。BGP は TCP を使用します。TCP は信頼性の 高いプロトコルであるため、BGPではデータパケットのドロップまたはフラグメント化の問題が 発生しません。

**BGP** プレフィックス:BGP を使用したルート アナウンス。プレフィックスは、パケットが通過 する必要があるネットワークを示す自律システム番号のパスと、ルーティングされるIPブロック で構成されます。BGP プレフィックスは、701 1239 42 206.24.14.0/24 のようになります(/24 の部 分は、CIDR マスクと呼ばれます)。/24 は、このブロックのネットマスクに左側から 1 が 24 個存 在することを示します。/24 は、ナチュラル マスク 255.255.255.0 に対応します。

**CE** ルータ:カスタマー エッジ ルータ。VPN プロバイダーと VPN カスタマーの境界にあり、カ スタマーに属するルータ。

**CIDR**:Classless Interdomain Routing(クラスレス ドメイン間ルーティング)。BGP4 でサポート され、ルート集約に基づく技術。CIDR を使用すると、ルータはルートをグループ化して、コア ルータによって伝送されるルーティング情報の量を減らすことができます。グループ外のネット ワークからは、複数の IP ネットワークが 1 つの大きなエンティティに見えます。CIDR では、IP アドレスとそのサブネット マスクは、ピリオドで区切った 4 オクテットとして記述され、そのあ とにスラッシュとサブネット マスクを表す 2 桁の数字が続きます。

**Cisco Express Forwarding**:高度なレイヤ 3 IP スイッチング テクノロジー。シスコ エクスプレス フォワーディングによって、大規模でダイナミックなトラフィック パターンを持つネットワーク のパフォーマンスおよびスケーラビリティが最適化されます。

コミュニティ:SNMP における、同じ管理ドメイン内の管理対象デバイスと NMS の論理グルー プ。

コミュニティ名:「コミュニティ ストリング」を参照してください。

コミュニティストリング: パスワードとして機能し、管理対象ステーションと SNMPエージェン トを含むルータとの間で送信されるメッセージの認証に使用されるテキスト文字列。コミュニティ ストリングは、マネージャとクライアント間のすべてのパケットで送信されます。コミュニティ 名とも呼ばれます。

**IETF**:Internet Engineering Task Force。インターネットの規格を策定している 80 を超えるワーキ ング グループで構成される委員会。IETF は ISOC の下部組織です。「ISOC」も参照してくださ い。

応答要求:従来のトラップ通知メッセージよりも信頼性が高い通知メッセージのタイプ。信頼性 が高いのは、応答要求メッセージ通知には確認応答が必要ですが、トラップ通知には必要ないた めです。

**ISOC**:インターネット ソサエティ。1992 年に設立された国際的な非営利団体。インターネット の発展と利用の整備を行っています。さらに、ISOCは、IABなどの他のインターネット関連団体 に権限を委任しています。ISOC の本部は米国バージニア州レストンにあります。

ラベル:スイッチングノードに対してデータの転送方法(パケットまたはセル)を指示する短い 固定長のデータ構造。

**LDP**:Label Distribution Protocol(ラベル配布プロトコル)。パケットの転送に使用されるラベル (アドレス)のネゴシエーションで使用される MPLS 対応ルータ間の標準プロトコル。

**LFIB**:Label Forwarding Information Base(ラベル転送情報ベース)。シスコのラベル スイッチン グ システムにおける、着信タグと送信タグ(ラベル)、およびラベル付けに適した関連する対応 パケットに関する情報を保存するためのデータ構造。

**LSR**:Label Switch Router(ラベル スイッチ ルータ)。各パケット内にカプセル化されている固 定長ラベルの値に基づいて MPLS パケットを転送するデバイス。

**MIB**:Management Information Base(管理情報ベース)。SNMP や CMIP などのネットワーク管理 プロトコルにより使用および管理されるネットワーク管理情報のデータベース。MIB オブジェク トの値は、SNMP コマンドまたは CMIP コマンドを使用して変更および取得できます。これらの コマンドは通常、GUI のネットワーク管理システムから実行します。MIB オブジェクトはツリー 構造であり、ツリーにはパブリック(標準)ブランチとプライベート(独自)ブランチを含みま す。

**MPLS**: Multiprotocol Label Switching(マルチプロトコルラベルスイッチング)。ネットワークを 介してパケット(フレーム)を転送する方式。ネットワークのエッジにあるルータがラベルをパ ケット(フレーム)に適用できるようにします。ネットワーク コア内の ATM スイッチまたは既 存のルータは、最小限のルックアップ オーバーヘッドでラベルに従ってパケットを切り替えるこ とができます。

**MPLS** インターフェイス:MPLS トラフィックが有効になっているインターフェイス。

**MPLS VPN**: Multiprotocol Label Switching (マルチプロトコル ラベル スイッチング) Virtual Private Network(バーチャルプライベートネットワーク)。レイヤ3バックボーンを使用して、パブリッ クインフラストラクチャを介してプライベートネットワークサービスを提供する、IPネットワー ク インフラストラクチャ。Cisco IOS ネットワークで MPLS VPN を使用すると、スケーラブルな レイヤ 3 VPN バックボーン サービス(アプリケーション、データ ホスティング ネットワーク コ マース、テレフォニー サービスなど)を展開および管理する機能をビジネス上のカスタマーに提 供できます。

MPLS VPN ソリューションでは、MPLS VPN は、共通の「バックボーン」ネットワークによって 接続された一連のプロバイダー エッジ ルータであり、2 つ以上のカスタマー サイト間のプライ ベート IP 相互接続を特定のカスタマーに提供します。各 VPN には一連のプロビジョニング テン プレートとポリシーがあり、VPN は複数のプロバイダー管理ドメイン (PAD)にまたがることが できます。

**NMS**: Network Management System (ネットワーク管理システム)。ネットワーク管理者がネット ワーク上の他のデバイスと通信するために使用する、高性能なコンピュータ(通常は、エンジニ アリング ワークステーション)。NMS は、通常、ネットワーク リソースの管理、統計情報の収 集、およびさまざまなネットワーク管理および設定タスクの実行に使用されます。

通知:SNMP エージェントによってネットワーク管理ステーション、コンソール、または端末に 送信されるメッセージ。これにより、Cisco IOSソフトウェア内で重大なイベントが発生したこと が示されます。「トラップ」も参照してください。

**PE** ルータ:プロバイダー エッジ ルータ。VPN プロバイダーと VPN カスタマーの境界にあり、 プロバイダーに属するルータ。

**QoS**:Quality of Service。転送システムのパフォーマンスの尺度の 1 つであり、転送品質とサービ スのアベイラビリティを反映したものです。

**RIB**: Routing Information Base (ルーティング情報ベース)。ルーティングテーブルとも呼ばれま す。

**RT**:Route Target(ルート ターゲット)。ルータのグループ、およびそのグループの各ルータに ある転送テーブルのサブセットを識別する拡張コミュニティ属性。転送テーブルは、ルータによっ て保持され、その拡張コミュニティ属性を伝送する BGP ルートを格納できます。RT は 64 ビット 値で、Cisco IOS ソフトウェアは VRF でのルート更新のためにこの値を使用してルートを区別し ます。

**SNMP**: Simple Network Management Protocol (シンプル ネットワーク管理プロトコル)。TCP/IP ネットワークでほぼ独占的に使用されているネットワーク管理プロトコル。SNMPを使用すると、 ネットワーク デバイスのモニタリングと制御、および設定、統計情報収集、パフォーマンス、セ キュリティの管理が可能になります。「SNMP2」も参照してください。

**SNMP2**:SNMP バージョン 2。一般的なネットワーク管理プロトコルのバージョン 2。SNMP2 で は、集中型および分散型のネットワーク管理方式がサポートされ、管理情報構造(SMI)、プロ トコル動作、管理アーキテクチャ、およびセキュリティが改善されています。「SNMP」も参照 してください。

トラップ:SNMP エージェントによってネットワーク管理ステーション、コンソール、または端 末に送信されるメッセージ。これにより、重大なイベントが発生したことが示されます。受信者 はトラップの受信時に確認応答を送信しないため、トラップ(通知)は応答要求よりも信頼性が 低くなります。送信側は、トラップが受信されたかどうかを判断できません。「通知」も参照し てください。

**VPN**:Virtual Private Network(バーチャル プライベート ネットワーク)。管理ポリシー セットに より、共有バックボーン ネットワーク上で相互に通信可能なサイトのグループ。VPN は、1 つま たは複数の物理ネットワークでリソースを共有するセキュアな IP ベースのネットワークです。 VPNには、共有のバックボーンで安全に通信できる地理的に分散したサイトが含まれます。「MPLS VPN」も参照してください。

**VPNID**:RFC2685に基づいてVPNを識別するメカニズム。VPNIDは、組織固有識別子(OUI)、 IEEE Registration Authority によって割り当てられた 3 オクテットの 16 進数、および会社内で VPN を識別する 4 オクテットの 16 進数である VPN インデックスで構成されます。

**VRF**:VPN ルーティングおよび転送インスタンス。VRF は、IP ルーティング テーブル、取得さ れたルーティング テーブル、そのルーティング テーブルを使用する一連のインターフェイス、 ルーティングテーブルに登録されるものを決定する一連のルールおよびルーティングプロトコル で構成されています。一般に、VRF には、PE ルータに付加されるカスタマー VPN サイトが定義 されたルーティング情報が格納されています。

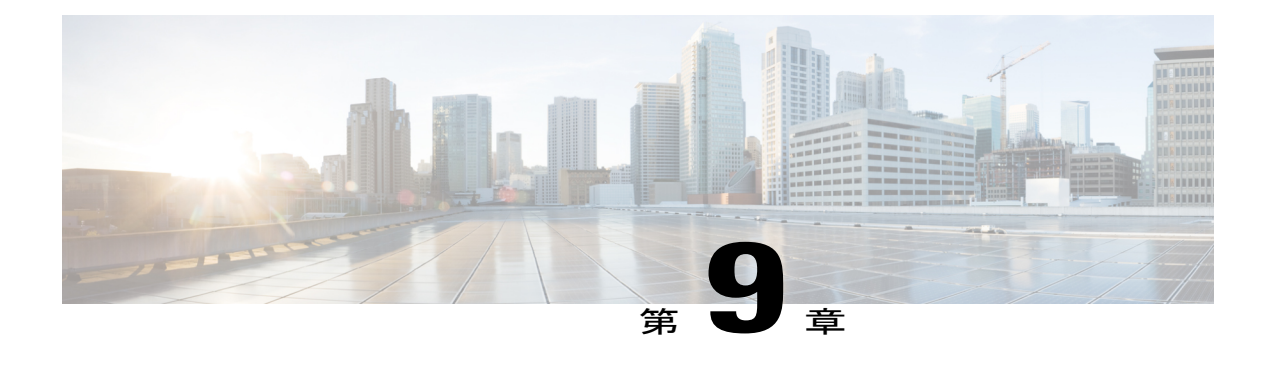

# **Pseudowire Emulation Edge-to-Edge MIB**

イーサネットサービス、フレームリレーサービス、およびATMサービス用PseudowireEmulation Edge-to-EdgeMIB機能は、パケット交換網(PSN)上のイーサネットサービス、フレームリレー サービス、およびATMサービスをエミュレートするAnyTransport over MultiprotocolLabelSwitching (AToM)インフラストラクチャ内で簡易ネットワーク管理プロトコル(SNMP)をサポートし ます。Pseudowire Emulation Edge-to-Edge(PWE3)MIB には、次のものがあります。

- CISCO-IETF-PW-MIB (PW-MIB)
- CISCO-IETF-PW-MPLS-MIB (PW-MPLS-MIB)
- CISCO-IETF-PW-ENET-MIB(PW-ENET-MIB)
- CISCO-IETF-PW-FR-MIB (PW-FR-MIB)
- CISCO-IETF-PW-ATM-MIB (PW-ATM-MIB)
- [機能情報の確認](#page-295-0), 280 ページ
- Pseudowire Emulation [Edge-to-Edge](#page-295-1) MIB の前提条件, 280 ページ
- Pseudowire Emulation [Edge-to-Edge](#page-295-2) MIB の制約事項, 280 ページ
- Pseudowire Emulation [Edge-to-Edge](#page-296-0) MIB について、281 ページ
- Pseudowire Emulation [Edge-to-Edge](#page-320-0) MIB の設定方法, 305 ページ
- Pseudowire Emulation [Edge-to-Edge](#page-324-0) MIB の設定例, 309 ページ
- [その他の参考資料](#page-324-1), 309 ページ
- Pseudowire Emulation [Edge-to-Edge](#page-327-0) MIB の機能情報, 312 ページ
- [用語集](#page-328-0), 313 ページ

# <span id="page-295-0"></span>機能情報の確認

ご使用のソフトウェア リリースでは、このモジュールで説明されるすべての機能がサポートされ ているとは限りません。最新の機能情報および警告については、Bug [Search](http://www.cisco.com/cisco/psn/bssprt/bss) Tool およびご使用の プラットフォームおよびソフトウェア リリースのリリース ノートを参照してください。このモ ジュールに記載されている機能の詳細を検索し、各機能がサポートされているリリースのリスト を確認する場合は、このモジュールの最後にある機能情報の表を参照してください。

プラットフォームのサポートおよびシスコソフトウェアイメージのサポートに関する情報を検索 するには、Cisco Feature Navigator を使用します。Cisco Feature Navigator にアクセスするには、 [www.cisco.com/go/cfn](http://www.cisco.com/go/cfn) に移動します。Cisco.com のアカウントは必要ありません。

# <span id="page-295-1"></span>**Pseudowire Emulation Edge-to-Edge MIB** の前提条件

- · SNMPが、ラベルスイッチングルータ (LSR) でイネーブルになっている必要があります。
- MPLS が LSR でイネーブルになっている必要があります。
- 疑似回線が、イーサネット、フレームリレー、または ATM アクセス回線を使用して設定さ れている必要があります。詳細については、『Any Transport over MPLS』モジュールを参照 してください。

# <span id="page-295-2"></span>**Pseudowire Emulation Edge-to-Edge MIB** の制約事項

PWE3 MIB では、MIB オブジェクトに対するアクセス権が読み取り専用(RO)に制限されます。 ただし、cpwVcUp と cpwVcDown の通知がイネーブルなオブジェクトである cpwVcUpDownNotifEnableは除きます。このオブジェクトは、SNMPエージェントによって書き込 み可能に拡張されています。

- PW-MIB の次のテーブルは、サポートされていません。
	- cpwVcPerfCurrentTable
	- cpwVcPerfIntervalTable
- PW-MPLS-MIB の次のオブジェクトは、サポートされていません。
	- cpwVcMplsOutboundIndexNext
	- cpwVcMplsInboundIndexNext
- PW-ENET-MIB の次のテーブルは、サポートされていません。
	- cpwVcEnetMplsPriMappingTable
	- cpwVcEnetStatsTable

• PW-FR-MIB の次のテーブルは、サポートされていません。

• cpwVcFrPMTable

- PW-ATM-MIB では、仮想パス(VP)ごとの大容量セル カウンタ、またはポートごとのセル の大容量セル カウンタはサポートされていません。
- ポート モードのセル リレーでの PW-ATM-MIB 仮想パス識別子(VPI)/仮想チャネル識別子 (VCI) の値は 0 です。
- PW-ATM-MIB VP セルリレー VCI 値は 0 です。
- PW-ATM-MIB VP では、ATM アダプテーション層 5 (AAL5) はサポートされていません。 このため、すべてのパケット カウンタは無効です。

(注)

この機能は、すべてのリリースのイーサネット、フレームリレー、および ATM でサポートさ れているわけではありません。詳細については、「イーサネット サービス、フレームリレー サービス、および ATM サービス用 Pseudowire Emulation Edge-to-Edge MIB の機能情報」を参 照してください。

# <span id="page-296-0"></span>**Pseudowire Emulation Edge-to-Edge MIB** について

## **PWE3 MIB** の擬似回線の機能

疑似回線は、以下の図に示すように、プロバイダーエッジ (PE) ルータのペアの間におけるポイ ントツーポイント接続です。その主な機能は、共通 MPLS 形式にカプセル化することによって、 基礎となるコア MPLS ネットワーク経由でイーサネットなどのサービスをエミュレートすること です。共通 MPLS 形式へのサービスのカプセル化によって、疑似回線では、通信事業者は MPLS ネットワークにサービスを統合できます。

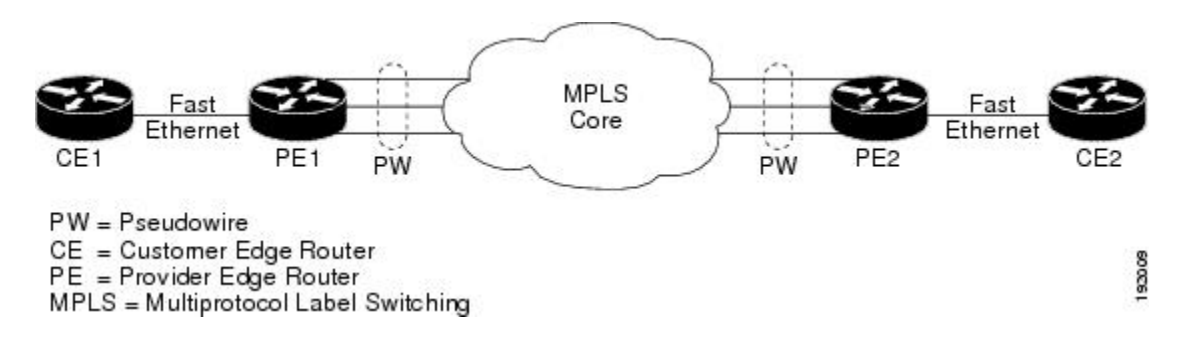

## **PWE3 MIB** アーキテクチャ

以下の図に示している PWE3 MIB アーキテクチャは、3 つの MIB グループに分類されています。 これらを一緒に使用すると、完全にエミュレートされたサービス、サービスをコア ネットワーク 上で伝送するネイティブ転送、および 2 者間の関係が提供されます。

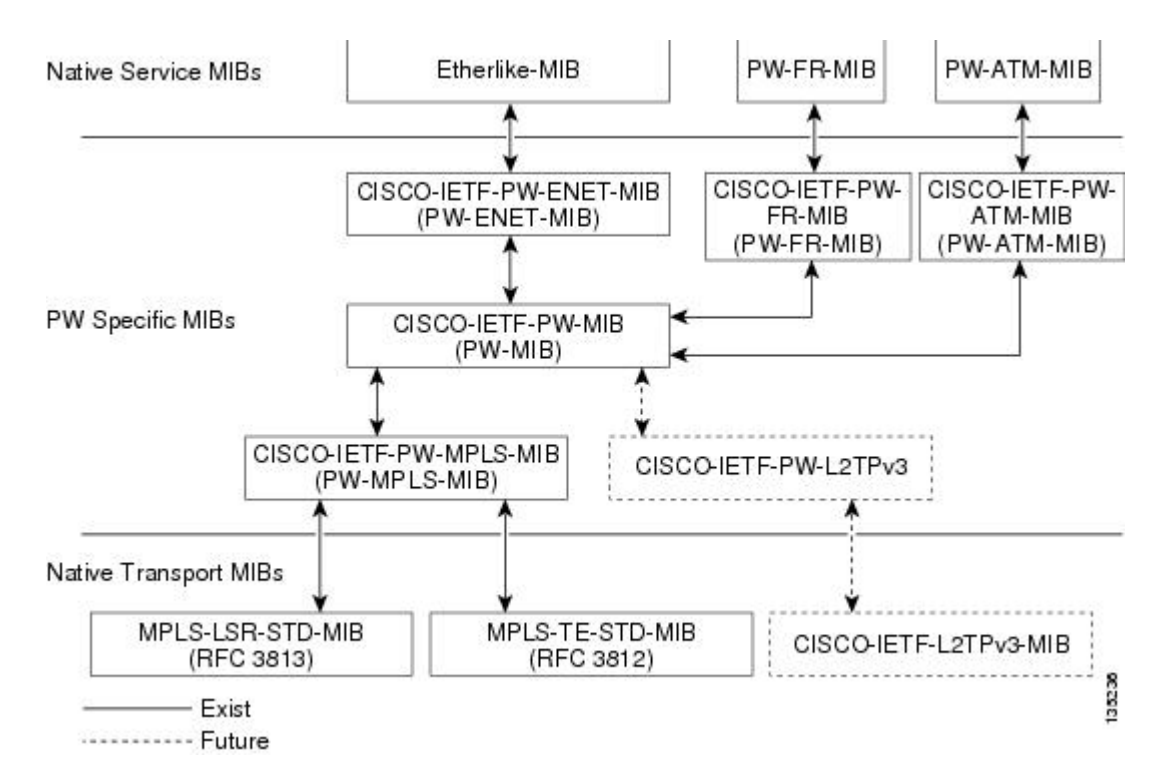

このアーキテクチャは、モジュラ式となっています。つまり、展開したあとには、新しくエミュ レートされたサービス MIB モジュールまたは追加の転送 MIB モジュールを既存のインフラスト ラクチャに「プラグイン」するか、または既存のインフラストラクチャを拡張します。新しい固 有のインフラストラクチャは必要ありません。したがって、完全に異なる管理戦略を導入する必 要がある新しいサービスについて懸念することなく、管理アプリケーションを作成できます。こ のアーキテクチャは、既存のサービスモジュールと転送MIBモジュール間の汎用的なアソシエー ションメカニズムであるため、ネイティブMIBモジュールは、関連付けられたPWE3固有のMIB がなくても機能します。このことには、サービスまたは転送を疑似回線に関連付ける Cisco ソフ トウェアで、PWE3固有のMIBがまだ展開されていない場合も、これらのMIBモジュールを照会 できるというメリットがあります。ただし、疑似回線とのアソシエーションが存在しないという 唯一の短所があります。

## **PWE3 MIB** のコンポーネントおよび機能

PWE3 MIB には、次のコンポーネントおよび機能があります。

• PW-MIB (疑似回線 MIB)

この MIB では、PW-MPLS-MIB および PW-ENET-MIB を一緒にバインドし、疑似回線エミュレー ションのステータス、および統計情報と設定情報を提供します。PW-MIB では、疑似回線の障害 およびイベントの監視に関する通知についても定義します。

• PW-MPLS-MIB(疑似回線 MPLS-MIB)

このMIBには、ネットワークマネージャが、疑似回線エミュレーションMPLSサービス (MPLS-トラフィックエンジニアリング(TE)-PSNおよびMPLS-non-TE-PSNなど)の監視に使用できる 管理対象オブジェクトが含まれています。

この MIB には、次の内容が表示されます。

- •ラベル配布プロトコル (LDP) シグナリングが行われ、MPLSTEトンネルに設定されて いない優先パスを持つ仮想回線(VC)用の Cross-Connect(XC)インデックス。
	- TEトンネルに設定された優先パス、およびTEトンネルである出力インターフェイスを 持つ VC 用のトンネル インデックス。
- PW-ENET-MIB(疑似回線イーサネット サービス MIB)

この MIB には、ネットワーク マネージャが、疑似回線エミュレーション イーサネット サービス の監視に使用できる管理対象オブジェクトが含まれています。

• PW-FR-MIB(疑似回線フレームリレー サービス MIB)

この MIB には、ネットワーク マネージャが、疑似回線エミュレーション フレームリレー サービ スの監視に使用できる管理対象オブジェクトが含まれています。

このMIBは、2つのセグメント(フレームリレーセグメントと疑似回線セグメント)で構成され ている Frame Relay over Pseudowire(ATMoPW)接続を使用します。PW-FR-MIB によって、これ らのセグメントにフックが提供されます。PW MIB には疑似回線セグメントに関する情報が含ま れ、PW-FR-MIB にはフレームリレー セグメントに関する情報が含まれています。

PW-FR-MIBは、疑似回線サービスエミュレーションレイヤで定義され、上記の図に示すように、 汎用 PW-MIB の最上位に位置しています。したがって、PW-FR-MIB は、PW-MIB の存在および PW-MIB によって提供されるサービスに大きく依存します。また、既存の PW-FR 接続エントリ は、PW-MIB の既存の VC エントリに関連付けられています。

PW-FR-MIB および汎用 PW-MIB は、PW VC インデックス(PW-MIB をサポートするために定義 されている内部インデックス)によって論理的に結合されています。各PWVCインデックスは、 PW-MIB および PW-FR-MIB の既存の VC エントリに一意にマッピングされます。

• PW-ATM-MIB(疑似回線 ATM サービス MIB)

この MIB には、ネットワーク マネージャが、疑似回線エミュレーション ATM サービスの監視に 使用できる管理対象オブジェクトが含まれています。

この MIB では、2 つのセグメント(ATM セグメントと疑似回線セグメント)で構成されている ATM over Pseudowire(ATMoPW)接続を使用します。PW-ATM-MIB によって、これらのセグメ ントにフックが提供されます。PW MIB には疑似回線セグメントに関する情報が含まれ、 PW-ATM-MIB には接続回線と呼ばれる ATM セグメントに関する情報が含まれています。

PW-ATM-MIB は、疑似回線サービス エミュレーション レイヤで定義され、上記の図に示すよう に、汎用 PW-MIB の最上位に位置しています。したがって、PW-ATM-MIB は、PW-MIB の存在 および PW-MIB によって提供されるサービスに大きく依存します。また、既存の PW-ATM 接続 エントリは、PW-MIB の既存の VC エントリに関連付けられています。

PW-ATM-MIB および汎用 PW-MIB は、PW VC インデックス(PW-MIB をサポートするために定 義されている内部インデックス)によって論理的に結合されています。各 PW VC インデックス は、PW-MIB および PW-ATM-MIB の既存の VC エントリに一意にマッピングされます。

## **PW-MIB** のテーブル

PW-MIB は、次のテーブルで構成されています。

- cpwVcTable:VC の作成に関する高レベルの汎用パラメータが含まれています。このテーブ ルは読み取り専用として実装され、特定の 1 つの接続を一意に識別する cpwVcIndex でイン デックスが設定されます。このテーブル内の行は、エミュレートされた仮想接続を表しま す。このテーブルは、すべての VC タイプに使用されます。
- cpwVcPerfTotalTable:VC開始時刻からのVC単位のパフォーマンス情報を提供します。この テーブルは、cpwVcIndex でインデックスが設定されます。
- cpwVcIdMappingTable:VC タイプおよび VC ID 順序に基づいて、既存の VC の逆マッピング を提供します。このテーブルは、一般的に、既存の VC の要素管理ソフトウェア (EMS) 順 序照会に役立ちます。このテーブルは、cpwVcIdMappingVcType、cpwVcIdMappingVcID、 cpwVcIdMappingPeerAddrType、および cpwVcIdMappingPeerAddr でインデックスが設定され ます。このテーブルは、読み取り専用として実装されます。
- cpwVcPeerMappingTable:VC タイプおよび VC ID 順序に基づいて、既存の VC の逆マッピン グを提供します。このテーブルは、一般的に、既存のVCのEMS順序照会に役立ちます。こ のテーブルは、cpwVcPeerMappingPeerAddrType、cpwVcPeerMappingPeerAddr、 cpwVcPeerMappingVcType、およびcpwVcPeerMappingVcIDでインデックスが設定されます。 このテーブルは、読み取り専用として実装されます。

### **cpwVcTable**

次の表に、cpwVcTable オブジェクトおよびその説明を示します。

表 **48**:**cpwVcTable** オブジェクトおよび説明

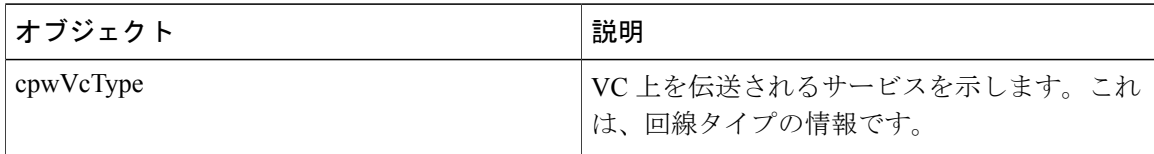

 $\mathbf{I}$ 

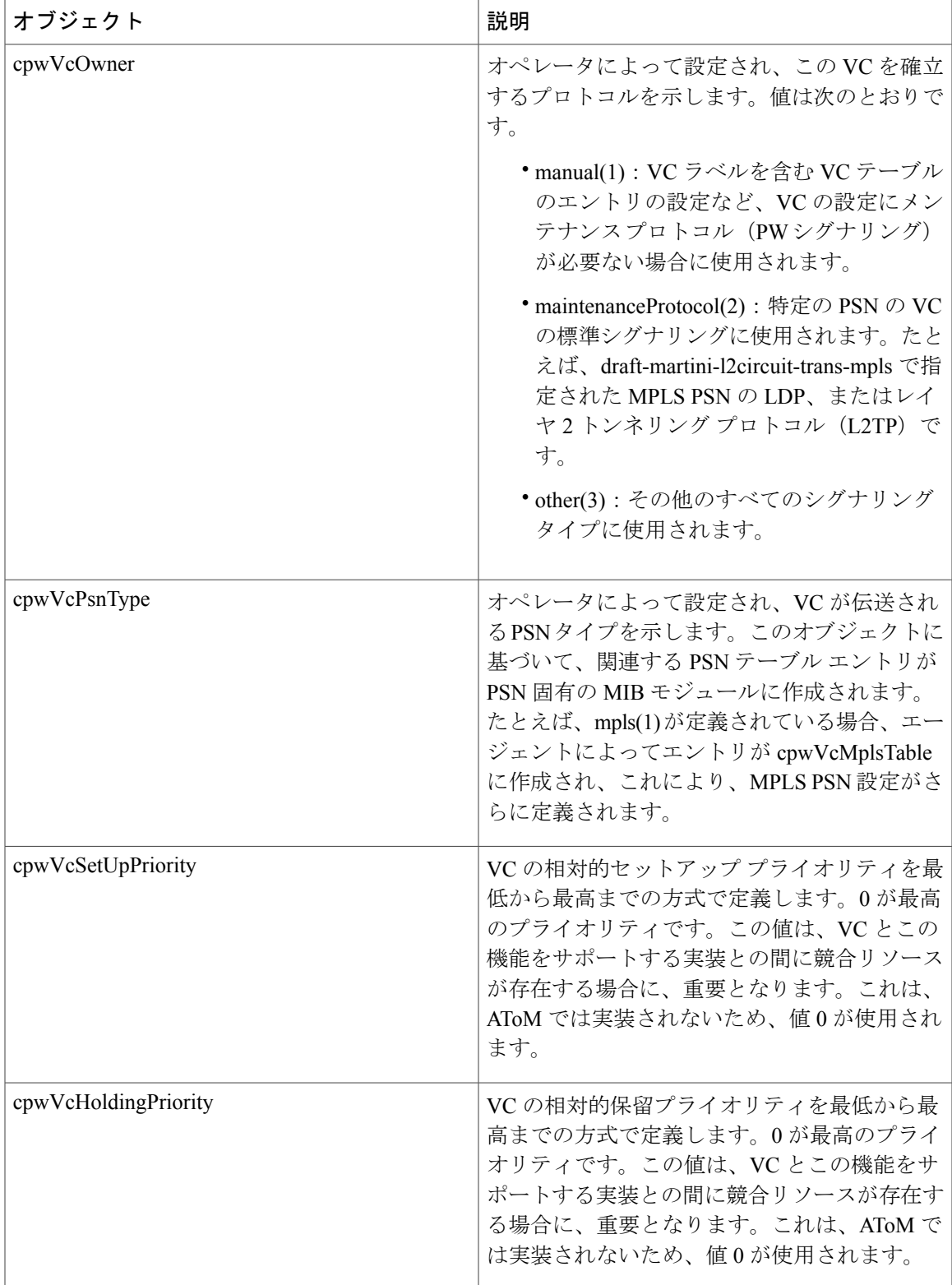

 $\mathbf l$ 

T

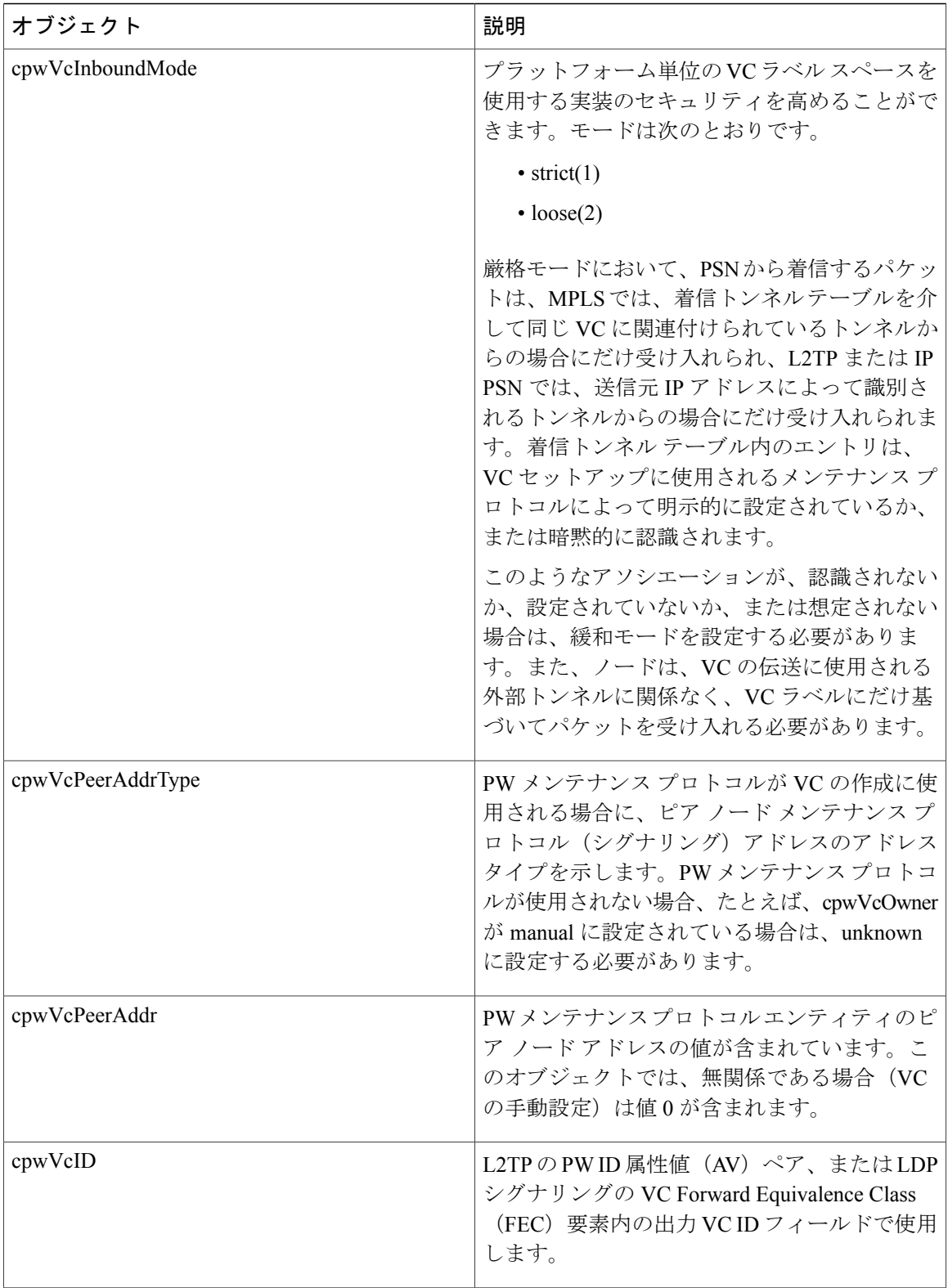

 $\mathbf{I}$ 

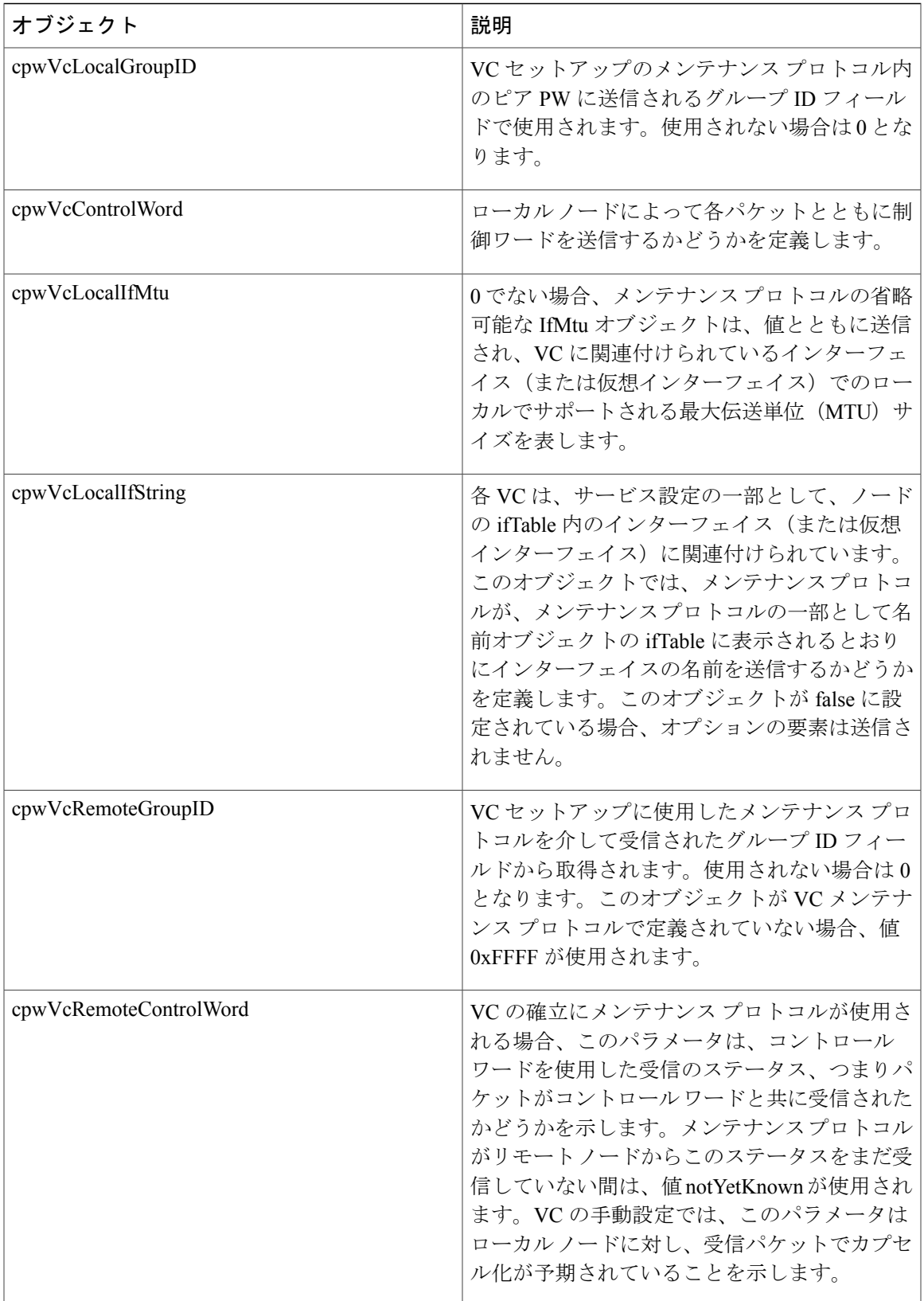

 $\mathbf l$ 

T

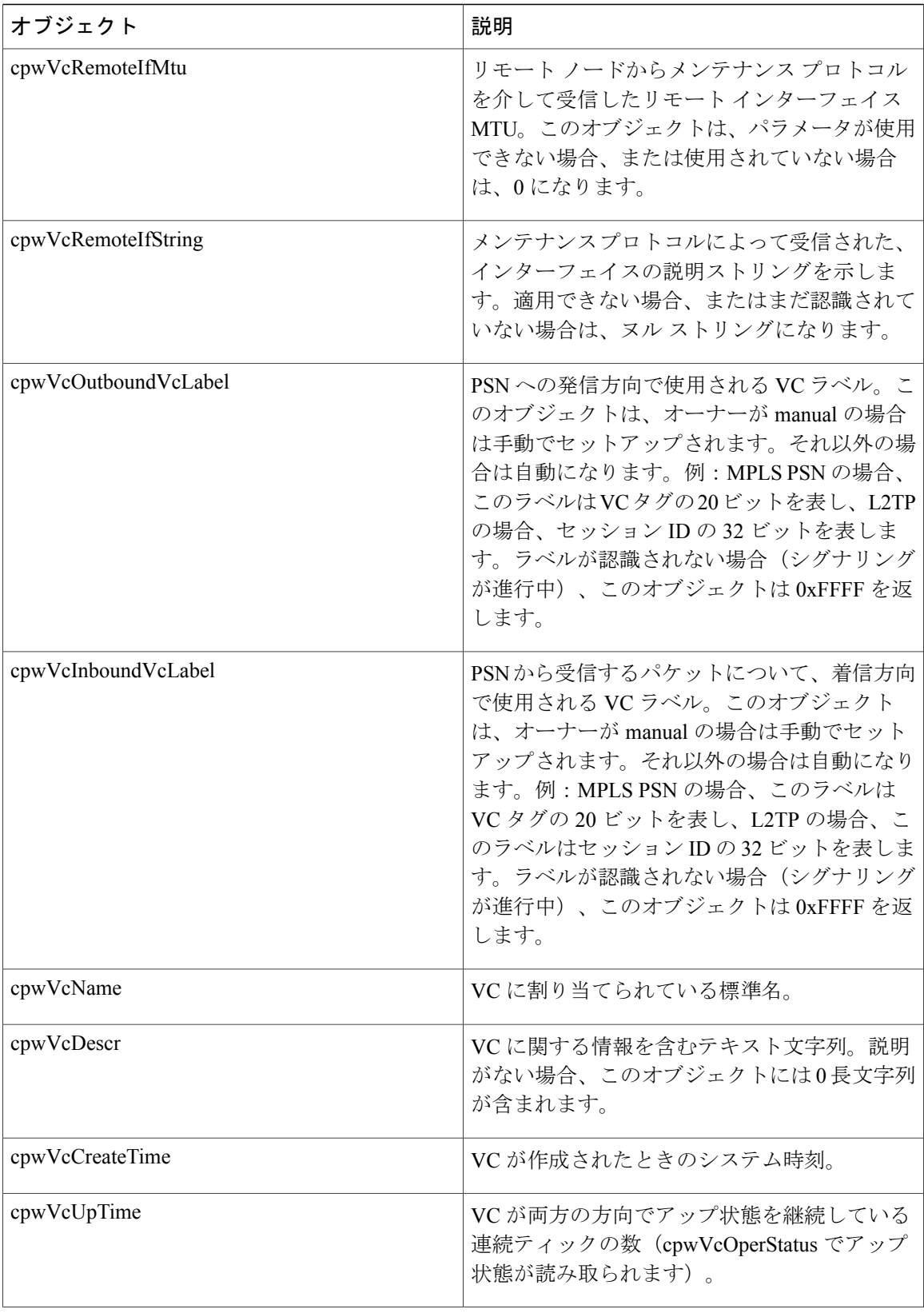

 $\overline{\phantom{a}}$ 

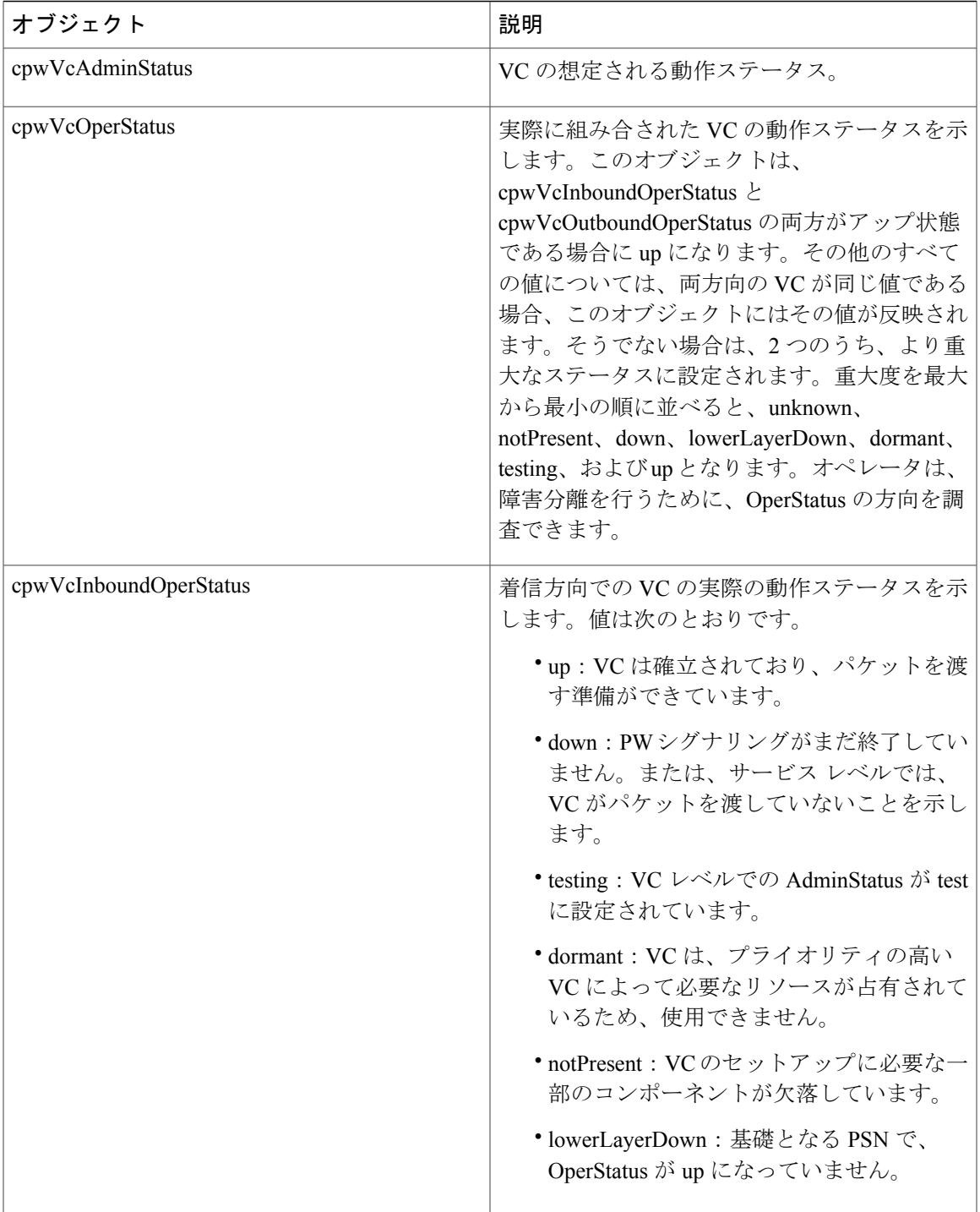

 $\overline{\phantom{a}}$ 

T

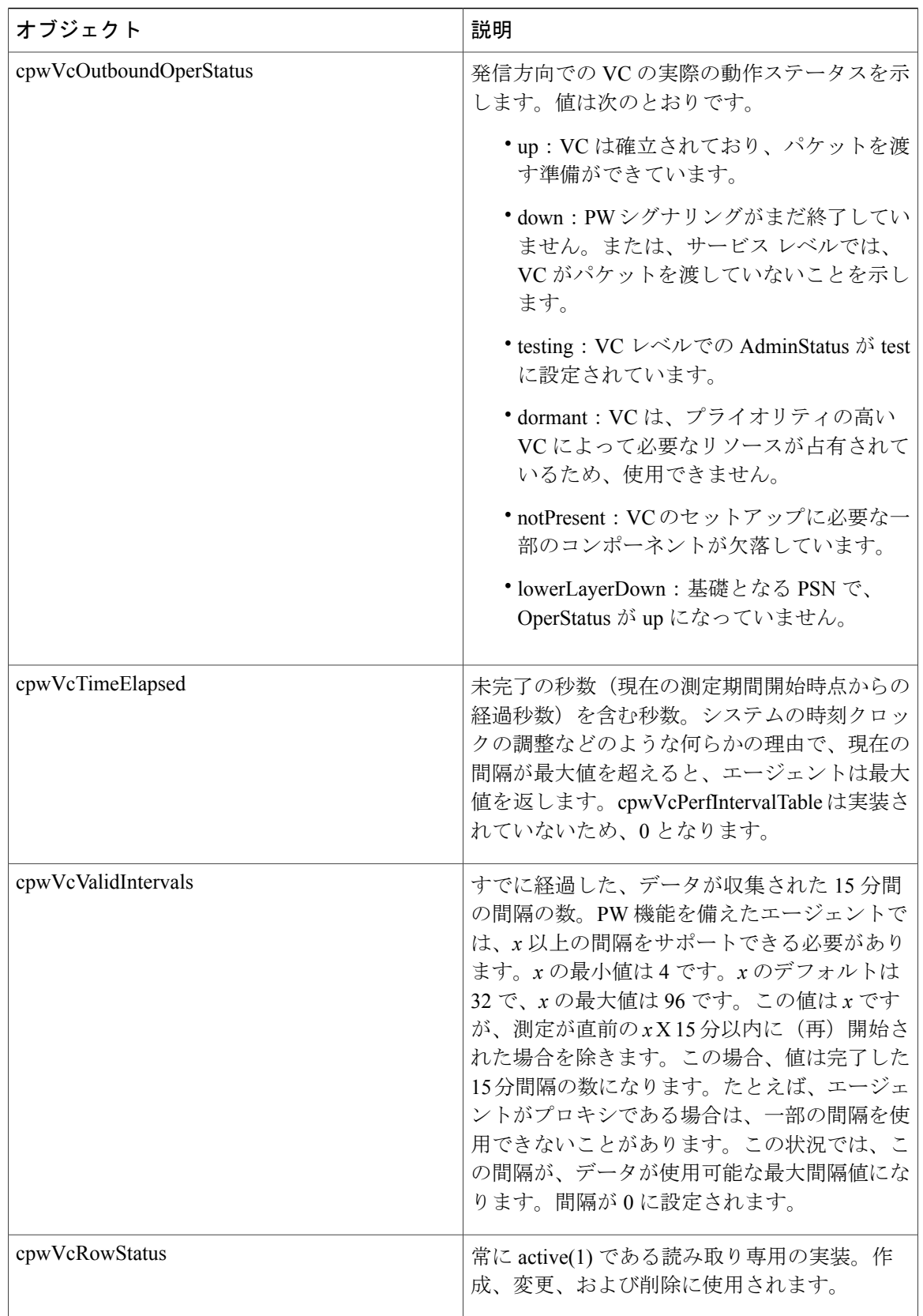

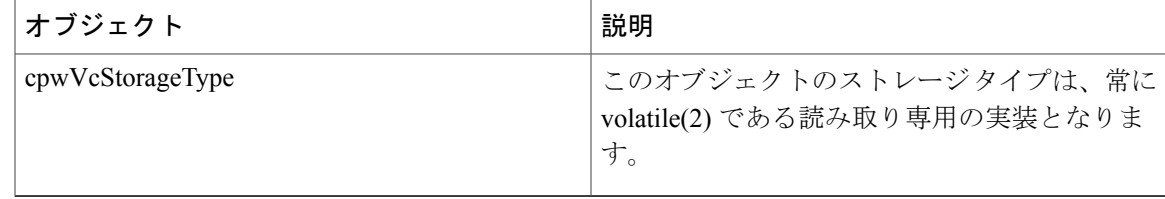

## **cpwVcPerfTotalTable**

以下の表に、cpwVcPerfTotalTable オブジェクトおよびその説明を示します。

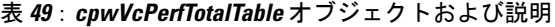

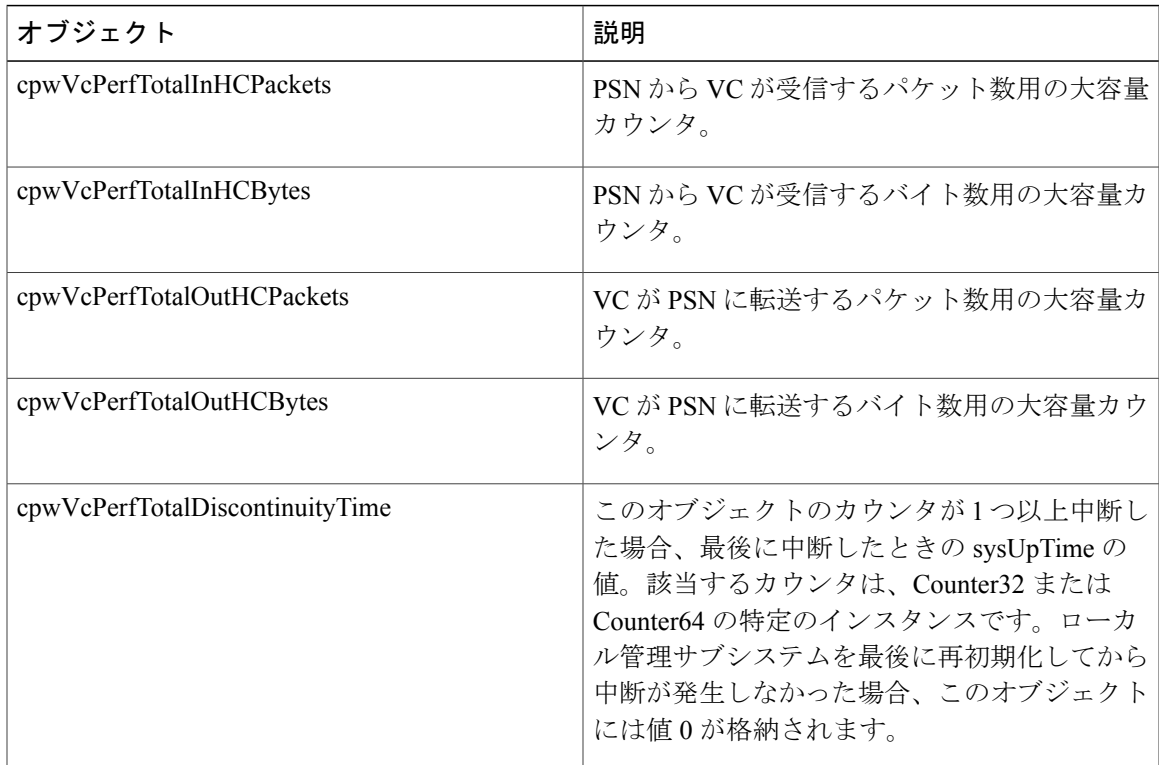

## **cpwVcIdMappingTable**

П

以下の表に、cpwVcIdMappingTable オブジェクトおよびその説明を示します。

### 表 **50**:**cpwVcIdMappingTable** オブジェクトおよび説明

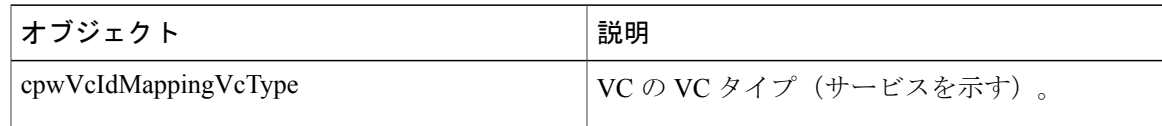

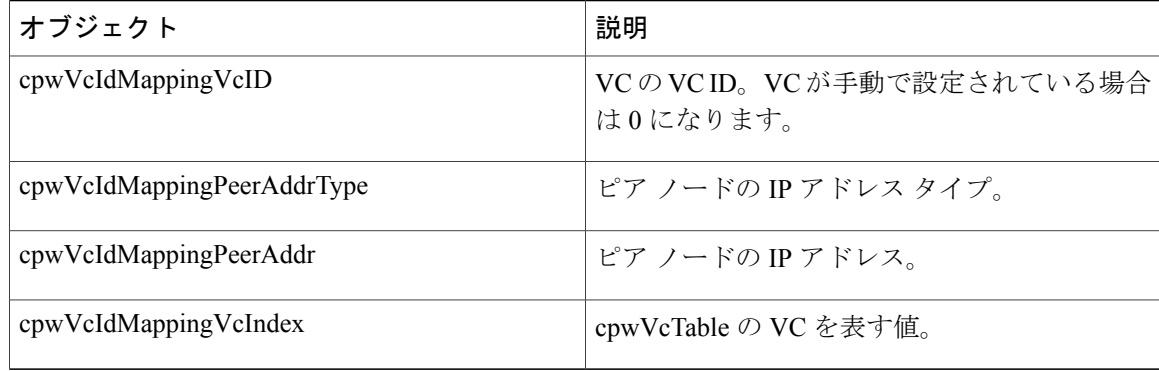

### **cpwVcPeerMappingTable**

以下の表に、cpwVcPeerMappingTable オブジェクトおよびその説明を示します。

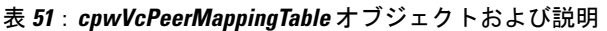

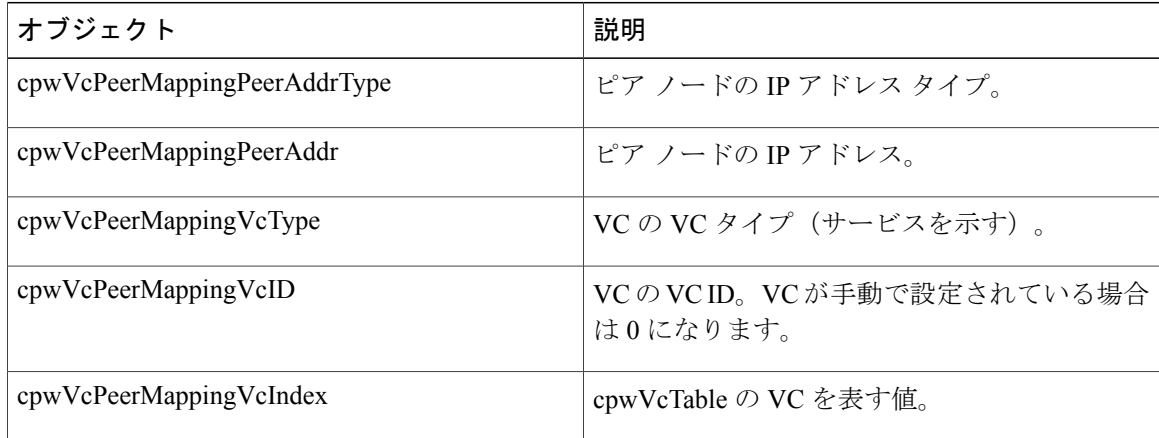

## **PW-MPLS-MIB** のテーブル

PW-MPLS-MIB は、次のテーブルで構成されます。

- cpwVcMplsTable:MPLS PSN を介して伝送される VC の情報を指定します。このテーブル は、cpwVcIndex でインデックスが作成されます。
- cpwVcMplsOutboundTable:MPLS PSN を使用する VC を、PSN への発信 MPLS トンネルに関 連付けます。また、VC だけの場合は、物理インターフェイスに関連付けます。このテーブ ルの行は、MPLS トンネルおよび PSN への MPLS トンネルを必要とする PW VC 間のリンク を表します。このテーブルは、cpwVcIndexおよびサポートされていない追加のインデックス によってインデックスが作成されます。この結果、その値は 1 になります。オペレータは、 MPLS PSN を必要とする各 PW VC 用に少なくとも 1 つのエントリをこのテーブルに作成し ます。VC だけの場合と cpwVcMplsOutboundIndex は、サポートされていません。
- cpwVcMplsInboundTable:MPLS PSN を使用する VC を、PSN から着信するパケットの着信 MPLS トンネルに関連付けます(このようなアソシエーションが主にセキュリティ上の理由 から必要な場合)。このテーブルの行は、MPLS トンネルを必要とする PW VC と、PSN か ら到着するパケットの MPLS トンネルとの間のリンクを表します。このテーブルは、VC の 識別に使用される一連のインデックス、cpwVcIndex、およびサポートされていない追加のイ ンデックスによってインデックスが作成されます。この結果、その値は 1 になります。エン トリは、ローカル エージェントによって自動的に、または厳格モードが必要な場合はオペ レータによって手動でテーブルに作成されます。このテーブルは、適切なMPLS MIBをポイ ントします。MPLS-TE の場合、MPLS TE トンネルのインデックス作成に関連する 4 つの変 数が設定されます。VCだけの場合とcpwVcMplsInboundIndexは、サポートされていません。
- cpwVcMplsNonTeMappingTable:着信または発信トンネルを非 TE アプリケーションの VC に マッピングします。このテーブルの行は、PW VC と MPLS-TE 以外の外部トンネルとの間の アソシエーションを表します。アプリケーションは、このテーブルを使用して、特定の非TE MPLS外部トンネルを介して伝送されるPWを迅速に取得できます。このテーブルは、MPLS 非 TE トンネルの xconnect インデックス、および特定のエントリの VC の方向によってイン デックスが作成されます。同じテーブルが、着信方向と発信方向の両方に使用されますが、 それぞれの方向に使用される行は異なります。着信アソシエーションが認識されない場合、 そのアソシエーションに関する行は存在しません。すべてのアソシエーションデータを表示 できる場合は、行がローカル エージェントによって作成されます。
- cpwVcMplsTeMappingTable:着信または発信トンネルを MPLS-TE アプリケーションの VC に マッピングします。このテーブルの行は、PW VC と、その MPLS-TE 外部トンネルとの間の アソシエーションを表します。アプリケーションは、このテーブルを使用して、特定の TE MPLS外部トンネルを介して伝送されるPWを迅速に取得できます。このテーブルは、TEト ンネル、VC 固有エントリの着信方向と発信方向、および VcIndex の 4 つによってインデッ クスが設定されます。同じテーブルが、着信方向と発信方向の両方に使用されますが、それ ぞれの方向に使用される行は異なります。着信アソシエーションが認識されない場合、その アソシエーションに関する行は存在しません。すべてのアソシエーションデータを表示でき る場合は、行がローカルエージェントによって作成されます。このテーブルは、疑似回線間 のマッピングと、TE 以外の外部トンネルの xconnect インデックスまたはインデックスを示 します。

### **cpwVcMplsTable**

以下の表に、cpwVcMplsTable オブジェクトおよびその説明を示します。

T

### 表 **52**:**cpwVcMplsTable** オブジェクトおよび説明

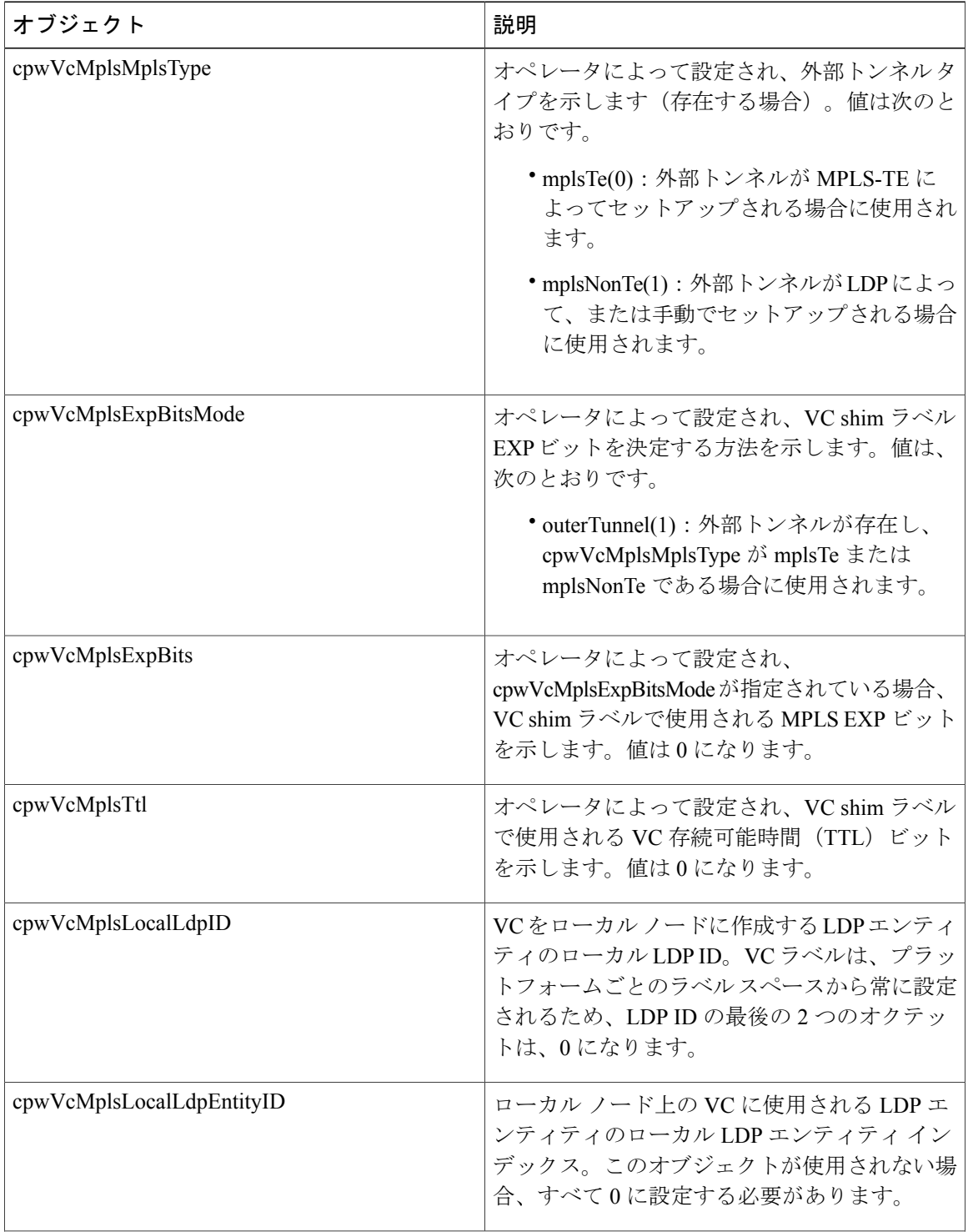

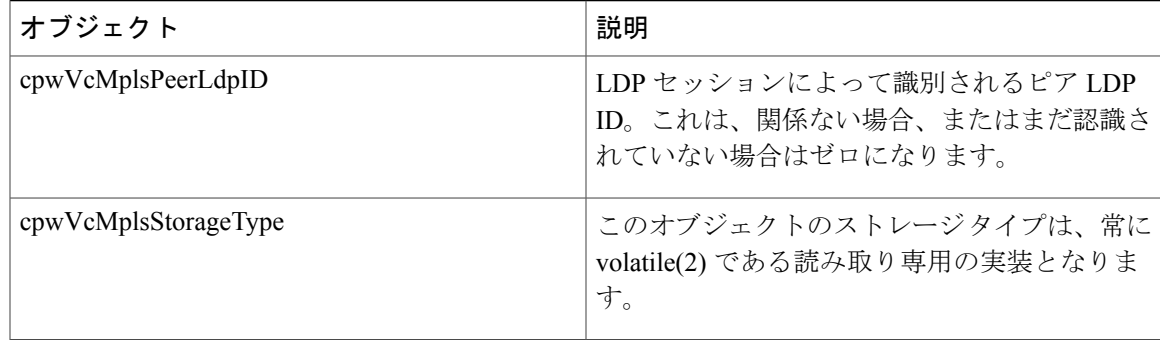

## **cpwVcMplsOutboundTable**

Г

以下の表に、cpwVcMplsOutboundTable オブジェクトおよびその説明を示します。

### 表 **53**:**cpwVcMplsOutboundTable** オブジェクトおよび説明

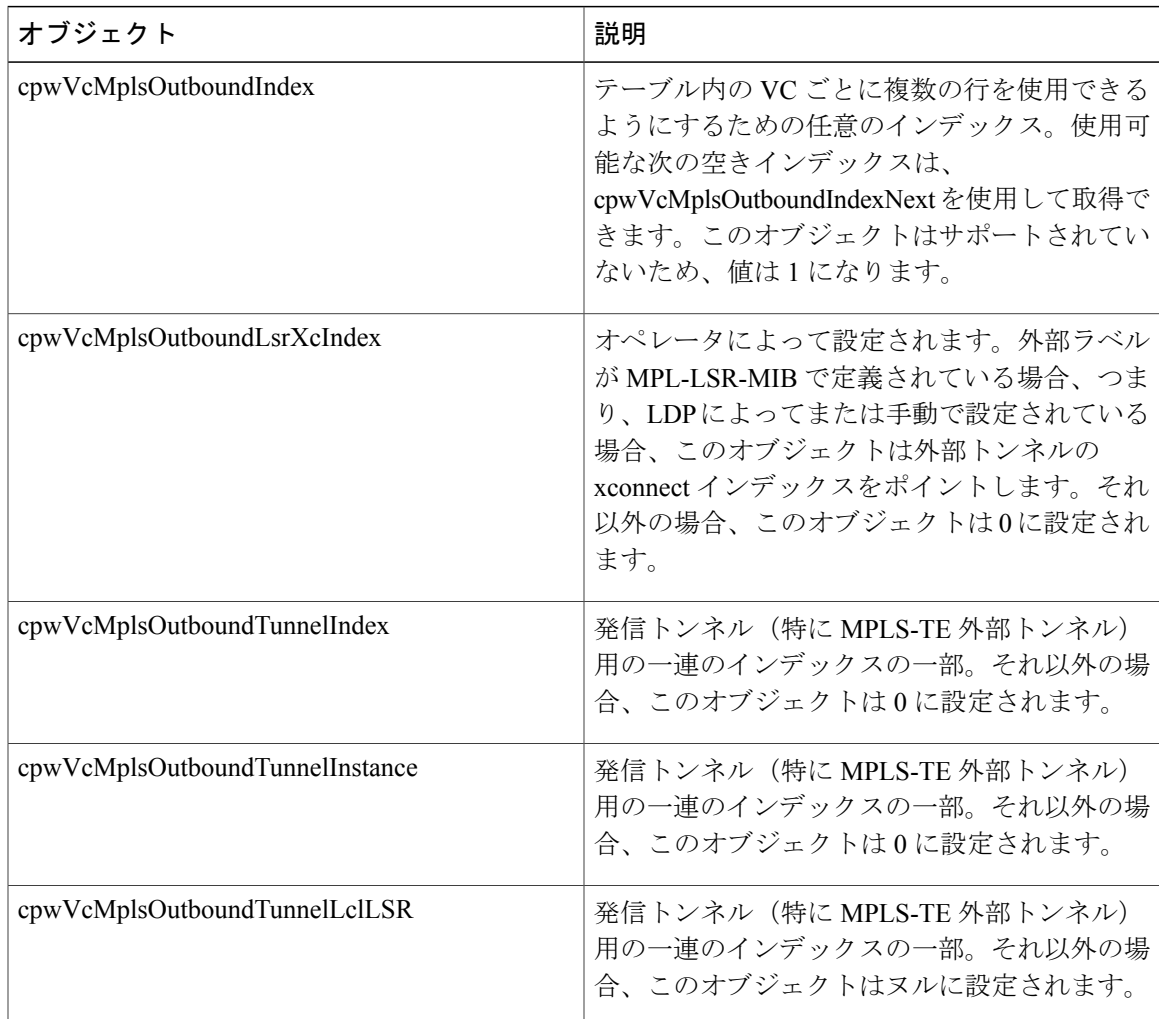

T

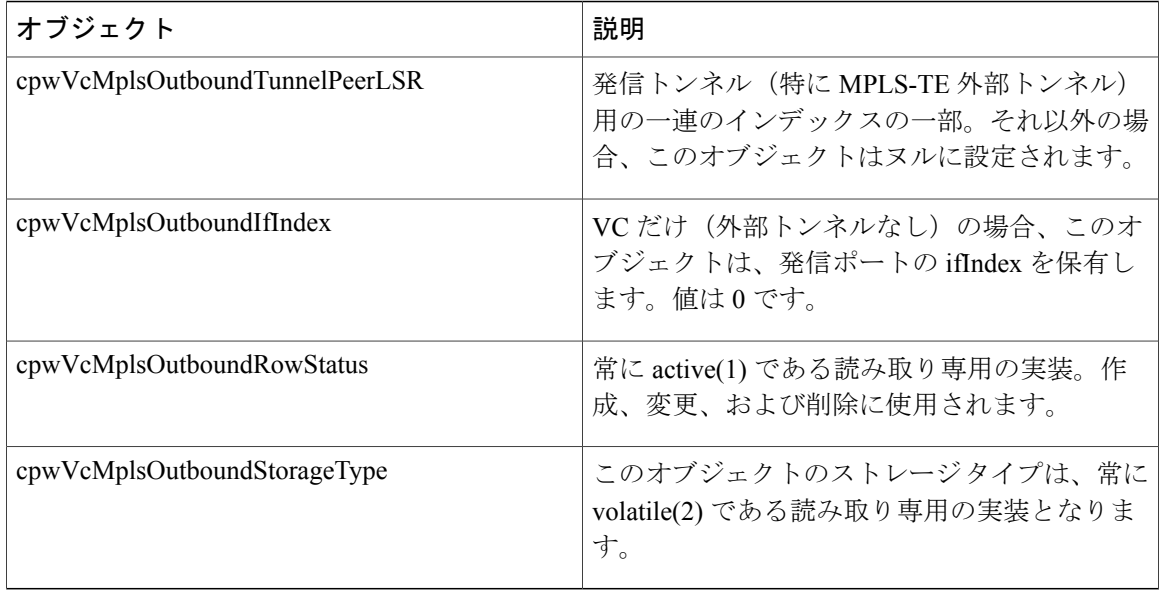

## **cpwVcMplsInboundTable**

以下の表に、cpwVcMplsInboundTable オブジェクトおよびその説明を示します。

表 **54**:**cpwVcMplsInboundTable** オブジェクトおよび説明

| オブジェクト                      | 説明                                                                                                    |
|-----------------------------|----------------------------------------------------------------------------------------------------|
| cpwVcMplsInboundIndex       | テーブル内の VC ごとに複数の行を使用できる<br>ようにするための任意のインデックス。使用可<br>能な次の空きインデックスは、<br>cpwVcMplsInboundIndexNext を使用して取得で<br>きます。このオブジェクトはサポートされてい<br>ないため、値は1になります。                                      |
| cpwVcMplsInboundLsrXcIndex  | 外部ラベルが MPL-LSR-MIB で定義されている<br>場合、つまり、LDPによってまたは手動で設定<br>されている場合、このオブジェクトは外部トン<br>ネルの xconnect インデックスをポイントしま<br>す。xconnect インデックスは、このオブジェク<br>トの情報が認識されていない場合に0を取得す<br>る、着信方向の疑似回線を表します。 |
| cpwVcMplsInboundTunnelIndex | 着信トンネル、特に MPLS-TE 外部トンネルの<br>一連のインデックスの一部。値は0になりま<br>す。このオブジェクトは、入力ルータでの TE<br>トンネルはサポートしません。                                                                                            |

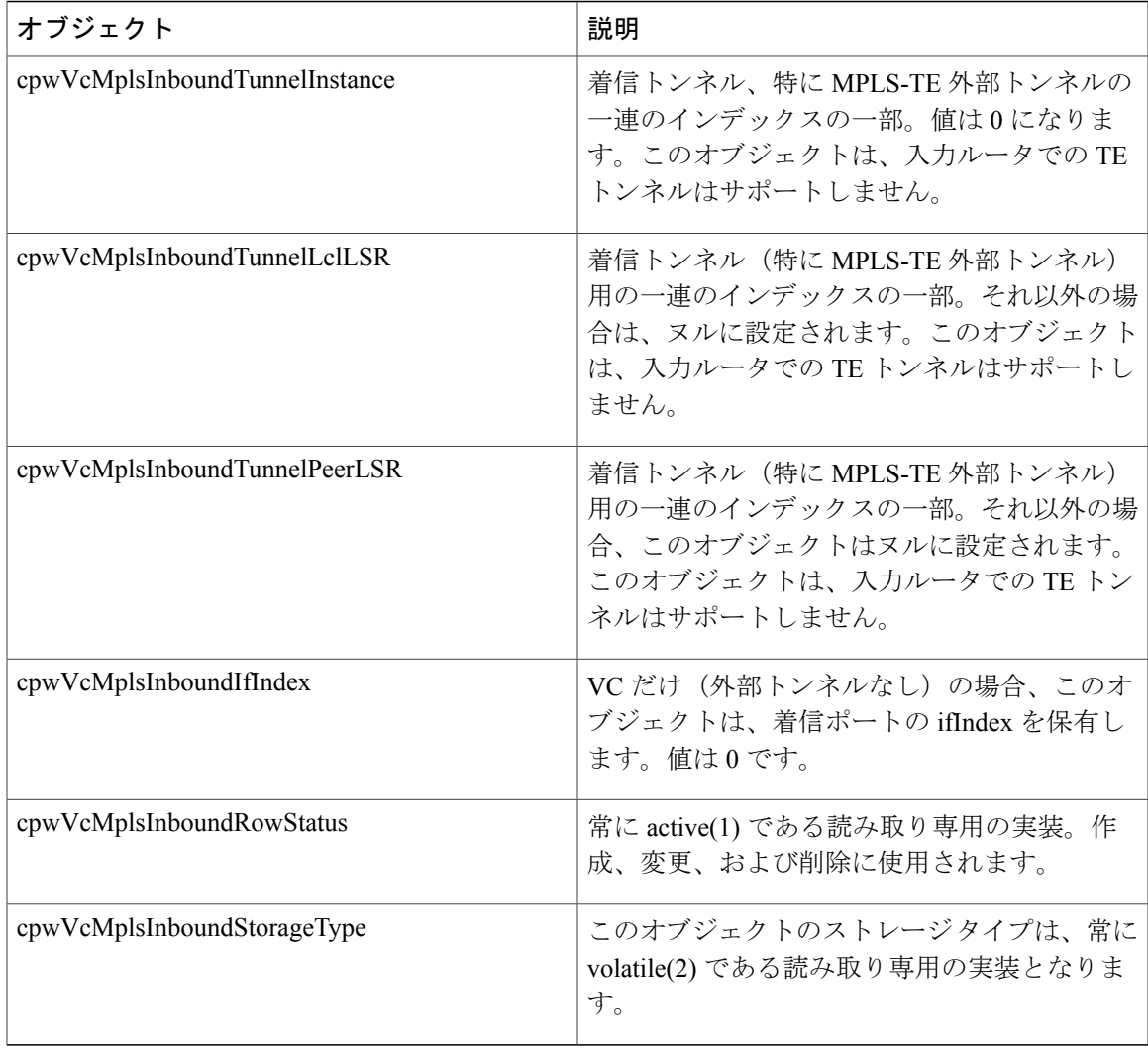

## **cpwVcMplsNonTeMappingTable**

Г

以下の表に、cpwVcMplsNonTeMappingTable オブジェクトおよびその説明を示します。

#### 表 **55**:**cpwVcMplsNonTeMappingTable** オブジェクトおよび説明

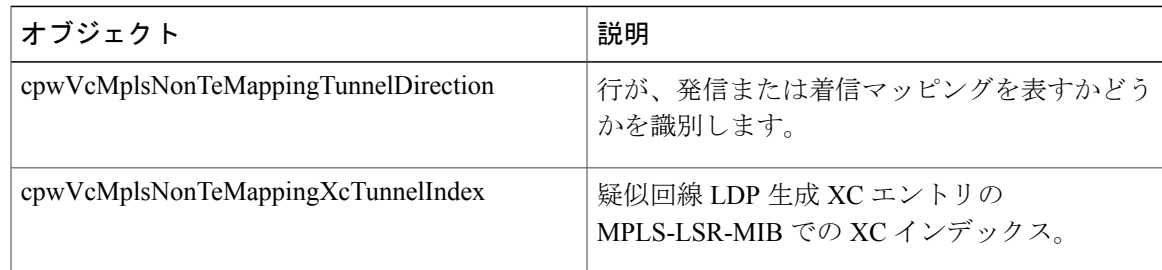

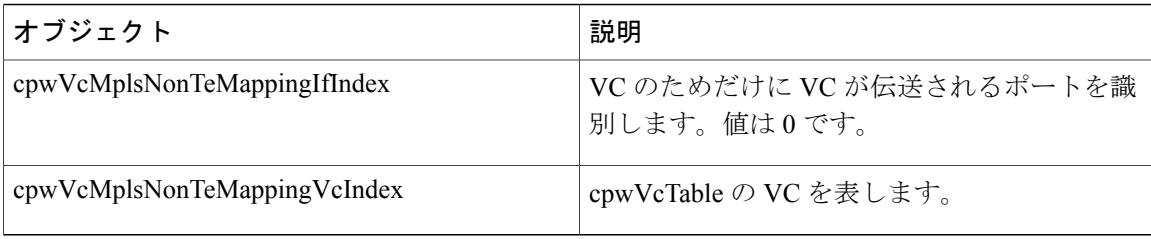

### **cpwVcMplsTeMappingTable**

以下の表に、cpwVcMplsTeMappingTable オブジェクトおよびその説明を示します。

```
表 56:cpwVcMplsTeMappingTable オブジェクトおよび説明
```
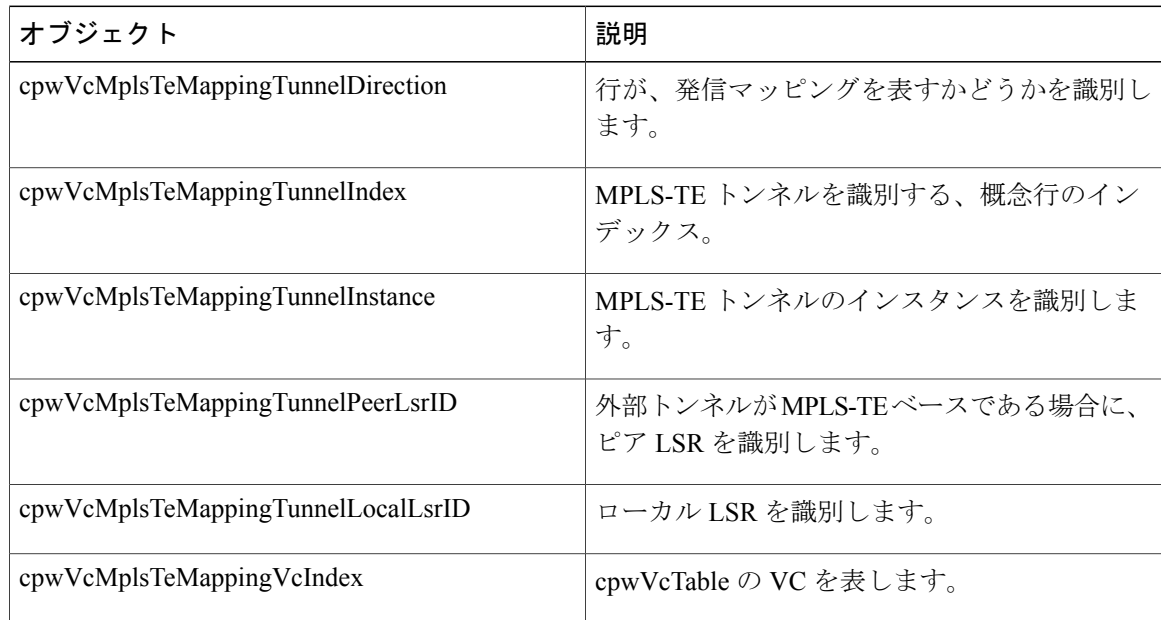

## **PW-ENET-MIB** のテーブル

PW-ENET-MIB は、次のテーブルで構成されます。

• cpwVcEnetTable:イーサネットがエミュレートされた各仮想接続のイーサネットポートマッ ピングおよび VLAN 設定を提供します。このテーブルは、単一接続を一意に識別する cpwVcIndexでインデックスが作成されます。このテーブルの2番めのレベルのインデックス は、VC での VLAN を示す cpwVcEnetPwVlan です。このテーブルは、イーサネット VC タイ プ(イーサネット VLAN、イーサネット、またはイーサネット仮想プライベート LAN サー ビス(VPLS))にのみ使用され、読み取り専用として実装されます。

## **cpwVcEnetTable**

 $\mathbf I$ 

以下の表に、cpwVcEnetTable オブジェクトおよびその説明を示します。

表 **57**:**cpwVcEnetTable** オブジェクトおよび説明

| オブジェクト            | 説明                                                                                                    |
|-------------------|----------------------------------------------------------------------------------------------------|
| cpwVcEnetPwVlan   | VC でのフレームの VLAN 値。これは、テーブ<br>ルのインデックスの1つであるため、複数の<br>VLAN値をPWVCに設定できます。この値は、<br>非タグ付きフレームを示す場合、つまり、<br>cpwVcEnetVlanMode 値が removeVlan の場合は<br>4096 です。この値は、cpwVcEnetVlanMode 値<br>が noChange の場合は、アクセス回線の VLAN<br>値です。値 4097 は、このオブジェクトが適用<br>できない、たとえば、イーサネットポートから<br>のすべてのパケットを VC にマッピングする場<br>合に使用されます。 |
| cpwVcEnetVlanMode | アクセス回線と PW VC 間で VLAN フィールド<br>が処理される方法を示します。このフィールド<br>の有効値は、次のとおりです。<br>• noChange: cpwVcEnetPortVlan で指定して<br>いるように、VCに元のユーザVLANが含<br>まれていることを示します。<br>• changeVlan : VC 上の VLAN フィールド<br>が、ユーザのポート上の VLAN フィール<br>ドと異なる可能性があることを示します。<br>• removeVlan: VC でのカプセル化に、元の<br>VLANフィールドが含まれていないことを<br>示します。   |

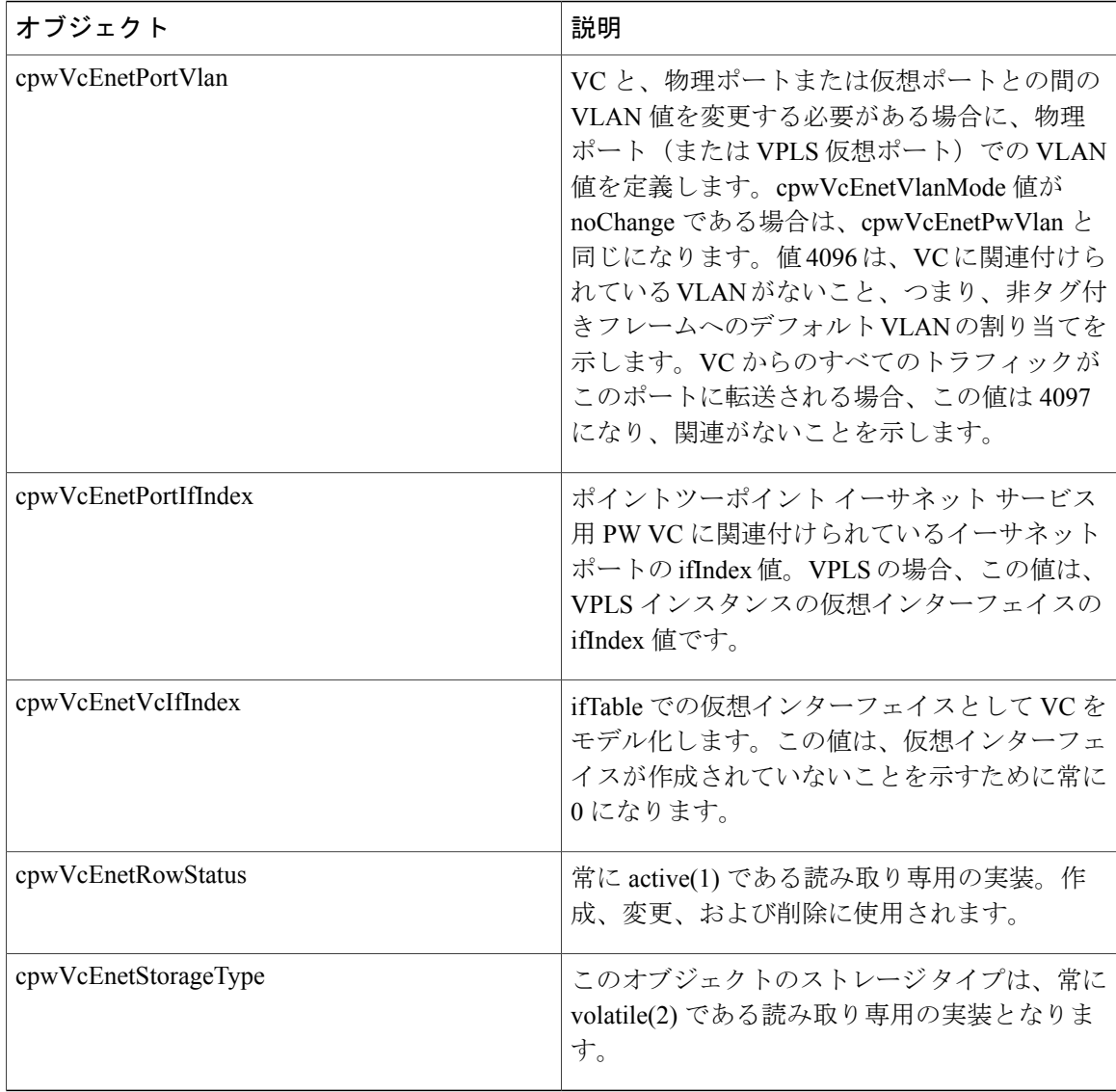

# **PW-FR-MIB** のテーブル

PW-FR-MIB は、次のテーブルで構成されます。

• cpwVcFrTable:フレームリレー VC と単一方向疑似回線ペア間で 1 対 1 の対応関係がある、 1 対 1 のマッピング モードで動作する FRoPW 接続を表すエントリが含まれています。

### **cpwVcFrTable**

以下の表に、cpwVcFrTable オブジェクトおよびその説明を示します。

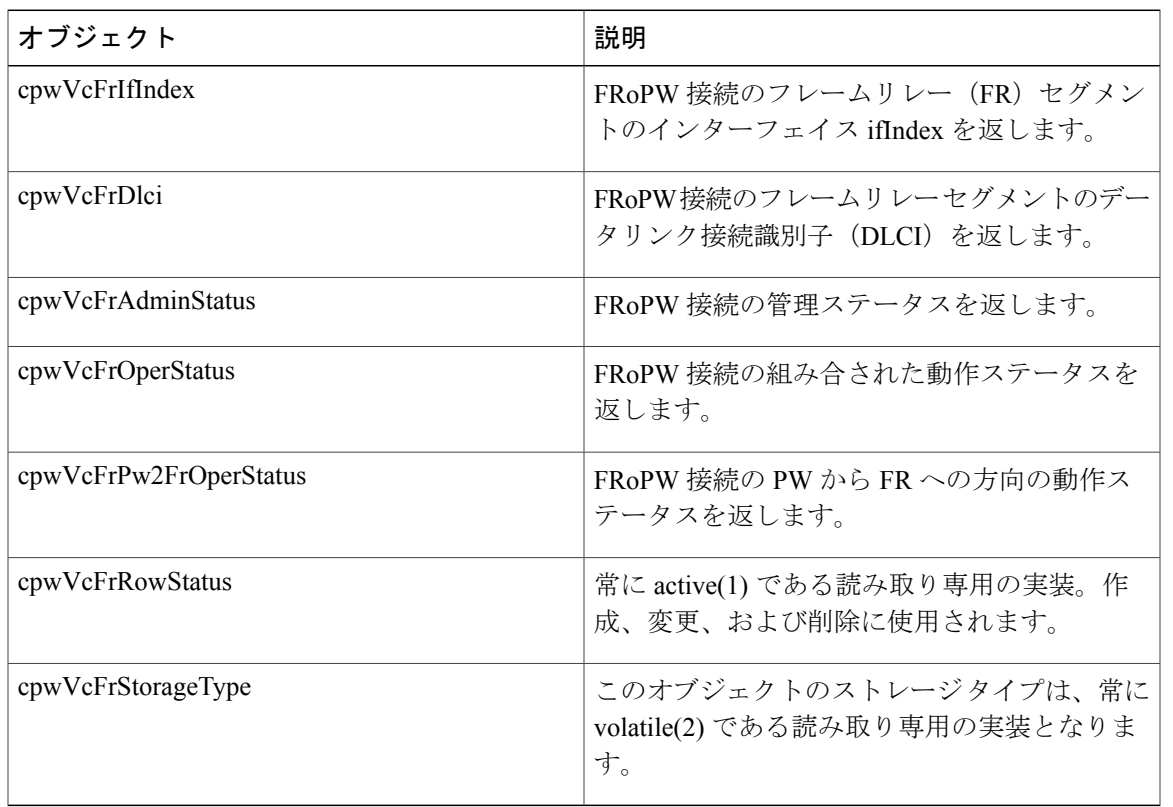

#### 表 **58**:**cpwVcFrTable** オブジェクトおよび説明

# **PW-ATM-MIB** のテーブル

PW-ATM-MIB は、次のテーブルで構成されます。

- cpwVcAtmTable:PSN で伝送される ATM VC の情報を指定します。
- cpwVcAtmPerfTable:ATM VC のパフォーマンス関連の属性を指定します。

### **cpwVcAtmTable**

П

以下の表に、cpwVcAtmTable オブジェクトおよびその説明を示します。

#### 表 **59**:**cpwVcAtmTable** オブジェクトおよび説明

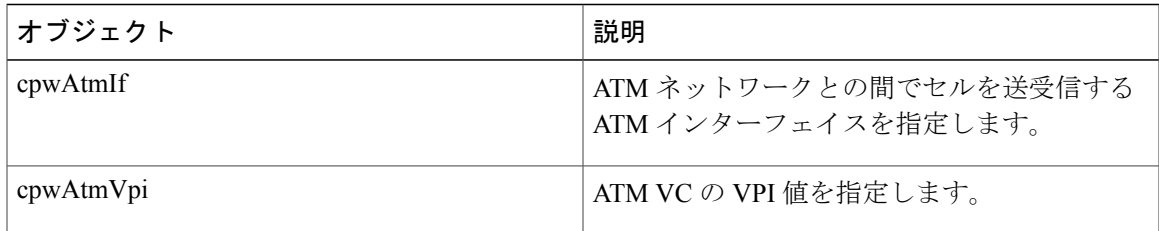

ι

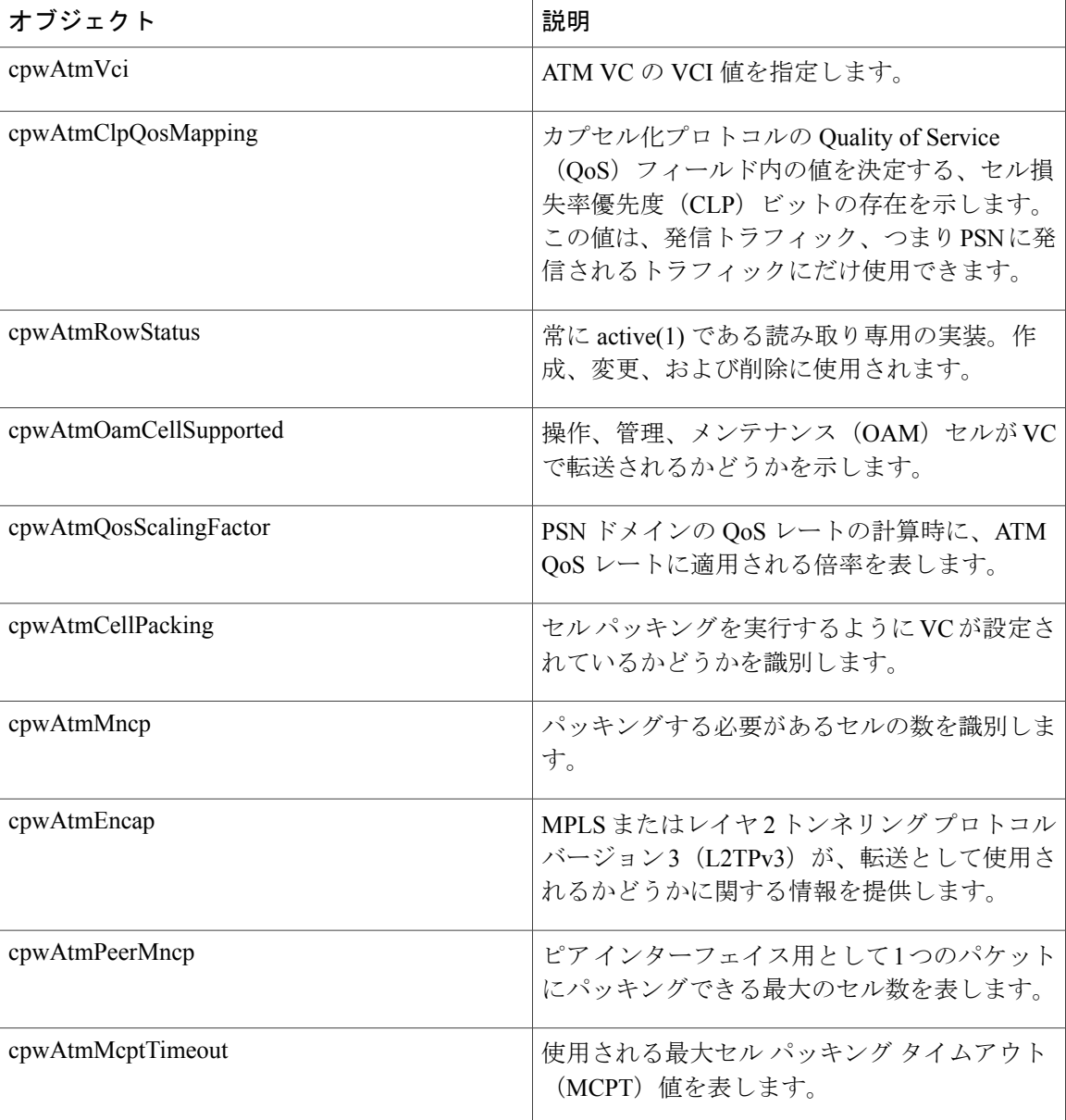

## **cpwVcAtmPerfTable**

以下の表に、cpwVcAtmPerfTable オブジェクトおよびその説明を示します。

### 表 **60**:**cpwVcAtmPerfTable** オブジェクトおよび説明

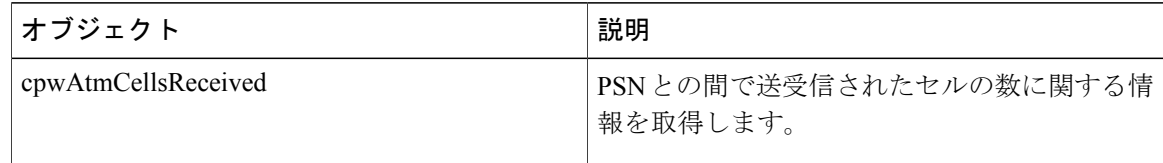

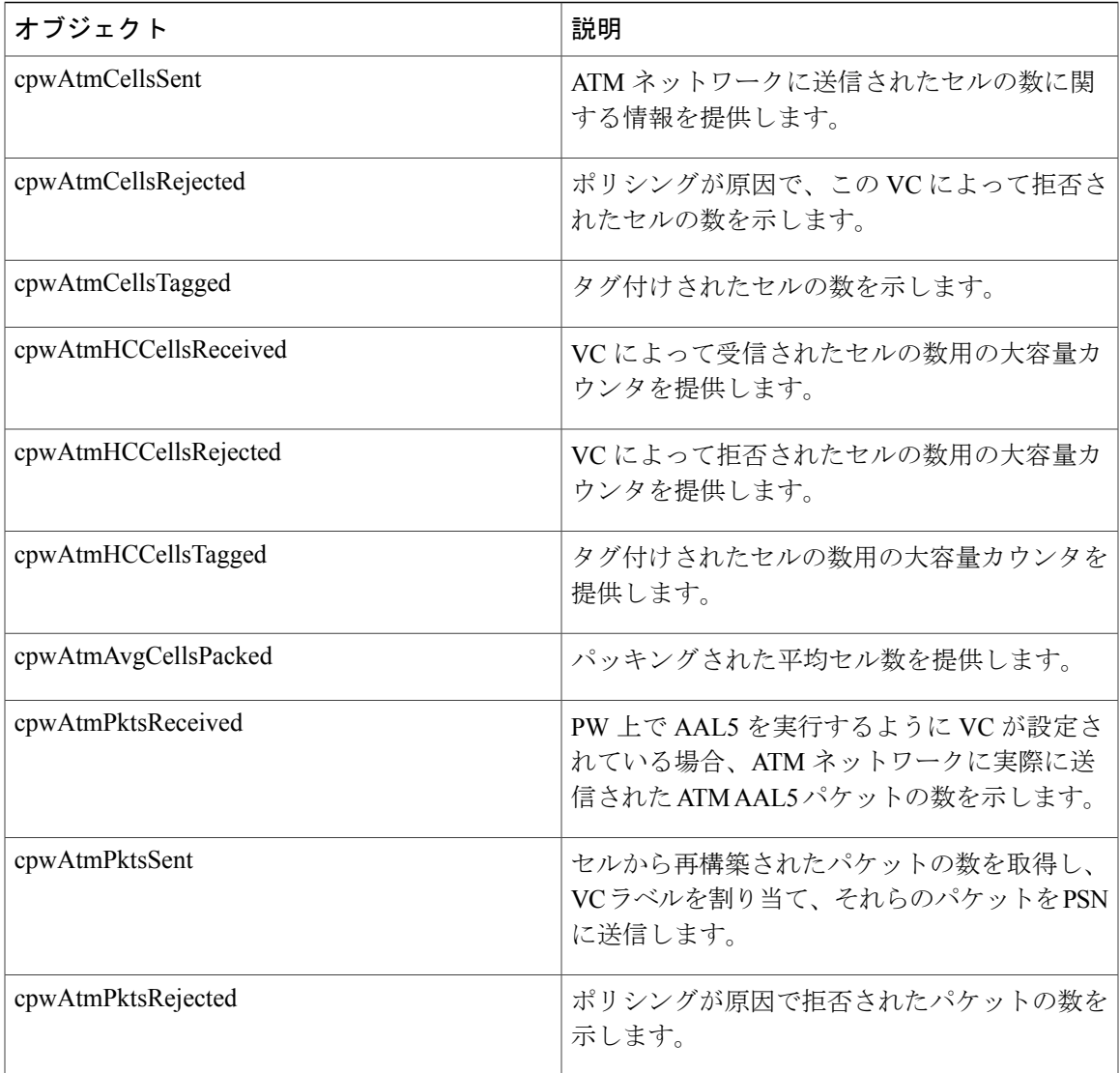

# **PWE3 MIB** のオブジェクト

Г

PWE3 MIB が表す ASN.1 表記には、疑似回線サービスの具体的なコンポーネントが反映されま す。これらの MIB によって、SNMP を使用するネットワーク管理アプリケーションは、この情報 を取得して表示できます。これらの MIB では、標準の GETNEXT および GETBULK 機能がサポー トされていますが、現在の実装での (SET による)設定機能はサポートしていません。

# **PWE3 MIB** のスカラー オブジェクト

PWE3 MIB には、サポートされている次のスカラ オブジェクトが含まれています。

• cpwVcUpDownNotifEnable:このオブジェクトは、cpwVcUp通知およびcpwVcDown通知の設 定を反映します。いずれかの通知が、コマンドライン インターフェイス (CLI) を介して設 定されている場合、このオブジェクトは、値 true(1) を持ちます。このオブジェクトが SNMP によって true(1) に設定されている場合、cpwVcUp 通知と cpwVcDown 通知の両方を発行でき ます。このオブジェクトが SNMP によって false(2) に設定されている場合、これらの通知は 発行されません。

(注)

cpwVcUpDownNotifEnableを設定できるのは、RWが**snmp-server community***string* [**view***view-name*] [**ro** | **rw**] [**ipv6***nacl*] [*access-list-number*] コマンド用に設定されている場合のみです。

PWE3 MIB には、次のサポートされていないスカラー オブジェクトが含まれています。

- cpwVcIndexNext:行を cpwVcTable に追加した場合、次の cpwVcIndex 値が使用されることを 示します。
- cpwVcNotifRate:デバイスから cpwVcUp/Down 通知を発行可能なレートを示します。
- cpwVcMplsOutboundIndexNext:cpwVcMplsOutboundTable にエントリを作成した場合、 cpwVcMplsOutboundIndexに使用される適切な値を格納します。値0は、割り当てられていな いエントリがいずれも使用できないことを示します。新しいエントリ用の cpwVcMplsOutboundIndex値を取得するために、マネージャは、管理プロトコル取得操作を発 行して、このオブジェクトの現在の値を取得します。各取得後に、ソフトウェアエージェン トは、割り当てられていない次のインデックスに値を変更する必要があります。ただし、ソ フトウェアエージェントは、作成された各行に対してこのような取得が行われることを想定 していません。
- cpwVcMplsInboundIndexNextt:cpwVcMplsInboundTable にエントリを作成した場合、 cpwVcMplsOutboundIndexに使用される適切な値を格納します。値0は、割り当てられていな いエントリがいずれも使用できないことを示します。新しいエントリ用の cpwVcMplsInboundIndex 値を取得するために、マネージャは、管理プロトコル取得操作を発 行して、このオブジェクトの現在の値を取得します。各取得後に、ソフトウェアエージェン トは、割り当てられていない次のインデックスに値を変更する必要があります。ただし、ソ フトウェアエージェントは、作成された各行に対してこのような取得が行われることを想定 していません。

## **PWE3 MIB** での通知

PW-MIB の cpwVcUp 通知と cpwVcDown 通知では、PW VC の範囲の operStatus 値の状態がいつ変 更されたかを示します。

PW-MIB のこれらのオブジェクトの定義では、同じタイプ(アップまたはダウンのいずれか)の イベントは範囲に相互関連付けできる必要があることが示されています。これらの通知の実装で は、この関連付けは実行されません。通知がイネーブルになっている場合、動作状態が変更され た個々の VC 用に通知が生成されます。通知は、この MIB で説明しているように、VC のグルー プの動作状態変更をシグナリングしません。

## **PWE3 MIB** の利点

PWE3 MIBは、イーサネット、フレームリレー、またはATMアクセス回線を監視するためのサー ビスおよびメカニズムに関するMPLS関連情報を提供することで、PseudowireEmulationEdge-to-Edge を管理する機能を提供します。

# <span id="page-320-0"></span>**Pseudowire Emulation Edge-to-Edge MIB** の設定方法

# **PWE3 MIB** の **SNMP** エージェントのイネーブル化

#### 手順の概要

- **1. enable**
- **2. show running-config** [**interface** | **map-class**]
- **3. configure terminal**
- **4. snmp-server community***string* [**view***view-name*] [**ro** | **rw**] [**ipv6***nacl*] [*access-list-number*]
- **5. end**
- **6. write memory**

#### 手順の詳細

Г

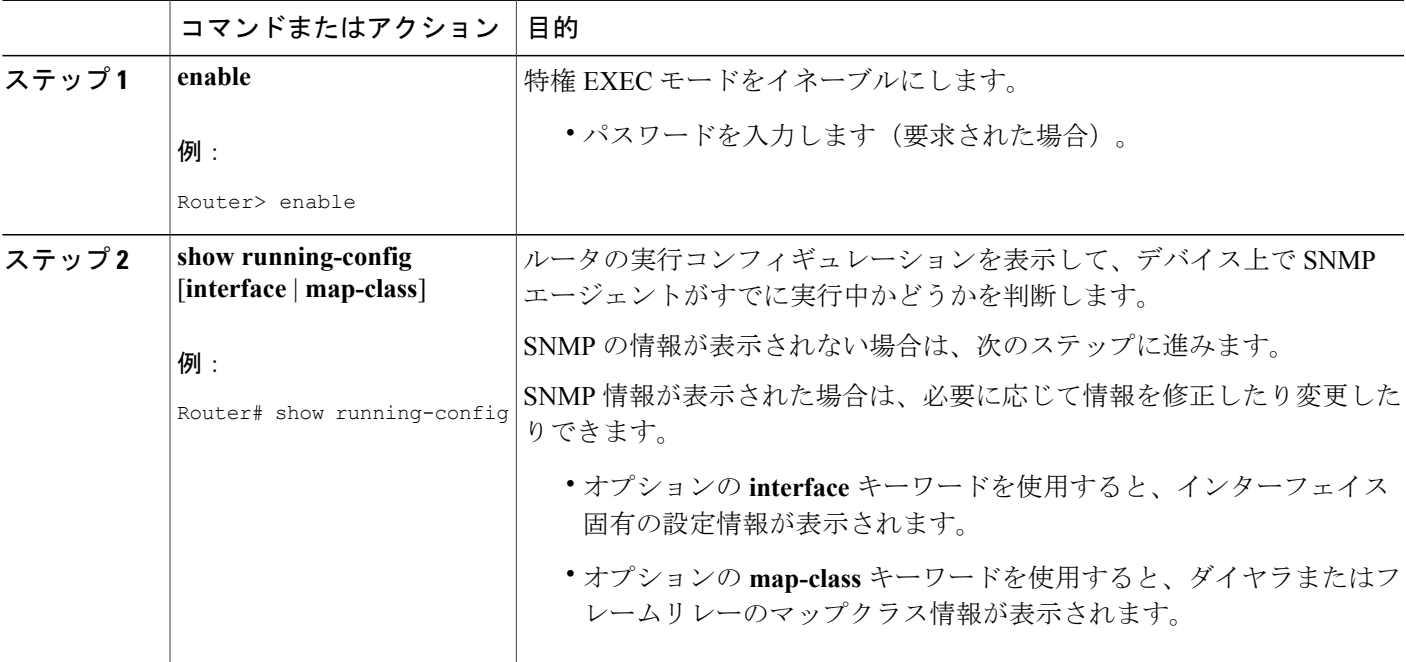

 $\overline{\phantom{a}}$ 

T

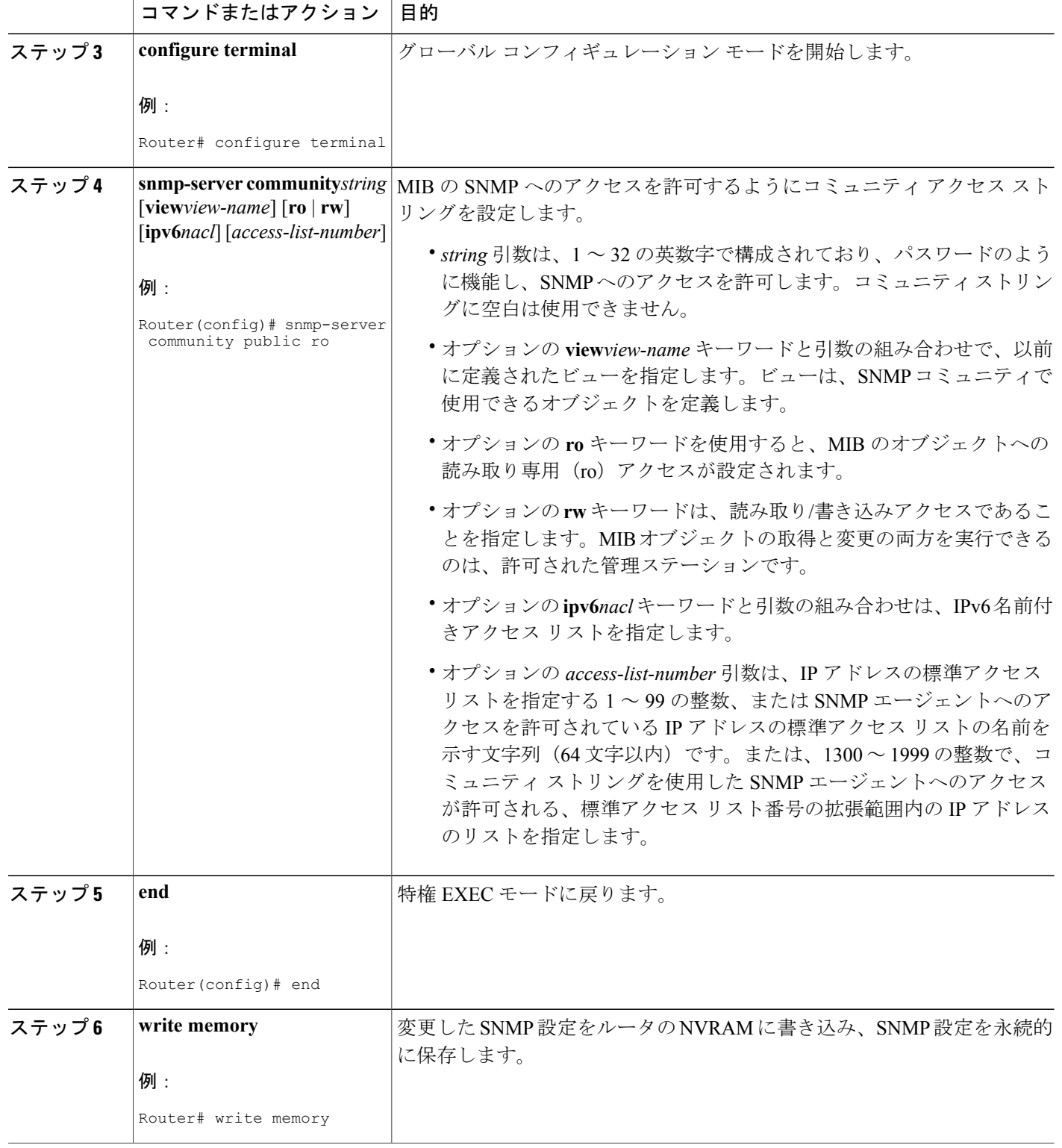

## 疑似回線クラスの設定

PE ルータ間でレイヤ 2 フレームを正常に転送するには、PE ルータを設定する必要があります。 疑似回線と呼ばれる接続をルータ間に設定します。

(注)

簡易設定では、この作業は任意です。**xconnect**コマンドの一部としてトンネリング方式を指定 する場合は、疑似回線クラスを指定する必要はありません。

疑似回線クラスの設定グループでは、次のトンネリング メカニズム特性を指定します。

- カプセル化のタイプ
- 制御プロトコル
- ペイロード固有のオプション

AToM VC を正しく動作させるには、疑似回線クラスまたは **xconnect** コマンドの一部として **encapsulation mpls** コマンドを指定する必要があります。**xconnect** コマンドの一部として **encapsulation mpls** コマンドが指定されていないと、次のエラーが表示されます。

% Incomplete command.

いったん指定された **encapsulation mpls** コマンドは、**no encapsulation mpls** コマンドを使用して削 除できません。また、**encapsulation l2tpv3** コマンドを使用しても、コマンドの設定は変更できま せん。このような方式では次のようなエラー メッセージが表示されます。

Encapsulation changes are not allowed on an existing pw-class.

このコマンドを削除するには、**no pseudowire-class** コマンドを使用して疑似回線を削除する必要 があります。カプセル化のタイプを変更するには、**no pseudowire-class** コマンドで疑似回線を削 除してから、疑似回線を再作成して新しいカプセル化タイプを指定します。

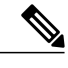

(注)

設定できるオプションは、多数あります。詳細については、『Any Transport over MPLS』モ ジュールを参照してください。

#### 手順の概要

- **1. enable**
- **2. configure terminal**
- **3. pseudowire-class***name*
- **4. encapsulation mpls**

T

### 手順の詳細

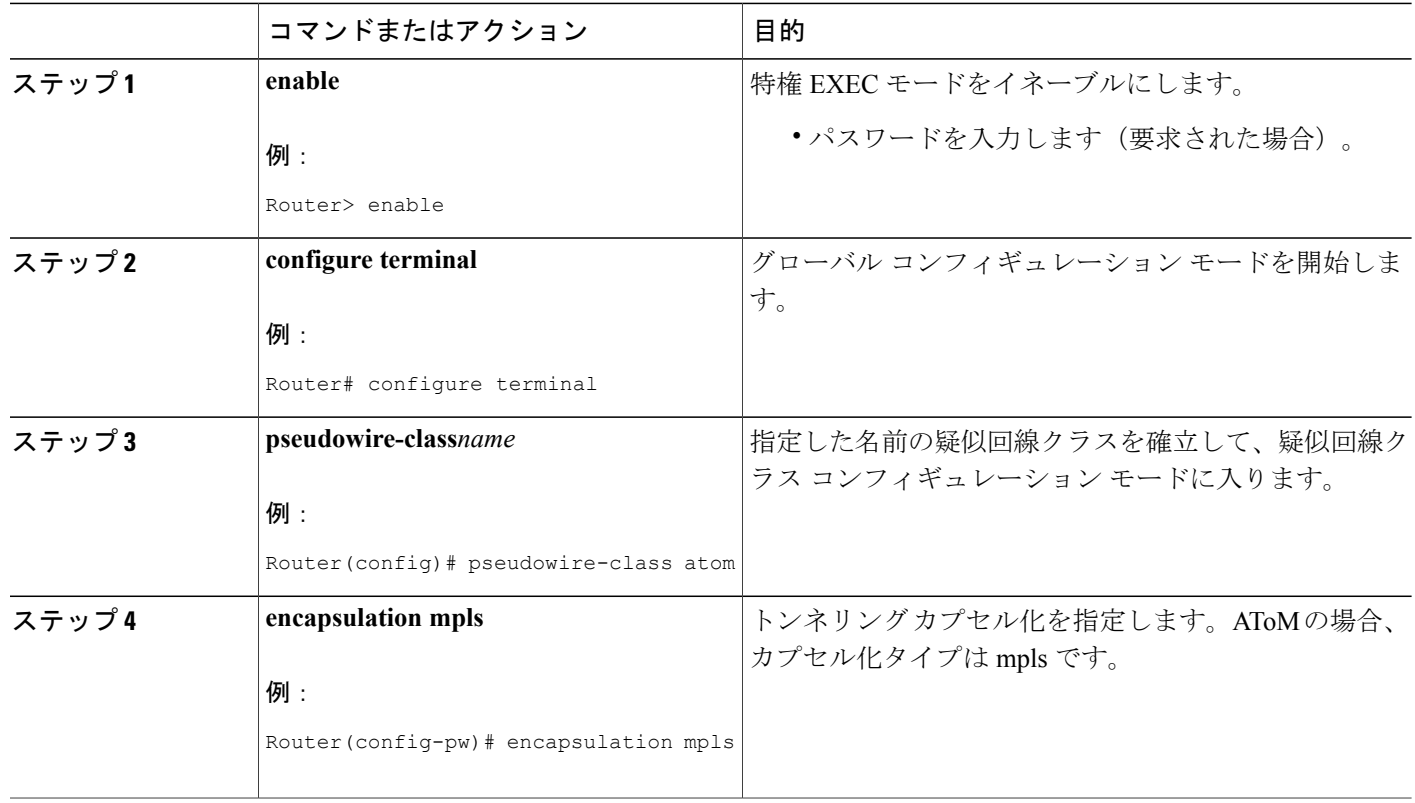

## 次の作業

cpwVcMIB、cpwVcMplsMIB、cpwVcEnetMIB、cpwVcFrMIB、および cpwVcAtmMIB で SNMP 管 理ツールを使用して MIB ウォークを実行し、PW-MIB、PW-MPLS-MIB、PW-ENET-MIB、 PW-FR-MIB、および PW-ATM-MIB の各オブジェクトにそれぞれ正しく入力されていることを確 認します。

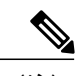

(注) SNMPv1 および SNMPv2c がサポートされています。
## **Pseudowire Emulation Edge-to-Edge MIB** の設定例

### **PWE3 MIB**: 例

次の設定例では、SNMP マネージャはコミュニティ ストリング *public* を使用して、読み取り専用 権限のあるすべてのオブジェクトにアクセスできます。

```
Router# configure terminal
Enter configuration commands, one per line. End with CNTL/Z.
Router(config)# snmp-server community public ro
```
(注)

PWE3 MIB を設定する明示的な方法はありません。ただし、AToM の設定作業および例につい ては、『Any Transport over MPLS』モジュールに記載されています。

PWE3 MIB に固有の通知があります。これらの設定に使用するコマンドの詳細については、「そ の他の参考資料」を参照してください。

# その他の参考資料

Г

関連資料

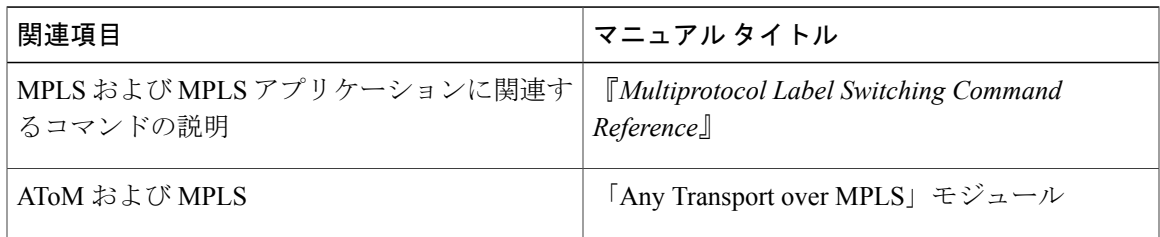

 $\mathbf{I}$ 

T

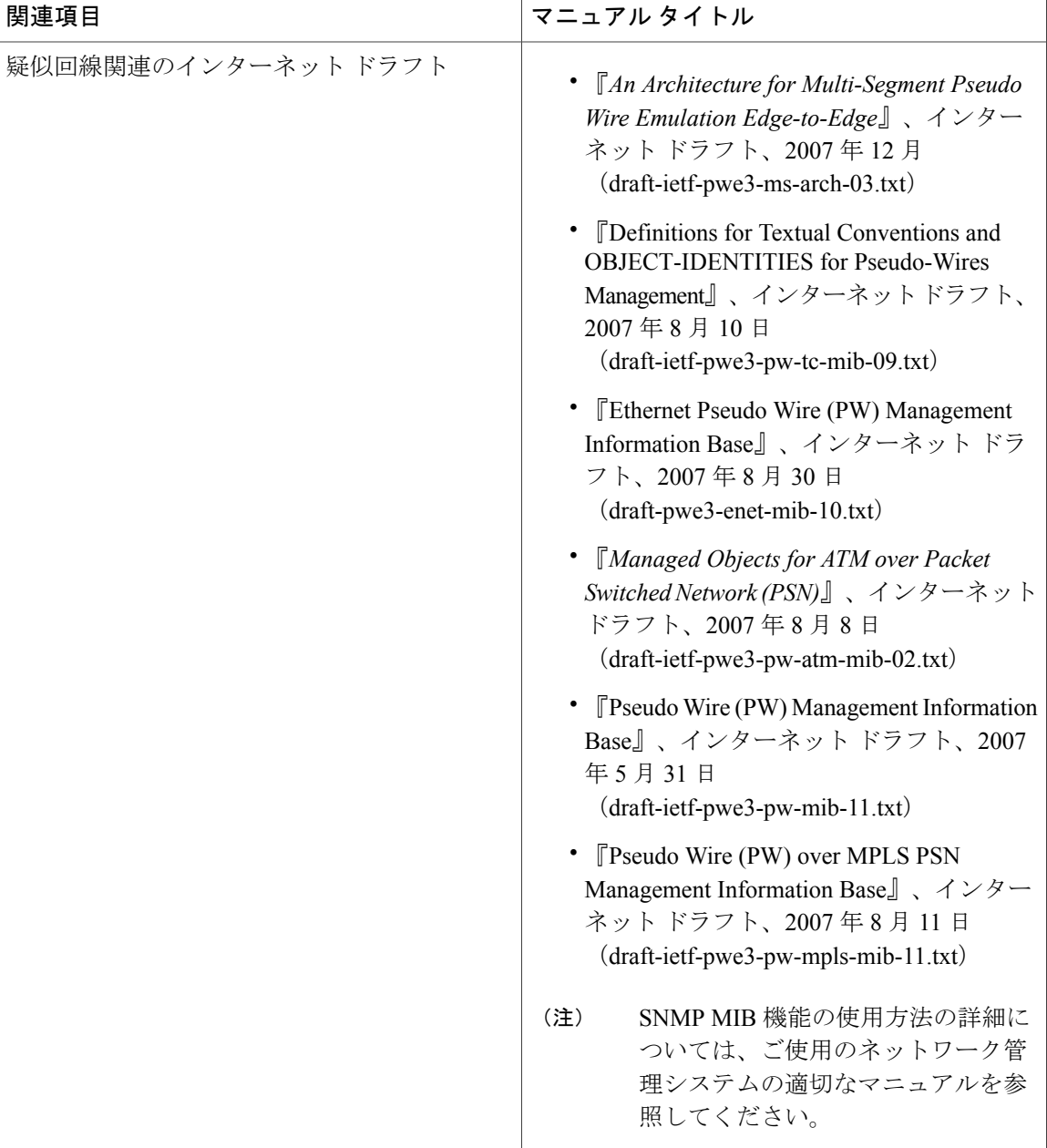

#### 標準

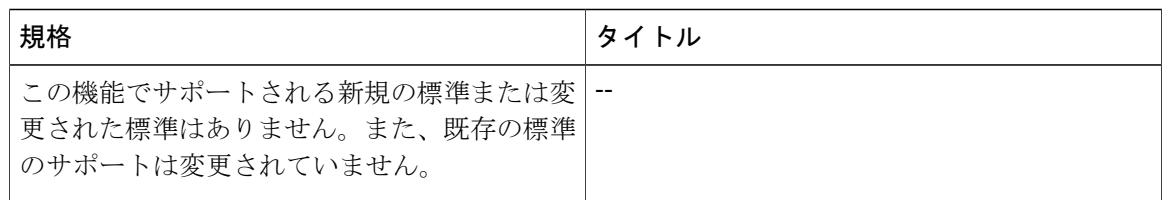

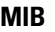

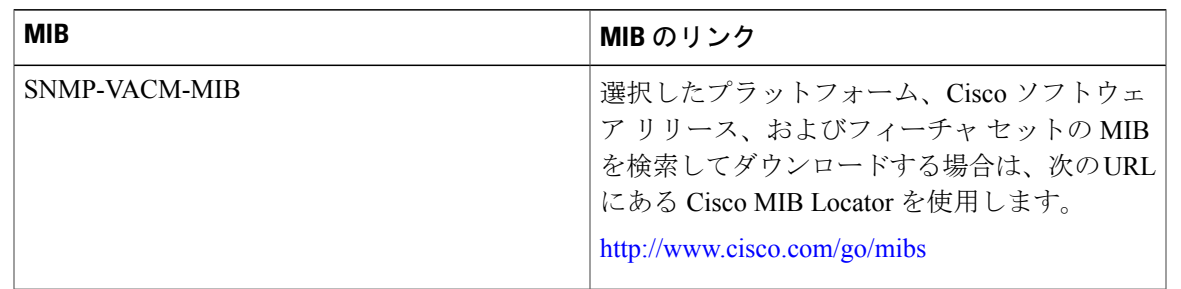

#### **RFC**

 $\overline{\phantom{a}}$ 

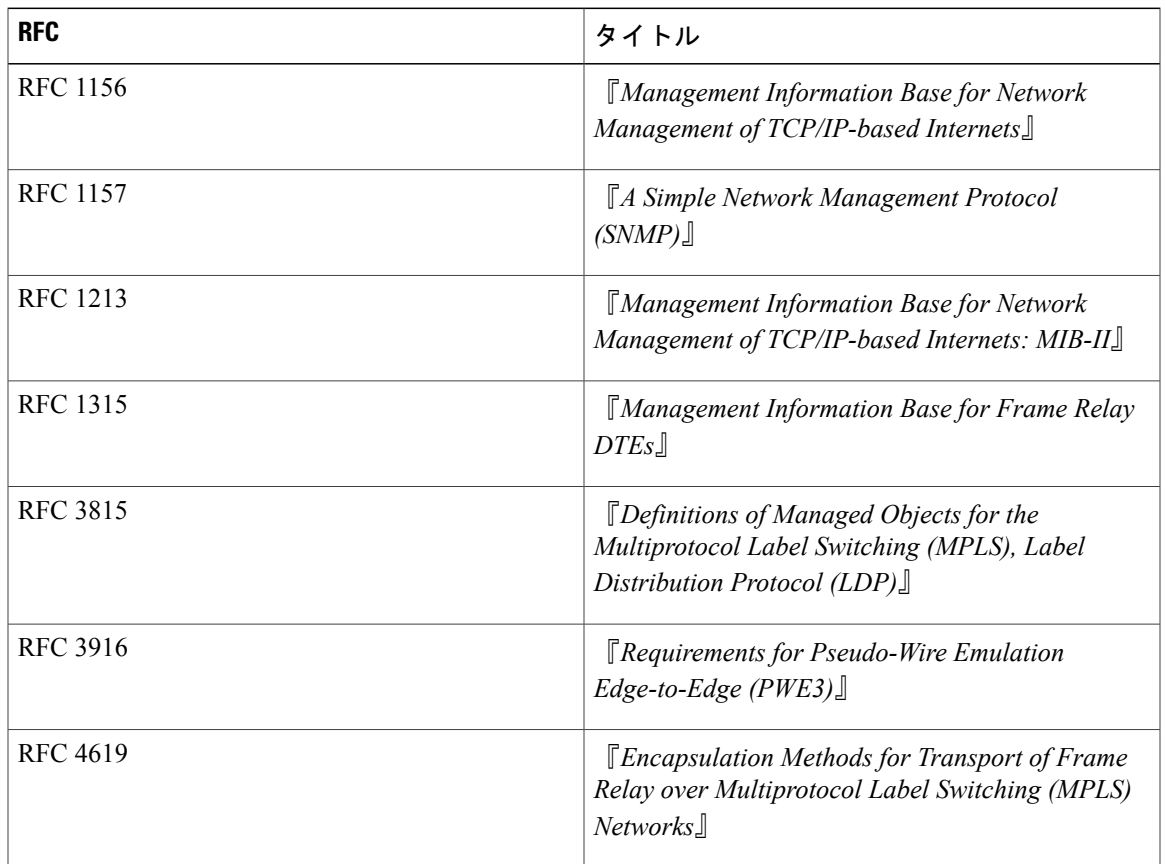

シスコのテクニカル サポート

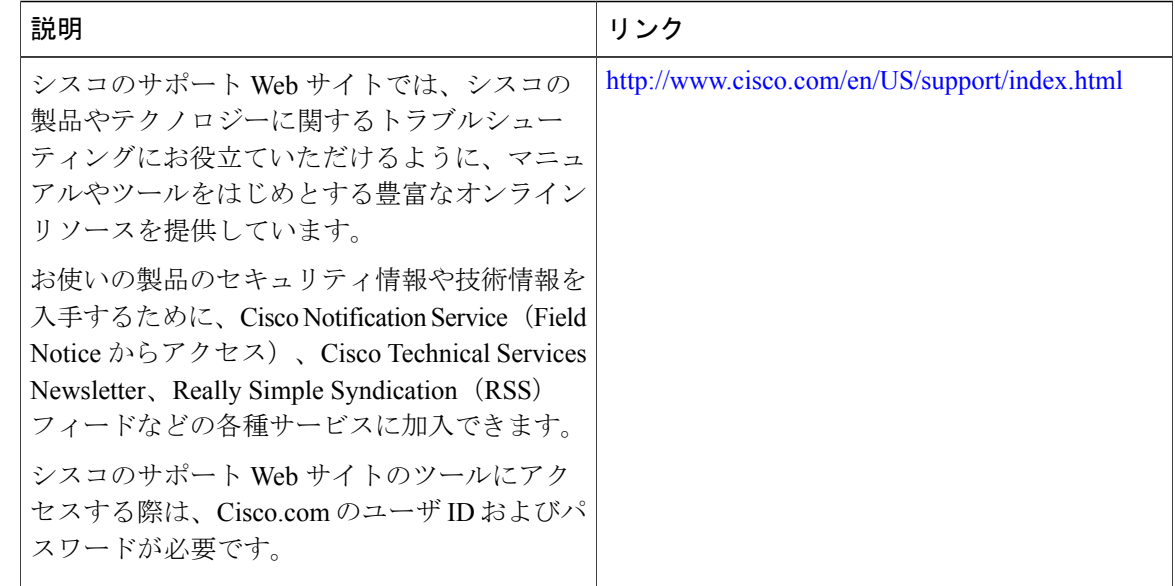

## **Pseudowire Emulation Edge-to-Edge MIB** の機能情報

次の表に、このモジュールで説明した機能に関するリリース情報を示します。この表は、ソフト ウェア リリース トレインで各機能のサポートが導入されたときのソフトウェア リリースだけを 示しています。その機能は、特に断りがない限り、それ以降の一連のソフトウェア リリースでも サポートされます。

プラットフォームのサポートおよびシスコソフトウェアイメージのサポートに関する情報を検索 するには、Cisco Feature Navigator を使用します。Cisco Feature Navigator にアクセスするには、 [www.cisco.com/go/cfn](http://www.cisco.com/go/cfn) に移動します。Cisco.com のアカウントは必要ありません。

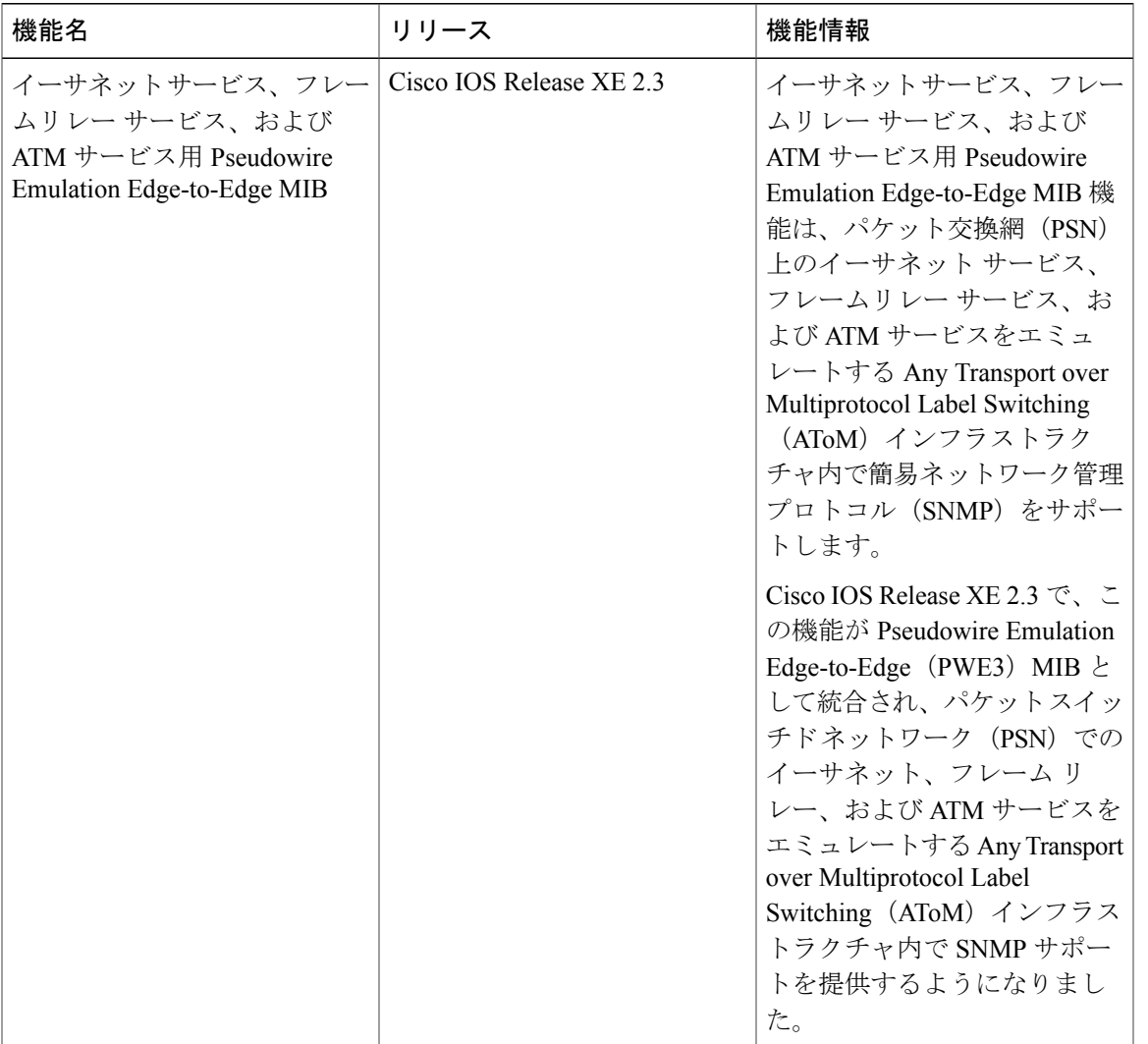

表 **61**:イーサネット サービス、フレーム リレー サービス、および **ATM** サービス用 **Pseudowire Emulation Edge-to-Edge MIB** の機能情報

## 用語集

Г

**AAL**:ATM Adaptation Layer(ATM アダプテーション層)。AAL では、セルへのユーザ情報の変 換を定義します。AAL1 および AAL2 では、音声やビデオなどのアイソクロナス トラフィックを 処理します。AAL3/4 および AAL5 は、パケットのセグメンテーション リアセンブリによるデー タ通信に関連します。

**ATM**:Asynchronous Transfer Mode(非同期転送モード)。セルベースのデータ転送技術。チャネ ルの要求によってパケットの割り当てが決定されます。セルリレーの国際標準であり、このモー ドでは、複数のサービスタイプ(音声、ビデオ、データなど)が、固定長(53バイト)のセルで 伝送されます。固定長セルの場合は、ハードウェアでセルを処理できるため、伝送遅延が短縮さ れます。ATM は、E3、SONET、T3 などの高速送信メディアを活用する設計になっています。

**CE** ルータ:カスタマー エッジ ルータ。カスタマー ネットワークに属し、プロバイダー エッジ (PE)ルータとのインターフェイスとなるルータ。

**DLCI**:Data-LinkConnection Identifier(データリンク接続識別子)。フレームリレーネットワーク 内のPVCエンドポイントに割り当てられた固有の番号。フレームリレーネットワーク内のアクセ スチャネルに含まれる特定のPVCエンドポイントを識別し、そのチャネルにのみ局所的に作用し ます。

カプセル化:特定のプロトコル ヘッダーにデータをラップすること。たとえば、イーサネット データは、ネットワークで送信される前に、特定のイーサネット ヘッダーでラップされます。ま た、異種ネットワークをブリッジングする場合は、一方のネットワークからのフレーム全体が、 もう一方のネットワークのデータ リンク層プロトコルで使用されるヘッダーに単純に配置されま す。

**EoMPLS**: Ethernet over Multiprotocol Label Switching(MPLS)。サービス プロバイダーが、カス タマー レイヤ 2 トラフィックをレイヤ 3 MPLS ネットワークを介してトンネリングできるように するトンネリングメカニズムです。EoMPLSは、ポイントツーポイントソリューションだけを提 供します。EoMPLS は、レイヤ 2 トンネリングとも呼ばれています。

フレームリレー:業界標準のスイッチドデータリンク層プロトコル。接続されたデバイス間で、 高レベル データ リンク制御(HDLC)カプセル化を使用して複数の仮想回線を処理します。フ レーム リレーは、一般的に置き代替可能と考えられているプロトコルである X.25 より効率的で す。

**IETF**:Internet Engineering Task Force。インターネットおよび IP プロトコル スイートの標準を開 発している、80 を超えるワーキング グループで構成される委員会です。

**LDP**:Label Distribution Protocol(ラベル配布プロトコル)。MPLS のホップバイホップ転送およ びラベルとネットワーク プレフィックス間のバインディングの配布をサポートするプロトコル。 このプロトコルのシスコ独自のバージョンは、タグ配布プロトコル(TDP)です。

**LSP**:Label Switched Path(ラベル スイッチド パス)。ラベル スイッチング技術がパケット転送 に使用される、2つのラベルスイッチングルータ(LSR)間の設定済み接続。このパスは、MPLS ネットワークを介した特定のパスでもあります。

**LSR**:Label Switch Router(ラベル スイッチ ルータ)。ネイティブなレイヤ 3 パケットを転送で きるマルチプロトコル ラベル スイッチング(MPLS)ノード。LSR は、パケットに付加されたラ ベルの値に基づいてパケットを転送します。

**MIB**: Management Information Base(管理情報ベース)。簡易ネットワーク管理プロトコル (SNMP) などのネットワーク管理プロトコルにより使用および管理される、ネットワーク管理情報のデー タベース。MIB オブジェクトの値を変更または検索するには、通常はネットワーク管理システム を介して、SNMP コマンドを使用します。MIB オブジェクトはツリー構造であり、ツリーにはパ ブリック(標準)ブランチとプライベート(独自)ブランチを含みます。

**MPLS**:MultiprotocolLabelSwitching(マルチプロトコルラベルスイッチング)。ラベルを使用し てIPトラフィックを転送するスイッチング方式。このラベルによって、ネットワーク内のルータ およびスイッチが、事前に確立されたIPルーティング情報に基づくパケットの転送先を指示され ます。

**MTU**: Maximum Transmission Unit (最大伝送ユニット)。特定のインターフェイスで処理できる 最大パケット サイズ (バイト単位)。

**NMS**: Network Management System (ネットワーク管理システム)。ネットワークの少なくとも一 部分の管理に責任を負うシステム。NMSは、一般的に適度にパワーのある装備の整ったコンピュー タで、エンジニアリングワークステーションなどです。NMSはエージェントと通信して、ネット ワーク統計情報やリソースを追跡し続けるのに役立ちます。

通知:シンプルネットワーク管理プロトコル (SNMP) エージェントがネットワーク管理ステー ション、コンソール、または端末に送信する、重要なネットワーク イベントが発生したことを示 すメッセージ。「トラップ」も参照してください。

**OSPF**: Open Shortest Path First<sub>。</sub>IS-ISプロトコルから派生した、リンクステート階層型の内部ゲー トウェイ プロトコル ルーティング アルゴリズム。OSPF 機能には、最小コストによるルーティン グ、マルチパスのルーティング、およびロード バランシングが含まれます。

**PE** ルータ:プロバイダー エッジ ルータ。サービス プロバイダー ネットワーク内にあり、カスタ マー エッジ (CE) ルータに接続されたルータ。

プライマリトンネル:障害の発生時に、ラベルスイッチドパス (LSP) が高速リルートされるト ンネル。バックアップ トンネルをプライマリ トンネルにすることはできません。

疑似回線: PW。 パケット スイッチド ネットワーク (PSN) 経由で 1 つのプロバイダー エッジか ら 1 つまたは複数の PE へ、エミュレートされたサービスの要素を伝送するメカニズム。

**SNMP**: Simple Network Management Protocol (シンプル ネットワーク管理プロトコル)。TCP/IP ネットワークでほぼ独占的に使用されている管理プロトコル。SNMP によって、ネットワーク デ バイスを監視および制御し、設定、統計情報収集、パフォーマンス、およびセキュリティを管理 する手段が提供されます。

トラップ:SNMP エージェントによってネットワーク管理ステーション、コンソール、または端 末に送信されるメッセージ。これにより、重大なイベントが発生したことが示されます。トラッ プは応答要求より信頼性が低くなります。これは、トラップの受信時に、受信者が確認応答を送 信しないためです。送信側は、トラップが受信されたかどうかを判断できません。

トンネル:2 つのピア間(ルータ間など)のセキュアな通信パス。

**VC**:Virtual Circuit(仮想回線)。2 つのネットワーク デバイス間に信頼性の高い通信を保証する ために作成される論理回線。仮想回線は、相手先固定接続(PVC)または相手先選択接続(SVC) のいずれかになります。

 $\overline{\phantom{a}}$ 

T

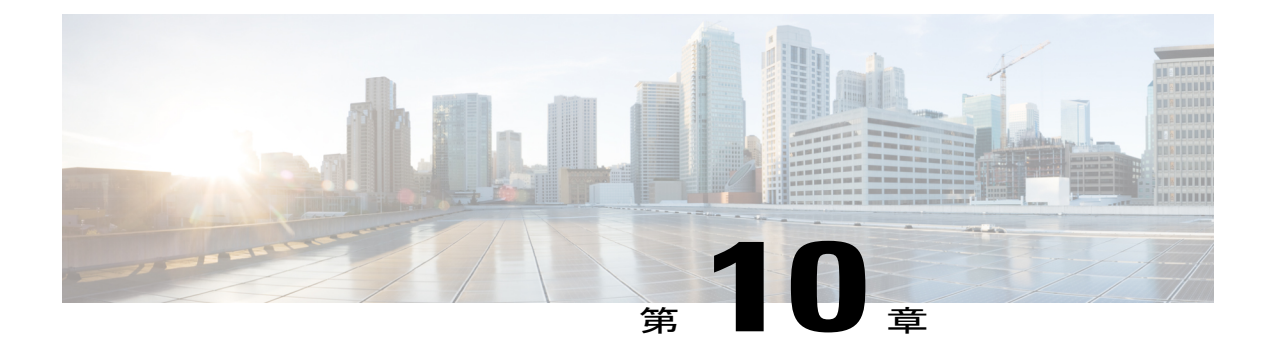

# **MPLS** トラフィックエンジニアリング **-** 高速 リルート **MIB**

MPLS トラフィック エンジニアリング - 高速リルート MIB によって、Cisco ソフトウェアのマル チプロトコルラベルスイッチング(MPLS)高速リルート(FRR)機能の簡易ネットワーク管理 プロトコル(SNMP)ベースのネットワーク管理を行うことができます。

高速リルート MIB には、次の機能があります。

- 通知を作成し、キューに入れることができる。
- コマンドラインインターフェイス(CLI)のコマンドを使用して、通知をイネーブルにし、 通知の送信先 IP アドレスを指定できる。
- 通知の設定を不揮発性メモリに書き込むことができる。

MIBには、MPLSFRR内の機能を説明するオブジェクトが含まれています。また、次のテーブル が含まれています。

- cmplsFrrConstTable
- cmplsFrrLogTable
- cmplsFrrFacRouteDBTable

また、MIB にはスカラ オブジェクト(つまり、テーブルに存在しないオブジェクト)も含まれ ています。詳細については、FRR MIB スカラー [オブジェクト](#page-335-0). (320ページ)を参照してくださ い。

- [機能情報の確認](#page-333-0), 318 ページ
- MPLS トラフィック [エンジニアリング](#page-333-1) 高速リルート MIB の前提条件, 318 ページ
- MPLS トラフィック [エンジニアリング](#page-333-2) 高速リルート MIB の制約事項, 318 ページ
- MPLS トラフィック [エンジニアリング](#page-334-0) 高速リルート MIB に関する情報, 319 ページ
- MPLS トラフィック [エンジニアリング](#page-341-0) 高速リルート MIB の設定方法, 326 ページ
- MPLS トラフィック [エンジニアリング](#page-347-0) 高速リルート MIB の設定例, 332 ページ
- [その他の参考資料](#page-348-0), 333 ページ
- MPLS トラフィック [エンジニアリング](#page-350-0) 高速リルート MIB の機能情報, 335 ページ
- 用語集, 335 [ページ](#page-350-1)

### <span id="page-333-0"></span>機能情報の確認

ご使用のソフトウェア リリースでは、このモジュールで説明されるすべての機能がサポートされ ているとは限りません。最新の機能情報および警告については、Bug [Search](http://www.cisco.com/cisco/psn/bssprt/bss) Tool およびご使用の プラットフォームおよびソフトウェア リリースのリリース ノートを参照してください。このモ ジュールに記載されている機能の詳細を検索し、各機能がサポートされているリリースのリスト を確認する場合は、このモジュールの最後にある機能情報の表を参照してください。

プラットフォームのサポートおよびシスコソフトウェアイメージのサポートに関する情報を検索 するには、Cisco Feature Navigator を使用します。Cisco Feature Navigator にアクセスするには、 [www.cisco.com/go/cfn](http://www.cisco.com/go/cfn) に移動します。Cisco.com のアカウントは必要ありません。

# <span id="page-333-1"></span>**MPLS** トラフィックエンジニアリング **-** 高速リルート **MIB** の前提条件

- •ネットワークで、Intermediate System-to-Intermediate System (IS-IS) プロトコルまたは Open Shortest Path First (OSPF) プロトコルがサポートされている必要があります。
- SNMP が、ラベル スイッチ ルータ (LSR) にインストールされてイネーブルになっていま す。
- 各 LSR で MPLS がグローバルにイネーブルになっています。
- LSR でシスコ エクスプレス フォワーディングがイネーブルになっています。
- トラフィック エンジニアリング(TE)トンネルがイネーブルになっています。
- TE トンネルのいずれかで MPLS FRR がイネーブルになっています。
- •リソース予約プロトコル (RSVP) がイネーブルになっています。

## <span id="page-333-2"></span>**MPLS** トラフィックエンジニアリング **-** 高速リルート **MIB** の制約事項

• FRR MIB の実装は、MIB オブジェクトの読み取り専用(RO)権限を持たないと行うことが できません。

- 次のテーブルは実装されていません。
	- mplsFrrOne2OnePlrTable
	- mplsFrrDetourTable

# <span id="page-334-0"></span>**MPLS** トラフィックエンジニアリング **-** 高速リルート **MIB** に関する情報

### **MPLS** トラフィック エンジニアリング **-** 高速リルート **MIB** の機能設計

FRR MIB を使用すると、Cisco ソフトウェアで FRR の標準的な SNMP ベースのネットワーク管理 が可能になります。このためには、ネットワーク内の指定されたネットワーク管理ステーション (NMS)で SNMP エージェント コードが実行される必要があります。NMS は、MIB 内のネット ワーク管理オブジェクトとユーザの対話の媒体となります。

FRR MIB は、インターネット技術特別調査委員会(IETF)ドラフト MIB 仕様 *draft-ietf-mpls-fastreroute-mib-02.txt* に基づいています。IETF ドラフト MIB は定期的な改訂を重ね、 発展を遂げて標準になりつつあります。FRR MIB のシスコ実装は、IETF ドラフト MIB の発展に 追随し、それに伴い変更される可能性があります。

IETF ドラフト MIB と Cisco ソフトウェア内の FRR はわずかに異なるため、FRR MIB オブジェク トと Cisco ソフトウェアの内部データ構造の間でいくつかの軽微な変換が必要となります。これ らの変換はSNMPエージェントにより実行されます。SNMPエージェントは、NMSワークステー ション上で、ロー プライオリティのプロセスとしてバックグラウンドで実行され、Cisco ソフト ウェアへの管理インターフェイスを提供します。

SNMP エージェントを使用すると、標準的な SNMP GET 操作を使用して FRR MIB オブジェクト にアクセスできます。FRR MIB 内のすべてのオブジェクトは、IETF ドラフト MIB で定義されて いる規定に準じます。

### **MPLS** トラフィック エンジニアリング **-** 高速リルート **MIB** の機能構造

FRR MIB をサポートする SNMP エージェント コードは、Cisco ソフトウェア内のこのようなコー ドの既存モデルに準じます。また、その一部は、MIB ソース コードに基づいて Cisco ツール セッ トにより生成されます。生成されるコードの基礎となるのは、シスコ バージョンの FRR MIB CISCO-ietf-frr-mib です。

SNMP エージェント コードは、Cisco ソフトウェアの MIB サポート コードに共通の階層構造と なっており、次のレイヤで構成されます。

• プラットフォームに依存しないレイヤ:このレイヤは、主にMIB開発Ciscoツールセットに よって生成され、プラットフォームや実装に依存しない機能を統合します。これらの機能 は、特定の MIB のコンテキストで、SNMP 標準機能を処理します。このレイヤは、GET、

GET-NEXT、および SET SNMP 操作に対してインデックスと範囲または列挙値のチェックを 処理します。SNMP テーブルごと、またはオブジェクトのグループごとに、1 つの機能が生 成されます。このレイヤが次のレイヤを呼び出します。

- アプリケーションインターフェイスレイヤ:Ciscoツールセットにより、MIBオブジェクト の機能名とテンプレート コードが生成されます。
- アプリケーション固有のレイヤ:このレイヤは、管理対象アプリケーション層から関連デー タを取得するためのメカニズムを提供します。このレイヤには、テーブルごとに 1 つのエン トリポイント機能が含まれます。この機能は、他の2つの機能を呼び出します。インデック スに従って RSVP が関連データに対して保持する TE トンネル データベースを検索する機能 と、データを構造に埋め込む機能です。
- 管理対象アプリケーション層:このレイヤにはすべての構造とメカニズムが含まれます。こ のレイヤは、MIB によって管理されます。

### **SNMP** プロトコル要求および応答メッセージのシステム フロー

SNMP プロトコル要求および応答メッセージはいずれも、最終的には SNMP マスター エージェン トによって処理されます。ルータ上でこのようなメッセージが受信されると、マスター エージェ ントは要求を解析し、要求の参照先のMIBを識別します。次にマスターエージェントは、GET、 GET-NEXT、または SET 要求を使用して、MIB を担当するサブエージェントを照会します。FRR MIB サブエージェントは適切なデータを取得して、マスターエージェントにそれを返します。次 にそのマスター エージェントが、NMS に SNMP 応答を返す役割を担います。すべての照会は IP SNMP Cisco ソフトウェア プロセス内で行われ、ロー プライオリティのタスクとして実行されま す。

### <span id="page-335-0"></span>**FRR MIB** スカラー オブジェクト

スカラオブジェクトとは、テーブル内に存在しないオブジェクトのことです。各スカラオブジェ クトは 1 つのインスタンス(つまり、1 つのオカレンス)を持ちます。

以下の表で、FRR MIB スカラー オブジェクトについて説明します。

表 **62**:スカラー オブジェクト

| MIB オブジェクト             | 機能                                                                                                    |
|------------------------|----------------------------------------------------------------------------------------------------|
| cmplsFrrDetourIncoming | デバイスに入る迂回リンクステートパケット (LSP)の<br>数。cmplsFrrConstProtectionMethod が facilityBackup(1)に設<br>定されているため、このオブジェクトは0を返します。 |
| cmplsFrrDetourOutgoing | デバイスを出る迂回 LSP の数。<br>cmplsFrrConstProtectionMethod が facilityBackup(1)に設定さ<br>れているため、このオブジェクトは0を返します。             |

 $\overline{\phantom{a}}$ 

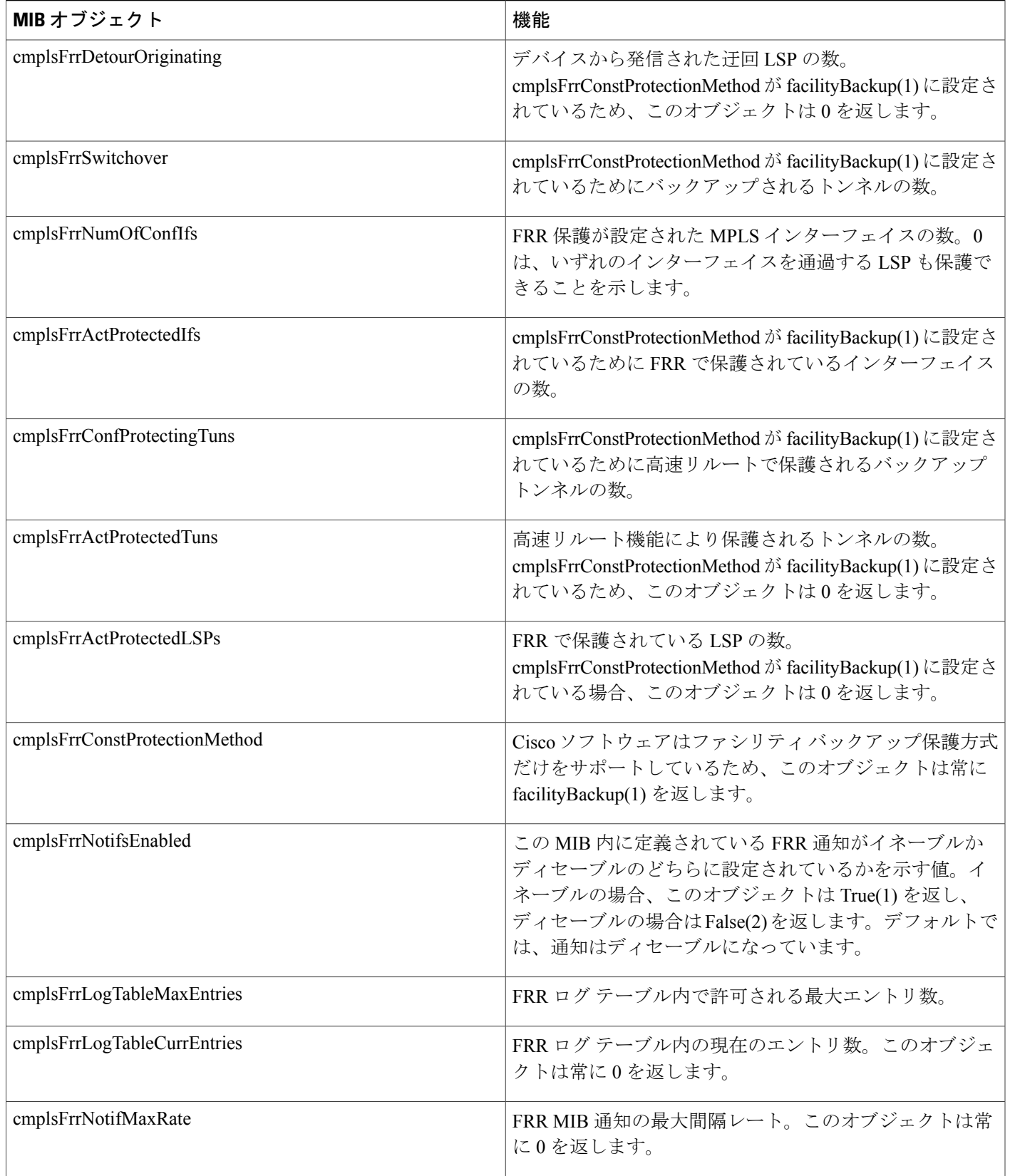

### **FRR MIB** 通知の生成イベント

特定の FRR イベントが発生したあとは、通知が発行されます。

**snmp-server enable traps mpls fast-reroute** コマンドを発行して FRR MIB 通知機能をイネーブルに した場合、FRRイベントによって通知メッセージが生成され、ネットワーク内の指定されたNMS に送信されてから、Ciscoソフトウェア内で特定のイベントが発生したことがシグナリングされま す。

FRR ステータス移行とイベント通知に関連する FRR MIB オブジェクトには、cmplsFrrProtected が 含まれます。大きな TE トンネル変更 (つまり、TE トンネルの高速リルート)がある場合は、こ のメッセージが NMS に送信されます。

### **FRR MIB** 通知の仕様

特定の FRR イベントが発生したあとは、通知が発行されます。

各 FRR 通知には、汎用タイプの ID と、通知タイプを識別するための企業固有タイプ ID が含まれ ます。すべての FRR 通知に対する汎用タイプは、SNMP に対して定義されている汎用通知タイプ の 1 つではないため、「企業固有」です。cmplsFrrProtected の場合、企業固有タイプは 1 です。

各通知には、FRR トンネルを容易に識別できるように、FRR MIB からの次のオブジェクトが含ま れています。

- cmplsFrrConstNumProtectingTunOnIf
- cmplsFrrConstNumProtectedTunOnIf
- cmplsFrrConstBandwidth

呼び出された時点では、既存の FRR コードによって、適切な FRR インターフェイス インデック スがすでに取得されています。その後、FRR インターフェイスを使用して、通知に含められる 3 つのオブジェクトのデータが入力されます。

### **FRR MIB** 通知の監視

特定の FRR イベントが発生したあとは、通知が発行されます。

FRR MIB 通知が有効になっている場合(**snmp-server enable traps** コマンドを参照)、Cisco ソフ トウェア内の特定のFRRイベントに関連する通知メッセージが生成されて、ネットワーク内の指 定された NMS に送信されます。SNMPv1 または SNPv2 通知をサポートするユーティリティはい ずれも、通知メッセージを受信できます。

FRR MIB 通知を監視するには、SNMP 通知を表示するユーティリティをサポートしている NMS にログインし、表示ユーティリティを起動します。

## **MPLS** トラフィック エンジニアリング **-** 高速リルート **MIB** の **MIB** テー ブル

FRR MIB は、次のテーブルで構成されます。

これらのテーブルは、さまざまなデータ構造にアクセスして、迂回、FRR データベース、および ロギングに関連する情報を取得します。

### **cmplsFrrConstTable**

cmplsFrrConstTable は、FRR 対応のトンネルの設定と、それに付随するバックアップ トンネルの 特性を表示します。保護対象のトンネルごとに、複数のバックアップ トンネルが存在することが あります。

次の機能によって、テーブルにインデックスが作成されます。

- cmplsFrrConstIfIndex
- cmplsFrrConstTunnelIndex
- cmplsFrrConstTunnelInstance

以下の表で、cmplsFrrConstTable の MIB オブジェクトについて説明します。

#### 表 **63**:**cmplsFrrConstTable** オブジェクト

Г

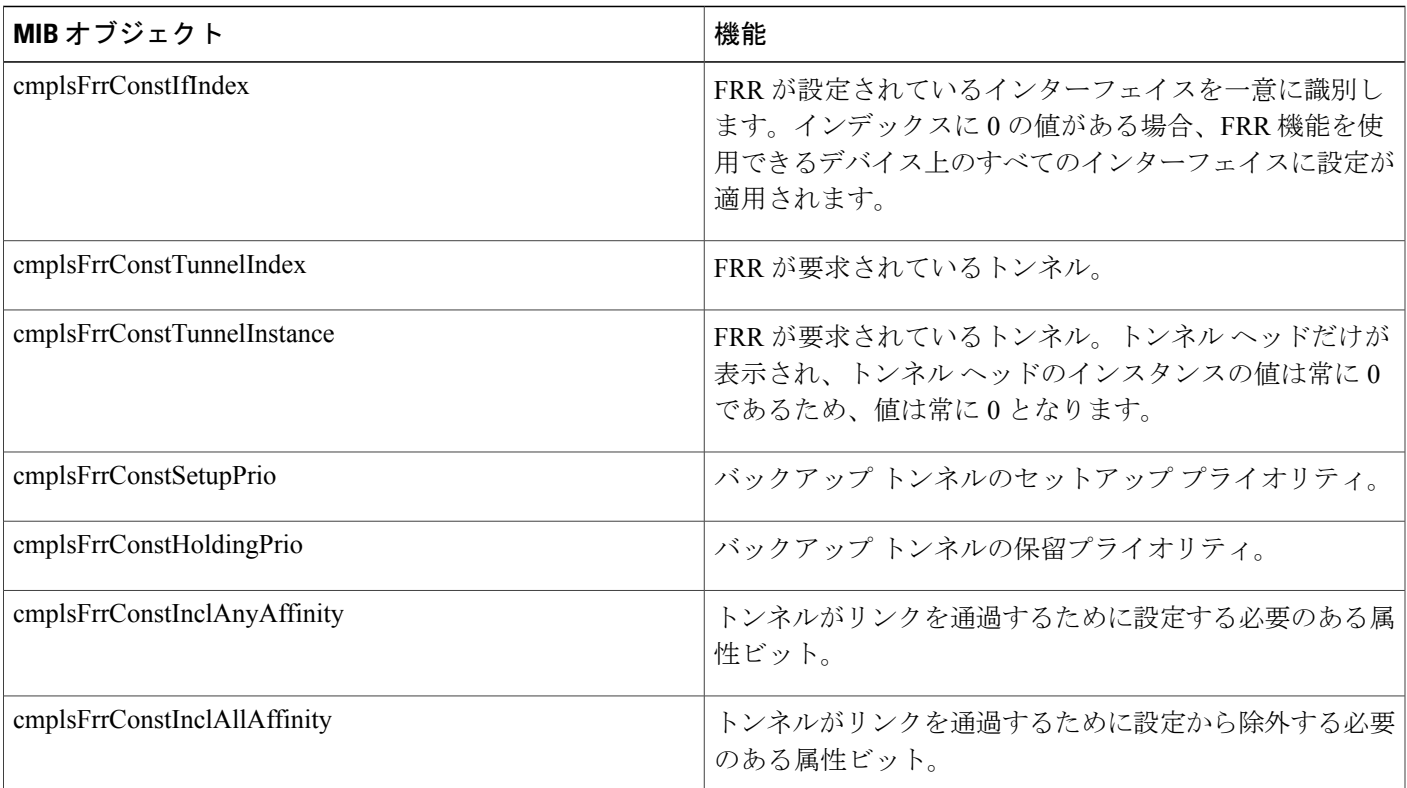

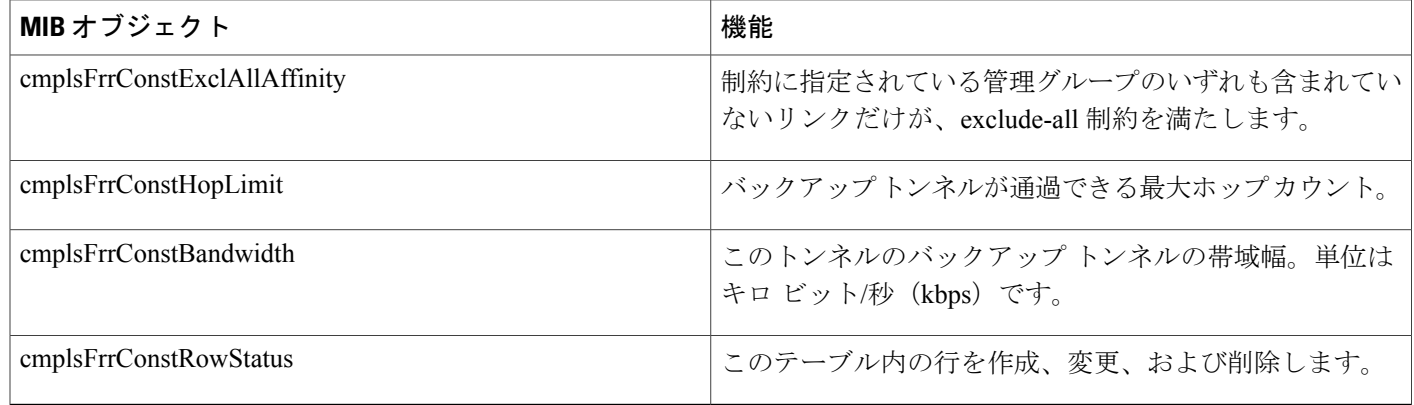

#### **cmplsFrrLogTable**

cmplsFrrLogTable は、オブジェクト cmplsFrrLogIndex によってインデックスが作成されます。イ ンデックスは、FRR 機能の **showmplstraffic-engfast-reroutelogreroutes** コマンド内のログ エントリ に対応しています。その **show** コマンドでは、一度に最大 32 個のエントリを保存できます。エン トリが追加されると、一番古いエントリが新しいログ情報で上書きされます。

cmplsFrrLogTable は一度に最大 32 個のエントリを保存できます。新しいエントリが追加される と、古いエントリが上書きされます。インデックス cmplsFrrLogIndex は増加していくため、MIB のログテーブルエントリそれぞれに一意のインデックス値が付きます。したがって、エントリが 32 個しか表示されていなくても、32 個より多くのインデックスが存在している可能性がありま す。

以下の表で、cmplsFrrLogTable の MIB オブジェクトについて説明します。

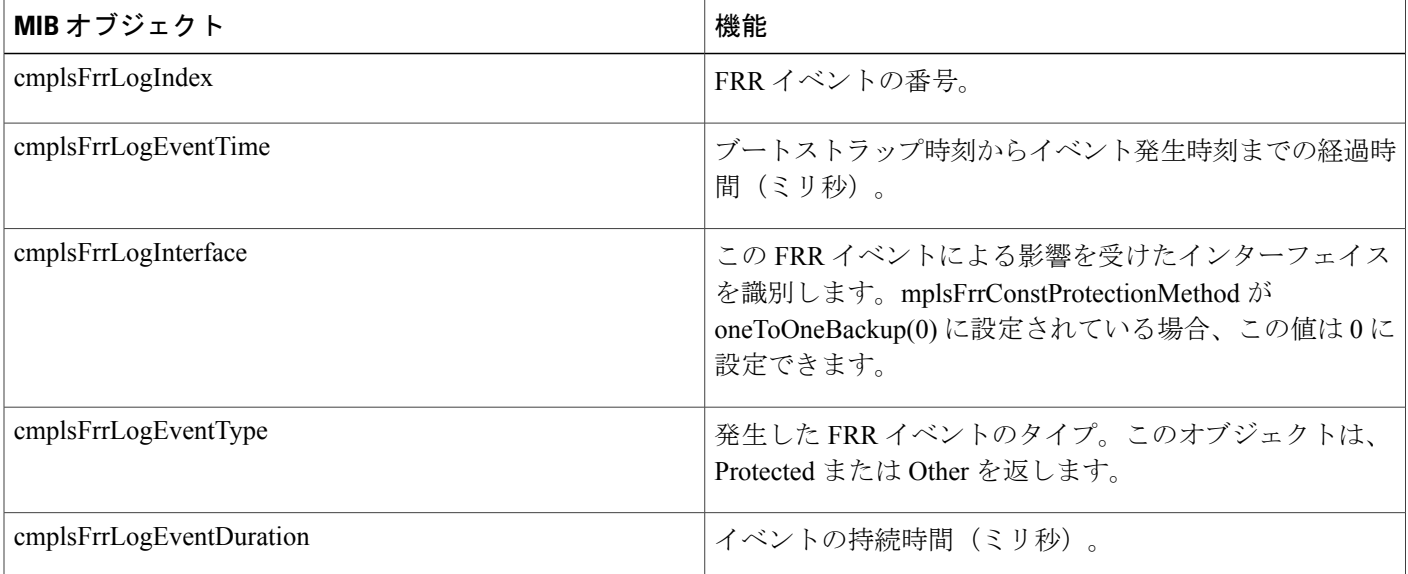

#### 表 **64**:**cmplsFrrLogTable** オブジェクト

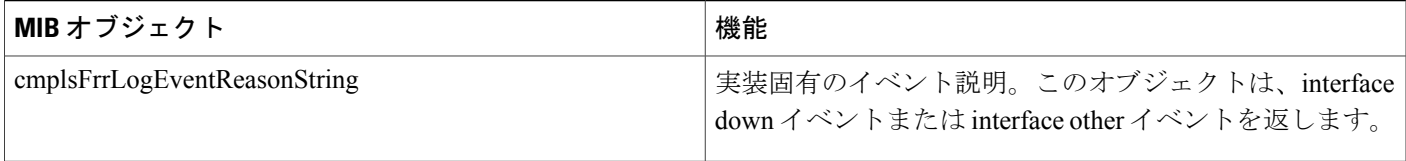

#### **cmplsFrrFacRouteDBTable**

次のインデックスは、FRR 機能によって保護されるインターフェイスおよびトンネルを指定しま す。

- cmplsFrrFacRouteProtectedIfIndex
- cmplsFrrFacRouteProtectedTunIndex

次のインデックスは、保護対象のトンネルに保護を提供するバックアップ トンネルを指定しま す。

- cmplsFrrFacRouteProtectedIfIndex
- cmplsFrrFacRouteProtectingTunIndex
- cmplsFrrFacRouteProtectedTunIndex
- cmplsFrrFacRouteProtectedTunInstance
- cmplsFrrFacRouteProtectedTunIngressLSRId
- cmplsFrrFacRouteProtectedTunEgressLSRId

このバージョンのMIBは、MPLSTEMIBに対してすでに実行された作業を利用しようとします。 これには TE トンネルに対する類似の参照機能が含まれているためです。

以下の表で、cmplsFrrFacRouteDBTable の MIB オブジェクトについて説明します。

#### 表 **65**:**cmplsFrrFacRouteDBTable** オブジェクト

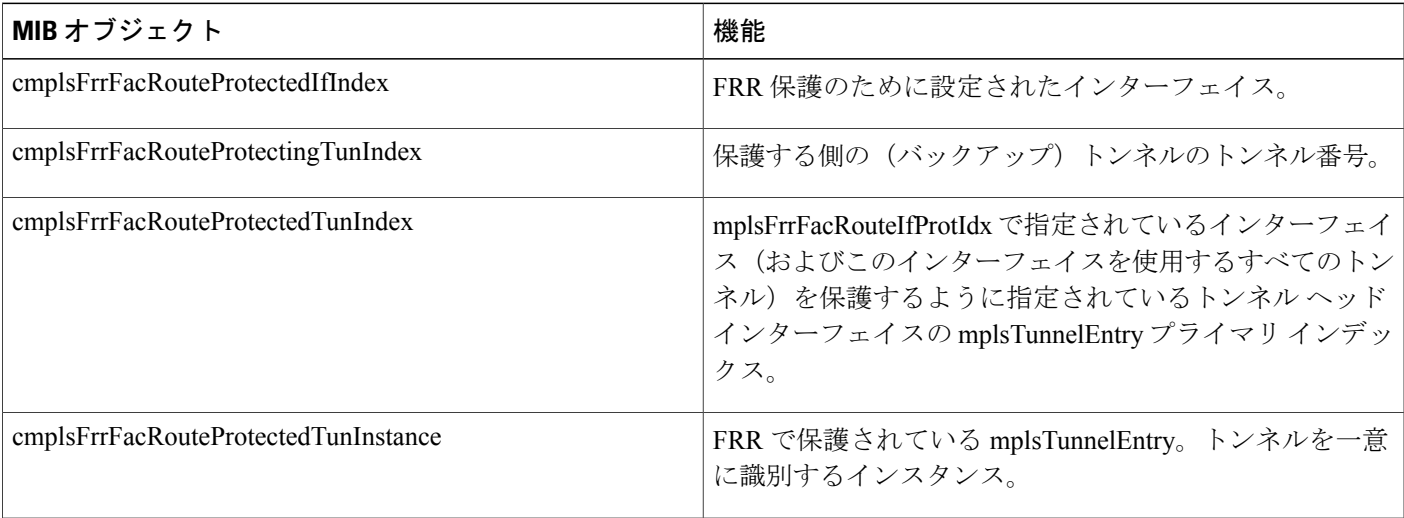

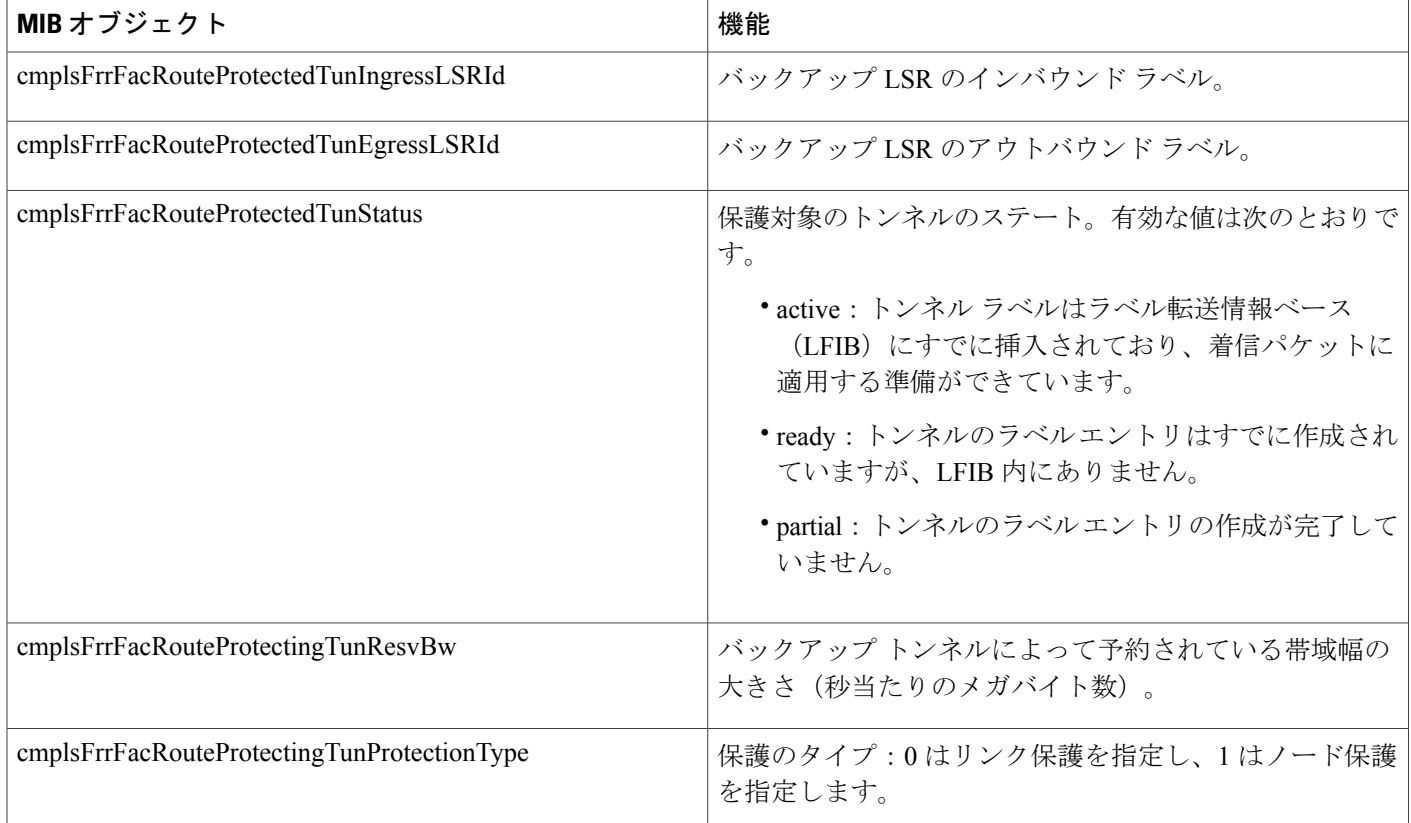

# <span id="page-341-0"></span>**MPLS** トラフィックエンジニアリング **-** 高速リルート **MIB** の設定方法

## **FRR MIB** 通知に対する **SNMP** エージェントのイネーブル化

#### 手順の概要

- **1. enable**
- **2. show running-config**
- **3. configure terminal**
- **4. snmp-server community***string* [**view***view-name*] [**ro**] [*access-list-number*]
- **5. snmp-server enable traps mpls fast-reroute protected**
- **6. end**
- **7. write memory**

#### 手順の詳細

 $\mathbf{I}$ 

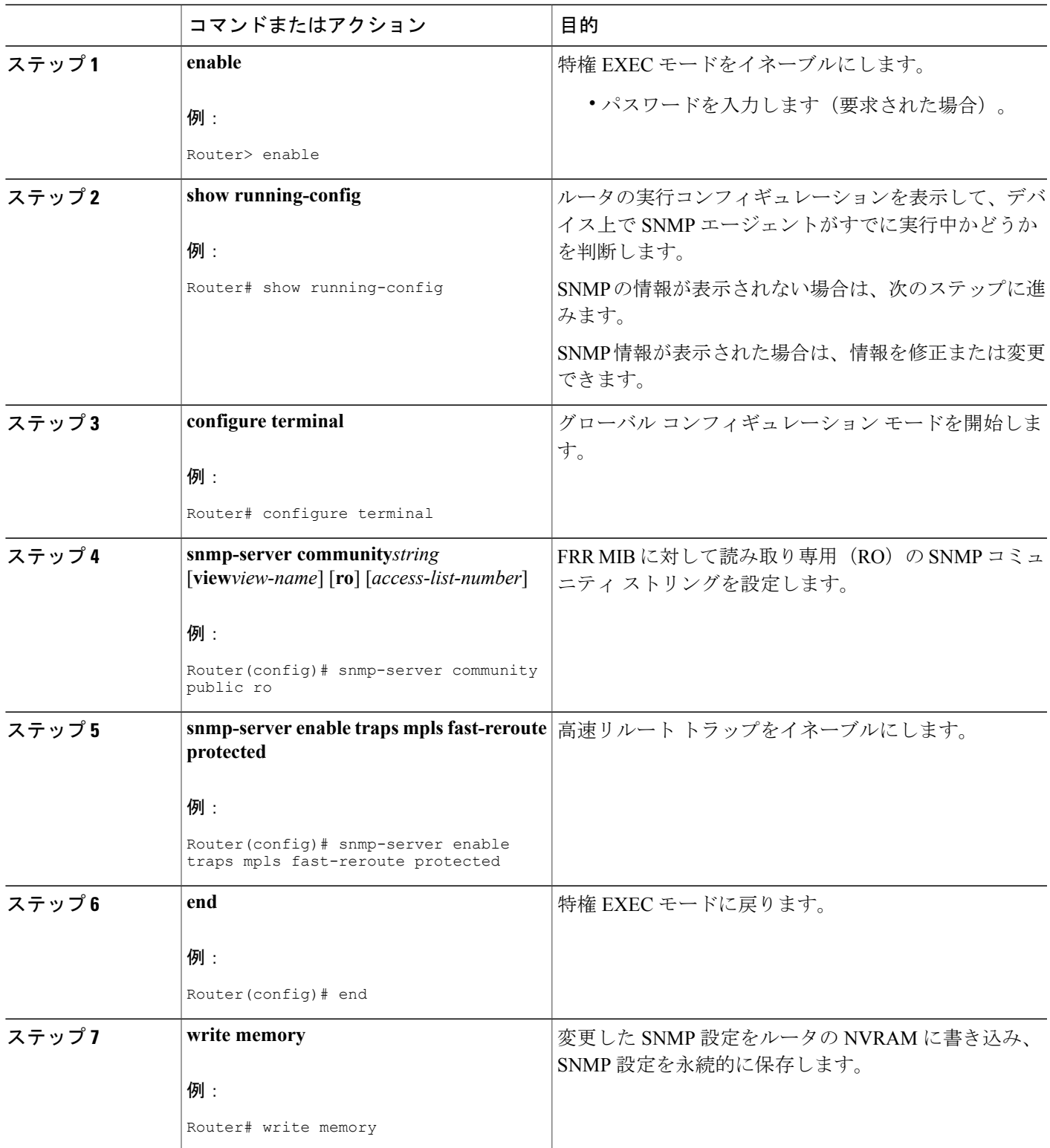

T

## シスコ エクスプレス フォワーディングのイネーブル化

手順の概要

- **1. enable**
- **2. configure terminal**
- **3. ip cef distributed**
- **4. end**

#### 手順の詳細

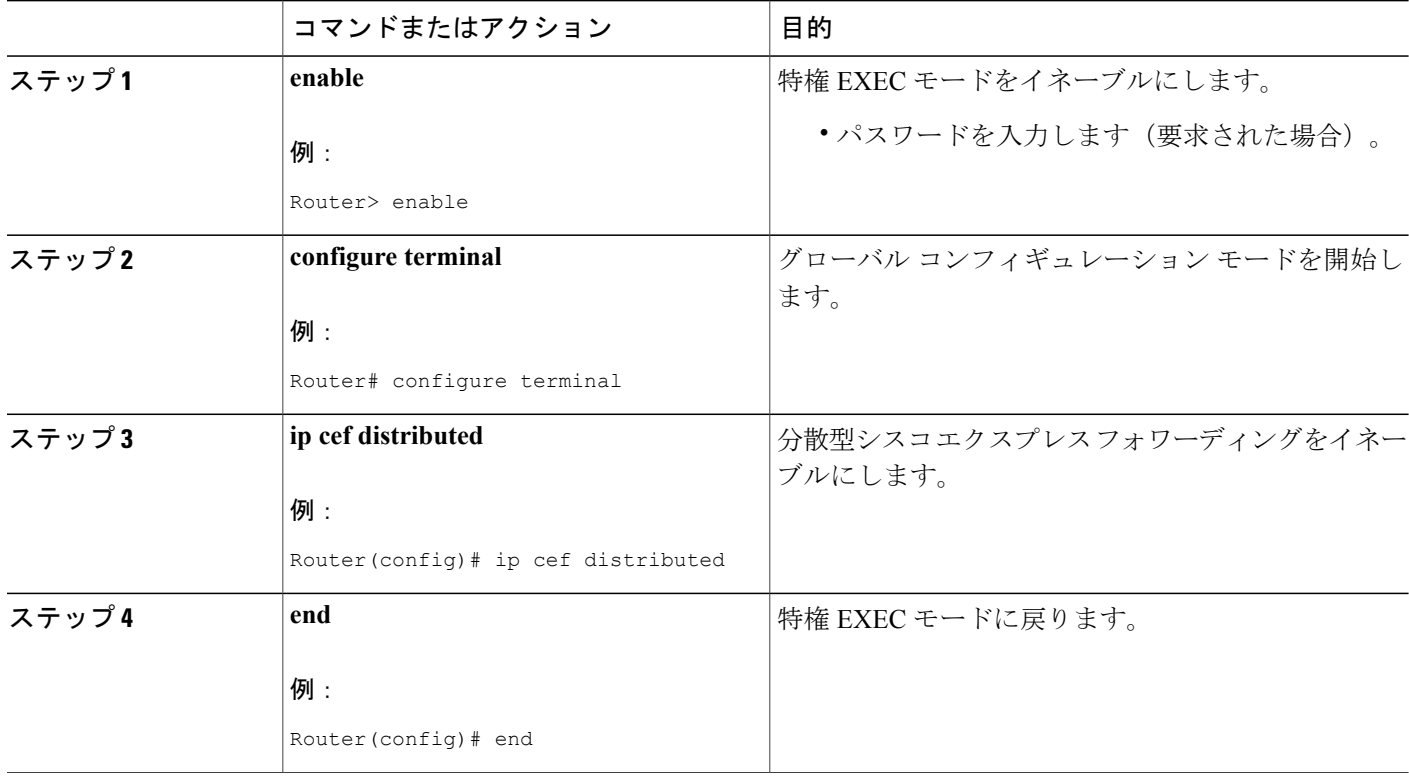

### **TE** トンネルのイネーブル化

#### 手順の概要

- **1. enable**
- **2. configure terminal**
- **3. ip cef**
- **4. mpls traffic-eng tunnels**
- **5. interface***typeslot***/***subslot***/***port*[**.***subinterface*]
- **6. mpls traffic-eng tunnels**
- **7. end**

#### 手順の詳細

 $\mathbf{I}$ 

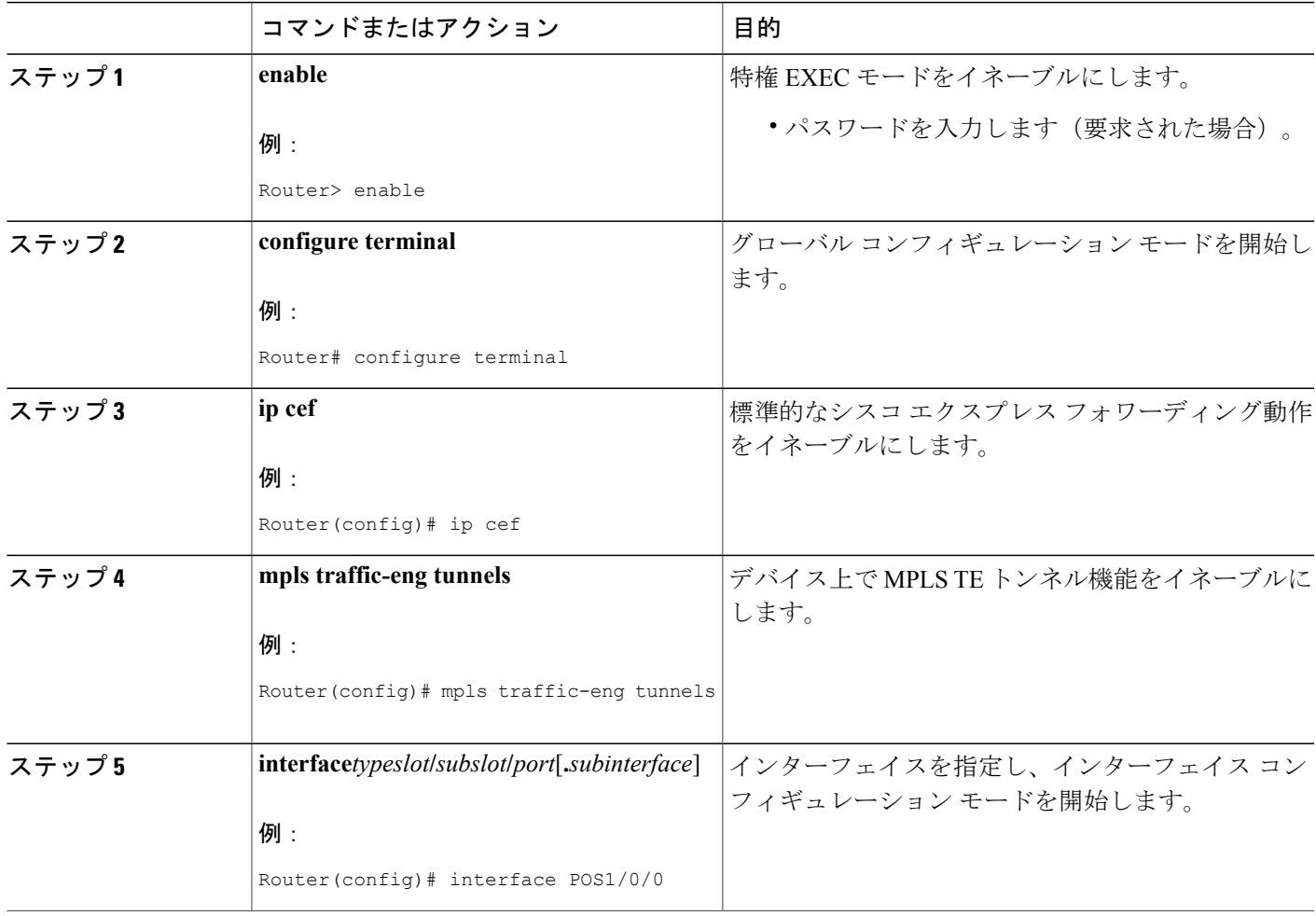

T

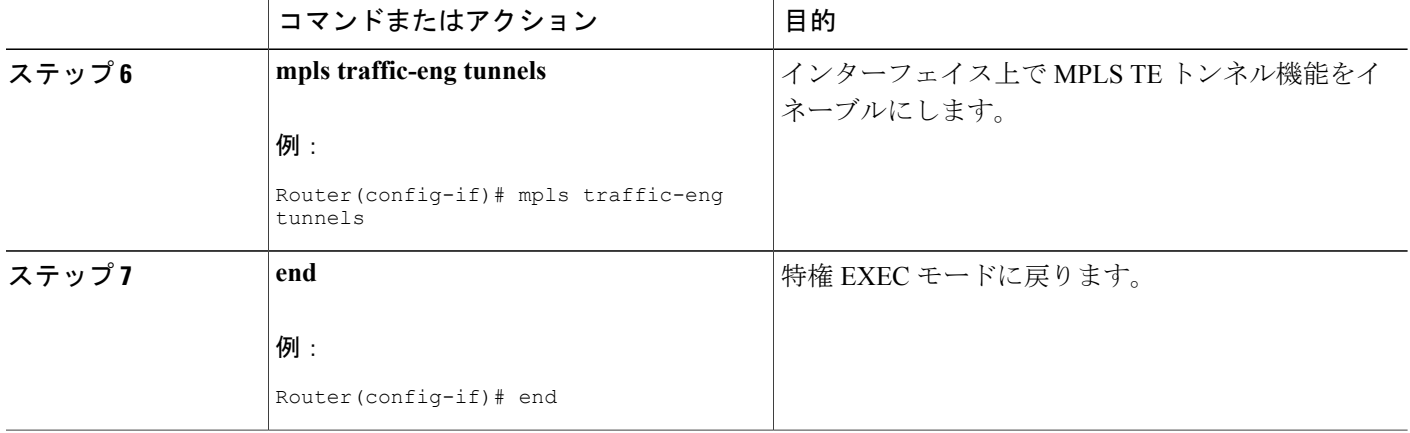

## 各 **TE** トンネルでの **MPLS FRR** のイネーブル化

#### 手順の概要

- **1. enable**
- **2. configure terminal**
- **3. interface***typeslot***/***subslot***/***port*[**.***subinterface*]
- **4. tunnel mode mpls traffic-eng**
- **5. tunnel mpls traffic-eng fast-reroute**
- **6. end**

#### 手順の詳細

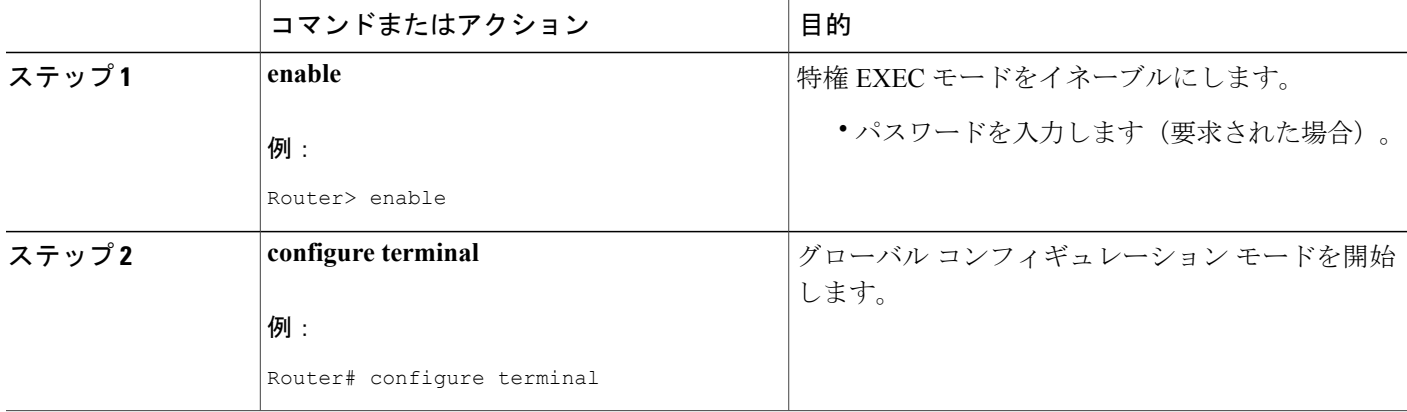

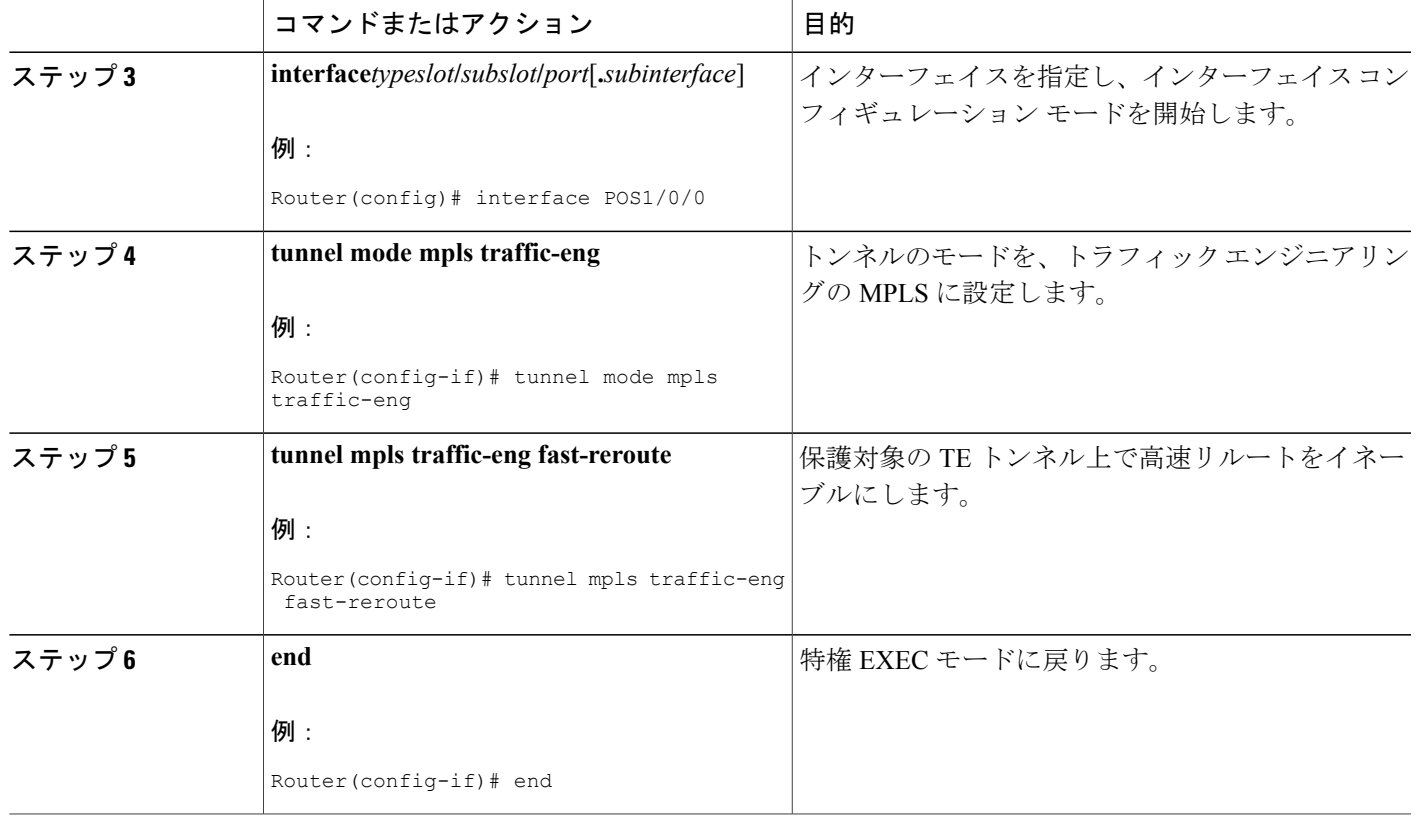

# インターフェイスでのバックアップ トンネルのイネーブル化

#### 手順の概要

 $\mathbf{r}$ 

- **1. enable**
- **2. configure terminal**
- **3. interface***typeslot***/***subslot***/***port*[**.***subinterface*]
- **4. mpls traffic-eng backup-path tunnel***interface*
- **5. end**

#### 手順の詳細

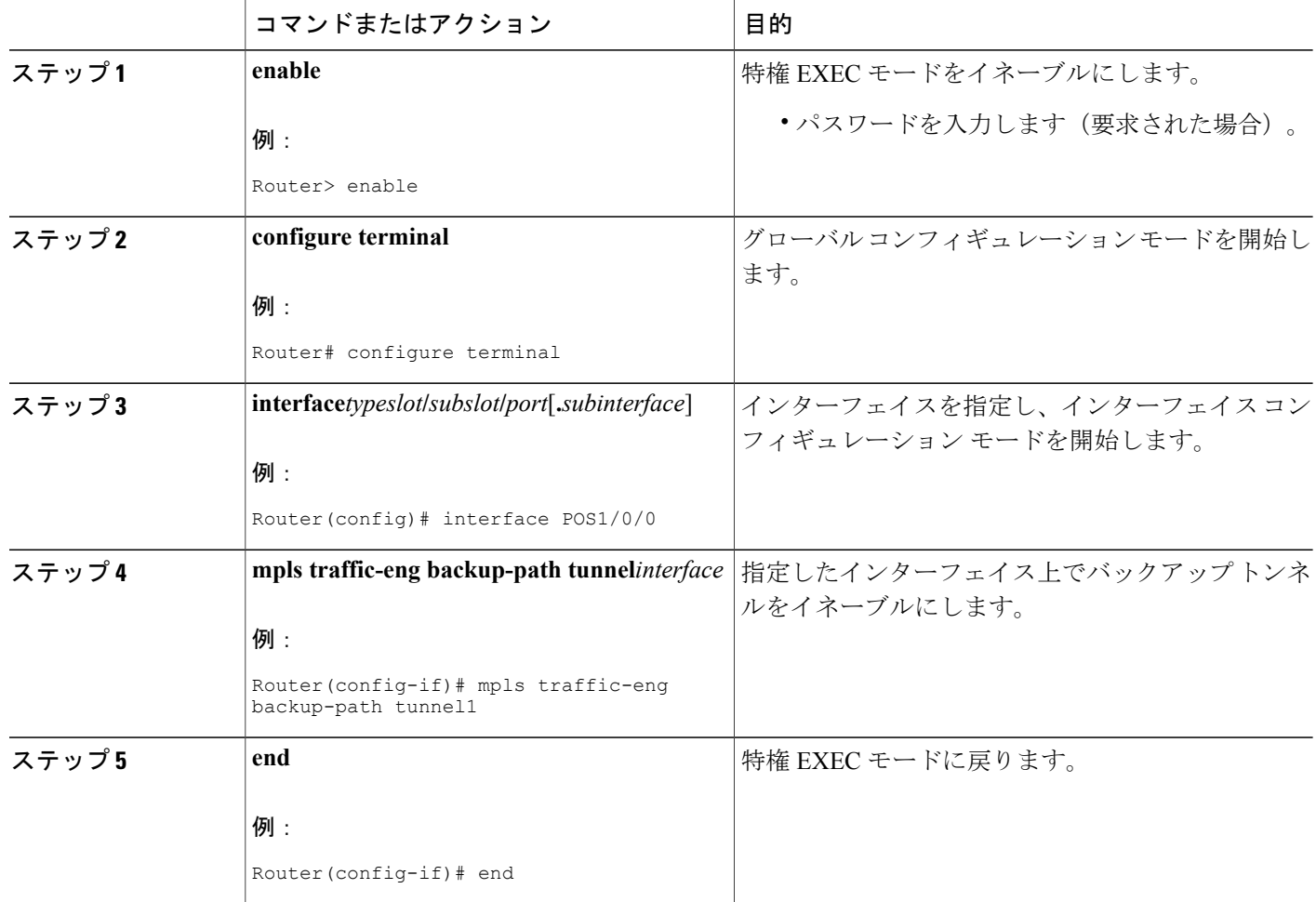

# <span id="page-347-0"></span>**MPLS** トラフィックエンジニアリング **-** 高速リルート **MIB** の設定例

例:ホスト **NMS** での **SNMP** エージェントのイネーブル化

enable show running-config configure terminal snmp-server community public ro snmp-server enable traps mpls fast-reroute protected end write memory

## 例:シスコ エクスプレス フォワーディングのイネーブル化

enable configure terminal ip cef end

### 例:**TE** トンネルのイネーブル化

enable configure terminal ip cef mpls traffic-eng tunnels interface FastEthernet1/0/0 mpls traffic-eng tunnels end

## 例:各 **TE** トンネルでの **MPLS FRR** のイネーブル化

enable configure terminal interface POS1/0/0 tunnel mode mpls traffic-eng tunnel mpls traffic-eng fast-reroute end

## <span id="page-348-0"></span>例:インターフェイスでのバックアップ トンネルのイネーブル化

enable configure terminal interface POS1/0/0 mpls traffic-eng backup-path tunnel1 end

## その他の参考資料

Г

関連資料

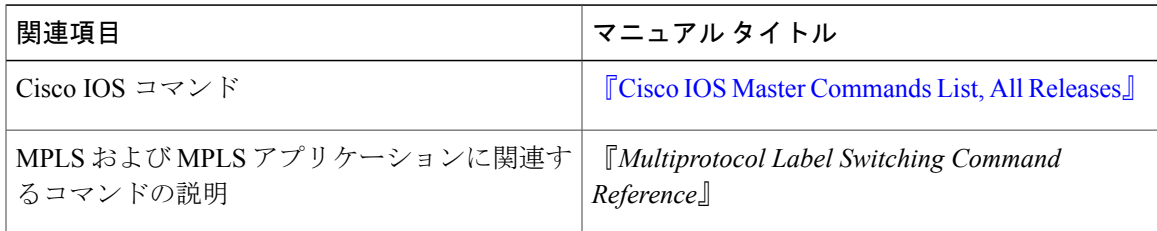

 $\mathbf{I}$ 

 $\mathbf I$ 

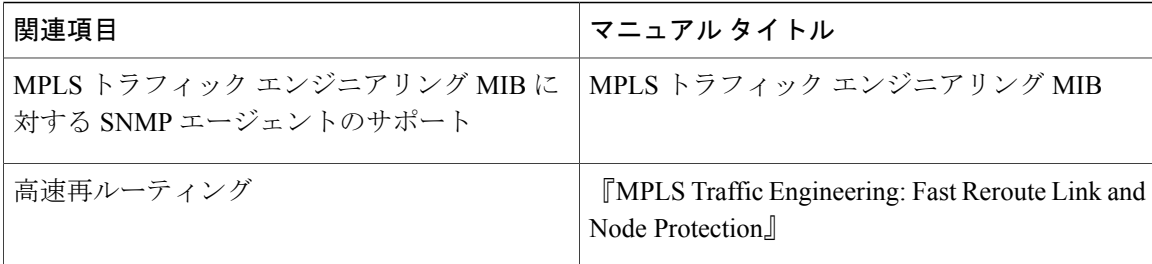

#### 標準

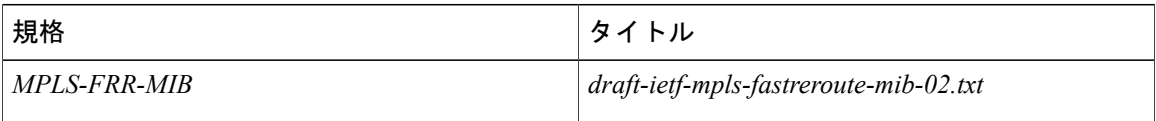

#### **MIB**

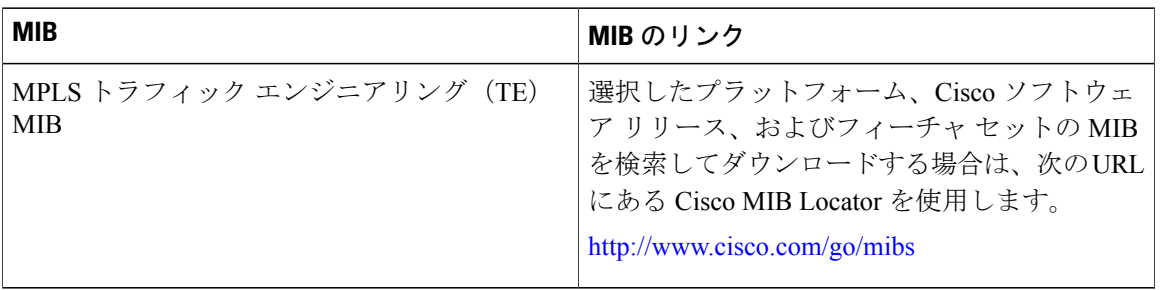

#### **RFC**

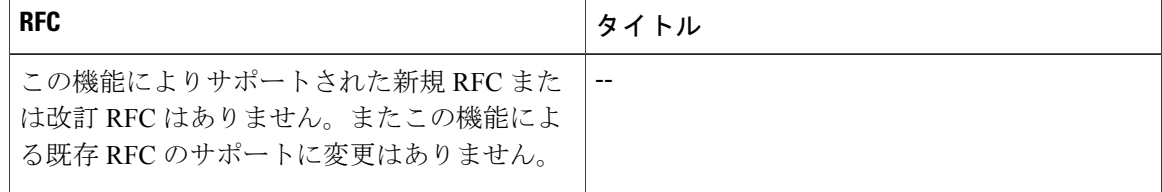

シスコのテクニカル サポート

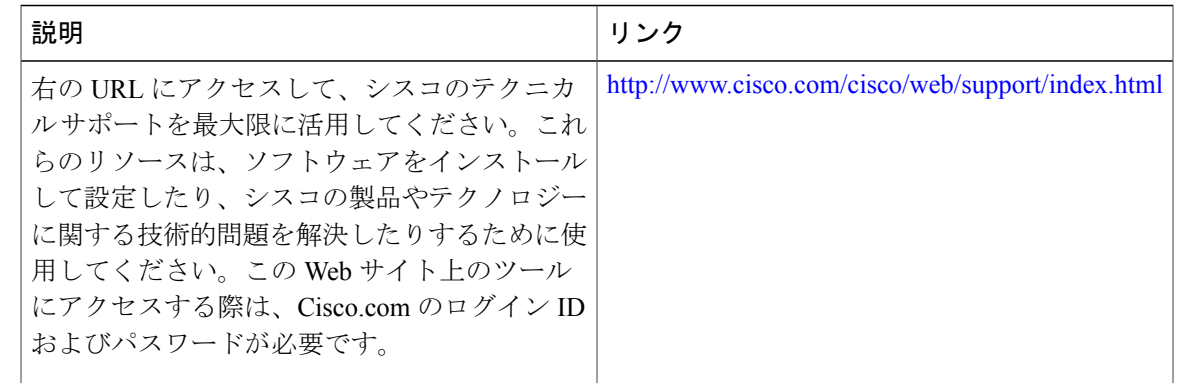

# <span id="page-350-0"></span>**MPLS** トラフィックエンジニアリング **-** 高速リルート **MIB** の機能情報

次の表に、このモジュールで説明した機能に関するリリース情報を示します。この表は、ソフト ウェア リリース トレインで各機能のサポートが導入されたときのソフトウェア リリースだけを 示しています。その機能は、特に断りがない限り、それ以降の一連のソフトウェア リリースでも サポートされます。

プラットフォームのサポートおよびシスコソフトウェアイメージのサポートに関する情報を検索 するには、Cisco Feature Navigator を使用します。Cisco Feature Navigator にアクセスするには、 [www.cisco.com/go/cfn](http://www.cisco.com/go/cfn) に移動します。Cisco.com のアカウントは必要ありません。

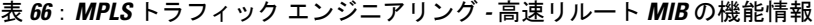

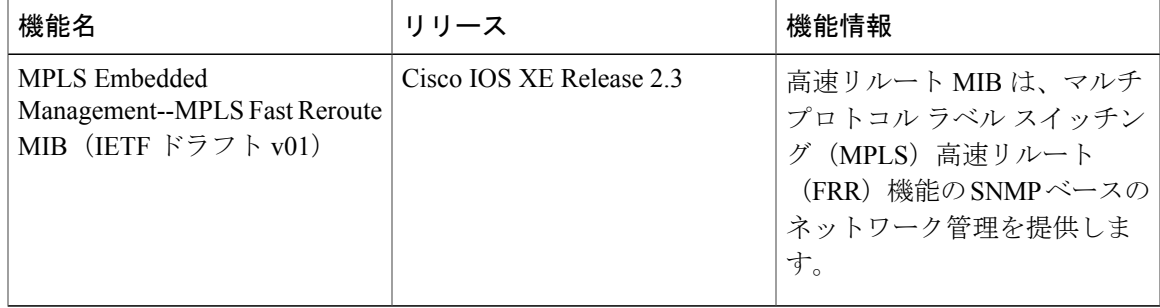

## <span id="page-350-1"></span>用語集

**FEC**:ForwardEquivalenceClass。転送のために同等に処理できるパケットのセット。したがって、 1 つのラベルへのバインディングに適しています。たとえば、1 つのアドレス プレフィックス宛 てのパケットのセットや任意のフローなどがあります。

フロー:一般に、一組のホスト間、または一組のホスト上にある一組のトランスポート プロトコ ル ポート間で転送されるパケットのセット。たとえば、同じ送信元アドレス、送信元ポート、宛 先アドレス、および宛先ポートを持つパケットは、フローと見なされることがあります。

フローは、ネットワークの2つのエンドポイント間で(たとえば、あるLANステーションから別 のLANステーションへ)転送されるデータのストリームでもあります。単一の回線上で複数のフ ローを転送できます。

**フラグメンテーション**: 元のパケットサイズをサポートできないネットワークメディアを介して パケットを送信するときに、パケットを小さい単位に分割するプロセス。

**ICMP**:InternetControl MessageProtocol。エラーを報告し、IPパケット処理に関連するその他の情 報を提供するネットワーク層インターネット プロトコル。RFC 792 に記載されています。

**LFIB**:Label Forwarding Information Base(ラベル転送情報ベース)。宛先および着信ラベルが発 信インターフェイスおよびラベルに関連付けられている転送を管理するデータ構造および手段。

**localhost**:デバイスのホスト名を表す名前。localhost は、予約済みのループバック IP アドレス (127.0.0.1)を使用します。

**LSP**:Label Switched Path(ラベル スイッチド パス)。MPLS を使用してパケットを転送する 2 つ のデバイス間の接続。

**LSPV**: Label Switched Path Verification。LSP ping サブプロセスであり、MPLS エコー要求とエコー 応答を符号化および復号化し、MPLSエコー要求とエコー応答を送受信するためにIP、MPLS、お よび AToM スイッチングとやり取りします。MPLS エコー要求発信元デバイスでは、対応するエ コー応答が受信されていない未処理のエコー要求が格納されているデータベースを維持します。

**MPLS** ルータ アラート ラベル:MPLS ラベル 1。ルータ アラート ラベルを含む MPLS パケット は、処理のためにデバイスによって Route ルート プロセッサ (PR) の処理レベルにリダイレクト されます。これにより、これらのパケットはハードウェア ルーティング テーブルにおけるフォ ワーディング エラーを回避できます。

**MRU**:MaximumReceiveUnit(最大受信ユニット)。LSPを介して転送できる、ラベル付きパケッ トの最大サイズ(バイト単位)。

**MTU**: Maximum Transmission Unit(最大伝送ユニット)。特定のインターフェイスで処理できる 最大パケット サイズ (バイト単位)。

パント:ルータアラートを含むパケットを処理のためにラインカードまたはインターフェイスか らルート プロセッサ (RP) のレベル処理にリダイレクトします。

**PW**:pseudowire(疑似回線)。パケット スイッチド ネットワークを介して、エミュレートされ た回線の重要な要素を、あるプロバイダー エッジ(PE)デバイスから別の PE デバイスに伝送す るメカニズム。

**RP**:ルート プロセッサ。Cisco 7000 シリーズ ルータのプロセッサ モジュールで、CPU、システ ムソフトウェア、およびデバイスで使用されるメモリコンポーネントの大半が含まれます。スー パーバイザリ プロセッサと呼ばれることもあります。

**RSVP**:Resource Reservation Protocol。IP ネットワーク上でリソースの予約をサポートするための プロトコル。IP エンド システム上で動作しているアプリケーションは、RSVP を使用して、受信 するパケット ストリームの特性(帯域幅、ジッタ、最大バーストなど)を他のノードに示すこと ができます。RSVP は IPv6 に依存します。リソース予約設定プロトコルとも呼ばれます。

 $\mathbf{r}$ 

**UDP**:User Datagram Protocol。TCP/IP プロトコル スタックのコネクションレス型トランスポート 層プロトコルです。UDP は、確認応答や配信保証なしでデータグラムを交換する単純なプロトコ ルです。エラー処理と再送信は、他のプロトコルで処理する必要があります。UDP は RFC 768 で 定義されています。

T

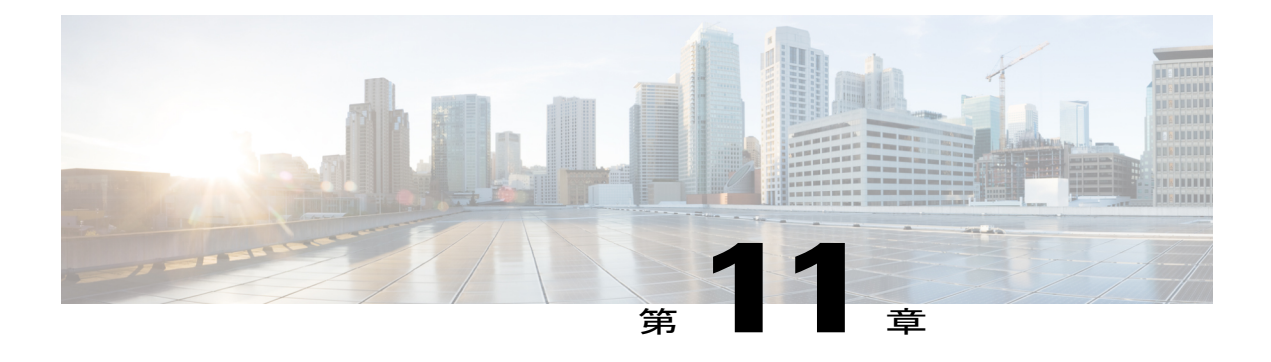

# **MPLS** トラフィック エンジニアリング **MIB**

MPLS トラフィック エンジニアリング MIB を使用すると、Cisco ソフトウェアで簡易ネットワー ク管理プロトコル(SNMP)エージェントをサポートして、MPLS トラフィック エンジニアリン グ MIB (MPLS TE MIB) に実装されているとおりに、マルチプロトコル ラベル スイッチング (MPLS)トラフィック エンジニアリング(TE)を管理できます。SNMP エージェント コード が MPLS TE MIB と動作するため、標準化された SNMP ベースの方法を使用して、Cisco ソフト ウェアで MPLS TE 機能を管理できます。

- [機能情報の確認](#page-354-0), 339 ページ
- MPLS トラフィック [エンジニアリング](#page-355-0) MIB の制約事項、340 ページ
- MPLS トラフィック [エンジニアリング](#page-355-1) MIB に関する情報、340 ページ
- MPLS トラフィック [エンジニアリング](#page-365-0) MIB の設定方法, 350 ページ
- MPLS トラフィック [エンジニアリング](#page-368-0) MIB の設定例, 353 ページ
- [その他の参考資料](#page-368-1), 353 ページ
- MPLS トラフィック [エンジニアリング](#page-370-0) MIB の機能情報, 355 ページ
- [用語集](#page-371-0), 356 ページ

## <span id="page-354-0"></span>機能情報の確認

ご使用のソフトウェア リリースでは、このモジュールで説明されるすべての機能がサポートされ ているとは限りません。最新の機能情報および警告については、Bug [Search](http://www.cisco.com/cisco/psn/bssprt/bss) Tool およびご使用の プラットフォームおよびソフトウェア リリースのリリース ノートを参照してください。このモ ジュールに記載されている機能の詳細を検索し、各機能がサポートされているリリースのリスト を確認する場合は、このモジュールの最後にある機能情報の表を参照してください。

プラットフォームのサポートおよびシスコソフトウェアイメージのサポートに関する情報を検索 するには、Cisco Feature Navigator を使用します。Cisco Feature Navigator にアクセスするには、 [www.cisco.com/go/cfn](http://www.cisco.com/go/cfn) に移動します。Cisco.com のアカウントは必要ありません。

## <span id="page-355-0"></span>**MPLS** トラフィック エンジニアリング **MIB** の制約事項

- ·MIB オブジェクトに対して読み取り専用(RO)権限をサポートする。
- (書き込み可能となった)mplsTunnelTrapEnable オブジェクトを除き、SET 機能による設定 がサポートされない。そのため、MPLSTEMIBではインターフェイスMIBに対するインデッ クスの作成がサポートされている。
- (SET 機能による書き込みが可能となった)mplsTunnelTrapEnable オブジェクトに対する場 合を除き、SNMP GET、GETNEXT、GETBULK の取得機能だけをサポートする。
- 保証帯域幅トラフィック エンジニアリング(GBTE)機能および自動帯域幅機能がサポート されない。

## <span id="page-355-1"></span>**MPLS** トラフィック エンジニアリング **MIB** に関する情報

### **MPLS** トラフィック エンジニアリング **MIB** のシスコの実装

MPLS TE MIB は、インターネット技術特別調査委員会(IETF)が *draft-ietf-mpls-te-mib-05.txt* にま とめたドラフト MIB に基づいています。このドラフト MIB には、MPLS TE をサポートする機能 について説明したオブジェクトが登録されています。

IETF ドラフト MIB と Cisco ソフトウェア内の TE 機能の実装はわずかに異なるため、MPLS TE MIB と Cisco ソフトウェアの内部データ構造との間でいくつかの軽微な変換が必要となります。 これらの変換は、ネットワークのさまざまなホストにインストールされ、動作している SNMP エージェント コードによって行われます。低い優先順位でバックグラウンドで実行されているこ の SNMP エージェント コードにより、Cisco ソフトウェアに対する管理インターフェイスが提供 されます。

MPLS TE MIB に定義された SNMP オブジェクトは、標準の SNMP ユーティリティで表示できま す。すべての MPLS TE MIB オブジェクトが、IETF ドラフト MIB に基づいています。このため、 シスコ固有のSNMPアプリケーションを使用することなく、MPLSTE MIBに関する機能および操 作をサポートできます。

#### **MPLS** トラフィック エンジニアリングの概要

Cisco ソフトウェアで MPLS TE 機能を使用すると、MPLS バックボーンによってレイヤ 2 ATM お よびフレーム リレー ネットワークの TE 機能を複製および拡張できます。

サービス プロバイダーとインターネット サービス プロバイダー (ISP) のバックボーンを効率よ く管理するには、TE機能が不可欠です。このようなバックボーンでは高伝送容量をサポートする 必要があり、バックボーンがあるネットワークではリンクまたはノードの障害に対して高い復元 力を確保する必要があります。

MPLS TE 機能が Cisco ソフトウェアに組み込まれているため、一般に WAN を経由する大量のト ラフィックを豊富な機能で統合的に管理できます。MPLS TE 機能がレイヤ3ネットワークサービ スに統合されているため、既存のバックボーン伝送容量およびネットワーク トポロジによって制 限が課せられるものの、IP トラフィックのルーティングが最適化されます。

### **MPLS** トラフィック エンジニアリング **MIB** でサポートされている機能

- MPLSTEトンネルの動作ステータスの変更を知らせる通知メッセージを生成し、キューに入 れる。
- MPLSTEトンネルの通知メッセージをイネーブル、ディセーブル、および設定するための既 存の SNMP コマンドを拡張する。
- 通知メッセージが送信される動作環境で、ネットワーク管理ステーション (NMS) の名前ま たは IP アドレスを指定する機能。
- 非揮発性メモリに通知設定を書き込む機能。

### 通知生成イベント

MPLS TE通知がイネーブルになっている場合(**snmp-server enable traps mpls**コマンドを参照)、 Ciscoソフトウェア内の特定のイベントに関連する通知メッセージが生成されて、ネットワーク内 の指定された NMS に送信されます。

たとえば、MPLSTEトンネルが設定されている場合に、そのトンネルが「ダウン」状態から「アッ プ」状態に遷移すると、mplsTunnelUp 通知が NMS に送信されます。

逆に、MPLS TE トンネルが「アップ」状態から「ダウン」状態に遷移すると、mplsTunnelDown 通知が生成されて NMS に送信されます。

次の条件が満たされると、mplstunnelRerouted 通知が NMS に送信されます。

- 何らかの理由で既存の MPLS TE トンネルのシグナリング パスが失敗し、新規パス オプショ ンがシグナリングされて有効になる(つまり、トンネルがリルートされる)。
- 既存の MPLS TE トンネルのシグナリング パスが問題なく動作しているが、さらに優れたパ スオプションをシグナリングして有効にすることができる(つまり、トンネルを再最適化で きる)。この再最適化は、次の方法でトリガーできます。
	- タイマー
	- **mpls traffic-eng reoptimize** コマンドの発行
	- トンネルの再シグナリングを必要とする設定変更

MPLSトラフィックエンジニアリングトンネルが再最適化されるときには、mplsTunnelReoptimized 通知は生成されません。ただし、mplsTunnelReroute通知が生成されます。このため、NMSではト ンネル再最適化イベントとトンネル リルート イベントとを区別できません。

パスオプションは、新しいトンネルパスを確立する際の優先順位を指定するために設定できるパ ラメータです。たとえば、トンネル ヘッド設定を作成し、多数のパス オプションに 1 ~ n の番号 を定義できます。「1」が最もプライオリティの高いオプションで、「n」が数に制限のないプラ イオリティの低いパスオプションです。このため、このように指定できるパスオプションの数に 制限はありません。

### 通知の実装

MPLS TE トンネル インターフェイス(または FastEthernet や Packet over SONET(POS)インター フェイスなど他のデバイス インターフェイス)がアップ状態とダウン状態との間で遷移すると、 インターフェイス MIB (ifMIB) リンク通知が生成されます。MPLS TE MIB 環境でこのような通 知が発生すると、通知がMPLSTEトンネルに関連付けられているかどうかを確認するため、ソフ トウェアによってインターフェイスがチェックされます。その場合、トンネル インターフェイス で発生している動作イベントに関する通知を NMS に提供するために、インターフェイスの MIB リンク通知が該当する mplsTunnelUp または mplsTunnelDown 通知と連結されます。このため、 MPLSトラフィックエンジニアリングトンネルインターフェイスに関するインターフェイスMIB リンク通知が生成されると、指定の NMS に適切な mplsTunnelUp 通知または mplsTunnelDown 通 知が送信されます。

MPLS TE トンネルのシグナリング パスが変更されるたびに、mplsTunnelRerouted 通知が生成され ます。ただし、MPLS TE MIB でソフトウェア インテリジェンスが機能するため、トンネルの管 理ステータスまたは動作ステータスのチェック時に TE トンネルがアップ状態またはダウン状態 に遷移しても、リルート通知がNMSに送信されません。この場合、アップかダウン通知、または リルート通知のどちらか一方を送信できます。両方は送信できません。そのため、ネットワーク で不要なトラフィックが発生しません。

### **MPLS** トラフィック エンジニアリング **MIB** の利点

- 標準ベースの SNMP インターフェイスにより、MPLS TE に関する情報を取得できる。
- MPLS TE トンネルでのトラフィック フローに関する情報を取得できる。
- •設定済みルートも含めた MPLS TE トンネル ルート、Interior Gateway Protocol (IGP) が計算 したルート、および実際に通過したルートを示すことができる。
- リンクで障害が発生した場合にトンネルがどのようにリルートされたかをインターフェイス MIB とともに示すことができる。
- MPLS TE トンネルに使用される設定済みのリソースに関する情報を取得できる。
- MPLS TE トンネルの動作ステータスが大きく変更された場合、注意を喚起する通知を生成 し、キューに入れることができる。
- ネットワーク管理者が評価または対処するために、指定された NMS に通知メッセージを転 送する。

### **MPLS** トラフィック エンジニアリング **MIB** のレイヤ構造

MPLS TE MIB をサポートする SNMP エージェント コードは、Cisco ソフトウェア内のこのような コードの既存モデルに準じます。また、その一部は、MIB ソース コードに基づいて Cisco ツール セットにより生成されます。

SNMP エージェント コードは、Cisco ソフトウェアの MIB サポート コードとほぼ同じ階層構造と なっており、次の 4 つのレイヤで構成されています。

- プラットフォームに依存しないレイヤ:このレイヤは、主に Cisco MIB 開発ツール セットに よって生成され、プラットフォームや実装に依存しない機能を統合します。この Cisco MIB 開発ツール セットにより、MIB に関連付けられる標準のファイル セットが作成されます。
- アプリケーションインターフェイスレイヤ:このレイヤに属するMIBオブジェクトの機能、 名前、およびテンプレート コードも、Cisco MIB 開発ツール セットによって生成されます。
- アプリケーション固有のレイヤ:このレイヤは、アプリケーション インターフェイス レイ ヤとアプリケーションプログラムインターフェイス(API)/データ構造レイヤとをつなぐイ ンターフェイスであり、Cisco ソフトウェアから必須情報を取得するのに必要な作業(デー タ構造内の検索など)を実行します。
- API/データ構造レイヤ:このレイヤには、SNMP 管理情報を設定または取得するために取得 または呼び出される Cisco ソフトウェア内のデータ構造または API が含まれています。

### **MPLS** トラフィック エンジニアリング **MIB** に関連する機能およびテク ノロジー

MPLS TE MIB 機能は、次の機能およびテクノロジーとともに使用されます。

- 標準ベースの SNMP ネットワーク管理アプリケーション
- MPLS
- MPLS TE

### **MPLS** トラフィック エンジニアリング **MIB** でサポートされているオブ ジェクト

MPLS TE MIB には、Cisco ソフトウェアで読み取り専用の SNMP を使用して MPLS TE 機能を管 理できるテーブルとオブジェクト定義が数多く含まれています。MPLS TE MIB は、抽象構文記法 1 (ASN.1) に準拠し、これにより、理想的な MPLS TE データベースが反映されています。

標準の SNMP ネットワーク管理アプリケーションを使用すると、GET 操作で MPLS TE MIB から 情報を取得して表示できます。また、GETNEXT 操作で MIB データベース内の情報を走査して表 示することもできます。

Cisco ソフトウェアでサポートされている MPLS TE MIB テーブルおよびオブジェクトは次のとお りです。重要なMIBテーブル(太字タイプでハイライト表示)については、不随のテキストで簡 単に説明されています。

- mplsTunnelConfigured:このノードに定義されているトンネル設定の総数。
- mplsTunnelActive: このノードに定義されているラベル スイッチド パス (LSP) の総数。
- mplsTunnelTEDistProto:使用中の IGP 配布プロトコル。
- mplsTunnelMaxHops:特定のトンネルが使用できるホップの最大数。
- mplsTunnelIndexNext:サポート対象外。0 に設定されます。
- mplsTunnelTable:このテーブルのエントリのうち、インスタンスが 0 で送信元アドレスが 0 のエントリは、トンネルヘッドの設定となります。このテーブルのそれ以外のエントリは、 LSPのインスタンスとなり、シグナリングとスタンバイの両方があります。トンネルインス タンスがシグナルされると、その動作ステータス(operStatus)は「アップ」(1)に設定さ れ、そのインスタンスはアクティブな LSP となります。

トンネル設定は、トンネル インターフェイスが定義されているトンネル ヘッドにだけ存在しま す。LSP はネットワークを通り、トンネル ヘッド、トンネル ミッドポイント、およびトンネル テールを必要とします。

トンネルテーブルのポインタは、他のMIBテーブルの対応するエントリを参照します。このよう なポインタを使用すると、mplsTunnelTable でエントリを見つけ、他のテーブルへのポインタをた どってさらに情報を入手できます。ポインタには、mplsTunnelResourcePointer、

mplsTunnelHopTableIndex、mplsTunnelARHopTableIndex、およびmplsTunnelCHopTableIndexがあり ます。

トンネル テーブルは、トンネル ID、トンネル インスタンス、トンネル送信元アドレス、および トンネル宛先アドレスでインデックスが作成されます。各エントリの記述には適宜、エントリの 適用性を示すアルファベットのサフィクスとして、トンネルヘッド設定専用の場合は(a)、LSP 専用の場合は(b)、トンネルヘッド設定と LSP に両方に使用できる場合は(c)が付与されてい ます。

次に、各エントリのリストおよび説明を示します。

- mplsTunnelIndex: トンネル ID と同じです(c)。
	- mplsTunnelInstance:LSP のトンネル インスタンス。ヘッド設定の場合は 0 になります  $(b)$
	- mplsTunnelIngressLSRId:LSP の送信元 IP アドレス。ヘッド設定の場合は 0 になります  $(b)$
	- mplsTunnelEgressLSRId:トンネルの宛先 IP アドレス(c)。
	- mplsTunnelName: トンネル インターフェイスのコマンド名 (a)。
	- mplsTunnelDescr: トンネル設定および LSP を説明する名前(c)。
	- mplsTunnelIsIf: エントリがインターフェイスであるかどうかを示すインジケータ (c)。
- •mplsTunnelIfIndex : ifMIB 内のトンネル インターフェイスのインデックス (a)。
- mplsTunnelXCPointer:(ミッドポイントだけでテールにはなし)MPLS LSR MIB の mplsXCTable 内の LSP へのポインタ (b)。
- mplsTunnelSignallingProto:トンネルで使用されているシグナリングプロトコル(c)。
- mplsTunnelSetupPrio:トンネルのセットアップ プライオリティ(c)。
- mplsTunnelHoldingPrio:トンネルの保留プライオリティ(c)。
- mplsTunnelSessionAttributes: セッション属性(c)。
- mplsTunnelOwner:トンネル オーナー(c)。
- mplsTunnelLocalProtectInUse:実装されていません(c)。
- mplsTunnelResourcePointer:リソース テーブルへのポインタ(b)。
- mplsTunnelInstancePriority: 実装されていません(b)。
- mplsTunnelHopTableIndex:ホップ テーブルのインデックス(a)。
- mplsTunnelARHopTableIndex:AR ホップ テーブルのインデックス(b)。
- mplsTunnelCHopTableIndex:C ホップ テーブルのインデックス(b)。
- mplsTunnelPrimaryTimeUp:現在のパスがアップになっている秒数(a)。
- mplsTunnelPathChanges:トンネルが再シグナルされた回数(a)。
- mplsTunnelLastPathChange:最後のパスの再シグナリングが発生してからの秒数(a)。
- mplsTunnelCreationTime: トンネルが作成されたタイム スタンプ (a)。
- mplsTunnelStateTransitions : トンネルの状態が変更された回数(a)。
- mplsTunnelIncludeAnyAffinity:実装されていません(b)。
- mplsTunnelIncludeAllAffinity:トンネルがリンクを通過するために設定する必要のある属 性ビット(a)。
- mplsTunnelExcludeAllAffinity:トンネルがリンクを通過するために設定してはならない 属性ビット(a)。
- mplsTunnelPathInUse:トンネルのパスに使用されるパスオプション番号。アクティブな パスオプションがない場合、このオブジェクトは0になります(a)。
- mplsTunnelRole:ルータでのトンネルのロール。つまり、ヘッド、ミッドポイント、ま たはテール(c)。
- mplsTunneltotalUptime: トンネルがアップ状態になっている秒数(a)。
- mplsTunnelInstanceUptime: 実装されていません(b)。
- mplsTunnelAdminStatus: トンネルの管理ステータス(c)。
- mplsTunnelOperStatus: トンネルの実際の動作ステータス (c)。
- mplsTunnelRowStatus:このオブジェクトは、新規トンネルの設定に使用されます。この オブジェクトは常に「アクティブ」であると見なされます(a)。
- mplsTunnelStorageType:トンネル エントリのストレージ タイプ(c)。
- mplsTunnelHopListIndexNext:次に mplsTunnelHopTable のインデックスとして使用できる有 効なインデックス。
- **mplsTunnelHopTable**:このテーブルのエントリは、トンネル設定の場合にのみ存在し、トン ネルに対して定義されたパス オプションに対応します。パス オプションには、明示的と動 的の2つのタイプがあります。このテーブルには、明示パスオプションに記載されているす べてのホップが示されますが、動的なパス オプションについては宛先ホップだけとなりま す。トンネル ホップ テーブルは、トンネル ID、パス オプション、およびホップ カウントで インデックスが作成されます。

次に、各テーブル エントリのリストおよび説明を示します。

- • mplsTunnelHopListIndex:このテーブルのプライマリ インデックス。
	- mplsTunnelHopIndex:このテーブルのセカンダリ インデックス。
	- mplsTunnelHopAddrType:このホップのアドレスのタイプが IPv4 であるか IPv6 である かを示します。
	- mplsTunnelHopIpv4Addr:このホップの IPv4 アドレス。
	- mplsTunnelHopIpv4PrefixLen:IPv4 アドレスのプレフィックス長。
	- mplsTunnelHopIpv6Addr:このホップの IPv6 アドレス。
	- mplsTunnelHopIpv6PrefixLen:IPv6 アドレスのプレフィックス長。
	- mplsTunnelHopAsNumber:このオブジェクトには、mplsTunnelHopAddrType の値に応じ て、0 またはホップの自律システム番号が含まれます。
	- mplsTunnelHopLspId:このオブジェクトには、mplsTunnelHopAddrType の値に応じて、 0 またはトンネルの LSP ID が含まれます。
	- mplsTunnelHopType:このトンネル ホップがストリクトまたはルーズのいずれでルー ティングされるかを示します。
	- mplsTunnelHopRowStatus:このオブジェクトは、テーブルの新規行の設定に使用されま す。
	- mplsTunnelHopStorageType:この MIB オブジェクトのストレージ タイプ。
- mplsTunnelResourceIndexNext:このオブジェクトには、mplsTunnelResourceTable にエントリ を作成するときに、次にmplsTunnelResourceIndexに使用できる適切な値が含まれています。
- **mplsTunnelResourceTable**:このテーブルのエントリは、**show mpls traff9c-eng tunnels** コマ ンドを実行すると表示される「Tspec」情報に対応しています。これらのエントリは、LSPの ためにだけ存在します。

トンネルリソーステーブルは、アドレスおよびホップカウントでインデックスが作成されます。 トンネル テーブルの mplsTunnelResourcePointer ポインタをたどるのが、このテーブルから情報を 取得する最善の方法です。

次に、各テーブル エントリのリストおよび説明を示します。

- • mplsTunnelResourceIndex:このテーブルのプライマリ インデックス。
	- mplsTunnelResourceMaxRate:このトンネルでサポートされている最大レート(ビット/ 秒)。
	- mplsTunnelResourceMeanRate:このトンネルでサポートされている平均レート(ビット/ 秒)。
	- mplsTunnelResourceMaxBurstSize:このトンネルで許容されている最大バースト サイズ (バイト)。
	- mplsTunnelResourceRowStatus:このオブジェクトは、テーブルの新規行の設定に使用さ れます。
	- mplsTunnelResourceStorageType:この MIB オブジェクトのストレージ タイプ。
- **mplsTunnelARHopTable**:このテーブルのエントリは、トンネルが実際にたどり、ネットワー クが正常にシグナルしたルートに対応しています。このテーブルに示されたホップは、Resource Reservation Protocol (RSVP) の Record Route Object (RRO) に示されたホップに対応してい ます。このテーブルの情報は、**show mpls traff9c-eng tunnels** コマンドを実行して表示するこ ともできます。

実際のルート ホップ テーブルは、アドレスおよびホップ カウントでインデックスが作成されま す。トンネル テーブルの mplsTunnelARHopTableIndex ポインタをたどるのが、このテーブルから 情報を取得する最善の方法です。

次に、各テーブル エントリのリストおよび説明を示します。

- • mplsTunnelARHopListIndex:このテーブルのプライマリ インデックス。
	- mplsTunnelARHopIndex:このテーブルのセカンダリ インデックス。
	- mplsTunnelARHopIpv4Addr:このホップの IPv4 アドレス。
	- mplsTunnelARHopIpv4PrefixLen:IPv4 アドレスのプレフィックス長。
	- mplsTunnelARHopIpv6Addr:このホップの IPv6 アドレス。
	- mplsTunnelARHopIpv6PrefixLen:IPv6 アドレスのプレフィックス長。
	- mplsTunnelARHopAsNumber:このオブジェクトには、mplsTunnelARHopAddrType の値 に応じて、0 またはホップの AS 番号が含まれます。
	- mplsTunnelARHopAddrType:この MIB エントリのアドレスのタイプ。IPv4 または IPv6 のいずれかになります。
	- mplsTunnelARHopType:このトンネルホップがストリクトまたはルーズのいずれでルー ティングされるかを示します。

• **mplsTunnelCHopTable**:このテーブルのエントリは、LSPのシグナリングに使用されるRSVP の明示ルートオブジェクト (ERO)に対応しています。このテーブルのホップリストには、 Constraint-based Shortest Path First (CSPF) アルゴリズムで計算されるホップが登録されます。 トンネルに「ルーズ」ホップが指定されている場合、このテーブルにはパスを完結するため にルーズホップ間に「埋められる」ホップが含まれます。完全明示パスを指定した場合、算 出されたホップ テーブルは指定のパスに一致します。

算出されたホップテーブルは、アドレスおよびホップカウントでインデックスが作成されます。 トンネル テーブルの Following the mplsTunnelCHopTableIndex ポインタをたどるのが、このテーブ ルから情報を取得する最善の方法です。

次に、各テーブル エントリのリストおよび説明を示します。

- • mplsTunnelCHopListIndex:このテーブルのプライマリ インデックス。
	- mplsTunnelCHopIndex:このテーブルのセカンダリ インデックス。
	- mplsTunnelCHopAddrType:このホップのアドレスのタイプが IPv4 であるか IPv6 である かを示します。
	- mplsTunnelCHopIpv4Addr:このホップの IPv4 アドレス。
	- mplsTunnelCHopIpv4PrefixLen:IPv4 アドレスのプレフィックス長。
	- mplsTunnelCHopIpv6Addr:このホップの IPv6 アドレス。
	- mplsTunnelCHopIpv6PrefixLen:IPv6 アドレスのプレフィックス長。
	- mplsTunnelCHopAsNumber:このオブジェクトには、mplsTunnelHopAddrType の値に応 じて、0 またはホップの自律システム番号が含まれます。
	- mplsTunnelCHopType:このトンネル ホップがストリクトまたはルーズのいずれでルー ティングされるかを示します。
- **mplsTunnelPerfTable**:**mplsTunnelTable** を補強するトンネル パフォーマンス テーブルで、 トンネルごとにパケット カウンタおよびバイト カウンタが用意されます。このテーブルに は、次のパケット カウンタおよびバイト カウンタが含まれています。
	- mplsTunnelPerfPackets:このパケットカウンタは、トンネルヘッドに対してだけ機能し ます。
	- mplsTunnelPerfHCPackets:このパケット カウンタは、トンネル ヘッドに対してだけ機 能します。
	- mplsTunnelPerfErrors:このパケット カウンタは、トンネル ヘッドに対してだけ機能し ます。
	- mplsTunnelPerfBytes:このバイト カウンタは、トンネル ヘッドおよびトンネル ミッド ポイントに対しては機能しますが、トンネル テールに対しては機能しません。
	- mplsTunnelPerfHCBytes:このバイト カウンタは、トンネル ヘッドおよびトンネル ミッ ドポイントに対しては機能しますが、トンネル テールに対しては機能しません。
- mplsTunnelTrapEnable:オブジェクト タイプ *mplsTunnelTrapEnable* は書き込み可能になりま した。そのため、このオブジェクトタイプを「TRUE」に設定した場合、後続の通知がイネー ブルになり、MPLS TE トンネルの動作ステータスに対する変更を監視できるようになりま す。
	- mplsTunnelUp
	- mplsTunnelDown
	- mplsTunnelRerouted

mplsTunnelTrapEnable オブジェクトを「FALSE」に設定した場合、このような動作ステータス通 知は生成されません。このような通知機能は、*draft-ietf-mpls-te-mib-05.txt* にまとめられた IETF ド ラフト マニュアルでの定義(mplsTeNotifications)に基づいています。

### **CLI** から **MPLS** トラフィック エンジニアリング **MIB** 情報へのアクセス

以下の図に、MPLS TE MIB 内の特定のテーブルから情報を取得するために使用できるコマンドを 示します。この図に示すように、MPLS TE MIB 内の情報の中にはコマンドで取得できないものも あります。

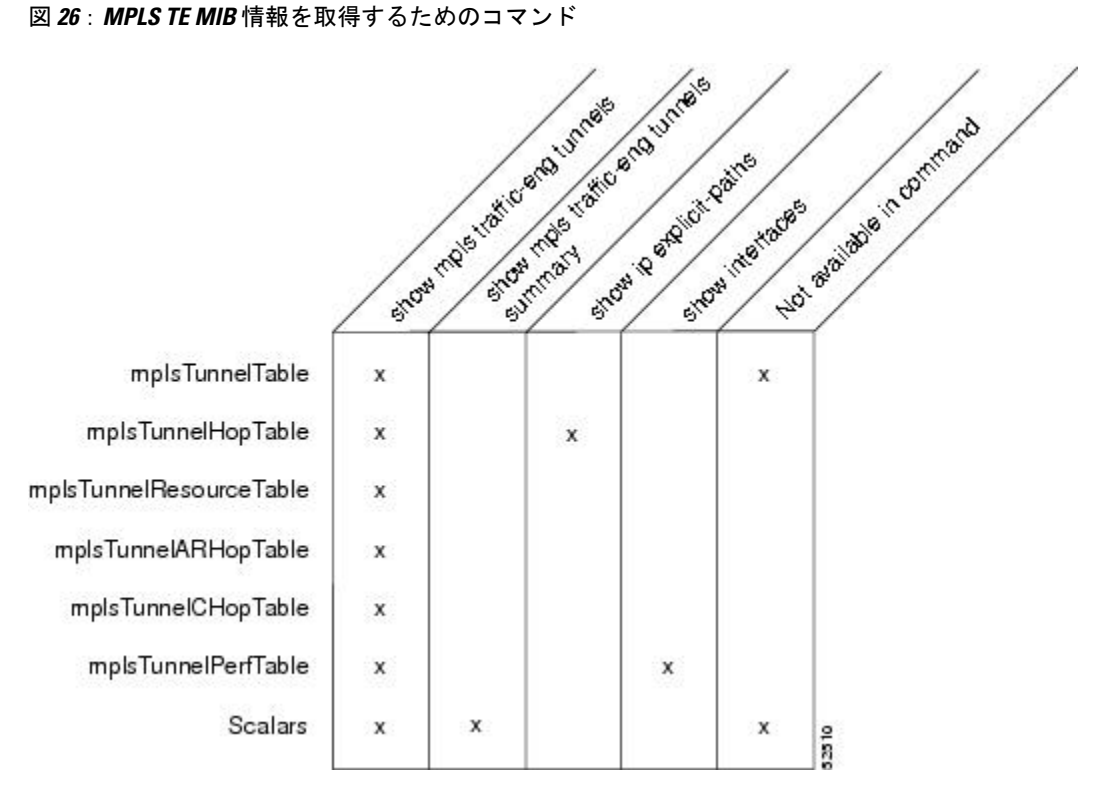

#### **MPLS** トラフィック エンジニアリング **MIB** からの情報の取得

ここでは、TEトンネルに関する情報を効率よく取得する方法について説明します。このような情 報は、TE トンネルが数多く含まれている大規模ネットワークで便利です。

mplsTunnelTable を走査するときは、mplsTunnelName など単一の列を対象とします。このように すると、トンネル設定ごとにインデックスを作成し、ホスト ルータに必要な LSP を用意できま す。このようなインデックスを使用すると、GET操作を実行して、mplsTunnelTableの任意の列お よび行から情報を取得できます。

mplsTunnelTable は、トンネルごとに他のテーブルへのポインタを提供します。たとえば、 mplsTunnelResourcePointer 列は、mplsTunnelResourceTable 内のリソース割り当て情報にアクセスす るのに使用できるオブジェクト ID(OID)となります。mplsTunnelHopTableIndex、 mplsTunnelARHopTableIndex、mplsTunnelCHopTableIndex の各列はそれぞれ、mplsTunnelHopTable、 mplsTunnelARHopTable、および mplsTunnelCHopTable のプライマリ インデックスとなります。 ホップ テーブルの列とプライマリ インデックスを使用してこのように MPLS TE MIB を走査する と、そのトンネル設定のホップに関する情報を取得できます。

トンネルがインターフェイスとして処理されるため、トンネル テーブル列(mplsTunnelIfIndex) がインターフェイスMIBのインデックスとなり、そのインデックスを使用してトンネルに関する インターフェイス固有の情報を取得できます。

# **MPLS** トラフィック エンジニアリング **MIB** の設定方法

### <span id="page-365-0"></span>ローカル ルータ上での各種 **MPLS TE** トンネル特性を管理するための **SNMP** エージェントのイネーブル化

MPLS TE MIBのSNMPエージェントは、デフォルトではディセーブルになっています。MPLS TE MIB に対して SNMP エージェントを有効にするには、次の作業を実行します。

#### 手順の概要

- **1. telnet***host*
- **2. enable**
- **3. show running-config**
- **4. configure terminal**
- **5. snmp-server community***string* [**view***view-name*] [**ro** | **rw**] [**ipv6***nacl*] [*access-list-number*]
- **6. snmp-server enable traps** [*identification-type*] [*notification-option*]
- **7. exit**
- **8. write memory**

#### 手順の詳細

 $\Gamma$ 

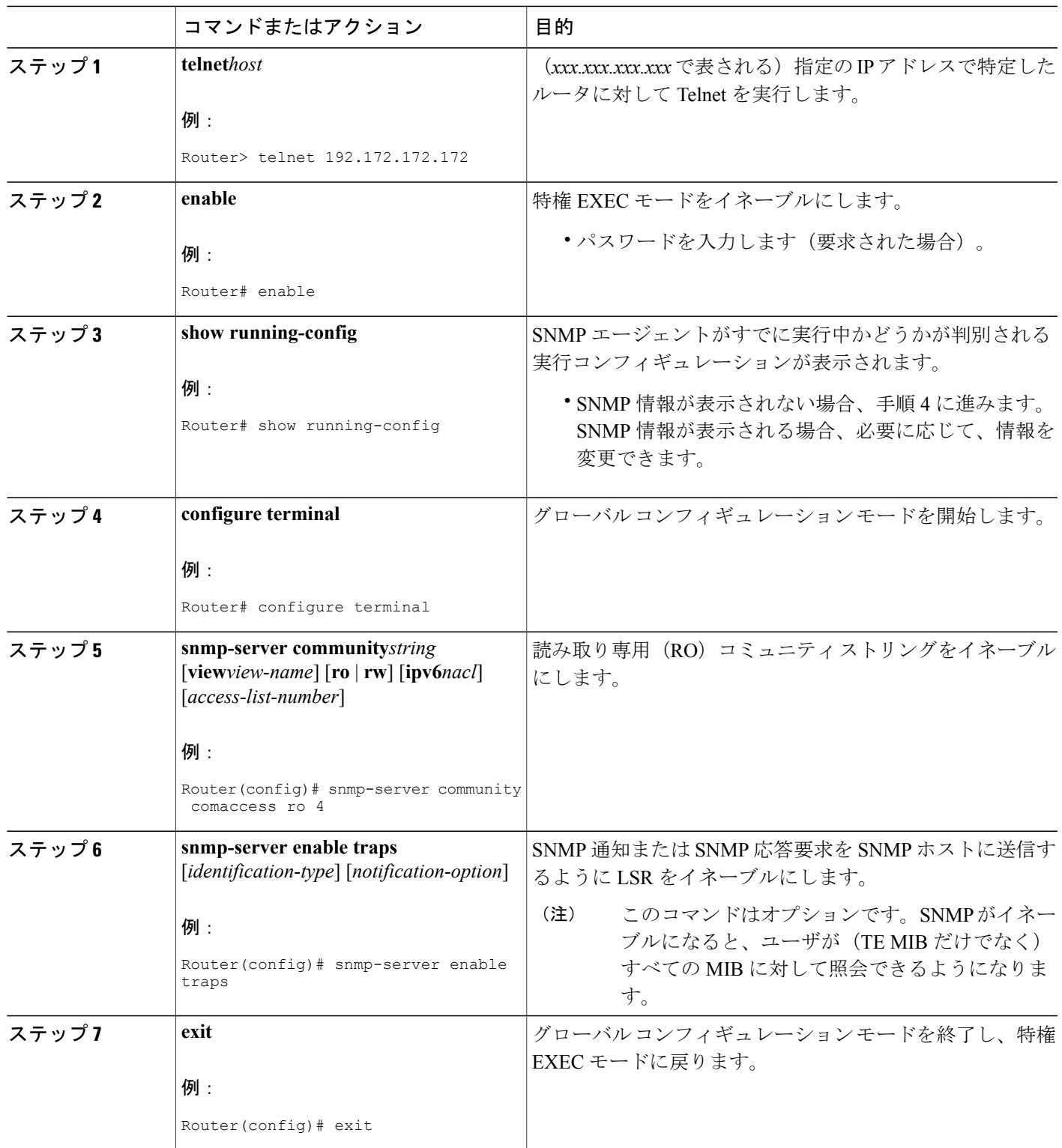

T

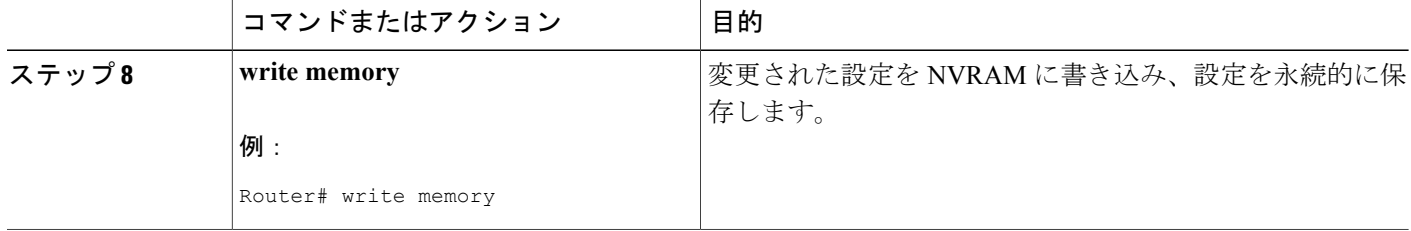

### **SNMP** エージェントのステータスの確認

ホスト ネットワーク デバイス上で SNMP エージェントがイネーブルにされたことを確認するに は、次の手順を実行します。

#### 手順の概要

- **1. telnet***host*
- **2. enable**
- **3. show running-config**

#### 手順の詳細

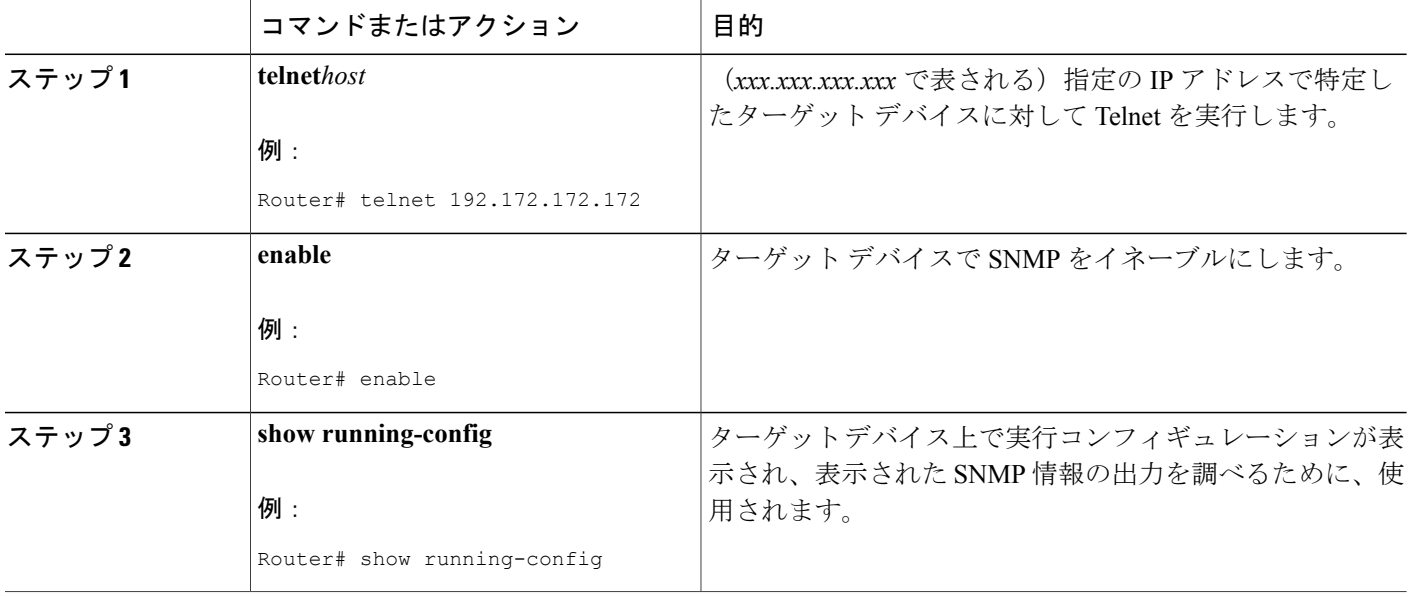

#### 例

次に、ターゲット デバイスおよびその SNMP 情報の実行コンフィギュレーションが表示されま す。

Router# **show running-config** . . . snmp-server community public ro snmp-server community private ro **snmp-server** ステートメントが上記の形で出力に表示されている場合、デバイス上で SNMP がイ

ネーブルにされていることになります。

# **MPLS** トラフィック エンジニアリング **MIB** の設定例

### **SNMP** エージェントを利用して、ローカルルータ上のトンネルの **MPLS TE** 特性を管理する例

次に、ホスト ネットワーク デバイスで SNMP エージェントをイネーブルにする例を示します。

#### Router# **configure terminal** Router(config)# **snmp-server community private**

次に、SNMPv1 および SNMPv2C をイネーブルにする例を示します。設定では、コミュニティ ス トリング public を使用して、SNMP エージェントが読み取り専用アクセス権ですべての MPLS TE MIB オブジェクトにアクセスすることを許可しています。

Router(config)# **snmp-server community public**

次に、comaccess コミュニティ ストリングを指定するアクセス リスト 4 のメンバに、すべての MPLS TE MIB オブジェクトへの読み取り専用アクセスを許可する例を示します。その他の SNMP エージェントは MPLS TE MIB オブジェクトにアクセスできません。

Router(config)# **snmp-server community comaccess ro 4**

# その他の参考資料

関連資料

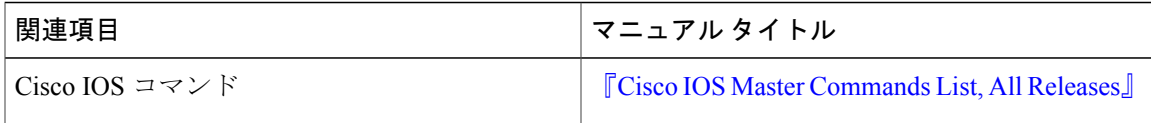

 $\mathbf I$ 

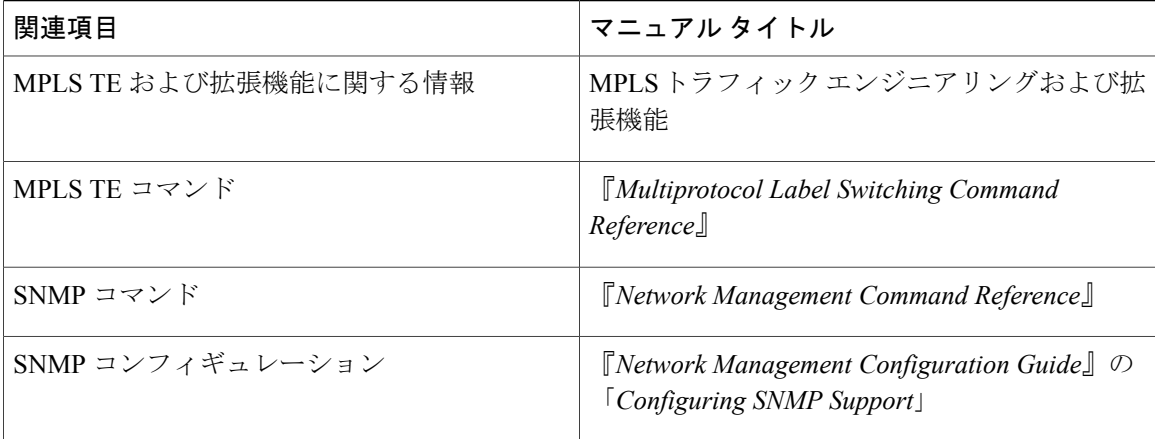

#### 標準

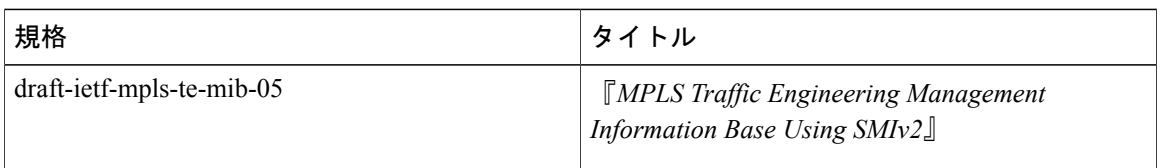

#### **MIB**

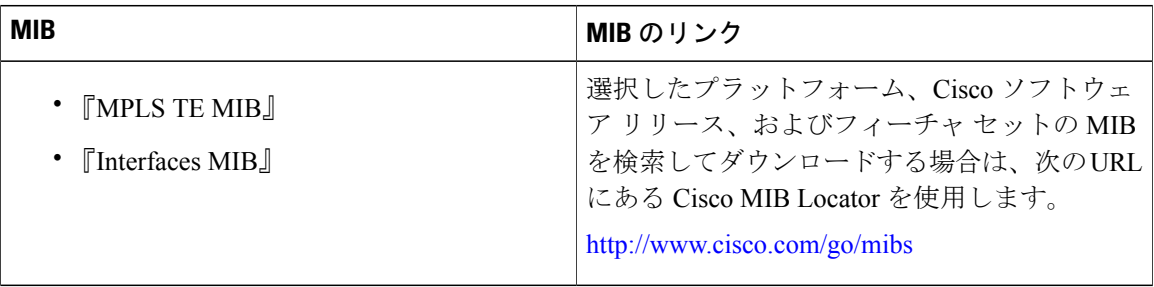

#### **RFC**

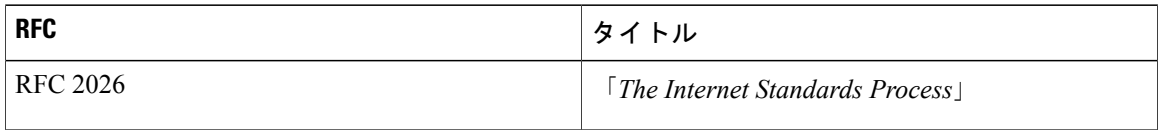

П

シスコのテクニカル サポート

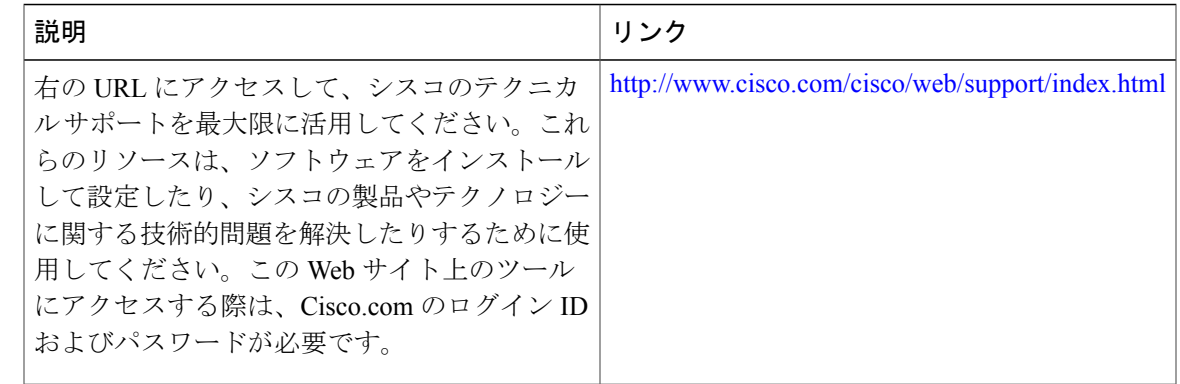

# **MPLS** トラフィック エンジニアリング **MIB** の機能情報

次の表に、このモジュールで説明した機能に関するリリース情報を示します。この表は、ソフト ウェア リリース トレインで各機能のサポートが導入されたときのソフトウェア リリースだけを 示しています。その機能は、特に断りがない限り、それ以降の一連のソフトウェア リリースでも サポートされます。

プラットフォームのサポートおよびシスコソフトウェアイメージのサポートに関する情報を検索 するには、Cisco Feature Navigator を使用します。Cisco Feature Navigator にアクセスするには、 [www.cisco.com/go/cfn](http://www.cisco.com/go/cfn) に移動します。Cisco.com のアカウントは必要ありません。

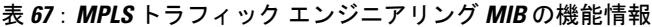

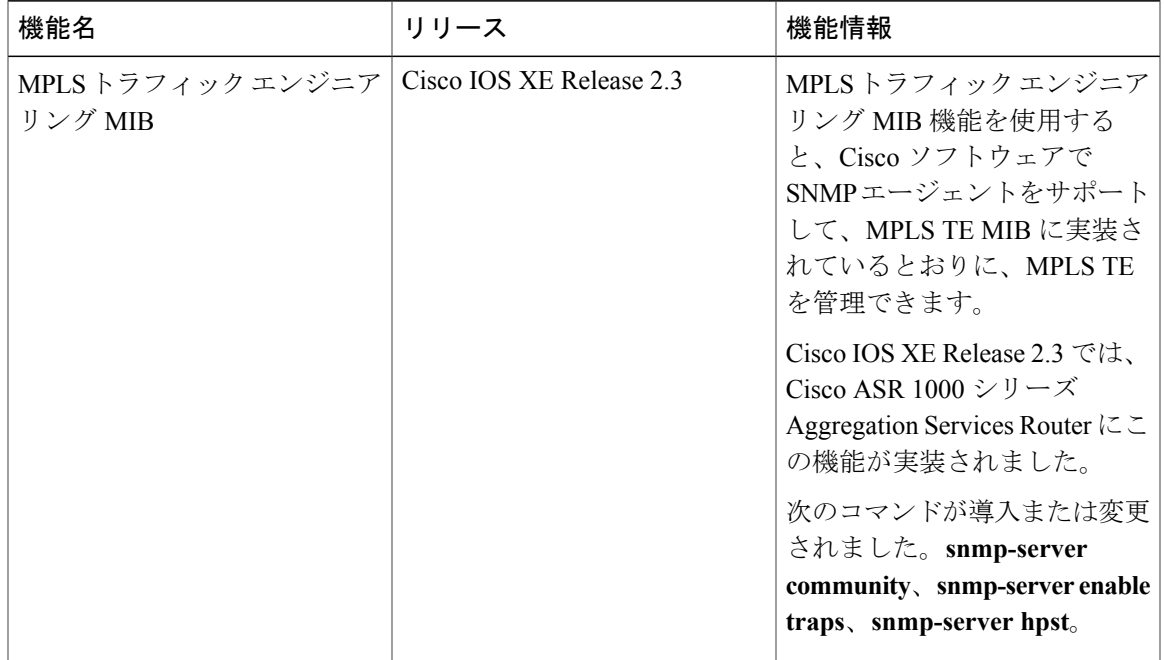

### <span id="page-371-0"></span>用語集

アフィニティビット:MPLSトラフィックエンジニアリングトンネルが通過するリンクの属性に 関するトンネルの要件。トンネルのアフィニティビットとアフィニティマスクは、トンネルを保 持するさまざまなリンクの属性と一致する必要があります。

コール アドミッション プレシデンス:優先度が高い MPLS トラフィック エンジニアリング トン ネルは、必要に応じて、優先度が低いMPLSトラフィックエンジニアリングトンネルをプリエン プション処理します。その用途としては、プライオリティが低いトンネルは別のパスを見つける ことができるという前提の下で、ルーティングの難易度が高いトンネルに高いプライオリティを 設定し、ルーティングの難易度が低いトンネルをプリエンプトすることなどが考えられます。

コンストレイントベース ルーティング:単に最短パスを使用するのではなく、リソースの要件と アベイラビリティを考慮して、バックボーンでのルートを決定するのに使用される手順およびプ ロトコル。

フロー:Point of Presence(POP)と呼ばれるポイントでバックボーンに入り、別のポイントから 出ていくトラフィック負荷。バックボーン全体でトラフィック エンジニアリングする必要があり ます。トラフィック負荷は、入口 POP から出口 POP までの 1 つまたは複数の LSP トンネルを介 して伝送されます。

ヘッドエンド:トンネルの始まりとなる LSR。トンネルの「ヘッド」、つまりトンネル インター フェイスもこの LSR に存在します。

応答確認:従来のトラップ通知メッセージよりも信頼性の高い通知メッセージのタイプ。信頼性 が高いのは、応答確認メッセージでは確認応答が必要になるためです。

**ラベル**: スイッチング ノードに対してデータの転送方法(パケットまたはセル)を指示する短い 固定長のデータ構造。

ラベルスイッチドパス(**LSP**)トンネル:パケットの伝送にラベルスイッチングが使用される、 2 台のルータ間に設定された接続。

**LSP**:LabelSwitchedPath(ラベルスイッチドパス)。ラベル付きパケットが複数のホップを介し て通過するパス。このパスは、入力 LSR から開始し、出力 LSR で終了します。

**LSR**:Label Switch Router(ラベル スイッチ ルータ)。パケット内のラベル カプセル化の値に基 づいて、パケットを転送するレイヤ 3 ルータ。

**MIB**:Management Information Base(管理情報ベース)。SNMP などのネットワーク管理プロトコ ルにより使用および管理される(MIB オブジェクトで構成される)ネットワーク管理情報のデー タベース。MIB オブジェクトの値は、SNMP コマンドを使用して変更および取得できます。これ らのコマンドは通常、GUI ベースのネットワーク管理システムから実行します。MIB オブジェク トはツリー構造であり、ツリーにはパブリック(標準)ブランチとプライベート(独自)ブラン チを含みます。

**MPLS**:MultiprotocolLabelSwitching(マルチプロトコルラベルスイッチング)。ラベルを使用し てIPトラフィックを転送するスイッチング方式。このラベルによって、ネットワーク内のルータ およびスイッチが、事前に確立されたIPルーティング情報に基づくパケットの転送先を指示され ます。

**NMS**: Network Management Station (ネットワーク管理ステーション)。ネットワーク管理者が ネットワーク内の他のデバイスとの通信に使用する、十分に装備された強力なコンピュータ(通 常はエンジニアリング ワークステーション)。NMS は、通常、ネットワーク リソースの管理、 統計情報の収集、およびさまざまなネットワーク管理および設定タスクの実行に使用されます。

通知:SNMP エージェントによってネットワーク管理ステーション、コンソール、または端末に 送信されるメッセージ。これにより、Cisco IOSソフトウェア内で重大なイベントが発生したこと が示されます(トラップを参照)。

**OSPF**:Open Shortest Path First。IP のルーティングに使用されるリンクステート ルーティング プ ロトコル。

**RSVP**:Resource Reservation Protocol。ネットワーク リソースを予約するためのプロトコル。これ により、アプリケーション フローに対して Quality of Service(QoS)が保証されます。

**SNMP**: Simple Network Management Protocol (シンプル ネットワーク管理プロトコル)。TCP/IP ネットワークで、ほとんど排他的に使用されているネットワーク管理プロトコル。SNMPは、ネッ トワーク デバイスの監視と制御、設定の管理、統計の収集、パフォーマンスの監視、およびネッ トワーク セキュリティの確保を行う手段を提供します。

テールエンド:トンネルのダウンストリーム受信エンド。

トラフィック エンジニアリング: 標準のルーティング方式を使用した場合に選択されるパスとは 異なるパスで、ルーティングされたトラフィックがネットワークを通過できるようにする手法お よび処理。

トラップ:SNMP エージェントによってネットワーク管理ステーション、コンソール、または端 末に送信されるメッセージ。これにより、Cisco IOSソフトウェア内で重大なイベントが発生した ことが示されます。トラップ(通知)は応答要求よりも信頼性が低くなります。トラップの受信 者が受信の確認応答を送信しないので、トラップが受信されたかどうかをトラップの送信者が判 断できないためです(「通知」を参照)。

**VCC**:Virtual Channel Connection(仮想チャネル接続)。ATM ネットワーク内の 2 つのエンドポ イント間でデータを伝送する、VCL で構成された論理回線。仮想回線接続と呼ばれることもあり ます。

**VCI**:Virtual Channel Identifier(仮想チャネル識別子)。ATM セルのヘッダーにある 16 ビットの フィールド。VCI は、VPI とともに、次のネットワーク VCL が一連の ATM スイッチを経由して 最終的な宛先に到達するセル パスであると識別するために使用されます。

**VCL**:Virtual Channel Link(仮想チャネル リンク)。VCL は ATM ネットワーク内の 2 つの隣接 スイッチ間に存在する論理接続です。

**VPI**:Virtual Path Identifier(仮想パス識別子)。ATM セルのヘッダーにある 8 ビットのフィール ド。VPI は、VCI とともに、次のネットワーク VCL が一連の ATM スイッチを経由して最終的な 宛先に到達するセル パスであると識別するために使用されます。

T

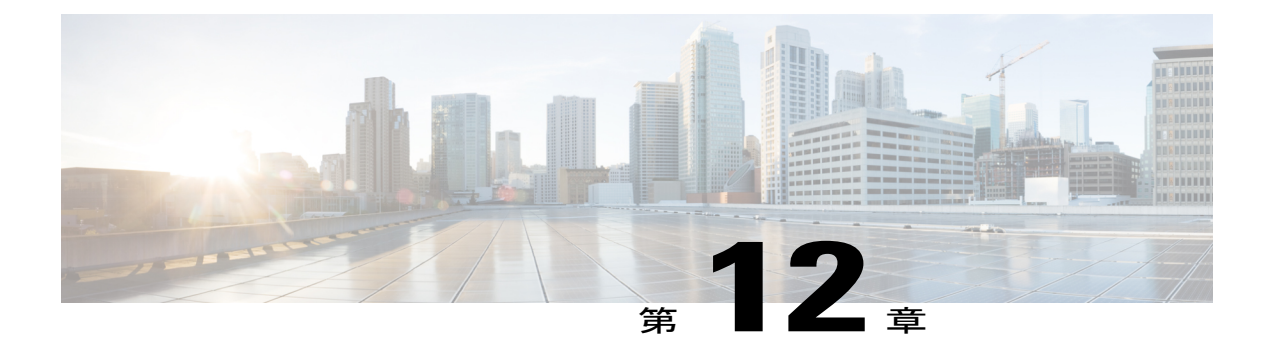

# **MPLS-TP MIB**

マルチプロトコル ラベル スイッチング トランスポート プロファイル(MPLS-TP)を使用すれ ば、トランスポート要件に対応できます。これは、トランスポート要件が Synchronous Optical Networking (SONET) および同期デジタル階層 (SDH) 時分割多重 (TDM) テクノロジーから MPLSおよびイーサネットテクノロジーへと発展したためです。現在、急速な標準規格の開発と 市場需要の増加という両方の点から、MPLS-TP が強力に推進されています。最近、複数のサー ビス プロバイダーが、コア ネットワークは MPLS のまま、主に集約ネットワークとアクセス ネットワークのパケット トランスポート用に MPLS-TP テクノロジーを求めるようになっていま す(MPLS-TP は一部のプロバイダーからコア トランスポート用とも見なされています)。サー ビス プロバイダーの狙いは、イーサネット サービス、モバイル バックホール、非同期転送モー ド(ATM)集約交換、ビデオ トランスポート、長距離トランスポートなどの導入シナリオに対 応するため MPLS-TP を使用することです。

MPLS TP MIBにより、Simple Network Management Protocol (SNMP) を介してMPLS-TP設定ノー ドをポーリングし、MPLS-TP ネットワークを監視および管理することができます。

- [機能情報の確認](#page-374-0), 359 ページ
- MPLS-TP MIB [の前提条件](#page-375-0), 360 ページ
- MPLS-TP MIB [の制約事項](#page-375-1), 360 ページ
- MPLS-TP MIB [に関する情報](#page-375-2), 360 ページ
- MPLS-TP MIB [の設定方法](#page-388-0), 373 ページ
- [MPLS-TP](#page-391-0) MIB の設定例, 376 ページ
- [その他の参考資料](#page-392-0), 377 ページ
- MPLS-TP MIB [の機能情報](#page-392-1), 377 ページ

# <span id="page-374-0"></span>機能情報の確認

ご使用のソフトウェア リリースでは、このモジュールで説明されるすべての機能がサポートされ ているとは限りません。最新の機能情報および警告については、Bug [Search](http://www.cisco.com/cisco/psn/bssprt/bss) Tool およびご使用の

プラットフォームおよびソフトウェア リリースのリリース ノートを参照してください。このモ ジュールに記載されている機能の詳細を検索し、各機能がサポートされているリリースのリスト を確認する場合は、このモジュールの最後にある機能情報の表を参照してください。

プラットフォームのサポートおよびシスコソフトウェアイメージのサポートに関する情報を検索 するには、Cisco Feature Navigator を使用します。Cisco Feature Navigator にアクセスするには、 [www.cisco.com/go/cfn](http://www.cisco.com/go/cfn) に移動します。Cisco.com のアカウントは必要ありません。

### <span id="page-375-0"></span>**MPLS-TP MIB** の前提条件

- SNMP に関する一般知識
- SNMP を介して Cisco デバイスをクエリするために使用するソフトウェア

### <span id="page-375-1"></span>**MPLS-TP MIB** の制約事項

- MPLS-TP MIB は TP のトラップを指定しないため、トラップはサポートされません。
- MPLS-TP MIB モジュールは、ポイントツーポイント同時ルーティング双方向トンネルをサ ポートします。

# <span id="page-375-2"></span>**MPLS-TP MIB** に関する情報

### **MPLS-TP MIB** の概要

MPLS-TP MIB は、SNMP プロセスの一部です。MIB は MPLS-TP 機能と相互作用して、オブジェ クトとインデックスに必要なデータを取得します。

次の MIB が実装されています。

- CISCO-MPLS-TC-EXT-STD-MIB
- CISCO-MPLS-ID-STD-MIB
- CISCO-MPLS-LSR-EXT-STD-MIB
- CISCO-MPLS-TE-EXT-STD-MIB

### **CISCO-MPLS-TC-EXT-STD-MIB**

この MIB モジュールには、MPLS ベースのトランスポート ネットワークのテキスト表記法が含ま れています。

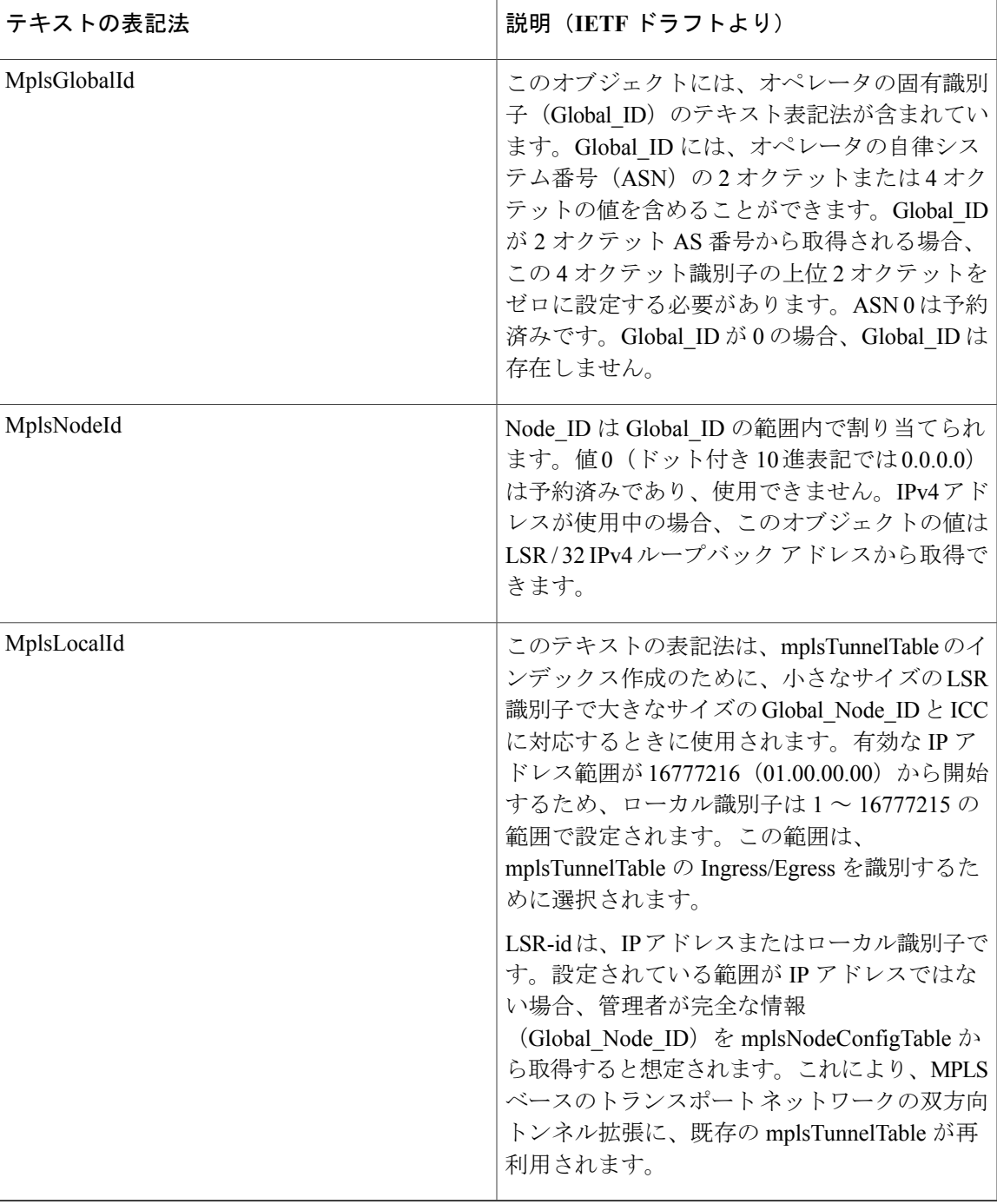

### **CISCO-MPLS-ID-EXT-STD-MIB**

 $\mathbf I$ 

この MIB モジュールには、トランスポート ネットワークでの MPLS トラフィック エンジニアリ ングのための汎用オブジェクト定義が含まれています。

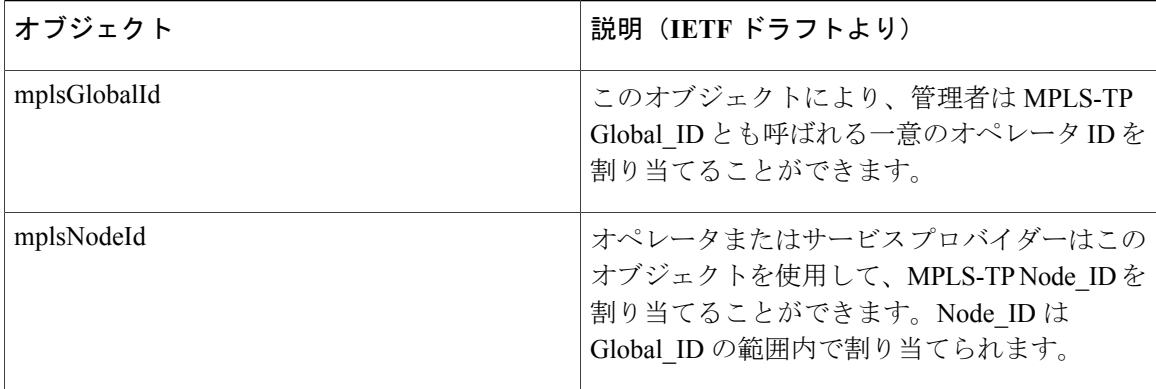

### **MPLS LSR STD MIB**

既存のラベル スイッチ ルータ (LSR) の MIB 機能は、以下の表に示す値を取得するために使用 されます。TP では、FPI\_IF4 の FPI タイプが IPv4 で使用されます。このリリースでは、IPv4 のみ がサポートされています。

- エンドポイント:トンネルごとに、発信セグメント ラベルを表示する mplsOutSegmentTable (RFC 3813) の 1 つのエントリ、および動作 LSP の mplsInSegmentTable (RFC 3813) の 1 つ のエントリが存在します。同様に、エントリは保護 LSP に表示されます。動作 LSP と保護 LSP の両方が設定されていることを前提としています。1 つの動作 LSP および 1 つの保護 LSP のみが設定されている場合は、エントリがそれに応じて表示されます。動作 LSP の mplsXCTable(RFC3813)のトンネルごとに2つのエントリが存在し、保護LSPも同様です。
- ミッドポイント:相互にルーティングされた双方向トンネルでは、ミッドポイントにはフォ ワードおよびリバース LSP が設定されています。したがって、フォワード LSP のための mplsInSegmentTable と mplsOutSegmentTable エントリのペア、およびリバース LSP のための mplsInSegmentTable と mplsOutSegmentTable のエントリが存在します。動作および保護 LSP が設定されている場合、上記にリストされているエントリは動作および保護LSPの両方のた めに表示されます。mplsXCTable には 2 つのエントリが存在し、1 つはフォワード LSP 用、 もう 1 つはリバース LSP 用です。動作および保護 LSP が設定されている場合、上記にリスト されている mplsXCTable のエントリは動作および保護 LSP の両方のために表示されます。
- **mplsOutSegmentTable**、**mplsInSegmentTable**、および **mplsXCTable** のインデックス: mplsXCTable は mplsXCIndex(RFC3813)、(mplsXCInSegmentIndex RFC3813)、および mplsXCOutSegmentIndex(RFC3813)によってインデックスされます。mplsXCInSegmentIndex は、mplsInSegmentIndexと同じくローカルラベルを含む4バイトオクテット文字列です。TP の mplsXCIndex は、オクテットの文字列形式で表されます。FPI\_IF4 の FPI 値は lsd common issu sensitive.enum ファイルから取得します。FPI 値 3 は TP に使用します。
	- エンドポイントでは、mplsXCIndex は、fpi\_type、トンネル インデックス、および LSP 識別子を含むオクテット文字列として表されます。LSP識別子はLSPが動作か保護かを 指定します。LSP 識別子は、次の 2 つのタイプいずれかになります。

Г

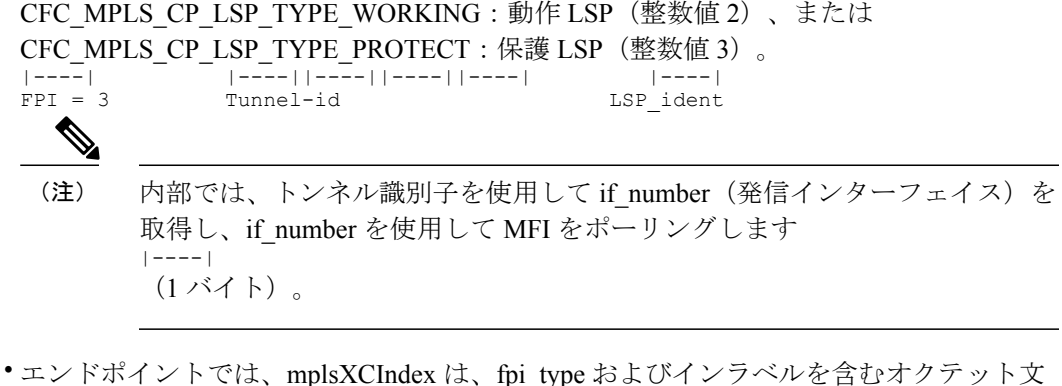

字列として表されます。ラベルの Fpi\_type 値は 0 です。 |----| |----||----||----||----|  $FPI = 0$ 

mplsXCOutSegmentIndex は、mplsXCIndex と moi\_index を加えたものと同じである mplsOutSegmentIndex と同じです。mplsOutSegmentIndex の最後の 2 バイトには、MOI リスト イン デックスが含まれています。

新しい cfc\_mpls\_cp\_lsrmib\_rfc\_get\_tp\_label\_id の MIB 機能は、MIB のチームが TP 関連のデータを 取得するために作成されます。

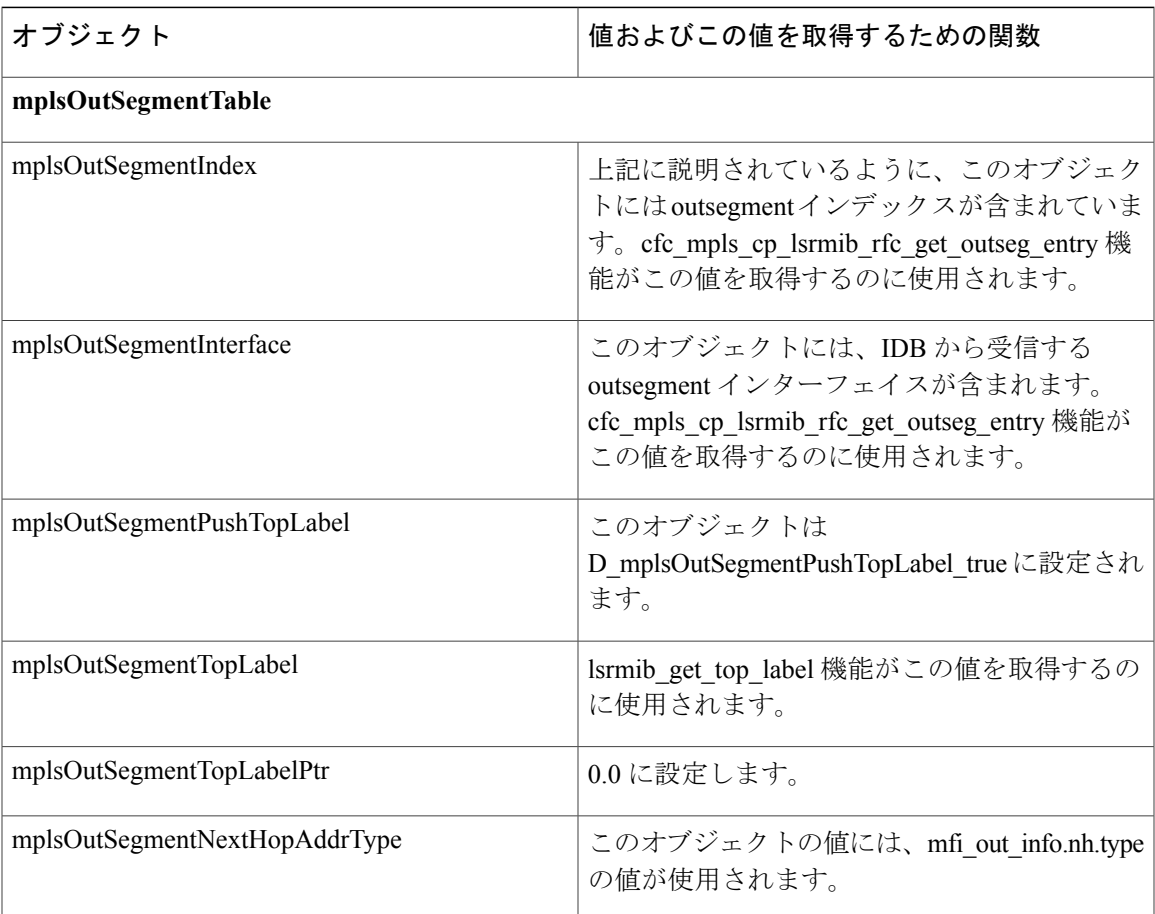

 $\overline{\phantom{a}}$ 

 $\mathbf I$ 

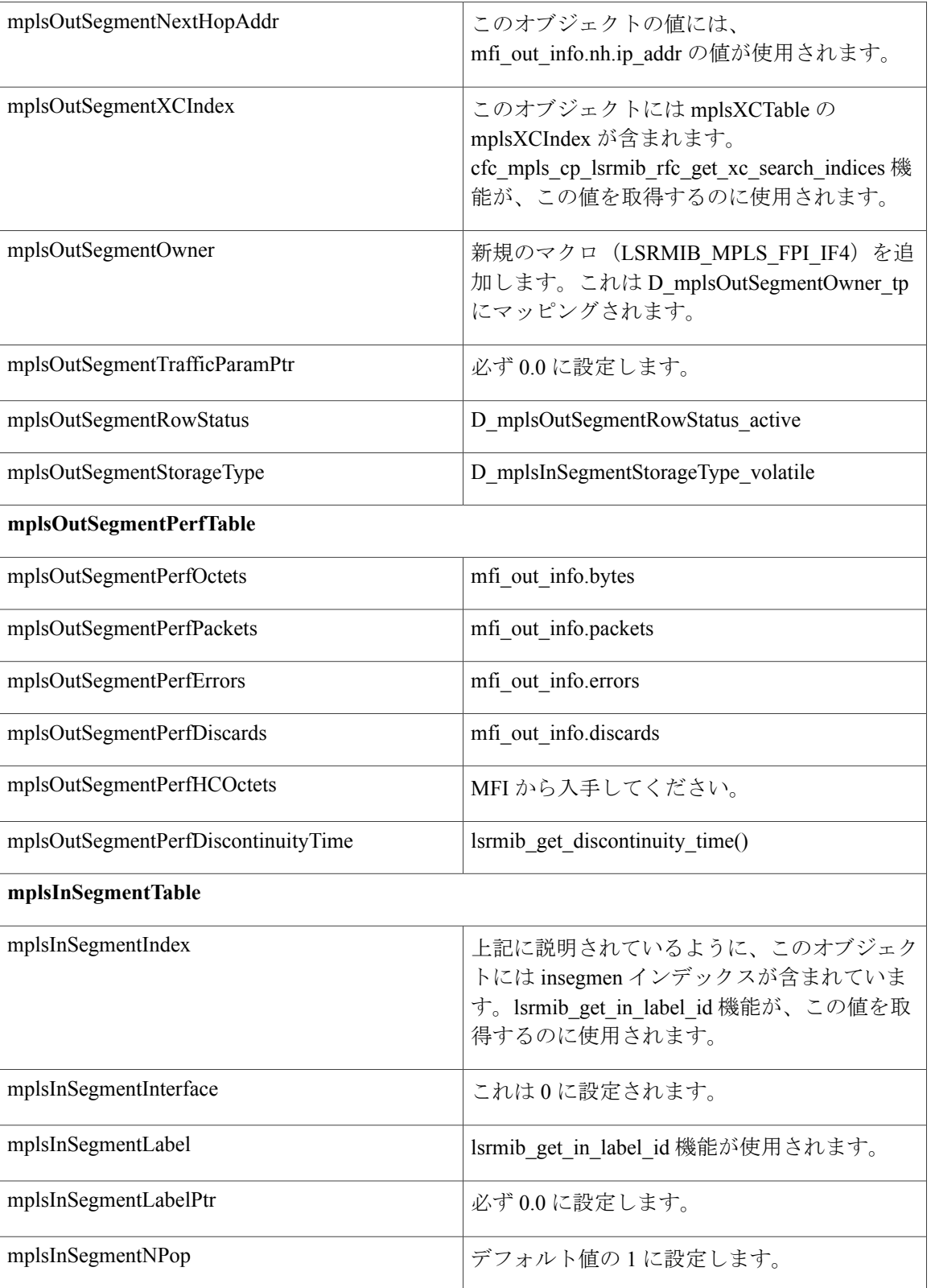

 $\mathbf I$ 

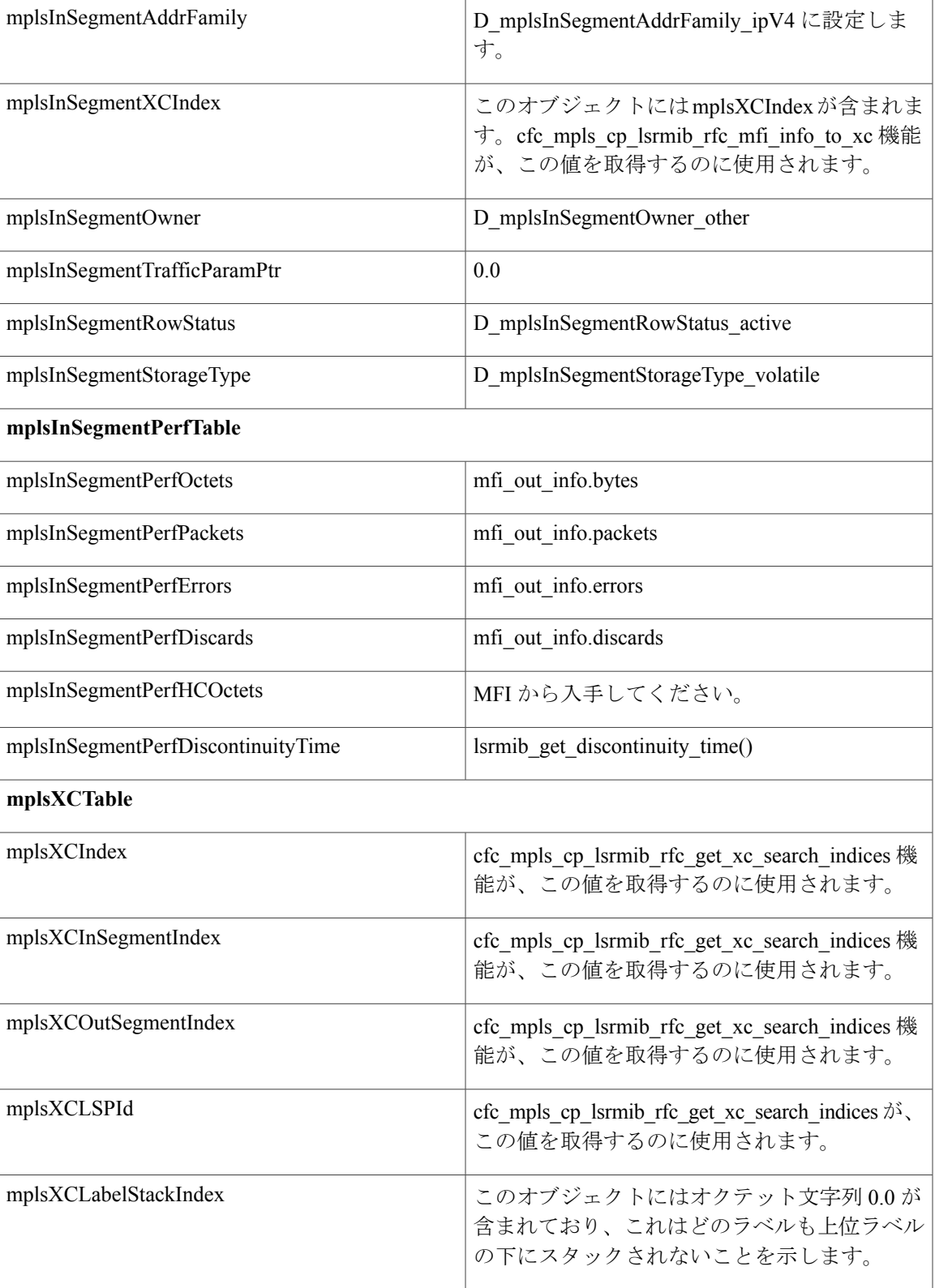

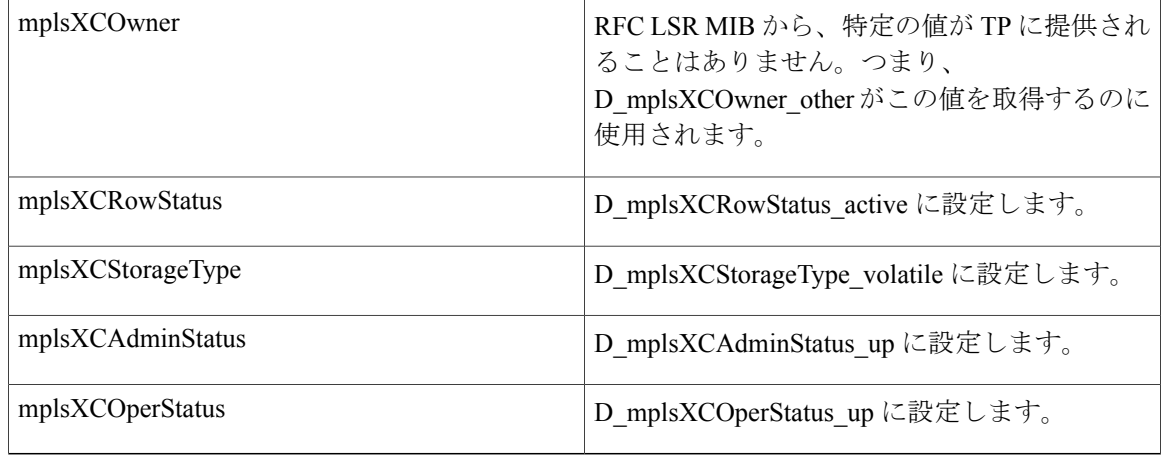

### **CISCO-MPLS-LSR-EXT-STD-MIB**

**mplsXCExtEntry**:このテーブルのエントリは、mplsXCTable のエントリにより表される相互接続 情報を、疎拡張によって拡張します。このテーブルのインデックスは mplsXCIndex、 mplsXCInSegmentIndex、および mplsXCOutSegmentIndex です。

- ミッドポイント:ミッドポイントでは 2 つのエントリ(フォワード LSP のエントリとリバー ス LSP のエントリ)があります。保護 LSP と動作 LSP の両方が設定されている場合、LSP ごとに 2 つのエントリが作成されます。
- エンドポイント:エンドポイントには、mplsXCExtTunnelPointer に 2 つのエントリがありま す。保護 LSP と動作 LSP の両方が設定されている場合、LSP ごとに 2 つのエントリが作成さ れます。

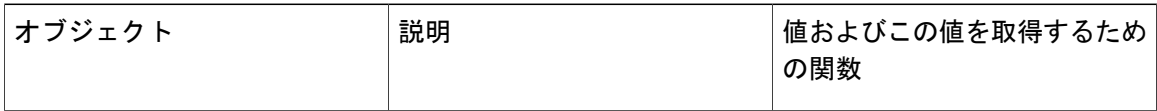

 $\mathbf I$ 

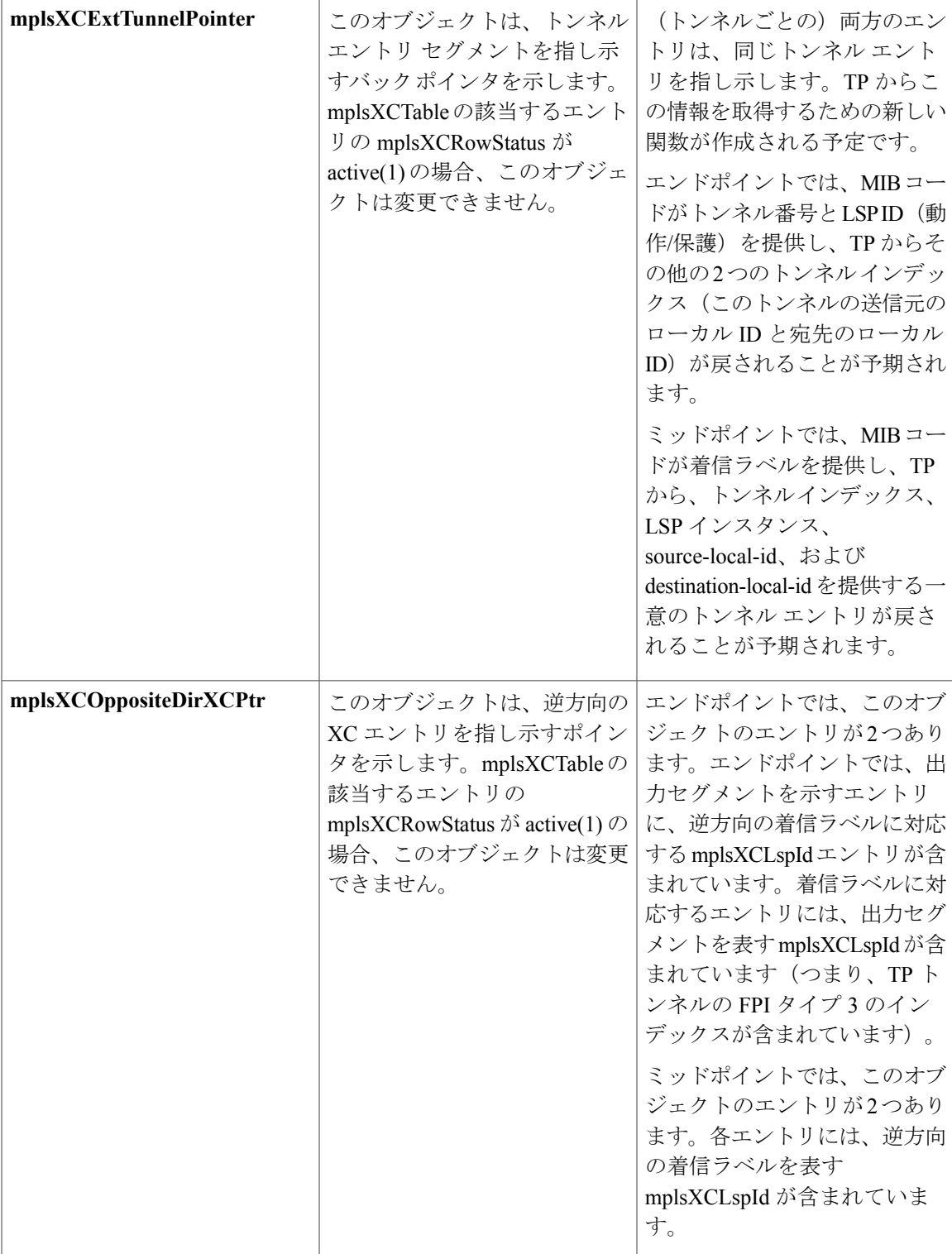

### **MPLS-TE-STD-MIB** および **MPLS** ドラフト **TE MIB**

MPLS-TE-STD-MIB の mplsTunnelTable は、TP トンネル エントリを示します。オブジェクトの詳 細な説明については、RFC 3812 を参照してください。動作 LSP ごとに保護 LSP が設定されてい ることを前提とします。

TP 設定では、部分的な設定が可能です。LSP が部分的に設定されており、宛先ノード ID および グローバル ID が指定されていない場合、ローカル ID は 0 に設定されます。

- エンドポイント:mplsTunnelTable には LSP ごとに 1 つのエントリがあります。
- ミッドポイント:動作 LSP の場合、mplsTunnelTable には、フォワード LSP に 1 つ、リバー ス LSP に 1 つのエントリがあります。同様に、保護 LSP が設定されている場合は、保護 LSP のエントリが表示されます。

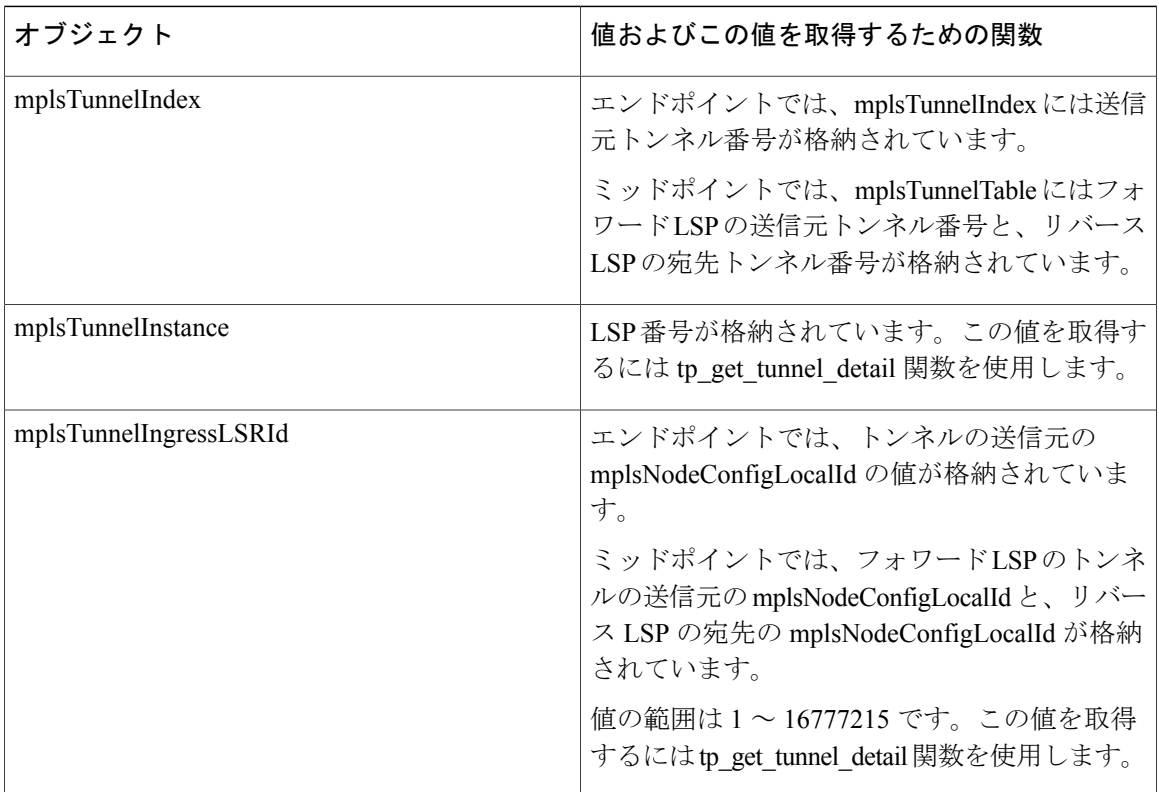

 $\mathbf{I}$ 

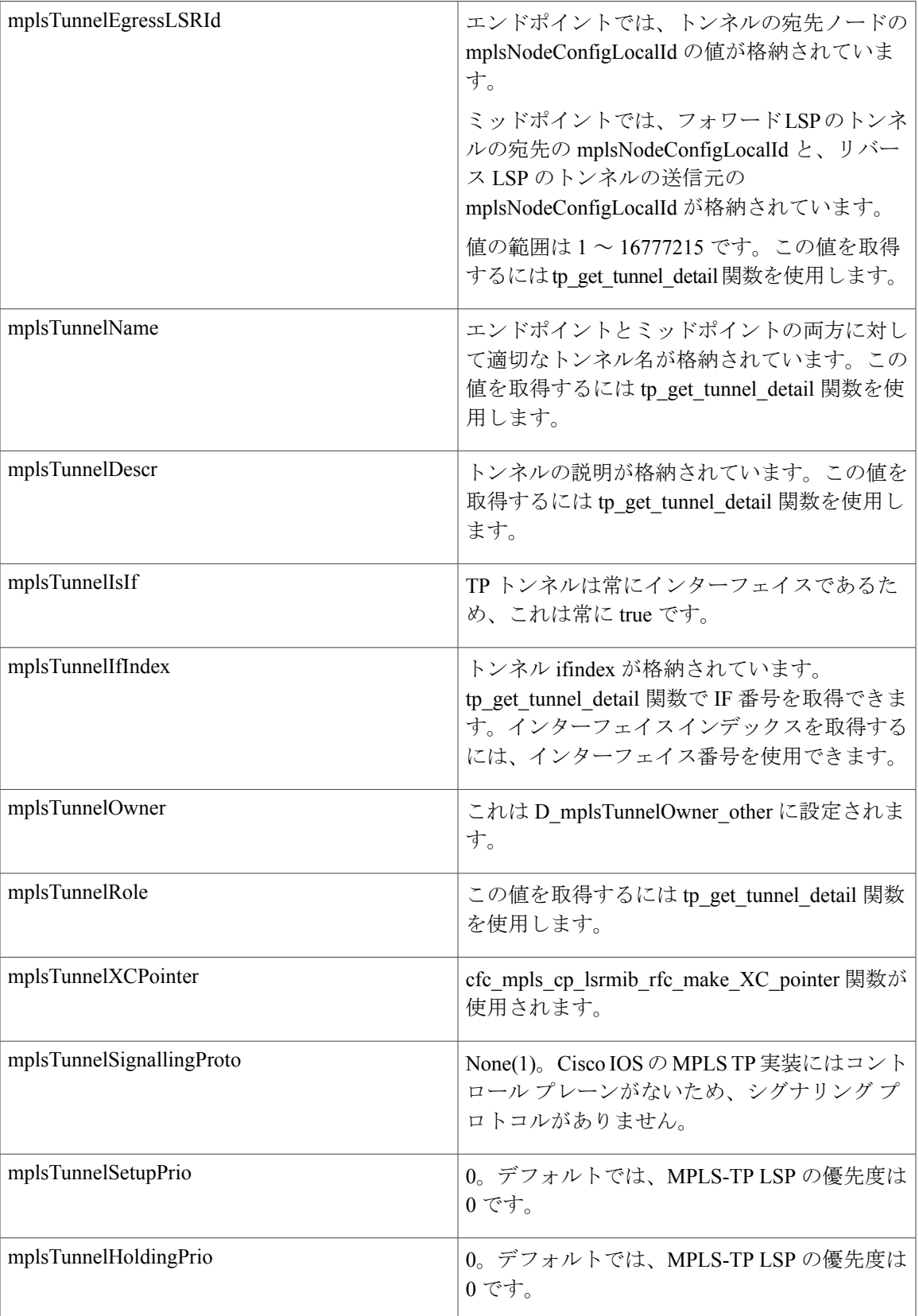

 $\mathbf I$ 

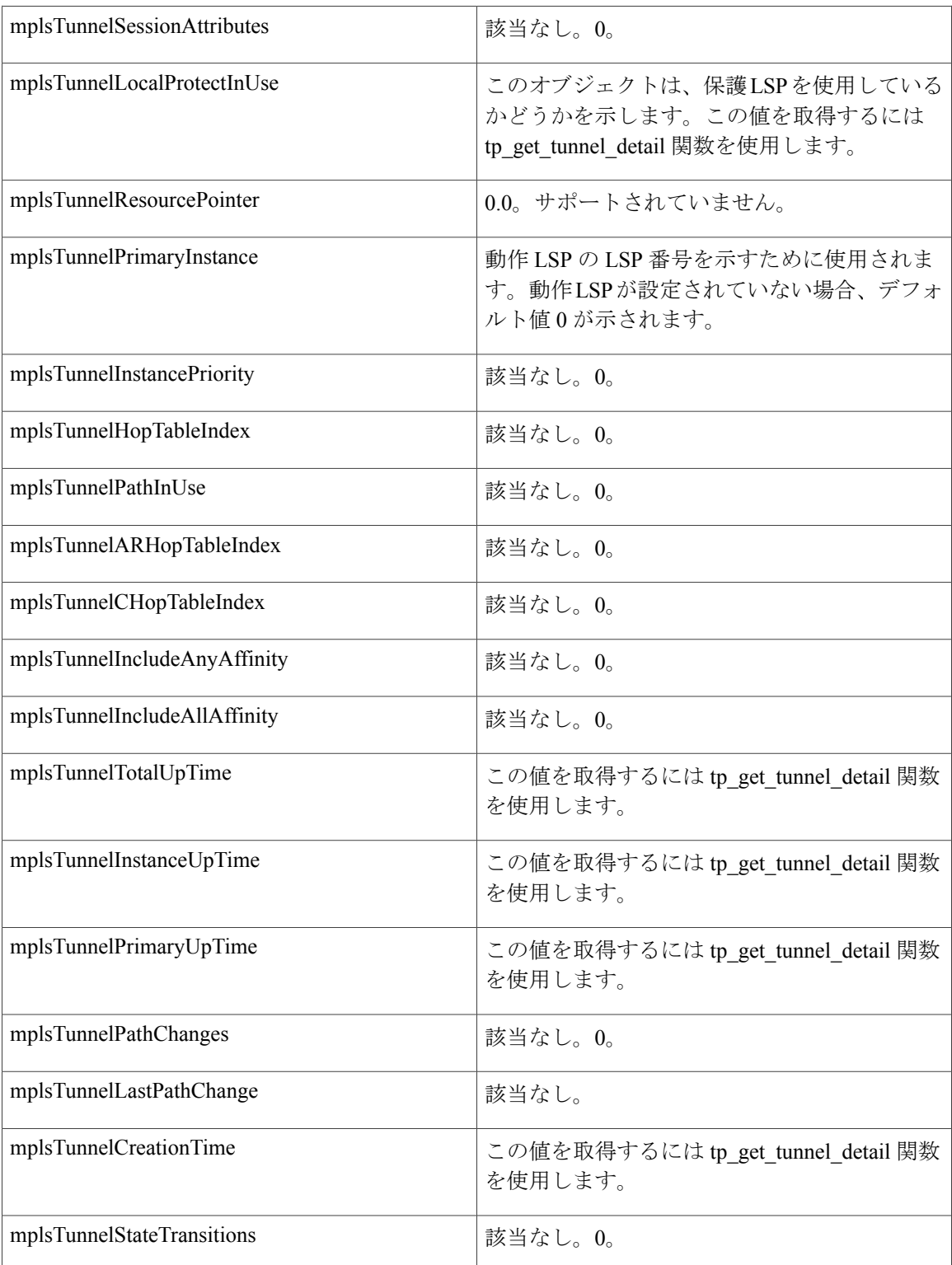

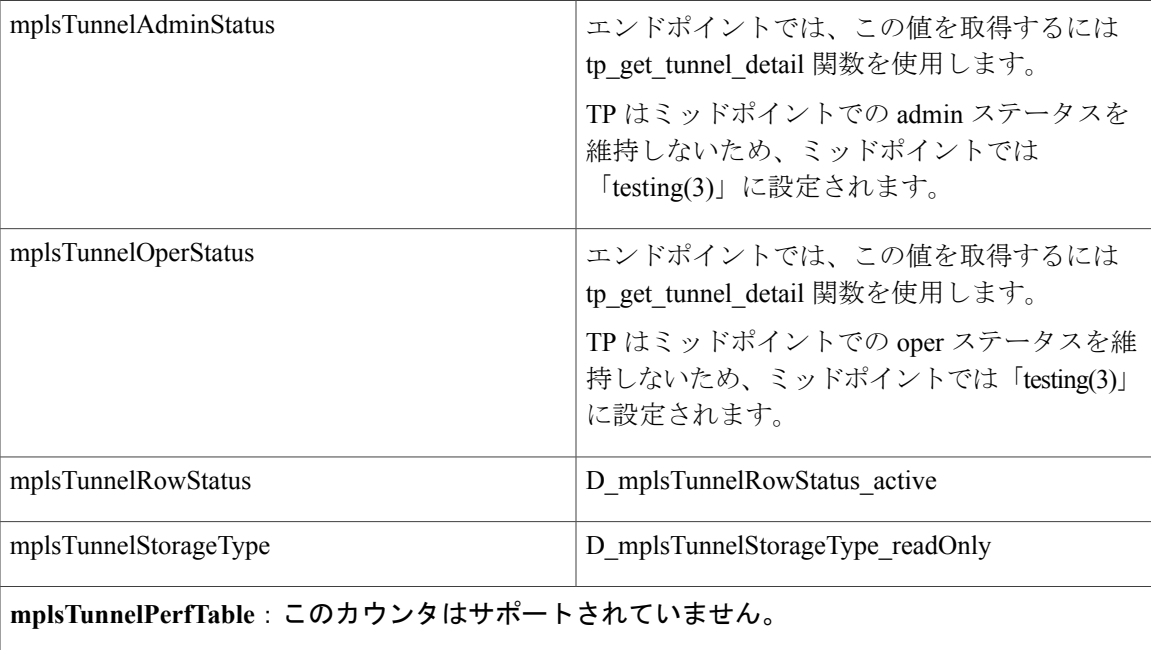

### **CISCO-MPLS-TE-EXT-STD-MIB**

Г

この MIB モジュールには、トランスポート ネットワークでの MPLS トラフィック エンジニアリ ングのための汎用オブジェクト定義が含まれています。

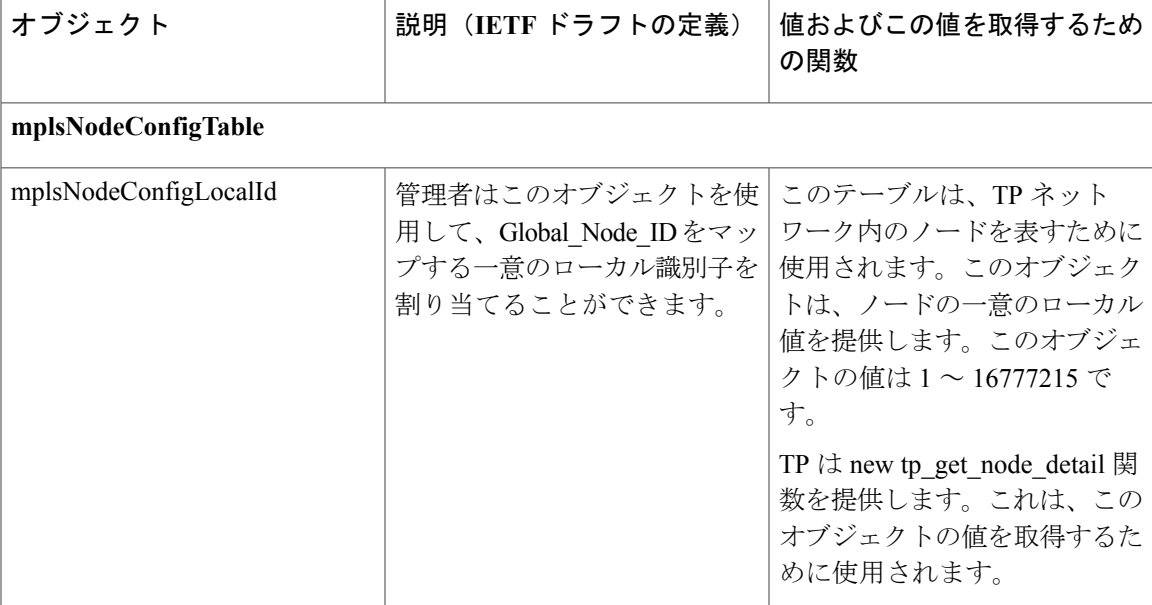

H

T

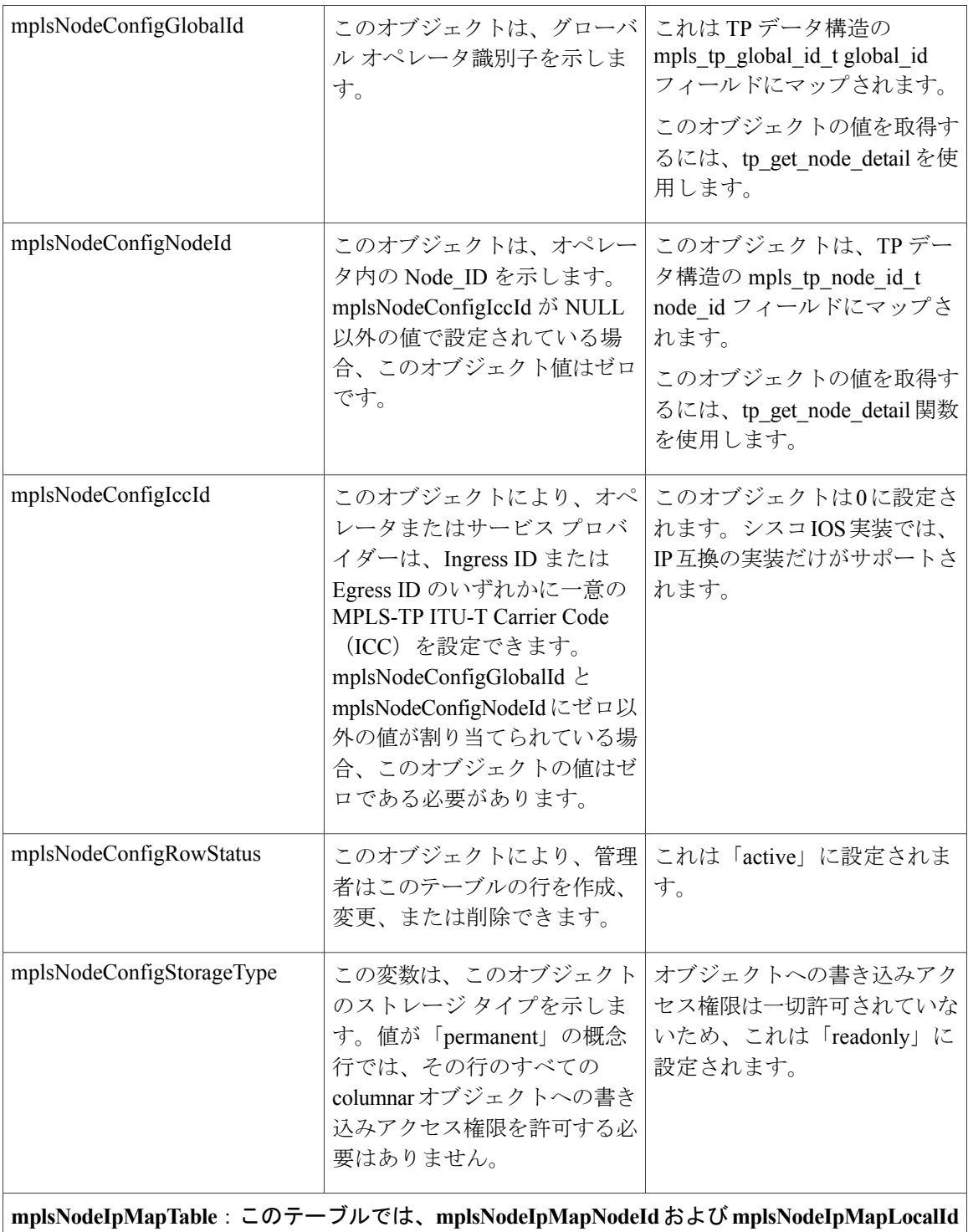

がインデックスとして使用されます。

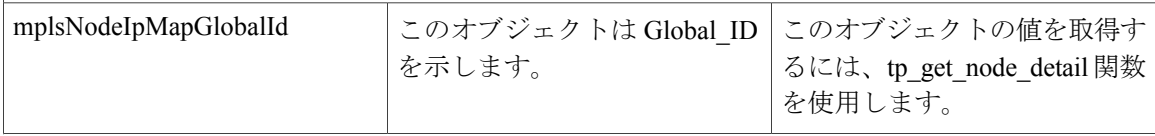

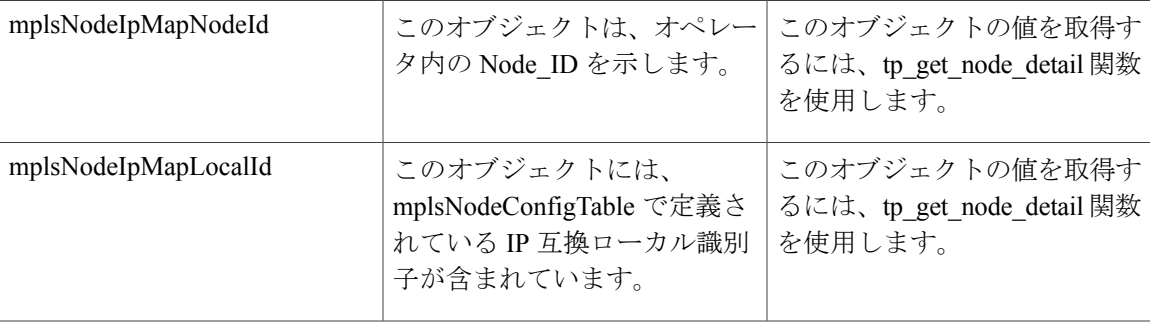

**mplsTunnelExtTable**:このテーブルのインデックスは、**mplsTunnelTable** と同じです(**RFC 3812**)。

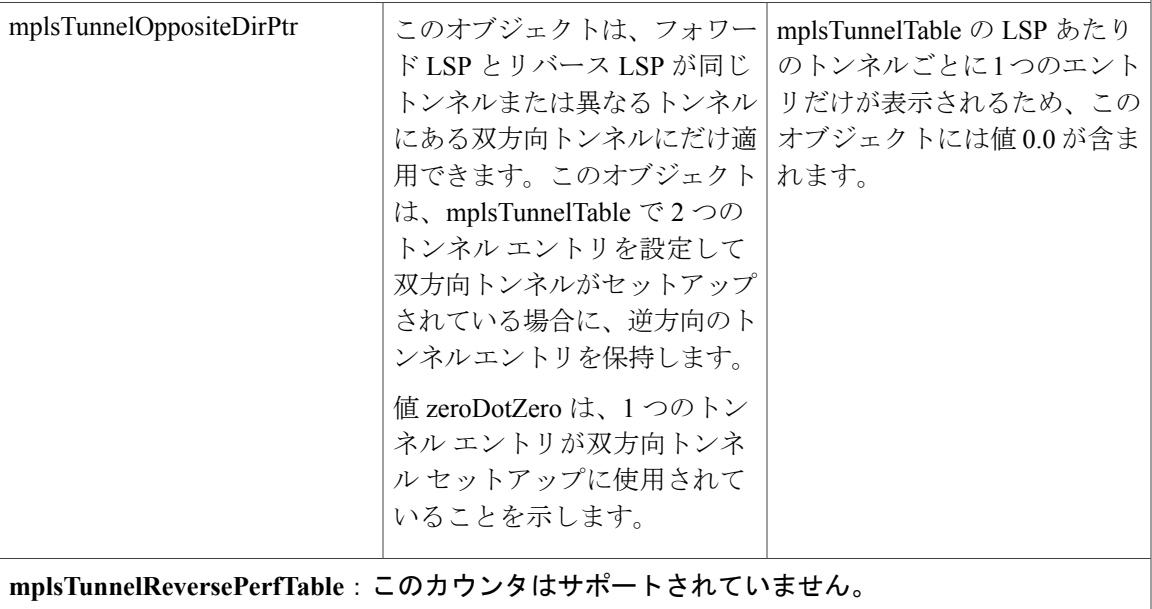

**mplsNodeIccMapTable**:TP の IP 互換実装だけがサポートされているため、このテーブルはサ ポートされていません。

# <span id="page-388-0"></span>**MPLS-TP MIB** の設定方法

### **MPLS-TP MIB** の設定

汎用 SNMP 設定では MPLS-TP MIB が自動的に有効になります。ただし、MPLS TP 機能を設定す る必要があります。詳細については、『MPLS [Transport](http://www.cisco.com/en/US/docs/ios-xml/ios/mp_basic/configuration/xe-3s/mp-mpls-tp.html) Profile』を参照してください。

次に示す汎用 SNMP 設定タスクを実行する必要があります。

· SNMP エージェントの有効化(必須)

T

• SNMP エージェントのステータスの確認(任意)

### **SNMP** エージェントのイネーブル化

#### 手順の概要

- **1. enable**
- **2. show running-config**
- **3. configure terminal**
- **4. snmp-server community***string* [**view***view-name*] [**ro**| **rw**][ *number*]
- **5. end**
- **6. write memory**
- **7. show running-config**

#### 手順の詳細

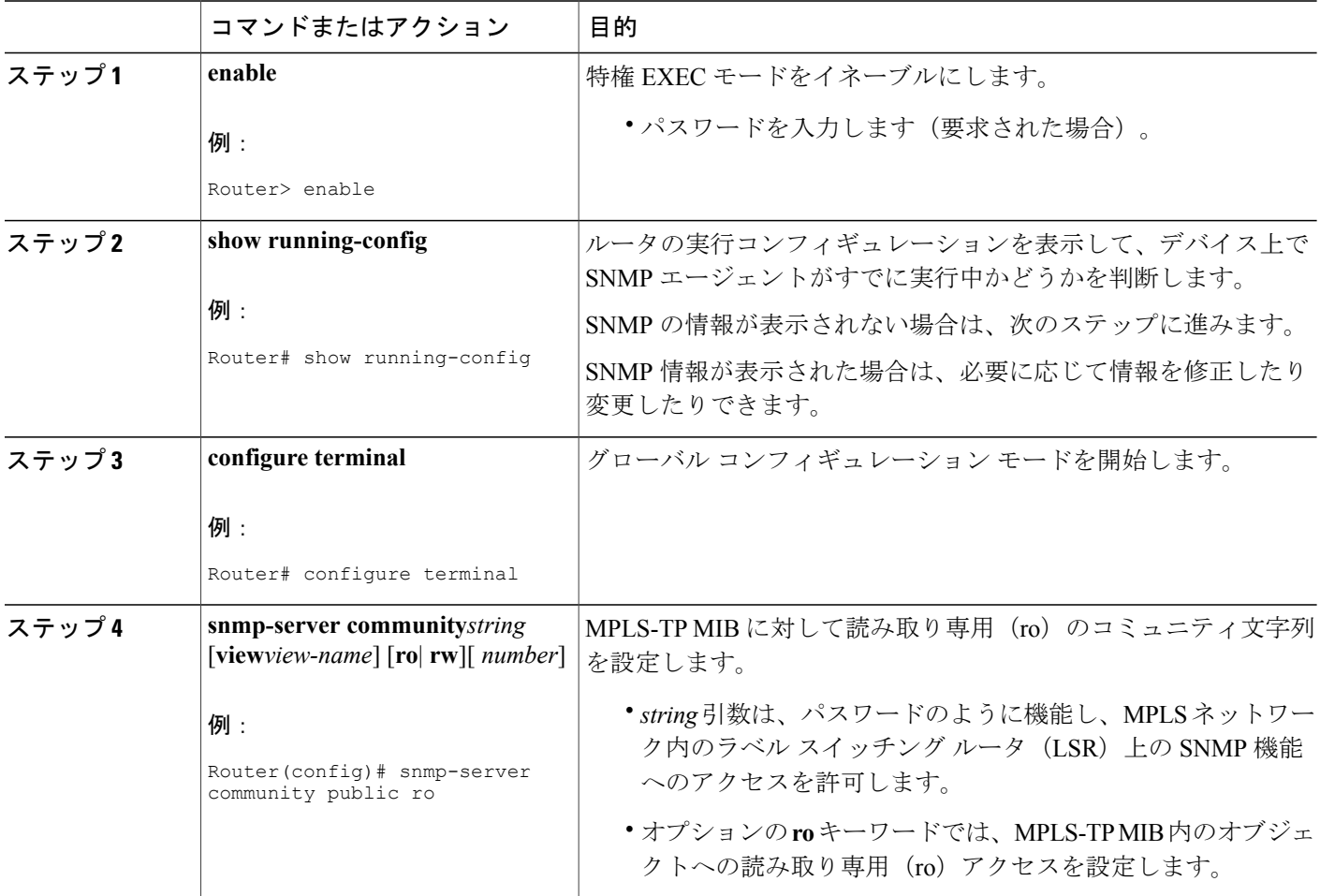

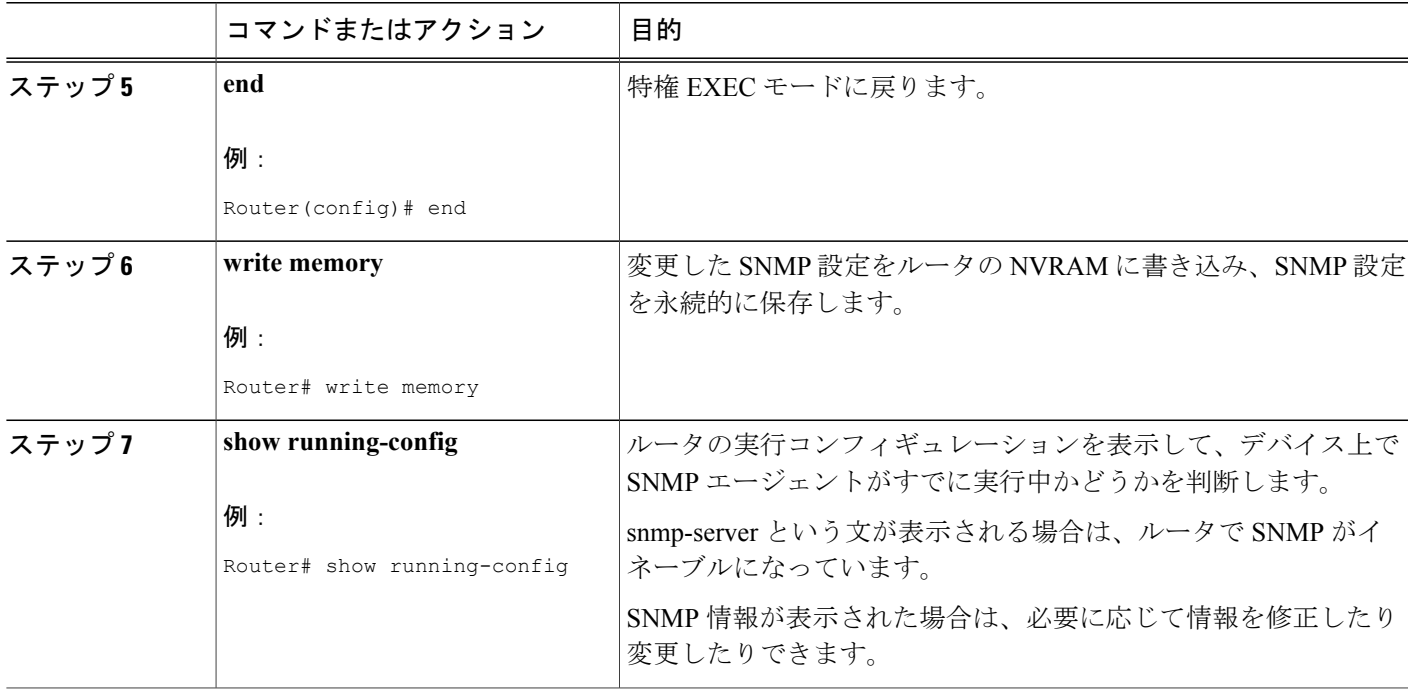

# **SNMP** エージェントのステータスの確認

ホスト ネットワーク デバイス上で SNMP エージェントがイネーブルにされたことを確認するに は、次の表に示す手順を実行します。

#### 手順の概要

- **1. enable**
- **2. show running-config**

#### 手順の詳細

 $\mathbf{I}$ 

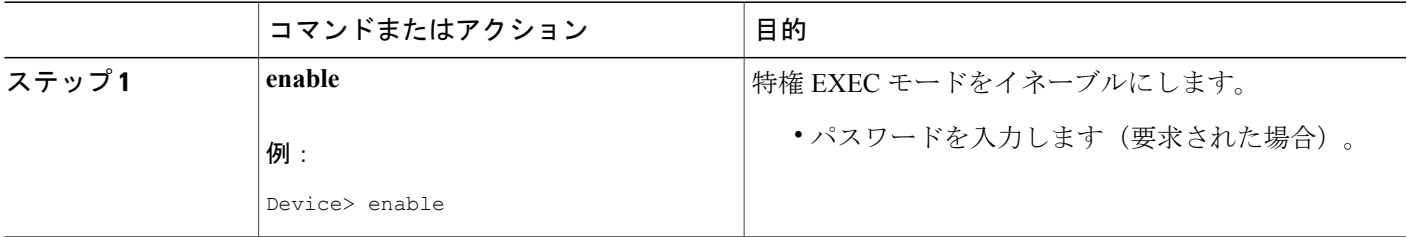

![](_page_391_Picture_243.jpeg)

# <span id="page-391-0"></span>**MPLS-TP MIB** の設定例

### 例:**SNMP** エージェントのイネーブル化

次に、ホスト ネットワーク デバイスで SNMP エージェントをイネーブルにする例を示します。

Device# **config terminal** Device(config)# **snmp-server community**

次に、SNMPv1 および SNMPv2C をイネーブルにする例を示します。設定では、コミュニティ ス トリング *public* を使用して、SNMP エージェントが読み取り専用アクセス権ですべての MPLS TP MIB オブジェクトにアクセスすることを許可しています。

Device(config)# **snmp-server community public**

次に、*comaccess* コミュニティ ストリングを指定するアクセス リスト 4 のメンバに、すべての MPLS TP MIB オブジェクトへの読み取り専用アクセスを許可する例を示します。その他の SNMP エージェントは MPLS TP MIB オブジェクトにアクセスできません。

Device(config)# **snmp-server community comaccess ro 4**

### 例:**SNMP** エージェントのステータスの確認

次に、SNMP エージェントのステータスを確認する例を示します。

```
Device# show running-config
...
...
snmp-server community public RO
snmp-server community private RO
```
snmp-server ステートメントが上記の形で出力に表示されている場合、デバイス上で SNMP がイ ネーブルにされていることになります。

# <span id="page-392-0"></span>その他の参考資料

#### 関連資料

![](_page_392_Picture_200.jpeg)

#### 標準および **RFC**

![](_page_392_Picture_201.jpeg)

#### シスコのテクニカル サポート

![](_page_392_Picture_202.jpeg)

# <span id="page-392-1"></span>**MPLS-TP MIB** の機能情報

 $\mathsf{I}$ 

次の表に、このモジュールで説明した機能に関するリリース情報を示します。この表は、ソフト ウェア リリース トレインで各機能のサポートが導入されたときのソフトウェア リリースだけを

示しています。その機能は、特に断りがない限り、それ以降の一連のソフトウェア リリースでも サポートされます。

プラットフォームのサポートおよびシスコソフトウェアイメージのサポートに関する情報を検索 するには、Cisco Feature Navigator を使用します。Cisco Feature Navigator にアクセスするには、 [www.cisco.com/go/cfn](http://www.cisco.com/go/cfn) に移動します。Cisco.com のアカウントは必要ありません。

#### 表 **68**:**MPLS-TP MIB** の機能情報

![](_page_393_Picture_126.jpeg)

![](_page_394_Picture_0.jpeg)

![](_page_394_Figure_1.jpeg)

### **I**

IF MIB **[5](#page-20-0)** 拡張 **[5](#page-20-0)** ifRcvAddressTable **[7](#page-22-0)** オブジェクト **[7](#page-22-0)** ifStackLastChange **[8](#page-23-0)** ifStackTable **[5,](#page-20-0) [6](#page-21-0)** オブジェクト **[6](#page-21-0)** ifTableLastChange **[8](#page-23-0)**

#### **M**

mpls ip **[5](#page-20-0)** mpls traffic-eng tunnels **[5](#page-20-0)**

#### **P**

pseudowire-class **[307](#page-322-0)** 設定 **[307](#page-322-0)**

### **S**

Г

SNMP エージェント **[179](#page-194-0), [183](#page-198-0), [350](#page-365-0)** イネーブル化 **[179](#page-194-0), [350](#page-365-0)**

SNMP エージェント *(*続き*)* 確認 **[183](#page-198-0)**

#### **T**

TSP トンネル **[356](#page-371-0)**

### **X**

xconnect コマンド **[307](#page-322-0)**

### え

エージェント、「SNMP エージェント」を参照 **[179,](#page-194-0) [350](#page-365-0)**

す

スカラー オブジェクト **[8](#page-23-0)**

#### へ

ヘッドエンド **[356](#page-371-0)**

 $\mathbf I$ 

T